RS/6000

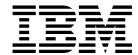

# Diagnostic Information for Micro Channel Bus Systems

Version 4.3.3

#### Sixth Edition (September, 1999)

The following paragraph does not apply to the United Kingdom or any country where such provisions are inconsistent with local law: THIS PUBLICATION IS PROVIDED "AS IS" WITHOUT WARRANTY OF ANY KIND, EITHER EXPRESS OR IMPLIED, INCLUDING, BUT NOT LIMITED TO, THE IMPLIED WARRANTIES OF MERCHANTABILITY OR FITNESS FOR A PARTICULAR PURPOSE. Some states do not allow disclaimer of express or implied warranties in certain transactions, therefore, this statement may not apply to you.

This publication could include technical inaccuracies or typographical errors. Changes are periodically made to the information herein; these changes will be incorporated in new editions of the publication. The manufacturer may make improvements and/or changes in the product(s) and/or the program(s) described in this publication at any time, without notice.

It is possible that this publication may contain reference to, or information about, products (machines and programs), programming, or services that are not announced in your country. Such references or information must not be construed to mean that these products, programming, or services will be announced in your country. Any reference to a specific licensed program in this publication is not intended to state or imply that you can use only that licensed program. You can use any functionally equivalent program instead.

Requests for technical information about products should be made to your authorized reseller or marketing representative.

#### © International Business Machines Corporation 1995, 1999. All rights reserved.

Note to U.S. Government Users -- Documentation related to restricted rights -- Use, duplication or disclosure is subject to restrictions set forth is GSA ADP Schedule Contract with IBM Corp.

## Contents

| About this Book                                                                             | . XV         |
|---------------------------------------------------------------------------------------------|--------------|
| Audience Description                                                                        | . XV         |
| How This Book is Organized                                                                  | . xv         |
| How to Use This Book                                                                        | . XV         |
| Trademarks                                                                                  | . XV         |
| ISO 9000                                                                                    | ΧV           |
| Online Publications                                                                         |              |
| Related Publications                                                                        |              |
| CSU/CE Feature Installation                                                                 | ΧVİ          |
| Charter 4 Maintenance Anglysis Dressdaves (MADs)                                            | 4 4          |
| Chapter 1. Maintenance Analysis Procedures (MAPs) Using the Maintenance Analysis Procedures |              |
| Service Hints                                                                               |              |
| System Halts with 221 in the Operator Panel Display.                                        |              |
| System Halts with 292 in the Operator Panel Display.                                        |              |
| Operator Panel Display Codes 225, 235, 245 and 255                                          |              |
| Service Request Numbers (SRNs) 101-245 and 101-255                                          |              |
| Service Request Number (SRN) 834-990                                                        |              |
| Service Request Number (SRN) 850-920                                                        |              |
| Service Request Numbers (SRNs) 866-130, 866-131, 866-191, 866-211                           |              |
| Service Request Number (SRN) 869-210                                                        |              |
| SRN and Failing Function Code (FFC) discrepancies                                           |              |
| Using Concurrent Mode Diagnostics                                                           |              |
| Using the Diskette Package                                                                  |              |
| Drawer/Deskside Unit Documentation                                                          |              |
|                                                                                             |              |
| Chapter 2. Start of Call MAP                                                                | 2-1          |
| Purpose of This MAP                                                                         |              |
| Fast Path MAP Table of Contents                                                             | 2-2          |
| Fast Path Table                                                                             | 2-3          |
|                                                                                             |              |
| Chapter 3. MAP 0020: Problem Determination Procedure                                        |              |
| Purpose of This MAP                                                                         |              |
| Step 0020-1                                                                                 |              |
| Step 0020-2                                                                                 |              |
| Step 0020-3                                                                                 |              |
| Step 0020-4                                                                                 | 3-4          |
| Step 0020-5                                                                                 | 3-5          |
| '                                                                                           | 3-6          |
| '                                                                                           | 3-6          |
| '                                                                                           | 3-7          |
| '                                                                                           | 3-7          |
| ·                                                                                           | 3-8          |
| '                                                                                           | 3-10         |
| - · · r                                                                                     | 3-10         |
| '                                                                                           | 3-10<br>3-11 |
| '                                                                                           | 3-11<br>3-12 |
| ·                                                                                           | 3-12<br>3-13 |
| ·                                                                                           | 3-13<br>3-13 |

| Step 0020-18                                                               | 3-13  |
|----------------------------------------------------------------------------|-------|
| Step 0020-19                                                               | 3-15  |
| Step 0020-20                                                               | 3-15  |
| Step 0020-21                                                               | 3-15  |
| Step 0020-22                                                               | 3-16  |
| Step 0020-23                                                               | 3-16  |
|                                                                            |       |
| hapter 4. MAP 0030: Additional Problem Determination                       | 4-1   |
| Purpose of This MAP                                                        | 4-1   |
| Step 0030-1                                                                | 4-1   |
| Step 0030-2                                                                | 4-1   |
| Step 0030-3                                                                | 4-2   |
| Step 0030-4                                                                | 4-2   |
| Step 0030-5                                                                | 4-2   |
| Step 0030-6                                                                | 4-3   |
| Step 0030-7                                                                | 4-3   |
| Step 0030-8                                                                | 4-3   |
| Step 0030-9                                                                | 4-4   |
| Step 0030-10                                                               | 4-7   |
| Step 0030-11                                                               |       |
| Step 0030-12                                                               |       |
|                                                                            |       |
| hapter 5. MAP 0040: Intermittent Problem Isolation                         | 5-1   |
| Purpose of This MAP                                                        | . 5-1 |
| How to Use This MAP                                                        | . 5-1 |
| Hardware Symptoms                                                          | . 5-1 |
|                                                                            |       |
| hapter 6. MAP 0050: SCSI Problems Isolation Procedure                      |       |
| Purpose of This MAP                                                        | . 6-1 |
| Step 0050-1                                                                |       |
| Step 0050-2                                                                |       |
| Step 0050-3                                                                |       |
| Step 0050-4                                                                |       |
| Step 0050-5                                                                |       |
| Step 0050-6                                                                |       |
| Step 0050-7                                                                | 6-12  |
| Single-Ended Device: Differential Bus Prohibition                          | 6-14  |
|                                                                            |       |
| hapter 7. MAP 0051: SCSI-2 Fast/Wide Adapter/A Problem Isolation Procedure |       |
| Purpose of This MAP                                                        |       |
| Step 0051-1                                                                |       |
| Step 0051-2                                                                |       |
| Step 0051-3                                                                |       |
| Step 0051-4                                                                |       |
| Step 0051-5                                                                |       |
| Step 0051-6                                                                |       |
| Step 0051-7                                                                |       |
| Step 0051-8                                                                |       |
| Step 0051-9                                                                |       |
| SCSI-2 Fast/Wide PTC Problem Isolation Procedure                           |       |
| Internal Bus PTC Isolation Procedure                                       |       |
| External Bus PTC Isolation Procedure                                       |       |

| Chapter 8. MAP 0052: SCSI-2 and SCSI-2 Enhanced Differential Fast/Wide Adapter/A Problem Isolation Procedure | 8-1   |
|----------------------------------------------------------------------------------------------------|-------|
| Purpose of This MAP                                                                                          |       |
| ·                                                                                                    |       |
| Step 0052-1                                                                                                  |       |
| Step 0052-2                                                                                                  |       |
| Step 0052-3                                                                                                  |       |
| Step 0052-4                                                                                                  |       |
| Step 0052-5                                                                                                  |       |
| Step 0052-6                                                                                                  |       |
| Step 0052-7                                                                                                  |       |
| Step 0052-8                                                                                                  |       |
| Step 0052-9                                                                                                  |       |
| SCSI-2 Differential Fast/Wide Adapter/A PTC Failure Isolation                                                |       |
| Purpose of This Procedure                                                                                    |       |
| Picking the Proper Procedure                                                                                 |       |
| Internal Bus PTC Isolation Procedure                                                                         |       |
| External Bus PTC Isolation Procedure                                                                         |       |
| Enhanced SCSI-2 Differential Fast/Wide Adapter/A PTC Failure Isolation                                       |       |
| Picking the Proper Procedure                                                                                 |       |
| Internal Bus PTC Isolation Procedure                                                                         |       |
| External Bus PTC Isolation Procedure                                                                         | 8-13  |
|                                                                                                    |       |
| Chapter 9. MAP 0210: General Problem Resolution                                                              |       |
| Purpose of This MAP                                                                                          |       |
| Step 0210-1                                                                                                  |       |
| Step 0210-2                                                                                                  |       |
| Step 0210-3                                                                                                  |       |
| Step 0210-4                                                                                                  |       |
| Step 0210-5                                                                                                  |       |
| Step 0210-6                                                                                                  |       |
| Step 0210-7                                                                                                  |       |
| Step 0210-8                                                                                                  |       |
| Step 0210-9                                                                                                  | 9-5   |
| Step 0210-10                                                                                                 | 9-5   |
| Step 0210-11                                                                                                 | 9-6   |
| Step 0210-12                                                                                                 | . 9-6 |
| Step 0210-13                                                                                                 | . 9-7 |
| Step 0210-14                                                                                                 | . 9-7 |
| Step 0210-15                                                                                                 | . 9-8 |
| Step 0210-16                                                                                                 | . 9-8 |
| Step 0210-17                                                                                                 | 9-9   |
| Step 0210-18                                                                                                 | 9-9   |
| Step 0210-19                                                                                                 | 9-10  |
| Step 0210-20                                                                                                 | 9-10  |
| Step 0210-21                                                                                                 | 9-10  |
| Step 0210-22                                                                                                 | 9-11  |
| Step 0210-23                                                                                                 | 9-12  |
| Step 0210-24                                                                                                 | 9-12  |
| Step 0210-25                                                                                                 | 9-13  |
| Step 0210-26                                                                                                 | 9-14  |
| Step 0210-27                                                                                                 | 9-14  |
| Step 0210-28                                                                                                 | 9-15  |
| Step 0210-29                                                                                                 | 9-15  |
| Step 0210-30                                                                                                 | 9-15  |

| Step 0210-31          Step 0210-32          Step 0210-33          Step 0210-34                                                                                                    | 9-16<br>9-16                                                                                                    |
|----------------------------------------------------------------------------------------------------|----------------------------------------------------------------------------------------------------|
| Chapter 10. MAP 0211: System Detected Uninstalled Resources                                                                                                    | 10-1                                                                                                    |
| Purpose of This MAP                                                                                                    | 10-1                                                                                                    |
| Step 0211-1                                                                                                    |                                                                                                    |
| Step 0211-2                                                                                                    |                                                                                                    |
| Step 0211-3                                                                                                    |                                                                                                    |
| Step 0211-4                                                                                                    |                                                                                                    |
| ·                                                                                                    | -                                                                                                    |
| Step 0211-5                                                                                                    |                                                                                                    |
| Step 0211-6                                                                                                    |                                                                                                    |
| Step 0211-7                                                                                                    | 10-3                                                                                                    |
| Step 0211-8                                                                                                    |                                                                                                    |
| Step 0211-9                                                                                                    | 10-4                                                                                                    |
| Step 0211-10                                                                                                    | 10-5                                                                                                    |
| Step 0211-11                                                                                                    | 10-5                                                                                                    |
|                                                                                                    |                                                                                                    |
| Chapter 11. MAP 0220: Checking a System with No Console Display                                                                                                    | 11-1                                                                                                    |
| Purpose of This MAP                                                                                                    | 11-1                                                                                                    |
| Step 0220-1                                                                                                    | 11-1                                                                                                    |
| Step 0220-2                                                                                                    |                                                                                                    |
| Step 0220-3                                                                                                    |                                                                                                    |
| Step 0220-4                                                                                                    |                                                                                                    |
| Step 0220-5                                                                                                    |                                                                                                    |
| ·                                                                                                    |                                                                                                    |
| Step 0220-6                                                                                                    |                                                                                                    |
| Step 0220-7                                                                                                    | 11-3                                                                                                    |
|                                                                                                    |                                                                                                    |
| Step 0220-8                                                                                                    | 11-4                                                                                                    |
|                                                                                                    |                                                                                                    |
| Chapter 12. MAP 0230: SMP VPD Problem Resolution                                                                                                    | 12-1                                                                                                    |
| Chapter 12. MAP 0230: SMP VPD Problem Resolution  Purpose of This MAP                                                                                                    | 12-1<br>12-1                                                                                                    |
| Chapter 12. MAP 0230: SMP VPD Problem Resolution  Purpose of This MAP  Step 0230-1                                                                                                    | 12-1<br>12-1<br>12-1                                                                                                    |
| Chapter 12. MAP 0230: SMP VPD Problem Resolution  Purpose of This MAP  Step 0230-1  Step 0230-2                                                                                                    | 12-1<br>12-1<br>12-1<br>12-1                                                                                                  |
| Chapter 12. MAP 0230: SMP VPD Problem Resolution  Purpose of This MAP  Step 0230-1                                                                                                    | 12-1<br>12-1<br>12-1<br>12-1                                                                                                  |
| Chapter 12. MAP 0230: SMP VPD Problem Resolution  Purpose of This MAP  Step 0230-1  Step 0230-2  Step 0230-3                                                                                                    | 12-1<br>12-1<br>12-1<br>12-1<br>12-2                                                                                          |
| Chapter 12. MAP 0230: SMP VPD Problem Resolution  Purpose of This MAP  Step 0230-1  Step 0230-2  Step 0230-3  Chapter 13. MAP 0240: Memory Problem Resolution                                                                                                    | 12-1<br>12-1<br>12-1<br>12-1<br>12-2<br>13-1                                                                                  |
| Chapter 12. MAP 0230: SMP VPD Problem Resolution Purpose of This MAP Step 0230-1 Step 0230-2 Step 0230-3  Chapter 13. MAP 0240: Memory Problem Resolution Step 0240-1                                                                                                    | 12-1<br>12-1<br>12-1<br>12-1<br>12-2<br>13-1                                                                                  |
| Chapter 12. MAP 0230: SMP VPD Problem Resolution  Purpose of This MAP  Step 0230-1  Step 0230-2  Step 0230-3  Chapter 13. MAP 0240: Memory Problem Resolution  Step 0240-1  Step 0240-2                                                                                                    | 12-1<br>12-1<br>12-1<br>12-1<br>12-2<br>13-1<br>13-1<br>13-2                                                                  |
| Chapter 12. MAP 0230: SMP VPD Problem Resolution Purpose of This MAP Step 0230-1 Step 0230-2 Step 0230-3  Chapter 13. MAP 0240: Memory Problem Resolution Step 0240-1 Step 0240-2 Step 0240-3                                                                                                    | 12-1<br>12-1<br>12-1<br>12-1<br>12-2<br>13-1<br>13-2<br>13-2                                                                  |
| Chapter 12. MAP 0230: SMP VPD Problem Resolution Purpose of This MAP Step 0230-1 Step 0230-2 Step 0230-3  Chapter 13. MAP 0240: Memory Problem Resolution Step 0240-1 Step 0240-2 Step 0240-3 Step 0240-4                                                                                                    | 12-1<br>12-1<br>12-1<br>12-2<br>13-1<br>13-2<br>13-2<br>13-3                                                                  |
| Chapter 12. MAP 0230: SMP VPD Problem Resolution Purpose of This MAP Step 0230-1 Step 0230-2 Step 0230-3  Chapter 13. MAP 0240: Memory Problem Resolution Step 0240-1 Step 0240-2 Step 0240-3                                                                                                    | 12-1<br>12-1<br>12-1<br>12-2<br>13-1<br>13-2<br>13-2<br>13-3<br>13-3                                                          |
| Chapter 12. MAP 0230: SMP VPD Problem Resolution Purpose of This MAP Step 0230-1 Step 0230-2 Step 0230-3  Chapter 13. MAP 0240: Memory Problem Resolution Step 0240-1 Step 0240-2 Step 0240-3 Step 0240-4                                                                                                    | 12-1<br>12-1<br>12-1<br>12-2<br>13-1<br>13-2<br>13-2<br>13-3                                                                  |
| Chapter 12. MAP 0230: SMP VPD Problem Resolution  Purpose of This MAP  Step 0230-1  Step 0230-2  Step 0230-3  Chapter 13. MAP 0240: Memory Problem Resolution  Step 0240-1  Step 0240-2  Step 0240-3  Step 0240-4  Step 0240-5                                                                                                    | 12-1<br>12-1<br>12-1<br>12-2<br>13-1<br>13-2<br>13-2<br>13-3<br>13-3                                                          |
| Chapter 12. MAP 0230: SMP VPD Problem Resolution Purpose of This MAP Step 0230-1 Step 0230-2 Step 0230-3  Chapter 13. MAP 0240: Memory Problem Resolution Step 0240-1 Step 0240-2 Step 0240-3 Step 0240-4 Step 0240-5 Step 0240-6                                                                                                    | 12-1<br>12-1<br>12-1<br>12-2<br>13-1<br>13-2<br>13-2<br>13-3<br>13-3                                                          |
| Chapter 12. MAP 0230: SMP VPD Problem Resolution  Purpose of This MAP Step 0230-1 Step 0230-2 Step 0230-3  Chapter 13. MAP 0240: Memory Problem Resolution Step 0240-1 Step 0240-2 Step 0240-3 Step 0240-4 Step 0240-5 Step 0240-6 Step 0240-7 Step 0240-8                                                                                                    | 12-1<br>12-1<br>12-1<br>12-2<br>13-1<br>13-2<br>13-2<br>13-3<br>13-4<br>13-4<br>13-4                                          |
| Chapter 12. MAP 0230: SMP VPD Problem Resolution  Purpose of This MAP  Step 0230-1  Step 0230-2  Step 0230-3  Chapter 13. MAP 0240: Memory Problem Resolution  Step 0240-1  Step 0240-2  Step 0240-3  Step 0240-4  Step 0240-5  Step 0240-6  Step 0240-7  Step 0240-8  Step 0240-9                                                                                          | 12-1<br>12-1<br>12-1<br>12-2<br>13-1<br>13-2<br>13-2<br>13-3<br>13-3                                                          |
| Chapter 12. MAP 0230: SMP VPD Problem Resolution Purpose of This MAP Step 0230-1 Step 0230-2 Step 0230-3  Chapter 13. MAP 0240: Memory Problem Resolution Step 0240-1 Step 0240-2 Step 0240-3 Step 0240-4 Step 0240-5 Step 0240-6 Step 0240-7 Step 0240-8 Step 0240-9 Step 0240-10                                                                                          | 12-1<br>12-1<br>12-1<br>12-2<br>13-1<br>13-2<br>13-3<br>13-3                                                                  |
| Chapter 12. MAP 0230: SMP VPD Problem Resolution Purpose of This MAP Step 0230-1 Step 0230-2 Step 0230-3  Chapter 13. MAP 0240: Memory Problem Resolution Step 0240-1 Step 0240-2 Step 0240-3 Step 0240-4 Step 0240-5 Step 0240-6 Step 0240-7 Step 0240-8 Step 0240-9 Step 0240-10 Step 0240-11                                                                             | 12-1<br>12-1<br>12-1<br>12-2<br>13-1<br>13-2<br>13-3<br>13-4<br>13-4<br>13-4<br>13-5<br>13-6<br>13-7                          |
| Chapter 12. MAP 0230: SMP VPD Problem Resolution Purpose of This MAP Step 0230-1 Step 0230-2 Step 0230-3  Chapter 13. MAP 0240: Memory Problem Resolution Step 0240-1 Step 0240-2 Step 0240-3 Step 0240-4 Step 0240-5 Step 0240-6 Step 0240-7 Step 0240-8 Step 0240-9 Step 0240-10 Step 0240-11 Step 0240-12                                                                | 12-1<br>12-1<br>12-1<br>12-2<br>13-1<br>13-2<br>13-3<br>13-4<br>13-4<br>13-4<br>13-5<br>13-6<br>13-7                          |
| Chapter 12. MAP 0230: SMP VPD Problem Resolution Purpose of This MAP Step 0230-1 Step 0230-2 Step 0230-3  Chapter 13. MAP 0240: Memory Problem Resolution Step 0240-1 Step 0240-2 Step 0240-3 Step 0240-4 Step 0240-5 Step 0240-6 Step 0240-7 Step 0240-8 Step 0240-9 Step 0240-10 Step 0240-11 Step 0240-12 Step 0240-13                                                   | 12-1<br>12-1<br>12-1<br>12-2<br>13-1<br>13-2<br>13-2<br>13-3<br>13-4<br>13-4<br>13-5<br>13-6<br>13-7<br>13-7                  |
| Chapter 12. MAP 0230: SMP VPD Problem Resolution Purpose of This MAP Step 0230-1 Step 0230-2 Step 0230-3  Chapter 13. MAP 0240: Memory Problem Resolution Step 0240-1 Step 0240-2 Step 0240-3 Step 0240-4 Step 0240-5 Step 0240-6 Step 0240-7 Step 0240-8 Step 0240-9 Step 0240-10 Step 0240-11 Step 0240-12 Step 0240-13 Step 0240-14                                      | 12-1<br>12-1<br>12-1<br>12-2<br>13-1<br>13-2<br>13-2<br>13-3<br>13-4<br>13-4<br>13-5<br>13-6<br>13-7<br>13-7<br>13-8<br>13-9  |
| Chapter 12. MAP 0230: SMP VPD Problem Resolution Purpose of This MAP Step 0230-1 Step 0230-2 Step 0230-3  Chapter 13. MAP 0240: Memory Problem Resolution Step 0240-1 Step 0240-2 Step 0240-2 Step 0240-3 Step 0240-4 Step 0240-5 Step 0240-6 Step 0240-7 Step 0240-7 Step 0240-8 Step 0240-9 Step 0240-10 Step 0240-11 Step 0240-12 Step 0240-13 Step 0240-14 Step 0240-15 | 12-1<br>12-1<br>12-1<br>12-2<br>13-1<br>13-2<br>13-3<br>13-3                                                                  |
| Chapter 12. MAP 0230: SMP VPD Problem Resolution Purpose of This MAP Step 0230-1 Step 0230-2 Step 0230-3  Chapter 13. MAP 0240: Memory Problem Resolution Step 0240-1 Step 0240-2 Step 0240-3 Step 0240-4 Step 0240-5 Step 0240-6 Step 0240-7 Step 0240-8 Step 0240-9 Step 0240-10 Step 0240-11 Step 0240-12 Step 0240-13 Step 0240-14                                      | 12-1<br>12-1<br>12-1<br>12-2<br>13-1<br>13-2<br>13-3<br>13-4<br>13-4<br>13-5<br>13-6<br>13-7<br>13-7<br>13-8<br>13-9<br>13-10 |

| Step 0240-20 .  |       |         |        |         |       |         |              |    | <br>13-12<br>13-12 |
|-----------------|-------|---------|--------|---------|-------|---------|--------------|----|--------------------|
| Chapter 14. MAP |       | -       | -      |         |       | _       | _            |    |                    |
| Purpose of This | MAP   |         |        |         |       |         |              |    |                    |
| Step 0250-1     |       |         |        |         |       |         |              |    | <br>14-1           |
| Step 0250-2     |       |         |        |         |       |         |              |    | <br>14-1           |
| Step 0250-3     |       |         |        |         |       |         |              |    | <br>14-2           |
| Step 0250-4     |       |         |        |         |       |         |              |    |                    |
| Step 0250-5     |       |         |        |         |       |         |              |    | _                  |
| Step 0250-6     |       |         |        |         |       |         |              |    | _                  |
| Otop 0200 0     |       |         |        |         |       |         |              |    | <br>               |
| Chapter 15. MAP | 0260: | System  | Hangs  | During  | g Res | ource ( | Configuratio | n. | <br>15-1           |
| Purpose of This | MAP   |         |        |         |       |         |              |    | <br>15-1           |
| Step 0260-1     |       |         |        |         |       |         |              |    | <br>15-1           |
| Step 0260-2     |       |         |        |         |       |         |              |    | <br>15-1           |
| Step 0260-3     |       |         |        |         |       |         |              |    |                    |
| Step 0260-4     |       |         |        |         |       |         |              |    |                    |
| Step 0260-5     |       |         |        |         |       |         |              |    | _                  |
| Step 0260-6     |       |         |        |         |       |         |              |    | _                  |
| Step 0260-7     |       |         |        |         |       |         |              |    | _                  |
| Step 0260-8     |       |         |        |         |       |         |              |    |                    |
| Step 0260-9     |       |         |        |         |       |         |              |    |                    |
| Step 0260-10 .  |       |         |        |         |       |         |              |    |                    |
| •               |       |         |        |         |       |         |              |    |                    |
| •               |       |         |        |         |       |         |              |    |                    |
| •               |       |         |        |         |       |         |              |    |                    |
| _ '             |       |         |        |         |       |         |              |    |                    |
| Step 0200-14 .  |       |         |        |         |       |         |              |    | <br>13-0           |
| Chapter 16. MAP | 0270: | System  | Hangs  | During  | g Ada | pter Co | onfiguration |    | <br>16-1           |
| Purpose of This | MAP   |         |        |         |       |         |              |    | <br>16-1           |
| Step 0270-1     |       |         |        |         |       |         |              |    | <br>16-1           |
| Step 0270-2     |       |         |        |         |       |         |              |    | <br>16-2           |
| Step 0270-3     |       |         |        |         |       |         |              |    |                    |
| ·               |       |         |        |         |       |         |              |    |                    |
| Chapter 17. MAP | 0280: | IPL Pro | blem R | esoluti | on .  |         |              |    |                    |
| Purpose of This | MAP   |         |        |         |       |         |              |    |                    |
| Step 0280-1     |       |         |        |         |       |         |              |    | <br>17-1           |
| Step 0280-2     |       |         |        |         |       |         |              |    |                    |
| Step 0280-3     |       |         |        |         |       |         |              |    | <br>17-2           |
| Step 0280-4     |       |         |        |         |       |         |              |    | <br>17-3           |
| Step 0280-5     |       |         |        |         |       |         |              |    | <br>17-3           |
| Step 0280-6     |       |         |        |         |       |         |              |    | <br>17-4           |
| Step 0280-7     |       |         |        |         |       |         |              |    | <br>17-4           |
| Step 0280-8     |       |         |        |         |       |         |              |    | <br>17-5           |
| Step 0280-9     |       |         |        |         |       |         |              |    | <br>17-5           |
| 0               |       |         |        |         |       |         |              |    | <br>4-0            |
| Step 0280-11 .  |       |         |        |         |       |         |              |    |                    |
| Step 0280-12 .  |       |         |        |         |       |         |              |    | 4                  |
| Step 0280-13 .  |       |         |        |         |       |         |              |    |                    |
| Step 0280-14 .  |       |         |        |         |       |         |              |    | 4-0                |
| Step 0280-15 .  |       |         |        |         |       |         |              |    | <br>17-8           |

| Step 0280-16                                                                                                    |                         |      |                                                                                                    |     |            |      |               |      |              |              |      |          | <br> |   |     | . 17-8                                                                                                    |
|----------------------------------------------------------------------------------------------------|-------------------------|------|----------------------------------------------------------------------------------------------------|-----|------------|------|---------------|------|--------------|--------------|------|----------|------|---|-----|----------------------------------------------------------------------------------------------------|
| Step 0280-17                                                                                                    |                         |      |                                                                                                    |     |            |      |               |      |              |              |      |          | <br> |   |     | . 17-9                                                                                                    |
| Step 0280-18                                                                                                    |                         |      |                                                                                                    |     |            |      |               |      |              |              |      |          | <br> |   |     | . 17-10                                                                                                    |
| Step 0280-19                                                                                                    |                         |      |                                                                                                    |     |            |      |               |      |              |              |      |          | <br> |   |     | . 17-10                                                                                                    |
| Step 0280-20                                                                                                    |                         |      |                                                                                                    |     |            |      |               |      |              |              |      |          | <br> |   |     | . 17-11                                                                                                    |
| Step 0280-21                                                                                                    |                         |      |                                                                                                    |     |            |      |               |      |              |              |      |          | <br> |   |     | . 17-11                                                                                                    |
| Step 0280-22                                                                                                    |                         |      |                                                                                                    |     |            |      |               |      |              |              |      |          | <br> |   |     | . 17-11                                                                                                    |
|                                                                                                    |                         |      |                                                                                                    |     |            |      |               |      |              |              |      |          |      |   |     | . 17-12                                                                                                    |
|                                                                                                    |                         |      |                                                                                                    |     |            |      |               |      |              |              |      |          |      |   |     | . 17-12                                                                                                    |
|                                                                                                    |                         |      |                                                                                                    |     |            |      |               |      |              |              |      |          |      |   |     | . 17-12                                                                                                    |
|                                                                                                    |                         |      |                                                                                                    |     |            |      |               |      |              |              |      |          |      |   |     | . 17-13                                                                                                    |
|                                                                                                    |                         |      |                                                                                                    |     |            |      |               |      |              |              |      |          |      |   |     | . 17-14                                                                                                    |
|                                                                                                    |                         |      |                                                                                                    |     |            |      |               |      |              |              |      |          |      |   |     | . 17-14                                                                                                    |
|                                                                                                    |                         |      |                                                                                                    |     |            |      |               |      |              |              |      |          |      |   |     | . 17-15                                                                                                    |
|                                                                                                    |                         |      |                                                                                                    |     |            |      |               |      |              |              |      |          |      |   |     | . 17-15                                                                                                    |
|                                                                                                    |                         |      |                                                                                                    |     |            |      |               |      |              |              |      |          |      |   |     | . 17-15                                                                                                    |
|                                                                                                    |                         |      |                                                                                                    |     |            |      |               |      |              |              |      |          |      |   |     | . 17-16                                                                                                    |
|                                                                                                    |                         |      |                                                                                                    |     |            |      |               |      |              |              |      |          |      |   |     | . 17-16                                                                                                    |
|                                                                                                    |                         |      |                                                                                                    |     |            |      |               |      |              |              |      |          |      |   |     | . 17-17                                                                                                    |
| Otop 0200 04                                                                                                    |                         |      |                                                                                                    |     |            |      |               |      |              |              |      | •        | <br> | • | • • | , .,                                                                                                    |
| Chapter 18. MAF                                                                                                    | 0290-                   | Miss | ina                                                                                                    | Res | our        | ce P | roble         | m R  | ടപ           | utio         | n    |          |      |   |     | . 18-1                                                                                                    |
| Purpose of This                                                                                                    |                         |      |                                                                                                    |     |            |      |               |      |              |              |      |          |      |   |     |                                                                                                    |
| Step 0290-1                                                                                                    |                         |      |                                                                                                    |     |            |      |               |      |              |              |      |          |      |   |     |                                                                                                    |
| Step 0290-2                                                                                                    |                         |      |                                                                                                    |     |            |      |               |      |              |              |      |          |      |   |     |                                                                                                    |
| Step 0290-3 .                                                                                                    |                         |      |                                                                                                    |     |            |      |               |      |              |              |      |          |      |   |     |                                                                                                    |
| •                                                                                                    |                         |      |                                                                                                    |     |            |      |               |      |              |              |      |          |      |   |     |                                                                                                    |
|                                                                                                    |                         |      |                                                                                                    |     |            |      |               |      |              |              |      |          |      |   |     |                                                                                                    |
| Step 0290-4 .                                                                                                    |                         |      |                                                                                                    |     |            |      |               |      |              |              |      |          |      |   |     |                                                                                                    |
| Step 0290-5                                                                                                    |                         |      |                                                                                                    |     |            |      |               |      |              |              |      |          | <br> |   |     | . 18-2                                                                                                    |
| Step 0290-5 .<br>Step 0290-6 .                                                                                                    | <br>                    |      |                                                                                                    |     |            |      |               |      |              |              |      |          | <br> |   |     | . 18-2<br>. 18-2                                                                                                    |
| Step 0290-5                                                                                                    | <br>                    |      |                                                                                                    |     |            |      |               |      |              |              |      |          | <br> |   |     | . 18-2<br>. 18-2                                                                                                    |
| Step 0290-5 .<br>Step 0290-6 .<br>Step 0290-7 .                                                                                                    |                         |      |                                                                                                    |     |            |      |               |      |              |              |      |          | <br> |   |     | . 18-2<br>. 18-2<br>. 18-2                                                                                                    |
| Step 0290-5<br>Step 0290-6<br>Step 0290-7<br>Chapter 19. MAF                                                                                                    | • 0310:                 |      | /lem                                                                                                    | ory | Dete       | ecte | <br><br>d Pro | blen | <br>         | <br><br>solu | utio | n        | <br> |   |     | . 18-2<br>. 18-2<br>. 18-2<br>. 19-1                                                                                                    |
| Step 0290-5<br>Step 0290-6<br>Step 0290-7<br>Chapter 19. MAF<br>Purpose of This                                                                                                    | <b>P 0310:</b><br>S MAP | No N | /lem                                                                                                    | ory | Dete       | ecte | d Pro         | blen | n Re         | solu         | utio | n .      | <br> |   |     | . 18-2<br>. 18-2<br>. 18-2<br>. 19-1<br>. 19-1                                                                                                    |
| Step 0290-5 . Step 0290-6 . Step 0290-7 .  Chapter 19. MAF Purpose of This Step 0310-1 .                                                                                                    | <b>P 0310:</b><br>S MAP | No N | /lem                                                                                                    | ory | Dete       | ecte | d Pro         | blen | <br>n Re     | solu         | utio | n        | <br> |   |     | . 18-2<br>. 18-2<br>. 18-2<br>. 19-1<br>. 19-1                                                                                                    |
| Step 0290-5<br>Step 0290-6<br>Step 0290-7<br>Chapter 19. MAF<br>Purpose of This<br>Step 0310-1<br>Step 0310-2                                                                                                    | <b>P 0310:</b><br>S MAP | No N | /lem                                                                                                    | ory | Dete       | ecte | d Pro         | blem | <br>n Re     | solu         | utio | n        |      |   |     | . 18-2<br>. 18-2<br>. 18-2<br>. 19-1<br>. 19-1<br>. 19-2                                                                                                    |
| Step 0290-5<br>Step 0290-6<br>Step 0290-7  Chapter 19. MAF<br>Purpose of This<br>Step 0310-1<br>Step 0310-2<br>Step 0310-3                                                                                                    | P 0310:<br>S MAP        | No N | /lem                                                                                                    | ory | Dete       | ecte | d Pro         | blem | n Re         | solu         | utio | n        |      |   |     | . 18-2<br>. 18-2<br>. 18-2<br>. 19-1<br>. 19-1<br>. 19-2<br>. 19-2                                                                                                    |
| Step 0290-5 Step 0290-6 Step 0290-7  Chapter 19. MAF Purpose of This Step 0310-1 Step 0310-2 Step 0310-3 Step 0310-4                                                                                                    | <b>P 0310:</b> S MAP    | No N | /lem                                                                                                    | ory | Dete       | ecte | d Pro         | blen | Re           | solu         | utio | n        |      |   |     | . 18-2<br>. 18-2<br>. 19-1<br>. 19-1<br>. 19-2<br>. 19-2<br>. 19-3                                                                                                    |
| Step 0290-5 . Step 0290-6 . Step 0290-7 .  Chapter 19. MAF Purpose of This Step 0310-1 . Step 0310-2 . Step 0310-3 . Step 0310-4 . Step 0310-5 .                                                                                                    | <b>P 0310:</b> S MAP    | No N | /lem                                                                                                    | ory | Dete       | ecte | d Pro         | blem |              | solu         | utio | n        |      |   |     | . 18-2<br>. 18-2<br>. 18-2<br>. 19-1<br>. 19-1<br>. 19-2<br>. 19-2<br>. 19-3<br>. 19-3                                                                                                    |
| Step 0290-5 . Step 0290-6 . Step 0290-7 .  Chapter 19. MAF Purpose of This Step 0310-1 . Step 0310-2 . Step 0310-3 . Step 0310-4 . Step 0310-5 . Step 0310-6 .                                                                                                    | <b>P 0310:</b> S MAP    | No N | /lem                                                                                                    | ory | Dete       | ecte | d Pro         | blem | n Re         | solu         | utio | n        |      |   |     | . 18-2<br>. 18-2<br>. 18-2<br>. 19-1<br>. 19-1<br>. 19-2<br>. 19-2<br>. 19-3<br>. 19-3                                                                                                    |
| Step 0290-5 Step 0290-6 Step 0290-7  Chapter 19. MAF Purpose of This Step 0310-1 Step 0310-2 Step 0310-3 Step 0310-4 Step 0310-5 Step 0310-6 Step 0310-7                                                                                                    | P 0310:                 | No N | //lem                                                                                                    | ory | Dete       | ecte | d Pro         | blem |              | solu         | utio | n        |      |   |     | . 18-2<br>. 18-2<br>. 19-1<br>. 19-1<br>. 19-2<br>. 19-2<br>. 19-3<br>. 19-3<br>. 19-4                                                                                                    |
| Step 0290-5 Step 0290-6 Step 0290-7  Chapter 19. MAF Purpose of This Step 0310-1 Step 0310-2 Step 0310-3 Step 0310-4 Step 0310-5 Step 0310-6 Step 0310-7 Step 0310-8                                                                                                    | P 0310:                 | No N | /lem                                                                                                    | ory | Dete       | ecte | d Pro         | blen |              | solu         | utio | <b>n</b> |      |   |     | . 18-2<br>. 18-2<br>. 19-1<br>. 19-1<br>. 19-2<br>. 19-2<br>. 19-3<br>. 19-3<br>. 19-4<br>. 19-5                                                                                                    |
| Step 0290-5 Step 0290-6 Step 0290-7  Chapter 19. MAF Purpose of This Step 0310-1 Step 0310-2 Step 0310-3 Step 0310-4 Step 0310-5 Step 0310-6 Step 0310-7 Step 0310-8 Step 0310-9                                                                                                    | P 0310:                 | No N | //lem                                                                                                    | ory | <b>Det</b> | ecte | d Pro         | blen |              | solu         |      | n        |      |   |     | . 18-2<br>. 18-2<br>. 19-1<br>. 19-1<br>. 19-2<br>. 19-2<br>. 19-3<br>. 19-3<br>. 19-4<br>. 19-5<br>. 19-5                                                                                              |
| Step 0290-5 . Step 0290-6 . Step 0290-7 .  Chapter 19. MAF Purpose of This Step 0310-1 . Step 0310-2 . Step 0310-3 . Step 0310-4 . Step 0310-5 . Step 0310-6 . Step 0310-7 . Step 0310-8 . Step 0310-9 . Step 0310-10                                                                                                    | P 0310:                 | No N | //lem                                                                                                    | ory | Deta       | ecte | d Pro         | blen |              | solu         | utio | n .      |      |   |     | . 18-2<br>. 18-2<br>. 18-2<br>. 19-1<br>. 19-1<br>. 19-2<br>. 19-3<br>. 19-3<br>. 19-4<br>. 19-5<br>. 19-5<br>. 19-6                                                                                    |
| Step 0290-5 Step 0290-6 Step 0290-7  Chapter 19. MAF Purpose of This Step 0310-1 Step 0310-2 Step 0310-3 Step 0310-4 Step 0310-5 Step 0310-6 Step 0310-7 Step 0310-8 Step 0310-9 Step 0310-10 Step 0310-11                                                                                                    | P 0310: S MAP           | No N | //lem                                                                                                    | ory | Dete       | ecte | d Pro         | blem | <br><br>     | solu         | utio | n        |      |   |     | . 18-2<br>. 18-2<br>. 18-2<br>. 19-1<br>. 19-1<br>. 19-2<br>. 19-3<br>. 19-3<br>. 19-4<br>. 19-5<br>. 19-5<br>. 19-6<br>. 19-6                                                                          |
| Step 0290-5 Step 0290-6 Step 0290-7  Chapter 19. MAF Purpose of This Step 0310-1 Step 0310-2 Step 0310-3 Step 0310-5 Step 0310-5 Step 0310-6 Step 0310-7 Step 0310-8 Step 0310-9 Step 0310-10 Step 0310-11 Step 0310-12                                                                                                    | P 0310: S MAP           | No N | //lem                                                                                                    | ory | Dete       | ecte | d Pro         | blem |              | solu         |      | n        |      |   |     | . 18-2<br>. 18-2<br>. 18-2<br>. 19-1<br>. 19-1<br>. 19-2<br>. 19-3<br>. 19-3<br>. 19-4<br>. 19-4<br>. 19-5<br>. 19-6<br>. 19-6<br>. 19-7                                                                |
| Step 0290-5 Step 0290-6 Step 0290-7  Chapter 19. MAF Purpose of This Step 0310-1 Step 0310-2 Step 0310-3 Step 0310-4 Step 0310-5 Step 0310-6 Step 0310-7 Step 0310-8 Step 0310-9 Step 0310-10 Step 0310-11 Step 0310-12 Step 0310-13                                                                                                    | P 0310:                 | No N |                                                                                                    | ory | Deta       |      | d Pro         | blen | <br><br><br> | solu         |      | n        |      |   |     | . 18-2<br>. 18-2<br>. 18-2<br>. 19-1<br>. 19-1<br>. 19-2<br>. 19-2<br>. 19-3<br>. 19-3<br>. 19-4<br>. 19-5<br>. 19-5<br>. 19-6<br>. 19-6<br>. 19-7<br>. 19-8                                            |
| Step 0290-5 Step 0290-6 Step 0290-7  Chapter 19. MAF Purpose of This Step 0310-1 Step 0310-2 Step 0310-3 Step 0310-4 Step 0310-5 Step 0310-6 Step 0310-7 Step 0310-8 Step 0310-9 Step 0310-10 Step 0310-11 Step 0310-12 Step 0310-13 Step 0310-14                                                                                                    | P 0310: S MAP           | No N |                                                                                                    | ory | Deta       |      | d Pro         | blen | Re           | solu         |      | n        |      |   |     | . 18-2<br>. 18-2<br>. 18-2<br>. 19-1<br>. 19-1<br>. 19-2<br>. 19-3<br>. 19-3<br>. 19-4<br>. 19-5<br>. 19-5<br>. 19-6<br>. 19-6<br>. 19-7<br>. 19-8                                                      |
| Step 0290-5 Step 0290-6 Step 0290-7  Chapter 19. MAF Purpose of This Step 0310-1 Step 0310-2 Step 0310-3 Step 0310-4 Step 0310-5 Step 0310-6 Step 0310-7 Step 0310-7 Step 0310-9 Step 0310-10 Step 0310-11 Step 0310-12 Step 0310-13 Step 0310-14 Step 0310-15                                                                                                    | P 0310:                 | No N |                                                                                                    | ory | Deta       |      | d Pro         | blem | Re           | solu         |      | n        |      |   |     | . 18-2<br>. 18-2<br>. 18-2<br>. 19-1<br>. 19-1<br>. 19-2<br>. 19-3<br>. 19-3<br>. 19-4<br>. 19-5<br>. 19-5<br>. 19-6<br>. 19-6<br>. 19-7<br>. 19-8<br>. 19-8<br>. 19-9                                  |
| Step 0290-5 Step 0290-6 Step 0290-7  Chapter 19. MAF Purpose of This Step 0310-1 Step 0310-2 Step 0310-3 Step 0310-4 Step 0310-5 Step 0310-6 Step 0310-7 Step 0310-7 Step 0310-9 Step 0310-10 Step 0310-11 Step 0310-12 Step 0310-13 Step 0310-14 Step 0310-15 Step 0310-16                                                                                            | P 0310: S MAP           | No N | // // // // // // // // // // // // //                                                                                                    | ory | Dete       |      | d Pro         | blem |              | solu         |      | n        |      |   |     | . 18-2<br>. 18-2<br>. 18-2<br>. 19-1<br>. 19-1<br>. 19-2<br>. 19-3<br>. 19-3<br>. 19-4<br>. 19-5<br>. 19-5<br>. 19-6<br>. 19-6<br>. 19-7<br>. 19-8<br>. 19-9<br>. 19-9                                  |
| Step 0290-5 Step 0290-6 Step 0290-7  Chapter 19. MAF Purpose of This Step 0310-1 Step 0310-2 Step 0310-3 Step 0310-5 Step 0310-5 Step 0310-6 Step 0310-7 Step 0310-7 Step 0310-9 Step 0310-10 Step 0310-11 Step 0310-12 Step 0310-13 Step 0310-14 Step 0310-15 Step 0310-16 Step 0310-17                                                                               | P 0310: S MAP           | No N | // // // // // // // // // // // // //                                                                                                    | ory | Dete       | ecte | d Pro         | blem |              | solu         |      | n        |      |   |     | . 18-2<br>. 18-2<br>. 18-2<br>. 19-1<br>. 19-1<br>. 19-2<br>. 19-3<br>. 19-3<br>. 19-4<br>. 19-5<br>. 19-5<br>. 19-6<br>. 19-6<br>. 19-7<br>. 19-8<br>. 19-8<br>. 19-9<br>. 19-9                        |
| Step 0290-5 Step 0290-6 Step 0290-7  Chapter 19. MAF Purpose of This Step 0310-1 Step 0310-2 Step 0310-3 Step 0310-5 Step 0310-5 Step 0310-6 Step 0310-7 Step 0310-7 Step 0310-10 Step 0310-10 Step 0310-11 Step 0310-12 Step 0310-13 Step 0310-14 Step 0310-15 Step 0310-16 Step 0310-17 Step 0310-17 Step 0310-18                                                    | P 0310:                 | No N | // // // // // // // // // // // // //                                                                                                    | ory | Deta       |      | d Pro         | blen | Re           | solu         |      | n        |      |   |     | . 18-2<br>. 18-2<br>. 18-2<br>. 19-1<br>. 19-1<br>. 19-2<br>. 19-3<br>. 19-3<br>. 19-4<br>. 19-5<br>. 19-5<br>. 19-6<br>. 19-6<br>. 19-6<br>. 19-8<br>. 19-8<br>. 19-9<br>. 19-9                        |
| Step 0290-5 Step 0290-6 Step 0290-7  Chapter 19. MAF Purpose of This Step 0310-1 Step 0310-2 Step 0310-3 Step 0310-4 Step 0310-5 Step 0310-6 Step 0310-7 Step 0310-7 Step 0310-9 Step 0310-10 Step 0310-10 Step 0310-11 Step 0310-12 Step 0310-13 Step 0310-14 Step 0310-15 Step 0310-15 Step 0310-17 Step 0310-18 Step 0310-18 Step 0310-19                           | P 0310: S MAP           | No N | // (i - 1) // (i - 1) | ory | Deta       |      | d Pro         | blen |              | solu         |      | n        |      |   |     | . 18-2<br>. 18-2<br>. 18-2<br>. 19-1<br>. 19-1<br>. 19-2<br>. 19-3<br>. 19-3<br>. 19-4<br>. 19-5<br>. 19-6<br>. 19-6<br>. 19-6<br>. 19-8<br>. 19-8<br>. 19-9<br>. 19-9<br>. 19-10<br>. 19-11            |
| Step 0290-5 Step 0290-6 Step 0290-7  Chapter 19. MAF Purpose of This Step 0310-1 Step 0310-2 Step 0310-3 Step 0310-4 Step 0310-5 Step 0310-6 Step 0310-7 Step 0310-7 Step 0310-9 Step 0310-10 Step 0310-11 Step 0310-11 Step 0310-12 Step 0310-13 Step 0310-15 Step 0310-15 Step 0310-15 Step 0310-17 Step 0310-17 Step 0310-18 Step 0310-19 Step 0310-20              | P 0310: S MAP           | No N | // // // // // // // // // // // // //                                                                                                    | ory | Deta       |      | d Pro         | blem | Re           | solu         |      | <b>n</b> |      |   |     | . 18-2<br>. 18-2<br>. 18-2<br>. 19-1<br>. 19-1<br>. 19-2<br>. 19-3<br>. 19-3<br>. 19-4<br>. 19-5<br>. 19-5<br>. 19-6<br>. 19-6<br>. 19-7<br>. 19-8<br>. 19-9<br>. 19-9<br>. 19-10<br>. 19-11<br>. 19-11 |
| Step 0290-5 Step 0290-6 Step 0290-7  Chapter 19. MAF Purpose of This Step 0310-1 Step 0310-2 Step 0310-3 Step 0310-5 Step 0310-5 Step 0310-6 Step 0310-7 Step 0310-7 Step 0310-9 Step 0310-10 Step 0310-11 Step 0310-12 Step 0310-12 Step 0310-15 Step 0310-15 Step 0310-15 Step 0310-17 Step 0310-17 Step 0310-18 Step 0310-19 Step 0310-20 Step 0310-20 Step 0310-21 | P 0310: S MAP           | No N | // (A to the content of the content of the content | ory | Deta       |      | d Pro         | blem |              | solu         |      | <b>n</b> |      |   |     | . 18-2<br>. 18-2<br>. 18-2<br>. 19-1<br>. 19-1<br>. 19-2<br>. 19-3<br>. 19-3<br>. 19-4<br>. 19-5<br>. 19-5<br>. 19-6<br>. 19-6<br>. 19-7<br>. 19-8<br>. 19-9<br>. 19-9<br>. 19-10<br>. 19-11<br>. 19-11 |

| Step 0310-23          Step 0310-24          Step 0310-25                  | 19-14  |
|---------------------------------------------------------------------------|--------|
| Chapter 20. MAP 0410: Repair Checkout                                     | 20-1   |
| Purpose of This MAP                                                       |        |
| Step 0410-1                                                               |        |
| Step 0410-2                                                               |        |
| Step 0410-3                                                               |        |
| Step 0410-4                                                               |        |
|                                                                           |        |
| Chapter 21. MAP 0420: System Checkout                                     |        |
| Purpose of This MAP                                                       |        |
| Step 0420-1                                                               |        |
| Step 0420-2                                                               | 21-2   |
| Chapter 22. MAP 0430: System Hangs with 871 in the Operator Panel Display | . 22-1 |
| Purpose of This MAP                                                       |        |
| Step 0430-1                                                               |        |
| Step 0430-2                                                               |        |
| Step 0430-3                                                               |        |
| Step 0430-4                                                               |        |
| οιορ 0430 4                                                               | ~~ ~   |
| Chapter 23. Diagnostic Numbers and Codes                                  | 23-1   |
| Operator Panel Display Numbers                                            | 23-1   |
| Built-In Self-Test (BIST) Indicators                                      | 23-1   |
| Power-On Self-Test (POST) Indicators                                      | 23-2   |
| Configuration Program Indicators                                          | 23-5   |
| Diagnostic Load Progress Indicators                                       | 23-11  |
| Reading Flashing 888 Numbers on a Three-Digit Operator Panel Display      |        |
| Step 1. Determine the Type of Message                                     |        |
| Step 2. Reading the Type 102 Message                                      |        |
| Step 3. Reading the Type 103 Message                                      |        |
| Step 4. Reading the Type 105 Message                                      |        |
| Step 5. Other Numbers                                                     |        |
| Reading a Flashing 888 Message on an Multi-Line Operator Panel Display    |        |
| Step 1. Determine the Type of Message                                     |        |
| Step 2. Reading the Type 102 Message                                      |        |
| Step 3. Reading the Type 103 and 105 Message                              |        |
| Step 4. Other Numbers                                                     |        |
| Crash Codes                                                               |        |
| Dump Progress Indicators (Dump Status Codes)                              |        |
| Location Codes                                                            |        |
| Location Code Format for 7135, and 9334                                   |        |
|                                                                           |        |
| Location Code Format for Non-SCSI Devices                                 |        |
| Location Code Format for SCSI Devices                                     |        |
| Location Code Format for 9333 High Performance Disk Drive Subsystems      |        |
| Location Code Table                                                       | 23-24  |
| Chapter 24. Service Request Number Listing (01xx to 798-14b)              | 24-1   |
| Description of the Service Request Number List (SRN Listing)              |        |
| How to Use the Service Request Number List                                |        |
| Service Request Number List (01xx to 798-14b)                             | 24-3   |

| Chapter 25. Service Request Number Listing (201-xxx to 694-106)    | 25-1 |
|--------------------------------------------------------------------|------|
| Chapter 26. Service Request Number Listing (700-099 to 798-14b)    | 26-1 |
| Chapter 27. Service Request Number Listing (800-001 to 849-722)    | 27-1 |
| Chapter 28. Service Request Number Listing (850-098 to 89c-302)    | 28-1 |
| Chapter 29. Service Request Number Listing (901-099 to 946-943)    | 29-1 |
| Chapter 30. Service Request Number Listing (950-100 to 999-xxx)    | 30-1 |
| Chapter 31. Failing Function Codes (FFCs)                          | 31-1 |
| Description of the Failing Function Code List                      | 31-1 |
| Machine Types                                                      | 31-1 |
| 9076 SP Processor Node to RS/6000 Equivalent Cross Reference Table | 31-3 |
| Failing Function Code List                                         | 31-4 |
|                                                                    |      |
| Chapter 32. FRU Cross-References                                   |      |
| Using the FRU Name Cross-Reference List                            |      |
| FRU Name Cross-Reference List                                      | 32-2 |
|                                                                    |      |
| Chapter 33. Installation Checkout                                  |      |
| Installation Checkout Procedure                                    |      |
| Step 1. Doing a Visual Check                                       |      |
| Step 2. Checking the TTY Terminal Attributes                       |      |
| Step 3. Loading the Diagnostics                                    |      |
| Step 4. Checking for the Correct Resources                         |      |
| Step 5. Checking the Hardware                                      |      |
| Step 6. Update the Service Boot List                               |      |
| Step 7. Completing the Installation                                | 33-4 |
| Chapter 34. General System Information                             | 34-1 |
| AIX Operating System Message Files                                 |      |
| Microcode                                                          |      |
| CEREADME File                                                      |      |
| Printing the CEREADME File from Disk                               |      |
| Printing the CEREADME File from a Source other than Disk           |      |
| Printing the CEREADME File from Diskette                           |      |
| Printing the CEREADME File from CD-ROM                             | _    |
| Testing the Line Printer                                           |      |
| System Unit Error Isolation Features                               |      |
| Operator Panel Features                                            |      |
| Power-On Light                                                     |      |
| Mode Switch                                                        |      |
| Reset Button                                                       | 34-5 |
| Operator Panel Display                                             | 34-5 |
| Automatic Diagnostic Tests                                         | 34-5 |
| Built-In Self-Test                                                 |      |
| Power-On Self-Test                                                 | 34-6 |
| Configuration Program                                              | 34-6 |
| CPU and Memory Testing and Error Log Analysis                      | 34-6 |
| Diagnostic Programs                                                |      |
| Diagnostic Controller                                              | 34-7 |

| Diagnostic Applications Programs                               | 34-7  |
|----------------------------------------------------------------|-------|
| Diagnostic Applications Programs                               |       |
| Error Log Analysis                                             |       |
| Enhanced FRU Isolation                                         |       |
| Advanced Diagnostics Function                                  |       |
| Task and Service Aid Functions                                 |       |
| System Checkout                                                | 34-9  |
| Periodic Diagnostics                                           | 34-9  |
| Automatic Error Log Analysis (diagela)                         | 34-9  |
|                                                                |       |
| Chapter 35. Using the Standalone and Online Diagnostics        | 35-1  |
| Sources for the Diagnostic Programs                            | 35-1  |
| Standalone and Online Diagnostics Operating Considerations     | 35-1  |
| Diagnostics on a System Unit Attached to Another System        |       |
| Selecting a Console Display                                    |       |
| Identifying the Terminal Type to the Diagnostic Programs.      |       |
| Running Diagnostic Programs From Tape Drives                   |       |
| Running Diagnostic Programs from CD-ROM                        |       |
| Running the Diagnostic Programs from Diskettes                 |       |
| Running the Diskette Diagnostics From a Non-RS232 Terminal     |       |
| Running the Diskette Diagnostics From a North-N3232 Ferminal   |       |
|                                                                |       |
| Running the Diagnostic Programs from the Network               |       |
| Running the Diagnostic Programs with a 5080 Attached           |       |
| Running the Diagnostic Programs from a TTY Terminal            |       |
| Online Diagnostics Mode of Operation                           |       |
| Service Mode                                                   |       |
| Running the Online Diagnostics in Service Mode                 |       |
| Concurrent Mode                                                |       |
| Running the Online Diagnostics in Concurrent Mode              |       |
| Maintenance Mode                                               |       |
| Running the Online Diagnostics in Maintenance Mode             |       |
| Standalone Diagnostic Operation                                |       |
| Running the Standalone Diagnostics                             | 35-10 |
| System Exerciser                                               | 35-11 |
| General Information About Multiple Systems                     | 35-12 |
| Determining System Architecture                                | 35-13 |
| Block Multiplexer Channel Adapter                              | 35-13 |
| Starting or Stopping Communications With the Host System       | 35-14 |
| Running the System Diagnostics                                 |       |
| Error Log Entries                                              |       |
| Solving System-to-Host System Communication Problems           |       |
| Cabling the System Unit to the Host System                     |       |
| Enterprise System Connection (ESCON) Adapter                   |       |
| Starting or Stopping Communications With the Host System       |       |
| Running the System Diagnostics                                 |       |
| Error Log Entries                                              |       |
| Solving System to Host System Communication Problems           |       |
| Cabling the System Unit to the Host System                     |       |
| Enterprise System Connection (ESCON) Channel Emulator          |       |
| · · · · · · · · · · · · · · · · · · ·                          |       |
| Starting or Stopping Communications With the Tape Control Unit |       |
| Running the System Diagnostics                                 |       |
| Error Log Entries                                              |       |
| Solving System to Tape Control Unit Communication Problems     |       |
| Cabling the System Unit to the Host System                     |       |
| Fiber Distributed Data Interface (FDDI) Adapter                | 35-19 |

| FDDI Single Ring Adapter Service Considerations    | 35-20 |
|----------------------------------------------------|-------|
| FDDI Cabling                                       |       |
| High-Availability SCSI                             |       |
| High-Availability Cabling                          |       |
| Diagnostic Summary                                 |       |
| 4.2 Diagnostic Changes                             |       |
| diag Command Line Options:                         |       |
|                                                    |       |
| Chapter 36. Introduction to Tasks and Service Aids |       |
| Tasks and Service Aids                             |       |
| Add or Delete Drawer Configuration                 |       |
| Add Resource to Resource List                      |       |
| AIX Shell Prompt                                   |       |
| Backup and Restore Media                           |       |
| Certify Media                                      |       |
| Change Hardware Vital Product Data (VPD)           |       |
| Configure Dials and LPFKeys                        |       |
| Create Customized Configuration Diskette           |       |
| Delete Resource from Resource List                 |       |
| Disk Maintenance                                   |       |
| Disk to Disk Copy                                  |       |
| Display/Alter Sector                               |       |
| Display Checkstop Analysis Results                 |       |
| Display Configuration and Resource List            |       |
| Display Hardware Error Report                      |       |
| Display Hardware Vital Product Data (VPD)          |       |
| Display Microcode Level                            |       |
| Display or Change Bootlist                         |       |
| Display or Change BUMP Configuration               |       |
| Display or Change Diagnostic Run Time Options      |       |
| Display or Change Electronic Mode Switch           |       |
| Display or Change Multi-processor Configuration    |       |
| Display Previous Diagnostic Results                |       |
| Display Resource Attributes                        |       |
| Display Service Hints                              |       |
| Display Software Product Data                      |       |
| Display Test Patterns                              |       |
| Download Microcode                                 |       |
| ESCON Bit Error Rate Service Aid                   |       |
| Format Media                                       |       |
| Hardfile Format                                    |       |
| Optical Media                                      |       |
| Diskette Format                                    |       |
| Generic Microcode Download                         |       |
| Local Area Network Analyzer                        |       |
| Log Repair Action                                  |       |
| Periodic Diagnostics                               |       |
| Process Supplemental Media                         |       |
| Run Diagnostics                                    |       |
| Run Error Log Analysis                             |       |
| SCSI Bus Analyzer                                  |       |
| SCSI Device Identification and Removal             | 36-15 |

| SCSD Tape Drive Service Aid                                       | . 36-15          |
|-------------------------------------------------------------------|------------------|
| Service Aids for use with Ethernet                                | . 36-16          |
| Spare Sector Availability                                         | . 36-17          |
| SSA Service Aids                                                  |                  |
| Update Disk Based Diagnostics                                     |                  |
| 7135 RAIDiant Array Service Aid                                   |                  |
| · · · · · · · · · · · · · · · · · · ·                             |                  |
| 7318 Serial Communications Network Server Service Aid             | . 36-19          |
| Appendix A. Wrap Plugs                                            | A-1              |
| Appendix B. Test Media                                            | R <sub>-</sub> 1 |
| Supplemental Diskette FRU Part numbers                            |                  |
| oupplemental biskette i No i att numbers                          | Б-2              |
| Appendix C. System Memory Reference                               | C-1              |
| System Unit Memory Combinations                                   |                  |
| Memory card and SIMM cross reference                              |                  |
| SIMM Numbering                                                    |                  |
| Silving                                                           | . 0 17           |
| Appendix D. General Attributes Required When Using a TTY Terminal | D-1              |
| Additional Communication Attributes                               |                  |
| Additional Keyboard Attributes                                    |                  |
| Additional Printer Attributes                                     |                  |
| Additional Filiner Attributes                                     | D-4              |
| Index                                                             | X-1              |
| Reader's Comments — We'd Like to Hear From You                    | X-3              |

### **About this Book**

The diagnostic information in this book is common to all system units. Any information or diagnostic procedure that is specific to a certain system unit or device is in the service guide for that system unit or device.

## **Audience Description**

This book is used for problem isolation and service procedures by a service representative specifically trained on the system unit being serviced.

## How This Book is Organized

Combines operating instructions for hardware diagnostic programs with Maintenance Analysis Procedures (MAPS), corresponding Service Request Numbers (SRNs) and three-digit display codes. The SRNs are, in turn, keyed to failing function codes (FFCs) and corresponding part numbers for specific machine types.

#### **How to Use This Book**

This book has a version number in the title. Always use the book version that is equal to or greater than the first two digits of your diagnostics version level. For example, if your diskette or CD-ROM version is 2.2 or 2.25, use version 2.2 or higher of this diagnostics and service guide.

If you are analyzing a system problem, start with the "Start of Call MAP" in Chapter 2.

The SRN list in Chapter 23, "Diagnostic Numbers and Codes" on page 23-1 directs you to the correct failing function code in Chapter 31, "Failing Function Codes (FFCs)" on page 31-1 A cross reference by name, (adapter, device, etc.) to Failing Function Code can be found in Chapter 32, "FRU Cross-References" on page 32-1.

If you are checking the system after installation, refer to Chapter 25.

#### **Trademarks**

AIX, ESCON, IBM, LANStreamer, Micro Channel, Portmaster, RETAIN, RISC System/6000, S/390, TURBOWAYS, and Ultimedia are registered trademarks of International Business Machines Corporation.

POWER Gt1, POWER Gt3, POWER Gt3i, POWER Gt4, POWER Gt4e, POWER Gt4i, POWER Gt4x, POWER Gt4xi, POWER GTO, S/370, and System/370 are trademarks of International Business Machines Corporation.

#### **ISO 9000**

ISO 9000 registered quality systems were used in the development and manufacturing of this product.

### **Online Publications**

RS/6000 publications are available online. To access the online books, visit our Web site at: http://www.rs6000.ibm.com/resource/hardware docs/

#### **Related Publications**

The following books are used to isolate a problem in the system.

• The *Problem Solving Guide and Reference* should be the first book used by the customer when a problem occurs during normal operation of the system. This book is used to isolate problems with the operating system, the application program, improper operator procedures, and hardware failures.

If the problem is a hardware failure, the *Problem Solving Guide and Reference* sends the user to the "Hardware Problem Determination Procedure" in the installation and service guide for the system unit.

The Problem Solving Guide and Reference is common to all system units.

- Adapters, Devices, and Cable Information contains information about common device, adapter and cabling of the system unit.
- Site and Hardware Planning Information is a planning and site preparation guide.
- The AIX Version 4.3.0 Installation Guide, contains the instructions for installing the operating system.
- The 5080 Graphics System Installation, Operation, and Problem Determination
  manual, contains the information needed to attach a system unit to a 5085, 5086
  graphics processor or a 5088 communication controller. The systems are installed
  and checked out separately, then attached together and checked for proper operation.
- The installation and service guide for the system units or devices contains the installation instructions and the service procedures that are specific to that device or system unit. The service guide contains the following:
  - Reference information such as data flow, cable diagrams, and specifications
  - System unit or device specific Maintenance Analysis Procedures (MAPs) such as the power MAP
  - Removal and replacement procedures
  - The system unit or device installation procedures
  - Parts diagrams and parts lists.

## **CSU/CE** Feature Installation

**Attention**: The following information indicates which features on various RS/6000 systems/models are intended to be installed by the customer and which features are to be installed by a Customer Engineer/Customer Service Representative (CE/CSR) as part of a Miscellaneous Equipment Specification (MES). This information is for RS/6000 systems/models available as of 05-2000.

#### Notes:

- 1. The acronym CSU means Customer Set-Up.
- 2. For description of Feature Codes listed below see page xviii.
- 3. The 7013 Model J30 was announced as CSU. U.S. practice has been for CE installation.

| Machine Type | Model              | System CSU <sup>1</sup> | Features            | /Options <sup>2</sup>                                                                 |
|--------------|--------------------|-------------------------|---------------------|---------------------------------------------------------------------------------------|
|              |                    |                         | CE Install          | Customer Install                                                                      |
| 7006         | (All)              | Yes                     | All Features        | None                                                                                  |
| 7007         | (All)              | Yes                     | All Features        | None                                                                                  |
| 7008         | (All)              | Yes                     | All Features        | None                                                                                  |
| 7009         | (All)              | Yes                     | All Features        | None                                                                                  |
| 7010         | (All)              | Yes                     | All Features        | None                                                                                  |
| 7011         | (All)              | Yes                     | All Features        | None                                                                                  |
| 7012         | (All)              | Yes                     | All Features        | None                                                                                  |
| 7013         | (AII) <sup>3</sup> | No                      | All Features        | None                                                                                  |
| 7015         | (All)              | No                      | All Features        | None                                                                                  |
| 7017         | (All)              | No                      | All Features        | None                                                                                  |
| 7024         | (All)              | Yes                     | FC 6309             | All Other Features                                                                    |
| 7025         | (All)              | Yes                     | FC 2856, 6309, 6549 | All Other Features                                                                    |
| 7026         | (All)              | No                      | All Other Features  | FC 2901, 2908, 2909, 2911, 2913, 3071, 3072, 3074, 3078, 3079, 3083                   |
| 7027         | (All)              | No                      | All Other Features  | FC 2616, 3080, 3083, 3084, 3090, 6142, 6147, 3133, 3134, 3137, 3138, 6153, 6294, 6295 |
| 7043         | (All)              | Yes                     | FC 2856 & 6309      | All Other Features                                                                    |
| 7044         | (All)              | Yes                     | FC 2856 & 6309      | All Other Features                                                                    |
| 7046         | (All)              | Yes                     | FC 2856 & 6309      | All Other Features                                                                    |
| 7236         | (All)              | No                      | All Features        | None                                                                                  |
| 7248         | (All)              | Yes                     | FC 2856             | All Other Features                                                                    |
| 7317         | (All)              | No                      | All Features        | None                                                                                  |
| 7318         | (All)              | No                      | All Features        | None                                                                                  |
| 7319         | (All)              | No                      | All Features        | None                                                                                  |

| Feature<br>Code | Feature Code Description                                       |
|-----------------|----------------------------------------------------------------|
| 2616            | Internal CD-ROM 2/4X/Tray Loading, 600KB/s                     |
| 2856            | PCI/Short/32bit/3.3 or 5V, 7250 Attach Adapter                 |
| 2901            | 4.5GB F/W Ultra SCSI DASD Module                               |
| 2908            | 9.1GB Ultra SCSI DASD Module                                   |
| 2909            | 18.2GB Ultra SCSI DASD Module                                  |
| 2911            | 9.1GB F/W Ultra SCSI DASD Module                               |
| 2913            | 9.1GB F/W Ultra Module, 1" High                                |
| 3071            | 4.5GB SSA DASD Module, 1" High                                 |
| 3074            | 9.1GB SSA DASD Module, Hot Swap                                |
| 3078            | 9.1GB SSA DASD Module, 10K                                     |
| 3079            | 9.1GB SSA DASD Module, 10K                                     |
| 3072            | 9.1GB SSA DASD Module, 1.6" High                               |
| 3080            | 4.5GB F/W SCSI DASD Module                                     |
| 3083            | 2.2GB F/W SCSI DASD Module                                     |
| 3084            | 4.5GB F/W SCSI DASD Module                                     |
| 3090            | 9.1GB F/W SCSI DASD Module                                     |
| 3133            | Cable SCSI, 3M, to F/W MC SCSI Adapter (SE OR Diff)            |
| 3134            | Cable SCSI, 6M, to F/W MC SCSI Adapter (SE OR Diff)            |
| 3137            | Cable SCSI/DIFF, 12M, to F/W MC SCSI Adapter                   |
| 3138            | Cable SCSI/DIFF, 18M, to F/W MC SCSI Adapter                   |
| 6142            | Internal 4mm 4/8GB Tape                                        |
| 6147            | 8mm 5/10GB VDAT Tape                                           |
| 6153            | 4mm Tape Drive + Autoloader, Horizontal                        |
| 6294            | Optional AC Power Supply for 7027 SCSI Drawers                 |
| 6295            | Optional bifurcated (Y-cable) Power Cord for 7027 SCSI Drawers |
| 6309            | Digital Trunk Quad Adapter, PCI/Long/32Bit/5V                  |
| 6549            | Additional Power Supply for 2nd and 3rd 6-Pks on Model F40     |

## **Chapter 1. Maintenance Analysis Procedures (MAPs)**

## **Using the Maintenance Analysis Procedures**

The maintenance analysis procedures (MAPs) provide the service representative a stepby-step procedure to analyze a problem with the system hardware. Hardware procedures are intended for use by a service representative trained on the system unit being serviced.

Some of the devices that are supported by the diagnostic programs also have their own maintenance documentation. You may want to use the maintenance documentation for that device before running the diagnostics for the system. Sometimes the maintenance package for an attached device will allow the customer to continue operating the system while that device is being diagnosed. You can use the diagnostic programs to check the adapter to which that device is attached.

All problem analysis should begin with the Chapter 2, "Start of Call MAP" on page 2-1.

These MAPs may direct you to other MAPs or to other service information.

Be prepared to record code numbers and other data while using these MAPs.

#### **Service Hints**

This section provides additional information about subjects not easily addressed in MAPs.

## System Halts with 221 in the Operator Panel Display.

When loaded in normal mode and with NVRAM invalid (possibly caused by battery disconnection), the system will halt with 221 in the operator panel display. Clear this condition by loading the system in service mode from either disk or diskette. This procedure may not work on older versions of read only storage (ROS) and the AIX® operating system. Contact your support person for further problem determination.

## System Halts with 292 in the Operator Panel Display.

Refer to Chapter 6, "MAP 0050: SCSI Problems Isolation Procedure" on page 6-1 "Step 0050-2" on page 6-2.

## Operator Panel Display Codes 225, 235, 245 and 255

A 7012 may halt with 225, 235, 245 or 255 in the operator panel display if the disk data is corrupted. Format the disk using the diagnostic diskettes, then reinstall the system.

### Service Request Numbers (SRNs) 101-245 and 101-255

SRNs 101-245 and 101-255 can occur on a 7012 if the disk data is corrupted and diagnostics are being run from disk. Format the disk using the diagnostic diskettes, and then reinstall the system.

### Service Request Number (SRN) 834-990

This SRN may appear in the form of a console warning message or in the mailbox (for system group users). The SRN will also be recorded in the system error log. The warning may occur after a system hardware configuration change, such as adding or moving an adapter, or when version 3.2 or greater of the AIX operating system has been installed.

The AIX operating system initial program load (IPL) procedure has determined that a 64-port controller adapter having a certain engineering change (EC) level may cause undetected data loss due to a bus address conflict with another on the I/O bus. When this conflict is detected by the system, the 64-port controller adapter will not be configured during the system IPL. The 64-port controller adapter field replaceable unit (FRU) numbers are: 00G1168, 31F4078, 59F2968, and 53F3372.

#### **Corrective Action**

When SRN 834-990 occurs due to a hardware configuration change, replace 64-port controller adapters that match the FRU numbers listed in the previous paragraph. Consult RETAIN® for detailed information and to obtain the proper engineering change announcement (ECA) number to order. Until the correct 64-port controller adapters can be obtained, reconfigure the hardware as was prior to the change.

If the AIX operating system version 3.1.5 or lower is installed, SRN 834-990 will not be posted in the mail or error log. The following symptoms may appear during IPL:

- Operator panel display numbers 888-103-208-299 (first the flashing 888, then the succeeding numbers each time the Reset button is pressed )
- A steady operator panel display number 727
- Unrecognizable HFT screen display
- System hangs with no operator panel display or display on the screen, or keyboard is locked.

If any of these symptoms appear, remove the 64-port controller adapters perform another IPL. If these symptoms appear again, the problem is *not* an address conflict with the 64-port controller adapters. If the above symptoms do not appear, refer to RETAIN to obtain the correct ECA numbers for ordering the 64-port controller adapters.

## Service Request Number (SRN) 850-920

This SRN may appear in a console warning message or may appear in the mail box for system group users and be recorded in the system error log. The warning may occur after Token-Ring, color or grayscale graphics accelerator Micro Channel® adapters have been added to the system or have had slot locations change or when the AIX operating system version 3.x.x or greater has been installed.

The AIX operating system IPL procedure has determined that the slot location of certain Token-Ring adapters relative to the slot location of graphic accelerator adapters presents a risk of undetected data loss under rare circumstances. This problem may occur with the following Token-Ring adapters: 74F4134, 53F6046, 53F6064, and 39F7824.

**Note:** The following corrective actions apply only to the preceding list of Token-Ring adapters. All of the following configurations show adapters arranged in lowest-to-highest numerical card slots. Consult RETAIN for the proper ECA number to order replacement parts.

Corrective actions for systems with one graphics accelerator adapter are

- 1. Reconfigure the slot positions of the Token-Ring adapters (TR) and graphics accelerator adapter (GA) to agree with one of the following configurations:
  - TR-GA
  - GA-TR
  - TR-GA-TR
  - TR-TR-GA
- 2. If three Token-Ring adapters are in use, reconfigure the slots as follows: TR-TR-GA-TR.
- 3. If four token-ring adapters are in use, replace one or more of the Token-Ring adapters with new ones, and reconfigure the remaining adapters as in steps 1 or 2.

Corrective actions for systems with two graphics accelerator adapters are:

- 1. Group the graphics accelerator adapters in adjacent slots.
- 2. If one Token-Ring adapter is in use, reconfigure the slots as follows: TR-GA-GA.
- 3. If two Token-Ring adapters are in use, reconfigure the slots as follows: TR-GA-GA-TR. If this system unit is a 7012, replace one Token-Ring adapter with a new one, and reconfigure the remaining adapters as in step 2 above.
- 4. If three Token-Ring adapters are in use, replace one Token-Ring adapter with a new one, and reconfigure the remaining adapters as in step 3 above.
- 5. If four Token-Ring adapters are in use, replace two token-ring adapters new ones, and reconfigure the remaining adapters as in step 3.

## Service Request Numbers (SRNs) 866-130, 866-131, 866-191, 866-211

These SRNs indicate a SCSI bus error, possibly due to a tripped positive temperature coefficient (PTC) resistor in the SCSI controller circuitry, or to the attachment of differential devices or terminators to the single-ended SCSI bus, or to missing or incorrect single-ended terminators. Refer to the article later in this section that addresses PTC tripping in SCSI-2 single-ended controllers.

### Service Request Number (SRN) 869-210

This SRN may appear in a console warning message or may appear in the mail box for system group users and be recorded in the system error log. The warning may occur after SCSI micro channel adapters have been added to the system, non-IBM adapters have been added to the system, or when version 3.x.x or greater of the AIX operating system has been installed.

The AIX operating system IPL procedure has determined that the EC level and quantity of SCSI micro channel adapters in the system present a risk of undetected loss under extremely heavy micro channel loading conditions. Heavy loading conditions can occur when a combination of at least three SCSI adapters and other burst mode micro channel devices are present, and one or more of t SCSI adapters has a part number (*not* FRU Number) from the following list: 70F9735, 70F9794, 71F0114, 71F0232, or 71F1172.

**Note:** The FRU number 30F8834 is common to the above part numbers.

#### Long-term corrective actions are:

- Replace all SCSI adapters that match the part numbers listed in the preceding paragraph.
- Consult RETAIN for the proper ECA number to order.

#### Interim corrective actions are:

- Reconfigure the system using only two SCSI adapters until all the old adapters have been replaced.
- If there are three SCSI adapters, determine the other type of adapters installed in the system. If more than one of the following adapter types is installed, reconfigure the system using only two SCSI adapters until all affected SCSI adapters can be replaced.
   If only one of the adapters in the following is installed, the system is safe to operate as configured until all affected adapters can be replaced.
  - 4-port multiprotocol adapter
  - Ethernet adapter
  - Token-Ring adapter
  - Color or mono graphics adapter
  - 3D graphics adapter
  - System/370<sup>™</sup> host interface adapter
  - 5085 interface adapter
  - 5086 interface adapter
  - Any non-IBM adapter

### SRN and Failing Function Code (FFC) discrepancies

SRNs listed in this book may not list the same FFCs and FRUs as reported on-screen diagnostics. If the FRUs listed in this book do not solve the problem, check if any other FRUs are listed by on-screen diagnostics, and if so, try them.

## **Using Concurrent Mode Diagnostics**

**Note:** Concurrent mode diagnostics should only be used when circumstances prevent standalone diagnostics from being used. Standalone diagnostics perform better problem isolation than concurrent mode diagnostics, and some devices may not be supported by concurrent mode diagnostics.

Certain devices can be tested by the diagnostic programs while the AIX operating system is running. However, the diagnostic programs must have exclusive use of the device to be tested. For example, if a communications adapter is used by a network program, diagnostics will display a message that the device is busy and cannot be tested until freed. To free the device you wish to test, consult a system support person.

To run diagnostics in concurrent mode, take the following steps:

- 1. Log on as root or superuser (the person responsible for the system must do this).
- Enter the diag -a command to check the system for missing resources. Follow any instructions that may be displayed. If no instructions display it means that no missing resources were detected. Proceed to the next substep to run concurrent diagnostics.
- 3. Enter the diag command.
- 4. Wait for DIAGNOSTIC OPERATING INSTRUCTIONS to be displayed.
  - **Warning:** If concurrent mode diagnostics are being executed against a device, no attempt should be made to switch to another window; to do so will cause unpredictable results. If it is necessary to switch to another window, diagnostics should first be exited by using the F3 key.
- 5. When testing is complete, use the F3 key to return to DIAGNOSTIC OPERATING INSTRUCTIONS. Then press F3 again to return to the AIX operating system prompt. If you changed the state of any device prior to testing, be sure to return that device to its original state.
- 6. Press the Ctrl-D key sequence to log off from root or superuser.

## Using the Diskette Package

Consider the following when using version 2.0 or later of the diagnostic package:

- · Beginning with version 2.0 of the diagnostics diskettes, the diskettes are labeled with the devices and functions they contain. The following disk must be inserted in the given order before the DIAGNOSTIC OPERATING INSTRUCTIONS will be displayed:
  - a. Boot Diskette
  - b. Configuration Diskette
  - c. Graphics Diskette (optional if system does not contain a graphics adapter)
  - d. Console Definition Diskette
- · There are two different boot diskettes, one for use only in systems containing 8MB of memory, and one for use in systems containing a minimum of 16MB of memory. Only one diskette may be loaded.
- There are several different graphics diskettes for testing and configuring graphics adapters. Use only the graphics diskette(s) for the type of graphics adapter(s) installed in the system. For each type of graphics adapter installed in a system, you must insert the graphics diskette which supports that adapter in order to test it.
  - The diskette containing the graphics adapter that will be used as the console for running diagnostics should be inserted first. If there are other graphics adapter types installed in the system, insert the diskette supporting the adapters immediately following the first graphics diskette.
- If a device installed in a system is not supported by one of the diskettes shipped with the system, check for the existence of a supplemental diagnostic diskette shipped with the device.
- · After the DIAGNOSTIC OPERATING INSTRUCTIONS are displayed, follow the display instructions to test the device or to run a service aid.

#### **Drawer/Deskside Unit Documentation**

Various SRNs direct the service person to drawer/deskside unit documentation. Consider the following installation and service guides:

- 9333 Model 010 and 011 High-Performance Disk-Drive Subsystem Installation Service Guide, order number SY33-0161.
- 9333 Model 500 and 501 High-Performance Disk-Drive Subsystem Installation Service Guide, order number SY33-0168.
- 9334 Models 010 and 011 SCSI Expansion Units Installation and Service Guide, order number SY33-0165.
- 9334 Models 500 and 501 SCSI Expansion Units Installation and Service Guide, order number SY33-0167.

## Chapter 2. Start of Call MAP

## **Purpose of This MAP**

This MAP is the starting point for all service calls. It directs you to other MAPs and service information.

Please read and understand the following notes before using the "Start of Call MAP."

#### Note:

- 1. Review diagnostic instructions found in Chapter 35, "Using the Standalone and Online Diagnostics" on page 35-1
- 2. Use the Service Hints service aid in "Service Hints" on page 1-1 for possible updated diagnostic and repair information.
- 3. A system unit should not be turned off without first executing a shutdown procedure. If you are unfamiliar with the shutdown procedure, obtain help from the system administrator or a person familiar with the system. When executing diagnostics from a disk drive or network be sure to exit diagnostics so that a shutdown is performed before powering-off the system.
- 4. Do not perform any actions, such as removing the diskette, operating the mouse, or keying information on the keyboard, until directed by the instructions.
- 5. When a MAP instructs you to exchange a FRU, use the service guide for the system unit, drawer, or device. Be sure to observe the *danger, caution,* and *warning* notices in that book.
- 6. See the operator manual for your type tty terminal to find the key sequences you need to respond to the diagnostic programs.
- 7. If a console display is not defined, c31 is displayed. Follow the displayed instructions to select a console display. If you do not have a console display, set the keymode switch to Normal then back to Service to indicate to the diagnostics that there is no console display. The console display can be any direct-attached display or a terminal attached to the S1 port.
- 8. If additional information is needed about an adapter or device, refer to *Adapters*, *Devices*, *and Cable Information*.
- 9. There will be steps in the following MAPs that instruct you to turn the system unit's power off and replace a failing FRU. If the system unit only has a power on/off switch or button and no main switch, unplug the power cord before executing any replacement procedure.
- If the action listed for a specific symptom does not lead to a problem resolution, refer to MAP 0020.
- 11. When an 7012 G Series, 7013 J Series, and 7015/R30 system unit, known to be working correctly has it's power turned on in the Service position, either the Maintenance Menu or the Diagnostic Operating Instructions screen is displayed, depending on the setting of the AutoService IPL flag. Some steps of the following MAPs ask to verify if the Diagnostic Operating Instructions screen is displayed. In these cases after powering-on the system in the Service position, the Maintenance

- Menu is displayed, select "System Boot" and indicate the boot device, then verify if the Diagnostic Operating Instructions screen has been displayed.
- 12. If the operator panel on a 7012/G series, 7013/J series, or 7015/R30, is displaying part of an SRN or a solid number, check the system console for a complete SRN.

Use the following table to determine your starting point.

| Symptom                    | Action                                                                                  |
|----------------------------|-----------------------------------------------------------------------------------------|
| You do not have a symptom. | Go to Chapter 3, "MAP 0020: Problem Determination Procedure" on page 3-1 in this manual |
| All other symptoms         | Go to "Fast Path MAP Table of Contents" in this manual.                                 |

## **Fast Path MAP Table of Contents**

| Problem Description                                                   | Page No. |
|-----------------------------------------------------------------------|----------|
| Async Communications Problems                                         | 2-6      |
| Block Multiplexer Channel Adapter Problems                            | 2-6      |
| Boot Problems                                                         | 2-11     |
| CD-ROM Problems                                                       | 2-7      |
| Dials and Lighted Programmable Function Keyboard                      | 2-7      |
| Disk Problems                                                         | 2-7      |
| Diskette Problems                                                     | 2-8      |
| Display Problems                                                      | 2-8      |
| Enterprise System Connection (ESCON) Adapter Problems                 | 2-8      |
| Ethernet Problems                                                     | 2-8      |
| FDDI Problems                                                         | 2-8      |
| Flashing 269 Displayed In The Operator Panel Display On An SMP System | 2-3      |
| Flashing 888 Displayed In Operator Panel Display                      | 2-4      |
| High-Availability SCSI                                                | 2-8      |
| Intermittent Problems                                                 | 2-11     |
| Keyboard, Mouse, or Tablet                                            | 2-9      |
| Miscellaneous Problems                                                | 2-11     |
| Missing Resources                                                     | 2-11     |
| Operator Panel Problems                                               | 2-9      |
| Other Adapter Problems                                                | 2-10     |
| Power Problems                                                        | 2-9      |
| Printer and TTY Problems                                              | 2-9      |
| Processor and Memory Problems                                         | 2-9      |
| RAID Problems                                                         | 2-11     |
| SCSI Adapter Problems                                                 | 2-9      |

| Problem Description                                                                            | Page No. |
|------------------------------------------------------------------------------------------------|----------|
| SCSI BUS Problems                                                                              | 2-10     |
| SCSI Tape Problems                                                                             | 2-10     |
| Service Actions                                                                                | 2-3      |
| SMP System Stops with 'Machine Checkstop' on the BUMP Console and the Operator Panel is Blank  | 2-6      |
| SRNs                                                                                           | 2-3      |
| System Automatically Reboots                                                                   | 2-6      |
| System Hangs or Loops                                                                          | 2-12     |
| System Messages                                                                                | 2-11     |
| System Stops with a Solid Number Displayed in the Operator Panel                               | 2-5      |
| System Stops with Alternating Numbers Displayed in the Operator Panel Display                  | 2-6      |
| System Stops with 6-Digit Error Code Displayed on the Op Panel or BUMP console on a SMP System | 2-5      |
| Token-Ring Problems                                                                            | 2-10     |
| You Cannot Find the Symptom in this Table                                                      | 2-11     |

## Fast Path Table

| Symptoms                                                                            | What You Should Do                                                                                                    |  |
|-------------------------------------------------------------------------------------|----------------------------------------------------------------------------------------------------|--|
| Service Actions                                                                     |                                                                                                    |  |
| You have parts to exchange or a corrective action to perform.                       | <ol> <li>Go to Removal and Replacement Procedures in<br/>the System Service Guide.</li> <li>Go to Chapter 20, "MAP 0410: Repair Checkout"<br/>on page 20-1 Repair checkout.</li> </ol> |  |
| You need to verify that a part exchange or corrective action corrected the problem. | Go to Chapter 20, "MAP 0410: Repair Checkout" on page 20-1 Repair Checkout.                                                                                                    |  |
| You need to verify correct system operation.                                        | Go to Chapter 21, "MAP 0420: System Checkout" on page 21-1 System Checkout.                                                                                                    |  |
| SRNs                                                                                |                                                                                                    |  |
| An SRN is displayed when running diagnostics.                                       | Record SRN and location code.     Look up the SRN in the SRN List and do the action listed.                                                                                            |  |
| You have an SRN.                                                                    | Look up the SRN in the SRN List and do the action listed.                                                                                                    |  |
|                                                                                     | Note: Customer provided SRNs should be verified. This can be done by using the Display Previous Service Aid or by running the diagnostics again.                                       |  |
| Flashing 269 Displayed In The Operator Panel Display On An SMP System               |                                                                                                    |  |
| The system unit stops with a flashing 269 displayed in the operator panel display.  | Go to MAP 1540 in the service guide.                                                                                                    |  |

#### What You Should Do

#### Flashing 888 Displayed In Operator Panel Display

The system stops with a flashing 888 in the operator panel display.

888 103 and 888 105 are diagnostic messages which contain an SRN and in most cases a location code.

888 102 is a system crash message which indicates some type of check in the processor or memory area. The check could be caused by hardware or software.

Crash Codes 20x and 53x normally indicate a hardware problem. Most of the other codes indicate a software problem.

A dump is written to the dump device whenever a dump occurs. It can be analyzed to determine if the problem is software or hardware. The hardware should be tested whenever a crash occurs. **Note:** Processor and memory tests are done during BIST and POST. Only problems that prevent the system from booting are reported during BIST and POST. All other problems are logged and analyzed when the Base System Diagnostic is run.

Crashes are logged in the AIX Error Log. The Base System Diagnostic must be loaded from a disk or LAN and run in the Problem Determination Mode to analyze the error.

Refer to "Reading Flashing 888 Numbers on a Three-Digit Operator Panel Display" on page 23-12 or "Reading a Flashing 888 Message on an Multi-Line Operator Panel Display" on page 23-17.

#### If the second three digits are 103 or 105 then:

- 1. Record the SRN and the location code.
- Look up the SRN in the SRN table and do the action listed.

## If the second three digits are 102 and the system is NOT an SMP system then:

- 1. Turn the system unit's power off.
- 2. Turn the system unit's power on and boot from a disk or LAN in the Service Mode.

**Note:** If 888-102-xxx still occurs, go to Chapter 3, "MAP 0020: Problem Determination Procedure" on page 3-1.

- 3. Run the Base System Diagnostic in Problem Determination Mode.
- If an SRN is displayed at any time, record the SRN and location code.
- Look up the SRN in the SRN List and do the action listed.
- If no SRN is displayed refer to Chapter 3, "MAP 0020: Problem Determination Procedure" on page 3-1 Step 1.
- 7. If after reviewing MAP 0020 you have the same problem, it may be software related. Have the customer get a "Dump to Software Support" analysis. The procedure for doing a dump is documented in the *Problem Solving Guide and Reference*.

## If the second three digits are 102 and the system is an SMP system then:

- If the flashing 888 did NOT occur during boot, perform the above steps for a 102 for non-SMP systems.
- 2. If the flashing 888 did occur during boot, then proceed.
- 3. Turn the system unit's power off.
- 4. Enable the BUMP Console flag and disable the Autoservice IPL flag.
- 5. Turn the system unit's power on.
- 6. When the Maintenance Menu displays, display the BUMP Error Log.
- If an SRN is logged, record it and do the listed action.

Note: SRNs will be preceded by an 888 103.

- 8. If no SRN is logged, look up the error code in the system service guide and suspect the FRUs listed.
- If nothing is logged, perform the above steps for a 102 for non-SMP systems.

**Symptoms** 

#### What You Should Do

#### System Stops with a Solid Number Displayed in the Operator Panel Display

The system stops with a number displayed in the operator panel display.

**Note:** Most values do not remain in the display very long. Some values such 242, 243, 252, 253, 834, 835, 836, 837, 868, or 869 on any system may remain displayed for several minutes. A value of 165 on an SMP system may display for about 30 minutes or longer. Other numbers depend on the number of SCSI devices and tty ports that are attached.

Find the number in the chart below, then do the action listed.

- c03 Wrong diskette inserted.
- c05 Diskette read error.
- c07 Insert next diagnostic diskette.
- c31 Select a console.
- 165 If 165 is displayed for more than 30 minutes on an SMP system, check the BUMP console for activity. If there is no activity on the BUMP console (wait at least 30 minutes) then record SRN 101-165 and do the action listed in the SRN list. Continue to wait if there is activity on the BUMP console.
- 200 Place the key mode switch in the service Position, then:
  - 1. Record SRN 101-200.
  - 2. Look up the SRN in the SRN listing and do the action listed.

260

— If the system unit is not an SMP go to MAP 0020: Problem Determination Procedure and do problem determination. If the system unit is an SMP system unit, go to MAP 1540 in the service guide.

261
262

For numbers other than those listed above, do the following:

- Record SRN 101-xxx where xxx is the number displayed.
- Look up the SRN in the SRN List and do the action listed. If the operator panel display contains a non-alpha numeric pattern or the 101-xxx SRN is not listed in "Service Request Number List (01xx to 798-14b)" on page 24-3 use SRN 101-FFF.

#### System Stops with 6-Digit Error Displayed on the Operator Panel or BUMP console on a SMP System

The system stops with a 6-digit error code displayed on the operator panel or BUMP console when booting.

- 1. Record the 6-digit error code.
- 2. If HIT RETURN TO CONTINUE is displayed on the BUMP console then hit RETURN.
- Continue to hit RETURN until the MAINTENANCE MENU is displayed. If you can not get to the MAINTENANCE MENU go to step 6.
- 4. Display the BUMP error log.
- If an SRN is logged, record it and do the listed action

Note: An SRN will be preceded by a 888 103.

If no SRN is logged, look up the error code in the system service guide and suspect the FRUs listed.

| Symptoms                                                                                                    | What You Should Do                                                                                                    |  |  |
|----------------------------------------------------------------------------------------------------|----------------------------------------------------------------------------------------------------|--|--|
| SMP System Stops with 'Machine Checkstop' on the BUMP Console and the Operator Panel is Blank                                                                                                    |                                                                                                    |  |  |
| SMP system stops with 'Machine Checkstop' on the BUMP console and the Operator panel is blank.                                                                                                    | Contact your support person.                                                                                                    |  |  |
| System Stops with Alternating Numbers                                                                                                    | Displayed in the Operator Panel Display                                                                                                    |  |  |
| The system stops with numbers between 221 and 299 alternating in the operator panel display.  This symptom indicates that the system cannot find a valid boot record. The system will continue, attempting to boot unless a fatal error is detected. The only fatal errors are: not enough memory, faulty processor, and machine checks. | <ol> <li>Suspect corrupted software on the load device.</li> <li>Try running diagnostics from an alternate device.</li> <li>If are you able to load from an alternate load device, run diagnostics on the primary load device and adapter. If the diagnostics do not report a problem, suspect a corrupted boot record on the primary load device.</li> <li>If you are unable to load from an alternate load device, go to the Minimum Configuration MAP 1540 in the system service guide.</li> </ol>                                                                                                    |  |  |
| System Automatically Reboots                                                                                                    |                                                                                                    |  |  |
| The system automatically reboots.  This symptom indicates that checkstops are occurring, a power supply problem, or a power source problem. If checkstops are occurring they should be logged in the error log.                                                                                                    | <ol> <li>Turn the system unit's power off.</li> <li>Turn the system unit's power on and boot from a removable media, disk, or LAN in the Service Mode.</li> <li>Run the Base System or the System Planar diagnostic in Problem Determination Mode.</li> <li>Run System Checkout or select the All Resources option from the Resource Selection menu to test all resources.</li> <li>If an SRN is displayed at anytime, record the SRN and location code.</li> <li>Look up the SRN in the SRN List and do the action listed.</li> <li>If an SRN is not displayed, suspect a power supply or power source problem.</li> <li>If you are unable to load diagnostics, go to MAP 1540.</li> </ol> |  |  |
| Async Communication Problems                                                                                                    |                                                                                                    |  |  |
| You suspect an Async communication problem.                                                                                                    | <ol> <li>Run the Advanced Async diagnostics on the ports you are having problems with. If an SRN is displayed, look up the SRN and do the listed action.</li> <li>If you suspect a problem with the Async Concentrator, Remote Async Node, etc. refer to the service documentation for these devices and perform any tests or checks listed.</li> </ol>                                                                                                    |  |  |
| Block Multiplexer Channel Adapter Problems                                                                                                    |                                                                                                    |  |  |
| You suspect a Block Multiplexer Channel Adapter problem.                                                                                                    | Go to the "Block Multiplexer Channel Adapter" on page 35-13.                                                                                                    |  |  |

| Symptoms                                         | What You Should Do                                                                                                    |  |  |
|--------------------------------------------------|----------------------------------------------------------------------------------------------------|--|--|
| CD-ROM                                           | Problems                                                                                                    |  |  |
| You suspect a CD-ROM drive problem.              | <ol> <li>Refer to the CD-ROM documentation and do any listed problem determination procedures.</li> <li>Run the Advanced CD-ROM diagnostics in the Problem Determination Mode from a disk or LAN. If an SRN is displayed, look up the SRN and do the action listed.</li> <li>Refer to Chapter 6, "MAP 0050: SCSI Problems Isolation Procedure" on page 6-1.</li> <li>Use the SCSI Bus Service Aid to exercise and test the SCSI Bus.</li> <li>Refer to the Adapters, Device and Cable Information manual for additional information and problem determination procedures.</li> <li>Note: The CD-ROM problem determination is normally in the CD-ROM Drive Operator Guide or the system operator guide.</li> </ol> |  |  |
| Dials and Lighted Programmable Function Keyboard |                                                                                                    |  |  |
| You suspect a Dials or LPFK problem.             | Run the dials or LPFK diagnostics. If a SRN is displayed, look up the SRN and do the action listed.  Note: If the 6094 Dials or the 6094 Lighted Programmable Function Keyboard (LPFK) are attached to serial port S1 or S2, consider the following:                                                                                                    |  |  |
|                                                  | <ul> <li>Dials and LPFK must be configured using the<br/>Dials and LPFK Service Aid before they will<br/>appear on any menu or can be tested with the<br/>diskette or CD-ROM diagnostic package.</li> </ul>                                                                                                    |  |  |

#### **Disk Problems**

disk.

server.

You suspect a disk drive problem.

Disk problems are logged in the error log and are analyzed when the disk diagnostics are loaded from a disk or LAN and run in problem determination mode. Problems are reported if the number of errors are above defined thresholds.

If diagnostics are booted from a disk, then diagnostics can only be run on those drives that are not part of the root volume group; however, an error log analysis will be run if these drives are selected. To run disk diagnostic tests on disks that are part of the root volume group, diagnostics must be booted from alternate media.

1. Run the disk drive diagnostics from alternate media. If an SRN is displayed, look up the SRN and do the action listed.

 Dials and LPFK may not appear in the New Resource Menu when running diagnostics from

Dials and LPFK must be configured, using AIX documentation or the Dials and LPFK Service Aid, before they will appear on any menu or can be tested with diagnostics loaded from disk or a

- 2. Boot from a disk or LAN in the Service Mode and run the disk drive diagnostics in Problem Determination Mode. If a SRN is displayed, look up the SRN and do the action listed.
- 3. Use the Certify Disk Service Aid to verify that the disk can be read.
- 4. Refer to Chapter 6, "MAP 0050: SCSI Problems Isolation Procedure" on page 6-1.
- 5. Use the SCSI Bus Service Aid to exercise and test the SCSI Bus.
- 6. Refer to the Adapters. Device and Cable Information manual for additional information and Chapter 3, "MAP 0020: Problem Determination Procedure" on page 3-1 of this manual for problem determination procedures.

| Symptoms                                            | What You Should Do                                                                                                    |  |  |
|-----------------------------------------------------|----------------------------------------------------------------------------------------------------|--|--|
| Diskette Problems                                   |                                                                                                    |  |  |
| You suspect a diskette drive problem.               | <ol> <li>Run the diskette drive diagnostics. If an SRN is displayed, look up the SRN and do the listed action.</li> <li>Use the Diskette Media Service Aid to test the diskette media.</li> <li>Use the Backup/Restore Media Service Aid to exercise and test the drive and media.</li> </ol>                                                                                                    |  |  |
| Display I                                           | Problems                                                                                                    |  |  |
| You suspect a graphics display problem.             | <ol> <li>Go to the Problem Determination Procedures for the display.</li> <li>Run diagnostics on the adapter that the display is attached to. If an SRN is displayed, look up the SRN and do the action listed.</li> <li>Use the Display Test Patterns to test or adjust the display.</li> <li>Refer to the Adapters, Device and Cable Information manual for additional information and Chapter 3, "MAP 0020: Problem Determination Procedure" on page 3-1 of this manual for problem determination procedures.</li> </ol>                                                                                 |  |  |
| Ethernet                                            | Problems                                                                                                    |  |  |
| You suspect an Ethernet Adapter or network problem. | <ol> <li>Run the Advanced Ethernet diagnostics in the Problem Determination Mode from disk. If an SRN is displayed, look up the SRN in the SRN List and do the action listed.</li> <li>Use the Local Area Network Service Aids along with the Ethernet Service Aids to exercise and test the network.</li> <li>Use the ping command to exercise and test the network.</li> <li>Refer to the Adapters, Device and Cable Information manual for additional information and Chapter 3, "MAP 0020: Problem Determination Procedure" on page 3-1 of this manual for problem determination procedures.</li> </ol> |  |  |
| Enterprise System Connection                        | n (ESCON®) Adapter Problems                                                                                                    |  |  |
| You suspect a ESCON Adapter problem.                | Go to the ESCON section of Chapter 35, "Using the Standalone and Online Diagnostics" on page 35-1.                                                                                                    |  |  |
| FDDI Problems                                       |                                                                                                    |  |  |
| You suspect a FDDI Adapter or network problem.      | <ol> <li>Run the Advanced FDDI diagnostics in the<br/>Problem Determination Mode from disk. If an SRN<br/>is displayed, look up the SRN in the SRN List and<br/>do the action listed.</li> <li>Use the Local Area Network Service Aid to exer-<br/>cise and test the network.</li> <li>Go to the FDDI section of Chapter 35, "Using the<br/>Standalone and Online Diagnostics" on page 35-1.</li> </ol>                                                                                                    |  |  |
| High-Availability SCSI                              |                                                                                                    |  |  |
| You suspect a High-Availability SCSI problem.       | Go to the SCSI section in Chapter 6, "MAP 0050: SCSI Problems Isolation Procedure" on page 6-1.                                                                                                    |  |  |

| Symptoms                                                                                                    | What You Should Do                                                                                                    |  |  |
|----------------------------------------------------------------------------------------------------|----------------------------------------------------------------------------------------------------|--|--|
| Keyboard, Mouse, or Tablet                                                                                                    |                                                                                                    |  |  |
| You suspect a keyboard, mouse, or tablet problem.                                                                                                    | Run the device diagnostics. If an SRN is displayed, look up the SRN and do the action listed.                                                                                                    |  |  |
| Operator Panel Problems                                                                                                    |                                                                                                    |  |  |
| You suspect an operator panel problem.                                                                                                    | Run the Base System diagnostics. If an SRN is displayed, look up the SRN in the SRN List and do the action listed.                                                                                                    |  |  |
| Printer and T                                                                                                    | TY Problems                                                                                                    |  |  |
| You suspect a tty terminal or printer problem.                                                                                                    | <ol> <li>Go to the Problem Determination Procedures for the printer or terminal.</li> <li>Check the port that the device is attached to by running diagnostics on the port. If an SRN is displayed, look up the SRN in the SRN List and do the action listed.</li> <li>Use the Testing the Line Printer procedure in Chapter 34, "General System Information" on page 34-1, to test the connection to the printer.</li> </ol>                                                                                                    |  |  |
| Processor and Memory Problems                                                                                                    |                                                                                                    |  |  |
| You suspect a processor or memory problem.  Processor and memory tests are only done during BIST and POST. Only problems that prevent the system from booting are reported during BIST and POST. All other problems are logged and are analyzed when the Base System Diagnostic is run.  System Crashes are logged in the AIX Error Log. The Base System Diagnostic must be run in Problem Determination Mode to analyze the error.                                                                                                    | <ol> <li>Turn the system unit's power off.</li> <li>Turn the system unit's power on and boot from a disk or LAN in Service Mode.</li> <li>Run either the Base System Diagnostic or the Memory and System Planar Diagnostics in Problem Determination Mode.</li> <li>If an SRN is displayed at anytime, record the SRN and location code.</li> <li>Look up the SRN in the SRN List and do the action listed.</li> </ol>                                                                                                    |  |  |
| Power Problems                                                                                                    |                                                                                                    |  |  |
| You cannot turn the system unit's power on.                                                                                                    | Go to Power MAP 1520 in the service documentation.                                                                                                    |  |  |
| Power Light does not come on or stay on.                                                                                                    | Go to Power MAP 1520 in the service documentation.                                                                                                    |  |  |
| SCSI Adapter Problems                                                                                                    |                                                                                                    |  |  |
| You suspect a SCSI Adapter problem.  The SCSI Adapter Diagnostics can only be run on a SCSI Adapter that was not used for booting; however, the POST does test SCSI Adapters before attempting to use it to boot. If the system was able to boot while using the suspected faulty SCSI Adapter, the adapter is most likely good.  Also, SCSI Adapter problems are logged in the error log and are analyzed when the disk diagnostics are loaded from a disk or LAN and run in problem determination mode. Problems are reported if the number of errors are above a defined threshold. | <ol> <li>If supported use the SCSI Subsystem diagnostic diskettes to test the SCSI adapter; otherwise try to run the adapter diagnostics from an IPL source attached to a different SCSI adapter.</li> <li>If an SRN is displayed, look up the SRN in the SRN list and do the listed action.</li> <li>Boot from a disk or LAN in the Service Mode and run the adapter diagnostics in Problem Determination Mode. If an SRN is displayed, look up the SRN in the SRN List and do the listed action.</li> <li>Refer to Chapter 6, "MAP 0050: SCSI Problems Isolation Procedure" on page 6-1.</li> </ol> |  |  |

| Symptoms                                                           | What You Should Do                                                                                                    |  |
|--------------------------------------------------------------------|----------------------------------------------------------------------------------------------------|--|
| SCSI Bus Problems                                                  |                                                                                                    |  |
| You suspect a SCSI bus problem.                                    | Refer to Chapter 6, "MAP 0050: SCSI Problems Isolation Procedure" on page 6-1.     Use the SCSI Bus Service Aid to exercise and test the SCSI Bus.                                                                                                    |  |
| Tape Pr                                                            | oblems                                                                                                    |  |
| You suspect a tape drive problem.                                  | <ol> <li>Refer to the tape drive documentation and clean the tape drive.</li> <li>Refer to the tape drive documentation and do any listed problem determination procedures.</li> <li>Run the Advanced Tape diagnostics in Problem Determination Mode from a disk or LAN. If an SRN is displayed, look up the SRN in the SRN List and do the action listed.</li> <li>Use the Backup/Restore Media Service Aid to exercise and test the drive and media.</li> <li>Refer to Chapter 6, "MAP 0050: SCSI Problems Isolation Procedure" on page 6-1.</li> <li>Use the SCSI Bus Service Aid to exercise and test the SCSI Bus.</li> <li>Refer to the Adapters, Device and Cable Information manual for additional information and problem determination procedures.</li> <li>Note: Tape Drive Cleaning and Problem Determination</li> </ol> |  |
|                                                                    | nation is normally either in the Tape Drive<br>Operator Guide or the System Operator Guide.                                                                                                    |  |
| Token-Ring                                                         | g Problems                                                                                                    |  |
| You suspect a Token-Ring Adapter or network problem.               | <ol> <li>Run the Advanced Token-Ring diagnostics in<br/>Problem Determination Mode from a disk. If an<br/>SRN is displayed, look up the SRN in the SRN List<br/>and do the action listed.</li> <li>Use the Local Area Network Service Aid to exercise and test the network.</li> <li>Use the ping command to exercise and test the<br/>network.</li> <li>Refer to the Adapters, Device and Cable Information manual for additional information and problem<br/>determination procedures.</li> </ol>                                                                                                    |  |
| Other Adapter Problems                                             |                                                                                                    |  |
| You suspect a problem on another adapter that is not listed above. | <ol> <li>Run the Advanced diagnostics in Problem Determination Mode from a disk or LAN on the adapter you suspect. If an SRN is displayed, look up the SRN in the SRN List and do the listed action.</li> <li>Refer to the Adapters, Device and Cable Information manual for additional information and problem determination procedures.</li> </ol>                                                                                                    |  |

| Symptoms                                        | What You Should Do                                                                                                    |  |  |
|-------------------------------------------------|----------------------------------------------------------------------------------------------------|--|--|
| System Messages                                 |                                                                                                    |  |  |
| A System Message is displayed.                  | Some messages give instructions on how to resolve the problem. If the message describes the cause of the problem, attempt to correct it. If you are not given enough information to correct the problem, refer to the Message Index to determine the nature and scope of the message.      Look for another symptom to use. |  |  |
| Boot Problems                                   |                                                                                                    |  |  |
| You suspect a boot problem on a non-SMP system. | All symptoms that can prevent the system from booting should be listed previously. Find the symptom and use it.                                                                                                    |  |  |
| You suspect a boot problem on a SMP system.     | All symptoms that can prevent the system from booting should be listed previously Find the symptom and use it; however, if you are unable to resolve the problem, refer to the "Using System Guard" chapter in the system unit service guide. Ensure that all flags and parameters are properly set.                        |  |  |
| Intermitten                                     | t Problems                                                                                                    |  |  |
| You suspect an intermittent problem.            | Go to Chapter 5, "MAP 0040: Intermittent Problem Isolation" on page 5-1.                                                                                                    |  |  |
| Miscellaneo                                     | us Problems                                                                                                    |  |  |
| You suspect a cable problem.                    | Refer to the <i>Adapters, Device and Cable Information</i> manual for additional information and problem determination procedures.                                                                                                    |  |  |
| You Cannot Find the S                           | Symptom in this Table                                                                                                    |  |  |
| All other problems.                             | Go to Chapter 3, "MAP 0020: Problem Determination Procedure" on page 3-1.                                                                                                    |  |  |
| RAID PI                                         | oblems                                                                                                    |  |  |
| You suspect a problem with a RAID.              | Refer to the reference guide for the RAID.                                                                                                    |  |  |
| Missing Resources                               |                                                                                                    |  |  |
| Missing Resources                               | Use the 'Display or Change Configuration or Vital Product Data (VPD) Service Aid' to verify that the resource was configured.                                                                                                    |  |  |
|                                                 | If an installed resource does not appear, check that it is installed correctly. If you do not find a problem go to MAP 0020.                                                                                                    |  |  |

| Symptoms                                         | What You Should Do                                                                                                    |
|--------------------------------------------------|----------------------------------------------------------------------------------------------------|
| System Han                                       | gs or Loops                                                                                                    |
| The system always hangs in the same application. | Suspect the application.                                                                                                    |
|                                                  | To check the system:                                                                                                    |
|                                                  | <ol> <li>Turn the system unit's power off.</li> <li>Turn the system unit's power on and boot from a disk or LAN in Service Mode.</li> <li>Run the Base System or the System Planar diagnostics in Problem Determination Mode.</li> <li>Run System Checkout or select the All Resources option from the Resource Selection menu to test all resources.</li> <li>If an SRN is displayed at anytime, record the SRN and its location code.</li> <li>Look up the SRN in the SRN List and do the action listed.</li> </ol> |
| The system hangs in different applications.      | <ol> <li>Turn the system unit's power off.</li> <li>Turn the system unit's power on and boot from a disk or LAN in Service Mode.</li> <li>Run the Base System or the System Planar diagnostics in Problem Determination Mode.</li> <li>Run System Checkout or select the All Resources option from the Resource Selection menu to test all resources.</li> <li>If a SRN is displayed at anytime record the SRN and its location code.</li> <li>Look up the SRN in the SRN List and do the action listed.</li> </ol>   |
| The system hangs when running diagnostics.       | Record SRN 110-xxx, where:                                                                                                    |
|                                                  | <ol> <li>xxx is the first three digits of the menu number displayed in the upper-right corner of the diagnostic menu screen.</li> <li>If no menu number is displayed, use the "FRU Name Cross-Reference List" in "FRU Name Cross-Reference List" on page 32-2 to obtain the failing function code (FFC) for the device.</li> <li>Use the FFC code of the device for xxx.</li> <li>Find the SRN in the "Service Request Number List (01xx to 798-14b)" on page 24-3; then do the action listed.</li> </ol>             |

# Chapter 3. MAP 0020: Problem Determination Procedure

# **Purpose of This MAP**

Use this MAP to get a service request number (SRN) if you were not provided with one by the customer or when directed by the MAPs.

Be prepared to record code numbers and use those numbers in the course of analyzing a problem. Go to "Step 0020-1."

## Step 0020-1

**Note:** If this system is connected to another system, refer to Chapter 35, "Using the Standalone and Online Diagnostics" on page 35-1 for possible pertinent information before proceeding further. If you have not done so already, read the section "Diagnostic Version 4.x.x Considerations" in Chapter 35, "Using the Standalone and Online Diagnostics" on page 35-1 before proceeding.

Visually check the system for obvious problems such as unplugged power cables or external devices powered off.

#### Did you find an obvious problem?

NO Go to "Step 0020-2."

YES Fix the problem; then go to Chapter 20, "MAP 0410: Repair Checkout" on

page 20-1.

# Step 0020-2

The AIX operating system contains the diagnostic programs. Other operating systems may not contain diagnostic programs.

**Note:** If you are not sure whether or not the AIX operating system is being used, assume that it is.

#### Is the AIX operating system used on this system?

NO Go to "Step 0020-14" on page 3-11.
YES Go to "Step 0020-3" on page 3-2.

#### Notes:

- If possible, run diagnostics from disk or from a server over a network. Diagnostics that are run from a disk or from a server take less time to run and perform additional functions.
- If you are not able to run diagnostics from disk or a server, go to "Step 0020-14" on page 3-11.
- Unless the system (client) is set up to IPL from a server over a network, the server cannot be used to load diagnostics on the system (client).
- If you wish to run concurrent mode diagnostics, follow the service hint procedure "Using Concurrent Mode Diagnostics" on page 1-5; then go to "Step 0020-7" on page 3-6.

#### Take the following action:

- 1. If the operating system is running, shut it down.
- 2. Set the system unit power switch to Off.
- 3. Set the key mode switch to the Service position.
- 4. Set the power switches of the attached devices to On.
- 5. Set the key power switch to On.
- 6. If the Maintenance Menu is displayed, select System Boot, then select Boot from List and continue with this step.
- 7. If c31 displays in the operator panel display, follow the displayed instructions to select the console display. If you cannot select a console display, go to "Step 0020-20" on page 3-15; otherwise, continue to the next substep.

Note: If you do not have a console display, go to Chapter 11, "MAP 0220: Checking a System with No Console Display" on page 11-1.

- 8. Wait until one of the following conditions occurs; then go to the next substep:
  - The power-on light does not come on or comes on but does not stay on.
  - The same numbers are displayed in the operator panel display for longer than three minutes.

**Note:** If the diagnostics are being loaded from a server over a network, some numbers may be displayed for longer than three minutes.

- The number 269 is flashing in the operator panel display.
- The number 888 is flashing in the operator panel display.
- The operator panel display is blank.
- The system stops with two or more numbers between 221 and 296 alternating in the operator panel display.
- Characters other than 888 are flashing in the operator panel display.
- The DIAGNOSTIC OPERATING INSTRUCTIONS are displayed.
- 9. Find your symptom in the following table; then follow the instructions given in the Action column.

| Symptom                                                                                                    | Action                                                                                                    |
|----------------------------------------------------------------------------------------------------|----------------------------------------------------------------------------------------------------|
| The system stops with the DIAGNOSTIC OPERATING INSTRUCTIONS displayed, and there is no obvious console display problem (for example, distortion or blurring).                                                                                                    | Go to "Step 0020-7" on page 3-6.                                                                                                    |
| The power-on light does not come on, or comes on but does not stay on.  Note: The power to some systems units will not turn on if the key mode switch is in the Secure position.  Ensure that the key mode switch is in the Service position. If it is not, place the key mode switch in the Service position, and start over at the beginning of this substep. | Go to the power MAP in the service guide or installation and service guide for your system unit, drawer, or enclosure.                                                                                                    |
| The system stops with a <i>steady</i> (not flashing) number displayed in the operator panel display, and the power light is on.                                                                                                    | Go to "Step 0020-4" on page 3-4.                                                                                                    |
| The system stops with 269 flashing in the operator panel display.                                                                                                    | Go to MAP 1540 in the service guide.                                                                                                    |
| The system stops with 888 flashing in the operator panel display.                                                                                                    | Go to "Step 0020-5" on page 3-5.                                                                                                    |
| The system stops with a 6-digit error code displayed when booting on a SMP system.                                                                                                    | <ol> <li>Record the 6-digit error code.</li> <li>If HIT RETURN TO CONTINUE is displayed on the BUMP console then hit RETURN.</li> <li>Continue to hit RETURN until the MAINTENANCE MENU is displayed. If you can not get to the MAINTENANCE MENU go to step 6.</li> <li>Display the BUMP error log.</li> <li>If an SRN is logged, record it and do the listed action.</li> <li>Note: SRNs will be preceded by an 888 103.</li> <li>If no SRN is logged, look up the error code in the system service guide and suspect the FRUs listed.</li> </ol> |
| The system stops with two or more numbers between 221 and 296 alternating in the operator panel display.                                                                                                    | Go to "Step 0020-13" on page 3-10.                                                                                                    |
| The operator panel display is blank and the normal system login screen is displayed.                                                                                                    | Be sure the key mode switch is set to the Service position. If the key mode switch is not in the Service position, repeat this step. If the key mode switch is in the Service position, record and report SRN 111-102; then go to "Step 0020-15" on page 3-12.                                                                                                    |
| The system stops with a blank operator panel display, and the DIAGNOSTIC OPERATING INSTRUCTIONS are not displayed correctly.                                                                                                    | Go to "Step 0020-6" on page 3-6.                                                                                                    |
| The system stops with characters other than 888 flashing in the operator panel display.                                                                                                    | Record SRN 111-105, and then go to "Step 0020-15" on page 3-12.                                                                                                    |

The following steps analyze a steady (not flashing) number displayed in the operator panel display while attempting to load the diagnostics.

| Table 3-1.                       |                                                                                                    |
|----------------------------------|----------------------------------------------------------------------------------------------------|
| Operator Panel<br>Display Number | Action                                                                                                    |
| 165                              | If 165 is displayed for more than 10 minutes on an SMP system, check the BUMP console for activity. If there is no activity on the BUMP console (wait at least 10 minutes) then record SRN 101-165 and do the action listed in the SRN list. Continue to wait if there is activity on the BUMP console.    |
| 200                              | Be sure the key mode switch is set to the Service position. If the key mode switch is not in the Service position, go to "Step 0020-3" on page 3-2.                                                                                                    |
|                                  | If the key mode switch is in the Service position, record SRN 101-200; then go to "Step 0020-15" on page 3-12.                                                                                                    |
| 871                              | Go to Chapter 22, "MAP 0430: System Hangs with 871 in the Operator Panel Display" on page 22-1 in this manual.                                                                                                    |
| c07                              | Insert the next diagnostic diskette and go to "Step 0020-14" on page 3-11, substep 6.                                                                                                    |
| c31                              | Follow the displayed instructions to select a console display; then return to the Step that brought you here. (either "Step 0020-3" on page 3-2 or "Step 0020-14" on page 3-11)  Note: If you cannot select a console display, go to "Step 0020-20" on page 3-15; otherwise, continue to the next substep. |
| c03                              | The wrong diskette was inserted. Insert the proper diskette, and go to "Step 0020-14" on page 3-11, substep 6.                                                                                                    |
| c05                              | An error occurred while reading the diskette. Remove and insert the diskette again. If c05 is displayed again, obtain a replacement diskette. If c05 does not appear again, go to "Step 0020-14" on page 3-11, substep 6.                                                                                  |
| 260, 261 or<br>262               | If the system unit is not an SMP go to "Step 0020-22" on page 3-16. If the system unit is an SMP, go to MAP 1540 in the service guide.                                                                                                    |
| Any other number                 | Record SRN 101-xxx (where xxx is the number displayed in the operator panel display). Find the SRN in the "Service Request Number List (01xx to 798-14b)" on page 24-3 then perform the action listed.                                                                                                    |
|                                  | <b>Note:</b> If the operator panel display contains a non-alphanumeric pattern or the three digits appearing in the operator panel display (completing a 101 SRN) is not specifically listed in the "Service Request Number List (01xx to 798-14b)" on page 24-3, use SRN 101-FFF.                         |

A flashing 888 in the operator panel display indicates that a crash message or a diagnostic message is ready to be read.

- 1. Use the instructions under "Reading Flashing 888 Numbers" in Chapter 23, "Diagnostic Numbers and Codes" on page 23-1 of this manual to read the message. After you read the complete message, identify and record the following, and then return here.
  - · Message type
  - Crash code (if displayed)
  - Diagnostic message
  - Location code

#### Notes:

- If you identified an SRN, proceed to substep 2; otherwise, go to "Step 0020-14" on page 3-11.
- If an incomplete diagnostic message is displayed, run diagnostics from removable media. Suspect corrupted disk data.
- 2. Locate the SRN in the data recorded.
- 3. Find that SRN in the "Service Request Number List" in Chapter 23, "Diagnostic Numbers and Codes" on page 23-1 of this manual.
- 4. Perform the action listed.

The following step analyzes a console display problem.

Find your type of console display in the following table; then, follow the instructions given in the Action column.

| Type of Console<br>Display        | Action                                                                                                    |
|-----------------------------------|----------------------------------------------------------------------------------------------------|
| 5081 display                      | Go to the 5081 documentation and continue problem determination. If you do not find the problem, go to "Step 0020-17" on page 3-13.                                                                              |
| 6091 display                      | Go to the 6091 documentation and continue problem determination. If you do not find the problem, go to "Step 0020-17" on page 3-13.                                                                              |
| 7008 system display               | Go to the 7008 documentation and continue problem determination. If you do not find the problem, go to "Step 0020-17" on page 3-13.                                                                              |
| 8508 display                      | Go to the 8508 documentation and continue problem determination. If you do not find the problem, go to "Step 0020-17" on page 3-13.                                                                              |
| 8517 display                      | Go to the 8517 documentation and continue problem determination. If you do not find the problem, go to "Step 0020-17" on page 3-13.                                                                              |
| tty-type terminal                 | Be sure the tty terminal attributes are set correctly. See "Running the Diagnostic Programs from a TTY Terminal" in Chapter 35, "Using the Standalone and Online Diagnostics" on page 35-1 of this manual.       |
|                                   | If you did not find a problem with the attributes, go to the documentation for this type of tty terminal, and continue problem determination. If you do not find the problem, go to "Step 0020-19" on page 3-15. |
| Graphics display not listed above | Go to the documentation for this type of graphics display, and continue problem determination. If you do not find the problem, or there is no documentation, go to "Step 0020-17" on page 3-13.                  |

# Step 0020-7

The diagnostic controller loaded correctly.

Press the Enter key.

#### Is the FUNCTION SELECTION menu displayed?

**NO** Go to "Step 0020-8" on page 3-7. **YES** Go to "Step 0020-9" on page 3-7.

There is a problem with the keyboard.

Find the type of keyboard you are using in the following table; then follow the instructions given in the Action column.

| Keyboard Type                                                                                                    | Action                                                                                    |
|----------------------------------------------------------------------------------------------------|-------------------------------------------------------------------------------------------|
| Type 101 keyboard (U.S.). Identify by the size of the Enter key. The Enter key is in only one horizontal row of keys. | Record SRN 111-921; then go to "Step 0020-12" on page 3-10.                               |
| Type 102 keyboard (W.T.). Identify by the size of the Enter key. The Enter key extends into two horizontal rows.      | Record SRN 111-922; then go to "Step 0020-12" on page 3-10.                               |
| Kanji-type keyboard. (Identify by the Japanese characters.)                                                           | Record SRN 111-923; then go to "Step 0020-12" on page 3-10.                               |
| tty terminal keyboard                                                                                                 | Go to the documentation for this type of tty terminal and continue problem determination. |

## Step 0020-9

1. Select the Advanced Diagnostics Routines option.

Note: If the terminal type has not been defined, you will be prompted to define the terminal type. If you are using diagnostic version 4.1 or later the DEFINE TER-MINAL menu will appear after selecting the Advanced Diagnostic Routines option. If you are using an earlier version of the diagnostics a note appearing on the FUNCTION SELECTION menu will inform you to initialize the terminal setting. You will not be allowed to proceed until this is done.

- 2. When the DIAGNOSTIC MODE SELECTION menu displays, select the Problem Determination option.
- 3. Find your system response in the following table; then follow the instructions in the Action column.

| System Response                                      | Action                            |
|------------------------------------------------------|-----------------------------------|
| The ADVANCED DIAGNOSTIC SELECTION menu is displayed. | Go to "Step 0020-10" on page 3-8. |

| System Response                                                                                                    | Action                                                                                                    |
|----------------------------------------------------------------------------------------------------|----------------------------------------------------------------------------------------------------|
| The MISSING RESOURCE menu or the NEW RESOURCE menu is displayed.                                                                                        | Follow the displayed instructions until either the ADVANCED DIAGNOSTIC SELECTION menu or an SRN is displayed.                                   |
|                                                                                                    | <b>Note:</b> Run any supplemental media which may have been supplied with the adapter or device, and then return to substep 1 of "Step 0020-9." |
|                                                                                                    | If you are running diagnostics from diskettes, be sure that all adapters and SCSI devices are listed on the NEW RESOURCE menu.                  |
|                                                                                                    | <b>Note:</b> Resources attached to serial and parallel ports may not appear in the NEW RESOURCE menu.                                           |
|                                                                                                    | If the ADVANCED DIAGNOSTIC SELECTION menu is displayed, go to "Step 0020-10" on page 3-8.                                                       |
|                                                                                                    | If an SRN is displayed, record it, and go to "Step 0020-12" on page 3-10.                                                                       |
| The diagnostics begin testing a resource.                                                                                                    | Follow the displayed instructions.                                                                                                    |
| <b>Note:</b> If the Problem Determination Option was selected from the DIAGNOSTIC MODE SELECTION                                                        | If the No Trouble Found screen is displayed, press Enter.                                                                                       |
| menu, and if a recent error has been logged in the error the diagnostics will automatically begin testing                                               | If another resource is tested, repeat this step.                                                                                                |
| the resource.                                                                                                    | If the ADVANCED DIAGNOSTIC SELECTION menu is displayed, go to "Step 0020-10" on page 3-8.                                                       |
|                                                                                                    | If an SRN is displayed, record it, and go to "Step 0020-12" on page 3-10.                                                                       |
| The system did not respond to selecting the Advanced Diagnostics Option.                                                                                | Go to "Step 0020-8."                                                                                                    |
| The system stops with a steady (not flashing) number displayed in the operator panel display, and the power light is on.                                | Go to "Step 0020-4" on page 3-4.                                                                                                    |
| The system stops with 888 flashing in the operator panel display.                                                                                       | Go to "Step 0020-5" on page 3-5.                                                                                                    |
| The system stops with characters other than 888 flashing in the operator display.                                                                       | Record SRN 111-105 and then go to "Step 0020-15" on page 3-12.                                                                                  |
| The system stops with the message "The system will now continue the boot process. Please wait"                                                          | Go to Map 1540 in either the service guide or the installation and service guide for this system unit, drawer or enclosure.                     |
| The system stops with the message "Processing sup-<br>plemental diagnostic diskette media" is displayed con-<br>tinuously on the system unit's console. | Go to Map 1540 in the system unit's service guide.                                                                                              |

Select and run the diagnostic tests on the resources you are having problems with. Find the response in the following table and take the action for it.

**Note:** If you are using the diskette package and the device you want to test doesn't appear on the test list, find this symptom in the following table, and take the action listed.

| Diagnostic Response                                                                                                    | Action                                                                                                    |
|----------------------------------------------------------------------------------------------------|----------------------------------------------------------------------------------------------------|
| An SRN is displayed.                                                                                                    | Record the SRN, the FRU names, and the location code for the FRUs; then go to "Step 0020-12" on page 3-10.                                                                                                    |
| The system stops for five minutes or more with a steady (not flashing) number displayed in the operator panel display.     | Go to "Step 0020-4" on page 3-4.                                                                                                    |
| The TESTING COMPLETE menu and the No trouble was found message are displayed and you have not tested all of the resources. | Press Enter and continue testing other resources.                                                                                                    |
| The TESTING COMPLETE menu and the No trouble was found message are displayed and you have tested all of the resources.     | Go to "Step 0020-16" on page 3-13.                                                                                                    |
| The system halted while testing a resource, and the system has only 8MB of memory.                                         | Load diagnostics again, and test this resource first. If the system halts again, find the other diagnostic response in this table for a system halt while testing a resource.                                                                                                    |
| The system halted while testing a resource.                                                                                | Record SRN 110-xxx, where xxx is the first three digits of the menu number displayed in the upper-right corner of the diagnostic menu screen. If no menu number is displayed, use the "FRU Name Cross-Reference List" in Chapter 31, "Failing Function Codes (FFCs)" on page 31-1 to obtain the failing function code (FFC) for the device. Use the FFC code of the device for xxx. Find the SRN in the "Service Request Number List" in Chapter 23, "Diagnostic Numbers and Codes" on page 23-1; then do the action listed. |
| An installed device does not appear in the test list of the disk based diagnostic programs                                 | Ensure that the diagnostic support for the device was installed on the disk. The Display Configuration service aid can be used to determine whether diagnostic support is installed for the device.                                                                                                    |
| A device does not appear in the test list.                                                                                 | Record SRN 110-101. Find the SRN in the "Service Request Number List" in Chapter 23, "Diagnostic Numbers and Codes" on page 23-1; then do the listed action. <b>Note:</b> Ensure that the diagnostic diskette containing the diagnostics for that device has been read before doing the action listed. Supplemental diskettes may be required if service aids are run from CD-ROM or diskette.                                                                                                    |
| The system stops with 888 flashing in the operator panel display.                                                          | Go to "Step 0020-11" on page 3-10.                                                                                                    |

**Note:** If Dials or LPFK are attached to serial port S1 or S2, diagnostics cannot be run on them from diskette until they are configured using the Dials and LPK Configuration Service Aid. If Dials or LPFK are attached to serial port S1 or S2, and diagnostics are being run from disk or server, Dials or LPFK will only appear on the selection screen if they have been configured by the user. Use the Dials and LPFK Configuration Service Aid on these devices.

A flashing 888 in the operator panel display indicates that a crash message or a diagnostic message is ready to be read.

- Use the instructions in the "Reading Flashing 888 Numbers" procedure in Chapter 23, "Diagnostic Numbers and Codes" on page 23-1 of this manual to read the message. Record the message number, the crash message, and the diagnostic message.
- 2. If you identified an SRN, proceed to substep 3; otherwise, go to substep 5.
- 3. Record the SRN from the diagnostic message.
- 4. Go to "Step 0020-12."
- 5. Go to MAP 1540 in either the service or the installation and service guide for this system unit, drawer, or enclosure.

### Step 0020-12

Take the following actions:

1. Find the SRN in the "Service Request Number List" in Chapter 23, "Diagnostic Numbers and Codes" on page 23-1 of this manual.

**Note:** If the SRN is not listed in Chapter 23, "Diagnostic Numbers and Codes" on page 23-1, look for it in the following:

- Any supplemental service manual for the device
- The diagnostic problem report screen for additional information
- The Service Hints service aid in Chapter 1, "Maintenance Analysis Procedures (MAPs)" on page 1-1
- The CEREADME file (by using the Service Hints service aid).
- 2. Perform the action listed.

## Step 0020-13

The system stopped with two or more numbers between 221 and 296 alternating in the operator panel display. This indicates the diagnostic programs could not load from disk or server, and that the load program is looking for the diagnostic programs on the diskette or some other load device.

#### Are you trying to load either disk based or server based diagnostics?

**NO** Record SRN 111-101; then go to "Step 0020-15" on page 3-12. **YES** Go to "Step 0020-14" on page 3-11.

The following steps analyze a failure to load the diagnostic programs from disk or a server. The steps are also used when the diagnostic programs are not available on disk or through a server.

**Note:** If you are in this step because of a failure to load diagnostics from a SCSI device, use the *SCSI Subsystem* diagnostic diskettes if supported on this system. If you cannot use the *SCSI Subsystem* diskettes try using either the diagnostic CD-ROM or the regular diagnostic diskette package.

- 1. Be sure the application programs and the operating system are stopped.
- 2. Set the system unit power switch to Off.
- 3. Set the key mode switch to the Service position.
- 4. Locate the diagnostic diskettes or the CD-ROM diagnostic disc that was shipped with the system unit. If you are using diskettes, insert the first diagnostic diskette into the diskette drive; otherwise, insert the diagnostic CD-ROM disc into the caddy, and then insert the caddy into the CD-ROM drive.

**Note:** If the system does not have a diskette drive or CD-ROM drive with diagnostic disc, continue to the next substep.

- 5. Set the system unit power switch to On.
- 6. If the Maintenance Menu is displayed, select **System Boot**, then **Boot from List** and continue with this step.
- 7. Wait until one of the following conditions occurs; then go to the next substep:
  - The system stops with c02, c07 or c31 displayed in the operator panel display.
  - The system stops with two or more numbers between 221 and 296 alternating in the operator panel display.
  - A number is displayed in the operator panel display for longer than three minutes.
  - The number 269 is flashing in the operator panel display.
  - The number 888 is flashing in the operator panel display.
  - The operator panel display is blank.
  - The DIAGNOSTIC OPERATING INSTRUCTIONS display.
- 8. Find your symptom in the following table; then follow the instructions given in the Action column.

| Symptom                                                            | Action                                                                                                    |
|--------------------------------------------------------------------|----------------------------------------------------------------------------------------------------|
| The system stops with c07 displayed in the operator panel display. | Insert the next diagnostic diskette into the diskette drive; then wait for one of the other symptoms in this table to occur.   |
| The system stops with c31 displayed in the operator panel display. | Follow the displayed instructions to select a console display; then wait for one of the other symptoms in this table to occur. |
|                                                                    | If you cannot select a console display, go to "Step 0020-20" on page 3-15.                                                     |
|                                                                    | If you do not have a console display, go to Chapter 11, "MAP 0220: Checking a System with No Console Display" on page 11-1.    |

| Symptom                                                                                                    | Action                                                                                                    |
|----------------------------------------------------------------------------------------------------|----------------------------------------------------------------------------------------------------|
| The system stops with c02 displayed in the operator panel display.                                                                                            | Start over at the beginning of this step, and use the 16MB Diagnostic Boot diskette.                                                                                                    |
| The system stops with 538 displayed in the operator panel display, and you used the 16MB Diagnostic Boot diskette to load diagnostics.                        | Start over at the beginning of this step, and use the 8MB Diagnostic Boot diskette.                                                                                                    |
| The system stops with 260, 261 or 262 displayed in the operator panel display.                                                                                | If the system unit is not an SMP and the system unit has either a diskette drive or CD-ROM drive with diagnostic disc, record SRN 111-101, and then go to "Step 0020-15" on page 3-12; otherwise, go to MAP 1540 in the service guide for this system unit. If the system unit is an SMP, go to MAP 1540 in the service guide. |
| The system stops with the DIAGNOSTIC OPERATING INSTRUCTIONS displayed, and there is no obvious console display problem (for example, distortion or blurring). | Go to "Step 0020-7" on page 3-6.                                                                                                    |
| The system stops with a steady (not flashing) number displayed in the operator panel display, and the power-on light is on.                                   | Go to "Step 0020-4" on page 3-4.                                                                                                    |
| The system stops with a flashing 269 displayed in the operator panel display.                                                                                 | Go to MAP 1540 in the service guide.                                                                                                    |
| The system stops with 888 flashing in the operator panel display.                                                                                             | Go to "Step 0020-21" on page 3-15.                                                                                                    |
| The system stops with two or more numbers between 221 and 296 alternating in the operator panel display.                                                      | Record SRN 111-101; then go to "Step 0020-15" on page 3-12.                                                                                                    |
| The system stops with a blank operator panel display, and the DIAGNOSTIC OPERATING INSTRUCTIONS are not displayed correctly.                                  | Go to "Step 0020-6" on page 3-6.                                                                                                    |
| The system stops with a blank operator panel display, and instructions are displayed on the console.                                                          | Follow the instructions, and wait for one of the other symptoms in this table to occur.                                                                                                    |
| The power-on light does not come on, or comes on but does not stay on.                                                                                        | Go to the power MAP in the service guide or installation and service guide for your system unit, drawer, or enclosure.                                                                                                    |

Take the following actions:

- 1. Find the SRN in the "Service Request Number List" in Chapter 23, "Diagnostic Numbers and Codes" on page 23-1.
- 2. Look at the Description and Action column, and go to the MAP listed.

The diagnostics did not find a problem. The problem may be caused by software or an intermittent hardware problem. If you think you have an intermittent hardware problem, go to Chapter 5, "MAP 0040: Intermittent Problem Isolation" on page 5-1. If the failure is related to an external resource, use the problem determination procedures, if available, for that external resource. If a problem occurs when running diagnostics from disk but not when running from other diagnostic media, suspect software. Check for the presence of supplemental diagnostic material such as diskettes or documentation.

**Note:** Use the appropriate service (TAC) and action code, using the *QSAR Preparation Guide*, order number Z229-0455.

### Step 0020-17

Perform the following actions and then answer the question.

- 1. Set the system unit power switch to Off.
- 2. Place the key mode switch in the secure position.
- 3. Set the power switch to the On position.
- 4. Wait for five minutes or until 200 displays in the operator panel display.

### Is the number 200 displayed in the operator panel display?

NO Record SRN 111-106; then go to "Step 0020-15" on page 3-12.
YES Go to "Step 0020-18."

# Step 0020-18

Find your type display adapter in the table below; then complete the listed action.

| Display Adapter Type                                           | Action                                                      |
|----------------------------------------------------------------|-------------------------------------------------------------|
| Color graphics display adapter (Type 1-1)                      | Record SRN 111-874; then go to "Step 0020-15" on page 3-12. |
| Grayscale graphics display adapter (Type 1-2)                  | Record SRN 111-872; then go to "Step 0020-15" on page 3-12. |
| High-performance 8-bit 3D color graphics processor (Type 1-3)  | Record SRN 111-128; then go to "Step 0020-15" on page 3-12. |
| High-performance 24-bit 3D color graphics processor (Type 1-3) | Record SRN 111-128; then go to "Step 0020-15" on page 3-12. |
| Graphics subsystem adapter (Type 1-4)                          | Record SRN 111-871; then go to "Step 0020-15" on page 3-12. |
| 7008 system display                                            | Record SRN 111-725; then go to "Step 0020-15" on page 3-12. |
| 7235 Graphics subsystem Adapter (Type 1-4)                     | Record SRN 111-871; then go to "Step 0020-15" on page 3-12. |
| POWER Gt4™ subsystem adapter (8-bit)(Type 1-5)                 | Record SRN 111-878; then go to "Step 0020-15" on page 3-12. |

| Display Adapter Type                             | Action                                                      |
|--------------------------------------------------|-------------------------------------------------------------|
| POWER Gt4 subsystem adapter (24-bit)(Type 1-5)   | Record SRN 111-878; then go to "Step 0020-15" on page 3-12. |
| POWER Gt4x™ subsystem adapter (8-bit)(Type 1-5)  | Record SRN 111-878; then go to "Step 0020-15" on page 3-12. |
| POWER Gt4x subsystem adapter (24-bit)(Type 1-5)  | Record SRN 111-878; then go to "Step 0020-15" on page 3-12. |
| POWER Gt4xi™ subsystem adapter (8-bit)(Type 1-5) | Record SRN 111-C52; then go to "Step 0020-15" on page 3-12. |
| POWER Gt4xi subsystem adapter (24-bit)(Type 1-5) | Record SRN 111-C52; then go to "Step 0020-15" on page 3-12. |
| POWER Gt4i™ processor card (Type 1-5)            | Record SRN 111-C49; then go to "Step 0020-15" on page 3-12. |
| POWER Gt4xi processor card (Type 1-5)            | Record SRN 111-C50; then go to "Step 0020-15" on page 3-12. |
| POWER Gt1™ graphics adapter (7008, 7011/220/230) | Record SRN 111-880; then go to "Step 0020-15" on page 3-12. |
| POWER Gt1x graphics adapter (7008, 7011/220/230) | Record SRN 111-898; then go to "Step 0020-15" on page 3-12. |
| POWER Gt3™ subsystem adapter (Type 1-6)          | Record SRN 111-877; then go to "Step 0020-15" on page 3-12. |
| POWER Gt4e™ subsystem adapter (Type 1-8)         | Record SRN 111-B59; then go to "Step 0020-15" on page 3-12. |
| POWER Gt3i™ subsystem adapter (Type 1-9)         | Record SRN 111-B58; then go to "Step 0020-15" on page 3-12. |
| POWER GXT100/GXT150                              | Record SRN 111-942; then go to "Step 0020-15" on page 3-12. |
| POWER GXT155L                                    | Record SRN 111-942; then go to "Step 0020-15" on page 3-12. |
| POWER GXT150M                                    | Record SRN 111-710; then go to "Step 0020-15" on page 3-12. |
| POWER GXT1000 graphics adapter (Type 1-A)        | Record SRN 111-908; then go to "Step 0020-15" on page 3-12. |
| Unknown type graphics adapter.                   | Record SRN 111-725; then go to "Step 0020-15" on page 3-12. |

Record SRN 111-259; then go to "Step 0020-15" on page 3-12.

### Step 0020-20

When the c31 halt was present, were the instructions to select a console display readable with no obvious problems with the display?

NO Go to "Step 0020-6" on page 3-6.
YES Go to "Step 0020-8" on page 3-7.

### Step 0020-21

A flashing 888 in the operator panel display indicates that a crash message or a diagnostic message is ready to be read.

Use the instructions under "Reading Flashing 888 Numbers" in Chapter 23, "Diagnostic Numbers and Codes" on page 23-1 of this manual to read the message. After you read the complete message, identify and record the following, and then return here.

**Note:** If you identified an SRN, proceed to substep 2; otherwise, go to substep 5.

- · Message number
- Crash code (if displayed)
- Diagnostic message

**Note:** If an incomplete diagnostic message is displayed, run diagnostics from an alternate diagnostic source.

- · Translated location code
- 2. Locate the SRN in the data recorded.
- 3. Find that SRN in the "Service Request Number List" in Chapter 23, "Diagnostic Numbers and Codes" on page 23-1 of this manual.
- 4. Perform the action listed, and then stop; you have finished "Step 0020-21."
- 5. Go to MAP 1540 in either the service guide or the installation and service guide for this system unit, drawer, or enclosure.

The following table analyses a steady (not flashing) number displayed in the operator panel display while attempting to load diagnostics:

| Three-Digit<br>Display Number | Action                                                                                                    |
|-------------------------------|----------------------------------------------------------------------------------------------------|
| 260                           | If the display console is attached to a graphics adapter, go to "Step 0020-23"; otherwise, press the 1 key on the tty terminal keyboard, and then go to "Step 0020-23."                                                                       |
| 261                           | If the console is a tty terminal, press the 1 key on the tty terminal keyboard, and then go to "Step 0020-23"; otherwise, go to "Step 0020-18" on page 3-13.                                                                                  |
| 262                           | A keyboard was not detected. If a keyboard is attached to the system's keyboard port, record SRN 101-262, and then go to "Step 0020-15" on page 3-12; otherwise, press the 1 key on the tty terminal keyboard, and then go to "Step 0020-23." |

# Step 0020-23

Find your symptom in the table below; then complete the listed action.

| Symptom                                                                                                    | Action                                                                                                    |
|----------------------------------------------------------------------------------------------------|----------------------------------------------------------------------------------------------------|
| Information is not displayed or is displayed incorrectly on the console. For example, the information is distorted, blurred, or not otherwise readable. | Go to "Step 0020-6" on page 3-6.                                                                                                    |
| An SRN is displayed on the console.                                                                                                    | Record the SRN. Find the SRN in the "Service Request Number List" in Chapter 23, "Diagnostic Numbers and Codes" on page 23-1. Then perform the action listed. |
| The MAIN MENU or the SELECT LANGUAGE MENU is displayed on the console.                                                                                  | Go to "Step 0020-14" on page 3-11.                                                                                                    |
| An SRN or the MAIN MENU is not displayed on the console display.                                                                                        | Go to MAP 1560 in the service guide for this system unit.                                                                                                    |

# Chapter 4. MAP 0030: Additional Problem Determination

# **Purpose of This MAP**

This MAP is used for problems that still occur after all FRUs indicated by the SRN have been exchanged. Go to "Step 0030-1."

Adapters and controllers are logic interfaces with devices, local area networks (LANs), and other networks. These logic interfaces may be located on micro channel adapters, the standard I/O planar, or on the system planar.

### Step 0030-1

Determine if one of the exchanged FRUs is external to the system unit.

Does one of the FRUs that you exchanged have it's own problem determination procedures?

**NO** Go to "Step 0030-3" on page 4-2.

YES Go to "Step 0030-2."

### Step 0030-2

Some externally attached devices and some of the drawers in a rack-type system unit have their own problem determination procedures. When they have separate problem determination procedures, they should be used first.

Check the documentation for the external device.

#### Are the problem determination procedures available?

**NO** Go to "Step 0030-3" on page 4-2.

YES Go to the problem determination procedures for the external device, and follow them. If they do not fix the problem, return to this MAP, and go to "Step 0030-3" on page 4-2.

Look at the SRN source code for your SRN and take the action listed in the following table for your source code.

| SRN<br>Source<br>Code | Action                                                                                                    |
|-----------------------|----------------------------------------------------------------------------------------------------|
| A, E, H,<br>J,<br>K   | Go to MAP 1540 in either the service guide or the installation and service guide for this system unit, drawer, or enclosure.               |
| В                     | Go to "Step 0030-10" on page 4-7.                                                                                                    |
| С                     | Go to "Step 0030-9" on page 4-4.                                                                                                    |
| D, F                  | Go to "Step 0030-4."                                                                                                    |
| G                     | Use the Service Hints service aid for possible information about this problem. If the service aid does not help, call your support person. |

### Step 0030-4

The SRN can be reported on the screen or by the operator panel display.

### Was the SRN reported by the operator panel display?

Go to "Step 0030-5." NO

YES Go to "Step 0030-9" on page 4-4.

# Step 0030-5

The diagnostic programs are part of the AIX operating system. After the AIX operating system is installed using the installp command, the diagnostics can be loaded from disk or server.

#### Are you able to load the diagnostic programs from disk or server?

NO Go to "Step 0030-9" on page 4-4. YES Go to "Step 0030-6" on page 4-3.

System checkout sometimes detects a problem that is not detected by the other diagnostics.

#### Have you run system checkout using the advanced diagnostics?

**NO** Go to "Step 0030-7."

**YES** Go to "Step 0030-9" on page 4-4.

# Step 0030-7

Run system checkout using the advanced diagnostics.

#### Did you get an SRN?

**NO** Go to "Step 0030-9" on page 4-4.

**YES** Go to "Step 0030-8."

## Step 0030-8

Look at the new SRN.

#### Did you get a different SRN than when you started?

**NO** Go to "Step 0030-9" on page 4-4.

YES Look at the Description and Action column, and then go to the MAP or service

information listed.

- 1. Find the failing resource in the table that follows on the next three pages.
- 2. Perform the first action for the resource.
- 3. If you exchange a FRU or change a switch setting, test the resource again by running the diagnostic programs.
- 4. If the action does not correct the problem, perform the next action until all actions have been tried. If an action says to exchange a FRU that you have already exchanged, go to the next action. If an action corrects the problem, go to Chapter 20, "MAP 0410: Repair Checkout" on page 20-1.
- 5. If you perform all of the actions and do not correct the problem, use the Service Hints service aid in Chapter 1 for applicable information updates. If the service aid does not help, call your support person.

| Table 4-1 (Page 1 of 3).                                                           |                                                                                                    |
|------------------------------------------------------------------------------------|----------------------------------------------------------------------------------------------------|
| Failing Resource                                                                   | Repair Actions                                                                                                    |
| Disk drive Tape drive Diskette drive CD-ROM drive Keyboard Tablet Dials LPFK Mouse | Go to "Step 0030-11" on page 4-7.                                                                                                    |
| SCSI I/O controller                                                                | Go to "Step 0030-12" on page 4-8.                                                                                                    |
| 8-port async adapters<br>16-port async adapters                                    | <ol> <li>If the adapter is plugged into a planar via a riser card, check or exchange the riser card.</li> <li>Exchange the planar into which the adapter is plugged.</li> </ol>                                                                                                    |
| 64-port async controller or                                                        | Check or exchange the following:                                                                                                    |
| 16-port async concentrator                                                         | Check the power to the 16-port concentrator.                                                                                                    |
|                                                                                    | To check the power, unplug the external power cable from the outlet; then plug it in again while watching the status light. The status light should blink as the concentrator runs the power-on tests. If the status light does not blink, check or exchange the external power cable, the transformer, or the 16-port concentrator. |
|                                                                                    | Exchange the 64-port controller or the 16-port concentrator.                                                                                                    |
|                                                                                    | <ol><li>Check or exchange the cable between the con-<br/>troller and the concentrator.</li></ol>                                                                                                    |
|                                                                                    | <ol> <li>If the 64-port controller is one of the FRUs<br/>called out by the SRN, exchange the planar<br/>into which the controller is plugged.</li> </ol>                                                                                                    |

| Table 4-1 (Page 2 of 3).                               |                                                                                                    |
|--------------------------------------------------------|----------------------------------------------------------------------------------------------------|
| Failing Resource                                       | Repair Actions                                                                                                    |
| 128-port async controller or 16-port remote async node | Check or exchange the following:                                                                                                    |
|                                                        | Check the power to the 16-port remote async node.                                                                                                    |
|                                                        | To check the power, observe the remote async node front panel; the status indicators and two-digit display should be illuminated. If they are not illuminated, check or exchange the external power cable, power supply or 16-port remote async node.     |
|                                                        | Exchange the 128-port controller or the 16-port remote async node.                                                                                                    |
|                                                        | Check or exchange the controller line cabling to which the 16-port remote async node is attached.                                                                                                    |
|                                                        | If the 128-port controller is one of the FRUs called out by the SRN, exchange the planar into which the controller is plugged.                                                                                                    |
| Other I/O and communication adapters                   | Determine whether the adapter contains any attached FRUs such as fuses, DRAMs, and cross-over cables.                                                                                                    |
|                                                        | Note: To check for other FRUs, find the resource in Chapter 32, "FRU Cross-References" on page 32-1; then go to the failing function code listed.                                                                                                    |
|                                                        | <ol> <li>Check or exchange any attached FRU on the resource.</li> <li>If the adapter is plugged into a planar via a riser card, check or exchange the riser card.</li> <li>Exchange the planar into which the adapter is plugged.</li> </ol>              |
| Display adapter that has only one card                 | Exchange the planar into which the adapter is plugged. If the adapter is plugged into a planar via a riser card, exchange the riser card first.                                                                                                    |
| Color graphics base card                               | Exchange the following:                                                                                                    |
| (MGE2)                                                 | Color graphics video card (MRV2)     The planar or system planar the base card is plugged into.                                                                                                    |
| Color graphics video card (MRV2)                       | Exchange the following:                                                                                                    |
|                                                        | <ol> <li>8-bit color graphics card (MDE1) or the 24-bit color graphics card (MEV2)</li> <li>If present, 24-bit Z-buffer option (MZB1)</li> <li>Color graphics base card (MGE2)</li> <li>Crossover cables between the base card and video card.</li> </ol> |

| Table 4-1 (Page 3 of 3).                                                                                        |                                                                                                    |
|----------------------------------------------------------------------------------------------------|----------------------------------------------------------------------------------------------------|
| Failing Resource                                                                                                | Repair Actions                                                                                                    |
| 8-bit color graphics<br>card (MDE1)<br>24-bit color graphics<br>card (MEV2)<br>24-bit Z-buffer option<br>(MZB1) | Exchange the following:  1. 8-bit color graphics card (MDE1) or the 24-bit color graphics card (MEV2).  2. If present, 24-bit Z-buffer option (MZB1).  3. Color graphics video card (MRV2).                                           |
| The device is a SCSI device and there is more than one device attached to this SCSI controller.                 | Determine and record the addresses of all of the devices attached to this SCSI controller (both internal and external). Go to Chapter 6, "MAP 0050: SCSI Problems Isolation Procedure" on page 6-1.                                   |
| Standard I/O planar                                                                                             | Perform the following:  1. Test the fuse, if present, on the standard I/O planar; replace if faulty.  2. Go to MAP 1540 in either the service guide or the installation and service guide for this system unit, drawer, or enclosure. |
| System planar                                                                                                   | Check or exchange the following:  1. Any fuses on the system planar 2. The CPU card (if applicable). 3. Go to MAP 1540 in either the service guide or the installation and service guide for this system unit, drawer or enclosure.   |
| I/O planar or combination planar                                                                                | Perform the following:  1. Test the fuse, if present, on the standard I/O planar; replace if faulty.  2. Go to MAP 1540 in either the service guide or the installation and service guide for this system unit, drawer, or enclosure. |
| Other FRUs                                                                                                    | Check the Service Hints service aid for applicable information updates. If the Service Hints service aid does not help, call your support person.                                                                                     |

Check the system for loose cards, cables, and obvious problems. If you do not find a problem, check the Service Hints service aid in Chapter 1, "Maintenance Analysis Procedures (MAPs)" on page 1-1 for applicable information updates. If the Service Hints service aid does not help, call your support person.

### Step 0030-11

The SRN identified a device as the failing resource and the previous MAPs have not corrected the problem. Use the following information to isolate the problem.

Consider each of the following actions; then do each action that applies to your resource. Do the actions in the order listed.

**Note:** The FRU Name Cross-Reference List in Chapter 32, "FRU Cross-References" on page 32-1 can be used to find the FFC for adapters or devices. Once the FFC is obtained, use the Failing Function Code list in Chapter 31, "Failing Function Codes (FFCs)" on page 31-1 to determine the physical location of an adapter.

| Considerations                                                                                                    | Repair Actions                                                                                                    |
|----------------------------------------------------------------------------------------------------|----------------------------------------------------------------------------------------------------|
| The adapter or controller for the device has a fuse on it. (Check the description column for the adapter or controller in the "Failing Function Code List" in Chapter 31, "Failing Function Codes (FFCs)" on page 31-1.) | Check the fuse. If you exchange the fuse, test the resource again.                                                                                                    |
| The device is a SCSI device, and there is more than one device attached to this SCSI controller.                                                                                                    | Determine and record the addresses of all the devices (both internal and external) attached to this SCSI controller. Go to Chapter 6, "MAP 0050: SCSI Problems Isolation Procedure" on page 6-1. If addresses are changed, test the device again. |
| The device is a SCSI device, and there is more than one device attached to this SCSI controller.  You have already checked the                                                                                           | Use the SCSI Bus service aid described in Chapter 36, "Introduction to Tasks and Service Aids" on page 36-1 of this manual to isolate the problem to a cable, the device, or the terminator.                                                      |
| addresses.                                                                                                    | If you are unable to fix the problem, check the Service Hints service aid for applicable information updates. If the Service Hints service aid does not help, call your support person.                                                           |
| Determine the adapter or controller to which the failing device is attached.                                                                                                    | Exchange the adapter or controller for the failing device.                                                                                                    |
| The device or the enclosure that the device is located in is attached to the adapter or controller by a single cable.                                                                                                    | If there is a terminator or other device on the cable, check or exchange it also.                                                                                                    |
| The resource is a mouse, keyboard, tablet, or standard I/O planar.                                                                                                    | Go to MAP 1540 in either the service guide or the installation and service guide for this system unit, drawer, or enclosure.                                                                                                    |

The SRN identified a SCSI controller as the failing resource and the previous MAPs have not corrected the problem. Use the following information to isolate the problem.

- **Note:** 1. For detailed information regarding SCSI controller fuse or PTC problems, refer to Service Hints in Chapter 1, "Maintenance Analysis Procedures (MAPs)" on page 1-1.
  - 2. The FRU Name Cross-Reference List in Chapter 32, "FRU Cross-References" on page 32-1 can be used to find the FFC for adapters or devices. Once the FFC is obtained, use the Failing Function Code list in Chapter 31, "Failing Function Codes (FFCs)" on page 31-1 to determine the physical location of an adapter.

Consider each of the following actions; then do each action that applies to your resource. Do the actions in the order listed.

| Considerations                                                                                                  | Repair Actions                                                                                                    |
|----------------------------------------------------------------------------------------------------|----------------------------------------------------------------------------------------------------|
| The SCSI controller has a fuse on the card.                                                                     | Check the fuse. If you exchange the fuse, test the resource again.                                                                                                    |
| The SCSI controller has a card-mounted thermal fuse which does not reset.                                       | A device attached to the SCSI bus or a defective cable may be causing the thermal fuse to open. Remove all devices on the external SCSI bus, one at a time, until the failure no longer occurs. If all devices have been removed and the failure still occurs, suspect the cable. |
| Only one device is attached to the SCSI controller                                                              | Exchange the device. Test the resource again.                                                                                                    |
| There is only one cable between the SCSI controller and a device, and that device is called as one of the FRUs. | Check or exchange the SCSI controller cable. Also check or exchange the terminator. Test the resource again.                                                                                                    |
| There is more than one device attached to this SCSI controller.                                                 | Use the SCSI Bus service aid described in Chapter 36, "Introduction to Tasks and Service Aids" on page 36-1 of this book to isolate the                                                                                                    |
| You have already checked the addresses.                                                                         | problem to a cable, the device, or the terminator.                                                                                                    |
|                                                                                                    | <b>Note:</b> If you cannot use the SCSI Bus service aid, proceed to the next applicable action.                                                                                                    |
| You have tried the above actions.                                                                               | Go to MAP 1540 in either the service guide or installation and service guide for this system unit, drawer, or enclosure.                                                                                                    |

# Chapter 5. MAP 0040: Intermittent Problem Isolation

## **Purpose of This MAP**

This MAP provides a structured way of analyzing intermittent problems, it is divided into two tables, the hardware symptoms and the software symptoms.

Since intermittent problems can be caused by software or hardware, you should consider all of the symptoms that may apply to your problem.

### How to Use This MAP

This MAP contains information about causes of intermittent symptoms. In the table on the following pages, look at the symptoms that relate to the problem you are checking, and read the list of things to check.

When you exchange a FRU, go to Chapter 20, "MAP 0410: Repair Checkout" on page 20-1 to check out the system.

## **Hardware Symptoms**

| Symptom of Hardware<br>Problem           | Things to Check For                                                                     |
|------------------------------------------|-----------------------------------------------------------------------------------------|
| Any hardware log entry in the error log. | Use the Hardware Error Report service aid to view the error log, and check for:         |
|                                          | Multiple errors on devices attached to one SCSI bus.                                    |
|                                          | Multiple errors on diskette drives; they are driven from<br>the standard I/O planar.    |
|                                          | <ul> <li>Multiple errors on devices attached to one async adapter.</li> </ul>           |
|                                          | Multiple errors on internally installed devices only.                                   |
|                                          | Contact your service support structure for assistance with error report interpretation. |
| Hardware-caused system                   | The connections on the CPU planar or CPU card                                           |
| crashes                                  | Memory cards and SIMMs for correct connections                                          |
|                                          | Connections to the I/O planar or system planar                                          |
|                                          | The environment for a too high or low operating temper-<br>ature.                       |

| Symptom of Hardware<br>Problem                           | Things to Check For                                                                                                    |
|----------------------------------------------------------|----------------------------------------------------------------------------------------------------|
| System unit powers Off a few seconds after powering On.  | Whether or not the problem occurs immediately after applying power.                                                                                                    |
|                                                          | <ul> <li>Fan speed. Some of the fans contain a speed-sensing<br/>circuit. If one of these fans does not turn at full speed,<br/>the power supply powers the system unit Off.</li> </ul> |
|                                                          | <ul> <li>Correct voltage at the outlet into which the system unit<br/>is plugged.</li> </ul>                                                                                            |
|                                                          | <ul> <li>Loose power cables and fan connectors, both internal<br/>and external.</li> </ul>                                                                                              |
| System unit powers Off after running for more than a few | <ul> <li>Excessive temperature in the power supply area; the<br/>system power supply contains a temperature sensor.</li> </ul>                                                          |
| seconds.                                                 | <ul> <li>Properly installed heat baffles. The system has heat<br/>baffles installed to control the air flow over the memory<br/>cards.</li> </ul>                                       |
|                                                          | Loose cable connectors on the power distribution cables.                                                                                                    |
|                                                          | Fans turning at full speed after the system power has been on for more than a few seconds.                                                                                              |
| Only internally installed devices are failing.           | Check the following items that are common to more than one device:                                                                                                    |
|                                                          | <ul> <li>Ground connections on all of the disk drives and other<br/>types of drives installed.</li> </ul>                                                                               |
|                                                          | <ul> <li>Loose connections on the power cables to the planars,<br/>drives, fans, and battery.</li> </ul>                                                                                |
|                                                          | <ul> <li>System unit cooling. Is the input air within limits? Are all<br/>the fans running at full speed? Are any of the vent<br/>areas blocked?</li> </ul>                             |
|                                                          | <ul> <li>Signal cables to the diskette drives, the power supply,<br/>and the operator panel.</li> </ul>                                                                                 |
|                                                          | <ul> <li>SCSI device signal cables for loose connectors and terminators.</li> </ul>                                                                                                    |
|                                                          | <ul> <li>Terminators for any 857MB disk drives must be<br/>removed. See Adapters, Devices, and Cable Information<br/>for drive information.</li> </ul>                                  |
|                                                          | Loose SCSI device address jumpers.                                                                                                    |
|                                                          | Possible contamination of any device that has a cleaning procedure. See the operator guide for cleaning instructions.                                                                   |
|                                                          | Excessive static electricity.                                                                                                    |
|                                                          | Correct voltage at the system unit power outlet                                                                                                    |

| Symptom of Hardware<br>Problem                | Things to Check For                                                                                                    |
|-----------------------------------------------|----------------------------------------------------------------------------------------------------|
| Only externally attached devices are failing. | Check the following items that are common to more than one device:                                                                                                    |
|                                               | Check for loose connectors and terminators on SCSI to<br>device signal cables.                                                                                        |
|                                               | Terminators must be removed from any 857MB disk<br>drives that are installed in a device. Refer to Adapters,<br>Devices, and Cable Information for drive information. |
|                                               | Check for loose jumpers on devices that use jumpers to set the SCSI address.                                                                                          |
|                                               | Check any device that has a cleaning procedure for<br>contamination. Refer to the operator guide for cleaning<br>instructions.                                        |
|                                               | Check for excessive static electricity.                                                                                                    |
|                                               | Check the device power outlet for proper voltage.                                                                                                    |
|                                               | Check the error log entries for the adapter driving the failing devices.                                                                                              |
|                                               | Check the temperature of the devices. Are the cooling vents blocked? Are fans running?                                                                                |
|                                               | Check for other devices near the failing device that may<br>be radiating noise (displays, printers, and such).                                                        |

# **Software Symptoms**

| Symptom of Software<br>Problem                  | Things to Check For                                                                                                |
|-------------------------------------------------|----------------------------------------------------------------------------------------------------|
| Any symptom you suspect is related to software. | Use the symptom index in Chapter 2 of the <i>Problem Solving Guide and Reference</i> to analyze software problems. |
|                                                 | Be sure to check RETAIN for known problems with your type of system unit or software.                              |
| Hardware-caused system                          | Check the following hardware items:                                                                                |
| crashes.                                        | Check the connections on CPU planar or CPU card.                                                                   |
|                                                 | Check the memory cards and SIMMs for correct con-<br>nections.                                                     |
|                                                 | Check the connections to the I/O planar or system planar.                                                          |
|                                                 | Check the environment for too high or low operating temperature.                                                   |
|                                                 | <ul> <li>Is a display, keyboard, mouse, or tablet connector loose?</li> </ul>                                      |
|                                                 | Are the display operator controls (brightness, contrast, volume) set correctly?                                    |

| Symptom of Software<br>Problem | Things to Check For                                                             |
|--------------------------------|---------------------------------------------------------------------------------|
| Software-caused system         | Check the following software items:                                             |
| crashes.                       | Is the problem only with one application program?                               |
|                                | Is the problem only with one device?                                            |
|                                | <ul> <li>Does the problem occur on a recently installed<br/>program?</li> </ul> |
|                                | Was the program recently patched or modified in any way?                        |
|                                | Is the problem associated with any communication lines?                         |
|                                | Check for static discharge occurring at the time of the failure.                |

# Chapter 6. MAP 0050: SCSI Problems Isolation Procedure

# **Purpose of This MAP**

This MAP is intended to be used as a pointer. Use it after determining whether the SCSI adapter in question is single-ended or differential-ended. This MAP also gives the procedure for the testing of PTC and fuses on SCSI adapters.

# Step 0050-1

If you have an SRN indicating a defective SCSI adapter, find the adapter in the following table and do the action listed. Otherwise, go to step 2.

| Description                                                                                                    | Action                                                                                                    |
|----------------------------------------------------------------------------------------------------|----------------------------------------------------------------------------------------------------|
| SCSI-1 Single-Ended High Performance I/O Controller (Type 4-1)                                                                                                    | Go to "Step 0050-5" on page 6-4                                                                                                   |
| SCSI-2 Single-Ended High Performance I/O Controller (Type 4-4) and SCSI-1 Integrated Controller (Found on models 7012/340 through 375, 7013/550L, 570 through 59H, and 7015/R10 through R24) | Go to "Step 0050-6" on page 6-6                                                                                                   |
| SCSI-2 Differential High Performance I/O Controller (Type 4-4)                                                                                                    | Go to "SCSI-2 Differential<br>Controller PTC Failure<br>Isolation" on page 6-12                                                   |
| SCSI-2 Fast/Wide Adapter (Type 4-7)                                                                                                    | Go to Chapter 7, "MAP 0051: SCSI-2 Fast/Wide Adapter/A Problem Isolation Procedure" on page 7-1.                                  |
| SCSI-2 Differential Fast/Wide Adapter Problems (Type 4-6)                                                                                                    | Go to Chapter 8, "MAP 0052: SCSI-2 and SCSI-2 Enhanced Differential Fast/Wide Adapter/A Problem Isolation Procedure" on page 8-1. |
| Enhanced SCSI-2 Differential Fast/Wide Adapter Problems (Type 4-C)                                                                                                    | Go to Chapter 8, "MAP 0052: SCSI-2 and SCSI-2 Enhanced Differential Fast/Wide Adapter/A Problem Isolation Procedure" on page 8-1. |
| Integrated SCSI Fast/Wide Controller (Found on models 7012/380 through 39H and 7030/3AT/3BT/3CT)                                                                                             | Go to Chapter 7, "MAP<br>0051: SCSI-2 Fast/Wide<br>Adapter/A Problem Isolation<br>Procedure" on page 7-1.                         |

### System Hangs on LED 292

If your system hangs on LED 292 follow this procedure, otherwise, continue to "Step 0050-3" on page 6-3

The LED 292 appears during the SCSI, SSA, Serial, or other bootable adapter's POST. At this time the IPL ROS test routine starts the POST test sequence on each SCSI, SSA, Serial or bootable adapter and/or integrated controller in the system. If there is a configuration problem that prevents the adapter from completing its POST, or if there is another problem with an adapter or with the system I/O planar, the IPL process will not proceed and the system will hang with the LED 292 display. The following procedure will help you determine the source of the problem.

Note: The procedure is written for SCSI problems, but can be used to help determine SSA, Serial, or other bootable adapter problems.

- 1. Disconnect the SCSI bus from one adapter at a time by removing the SCSI cable attached to the adapter. Power on the system, if the IPL is successful, the failure is on the bus. Probable causes are loose or damaged cables, loose or defective terminators, defective devices, or a differential device on a single-ended bus.
  - If the adapter/controller is SCSI-1, SCSI-2, or SCSI-2 Fast, you must attach the appropriate terminator to the adapter's connector after removing the cable. Refer to the "Terminator Tables" on page 6-8 for the appropriate part numbers.
  - If the adapter/controller is SCSI-2 Fast/Wide (SE, DE, or Enhanced DE) there is no need to attach a terminator to the connector after removing the SCSI cable, unless the adapter is being used in a HA configuration.
- 2. If the 292 hang does not go away and you have disconnected all of the SCSI cables, suspect a bad adapter or I/O planar component. Remove all installed adapters one at a time, rebooting after each adapter has been removed. If a faulty component is found, then replace the component and go to Chapter 20, "MAP 0410: Repair Checkout" on page 20-1. If the problem still persists, suspect a system I/O planar problem and contact your service support structure for assistance.
  - If you have multiple SCSI adapters, you will notice that the LED 292 display will flash briefly in the interval between testing each adapter. By counting the number of times the 292 display flashes, you can determine which adapter is causing the problem. If a faulty adapter card is found, then replace the card and go to Chapter 20, "MAP 0410: Repair Checkout" on page 20-1.
  - If your system has the SCSI-2 F/W adapters installed, there will be a small orange LED on the top of the adapter card that will stay lit from the time that the system unit's power has been turned on until after the POST has completed. If your system has several of these adapters, and some do not have the LED lit while others do have the LED lit, suspect the adapter with the LED lit in the lowest card slot as being bad. If a faulty component is found, then replace the component and go to Chapter 20, "MAP 0410: Repair Checkout" on page 20-1.

- Once you have removed the failing adapter, your system still will not successfully IPL until the hardfiles containing the rootvg are reattached. You will, however, pass the LED 292 phase, hanging instead at 223 - 229. At this time you can reattach the SCSI cables and the system should then IPL.
- If a faulty component is found, then replace the component and go to Chapter 20, "MAP 0410: Repair Checkout" on page 20-1.

If the system error log contains SCSI errors but diagnostics does not detect any problem do the following:

- 1. Verify that all SCSI devices on the SCSI bus have a unique address.
- 2. Verify that all cables are connected securely and that there is proper termination at both ends of the SCSI bus.
- 3. Verify that the cabling configuration does not exceed the maximum cable length for the adapter in use. Refer to *Adapters, Devices and Cabling Information for Micro Channel Bus Systems* for more details on SCSI cabling.
- 4. Verify that the adapters and devices which you are working with are at the appropriate microcode levels for the customer situation. Contact your service support if you need assistance with microcode issues.
- 5. If there are multiple SCSI adapters on the SCSI bus, verify that the customer is using the appropriate software (such as HACMP, or HA-NFS) to support such an arrangement. If the proper software is not in use, some SCSI errors should be expected when multiple adapters attempt to access the same SCSI device. Also, each adapter should have a unique address. Go to the next step for further problem determination.

# Step 0050-4

If you have a high-availability configuration, or if more than one system is attached to the same SCSI bus, do the following:

1. Verify that the adapters and devices have unique SCSI addresses. The default SCSI adapter address is always 7. If you have more than one adapter on the bus you will need to change the address of at least one adapter. This can be done by using SMIT (SMIT Devices, SCSI Adapter, Change/Show characteristics of an adapter). You must make the changes to the database only, then reboot the system in order for the change to take effect.

**Note:** Diagnostics defaults to using ID 7 (it is recommended that this ID not be used in HA configurations).

- If RAID devices such as the 7135 or 7137 are attached, be sure to run the proper diagnostics for the device. If problems occur, contact your service support structure for assistance. Improper execution of the diagnostics on these devices can result in misleading SRNs.
- Diagnostics can not be run against OEM devices; to do so will result in misleading SRNs.
- 4. Verify that all cables are connected securely and that there is proper termination at both ends of the SCSI bus.

- 5. Verify that the cabling configuration does not exceed the maximum cable length for the adapter in use. Refer to *Adapters, Devices and Cabling Information for Micro Channel Bus Systems* for more details on SCSI cabling issues.
- Verify that adapter and devices are at the appropriate microcode levels for the customer situation. Contact your service support structure if you need assistance with microcode issues.

### SCSI-1 Adapter Fuse Blowing

Before replacing a suspected defective SCSI-1 adapter, check the fuse mounted on the adapter. This fuse protects the internal and external SCSI buses. The fuse can be blown by a cable, terminator or any device attached to the SCSI bus, but *not* by a defective SCSI-1 adapter. Do not replace the SCSI-1 adapter because of a blown fuse.

Isolate the blown-fuse problem with the following procedure:

**Important:** Ensure that system power and all externally attached device power is turned Off. All testing will be accomplished with the power Off.

- 1. With the SCSI-1 adapter still installed in the system unit, remove and check the fuse using a digital Ohmmeter. If blown, install a new fuse, and continue.
- 2. Locate diode D1 and oscillator Y1, and complete the following substeps:
  - Connect the positive (+) Ohmmeter lead to the cathode of D1 (the end nearest the fuse).
  - Connect the negative (-) Ohmmeter lead to the can of Y1.

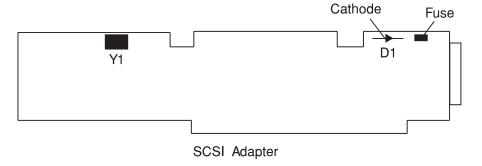

- 3. If both terminators are installed on the ends of the SCSI bus, resistance indicate between 12 and 28 Ohms.
  - If resistance is between 12 and 28 Ohms, there is no apparent cause for blown
  - If resistance is greater than 28 Ohms, one of the bus-end terminators is missing and should be replaced; a missing terminator will cause SCSI problems.
  - If the resistance is less than 12 Ohms, troubleshoot the system by disconnecting cables, terminators, and devices attached to the SCSI bus until the cause of the low resistance is found.

Note: Missing terminators will affect the resistance reading. A disconnected external terminator will produce a resistance reading between 28 and 37 Ohms; if both terminators are disconnected, the resistance reading should be greater than 1K Ohms.

Note: With only the external terminator attached, resistance readings could vary from 28 Ohms to 1.8K Ohms, this is due to the different resistance characteristics of FPT terminators.

Generally, FPT-18 terminators have the highest resistance, followed by F terminators; non-FPT terminators have the least resistance.

#### **Probable Blown Fuse Causes:**

- · More than two terminators on the bus.
- A shorted terminator or cable.
- Intermittent fuse blowing may be due to a shorted cable or improperly seated cable connector. Replace the fuse, reseat the connector, and flex the cable in an attempt to duplicate the fuse failure.
- · A shorted SCSI device.
- An internal terminator installed on a SCSI device.
- Hot-plugging SCSI cables will blow the fuse.

# PTC Tripping (SCSI-2 SE Controller, Integrated SCSI on 7012/340 thru 375, 7013/550L, 570 thru 59H, 7015/R10 thru R24

Before replacing a suspected defective SCSI-2 single-ended controller, I/O planar with integrated SCSI or SCSI riser card, check the positive temperature coefficient (PTC) resistor mounted on the controller, I/O planar or SCSI bus extension card (riser card).

**Note:** The term *controller* as used in this section, refers to SCSI adapter circuitry, whether as a standalone adapter (SCSI-2), integrated with the I/O planar (7013/580), or split between the I/O planar and the SCSI riser card (7012/340/350).

The PTC protects the internal and external SCSI busses. The PTC can be tripped by a cable, terminator or any device attached to the SCSI bus, but *not* by a defective SCSI controller. Do not replace the SCSI controller because of a tripped PTC.

A SCSI bus short between terminator power and ground increases current flow through the PTC. The increased current flow generates heat and causes the PTC resistance to increase, thereby limiting the short circuit current. The PTC automatically returns to a low resistance state (resets) within five minutes after the short is removed from the SCSI bus, and the system is powered Off.

### Symptoms of a Tripped PTC

During system operation a tripped PTC will cause all devices on the SCSI bus to be inaccessible; if the tripped PTC is on the system SCSI bus, a system hang may result. For the SCSI single-ended controller follow this procedure if diagnostic testing indicates SRNs 866-130, 866-131, 866-191 or 866-211. If the PTC trips during system power-up, a hang at LED code 223 or 233 (normal mode) or LED code 243 or 253 (service mode) will result.

Although PTC tripping may appear to be a controller problem, *defective controller circuitry* cannot trip the PTC.

#### **Probable Causes of a Tripped PTC:**

- Attaching differential devices or terminators to the single-ended bus. Differential IBM devices, cables, terminators and adapters are marked Differential SCSI at or near their connectors. The single-ended SCSI bus will not operate until the differential device or terminator is removed.
- More than two terminators on the SCSI bus, including inadvertent installation of an internal terminator on a SCSI device.

**Note:** For high availability configurations, the presence of a card edge terminator on a SCSI controller which is also connected to passthrough terminator cable, FRU 51G8568, results in more than two terminators on the SCSI bus. Remove the card edge terminator, and install the two-piece P3 jumper on the left row of pins (B side) so that the A and B jumper pin rows are disconnected (refer to the SCSI-2 single-ended Type 4-4 controller section of *Adapters*, *Devices*, and Cable Information).

- · A shorted terminator or SCSI device is on the SCSI bus.
- A shorted cable or improperly seated cable connector is often signified by intermittent shorts and PTC resets. Reseat the connector, and flex the cable in an attempt to

duplicate the PTC failure. If cable flexing causes the PTC to trip, replace the cable. Note that the PTC will not reset within five minutes if the system power remains On.

- A bent pin on the SCSI-2 controller-to-external device cable connector.
- Hot-plugging SCSI cables. Connecting a new device to the SCSI bus while power is on may cause a one-time PTC trip event. Once the device is connected the short is gone. If you suspect this scenario, power down the system for five minutes, and re-IPL the system.

Attention: Hot-Plugging may also cause data integrity exposures or damage to CMOS SCSI controller devices.

#### **PTC Problem Isolation**

If the preceding probable causes do not solve the tripped PTC problem, isolate the probable cause with the following procedures:

Important: Ensure that the system power and all externally attached device power is turned Off. Perform all testing with power Off. Measure resistance with a digital voltmeter (DVM); analog meters may not have sufficient accuracy. Test point locations are illustrated on following pages.

With the SCSI-2 controller still installed in the system unit, verify that the PTC is cool (wait for five minutes). Verify that both terminators are installed, locate test points, and measure the resistance.

**Note:** Test points and measured resistances vary, depending on the type of controller; refer to the table of resistances (categorized as: high, good, or low) and to location diagrams on following pages.

- Good Resistance Range: A normally functioning SCSI bus, with a terminator on each end (note that the 7012/340 through 375 have a built-in terminator on the SCSI riser card, and that the 7013/550L, 570 through 59H and 7015/R10 through R24 have a built-in terminator on the I/O planar) should provide a "good" reading, and there is no apparent cause for PTC tripping. Either the problem does not exist anymore or the PTC was not involved.
- High Resistance Range: One or more terminators are either the incorrect part number, are defective or are missing. Refer to SCSI Terminator tables beginning on 6-8 for correct part numbers. Generally, FPT-18 terminators have the highest resistance, followed by FPT-3 terminators, and then by non-FPT terminators which have the least resistance. Install any missing terminators, and recheck the resistance. If the resistance is still in the high range, replace one terminator at a time, checking for a reading of good resistance after each replacement.

#### Notes:

- 1. For integrated SCSI circuits, the internal terminator is on the SCSI riser card or I/O planar, and these larger components may have to be replaced if they were a terminator.
- 2. For internal SCSI cables, the terminator is usually permanently attached.
- Low Resistance Range: Troubleshoot the system by disconnecting cables, terminators and devices (including internal disk drives) attached to the SCSI bus until the cause of the low resistance is evidenced by a resistance reading of good.

| Table 6-1.                                                 |            |                         |      |  |
|------------------------------------------------------------|------------|-------------------------|------|--|
|                                                            | Resistance | Resistance Ranges(Ohms) |      |  |
| SCSI-2 Single-Ended Controller Type                        | Low        | Good                    | High |  |
| SCSI-2 Controller<br>(Type 4-4)                            | 0-16       | 16-38                   | 38+  |  |
| SCSI-2 Controller<br>(Type 4-4) with<br>9334/010 subsystem | 0-15       | 15-25                   | 25+  |  |
| 7012/340 through 375                                       | 0-12       | 12-28                   | 28+  |  |
| 7013/550L, 570<br>through 59H                              | 0-12       | 12-30                   | 30+  |  |
| 7015/R10 through R24                                       | 0-12       | 12-30                   | 30+  |  |

### **Terminator Tables**

| Table 6-2. Card Edge (Internal) |                    |                     |          |
|---------------------------------|--------------------|---------------------|----------|
| FRU Part<br>Number              | Terminator<br>Type | Connector<br>Type   | Comments |
| 70F9900                         | Non-FPT            | Card-Edge<br>50-Pin | 4-1 only |
| 00G0972                         | FPT-3              | Card-Edge<br>50-Pin | 4-1, 4-4 |

| Table 6-3. Card (External) |                    |                         |                                            |
|----------------------------|--------------------|-------------------------|--------------------------------------------|
| FRU Part<br>Number         | Terminator<br>Type | Connector<br>Type       | Comments                                   |
| 15F6743                    | Non-FPT            | 60-Pin                  | 4-1 only                                   |
| 00G2223                    | FPT-3              | 50-Pin High-<br>Density | 4-4, SCSI-1 and SCSI-2 Internal Controller |
| 43G0378                    | FPT-18             | 50-Pin High-<br>Density | 4-4, SCSI-1 and SCSI-2 Internal Controller |
| 51G7737                    | FPT-18+            | 50-Pin High-<br>Density | 4-4, SCSI-1 and SCSI-2 Internal Controller |
| 52G4259                    | FPT-18C            | 50-Pin High-<br>Density | 4-4, SCSI-1 and SCSI-2 Internal Controller |

| Table 6-4. Cable (Single-Ended) |                    |                     |          |
|---------------------------------|--------------------|---------------------|----------|
| FRU Part<br>Number              | Terminator<br>Type | Connector<br>Type   | Comments |
| 70F9671                         | Non-FPT            | 50-Pin Low-Density  | 8-bit    |
| 00G0968                         | FPT-3              | 50-Pin Low-Density  | 8-bit    |
| 43G0467                         | FPT-18             | 50-Pin Low-Density  | 8-bit    |
| 51G7736                         | FPT-18+            | 50-Pin Low-Density  | 8-bit    |
| 52G4260                         | FPT-18C            | 50-Pin Low-Density  | 8-bit    |
| 92F0432                         | Boulay             | 68-Pin High-Density | 16-bit   |

| Table 6-5. Cable (Differential) |                     |          |  |
|---------------------------------|---------------------|----------|--|
| FRU Part<br>Number              | Connector Type      | Comments |  |
| 79X3795                         | 50-Pin Low-Density  | 8-bit    |  |
| 87G1356                         | 50-Pin Low-Density  | 8-bit    |  |
| 52G7350                         | 50-Pin High-Density | 8-bit    |  |
| 61G8324                         | 68-Pin High-Density | 16-bit   |  |

#### **SCSI Test Point Locations**

The following illustrations show SCSI bus resistance test point locations for various SCSI controller circuitry. The test points are labeled (+) and (-). For oscillators Y2 and Y8, touch the probe tip to the oscillator can.

#### Notes:

- 1. Some controllers may have a surface mount oscillator Y2 which requires that the EMI shield be used as the (-) test point.
- 2. For the 7015/R24 use the PTC labeled Y2 for (+) and oscillator Y1 for (-) test points.

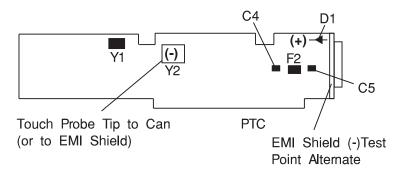

SCSI-2 Controller

Touch Probe Tip to Can

LSI Logic

PTC

Y8

7013/570 through 59H I/O Planar, 7015/R10, R20 I/O Planar

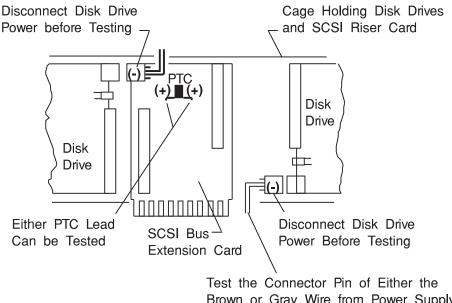

Brown or Gray Wire from Power Supply

7012/340 Through 375 and 7013/550 L (Integrated SCSI)

#### Integrated SCSI Fuse Blowing (7012/340 through 375, 7013/550L)

Before replacing an I/O slot planar because of suspected internal SCSI circuitry, check the fuse mounted on the SCSI bus extension card. This fuse can be blown by a cable, terminator or any device attached to the SCSI bus, but not a defective internal SCSI circuitry. Do not not replace the I/O slot planar because of a blown fuse unless it has been determined that the planar has shorted.

Isolate the blown-fuse problem with the following procedure:

Important: Ensure that system power and all externally attached device power is turned Off. All testing will be accomplished with power Off.

- 1. Remove the disk drive cage assembly for easier access to fuse F1 on the SCSI bus extension card (the riser card between the two SCSI disk drives).
- 2. Remove and check fuse F1 using a digital Ohmmeter. If blown, install a new fuse, and continue.
- 3. Reinstall the disk drive cage assembly into the system, but do not connect the disk drive power connectors P3 or P4 (male connectors with female pins).
- 4. Using either power connector P3 or P4, complete the following procedure:
  - Connect the positive (+) Ohmmeter lead to either end of fuse F1.
  - Connect the negative (-) Ohmmeter lead to either of the two middle pins of the power connector (brown and gray wires).
- 5. If a terminator is installed on the external portion of the SCSI bus, resistance should indicate between 12 and 28 Ohms.
  - If resistance is between 12 and 28 Ohms, there is no apparent cause for the blown fuse.
  - If resistance is greater than 28 Ohms but less than 1.6K Ohms, the external bus-end terminator is missing or the SCSI bus extension card is defective.
    - a. Replace the missing external bus-end terminator, and recheck the resistance.

- b. If the resistance is not between 12 and 28 Ohms, replace the SCSI bus extension card.
- If the resistance is less than 12 Ohms, troubleshoot the system by disconnecting cables, terminators, and devices (including internal disk drives) attached to the SCSI bus until the cause of the low resistance is found. The cause of the short will be evident when the resistance rises to 12 Ohms or greater. If the short still cannot be located, replace the SCSI bus extension card and the I/O slot planar, in that order.
- If the resistance is greater than 1.8K Ohms, the external bus-end terminator is missing, and the SCSI bus extension card is defective; replace both.

Note: The internal portion of the SCSI bus is terminated by the SCSI bus extension card.

#### **Probable Blown Fuse Causes:**

- More than two terminators on the bus.
- A shorted terminator or cable.
- Intermittent fuse blowing may be due to a shorted cable or improperly seated cable connector. Replace the fuse, reseat the connector, and flex the cable in an attempt to duplicate the fuse failure.
- · A shorted SCSI device.
- An internal terminator installed on a SCSI device.
- Hot-plugging SCSI cables will blow the fuse.

## Step 0050-7

#### SCSI-2 Differential Controller PTC Failure Isolation

Use the following procedures if diagnostic testing indicates SRNs 889-191 or 889-211.

Before replacing a suspected defective SCSI-2 differential controller, check the positive temperature coefficient (PTC) resistor mounted on the controller. The PTC protects the external SCSI bus. The PTC can be tripped by a cable, terminator or any device attached to the SCSI-2 differential bus, but not a defective SCSI-2 controller. Do not replace the SCSI-2 controller because of a tripped PTC.

A fault causes an increase in PTC resistance, and the resultant heat trips the protective device. The PTC automatically returns to a low resistance when the fault is removed from the SCSI bus, and the system is powered Off. 15 minutes is usually sufficient time for the device to fully reset.

Isolate the tripped PTC problem with the following procedure:

#### ATTENTION: Ensure that system power and all externally attached device power is turned Off. All testing will be accomplished with power Off.

- 1. With the SCSI-2 differential controller still installed in the system unit(except in Model 7015 machine types where, because of inaccessibility, the controller should be removed and remain attached to the external cable) verify that the PTC is cool and is in a low resistance state (500 milliohms or less) by checking with a digital Ohmmeter. If necessary, allow 5 minutes for PTC cooling.
- 2. Locate diode D1 and oscillator Y1, and complete the following substeps:

- Connect the positive (+) Ohmmeter lead to the cathode of D1 (the end nearest the PTC).
- Connect the negative (-) Ohmmeter lead to the can of Y1.

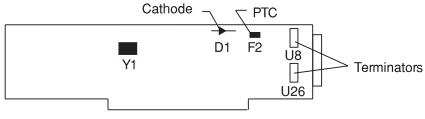

SCSI-2 Differential Controller

- 1. If all differential terminators (U8 and U26 mounted on the controller, and the terminator at the last device on the bus) are installed, resistance should indicate between 19 and 25 Ohms.
  - If resistance is between 19 and 25 Ohms, there is no apparent cause for the tripped PTC.
  - If resistance is greater than 25 Ohms, one of the bus-end terminators is missing and should be replaced; a missing terminator will cause SCSI problems.
  - If the resistance is less than 19 Ohms, troubleshoot the system by disconnecting cables, terminators, and devices attached to the SCSI bus until the cause on the low resistance is found.

Notes: Missing terminators will affect the resistance reading as follows:

- A disconnected external terminator (part number 79X3795 for the 9334 expansion unit) will produce a resistance reading between 40 and 48 Ohms.
- If both on-card terminators U8 and U26 (42G3326) and the external terminator are disconnected, the resistance reading should be greater than 4K Ohms.
- If the on-card terminators U8 and U26 (42G3326) are disconnected and the external differential terminator (79X3795) is connected, the resistance reading should be between 40 and 48 Ohms.
- For increased availability configurations, ensure that the on-card terminators (U8 and U26) are removed and that the SCSI-2 differential terminator (52G7359) is plugged into the SCSI-2 differential Y cable.

#### **Probable Tripped PTC Causes:**

- More than two terminators on the bus.
- A shorted terminator or cable. Check for bent pins in the cable and terminator.
- Intermittent PTC tripping may be due to a shorted cable or improperly seated cable connector. Reseat the connector, and flex the cable in an attempt to duplicate the PTC failure.
- A shorted SCSI device.
- Missing on-card terminators U8 or U26 (42G3326). These terminators should only be removed for the increased availability configuration. The SCSI-2 differential terminator (52G7350) is plugged into the SCSI-2 differential Y cable in the increased availability configuration.
- · Hot-plugging SCSI cables may trip the PTC.

## Single-Ended Device: Differential Bus Prohibition

Before replacing a suspected SCSI-2 differential controller, ensure that all SCSI cables, terminators, and devices attached to the bus are differential. Non-OEM differential cables, adapters, terminators, and devices are marked Differential SCSI at or near the connector.

If single-ended SCSI devices are attached to a differential SCSI bus, the bus will not operate until the single-ended device is removed.

#### **Probable Tripped PTC Causes:**

- · More than two terminators on the bus.
- A shorted terminator or cable.
- Intermittent PTC tripping may be due to a shorted cable or improperly seated cable connector. Reseat the connector, and flex the cable in an attempt to duplicate the PTC tripping.
- A shorted SCSI device.
- · An internal terminator installed on a SCSI device.
- Hot-plugging SCSI cables will trip the PTC.

# Chapter 7. MAP 0051: SCSI-2 Fast/Wide Adapter/A Problem **Isolation Procedure**

## Purpose of This MAP

This MAP is intended to be used for the single-ended version of the SCSI-2 Fast/Wide Adapter/A. Use it after diagnostics have been run on the adapter and further isolation is needed for appropriate FRU identification and replacement.

Note: This procedure can be applied to adapters configured with both internal and external devices.

Some implementation considerations are:

- The system will not allow concurrent diagnostics to be run on an adapter associated with a device in the root volume group (such as paging space). If the adapter being diagnosed is associated with the root volume group for the system, standalone diagnostics must be used in this procedure. Use the SCSI Subsystem diagnostic diskettes if supported on the system.
- The system must be powered OFF before performing any connecting and disconnecting of cables or devices to prevent any damage to hardware or erroneous diagnostic results.
- This procedure is also valid for embedded SCSI-2 Fast/Wide implementations. Replace the planar (or parent device) when the procedure calls for replacing the adapter.

The following steps should be followed for determining the defective FRUs in the SCSI system.

This step determines the error that led to this procedure.

| Error<br>Description                       | SRN                                                                                                    | Action                           |
|--------------------------------------------|----------------------------------------------------------------------------------------------------|----------------------------------|
| Terminator<br>power failure<br>(PTC error) | 890-106, 890-107, 890-160, 890-175,<br>890-180, 890-206, 890-207, 890-260,<br>890-275, 890-280, 890-306, 890-307,<br>890-360, 890-375, 890-380, 890-406,<br>890-407, 890-460, 890-475, 890-480 | Go to "Step 0051-2."             |
| SCSI bus error on external bus.            | 890-109, 890-190, 890-209, 890-290,<br>890-309, 890-390, 890-407, 890-490                                                                                                    | Go to "Step 0051-3" on page 7-3. |
| SCSI bus error on internal bus.            | 890-108, 890-185, 890-208, 890-285,<br>890-308, 890-385, 890-408, 890-485                                                                                                    | Go to "Step 0051-5" on page 7-4. |
| Any other SCSI error                       |                                                                                                    | Go to "Step 0051-8" on page 7-6. |

## Step 0051-2

This step determines the component causing the PTC failure.

If diagnostics indicated a terminator power failure (PTC error) then perform the following:

- 1. Turn the system off to allow PTC to cool (five minutes is recommended).
- 2. While waiting for the PTC to cool, check that SCSI cables and terminators on the failing buses are properly connected. Inspect for bent pins and obvious cable damage.
- 3. Rerun diagnostics for the adapter.
  - If this same error persists, refer to the SCSI-2 Fast/Wide PTC Problem Isolation Procedure beginning on 7-6
  - If no errors are indicated, the problem is intermittent, or was corrected by adjusting the cables.
    - If any damage was noted in cables or terminators, suspect that component as the source of intermittent problems.
- 4. If errors are still occurring and the PTC Isolation Procedure has been followed, continue isolating the problem and move onto "Step 0051-8" on page 7-6.

This step determines if an external device may be causing this failure.

Turn off the power to all external devices and rerun diagnostics for the adapter. (If there is an external cable attached, but no devices, go directly to "Step 0051-5" on page 7-4.)

- If diagnostics fails with the same error, go to "Step 0051-5" on page 7-4.
- If no failures occurred, go to "Step 0051-4."
- If any other error occurred, follow the instructions for the SRN indicated.

## Step 0051-4

This step determines if a particular device can be identified as the source of the problem.

#### Notes:

- If you arrived at this step as a result of getting SRN 890-X90, you have a problem on the SCSI bus that is preventing one of your SCSI devices from being detected and configured. If no changes have been made to the SCSI bus configuration, make sure the SCSI cabling attached to the missing resource is secure and that the device has power. Refer to the appropriate service guide for your SCSI device if you discover a power related problem.
- If changes have been made to the SCSI bus configuration, check for address conflicts between devices and for cabling problems, such as configurations that exceed maximum cabling lengths, missing termination, or excessive termination. Refer to the Adapters, Devices, and Cable Information manual for more details on supported SCSI cabling information.
- If the diagnostics fail to identify a failing component and all cabling and power connections are correct, replace the components in the following order:
  - a. Device
  - b. Cable
  - c. Adapter

If however, there is only one device on the bus and it is not configuring, suspect the cable, then the adapter before the device.

Turn on the external SCSI devices one at a time. After turning on each device, follow this procedure:

- Rerun diagnostics for the adapter.
- If there is any failure, the problem should be with the last device turned back on. Follow the problem determination procedure for that device. Replace the device if no problem determination procedure exists.
- · If no errors occurred, the problem could be intermittent. Make a record of the problem. Running diagnostics for each of the devices on the bus may provide more information.
- After replacing any hardware, go to Chapter 20, "MAP 0410: Repair Checkout" on page 20-1.

Steps from this point on isolate the problem to the adapter, cables, or devices by bringing the system down to a minimum configuration and methodically building it back to the original configuration.

#### Notes:

- If you arrived at this step as a result of getting SRN 890-X85, you have a problem on the SCSI bus that is preventing one of your SCSI devices from being detected and configured. If no changes have been made to the SCSI bus configuration, make sure the SCSI cabling attached to the missing resource is secure and that the device has power. Refer to the appropriate service guide for your SCSI device if you discover a power related problem.
- If changes have been made to the SCSI bus configuration, check for address conflicts between devices and for cabling problems, such as configurations that exceed maximum cabling lengths, missing termination, or excessive termination. Refer to the Adapters, Devices, and Cable Information manual for more details on supported SCSI cabling information.
- If the diagnostics fail to identify a failing component and all cabling and power connections are correct, replace the components in the following order:
  - a. Device
  - b. Cable
  - c. Adapter

If however, there is only one device on the bus and it is not configuring, suspect the cable, then the adapter before the device.

Disconnect the SCSI cable from the adapter on the bus that is indicating the error. Rerun diagnostics for the adapter.

Reminder: No terminator needs to be attached to the open connector on the adapter for this step because the adapter has built-in terminators.

- Replace the adapter if there is a failure, then go to Chapter 20, "MAP 0410: Repair Checkout" on page 20-1.
- If no errors occurred, go to "Step 0051-6" on page 7-5.

This step continues to build up from a minimum configuration to determine if a cable, terminator, or device is the cause of the error. This step concentrates on the cable and terminator.

Reconnect the SCSI cable without any devices attached.

For the external bus, only attach the first section of cable. If the appropriate terminator is not available for the end of the cable, reconnect the SCSI cable with one device attached so that the bus can be properly terminated through the device connector. The device should be turned off.

Rerun diagnostics for the adapter.

- If there is a failure, replace components in the following order:
  - Cable
  - Terminator
  - Device (if attached)
- If no errors occurred, go to "Step 0051-7."
- If any component is replaced, go to Chapter 20, "MAP 0410: Repair Checkout" on page 20-1.

## Step 0051-7

This step determines whether a particular section of cable or a device may be causing a problem. This step differs from "Step 0051-4" on page 7-3 because, the devices are detached from the bus, not just turned off. Make sure all cables, terminators, and devices are reconnected before leaving this step.

Reconnect the SCSI devices one at a time, making sure that the bus remains appropriately terminated. (A new section of cable will be added with each device on an external bus). After connecting each device and turning it on, follow the procedure below:

- Rerun diagnostics.
- If there is any failure, the problem should be that device or cable. Replace the components in following order:
  - Cable
  - Device
- If no errors occurred, the problem could be intermittent. The problem is most likely cabling or a device. Contact the next level of support if this problem continues to occur.
- If any component is replaced, go to Chapter 20, "MAP 0410: Repair Checkout" on page 20-1.

This is the end of this part of the procedure. Go to "Step 0051-9" on page 7-6.

This step determines if the error is caused by the adapter.

Disconnect all cables, and rerun diagnostics for the adapter.

- If there is any failure, replace adapter.
- If no errors were indicated, reconnect the cable with the devices and rerun diagnostics.

**Note:** If there are both external and internal devices, then reconnect one bus at a time, starting with the internal bus. If the internal bus had no errors, then reconnect the external bus.

- If there is any failure, go to "Step 0051-6" on page 7-5.
- If no failure occurs, there may be intermittent or transient errors. The problem is most likely the cabling or a device. If the problem continues contact next level of support.

## Step 0051-9

This step finds out if there are operational errors that can be determined by actually transferring data on the SCSI bus.

Run the SCSI service aid to issue an inquiry command to a device on the bus. The command completion status returned by adapter will indicate if a failure occurred, and whether the failure was due to a device error. If a device error occurred, diagnostics for that device should be performed. If it fails with other errors, replace components in the following order:

- Cable
- Adapter
- Devices

Note: Run diagnostics after swapping each of the above components.

Proceed to Chapter 20, "MAP 0410: Repair Checkout" on page 20-1.

#### SCSI-2 Fast/Wide PTC Problem Isolation Procedure

Use the following procedures if diagnostics testing indicates a potential temperature coefficient (PTC) resistor fault and you are diagnosing a single-ended adapter. The SRNs do not distinguish between the SCSI-2 Differential Fast/Wide Adapter/A or the SCSI-2 Fast/Wide Adapter/A.

Before replacing a SCSI-2 Fast/Wide Adapter/A, use these procedures to determine if a short-circuit condition exists on the SCSI Bus. There is one PTC for the internal SCSI bus and another for the external bus. The PTC protects the SCSI bus from high currents due to shorts on the cable, terminator, or device. It is unlikely that the PTC can be tripped by a defective adapter. Unless instructed to do so by these procedures, *do not* replace the adapter because of a tripped PTC resistor.

A fault (short-circuit) causes an increase in PTC resistance and temperature. The increase in resistance causes the PTC to halt current flow. The PTC returns to a low resistive and low temperature state when the fault is removed from the SCSI bus or when the system is turned off. Wait 5 minutes for the PTC resistor to fully cool, then reset.

These procedures determine if the PTC resistor is still tripped and then determines if there is a short somewhere on the SCSI bus.

#### **Picking the Proper Procedure**

For SRNs 890-160, 890-260, 890-360 and 890-460, follow the procedure for isolating the internal PTC and then follow the procedure for isolating the external bus PTC resistor.

For SRNs 890-106, 890-175, 890-206, 890-275, 890-306, 890-375, 890-406 and 890-475, follow the procedure for isolating the internal bus PTC resistor.

For SRNs 890-107, 890-180, 890-207, 890-280, 890-307, 890-380, 890-407 and 890-480, follow the procedure for isolating the external bus PTC resistor.

#### Internal Bus PTC Isolation Procedure

Isolate the internal SCSI bus PTC resistor fault with the following procedure.

**Note:** The internal bus is single-ended.

- 1. Ensure that system power and all externally attached device power is turned off.
- 2. Disconnect the internal and external cables from the adapter then remove the adapter from the system.
- 3. Verify with a digital Ohmmeter, that the internal PTC resistor, labeled TR30, is cool and in a low resistance state, typically less than 1/2 Ohm. Measuring across, be sure to probe both sides of the PTC where the solder joints a board come together. The polarity of the test leads is not important. If necessary, allow the PTC to cool and remeasure. Refer to 7-8

If there was no internal cable attached, diagnostics either sent you here in error or the adapter is shorted. The next step determines if there is a short on the adapter.

SCSI-2 Fast/Wide Adapter/A Test Locations

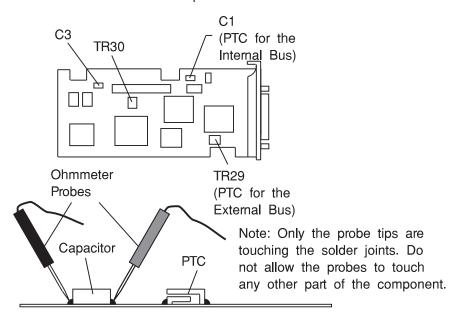

- Locate capacitor C3 and measure the resistance across it using the following procedure:
  - a. Connect the positive lead to the side of the capacitor where the + is indicated. Be sure to probe at the solder joint where the capacitor and board come together.
  - b. Connect the negative lead to the opposite side of the capacitor. Be sure to probe at the solder joint where the capacitor and board come together.
  - c. If there is no short present, the resistance reading will be high, typically hundreds of Ohms.

**Note:** This reading is a function of the Ohmmeter used and is not predictable.

- If there is a fault, the resistance reading is low, typically below 10 Ohms. Because there are no cables attached, the fault is on the adapter. The adapter should be replaced.
- If the resistance is high and there is no internal cable to reattach, there is no apparent cause for the PTC resistor diagnostic failure.
- If the resistance is high and there is an internal cable to reattach, proceed to the next step.
- 5. Reattach the internal cable to the adapter then:
  - a. Remeasure across C3 as described above.
  - b. If the resistance is still high, above 25 Ohms, there is no apparent cause for a PTC failure.
  - c. If the resistance is less than 10 Ohms, there is a possibility of a fault the internal SCSI bus. Troubleshoot the internal SCSI bus by disconnecting devices and terminators. Measure across C3 to determine if the fault has been removed.

Note: Some internal cables have non-removable terminators.

#### **Probable Tripped PTC Resistor Causes**

A shorted terminator or cable. Check for bent pins on each connector and removable terminator.

- Intermittent PTC failures can be caused by improperly seated cable connectors. Reseat the connector and flex the cable in an attempt to duplicate the fault condition across C3.
- · A shorted device.
- On some systems, the terminator is fixed to the internal cable and cannot be removed. If all devices are removed from the cable and the resistance is still low, then the cable should be replaced.

Note: The SCSI-2 Fast/Wide Adapter/A uses an onboard electronic terminator on the internal SCSI bus. When power is removed from the adapter, as in the case of this procedure, the terminator goes to a high impedance state and the resistance measured can not be verified, other than it will be high. Some internal terminators use an electronic terminator which also goes to a high impedance state when power is removed. Therefore, this procedure is designed to find a short or low resistance fault as opposed to the presence of a terminator or a missing terminator.

#### **External Bus PTC Isolation Procedure**

Isolate the external SCSI bus PTC fault with the following procedure.

**Note:** The external bus is of single-ended design.

- 1. Ensure the system power and all externally attached device power is turned off. All testing is accomplished with the power off.
- 2. Disconnect the internal and external cables from the adapter and remove the adapter from the system.
- 3. Verify with a digital Ohmmeter that the internal PTC resistor, labeled TR29, (refer to 7-8) is cool and in a low resistance state, typically less than 1/2 Ohm. Measuring across, be sure to probe both sides of the PTC where the solder joints and board come together. The polarity of the test leads is not important. If necessary, allow the PTC resistor to cool and remeasure.
  - If there was no internal cable attached, diagnostics either sent you here in error or the adapter is shorted. The next step determines if there is a short on the adapter.
- 4. Locate Capacitor C1 and measure the resistance across it using the following procedure:
  - a. Connect the positive lead to the side of the capacitor where the + is indicated on the board near C1. Be sure to probe at the solder joint where the capacitor and board come together.
  - b. Connect the negative lead to the opposite side of the capacitor. Be sure to probe at the solder joint where the capacitor and board come together.
  - c. If there is no short present, then the resistance reading will be high, typically hundreds of Ohms.

**Note:** This reading is a function of the Ohmmeter used and is not predictable.

- If there is a fault, the resistance reading is low, typically below 10 Ohms. Because there are no cables attached, the fault is on the adapter. The adapter should be replaced.
- If the resistance is high and there is no external cable to reattach, there is no apparent cause for the PTC diagnostic failure.
- If the resistance measured was high and there is an external cable to reattach proceed to the next step.

- 5. Reattach the external cable to the adapter, then:
  - a. Remeasure across C1 as previously described.
  - b. If the resistance is still high, in this case above 10 Ohms, then there is no apparent cause for a PTC failure.
  - c. If the resistance is less than 10 Ohms, there is a possibility of a fault on the external SCSI bus. Troubleshoot the external SCSI bus by disconnecting devices and terminators. Measure across C1 to determine if the fault has been removed.

#### **Probable Tripped PTC Causes**

- A shorted terminator or cable. Check for bent pins on each connector and removable terminator.
- Intermittent PTC failures can be caused by improperly seated cable connectors.
   Reseat the connector and flex the cable in an attempt to duplicate the fault condition across C1.
- Plugging or unplugging a cable or terminator while the system is turned on (hot plugging).
- · A shorted device.
- Differential devices or terminators are attached to the single-ended SCSI bus.

**Note:** The SCSI-2 Fast/Wide Adapter/A uses an onboard electronic terminator on the external SCSI bus. When power is removed from the adapter, as in the case of this procedure, the terminator goes to a high impedance state and the resistance measured cannot be verified, other than it will be high. Some external terminators use an electronic terminator which also goes to a high impedance state when power is removed. Therefore, this procedure is designed to find a short or low resistance fault as opposed to the presence of a terminator or a missing terminator.

# Chapter 8. MAP 0052: SCSI-2 and SCSI-2 Enhanced Differential Fast/Wide Adapter/A Problem Isolation Procedure

## **Purpose of This MAP**

This MAP is intended to be used for the differential-ended version of the SCSI-2 Fast/Wide Adapter/A and the Enhanced SCSI-2 Fast/Wide Adapter/A. Use it after diagnostics have been run on the adapter and further isolation is needed for appropriate FRU identification and replacement.

**Note:** This procedure can be applied to adapters configured with both internal and external devices.

Some implementation considerations are:

- The system will not allow concurrent diagnostics to be run on an adapter associated with a device in the root volume group (such as paging space). If the adapter being diagnosed is associated with the root volume group for the system, standalone diagnostics must be used in this procedure. Use the SCSI Subsystem diagnostic diskettes if supported on the system.
- The system must be powered OFF before performing any connecting and disconnecting of cables or devices to prevent any damage to hardware or erroneous diagnostic results.
- This adapter external port has terminators in sockets to support high-availability. If the adapter being diagnosed is configured this way, terminators would have been removed from the adapter. Steps in this procedure that require the removal of the cable from the adapter cannot be used because the adapter with its terminators removed will always fail diagnostics. To perform diagnostics properly in this case, the terminators must be replaced. Or a Y-cable is in use for the configuration, leave it and the appropriate terminator attached to the adapter. Refer to 8-11 for location of terminators RN1, RN2, and RN3.

The following steps should be followed for determining the defective FRUs in the SCSI system.

This step determines the error that led to this procedure.

| Error<br>Description                 | SRN                                                                                                    | Action                           |
|--------------------------------------|----------------------------------------------------------------------------------------------------|----------------------------------|
| Terminator power failure (PTC error) | 890-106, 890-107, 890-160, 890-175,<br>890-180, 890-206, 890-207, 890-260,<br>890-275, 890-280, 890-306, 890-307,<br>890-360, 890-375, 890-380, 890-406,<br>890-407, 890-460, 890-475, 890-480,<br>890-506, 890-507, 890-560, 890-575,<br>890-580 | Go to "Step 0052-2."             |
| SCSI bus error on external bus.      | 890-109, 890-190, 890-209, 890-290,<br>890-309, 890-390, 890-407, 890-490,<br>890,509, 890-590                                                                                                    | Go to "Step 0052-3" on page 8-3. |
| SCSI bus error on internal bus.      | 890-108, 890-185, 890-208, 890-285,<br>890-308, 890-385, 890-408, 890-485,<br>890-508, 890-585                                                                                                    | Go to "Step 0052-5" on page 8-4. |
| Any other SCSI error                 |                                                                                                    | Go to "Step 0052-8" on page 8-6. |

## Step 0052-2

This step determines the component causing the PTC failure.

If diagnostics indicated a terminator power failure (PTC error) then perform the following:

- 1. Turn the system off to allow PTC to cool (five minutes is recommended).
- 2. While waiting for the PTC to cool, check that SCSI cables and terminators on the failing buses are properly connected. Inspect for bent pins and obvious cable damage.
- 3. Rerun diagnostics for the adapter.
  - If this same error persists, refer to the SCSI-2 or the SCSI-2 Enhanced Fast/Wide PTC Problem Isolation Procedure beginning on page 8-6 or 8-10 respectively.
  - If no errors are indicated, the problem is intermittent, or was corrected by adjusting the cables.
    - If any damage was noted in cables or terminators, suspect that component as the source of intermittent problems.
- 4. If error are still occurring and the PTC Isolation Procedure has been followed, continue isolating the problem and move onto "Step 0052-8" on page 8-6.

This step determines if an external device may be causing this failure.

Turn off the power to all external devices and rerun diagnostics for the adapter. (If there is an external cable attached, but no devices, go directly to "Step 0052-5" on page 8-4.)

- If diagnostics fails with the same error, go to "Step 0052-5" on page 8-4.
- If no failures occurred, go to "Step 0052-4."
- If any other error occurred, follow the instructions for the SRN indicated.

## Step 0052-4

This step determines if a particular device can be identified as the source of the problem.

#### Notes:

- If you arrived at this step as a result of getting SRN 890-X90, you have a problem
  on the SCSI bus that is preventing one of your SCSI devices from being detected
  and configured. If no changes have been made to the SCSI bus configuration,
  make sure the SCSI cabling attached to the missing resource is secure and that
  the device has power. Refer to the appropriate service guide for your SCSI
  device if you discover a power related problem.
- If changes have been made to the SCSI bus configuration, check for address conflicts between devices and for cabling problems, such as configurations that exceed maximum cabling lengths, missing termination, or excessive termination.
   Refer to the Adapters, Devices, and Cable Information manual for more details on supported SCSI cabling information.
- If the diagnostics fail to identify a failing component and all cabling and power connections are correct, replace the components in the following order:
  - a. Device
  - b. Cable
  - c. Adapter

If however, there is only one device on the bus and it is not configuring, suspect the cable, then the adapter before the device.

Turn on the external SCSI devices one at a time. After turning on each device, follow this procedure:

- Rerun diagnostics for the adapter.
- If there is any failure, the problem should be with the last device turned back on.
   Follow the problem determination procedure for that device. Replace the device if no problem determination procedure exists.
- If no errors occurred, the problem could be intermittent. Make a record of the problem. Running diagnostics for each of the devices on the bus may provide more information.
- After replacing any hardware, go to Chapter 20, "MAP 0410: Repair Checkout" on page 20-1.

Steps from this point on isolate the problem to the adapter, cables, or devices by bringing the system down to a minimum configuration and methodically building it back to the original configuration.

#### Notes:

- If you arrived at this step as a result of getting SRN 890-X90, you have a problem
  on the SCSI bus that is preventing one of your SCSI devices from being detected
  and configured. If no changes have been made to the SCSI bus configuration,
  make sure the SCSI cabling attached to the missing resource is secure and that
  the device has power. Refer to the appropriate service guide for your SCSI
  device if you discover a power related problem.
- If changes have been made to the SCSI bus configuration, check for address conflicts between devices and for cabling problems, such as configurations that exceed maximum cabling lengths, missing termination, or excessive termination.
   Refer to the Adapters, Devices, and Cable Information manual for more details on supported SCSI cabling information.
- If the diagnostics fail to identify a failing component and all cabling and power connections are correct, replace the components in the following order:
  - a. Device
  - b. Cable
  - c. Adapter

If however, there is only one device on the bus and it is not configuring, suspect the cable, then the adapter before the device.

Disconnect the SCSI cable from the adapter on the bus that is indicating the error. Rerun diagnostics for the adapter.

**Reminder:** No terminator needs to be attached to the open connector on the adapter for this step because the adapter has built-in terminators.

- Replace the adapter if there is a failure, then go to Chapter 20, "MAP 0410: Repair Checkout" on page 20-1.
- If no errors occurred, go to "Step 0052-6" on page 8-5.

This step continues to build up from a minimum configuration to determine if a cable, terminator, or device is the cause of the error. This step concentrates on the cable and terminator.

Reconnect the SCSI cable without any devices attached.

For the external bus, only attach the first section of cable. If the appropriate terminator is not available for the end of the cable, reconnect the SCSI cable with one device attached so that the bus can be properly terminated through the device connector. The device should be turned off.

Rerun diagnostics for the adapter.

- If there is any failure, replace components in the following order:
  - Cable
  - Terminator
  - Device (if attached)
- If no errors occurred, go to "Step 0052-7."
- If any component is replaced, go to Chapter 20, "MAP 0410: Repair Checkout" on page 20-1.

## Step 0052-7

This step determines whether a particular section of cable or a device may be causing a problem. This step differs from "Step 0052-4" on page 8-3 because, the devices are detached from the bus, not just turned off. Make sure all cables, terminators, and devices are reconnected before leaving this step.

Reconnect the SCSI devices one at a time, making sure that the bus remains appropriately terminated. (A new section of cable will be added with each device on an external bus). After connecting each device and turning it on, follow the procedure below:

- Rerun diagnostics.
- If there is any failure, the problem should be that device or cable. Replace the components in following order:
  - Cable
  - Device
- If no errors occurred, the problem could be intermittent. The problem is most likely cabling or a device. Contact the next level of support if this problem continues to occur.
- If any component is replaced, go to Chapter 20, "MAP 0410: Repair Checkout" on page 20-1.

This is the end of this part of the procedure. Go to "Step 0052-9" on page 8-6.

This step determines if the error is caused by the adapter.

Disconnect all cables, and rerun diagnostics for the adapter.

- If there is any failure, replace adapter.
- If no errors were indicated, reconnect the cable with the devices and rerun diagnostics.

**Note:** If there are both external and internal devices, then reconnect one bus at a time, starting with the internal bus. If the internal bus had no errors, then reconnect the external bus.

- If there is any failure, go to "Step 0052-6" on page 8-5.
- If no failure occurs, there may be intermittent or transient errors. The problem is most likely the cabling or a device. If the problem continues contact next level of support.

## Step 0052-9

This step finds out if there are operational errors that can be determined by actually transferring data on the SCSI bus.

Run the SCSI service aid to issue an inquiry command to a device on the bus. The command completion status returned by adapter will indicate if a failure occurred, and whether the failure was due to a device error. If a device error occurred, diagnostics for that device should be performed. If it fails with other errors, replace components in the following order:

- Cable
- Adapter
- Devices

Note: Run diagnostics after swapping each of the above components.

Proceed to Chapter 20, "MAP 0410: Repair Checkout" on page 20-1

# SCSI-2 Differential Fast/Wide Adapter/A PTC Failure Isolation

# **Purpose of This Procedure**

Use the following procedures if diagnostics testing indicates a potential positive temperature coefficient (PTC) resistor fault and you are diagnosing a differential adapter. The SRNs do not distinguish between the SCSI-2 Differential Fast/Wide Adapter/A or the SCSI-2 Fast/Wide Adapter/A.

Before replacing a SCSI-2 Differential Fast/Wide Adapter/A, use this MAP to determine if a short-circuit condition exists on the SCSI Bus. There is one PTC for the internal SCSI bus and another for the external bus. The PTC protects the SCSI bus from high currents due to shorts on the cable, terminator, or device. It is highly unlikely that the PTC resistor can

be tripped by a defective adapter. Unless instructed to do so by these procedures, do not replace the adapter because of a tripped PTC.

A fault (short circuit) causes an increase in PTC resistance and temperature. The increase in resistance causes the PTC resistor to halt current flow. The PTC resistor returns to a low resistive and low temperature state when the fault is removed from the SCSI bus or when the system is powered off. Wait 5 minutes for the PTC resistor to fully cool, then reset.

These procedures determine if the PTC resistor is still tripped and then determine if there is a short somewhere on the SCSI bus.

## **Picking the Proper Procedure**

For SRNs 890-160, 890-260, 890-360 and 890-460, follow the procedure for isolating the internal PTC and then follow the procedure for isolating the external PTC resistor.

For SRNs 890-106, 890-175, 890-206, 890-275, 890-306, 890-375, 890-406 and 890-475, follow the procedure for isolating the internal PTC resistor.

For SRNs 890-107, 890-180, 890-207, 890-280, 890-307, 890-380, 890-407 and 890-480, follow the procedure for isolating the external PTC resistor.

#### **Internal Bus PTC Isolation Procedure**

Isolate the internal SCSI bus PTC resistor fault with the following procedure:

**Note:** The internal bus is single-ended.

- 1. Ensure that system power and all externally attached device power is turned off.
- 2. Disconnect the internal and external cables from the adapter then remove the adapter from the system.
- 3. Verify with a digital Ohmmeter that the internal PTC resistor, labeled TR1, is cool and in a low resistance state, typically less than 1/2 Ohm. Measuring across, be sure to probe both sides of the PTC resistor where the solder joints and board come together. The polarity of the test leads is not important. If necessary, allow the PTC resistor to cool and remeasure.

If there was no internal cable attached, diagnostics either sent you here in error or the adapter is shorted. The next step determines if there is a short on the adapter.

SCSI-2 Differential Fast/Wide Adapter/A Test Locations

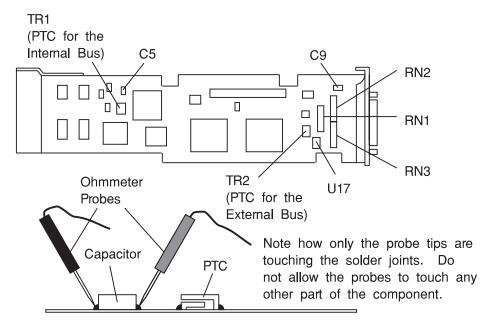

- 4. Locate capacitor C5 and measure the resistance across it using the following procedure:
  - a. Connect the positive lead to the side of the capacitor where the + is indicated. Be sure to probe at the solder joint where the capacitor and board come together.
  - b. Connect the negative lead to the opposite side of the capacitor. Be sure to probe at the solder joint where the capacitor and board come together.
  - c. If there is no short present, then the resistance reading will be high, typically hundreds of Ohms.

Note: This reading is a function of the Ohmmeter used and is not predictable.

- If there is a fault, the resistance reading is low, typically below 10 Ohms. Because there are no cables attached, the fault is on the adapter. The adapter should be replaced.
- If the resistance is high and there is no internal cable to reattach, there is no apparent cause for the PTC diagnostic failure.
- If the resistance is high and there is an internal cable to reattach, proceed to the next step.
- 5. Reattach the internal cable to the adapter, then:
  - a. Remeasure across C5 as previously described.
  - b. If the resistance is still high, in this case above 25 Ohms, there is no cause for a PTC failure.
  - c. If the resistance is less than 10 Ohms, there is a possibility of a fault on the internal SCSI bus. Troubleshoot the internal SCSI bus by disconnecting devices and terminators. Measure across C5 to determine if the fault has been removed.

**Note:** Some internal cables have non-removable terminators.

#### **Probable Tripped PTC Causes**

- · A shorted terminator or cable. Check for bent pins on each connector and removable terminator.
- Intermittent PTC failures can be caused by improperly seated cable connectors. Reseat the connector and flex the cable in an attempt to duplicate the fault condition across C5.
- · A shorted device.
- On some systems, the terminator is fixed to the internal cable and cannot be removed. If all devices are removed from the cable and the resistance is still low. then the cable should be replaced.

Note: The SCSI-2 Differential Fast/Wide Adapter/A uses an onboard electronic terminator on the internal SCSI bus. When power is removed from the adapter, as in the case of this procedure, the terminator goes to a high impedance state and the resistance measured cannot be verified, other than it will be high. Some terminators use an electronic terminator which also goes to a high impedance state when power is removed. Therefore, this procedure is designed to find a short or low resistance fault as opposed to the presence of a terminator or a missing terminator.

#### **External Bus PTC Isolation Procedure**

Isolate the external SCSI bus PTC fault with the following procedure.

Note: The external bus is differential.

- 1. Ensure that system power and all externally attached device power is turned off.
- 2. Check to ensure all devices are marked SCSI-Differential and that the terminator on the end of the SCSI bus is also marked differential. If not, you may have a singleended SCSI device or terminator on the differential SCSI bus. Single-ended devices do not work on a differential SCSI bus and may cause a PTC type error to be reported. The entire SCSI bus may appear to be intermittent. After the system is completely differential, continue.
- 3. Disconnect the internal and external cables from the adapter and remove the adapter from the system.
- 4. Verify with a digital Ohmmeter, that the internal PTC resistor, labeled TR2, (refer to 8-11) is cool and in a low resistance state typically less than 1/2 Ohm. Measuring across, be sure to probe both sides of the PTC resistor where the solder joints and board come together. The polarity of the test leads is not important. If necessary, allow the PTC resistor cool and remeasure.
  - If there was no internal cable attached, diagnostics either sent you here in error or the adapter is shorted. The next step determines if there is a short on the adapter.
- 5. Locate capacitor C9 and measure the resistance across it using the following procedure:
  - a. Connect the positive lead to the side of the capacitor where the + is indicated on the board near C9. Be sure to probe at the solder joint where the capacitor and board come together.
  - b. Connect the negative lead to the opposite side of the capacitor. Be sure to probe at the solder joint where the capacitor and board come together.

- If there is no fault present, then the resistance reading will be 25 to 35 Ohms. The adapter is not faulty. Continue to the next step.
- If the resistance measured is higher than 35 Ohms, check to see if RN1, RN2, and RN3 are plugged into their sockets. If these sockets are empty, you are working with a Multi-Initiators or High-Availability system. With these sockets empty, a resistive reading across C9 cannot be verified other than it will measure a high resistance (not a short). If the resistance measurement is not low enough to be suspected as a fault (lower than 10 Ohms), continue to next step.
- If the resistance is high and there is no external cable to reattach, there is no apparent cause for the PTC diagnostic failure.
- If the resistance reading is low, typically below 10 Ohms, there is a fault. Because there are no cables attached, the fault is on the adapter. The adapter should be replaced.
- If the resistance measured was high and there is an external cable to reattach proceed to the next step.
- 6. Reattach the external cable to the adapter.
  - a. Remeasure across C9 as previously described.
  - b. If the resistance is between 10 to 20 Ohms, there is no apparent cause for a PTC resistor failure.
  - c. If the resistance is less than 10 Ohms, there is a possibility of a fault on the external SCSI bus. Troubleshoot the external SCSI bus by disconnecting devices and terminators. Measure across C9 to determine if the fault has been removed.

#### **Probable Tripped PTC Causes**

- · A shorted terminator or cable. Check for bent pins on each connector and removable terminator.
- Intermittent PTC failures can be caused by improperly seated cable connectors. Reseat the connector and flex the cable in an attempt to duplicate the fault condition across C9.
- Plugging or unplugging a cable or terminator while the system is turned on (hot plugging).
- A shorted device.
- Single-ended devices are attached to the differential SCSI bus.

## Enhanced SCSI-2 Differential Fast/Wide Adapter/A PTC Failure **Isolation**

Use the following procedures if diagnostics testing indicates a potential positive temperature coefficient (PTC) resistor fault and you are diagnosing an adapter. The SRNs do not distinguish between the Enhanced SCSI-2 Differential Fast/Wide Adapter/A, SCSI-2 Differential Fast/Wide Adapter/A or the SCSI-2 Fast/Wide Adapter/A.

Before replacing an Enhanced SCSI-2 Differential Fast/Wide Adapter/A, use these procedures to determine if a short-circuit condition exists on the SCSI Bus. There is one PTC for the internal SCSI bus and another for the external bus. The PTC protects the SCSI bus from high currents due to shorts on the cable, terminator, or device. It is highly unlikely that the PTC resistor can be by a defective adapter. Unless instructed to do so by these procedures, do not replace the adapter because of a tripped PTC.

A fault (short circuit) causes an increase in PTC resistance and temperature. The increase in resistance causes the PTC resistor to halt current flow. The PTC resistor returns to a low resistive and low temperature state when the fault is removed from the SCSI bus or when the system is powered off. Wait 5 minutes for the PTC resistor to fully cool, then reset.

These procedures determine if the PTC resistor is still tripped and then determine if there is a short somewhere on the SCSI bus.

## **Picking the Proper Procedure**

For SRNs 890-501, and 890-560 follow the procedure for isolating the internal PTC and then follow the procedure for isolating the external PTC resistor.

For SRNs 890-506, and 890-575, follow the procedure for isolating the internal PTC resistor.

For SRNs 890-507, and 890-580 follow the procedure for isolating the external PTC resistor.

#### Internal Bus PTC Isolation Procedure

Isolate the internal SCSI bus PTC resistor fault with the following procedure:

**Note:** The internal bus is single-ended.

- 1. Ensure that system power and all externally attached device power is turned off.
- Disconnect the internal and external cables from the adapter then remove the adapter from the system.
- 3. Verify with a digital Ohmmeter that the internal PTC resistor, labeled TR1, is cool and in a low resistance state, typically less than 1/2 Ohm. Measuring across, be sure to probe both sides of the PTC resistor where the solder joints and board come together. The polarity of the test leads is not important. If necessary, allow the PTC resistor to cool and remeasure.

If there was no internal cable attached, diagnostics either sent you here in error or the adapter is shorted. The next step determines if there is a short on the adapter.

Enhanced SCSI-2 Differential Fast/Wide Adapter/A Test Locations

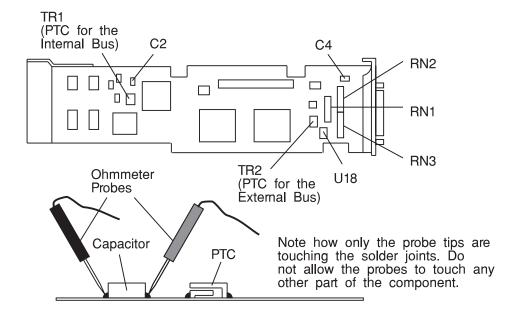

- 4. Locate capacitor C2 and measure the resistance across it using the following procedure:
  - a. Connect the positive lead to the side of the capacitor where the + is indicated. Be sure to probe at the solder joint where the capacitor and board come together.
  - b. Connect the negative lead to the opposite side of the capacitor. Be sure to probe at the solder joint where the capacitor and board come together.
  - c. If there is no short present, then the resistance reading will be high, typically hundreds of Ohms.

**Note:** This reading is a function of the Ohmmeter used and is not predictable.

- If there is a fault, the resistance reading is low, typically below 10 Ohms. Because there are no cables attached, the fault is on the adapter. The adapter should be replaced.
- If the resistance is high and there is no internal cable to reattach, there is no apparent cause for the PTC diagnostic failure.
- If the resistance is high and there is an internal cable to reattach, proceed to the next step.
- 5. Reattach the internal cable to the adapter, then:
  - a. Remeasure across C2 as previously described.
  - b. If the resistance is still high, in this case above 25 Ohms, there is no cause for a PTC failure.
  - c. If the resistance is less than 10 Ohms, there is a possibility of a fault on the internal SCSI bus. Troubleshoot the internal SCSI bus by disconnecting devices and terminators. Measure across C2 to determine if the fault has been removed.

**Note:** Some internal cables have non-removable terminators.

#### **Probable Tripped PTC Causes**

- · A shorted terminator or cable. Check for bent pins on each connector and removable terminator.
- Intermittent PTC failures can be caused by improperly seated cable connectors. Reseat the connector and flex the cable in an attempt to duplicate the fault condition across C2.
- A shorted device.
- On some systems, the terminator is fixed to the internal cable and cannot be removed. If all devices are removed from the cable and the resistance is still low, then the cable should be replaced.

Note: The Enhanced SCSI-2 Differential Fast/Wide Adapter/A uses an onboard electronic terminator on the internal SCSI bus. When power is removed from the adapter, as in the case of this procedure, the terminator goes to a high impedance state and the resistance measured cannot be verified, other than it will be high. Some internal terminators use an electronic terminator which also goes to a high impedance state when power is removed. Therefore, this procedure is designed to find a short or low resistance fault as opposed to the presence of a terminator or a missing terminator.

#### **External Bus PTC Isolation Procedure**

Isolate the external SCSI bus PTC fault with the following procedure.

**Note:** The external bus is differential.

- 1. Ensure that system power and all externally attached device power is turned off.
- 2. Check to ensure all devices are marked SCSI-Differential and that the terminator on the end of the SCSI bus is also marked differential. If not, you may have a singleended SCSI device or terminator on the differential SCSI bus. Single-ended devices do not work on a differential SCSI bus and may cause a PTC type error to be reported. The entire SCSI bus may appear to be intermittent. After ensuring the system is completely differential, continue.
- 3. Disconnect the internal and external cables from the adapter and remove the adapter from the system.
- 4. Verify with a digital Ohmmeter, that the internal PTC resistor, labeled TR2, (refer to 8-11) is cool and in a low resistance state, typically less than 1/2 Ohm. Measuring across, be sure to probe both sides of the PTC resistor where the solder joints and board come together. The polarity of the test leads is not important. If necessary, allow the PTC resistor cool and remeasure.
  - If there was no internal cable attached, diagnostics either sent you here in error or the adapter is shorted. The next step determines if there is a short on the adapter.
- 5. Locate capacitor C4 and measure the resistance across it using the following procedure:
  - a. Connect the positive lead to the side of the capacitor where the + is indicated on the board near C4. Be sure to probe at the solder joint where the capacitor and board come together.
  - b. Connect the negative lead to the opposite side of the capacitor. Be sure to probe at the solder joint where the capacitor and board come together.
    - If there is no fault present, then the resistance reading will be 25 to 35 Ohms. The adapter is not faulty. Continue to the next step.
    - If the resistance measured is higher than 35 Ohms, check to see if RN1, RN2 and RN3 are plugged into their sockets. If these sockets are empty, you are working with a Multi-Initiators or High-Availability system. With these sockets empty, a resistive reading across C4 cannot be verified other than it will measure a high resistance (not a short). If the resistance measurement is low enough to be suspected as a fault (lower than 10 Ohms), continue to next step.
    - If the resistance is high and there is no external cable to reattach, there is no apparent cause for the PTC diagnostic failure.
    - If the resistance reading is low, typically below 10 Ohms, there is a fault. Because there are no cables attached, the fault is on the adapter. The adapter should be replaced.
    - If the resistance measured was high and there is an external cable to reattach proceed to the next step.
- 6. Reattach the external cable to the adapter.
  - a. Remeasure across C4 as previously described.

- b. If the resistance is between 10 to 20 Ohms, there is no apparent cause for a PTC resistor failure.
- c. If the resistance is less than 10 Ohms, there is a possibility of a fault on the external SCSI bus. Troubleshoot the external SCSI bus by disconnecting devices and terminators. Measure across C4 to determine if the fault has been removed.

#### **Probable Tripped PTC Causes**

- · A shorted terminator or cable. Check for bent pins on each connector and removable terminator.
- Intermittent PTC failures can be caused by improperly seated cable connectors. Reseat the connector and flex the cable in an attempt to duplicate the fault condition across C4.
- Plugging or unplugging a cable or terminator while the system is turned on (hot plugging).
- A shorted device.
- Single-ended devices are attached to the differential SCSI bus.

# Chapter 9. MAP 0210: General Problem Resolution

## Purpose of This MAP

Use this MAP to exchange the FRUs in the order of their listing within the SRN table in Chapter 23, "Diagnostic Numbers and Codes" on page 23-1 of this manual. This MAP directs you to exchange the most-likely-to-fail FRU first if it is easily exchanged.

## Step 0210-1

- Refer to Chapter 23, "Diagnostic Numbers and Codes" on page 23-1, "Diagnostic Numbers and Codes," and record the SRN source code, and the FFCs by order of their listing in the table. Replace each in the same order as were the recorded FFCs.
- 2. Find the failing function codes in the "Failing Function Code List" in Chapter 31, "Failing Function Codes (FFCs)" on page 31-1, and record the part number and description for each FRU.
- 3. If the system is accepting commands, enter the appropriate system shutdown command (or press the indicated PF key). Refer to "Running the Diagnostic Programs from Disk or From a Server" on page 35-6
- 4. Set the system unit power switch to Off.

#### Notes:

- a. If the most probable FRU listed is the standard I/O planar, you first may want to exchange any other listed FRUs because the standard I/O planar takes more time to exchange.
- b. If the most probable FRU listed is a disk drive, you first may want to exchange any other FRUs listed, since the data stored on the disk is very important to the customer.
- 5. Replace FRU parts in the order by which the FFCs are listed.

#### Have you exchanged the first FRU in the listing?

NO Exchange the first FRU in the list, and then go to "Step 0210-2" on page 9-2.
YES Go to "Step 0210-2" on page 9-2.

## Step 0210-2

1. To verify the repair, find the SRN source code you recorded in the following table; then go to the step indicated in the Action column.

| SRN Source Code | Action                             |
|-----------------|------------------------------------|
| А               | Go to "Step 0210-3."               |
| В               | Go to "Step 0210-12" on page 9-6.  |
| С               | Go to "Step 0210-8" on page 9-4.   |
| D               | Go to "Step 0210-12" on page 9-6.  |
| Е               | Go to "Step 0210-12" on page 9-6.  |
| F               | Go to "Step 0210-12" on page 9-6.  |
| G               | Go to "Step 0210-19" on page 9-10. |
| Н               | Go to "Step 0210-18" on page 9-9.  |
| J               | Go to "Step 0210-23" on page 9-12. |
| К               | Go to "Step 0210-26" on page 9-14. |

## Step 0210-3

The following steps address problems when the system stops during POST with a steady value displayed in the operator panel display.

1. Set the key mode switch to the Service position.

Note: If the AIX operating system is not used on the system, start diagnostics from an alternate source.

- 2. Set the system unit power switch to On. If c07 displays in the operator panel display, insert the next diagnostic diskette. If c31 displays, follow the displayed instructions to select a console display.
- 3. If the Maintenance Menu is displayed, select System Boot, then Boot from List and continue with this step.
- 4. Wait until one of the following conditions occurs; then answer the question.
  - The system unit's power-on light does not come on, or does not stay on.
  - The machine stops for at least three minutes with a steady value in the operator panel display.
  - A flashing 888 is displayed in the operator panel display.
  - The operator panel display is blank.
  - The DIAGNOSTIC OPERATING INSTRUCTIONS are displayed.
  - The system stops with two or more numbers between 221 and 296 alternating in the operator panel display.

Is a steady value other than c07, c31, 260, 261 or 262 displayed in the operator panel display?

**NO** Go to "Step 0210-7" on page 9-4.

**YES** Go to "Step 0210-4."

## Step 0210-4

Look at the operator panel display.

Is the displayed number the same as the last three digits of the SRN?

**Note:** If the last three digits of the SRN are FFF, answer the question YES.

NO The symptom has changed. Check for loose cards, cables, and obvious prob-

lems. If you do not find a problem, go to Chapter 3, "MAP 0020: Problem

Determination Procedure" on page 3-1 and get a new SRN.

**YES** Go to "Step 0210-5."

## Step 0210-5

Look at the FRU part numbers you recorded for this SRN.

Have you exchanged all the FRUs that correspond to the failing function codes?

**NO** Go to "Step 0210-6."

YES The SRN did not identify the failing FRU. Go to Chapter 4, "MAP 0030: Addi-

tional Problem Determination" on page 4-1.

# Step 0210-6

- 1. Set the system unit power switch to Off.
- 2. Remove the new FRU and install the original FRU.
- 3. Exchange the next FRU in order of its failing function code SRN table listing.

**Note:** If the AIX operating system is not used on the system; start diagnostics from an alternate source.

4. Set the system unit power switch to On. If c07 displays in the operator panel display, insert the next diagnostic diskette. If c31 displays, follow the displayed instructions to select a console display.

- 5. If the Maintenance Menu is displayed, select **System Boot**, then **Boot from List** and continue with this step.
- 6. Wait until one of the following conditions occurs; then answer the question.
  - The system unit's power-on light does not come on, or does not stay on.
  - The machine stops for at least three minutes with a steady number in the operator panel display.
  - A flashing 888 is displayed in the operator panel display.
  - The operator panel display is blank.
  - The DIAGNOSTIC OPERATING INSTRUCTIONS are displayed.
  - The system stops with two or more numbers between 221 and 296 alternating in the operator panel display.

Is a steady value other than c07, c31, 260, 261 or 262 displayed in the operator panel display?

NO Go to "Step 0210-7."

**YES** Go to "Step 0210-4" on page 9-3.

## Step 0210-7

This completes the repair. Go to Chapter 20, "MAP 0410: Repair Checkout" on page 20-1.

## Step 0210-8

The following steps handle the problems when the system does not detect a resource.

**Note:** The following substeps are to be used with SRNs having source code C. In addition, diagnostics *must* be run from a disk or server.

- 1. Set the key mode switch to the Service position.
- 2. Set the system unit power switch to On. If c31 displays, follow the displayed instructions to select a console display. If you do not have a console display, go to Chapter 11, "MAP 0220: Checking a System with No Console Display" on page 11-1.
- 3. If the Maintenance Menu is displayed, select **System Boot**, then **Boot from List** and continue with this step.
- 4. Wait until one of the following conditions occurs; then answer the question.
  - The system unit's power-on light does not come on, or does not stay on.
  - The machine stops for at least three minutes with a steady number in the Operator panel display.
  - A flashing 888 is displayed in the operator panel display.
  - The operator panel display is blank.

- The DIAGNOSTIC OPERATING INSTRUCTIONS display.
- The system stops with two or more numbers between 221 and 296 alternating in the operator panel display.

#### Are the DIAGNOSTIC OPERATING INSTRUCTIONS displayed?

NO The symptom has changed. Check for loose cards, cables, and obvious problems. If you do not find a problem, go to Chapter 3, "MAP 0020: Problem Determination Procedure" on page 3-1 to get a new SRN.

**YES** Go to "Step 0210-9."

## Step 0210-9

- 1. Press the Enter key.
- 2. If the terminal type has not been defined, you must use the Initialize Terminal option on the FUNCTION SELECTION menu to initialize the AIX operating system environment before you can continue with the diagnostics. This is a separate and different operation than selecting the console display.
- 3. Select the Advanced Diagnostics option.
- 4. When the DIAGNOSTIC MODE SELECTION menu displays, select System Verification

#### Is the MISSING RESOURCE menu displayed?

NO Check the FRU you just exchanged by selecting System Verification on the DIAGNOSTIC MODE SELECTION menu; then select the FRU you exchanged. This completes the repair. Go to MAP 0410.

YES Go to "Step 0210-10."

# Step 0210-10

Look at the failing function codes and the FRU part numbers you recorded for this SRN.

#### Have you exchanged all the FRUs that correspond to the failing function codes?

**NO** Go to "Step 0210-11" on page 9-6.

YES The SRN did not identify the failing FRU. Go to Chapter 4, "MAP 0030: Additional Problem Determination" on page 4-1.

## Step 0210-11

- 1. After performing a system shutdown, set the system unit power switch to Off.
- 2. Remove the new FRU and install the original FRU.
- 3. Exchange the next FRU in order of its failing function code SRN table listing.
- 4. Set the system unit power switch to On. If c31 displays, follow the displayed instructions to select a console display.
- 5. If the Maintenance Menu is displayed, select **System Boot**, then **Boot from List** and continue with this step.
- 6. Wait until one of the following conditions occurs; then answer the question.
  - The system unit's power-on light does not come on, or does not stay on.
  - The machine stops for at least three minutes with a steady number in the operator panel display.
  - A flashing 888 is displayed in the operator panel display.
  - The operator panel display is blank.
  - The DIAGNOSTIC OPERATING INSTRUCTIONS are displayed.
  - The system stops with two or more numbers between 221 and 296 alternating in the operator panel display.

#### Are the DIAGNOSTIC OPERATING INSTRUCTIONS displayed?

NO The symptom has changed. Check for loose cards, cables, and obvious problems. If you do not find a problem, go to Chapter 3, "MAP 0020: Problem Determination Procedure" on page 3-1 and get a new SRN.

**YES** Go to "Step 0210-8" on page 9-4, and repeat the steps.

## Step 0210-12

**Note:** Run diagnostics from disk or server, if possible. If the system planar or battery has been replaced and you are loading diagnostics from a server over a network, it will be necessary for the customer to set the network boot information for this system before diagnostics can be loaded. The system time and date information should also be set when the repair is completed.

1. Set the key mode switch to the Service position.

**Note:** If the AIX operating system is not used on the system, start diagnostics from an alternate source.

- 2. Set the system unit power switch to On. If c07 displays in the operator panel display, insert the next diagnostic diskette. If c31 displays, follow the displayed instructions to select a console display. If you do not have a console display, go to Chapter 11, "MAP 0220: Checking a System with No Console Display" on page 11-1.
- 3. If the Maintenance Menu is displayed, select **System Boot**, then **Boot from List** and continue with this step.
- 4. Wait until one of the following conditions occurs; then answer the question.
  - The system unit's power-on light does not come on, or does not stay on.

- The machine stops for at least three minutes with a steady number in the operator panel display.
- A flashing 888 is displayed in the operator panel display.
- The operator panel display is blank.
- The DIAGNOSTIC OPERATING INSTRUCTIONS are displayed.
- The system stops with two or more numbers between 221 and 296 alternating in the operator panel display.

#### Are the DIAGNOSTIC OPERATING INSTRUCTIONS displayed?

NO The symptom has changed. Check for loose cards, cables and obvious problems. If you do not find a problem go to Chapter 3, "MAP 0020: Problem Determination Procedure" on page 3-1 and get a new SRN.

**Note:** If the symptom is a flashing 888 in the operator panel display, go to "Step 0210-20" on page 9-10 instead.

YES Go to "Step 0210-13."

#### Step 0210-13

- 1. Press the Enter key.
- If the terminal type has not been defined, you must use the Initialize Terminal option on the FUNCTION SELECTION menu to initialize the AIX operating system environment before you can continue with the diagnostics. This is a separate and different operation than selecting the console display.
- 3. Select the Advanced Diagnostics Routines option.
- 4. When the DIAGNOSTIC MODE SELECTION menu displays, select the System Verification option.

#### Is the ADVANCED DIAGNOSTIC SELECTION menu displayed?

NO The symptom has changed. Check for loose cards, cables, and obvious Problems. If you do not find a problem, go to Chapter 3, "MAP 0020: Problem Determination Procedure" on page 3-1 and get a new SRN.

**YES** Go to "Step 0210-14."

# Step 0210-14

Select the FRU you exchanged.

#### Did the FRU pass the test?

**NO** Go to "Step 0210-15" on page 9-8.

YES This completes the repair. Go to Chapter 20, "MAP 0410: Repair Checkout" on page 20-1.

Look at the failing function codes and FRU part numbers you recorded for this SRN.

#### Have you exchanged all the FRUs that correspond to the failing function codes?

NO Go to "Step 0210-16."

YES The SRN did not identify the failing FRU. Go to Chapter 4, "MAP 0030: Additional Problem Determination" on page 4-1.

## Step 0210-16

- 1. After performing a system shutdown, set the system unit power switch to Off.
- 2. Remove the new FRU and install the original FRU.
- 3. Exchange the next FRU in order of its failing function code SRN table listing.

**Note:** If the AIX operating system is not used on the system, start diagnostics from an alternate source.

- 4. Set the system unit power switch to On. If c07 is displayed in the operator panel display, insert the next diagnostic diskette. If c31 is displayed, follow the displayed instructions to select a console display. If you do not have a console display, go to Chapter 11, "MAP 0220: Checking a System with No Console Display" on page 11-1.
- 5. If the Maintenance Menu is displayed, select **System Boot**, then **Boot from List** and continue with this step.
- 6. Wait until one of the following conditions occurs; then answer the question.
  - The system unit's power-on light does not come on, or does not stay on.
  - The machine stops for at least three minutes with a steady number in the operator panel display.
  - A flashing 888 is displayed in the operator panel display.
  - The operator panel display is blank.
  - The DIAGNOSTIC OPERATING INSTRUCTIONS are displayed.
  - The system stops with two or more numbers between 221 and 296 alternating in the operator panel display.

#### Are the DIAGNOSTIC OPERATING INSTRUCTIONS displayed?

NO The symptom has changed. Check for loose cards, cables, and obvious problems. If you do not find a problem, go to Chapter 3, "MAP 0020: Problem Determination Procedure" on page 3-1 and get a new SRN.

**YES** Go to "Step 0210-17" on page 9-9.

- 1. Press the Enter key.
- 2. When the FUNCTION SELECTION menu displays, select the Advanced Diagnostics Routines option.
- 3. When the DIAGNOSTIC MODE SELECTION menu displays, select the System Verification option.
- 4. Run the test for the resource that originally failed if the SRN Source code is D,F or G; otherwise select the test for the FRU you just exchanged.

#### Did the FRU pass the test?

**NO** Go to "Step 0210-15" on page 9-8, and repeat the steps.

**YES** This completes the repair. Go to Chapter 20, "MAP 0410: Repair Checkout" on page 20-1.

#### Step 0210-18

The following steps handle the problem when the machine stops with a flashing 888 displayed in the operator panel display while it is loading diagnostics.

1. Set the key mode switch to the Service position.

**Note:** If the AIX operating system is not used on the system, start diagnostics from an alternate source.

- 2. Set the system unit power switch to On. If c07 is displayed in the operator panel display, insert the next diagnostic diskette. If c31 is displayed, follow the displayed instructions to select a console display. If your system does not have a console display, go to Chapter 11, "MAP 0220: Checking a System with No Console Display" on page 11-1.
- 3. If the Maintenance Menu is displayed, select **System Boot**, then **Boot from List** and continue with this step.
- 4. Wait until one of the following conditions occurs; then answer the question.
  - The system unit's power-on light does not come on, or does not stay on.
  - The machine stops for at least three minutes with a steady number in the operator panel display.
  - A flashing 888 is displayed in the operator panel display.
  - The operator panel display is blank.
  - The DIAGNOSTIC OPERATING INSTRUCTIONS are displayed.
  - The system stops with two or more numbers between 221 and 296 alternating in the operator panel display.

#### Did the system stop with 888 flashing in the operator panel display?

NO This completes the repair. Go to Chapter 20, "MAP 0410: Repair Checkout" on page 20-1.

**YES** Go to "Step 0210-20" on page 9-10.

Each time the Problem Determination option is selected from the Diagnostic Mode Selection menu, the error log for the preceding 24-hour period is analyzed, and problems are assigned SRN source G. Although a FRU may have already been replaced based on that error log analysis, repeated selection of the Problem Determination option will continue to reflect the same error for 24-hours, if the Product Topology service aid has not been run. The System Verification option does not perform error analysis. Ensure that the indicated failing FRU has not been replaced in the previous 24-hours.

# Has the FRU called out by this SRN been replaced in the 24-hour period prior to this repair action?

**NO** Go to "Step 0210-12" on page 9-6.

YES Disregard this SRN. If the Problem Determination option needs to be run, use the AIX operating system **errclear** command (refer to the AIX operating system *Commands Reference*) to delete the error log entry for the replaced resource.

#### Step 0210-20

- 1. Read out the message in the operator panel display. If needed, see "Reading Flashing 888 Numbers" in Chapter 23, "Diagnostic Numbers and Codes" on page 23-1 of this manual.
- 2. Find and record the SRN in the message read out.
- 3. Find and record the location codes for the FRUs in the message read out.

#### Are the SRN and the location codes the same as the SRN you were analyzing?

**NO** Go to "Step 0210-1" on page 9-1, and analyze the new SRN.

Go to Chapter 2, "Start of Call MAP" on page 2-1.

**YES** Go to "Step 0210-21."

# Step 0210-21

Look at the failing function codes and FRU part numbers you recorded for this SRN.

Have you exchanged all the FRUs that correspond to the failing function codes?

**NO** Go to "Step 0210-22" on page 9-11.

**YES** The SRN did not identify the failing FRU. Go to Chapter 4, "MAP 0030: Additional Problem Determination" on page 4-1.

- 1. Set the power switch on the system unit to Off.
- 2. Remove the new FRU and install the original FRU.
- 3. Replace FRU parts in the order by which the FFCs are listed.

**Note:** If the AIX operating system is not used on the system, start diagnostics from an alternate source.

- 4. Set the power switch on the system unit to On. If c07 is displayed in the operator panel display, insert the next diagnostic diskette. If c31 is displayed, follow the displayed instructions to select a console display. If your system does not have a console display, go to Chapter 11, "MAP 0220: Checking a System with No Console Display" on page 11-1.
- 5. If the Maintenance Menu is displayed, select **System Boot**, then **Boot from List** and continue with this step.
- 6. Wait until one of the following conditions occurs; then answer the question.
  - The system unit's power-on light does not come on, or does not stay on.
  - The machine stops for at least three minutes with a steady number in the operator panel display.
  - A flashing 888 is displayed in the operator panel display.
  - The operator panel display is blank.
  - The DIAGNOSTIC OPERATING INSTRUCTIONS are displayed.
  - The system stops with two or more numbers between 221 and 296 alternating in the operator panel display.

#### Did the system stop with 888 flashing in the operator panel display?

NO This completes the repair. Go to Chapter 20, "MAP 0410: Repair Checkout" on page 20-1.

**YES** Go to "Step 0210-21" on page 9-10.

If the built-in diagnostics detect a problem while the system IPL is performed in Service mode, follow these steps.

Note: If the system planar or battery has been replaced and you are loading diagnostics from a server over a network, it will be necessary for the customer to set the network boot information for this system before diagnostics can be loaded. The system time and date information should also be set when the repair is completed.

- 1. Set the key mode switch to the Service mode.
- 2. Set the system unit power switch to On.
- 3. If the Maintenance Menu is displayed, select System Boot, then Boot from List and continue with this step.
- 4. Wait until one of the following conditions occurs; then answer the question.
  - The system unit's power-on light does not come on, or does not stay on.
  - The machine stops for at least three minutes with a steady number in the operator panel display.
  - The operator panel display is blank.
  - The DIAGNOSTIC OPERATING INSTRUCTIONS are displayed.
  - A flashing 888 is displayed in the operator panel display.
  - The MAIN MENU is displayed.

#### Are the DIAGNOSTIC OPERATING INSTRUCTIONS or the MAIN MENU displayed?

NO Go to "Step 0210-23."

**YES** This completes the repair. Go to MAP 1560 in the service guide for this system unit for repair verification.

# Step 0210-24

Look at the failing function codes and FRU part numbers you recorded for this SRN.

Have you exchanged all the FRUs that correspond to the failing function codes?

NO Go to "Step 0210-25" on page 9-13.

YES Go to MAP 1560 in the service guide for this system unit.

Note: If the system planar or battery has been replaced and you are loading diagnostics from a server over a network, it will be necessary for the customer to set the network boot information for this system before diagnostics can be loaded. The system time and date information should also be set when the repair is completed.

- 1. Turn the system unit's power off.
- 2. Remove the new FRU, and reinstall the original FRU.
- 3. Replace FRU parts in the order by which the FFCs are listed.
- 4. Turn the system unit's power on.
- 5. If the Maintenance Menu is displayed, select **System Boot**, then **Boot from List** and continue with this step.
- 6. Wait until one of the following conditions occurs; then answer the question.
  - The system unit's power-on light does not come on, or does not stay on.
  - The machine stops for at least three minutes with a steady number in the operator panel display.
  - The operator panel display is blank.
  - The DIAGNOSTIC OPERATING INSTRUCTIONS are displayed.
  - A flashing 888 is displayed in the operator panel display.
  - The MAIN MENU is displayed.

#### Are the DIAGNOSTIC OPERATING INSTRUCTIONS or the MAIN MENU displayed?

NO Go to "Step 0210-24" on page 9-12.

YES This completes the repair. Go to Chapter 20, "MAP 0410: Repair Checkout" on page 20-1.

- 1. Set the key mode switch to the Service mode.
- 2. Turn the system unit's power on.
- 3. Wait until one of the following conditions occurs.
  - The system unit's power-on light does not come on.
  - The system stops with a steady 3-digit number in the operator panel display.
  - The Maintenance Menu is displayed.
  - The Diagnostic Operation Instructions are displayed.
  - A flashing 888 is displayed in the operator panel display.
  - The system stops with an error code displayed in the operator panel display or on the BUMP Console.
  - The system stops with an SRN displayed on the BUMP Console.
- 4. Find your symptom in the following table and do the listed action.

| Symptom                                                                                             | Action                                                                                                    |
|----------------------------------------------------------------------------------------------------|----------------------------------------------------------------------------------------------------|
| The Maintenance Menu is displayed.                                                                  | Go to "Step 0210-27."                                                                                                    |
| The Diagnostic Operation Instructions are displayed.                                                | Go to "Step 0210-13" on page 9-7.                                                                                                    |
| A flashing 888 is displayed in the operator panel display.                                          | Go to "Step 0210-20" on page 9-10.                                                                                                    |
| The system stops with an error code displayed in the operator panel display or on the BUMP Console. | Go to "Step 0210-32" on page 9-16.                                                                                                    |
| The system stops with a SRN displayed on the BUMP Console.                                          | Go to "Step 0210-32" on page 9-16.                                                                                                    |
| All others.                                                                                         | The symptom has changed. Check for loose cards, and obvious problems. If you do not find a problem, go to Chapter 3, "MAP 0020: Problem Determination Procedure" on page 3-1 and get a new SRN. |

# Step 0210-27

#### Did you get the SRN or error code from the BUMP Error Log?

No Go to "Step 0210-28" on page 9-15.
Yes Go to "Step 0210-29" on page 9-15.

- 1. Select System Boot, then boot from the list.
- 2. Wait until one of the following conditions occurs.
  - The Diagnostic Operation Instructions are displayed.
  - A flashing 888 is displayed in the operator panel display.
  - The system stops with an error code displayed in the operator panel display or on the BUMP Console.
  - The system stops with a SRN displayed on the BUMP Console.
- 3. Find your symptom in the following table and do the listed action.

| Symptom                                                                                             | Action                             |
|----------------------------------------------------------------------------------------------------|------------------------------------|
| The Diagnostic Operation Instructions are displayed.                                                | Go to "Step 0210-13" on page 9-7.  |
| A flashing 888 is displayed in the operator panel display.                                          | Go to "Step 0210-20" on page 9-10. |
| The system stops with an error code displayed in the operator panel display or on the BUMP Console. | Go to "Step 0210-32" on page 9-16. |
| The system stops with a SRN displayed on the BUMP Console.                                          | Go to "Step 0210-32" on page 9-16. |

# Step 0210-29

Check the BUMP error log for the same SRN or error code you are analyzing.

#### Is the same SRN or error code logged?

**No** This completes the repair. Go to Chapter 20, "MAP 0410: Repair Checkout" on page 20-1.

**Note:** If you changed any BUMP flags, change them back to there previous state.

Yes Go to "Step 0210-30."

# Step 0210-30

Have you exchanged all the FRUs that correspond to the failing function codes?

**No** Go to "Step 0210-31" on page 9-16.

**Yes** The SRN did not identify the failing FRU. Call your support person.

- 1. Turn the system unit's power off.
- 2. Remove the new FRU and install the original FRU.
- 3. Replace FRU parts in the order by which the FFCs are listed.
- 4. Turn the system unit's power on.
- 5. Wait until one of the following conditions occurs.
  - The system unit's power-on light does not come on.
  - The system stops with a steady 3-digit number in the operator panel display.
  - The Maintenance Menu is displayed.
  - The Diagnostic Operation Instructions are displayed.
  - A flashing 888 is displayed in the operator panel display.
  - The system stops with an error code displayed in the operator panel display or on the BUMP Console.
  - The system stops with a SRN displayed on the BUMP Console.
- 6. 4. Find your symptom in the following table and do the listed action.

| Symptom                            | Action                                                                                                    |
|------------------------------------|----------------------------------------------------------------------------------------------------|
| The Maintenance Menu is displayed. | Go to "Step 0210-29" on page 9-15.                                                                                                    |
| All others.                        | The symptom has changed. Check for loose cards, and obvious problems. If you do not find a problem, go to Chapter 3, "MAP 0020: Problem Determination Procedure" on page 3-1 and get a new SRN. |

# Step 0210-32

#### Is the same SRN or error code displayed that you are analyzing?

No The symptom has changed. Check for loose cards, and obvious problems. If you do not find a problem, go to Chapter 3, "MAP 0020: Problem Determination Procedure" on page 3-1 and get a new SRN.

Yes Go to "Step 0210-33."

# Step 0210-33

#### Have you exchanged all the FRUs that correspond to the failing function codes?

**No** Go to "Step 0210-34" on page 9-17.

Yes The SRN did not identify the failing FRU. Call your support person.

- 1. Turn the system unit's power off.
- 2. Remove the new FRU and install the original FRU.
- 3. Replace FRU parts in the order by which the FFCs are listed.
- 4. Turn the system unit's power on.
- 5. Wait until one of the following conditions occurs.
  - The system unit's power-on light does not come on.
  - The system stops with a steady 3-digit number in the operator panel.
  - The Maintenance Menu is displayed.
  - The Diagnostic Operation Instructions are displayed.
  - A flashing 888 is displayed in the operator panel display.
  - The system stops with an error code displayed in the operator panel display or on the BUMP Console.
  - The system stops with a SRN displayed on the BUMP Console.
- 6. Find your symptom in the following table and do the listed action.

| Symptom                                                                                     | Action                                                                                                    |
|---------------------------------------------------------------------------------------------|----------------------------------------------------------------------------------------------------|
| The Diagnostic Operation Instructions are displayed.                                        | Go to "Step 0210-13" on page 9-7.                                                                                                    |
| The system stops with an error code displayed in the operator panel or on the BUMP Console. | Go to "Step 0210-33" on page 9-16.                                                                                                    |
| The system stops with a SRN displayed on the BUMP Console.                                  | Go to "Step 0210-33" on page 9-16.                                                                                                    |
| All others.                                                                                 | The symptom has changed. Check for loose cards, and obvious problems. If you do not find a problem, go to Chapter 3, "MAP 0020: Problem Determination Procedure" on page 3-1 and get a new SRN. |

# Chapter 10. MAP 0211: System Detected Uninstalled Resources

### **Purpose of This MAP**

Use this MAP to analyze problems that result in devices that *are not* installed appearing on the New Resource menu.

# Step 0211-1

Is the resource that was incorrectly listed on the New Resource menu an adapter?

**NO** Go to "Step 0211-5" on page 10-3.

**YES** Go to "Step 0211-2."

# Step 0211-2

The problem may be either the planar or the adapter.

There should be at least one adapter installed on the common PCI bus.

Use the location code of the adapter and the system service guide to determine if any other adapters are on this common PCI bus.

Is there only one adapter installed on this common PCI bus?

**NO** Go to "Step 0211-4" on page 10-2.

**YES** Replace the adapter, then go to "Step 0211-3" on page 10-2.

Boot the online diagnostics in Service Mode and select Advanced Diagnostics.

#### Is the Missing Resource menu displayed?

**NO** Go to "Step 0211-9" on page 10-4.

**YES** 

- 1. Select each resource that is *not* installed and remove it from the system configuration.
- 2. Go to Chapter 20, "MAP 0410: Repair Checkout" on page 20-1.

## Step 0211-4

Since you have more than one adapter installed on a common PCI bus, it is necessary to isolate the failure by removing all but one adapter from the common PCI bus and run diagnostics. Follow these steps:

- 1. Remove all but one adapter from the common PCI bus. The adapter that you leave in the system should be of the same type that appeared on the New Resource menu.
- 2. Boot the online diagnostics in Service Mode and select Advanced Diagnostics.
- 3. The Missing Resources menu should display.

Are the resources that were incorrectly listed on the New Resource menu displayed on the Missing Resource menu?

**NO** Go to "Step 0211-6" on page 10-3.

**YES** Go to "Step 0211-11" on page 10-5.

- 1. Replace the device.
- 2. Boot the online diagnostics in Service Mode and select Advanced Diagnostics.
- 3. When the failing device is replaced, the Missing Resources menu should display. Select each resource that is *not* installed and remove it from the system configuration.
- 4. Go to Chapter 20, "MAP 0410: Repair Checkout" on page 20-1.

#### Step 0211-6

The problem may be either the planar or the adapter that is left in the system.

Is one of the adapters that you removed the same type as you left in the system?

**NO** Go to "Step 0211-8" on page 10-4.

**YES** Go to "Step 0211-7."

### Step 0211-7

- 1. Power the system off.
- 2. Swap the adapter in the system with one of the same type adapters that was removed.
- 3. Boot the online diagnostics in Service Mode and select Advanced Diagnostics.
- 4. The Missing Resource menu should display.

Are the resources that were incorrectly shown on the New Resource menu displayed on the Missing Resources menu?

**NO** Go to "Step 0211-9" on page 10-4.

**YES** Go to "Step 0211-10" on page 10-5.

- 1. Power the system off.
- 2. Swap the adapter in the system with one that was removed.
- 3. Boot the online diagnostics in Service Mode and select Advanced Diagnostics.
- 4. The Missing Resource menu should display.
  - a. Except for the adapters that were removed, select each resource that is *not* installed and remove it from the system configuration.
  - b. For the adapters that were removed, select the "The resource has been turned off, but should remain in the system configuration" option for each.
  - c. When you complete the handling of the Missing Options, either the New Resource menu or the Diagnostic Selection menu should display.

#### Is the New Resource menu displayed?

**NO** Go to "Step 0211-10" on page 10-5.

**YES** Go to "Step 0211-9."

#### Step 0211-9

The planar is the defective FRU.

- 1. Power the system off.
- 2. Replace the planar.
- 3. Install the orginal adapters.
- 4. Boot the online diagnostics in Service Mode and select Advanced Diagnostics.
- 5. The Missing Resource menu should display.
- 6. Select each resource that is *not* installed and remove it from the system configuration.
- 7. Go to Chapter 20, "MAP 0410: Repair Checkout" on page 20-1.

The adapter that was previously removed is the defective FRU.

- 1. Power the system off.
- 2. Replace the adapter that was previously removed.
- 3. Install any other adapters that had been removed.
- 4. Boot the online diagnostics in Service Mode and select Advanced Diagnostics.
- 5. The Missing Resource menu should display.
- 6. Select each resource that is *not* installed and remove it from the system configuration.
- 7. Go to Chapter 20, "MAP 0410: Repair Checkout" on page 20-1.

#### Step 0211-11

- 1. Select each resource that is *not* installed and remove it from the system configuration.
- 2. One of the adapters that was removed or the planar is the defective FRU.
- 3. Isolate the failing adapter or the planar by adding the adapters back into the system one-at-a-time. The failing adapter or planar is identified when the New Resource menu displays.
- 4. The failure is either the adapter or the planar. If the New Resource menu does not display when you exchange the adapter, replace the planar.
- 5. Replace the failing adapter or planar.
- 6. Install any other adapters that had been removed.
- 7. Boot the online diagnostics in Service Mode and select Advanced Diagnostics.
- 8. The Missing Resource menu should display.
- 9. Select each resource that is *not* installed and remove it from the system configuration.
- 10. Go to Chapter 20, "MAP 0410: Repair Checkout" on page 20-1.

# Chapter 11. MAP 0220: Checking a System with No Console Display

#### **Purpose of This MAP**

This MAP guides you in checking out a system unit that does not have a console display.

The diagnostic programs use the operator panel display to communicate with the user when there is no console display available. You should have entered this MAP from a point where you were loading the diagnostic programs, and a c31, 260, 261, or 262 is displayed in the operator panel display.

The diagnostic programs will loop on the System Checkout option of the diagnostics until a problem is detected or a c99 is displayed in the operator panel display. A c99 indicates that all resources have been tested.

**Note:** On those systems that power off when the AIX "shutdown" command is entered will also power off immediately after the c99 is displayed to indicate that testing is complete. It may be necessary to closely monitor the operator panel to see the c99 displayed before the system powers off.

The numbers being displayed while the diagnostic programs are looping are the failing function code numbers for the resources being tested. Find the number in the "Failing Function Code List" in Chapter 31, "Failing Function Codes (FFCs)" on page 31-1 to find out which resource is being tested. Go to "Step 0220-1."

# Running Diagnostics with No Console from the Diskette Package Diskette diagnostics run without a console behave differently from those from other me

Diskette diagnostics run without a console behave differently from those from other media. Note the following differences:

- A c99 indicating that all resources have been tested is not displayed.
- When all the devices on a diskette have tested successfully, c07 is displayed. When
  the c07 is displayed in the operator panel display, you may insert another diskette to
  test additional resources.

# Step 0220-1

#### Are you running diagnostics from the diskette package?

NO Go to "Step 0220-2" on page 11-2.
YES Go to "Step 0220-8" on page 11-4.

### Step 0220-2

The diagnostic loading should have halted, and one of the following should be displayed in the operator panel display: c31, 260, 261, or 262.

Note: If 260, 261, or 262 is displayed in the operator panel display, set the key mode switch to the Normal position and then back to the Service position; wait for c31 to appear in the operator panel display before proceeding with this step.

- 1. Set the key mode switch to Normal and back to Service. This indicates to the diagnostics that there is no console display.
- 2. Wait until a c99 or a flashing 888 is displayed in the operator panel display.

#### Is a flashing 888 displayed?

NO Go to "Step 0220-7" on page 11-3.

**YES** Go to "Step 0220-3."

#### Step 0220-3

The flashing 888 indicates the diagnostics found a problem.

#### Are you doing a checkout after exchanging a FRU?

NO Go to "Step 0220-6" on page 11-3.

**YES** Go to "Step 0220-4."

# Step 0220-4

Look at the FRU part numbers you recorded for this SRN.

Have you exchanged all of the FRUs identified by the failing function codes for this SRN?

NO Go to "Step 0220-5" on page 11-3.

**YES** The SRN did not fix the problem. Check for loose cards, cables, and other obvious problems. If you do not find an obvious problem, call your support person.

# Step 0220-5

- 1. Set the power switch on the system unit to Off.
- 2. Remove the new FRU and install the original FRU.
- 3. Replace FRU parts in the order by which the FFCs are listed.

**Note:** If the AIX operating system is not used on the system, start diagnostics from an alternate source.

- 4. Set the power switch on the system unit to On.
- 5. Wait until c31 displays; then go to "Step 0220-2" on page 11-2 if you are running diagnostics from disk; otherwise, go to "Step 0220-8" on page 11-4

# Step 0220-6

A flashing 888 in the operator panel display indicates that a crash message or a diagnostic message is ready to be read.

Use the instructions in "Reading Flashing 888 Numbers" in Chapter 23, "Diagnostic Numbers and Codes" on page 23-1 of this manual to read the message. Record the message number, the crash message, and the diagnostic message.

- 1. Locate the SRN in the message.
- 2. Find the SRN in the "Service Request Number List" in Chapter 23, "Diagnostic Numbers and Codes" on page 23-1.
- 3. Perform the action listed.

# Step 0220-7

#### Are you doing a checkout after exchanging a FRU?

NO The diagnostics did not find a problem. The problem may be caused by a software failure or be an intermittent hardware problem. If you think you have an intermittent problem, go to Chapter 5, "MAP 0040: Intermittent Problem Isolation" on page 5-1.

**YES** This completes the checkout. Return the system to the customer.

# Step 0220-8

The diagnostic loading should have halted, and c31 should be displayed in the operator panel display. Perform the following:

- 1. Insert the diskette containing the device(s) you want to test.
- 2. Set the keymode switch to Normal and then back to Service. This indicates to the diagnostics that there is no console display.
- 3. Wait until c09 is displayed in the operator panel display; then proceed the next substep.
- 4. Wait until c07 or a flashing 888 is displayed in the operator panel display; then answer the following question.

#### Is a flashing 888 displayed?

**NO** Go to "Step 0220-7" on page 11-3.

**YES** Go to "Step 0220-3" on page 11-2.

**Note:** You can test other devices while c07 is displayed by repeating "Step 0220-1" on page 11-1, "Step 0220-3" on page 11-2, and "Step 0220-4" on page 11-2 before answering the question.

# Chapter 12. MAP 0230: SMP VPD Problem Resolution

# **Purpose of This MAP**

This MAP handles SMP VPD Problems.

This MAP determines the problem by attempting to read the VPD from the system planar and the CPU cards. If the VPD can be read, the problem is a VPD problem. If the VPD can not be read, the problem is a hardware problem.

SRN 409-089 indicates that either the VPD from the system planar or a CPU card could not be read or the VPD that was read is not compatible.

## Step 0230-1

- 1. Shutdown or power-off the system unit.
- 2. Place the Key Mode Switch to Service.
- 3. Enter sbb.
- 4. Select I2C Maintenance. The I2C Maintenance Menu should appear.
- 5. Select rd EEPROM from the I2C Maintenance Menu. The EEPROM list menu should appear.
- 6. Select MP. The MP VPD should be displayed. A .VPD should be displayed at the beginning of the VPD.

#### Did the .VPD display?

NO Replace the System Planar.

YES Go to "Step 0230-2."

# Step 0230-2

Select CPU0. The CPU's VPD should be displayed. A .VPD should be displayed at the beginning of the VPD.

#### Did the .VPD display?

NO Replace the CPU card.

YES Repeat this step for each CPU card that is installed. If the VPD for all the CPU cards has been displayed, Go to "Step 0230-3" on page 12-2.

# Step 0230-3

The problem is a VPD mismatch between the system planar and one of the CPU cards. Call your support center for assistance or replace the CPU card.

# Chapter 13. MAP 0240: Memory Problem Resolution

#### Purpose of This MAP

This MAP handles memory problems.

**Note:** When a FRU callout is a memory card, remove the memory modules from the card being replaced, and insert the memory modules into the new card.

#### Step 0240-1

- 1. Find your SRN in the "Service Request Number List" in Chapter 23, "Diagnostic Numbers and Codes" on page 23-1.
- 2. Record the SRN source code, and the failing function code. For SRNs which point to more than one FFC record and replace in the order as listed.
- Find the function codes in the "Failing Function Code List" in Chapter 31, "Failing Function Codes (FFCs)" on page 31-1 and record the part number and description for each FRU.
- 4. Set the power switch on the system unit to Off.
- 5. Replace FRU parts in the order by which the FFCs are listed.

**Note:** If the SRN table lists multiple FRUs replace the FRUs one at a time in the order as listed. If a replaced FRU does not fix the problem, reinstall the original FRU, and then replace the next FRU on the list, when directed by the MAPs.

6. To verify the repair, find the SRN source code you recorded in the following table and go to the step indicated in the Action column.

| SRN Source Code | Action                             |
|-----------------|------------------------------------|
| H, K            | Go to "Step 0240-2" on page 13-2.  |
| E               | Go to "Step 0240-10" on page 13-6. |

1. Set the key mode switch to the Service position.

**Note:** If the AIX operating system is not used on the system, start diagnostics from an alternate source.

- 2. Set the power switch on the system unit to On. If c07 is displayed in the operator panel display, insert the next diagnostic diskette. If c31 is displayed, follow the displayed instructions to select a console display. If your system does not have a console display, go to Chapter 11, "MAP 0220: Checking a System with No Console Display" on page 11-1.
- 3. If the Maintenance Menu is displayed, select System Boot, then specify Boot From List.
- 4. Wait until one of the following conditions occurs; then answer the question.
  - The system unit's power-on light does not come on, or does not stay on.
  - The machine stops for at least three minutes with a steady number in the operator panel display.
  - A flashing 888 is displayed in the operator panel display.
  - The operator panel display is blank.
  - The DIAGNOSTIC OPERATING INSTRUCTIONS are displayed.
  - The system stops with two or more numbers between 221 and 296 alternating in the operator panel display.

#### Did the system stop with 888 flashing in the operator panel display?

NO This completes the repair. Go to Chapter 20, "MAP 0410: Repair Checkout" on page 20-1.

Go to "Step 0240-3." YES

# Step 0240-3

Look at the failing function codes you recorded.

Have you replaced all the FRUs that correspond to the failing function codes?

NO Go to "Step 0240-4" on page 13-3.

YES Go to "Step 0240-21" on page 13-12.

- 1. Set the power switch on the system unit to Off.
- 2. Remove the new FRU and install the original FRU.
- 3. Replaced FRU parts in the order by which the FFCs are listed. If all FRUs have been replaced, go to the next substep.

**Note:** If the AIX operating system is not used on the system, start diagnostics from an alternate source.

- 4. Set the power switch on the system unit to On. If c07 is displayed in the operator panel display, insert the next diagnostic diskette. If c31 is displayed, follow the displayed instructions to select a console display. If your system does not have a console display, go to Chapter 11, "MAP 0220: Checking a System with No Console Display" on page 11-1.
- 5. If the Maintenance Menu is displayed, select **System Boot**, then specify **Boot From List**.
- 6. Wait until one of the following conditions occurs; then answer the question.
  - The system unit's power-on light does not come on, or does not stay on.
  - The machine stops for at least three minutes with a steady number in the operator panel display.
  - A flashing 888 is displayed in the operator panel display.
  - The operator panel display is blank.
  - The DIAGNOSTIC OPERATING INSTRUCTIONS are displayed.
  - The system stops with two or more numbers between 221 and 296 alternating in the operator panel display.

#### Did the system stop with 888 flashing in the operator panel display?

NO This completes the repair. Go to Chapter 20, "MAP 0410: Repair Checkout" on page 20-1.

**YES** Go to "Step 0240-3" on page 13-2.

# Step 0240-5

Look at the FRU descriptions you recorded for this SRN.

#### Was the only FRU identified by this SRN a memory module?

NO Go to "Step 0240-6" on page 13-4.
YES Go to "Step 0240-9" on page 13-5.

Look at the FRU descriptions you recorded for this SRN.

#### Was the only FRU identified by this SRN a base memory card?

NO The SRN did not identify the failing FRU. Go to MAP 1540 in either the service

guide or the installation and service guide for this system unit or drawer.

**YES** Go to "Step 0240-7."

# Step 0240-7

Look at the Machine Type/Model.

Is the Machine Type/Model either 7012, 7013/520/52H/J series, 7015/R30/R40, or 7018?

NO Go to "Step 0240-8."

**YES** Go to "Step 0240-18" on page 13-11.

#### Step 0240-8

For CPU planars with paired memory cards (refer to "System Unit Cross-Reference Data" in Chapter 31, "Failing Function Codes (FFCs)" on page 31-1), the pairs are:

- Cards in slots D and H (first pair)
- Cards in slots B and F (second pair)
- Cards in slots C and G (third pair)
- · Cards in slots A and E (fourth pair).
- 1. Remove all memory cards except the pair containing the failing memory card.
- 2. Replace the memory card you removed with the other memory card of the pair.

**Note:** If the AIX operating system is not used on the system, start diagnostics from an alternate source.

- 3. Set the power switch on the system unit to On. If c07 is displayed in the operator panel display, insert the next diagnostic diskette. If c31 is displayed, follow the displayed instructions to select a console display. If your system does not have a console display, go to Chapter 11, "MAP 0220: Checking a System with No Console Display" on page 11-1.
- 4. Wait until one of the following conditions occurs; then answer the question.
  - The system unit's power-on light does not come on, or does not stay on.
  - The machine stops for at least three minutes with a steady number in the operator panel display.
  - A flashing 888 is displayed in the operator panel display.
  - The operator panel display is blank.

- The DIAGNOSTIC OPERATING INSTRUCTIONS are displayed.
- The system stops with two or more numbers between 221 and 296 alternating in the operator panel display.

#### Did the system stop with 888 flashing in the operator panel display?

NO This completes the repair. Go to Chapter 20, "MAP 0410: Repair Checkout" on page 20-1.

**YES** Go to "Step 0240-19" on page 13-12.

## Step 0240-9

- 1. Set the power switch on the system unit to Off.
- 2. If the memory module is located on a memory card, replace that memory card. If the memory module is located on a system planar, replace the CPU planar.

**Note:** If the AIX operating system is not used on the system, start diagnostics from an alternate source.

- 3. Set the power switch on the system unit to On. If c07 is displayed in the operator panel display, insert the next diagnostic diskette. If c31 is displayed, follow the displayed instructions to select a console display. If your system does not have a console display, go to Chapter 11, "MAP 0220: Checking a System with No Console Display" on page 11-1.
- 4. If the Maintenance Menu is displayed, select **System Boot**, then specify **Boot From List**.
- 5. Wait until one of the following conditions occurs; then answer the question.
  - The system unit's power-on light does not come on, or does not stay on.
  - The machine stops for at least three minutes with a steady number in the operator panel display.
  - A flashing 888 is displayed in the operator panel display.
  - · The operator panel display is blank.
  - The DIAGNOSTIC OPERATING INSTRUCTIONS are displayed.
  - The system stops with two or more numbers between 221 and 296 alternating in the operator panel display.

#### Did the system stop with 888 flashing in the operator panel display?

NO This completes the repair. Go to Chapter 20, "MAP 0410: Repair Checkout" on page 20-1.

**YES** Go to "Step 0240-20" on page 13-12.

The following steps handle the problem when the diagnostics identify a memory problem.

1. Set the key mode switch to the Service position.

**Note:** If the AIX operating system is not used on the system, start diagnostics from an alternate source.

- 2. Set the power switch on the system unit to On. If c07 is displayed in the operator panel display, insert the next diagnostic diskette. If c31 is displayed, follow the displayed instructions to select a console display. If your system does not have a console display, go to Chapter 11, "MAP 0220: Checking a System with No Console Display" on page 11-1.
- If the Maintenance Menu is displayed, select System Boot, then specify Boot From List.
- 4. Wait until one of the following conditions occurs; then answer the question.
  - The system unit's power-on light does not come on, or does not stay on.
  - The machine stops for at least three minutes with a steady number in the operator panel display.
  - A flashing 888 is displayed in the operator panel display.
  - The operator panel display is blank.
  - The DIAGNOSTIC OPERATING INSTRUCTIONS are displayed.
  - The system stops with two or more numbers between 221 and 296 alternating in the operator panel display.

#### Are the DIAGNOSTIC OPERATING INSTRUCTIONS displayed?

NO The symptom has changed. Check for loose cards, cables, and obvious problems. If you do not find a problem, go to Chapter 3, "MAP 0020: Problem Determination Procedure" on page 3-1 and get a new SRN.

**YES** Go to "Step 0240-11" on page 13-7.

- 1. Press the Enter key.
- 2. When the FUNCTION SELECTION menu is displayed, select the Advanced Diagnostics option.
- 3. When the DIAGNOSTIC MODE SELECTION menu is displayed, select the System Verification option.
- 4. When the ADVANCED DIAGNOSTIC SELECTION menu is displayed, select the Base System or the Memory Diagnostic option.

#### Did the test pass?

NO Go to "Step 0240-12."

YES This completes the repair. Go to Chapter 20, "MAP 0410: Repair Checkout" on page 20-1.

#### Step 0240-12

- 1. Find the SRN in the "Service Request Number List" in Chapter 23, "Diagnostic Numbers and Codes" on page 23-1.
- 2. Record the SRN source code, and the failing function code. For SRNs which point to more than one FFC record and replace in the order as listed.
- 3. Find the function codes in the "Failing Function Code List" in Chapter 31, "Failing Function Codes (FFCs)" on page 31-1 and record the part number and description for each FRU.

Have you replaced all the FRUs that correspond to the failing function codes?

**NO** Go to "Step 0240-13" on page 13-8.

**YES** Go to "Step 0240-15" on page 13-9.

**Note:** If the Maintenance Menu is displayed, select **System Boot** then **Boot From List** and continue with this step.

- 1. After performing a system shutdown, set the power switch on the system unit to Off.
- 2. Remove the new FRU and install the original FRU.
- 3. Find the SRN in the "Service Request Number List" in Chapter 23, "Diagnostic Numbers and Codes" on page 23-1.
- 4. Replace FRU parts in the order by which the FFCs are listed. If more than one memory module is listed, replace all memory modules.

**Note:** If the AIX operating system is not used on the system, start diagnostics from an alternate source.

- 5. Set the power switch on the system unit to On. If c07 is displayed in the operator panel display, insert the next diagnostic diskette. If c31 is displayed, follow the displayed instructions to select a console display. If your system does not have a console display, go to MAP 0220.
- If the Maintenance Menu is displayed, select System Boot, then specify Boot From List
- 7. Wait until one of the following conditions occurs; then answer the question.
  - The system unit's power-on light does not come on, or does not stay on.
  - The machine stops for at least three minutes with a steady number in the operator panel display.
  - A flashing 888 is displayed in the operator panel display.
  - The operator panel display is blank.
  - The DIAGNOSTIC OPERATING INSTRUCTIONS are displayed.
  - The system stops with two or more numbers between 221 and 296 alternating in the operator panel display.

#### Are the DIAGNOSTIC OPERATING INSTRUCTIONS displayed?

NO The symptom has changed. Check for loose cards, cables, and obvious problems. If you do not find a problem, go to Chapter 3, "MAP 0020: Problem Determination Procedure" on page 3-1 and get a new SRN.

**YES** Go to "Step 0240-14" on page 13-9.

- 1. Press Enter.
- 2. If the terminal type has not been defined, you must use the Initialize Terminal option on the FUNCTION SELECTION menu to initialize the AIX operating system environment before you can continue with the diagnostics. This is a separate and different operation than selecting the console display.
- 3. Select the Advanced Diagnostics option.
- 4. When the DIAGNOSTIC MODE SELECTION menu displays, select the System Verification option.
- 5. When the ADVANCED DIAGNOSTIC SELECTION menu is displayed, select the Base System or the Memory Diagnostic option.

#### Did the test pass?

**NO** Go to "Step 0240-12" on page 13-7, and repeat the steps.

YES This completes the repair. Go to Chapter 20, "MAP 0410: Repair Checkout" on page 20-1.

# Step 0240-15

Look at the FRU descriptions you recorded for this SRN.

#### Is the only FRU identified by this SRN a memory module?

**NO** Go to "Step 0240-6" on page 13-4.

**YES** Go to "Step 0240-16" on page 13-10.

- 1. After performing a shutdown, set the power switch on the system unit to Off.
- 2. Replace the memory card that contains the memory module.

**Note:** If the AIX operating system is not used on the system, start diagnostics from an alternate source.

- 3. Set the power switch on the system unit to On. If c07 is displayed in the operator panel display, insert the next diagnostic diskette. If c31 is displayed, follow the displayed instructions to select a console display. If you do not have a console display, go to MAP 0220.
- 4. If the Maintenance Menu is displayed, select System Boot, then specify Boot From
- 5. Wait until one of the following conditions occurs; then answer the question.
  - The system unit's power-on light does not come on, or does not stay on.
  - The machine stops for at least three minutes with a steady number in the operator panel display.
  - A flashing 888 is displayed in the operator panel display.
  - The operator panel display is blank.
  - The DIAGNOSTIC OPERATING INSTRUCTIONS are displayed.
  - The system stops with two or more numbers between 221 and 296 alternating in the operator panel display.

#### Are the DIAGNOSTIC OPERATING INSTRUCTIONS displayed?

NO The symptom has changed. Check for loose cards, cables, and obvious problems If you do not find a problem, go to Chapter 3, "MAP 0020: Problem Determination Procedure" on page 3-1 and get a new SRN.

YES Go to "Step 0240-17" on page 13-11.

- 1. Press Enter.
- 2. If the terminal type has not been defined, you must use the Initialize Terminal option on the FUNCTION SELECTION menu to initialize the AIX operating system environment before you can continue with the diagnostics. This is a separate and different operation than selecting the console display.
- 3. Select the Advanced Diagnostics option.
- 4. When the DIAGNOSTIC MODE SELECTION menu is displayed, select the System Verification option.
- 5. When the ADVANCED DIAGNOSTIC SELECTION menu is displayed, select the Base System or the Memory Diagnostic option.

#### Did the test pass?

- NO The SRN did not identify the failing FRU. Go to Chapter 4, "MAP 0030: Additional Problem Determination" on page 4-1.
- YES This completes the repair. Go to Chapter 20, "MAP 0410: Repair Checkout" on page 20-1.

#### Step 0240-18

The failure may be caused by a memory module.

- 1. Obtain two good memory modules for the type of memory on which you are working.
- 2. Isolate the failure to a pair of memory modules by following this procedure:
  - a. Install the two new memory modules in locations 1 and 2 on the old card.
  - b. Move the memory modules from locations 3 through 8 to the old card.
  - c. Use the failing procedure to test the memory modules.
  - d. If the system still fails, continue testing the memory modules in pairs (3 and 4, 5 and 6, 7 and 8) until the system does not fail or all memory modules have been tested.

**Note:** The quickest way to isolate a failing memory module pair is to reduce the system memory to one card. With only the failing memory card installed, the system should stop with a flashing 888 in the operator panel display during the POST.

#### Were you able to isolate the problem?

- **NO** Go to MAP 1540 in either the service guide or the installation and service guide for this system unit or drawer.
- YES This completes the repair. Go to Chapter 20, "MAP 0410: Repair Checkout" on page 20-1.

The failure may be caused by a memory module on one of the two memory cards.

- 1. Obtain two good memory modules for the type of memory on which you are working.
- 2. Isolate the failure to a pair of memory modules by following this procedure:
  - a. Install the two new memory modules in locations 1 and 2 on one of the cards.
  - b. Use the failing procedure to test the memory modules.
  - c. If the system still fails, continue testing the memory modules in pairs (3 and 4, 5 and 6, 7 and 8 on each card) until the system does not fail or all memory modules have been tested.

#### Were you able to isolate the problem?

NO Go to MAP 1540 in the installation and service guide for this system.

**YES** This completes the repair. Go to Chapter 20, "MAP 0410: Repair Checkout" on page 20-1.

#### Step 0240-20

#### Are the same FRUs being called out in the flashing 888 sequence?

NO Find the SRN in the "Service Request Number List," and perform the action indicated.

YES The SRN list did not identify the failing FRU. Go to MAP 1540 in the installation and service guide for this system unit.

# Step 0240-21

Use the "Reading the Flashing 888 Numbers" procedure in Chapter 23, "Diagnostic Numbers and Codes" on page 23-1 to read the flashing 888 message. Record the message number, the crash message (if present), and the diagnostic message.

#### Is the SRN and location code(s) of the FRU(s) the same as previously recorded?

Find the SRN in the "Service Request Number List," and perform the action NO indicated.

YES Go to "Step 0240-5" on page 13-3.

# Chapter 14. MAP 0250: Unexpected System Halts During Diagnostics

## **Purpose of This MAP**

This MAP handles unexpected system halts that occur while running the diagnostic programs.

## Step 0250-1

The last three digits of the SRN match a failing function code number.

Look at the "Failing Function Code List" in Chapter 31, "Failing Function Codes (FFCs)" on page 31-1 and find the failing function code that matches the last three digits of your SRN. Record the part number and description.

#### Does this system unit contain only one of this kind of FRU?

**NO** Go to "Step 0250-2."

**YES** Go to "Step 0250-3" on page 14-2.

## Step 0250-2

One of the multiple FRUs of this kind is defective.

Remove this kind of FRUs one at a time. Test the system unit after each FRU is removed. When the test is successful or all FRUs of this kind have been removed, answer the following question.

#### Were you able to identify a failing FRU?

**NO** Go to MAP 1540 in either the service guide or the installation and service guide for this system unit, drawer, or enclosure.

**YES** Go to "Step 0250-3" on page 14-2.

## Step 0250-3

- 1. Set the power switch on the system unit to Off.
- 2. Exchange the FRU identified in Step 2 or the FRU identified by the last three digits of the SRN.
- 3. Set the key mode switch to the Service position.

Note: If the AIX operating system is not used on the system, start diagnostics from an alternate source.

- 4. Set the power switch on the system unit to On. If c07 is displayed in the operator panel display, insert the next diagnostic diskette. If c31 is displayed, follow the displayed instructions to select a console display. If your system does not have a console display, go to Chapter 11, "MAP 0220: Checking a System with No Console Display" on page 11-1.
- 5. If the Maintenance Menu is displayed, select System Boot then Boot from List and continue with this step.
- 6. Wait until one of the following conditions occurs; then answer the question.
  - The system unit's power-on light does not come on, or does not stay on.
  - The machine stops for at least three minutes with a steady number in the operator panel display.
  - A flashing 888 is displayed in the operator panel display.
  - The operator panel display is blank.
  - The DIAGNOSTIC OPERATING INSTRUCTIONS are displayed.
  - The system stops with two or more numbers between 221 and 296 alternating in the operator panel display.

#### Are the DIAGNOSTIC OPERATING INSTRUCTIONS displayed?

NO Go to "Step 0250-6" on page 14-3.

YES Go to "Step 0250-4" on page 14-3.

## Step 0250-4

- 1. Press the Enter key.
- 2. When the FUNCTION SELECTION menu is displayed, select the Advanced Diagnostics option.
- 3. When the DIAGNOSTIC MODE SELECTION menu is displayed, select the System Verification option.

#### Did the ADVANCED DIAGNOSTIC SELECTION menu display?

NO The symptom changed. Check for loose cards, cables, and obvious problems. If you do not find a problem, go to Chapter 3, "MAP 0020: Problem Determination Procedure" on page 3-1 and get a new SRN.

**YES** Go to "Step 0250-5."

## Step 0250-5

Run the diagnostic checkout on the FRU you exchanged.

#### Did the FRU pass the test?

NO Contact your support person.

**YES** This completes the repair. Go to Chapter 20, "MAP 0410: Repair Checkout" on page 20-1.

## Step 0250-6

A flashing 888 may be displayed in the operator panel display.

#### Is a flashing 888 displayed in the operator panel display?

NO The symptom changed. Check for loose cards, cables and other obvious problems. If you do not find a problem, go to Chapter 3, "MAP 0020: Problem Determination Procedure" on page 3-1, and get a new SRN.

**YES** Go to MAP 1540 in either the service guide or the installation and service guide for this system unit, drawer, or enclosure.

## Chapter 15. MAP 0260: System Hangs During Resource Configuration

### Purpose of This MAP

This MAP handles problems when the system unit hangs while configuring a resource.

## Step 0260-1

The last three digits of the SRN match a failing function code number.

Look at the "Failing Function Code List" in Chapter 31, "Failing Function Codes (FFCs)" on page 31-1 and find the failing function code that matches the last three digits of your SRN. Record the FRU part number and description (use the first FRU part listed when multiple FRUs are listed).

#### Does your system unit contain only one of this kind of FRU?

NO Go to "Step 0260-2."
YES Go to "Step 0260-3."

## Step 0260-2

One of the FRUs of this kind is defective.

Remove this kind of FRU one at a time. Test the system unit after each FRU is removed. When the test completes successfully or when you have removed all of the FRUs of this kind, answer the following question.

#### Were you able to identify a failing FRU?

**NO** Go to MAP 1540 in either the service guide or the installation and service guide for this system unit, drawer, or enclosure.

**YES** Go to "Step 0260-3."

## Step 0260-3

- 1. Set the power switch on the system unit to Off.
- 2. Exchange the FRU identified in "Step 0260-2" or identified by the last three digits of your SRN.
- 3. Set the key mode switch to the Service position.
- 4. Set the power switch on the system unit to On. If c07 is displayed in the operator panel display, insert the next diagnostic diskette. If c31 is displayed, follow the displayed instructions to select a console display. If your system does not have a console display, go to Chapter 11, "MAP 0220: Checking a System with No Console Display" on page 11-1.

- 5. If the Maintenance Menu is displayed, select **System Boot**, then **Boot from List** and continue with this step.
- 6. Wait until one of the following conditions occurs; then answer the question.
  - The system unit's power-on light does not come on, or does not stay on.
  - The machine stops for at least three minutes with a steady number in the operator panel display.
  - A flashing 888 is displayed in the operator panel display.
  - The operator panel display is blank.
  - The DIAGNOSTIC OPERATING INSTRUCTIONS are displayed.
  - The system stops with two or more numbers between 221 and 296 alternating in the operator panel display.

#### Are the DIAGNOSTIC OPERATING INSTRUCTIONS displayed?

NO Go to "Step 0260-4."

**YES** Go to "Step 0260-9" on page 15-4.

## Step 0260-4

Look at the operator panel display.

#### Is the number displayed the same as the last three digits of your SRN?

NO The symptom changed. Check for loose cards, cables, and obvious problems. If you do not find a problem, go to Chapter 3, "MAP 0020: Problem Determi-

nation Procedure" on page 3-1 and get a new SRN.

YES Go to "Step 0260-5."

## Step 0260-5

#### Was the FRU you exchanged an adapter or a planar?

NO Go to "Step 0260-6."

**YES** Go to "Step 0260-8" on page 15-3.

## Step 0260-6

#### Was the FRU you exchanged a device?

**NO** Go to MAP 1540 in either the service guide or the installation and service guide for this system unit, drawer, or enclosure.

**YES** Go to "Step 0260-7" on page 15-3.

## Step 0260-7

The adapter for the device may be causing the problem.

- 1. Set the power switch on the system unit to Off.
- 2. Exchange the adapter for the device.
- 3. Set the key mode switch to the Service position.

**Note:** If the AIX operating system is not used on the system, start diagnostics from an alternate source.

- 4. Set the power switch on the system unit to On. If c07 is displayed in the operator panel display, insert the next diagnostic diskette. If c31 is displayed, follow the displayed instructions to select a console display. If your system does not have a console display, go to Chapter 11, "MAP 0220: Checking a System with No Console Display" on page 11-1.
- 5. If the Maintenance Menu is displayed, select **System Boot**, then **Boot from List** and continue with this step.
- 6. Wait until one of the following conditions occurs; then answer the question.
  - The system unit's power-on light does not come on, or does not stay on.
  - The machine stops for at least three minutes with a steady number in the operator panel display.
  - A flashing 888 is displayed in the operator panel display.
  - The operator panel display is blank.
  - The DIAGNOSTIC OPERATING INSTRUCTIONS are displayed.
  - The system stops with two or more numbers between 221 and 296 alternating in the operator panel display.

#### Are the DIAGNOSTIC OPERATING INSTRUCTIONS displayed?

**NO** Go to MAP 1540 in either the service guide or the installation and service guide for this system unit, drawer, or enclosure.

**YES** Go to "Step 0260-11" on page 15-5.

## Step 0260-8

The FRU identified by failing function code 227 may be causing the problem.

- 1. Set the power switch on the system unit to Off.
- 2. Find failing function code 227 in the "Failing Function Code List" in Chapter 31, "Failing Function Codes (FFCs)" on page 31-1.
- 3. If the FRU identified by failing function code 227 has not been exchanged, exchange that FRU.
- 4. Set the key-mode switch to the Service position.

**Note:** If the AIX operating system is not used on the system, start diagnostics from an alternate source.

5. Set the power switch on the system unit to On. If c07 is displayed in the operator panel display, insert the next diagnostic diskette. If c31 is displayed, follow the dis-

played instructions to select a console display. If your system does not have a console display, go to Chapter 11, "MAP 0220: Checking a System with No Console Display" on page 11-1.

- 6. If the Maintenance Menu is displayed, select **System Boot**, then **Boot from List** and continue with this step.
- 7. Wait until one of the following conditions occurs; then answer the question.
  - The system unit's power-on light does not come on, or does not stay on.
  - The machine stops for at least three minutes with a steady number in the operator panel display.
  - A flashing 888 is displayed in the operator panel display.
  - The operator panel display is blank.
  - The DIAGNOSTIC OPERATING INSTRUCTIONS are displayed.
  - The system stops with two or more numbers between 221 and 296 alternating in the operator panel display.

#### Are the DIAGNOSTIC OPERATING INSTRUCTIONS displayed?

**NO** Go to MAP 1540 in either the service guide or the installation and service guide for this system unit, drawer, or enclosure.

**YES** Go to "Step 0260-13" on page 15-5.

## Step 0260-9

#### Are you executing diagnostics from the diskette package?

NO Go to Chapter 20, "MAP 0410: Repair Checkout" on page 20-1.

YES Go to "Step 0260-10."

## Step 0260-10

- 1. Follow the displayed instructions. Load the diskette containing the resource that is hanging during resource configuration.
- 2. Wait until one of the following conditions occur; then answer the question:
  - The ADVANCED DIAGNOSTIC SELECTION MENU is displayed.
  - The machine stops for at least three minutes with a steady number in the operator panel display.
  - A flashing 888 is displayed in the operator panel display.

#### Is the ADVANCED DIAGNOSTIC SELECTION MENU displayed?

**NO** Go to "Step 0260-4" on page 15-2.

YES Go to Chapter 20, "MAP 0410: Repair Checkout" on page 20-1.

## Step 0260-11

#### Are you executing diagnostics from the diskette package?

**NO** Go to Chapter 20, "MAP 0410: Repair Checkout" on page 20-1.

**YES** Go to "Step 0260-12."

## Step 0260-12

Follow the displayed instructions. Load the diskette containing the resource that is hanging during resource configuration.

- 1. Wait until one of the following conditions occur; then answer the question:
  - The ADVANCED DIAGNOSTIC SELECTION MENU is displayed.
  - The machine stops for at least three minutes with a steady number in the operator panel display.
  - A flashing 888 is displayed in the operator panel display.

#### Is the ADVANCED DIAGNOSTIC SELECTION MENU displayed?

**NO** Go to MAP 1540 in either the service guide or the installation and service guide for this system unit, drawer, or enclosure.

YES Go to Chapter 20, "MAP 0410: Repair Checkout" on page 20-1.

## Step 0260-13

#### Are you executing diagnostics from the diskette package?

NO Go to Chapter 20, "MAP 0410: Repair Checkout" on page 20-1.

**YES** Go to "Step 0260-14" on page 15-6.

## Step 0260-14

**Note:** If the Maintenance Menu is displayed, select System Boot then boot from list and continue with this step.

- 1. Follow the displayed instructions. Load the diskette containing the resource that is hanging during resource configuration.
- 2. Wait until one of the following conditions occur; then answer the question:
  - The ADVANCED DIAGNOSTIC SELECTION MENU is displayed.
  - The machine stops for at least three minutes with a steady number in the operator panel display.
  - A flashing 888 is displayed in the operator panel display.

#### Is the ADVANCED DIAGNOSTIC SELECTION MENU displayed?

**NO** Go to MAP 1540 in either the service guide or the installation and service guide for this system unit, drawer, or enclosure.

YES Go to Chapter 20, "MAP 0410: Repair Checkout" on page 20-1.

# Chapter 16. MAP 0270: System Hangs During Adapter Configuration

## **Purpose of This MAP**

This MAP handles unexpected system halts that occur while configuring the adapters.

## Step 0270-1

The right-most digit of the SRN identifies the slot number of the adapter being configured. The second digit from the right in the SRN, identifies the planar containing the adapter slot.

- 1. Set the power switch on the system unit to Off.
- 2. Look at the right-most digit of your SRN. Exchange the adapter plugged into the slot indicated by that number.
- 3. Set the key mode switch to the Service position.

**Note:** If the AIX operating system is not used on the system, start diagnostics from an alternate source.

- 4. Set the power switch on the system unit to On. If c07 is displayed in the operator panel display, insert the next diagnostic diskette. If c31 is displayed, follow the displayed instructions to select a console display. If your system does not have a console display, go to Chapter 11, "MAP 0220: Checking a System with No Console Display" on page 11-1.
- 5. If the Maintenance Menu is displayed, select **System Boot**, then **Boot from List** and continue with this step.
- 6. Wait until one of the following conditions occurs; then answer the question.
  - The system unit's power-on light does not come on, or does not stay on.
  - The machine stops for at least three minutes with a steady number in the operator panel display.
  - A flashing 888 is displayed in the operator panel display.
  - The operator panel display is blank.
  - The DIAGNOSTIC OPERATING INSTRUCTIONS are displayed.
  - The system stops with two or more numbers between 221 and 296 alternating in the operator panel display.

#### Are the DIAGNOSTIC OPERATING INSTRUCTIONS displayed?

**NO** Go to "Step 0270-2" on page 16-2.

YES Go to Chapter 20, "MAP 0410: Repair Checkout" on page 20-1.

## Step 0270-2

Look at the operator panel display.

#### Is the number displayed the same as the last three digits of your SRN?

NO The symptom changed. Check for loose cards, cables, and obvious problems. If you do not find a problem, go to Chapter 3, "MAP 0020: Problem Determination Procedure" on page 3-1 and get a new SRN.

YES Go to "Step 0270-3."

## Step 0270-3

The FRU identified by failing function code 227 may be causing the problem.

- 1. Set the power switch on the system unit to Off.
- 2. Find failing function code 227 in the "Failing Function Code List" in Chapter 31, "Failing Function Codes (FFCs)" on page 31-1.
- 3. If the FRU identified by failing function code 227 has not been exchanged, exchange that FRU.
- 4. Set the key-mode switch to the Service position.

Note: If the AIX operating system is not used on the system, start diagnostics from an alternate source.

- 5. Set the power switch on the system unit to On. If c07 is displayed in the operator panel display, insert the next diagnostic diskette. If c31 is displayed, follow the displayed instructions to select a console display. If your system does not have a console display, go to Chapter 11, "MAP 0220: Checking a System with No Console Display" on page 11-1.
- 6. If the Maintenance Menu is displayed, select System Boot, then Boot from List and continue with this step.
- 7. Wait until one of the following conditions occurs; then answer the question.
  - The system unit's power-on light does not come on, or does not stay on.
  - The machine stops for at least three minutes with a steady number in the operator panel display.
  - A flashing 888 is displayed in the operator panel display.
  - The operator panel display is blank.
  - The DIAGNOSTIC OPERATING INSTRUCTIONS are displayed.
  - The system stops with two or more numbers between 221 and 296 alternating in the operator panel display.

#### Are the DIAGNOSTIC OPERATING INSTRUCTIONS displayed?

NO Go to MAP 1540 in either the service guide or the installation and service guide for this system unit, drawer, or enclosure.

YES Go to Chapter 20, "MAP 0410: Repair Checkout" on page 20-1.

## Chapter 17. MAP 0280: IPL Problem Resolution

## **Purpose of This MAP**

Use this MAP to handle problems when the SRN was the result of a MAP callout.

## Step 0280-1

- 1. Find the SRN in the "Service Request Number List" in Chapter 23, "Diagnostic Numbers and Codes" on page 23-1.
- 2. Record the SRN source code, and the failing function code. For SRNs which point to more than one FFC record and replace in the order as listed.
- 3. Find the function codes in the "Failing Function Code List" in Chapter 31, "Failing Function Codes (FFCs)" on page 31-1 and record the part number and description for each FRU.
- 4. Set the power switch on the system unit to Off.

#### Notes:

- 1. If the first FRU listed is the standard I/O planar, you first may want to exchange the other listed FRUs, because the standard I/O planar takes more time to exchange.
- 2. If the first FRU listed is a disk drive, you first may want to exchange the other listed FRUs, because the data stored on the disk is important to the customer.
- 5. Replace FRU parts in the order by which the FFCs are listed.
- 6. Find the FRU you exchanged in the following table and go to the step listed in the Action column.

| FRU             | Action                              |
|-----------------|-------------------------------------|
| Keyboard        | Go to "Step 0280-2" on page 17-2.   |
| Diskette drive  | Go to "Step 0280-8" on page 17-5.   |
| Display adapter | Go to "Step 0280-12" on page 17-7.  |
| Terminal cable  | Go to "Step 0280-22" on page 17-11. |
| Other           | Go to "Step 0280-31" on page 17-15. |

The following steps handle problems where the system fails to respond to a key stroke while trying to select diagnostics.

1. Set the key mode switch to Service position.

Note: If the AIX operating system is not used on the system, start diagnostics from an alternate source.

- 2. Set the power switch on the system unit to On. If c07 is displayed in the operator panel display, insert the next diagnostic diskette. If c31 is displayed, follow the displayed instructions to select a console display. If your system does not have a console display, go to Chapter 11, "MAP 0220: Checking a System with No Console Display" on page 11-1.
- 3. If the Maintenance Menu is displayed, select System Boot, then Boot from List and continue with this step.
- 4. Wait until one of the following conditions occurs; then answer the question.
  - The system unit's power-on light does not come on, or does not stay on.
  - · The machine stops for at least three minutes with a steady number in the operator panel display.
  - A flashing 888 is displayed in the operator panel display.
  - The operator panel display is blank.
  - The DIAGNOSTIC OPERATING INSTRUCTIONS are displayed.
  - The system stops with two or more numbers between 221 and 296 alternating in the operator panel display.

#### Are the DIAGNOSTIC OPERATING INSTRUCTIONS displayed?

NO The symptom has changed. Check for loose cards, cables, or an obvious problem. If you do not find a problem, go to Chapter 3, "MAP 0020: Problem Determination Procedure" on page 3-1 and get a new SRN.

YES Go to "Step 0280-3."

## Step 0280-3

Press the Enter key.

#### Is the FUNCTION SELECTION menu displayed?

NO Go to "Step 0280-4" on page 17-3.

YES Go to "Step 0280-6" on page 17-4.

Look at the FRU part numbers you recorded for this SRN.

Have you exchanged all the FRUs that correspond to the failing function codes?

**NO** Go to "Step 0280-5."

**YES** Contact your support person.

## Step 0280-5

1. Set the power switch on the system unit to Off.

2. Remove the new FRU and install the original FRU.

3. Replace FRU parts in the order by which the FFCs are listed.

**Note:** If the AIX operating system is not used on the system, start diagnostics from an alternate source.

- 4. Set the power switch on the system unit to On. If c07 is displayed in the operator panel display, insert the next diagnostic diskette. If c31 is displayed, follow the displayed instructions to select a console display. If your system does not respond when you attempt to select a console display, go to "Step 0280-4." If your system does not have a console display, go to Chapter 11, "MAP 0220: Checking a System with No Console Display" on page 11-1.
- 5. If the Maintenance Menu is displayed, select **System Boot**, then **Boot from List** and continue with this step.
- 6. Wait until one of the following conditions occurs; then answer the question.
  - The system unit's power-on light does not come on, or does not stay on.
  - The machine stops for at least three minutes with a steady number in the operator panel display.
  - A flashing 888 is displayed in the operator panel display.
  - The operator panel display is blank.
  - The DIAGNOSTIC OPERATING INSTRUCTIONS are displayed.
  - The system stops with two or more numbers between 221 and 296 alternating in the operator panel display.

#### Are the DIAGNOSTIC OPERATING INSTRUCTIONS displayed?

NO The symptom has changed. Check for loose cards, cables, and obvious problems. If you do not find a problem, go to MAP 0020 and get a new SRN.

**YES** Go to "Step 0280-3" on page 17-2, and repeat the steps.

- 1. Select Advanced Diagnostics.
- 2. When the DIAGNOSTIC MODE SELECTION menu displays, select the System Verification option.

#### Is the ADVANCED DIAGNOSTIC SELECTION menu displayed?

**NO** Go to "Step 0280-4" on page 17-3.

**YES** Go to "Step 0280-7."

## Step 0280-7

Select the keyboard checkout.

#### Did the keyboard pass the test?

NO The symptom has changed. Check for loose cards, cables, and obvious problems. If you do not find a problem, go to Chapter 3, "MAP 0020: Problem Determination Procedure" on page 3-1 and get a new SRN.

YES This completes the repair. Go to Chapter 20, "MAP 0410: Repair Checkout" on page 20-1.

The following steps handle problems when the diagnostic programs cannot do an IPL from the diskette drive.

- 1. Set the key mode switch to the Service position.
- 2. Insert the first diagnostic diskette into the diskette drive.
- 3. Set the power switch on the system unit to On. If c07 is displayed in the operator panel display, insert the next diagnostic diskette. If c31 is displayed, follow the displayed instructions to select a console display. If your system does not have a console display, go to Chapter 11, "MAP 0220: Checking a System with No Console Display" on page 11-1.
- 4. If the Maintenance Menu is displayed, select **System Boot**, then **Boot from List** and continue with this step.
- 5. Wait until one of the following conditions occurs; then answer the question.
  - The system unit's power-on light does not come on, or does not stay on.
  - The machine stops for at least three minutes with a steady number in the operator panel display.
  - A flashing 888 is displayed in the operator panel display.
  - The operator panel display is blank.
  - The DIAGNOSTIC OPERATING INSTRUCTIONS are displayed.
  - The system stops with two or more numbers between 221 and 296 alternating in the operator panel display.

Did the system stop with two or more numbers between 221-296 alternating in the operator panel display?

NO Go to "Step 0280-9."

YES Go to "Step 0280-10" on page 17-6.

## Step 0280-9

Look at the console display.

#### Are the DIAGNOSTIC OPERATING INSTRUCTIONS displayed?

NO The symptom has changed. Check for loose cards, cables, and obvious Problems. If you do not find a problem, go to Chapter 3, "MAP 0020: Problem Determination Procedure" on page 3-1 and get a new SRN.

YES This completes the repair. Go to Chapter 20, "MAP 0410: Repair Checkout" on page 20-1.

Look at the FRU part numbers you recorded for this SRN.

Have you exchanged all the FRUs that correspond to the failing function codes?

**NO** Go to "Step 0280-11."

YES The SRN did not identify the failing FRU. Go to Chapter 4, "MAP 0030: Additional Problem Determination" on page 4-1.

## Step 0280-11

- 1. Set the power switch on the system unit to Off.
- 2. Remove the new FRU and install the original FRU.
- 3. Replace FRU parts in the order by which the FFCs are listed.
- 4. Insert the first diagnostic diskette into the diskette drive.
- 5. Set the power switch on the system unit to On. If c07 is displayed in the operator panel display, insert the next diagnostic diskette. If c31 is displayed, follow the displayed instructions to select a console display. If your system does not have a console display, go to Chapter 11, "MAP 0220: Checking a System with No Console Display" on page 11-1.
- 6. If the Maintenance Menu is displayed, select **System Boot**, then **Boot from List** and continue with this step.
- 7. Wait until one of the following conditions occurs; then answer the question.
  - The system unit's power-on light does not come on, or does not stay on.
  - The machine stops for at least three minutes with a steady number in the operator panel display.
  - A flashing 888 is displayed in the operator panel display.
  - The operator panel display is blank.
  - The DIAGNOSTIC OPERATING INSTRUCTIONS are displayed.
  - The system stops with two or more numbers between 221 and 296 alternating in the operator panel display.

Did the system stop with two or more numbers between 221 and 296 alternating in the operator panel display?

**NO** Go to "Step 0280-9" on page 17-5.

YES Go to "Step 0280-10."

The following steps handle problems where information is not displayed correctly while loading the diagnostics.

1. Set the key mode switch to the Service position.

Note: If the AIX operating system is not used on the system, start diagnostics from an alternate source.

- 2. Set the power switch on the system unit to On. If c07 is displayed in the operator panel display, insert the next diagnostic diskette.
- 3. If the Maintenance Menu is displayed, select System Boot, then Boot from List and continue with this step.
- 4. Wait until one of the following conditions occurs; then go to the next substep.
  - The DIAGNOSTIC OPERATING INSTRUCTIONS display.
  - The machine stops for at least three minutes with a steady c31 in the operator panel display.
  - The system unit's power-on light does not come on, or does not stay on.
  - The machine stops for at least three minutes with a steady number in the panel
  - A flashing 888 is displayed in the operator panel display.
  - The system stops with two or more numbers between 221 and 296 alternating in the operator panel display.
  - The MAIN MENU is displayed.
  - The system stops with a blank operator panel display, and the DIAGNOSTIC OPERATING INSTRUCTIONS are not displayed correctly.
- 5. Find the condition in the following table and go to the step listed in the Action column.

| Condition                                                                                                    | Action                             |  |
|----------------------------------------------------------------------------------------------------|------------------------------------|--|
| c31 is displayed in the operator panel display.                                                                                               | Go to "Step 0280-13" on page 17-8. |  |
| The DIAGNOSTIC OPERATING INSTRUCTIONS are displayed.                                                                                          | Go to "Step 0280-14" on page 17-8. |  |
| The system stops with a blank operator panel display, and the DIAGNOSTIC OPERATING INSTRUCTIONS or the MAIN MENU are not displayed correctly. | Go to "Step 0280-16" on page 17-8. |  |
| The MAIN MENU is displayed.                                                                                                    | Go to "Step 0280-14" on page 17-8. |  |
| One of the other conditions exists.                                                                                                    | Go to "Step 0280-15" on page 17-8. |  |

The instructions for selecting a console display should be on all of the direct-attached displays and any terminal attached to the S1 port.

Are the instructions for selecting a console display displayed without any obvious display problem?

NO Go to "Step 0280-16."

YES This completes the repair. Go to Chapter 20, "MAP 0410: Repair Checkout" on

page 20-1.

## Step 0280-14

The DIAGNOSTIC OPERATING INSTRUCTIONS or MAIN MENU should be displayed now.

Are the DIAGNOSTIC OPERATING INSTRUCTIONS or MAIN MENU displayed without any obvious display problems?

NO Go to "Step 0280-16."

YES This completes the repair. Go to Chapter 20, "MAP 0410: Repair Checkout" on

page 20-1.

## Step 0280-15

The symptom has changed. Check for loose cards, cables, or an obvious problem. If you do not find a problem, go to Chapter 3, "MAP 0020: Problem Determination Procedure" on page 3-1 and get a new SRN.

## Step 0280-16

Look at the FRU part numbers you recorded for this SRN.

Have you exchanged all the FRUs that correspond to the failing function codes?

**NO** Go to "Step 0280-17" on page 17-9.

**YES** Go to "Step 0280-18" on page 17-10.

- 1. Set the power switch on the system unit to Off.
- 2. Remove the new FRU and install the original FRU.
- 3. Replace FRU parts in the order by which the FFCs are listed.

Note: If the AIX operating system is not used on the system, start diagnostics from an alternate source.

- 4. Set the power switch on the system unit to On. If c07 is displayed in the operator panel display, insert the next diagnostic diskette.
- 5. If the Maintenance Menu is displayed, select System Boot, then Boot from List and continue with this step.
- 6. Wait until one of the following conditions occurs; then go to the next substep.
  - The DIAGNOSTIC OPERATING INSTRUCTIONS are displayed.
  - The machine stops for at least three minutes with a steady c31 in the operator panel display.
  - The system unit's power-on light does not come on, or does not stay on.
  - The machine stops for at least three minutes with a steady number in the panel
  - A flashing 888 is displayed in the operator panel display.
  - The system stops with two or more numbers between 221 and 296 alternating in the operator panel display.
  - The MAIN MENU is displayed.
  - The system stops with a blank operator panel display, and the DIAGNOSTIC OPERATING INSTRUCTIONS are not displayed correctly.
- 7. Find the condition in the following table and go to the step listed in the Action column.

| Condition                                                                                                    | Action                             |  |
|----------------------------------------------------------------------------------------------------|------------------------------------|--|
| c31 is displayed in the operator panel display.                                                                                               | Go to "Step 0280-13" on page 17-8. |  |
| The DIAGNOSTIC OPERATING INSTRUCTIONS or MAIN MENU are displayed.                                                                             | Go to "Step 0280-14" on page 17-8. |  |
| The system stops with a blank operator panel display, and the DIAGNOSTIC OPERATING INSTRUCTIONS or the MAIN MENU are not displayed correctly. | Go to "Step 0280-16" on page 17-8. |  |
| One of the other conditions exists.                                                                                                    | Go to "Step 0280-15" on page 17-8. |  |

- 1. Set the power switch on the system unit to Off.
- 2. Remove the new FRU and install the original FRU.
- 3. Remove all adapters except the display and boot adapters.
- 4. Set the keymode switch to the Service position.

Note: If the AIX operating system is not used on the system, start diagnostics from an alternate source.

- 5. Set the power switch on the system unit to On. If c07 is displayed in the operator panel display, insert the next diagnostic diskette.
- 6. If the Maintenance Menu is displayed, select System Boot, then Boot from List and continue with this step.
- 7. Wait until one of the following conditions occurs; then go to the next substep.
  - The DIAGNOSTIC OPERATING INSTRUCTIONS are displayed.
  - The machine stops for at least three minutes with a steady c31 in the operator panel display.
  - The system unit's power-on light does not come on, or does not stay on.
  - The machine stops for at least three minutes with a steady number in the panel
  - A flashing 888 is displayed in the operator panel display.
  - The system stops with two or more numbers between 221 and 296 alternating in the operator panel display.
  - The MAIN MENU is displayed.
  - The system stops with a blank operator panel display, and the DIAGNOSTIC OPERATING INSTRUCTIONS are not displayed correctly.
- 8. Find the condition in the following table and go to the step listed in the Action column.

| Condition                                                                                                    | Action                              |  |
|----------------------------------------------------------------------------------------------------|-------------------------------------|--|
| c31 is displayed in the operator panel display.                                                                                               | Go to "Step 0280-19."               |  |
| The system stops with a blank operator panel display, and the DIAGNOSTIC OPERATING INSTRUCTIONS or the MAIN MENU are not displayed correctly. | Go to "Step 0280-34" on page 17-17. |  |
| One of the other conditions exists.                                                                                                    | Go to "Step 0280-15" on page 17-8.  |  |

## Step 0280-19

The instructions for selecting a console display should be on all of the direct-attached displays and any terminal attached to the S1 port.

Are the instructions for selecting a console display displayed without any obvious display problem?

NO Go to "Step 0280-21" on page 17-11. YES Go to "Step 0280-20" on page 17-11.

One of the adapters you removed is causing the problem. Install the adapters one at a time to determine the failing adapter. Test the system after each adapter. Exchange the failing adapter; then go to Chapter 20, "MAP 0410: Repair Checkout" on page 20-1.

## Step 0280-21

The problem is most likely a display problem. The display problem determination procedures did not detect the problem. Continue with the problem determination procedures for your display.

## Step 0280-22

The following steps handle problems where information is not displayed correctly on an attached terminal while loading the diagnostics.

1. Set the key mode switch to the Service position.

**Note:** If the AIX operating system is not used on the system, start diagnostics from an alternate source.

- 2. Set the power switch on the system unit to On. If c07 is displayed in the operator panel display, insert the next diagnostic diskette.
- 3. If the Maintenance Menu is displayed, select **System Boot**, then **Boot from List** and continue with this step.
- 4. Wait until one of the following conditions occurs; then go to the next substep.
  - The DIAGNOSTIC OPERATING INSTRUCTIONS displayed.
  - The machine stops for at least three minutes with a steady c31 in the operator panel display.
  - The system unit's power-on light does not come on, or does not stay on.
  - The machine stops for at least three minutes with a steady number in the panel display.
  - A flashing 888 is displayed in the operator panel display.
  - The system stops with two or more numbers between 221 and 296 alternating in the operator panel display.
  - The system stops with a blank operator panel display, and the DIAGNOSTIC OPERATING INSTRUCTIONS are not displayed correctly.

5. Find the condition in the following table and go to the step listed in the Action column.

| Condition                                                                                                    | Action                             |
|----------------------------------------------------------------------------------------------------|------------------------------------|
| c31, 260, 261, or 262 is displayed in the operator panel display.                                                                             | Go to "Step 0280-23."              |
| The DIAGNOSTIC OPERATING INSTRUCTIONS are displayed.                                                                                          | Go to "Step 0280-24."              |
| The system stops with a blank operator panel display, and the DIAGNOSTIC OPERATING INSTRUCTIONS or the MAIN MENU are not displayed correctly. | Go to "Step 0280-16" on page 17-8. |
| One of the other conditions exists.                                                                                                    | Go to "Step 0280-15" on page 17-8. |

## Step 0280-23

The instructions for selecting a console display should be on all of the direct-attached displays and any terminal attached to the S1 port.

Are the instructions for selecting a console display displayed without any obvious display problem?

NO Go to "Step 0280-25."

**YES** This completes the repair. Go to Chapter 20, "MAP 0410: Repair Checkout" on

page 20-1.

## Step 0280-24

The DIAGNOSTIC OPERATING INSTRUCTIONS or the MAIN MENU should be displayed now.

Are the DIAGNOSTIC OPERATING INSTRUCTIONS or the MAIN MENU displayed without any obvious display problems?

NO Go to "Step 0280-25."

**YES** This completes the repair. Go to Chapter 20, "MAP 0410: Repair Checkout" on

page 20-1.

## Step 0280-25

Look at the FRU part numbers you recorded for this SRN.

Have you exchanged all the FRUs that correspond to the failing function codes?

NO Go to "Step 0280-26" on page 17-13.

YES Go to "Step 0280-27" on page 17-14.

- 1. Set the power switch on the system unit to Off.
- 2. Remove the new FRU and install the original FRU.
- 3. Replace FRU parts in the order by which the FFCs are listed.

**Note:** If the AIX operating system is not used on the system, start diagnostics from an alternate source.

- 4. Set the power switch on the system unit to On. If c07 is displayed in the operator panel display, insert the next diagnostic diskette.
- 5. If the Maintenance Menu is displayed, select **System Boot**, then **Boot from List** and continue with this step.
- 6. Wait until one of the following conditions occurs; then go to the next substep.
  - The DIAGNOSTIC OPERATING INSTRUCTIONS displayed.
  - The machine stops for at least three minutes with a steady c31 in the operator panel display.
  - The system unit's power-on light does not come on, or does not stay on.
  - The machine stops for at least three minutes with a steady number in the panel display.
  - A flashing 888 is displayed in the operator panel display.
  - The system stops with two or more numbers between 221 and 296 alternating in the operator panel display.
- 7. Find the condition in the following table and go to the step listed in the Action column.

| Condition                                                                                                    | Action                              |  |
|----------------------------------------------------------------------------------------------------|-------------------------------------|--|
| c31, 260, 261, or 262 is displayed in the operator panel display.                                                            | Go to "Step 0280-23" on page 17-12. |  |
| The DIAGNOSTIC OPERATING INSTRUCTIONS are displayed.                                                                         | Go to "Step 0280-24" on page 17-12. |  |
| The system stops with a blank operator panel display, and the DIAGNOSTIC OPERATING INSTRUCTIONS are not displayed correctly. | Go to "Step 0280-16" on page 17-8.  |  |
| One of the other conditions exists.                                                                                          | Go to "Step 0280-15" on page 17-8.  |  |

- 1. Set the power switch on the system unit to Off.
- 2. Remove the new FRU and install the original FRU.
- 3. Remove all adapters except the display and boot adapters.
- 4. Set the key mode switch to the Service position.

Note: If the AIX operating system is not used on the system, start diagnostics from an alternate source.

- 5. Set the power switch on the system unit to On. If c07 is displayed in the operator panel display, insert the next diagnostic diskette.
- 6. If the Maintenance Menu is displayed, select System Boot, then Boot from List and continue with this step.
- 7. Wait until one of the following conditions occurs; then go to the next substep.
  - The DIAGNOSTIC OPERATING INSTRUCTIONS are displayed.
  - The machine stops for at least three minutes with a steady c31 in the operator panel display.
  - The system unit's power-on light does not come on, or does not stay on.
  - The machine stops for at least three minutes with a steady number in the panel
  - A flashing 888 is displayed in the operator panel display.
  - The system stops with two or more numbers between 221 and 296 alternating in the operator panel display.
- 8. Find the condition in the following table and go to the step listed in the Action column.

| Condition                                                                                                    | Action                             |
|----------------------------------------------------------------------------------------------------|------------------------------------|
| c31, 260, 261, or 262 is displayed in the operator panel display.                                                            | Go to "Step 0280-28."              |
| The system stops with a blank operator panel display, and the DIAGNOSTIC OPERATING INSTRUCTIONS are not displayed correctly. | Go to "Step 0280-16" on page 17-8. |
| One of the other conditions exists.                                                                                          | Go to "Step 0280-15" on page 17-8. |

## Step 0280-28

The instructions for selecting a console display should be on all of the direct-attached displays and any terminal attached to the S1 port.

Are the instructions for selecting a console display displayed without any obvious display problem?

NO Go to "Step 0280-30" on page 17-15.

YES Go to "Step 0280-29" on page 17-15.

One of the adapters you removed is causing the problem. Install the adapters one at a time to determine the failing adapter. Test the system after each adapter. Exchange the failing adapter; then go to MAP 0410.

## Step 0280-30

The problem is most likely an attached terminal problem. The terminal problem determination procedures did not detect the problem. Continue with the problem determination procedures for your terminal.

## Step 0280-31

1. Set the key mode switch to the Service position.

**Note:** If the AIX operating system is not used on the system, start diagnostics from an alternate source.

- 2. Set the power switch on the system unit to On. If c07 displays in the operator panel display, insert the next diagnostic diskette. If c31 is displayed, follow the displayed instructions to select a console display. If your system does not have a display, go to Chapter 11, "MAP 0220: Checking a System with No Console Display" on page 11-1.
- 3. If the Maintenance Menu is displayed, select **System Boot**, then **Boot from List** and continue with this step.
- 4. Wait until one of the following conditions occurs; then go to the next substep.
  - The DIAGNOSTIC OPERATING INSTRUCTIONS are displayed.
  - The machine stops for at least three minutes with a steady c31 in the operator panel display.
  - The system unit's power-on light does not come on, or does not stay on.
  - Either 888 or other characters are flashing in the operator panel display.
  - The system stops with two or more numbers between 221 and 296 alternating in the operator panel display.

#### Are the DIAGNOSTIC OPERATING INSTRUCTIONS displayed?

**NO** Go to "Step 0280-32" on page 17-16.

YES This completes the repair. Go to Chapter 20, "MAP 0410: Repair Checkout" on page 20-1.

Look at the FRU part numbers you recorded for this SRN.

Have you exchanged all the FRUs that correspond to the failing function codes?

NO Go to "Step 0280-33."

**YES** Check for loose cards, cables, and obvious problems. If you do not find a problem, call your support person.

## Step 0280-33

- 1. Set the power switch on the system unit to Off.
- 2. Remove the new FRU and install the original FRU.
- 3. Replace FRU parts in the order by which the FFCs are listed.

Note: If the AIX operating system is not used on the system, insert the first diagnostic diskette into the diskette drive, or insert the CD-ROM diagnostic disc into the CD-ROM drive.

- 4. Set the power switch on the system unit to On. If c07 is displayed in the operator panel display, insert the next diagnostic diskette. If c31 is displayed, follow the displayed instructions to select a console display. If your system does not have a display, go to Chapter 11, "MAP 0220: Checking a System with No Console Display" on page 11-1.
- 5. If the Maintenance Menu is displayed, select System Boot, then Boot from List and continue with this step.
- 6. Wait until one of the following conditions occurs; then go to the next substep.
  - The DIAGNOSTIC OPERATING INSTRUCTIONS are displayed.
  - The machine stops for at least three minutes with a steady c31 in the operator panel display.
  - The system unit's power-on light does not come on, or does not stay on.
  - Either 888 or other characters are flashing in the operator panel display.
  - The system stops with two or more numbers between 221 and 296 alternating in the operator panel display.

#### Are the DIAGNOSTIC OPERATING INSTRUCTIONS displayed?

NO Go to "Step 0280-32."

**YES** This completes the repair. Go to Chapter 20, "MAP 0410: Repair Checkout" on page 20-1.

- 1. Set the power switch on the system unit to Off.
- 2. Observe the operator panel display while setting the system unit power switch to On.

Did the operator panel display remain blank when the system unit power switch was set to On?

**NO** Go to Chapter 4, "MAP 0030: Additional Problem Determination" on page 4-1.

**YES** Go to MAP 1540 in either the service guide or the installation and service guide for this system unit, drawer, or enclosure.

## Chapter 18. MAP 0290: Missing Resource Problem Resolution

## **Purpose of This MAP**

Use this MAP to handle problems when a resource is not detected by the diagnostics.

## Step 0290-1

Use the "Display Configuration and Resource List" on page 36-5 to display the resources that were sensed by the configuration program when the diagnostic programs were loaded; then go to "Step 0290-2."

**Note:** Supplemental diskettes may be required for specific adapters and devices if service aids are run from Standalone Diagnostics.

## Step 0290-2

Is the undetected resource a SCSI device installed in an externally attached enclosure for a SCSI device(s)?

**NO** Go to "Step 0290-4" on page 18-2.

**YES** Go to "Step 0290-3."

## Step 0290-3

Go to the documentation for SCSI devices installed in an externally attached enclosure for a SCSI device(s), and check the device(s) for proper power, cabling, fans running, and any other checks available. Return here after you check the device.

#### Did you find a problem?

**NO** Go to "Step 0290-4" on page 18-2.

YES Correct the problem; then go to Chapter 20, "MAP 0410: Repair Checkout" on page 20-1.

## Step 0290-4

#### Are you running Standalone Diagnostics?

NO Go to "Step 0290-7."
YES Go to "Step 0290-5."

## Step 0290-5

#### Are multiple devices missing that are connected to the same adapter?

NO Go to "Step 0290-7."

YES Suspect a problem with the device adapter. Run diagnostics on the device

adapter then go to "Step 0290-6."

## Step 0290-6

#### Did the diagnostics detect a problem with the adapter?

NO Go to "Step 0290-7."

YES Record the SRN then find the SRN in the SRN List and do the listed action.

## Step 0290-7

Take the following steps:

- 1. Exchange the undetected resource.
- 2. Use the "Display Configuration and Resource List" on page 36-5 to display the resources sensed by the configuration program.

#### Is the resource listed?

NO Go to Chapter 4, "MAP 0030: Additional Problem Determination" on page 4-1.

YES Go to Chapter 20, "MAP 0410: Repair Checkout" on page 20-1.

## Chapter 19. MAP 0310: No Memory Detected Problem Resolution

## **Purpose of This MAP**

This MAP handles problems when the system unit power-on self-test (POST) did not detect any memory installed in the system unit.

**Note:** When a FRU callout is a memory card, remove the memory SIMMs from the card being replaced, and insert the SIMMs in the new card or replace the memory card. To identify the memory cards and SIMMs in the system, refer to "Memory Card and SIMM Cross-Reference" in Appendix C.

## Step 0310-1

- 1. Set the power switch on the system unit to Off.
- 2. Set the key mode switch to the Service position.
- 3. Find the system unit model number in the following table, and go to the step listed in the Action column.

| System Unit Type/Model Number                        | Action                                    |
|------------------------------------------------------|-------------------------------------------|
| 7011/220                                             | Go to "Step 0310-3" on page 19-2.         |
| 7012/320/32E/32H/340/350/355/360/36T/365/370/37T/375 | Go to "Step<br>0310-16" on<br>page 19-9.  |
| 7013/520/52H                                         | Go to "Step<br>0310-11" on<br>page 19-6.  |
| 7013/55L                                             | Go to "Step<br>0310-11" on<br>page 19-6.  |
| 7018/740/741                                         | Go to "Step<br>0310-11" on<br>page 19-6.  |
| 7012 G Series, 7013 J Series, 7015/R30               | Go to "Step<br>0310-21" on<br>page 19-12. |
| All other models                                     | Go to "Step 0310-2" on page 19-2.         |

## Step 0310-2

Look at the memory cards.

#### Are there only two memory cards installed?

NO Go to "Step 0310-3."

**YES** Go to "Step 0310-4" on page 19-3.

## Step 0310-3

1. Set the power switch on the system unit to Off.

2. Exchange the planar containing the CPU.

**Note:** If the AIX operating system is not used on the system, start diagnostics from an alternate source.

- 3. Set the power switch on the system unit to On. If c07 is displayed in the operator panel display, insert the next diagnostic diskette. If c31 is displayed, follow the displayed instructions to select a console display. If your system does not have a console display, go to Chapter 11, "MAP 0220: Checking a System with No Console Display" on page 11-1.
- 4. If the Maintenance Menu is displayed, select System Boot, then Boot from List and continue with this step.
- 5. Wait until one of the following conditions occurs; then answer the question.
  - The system unit's power-on light does not come on, or does not stay on.
  - The machine stops for at least three minutes with a steady number in the panel display.
  - A flashing 888 is displayed in the operator panel display.
  - The operator panel display is blank.
  - The DIAGNOSTIC OPERATING INSTRUCTIONS are displayed.
  - The system stops with two or more numbers between 221 and 296 alternating in the operator panel display.

#### Are the DIAGNOSTIC OPERATING INSTRUCTIONS displayed?

NO Go to MAP 1540 in either the service guide or the installation and service guide for this system unit, drawer, or enclosure.

YES Go to Chapter 20, "MAP 0410: Repair Checkout" on page 20-1.

## Step 0310-4

For CPU planars with paired memory cards (refer to "System Unit Cross-Reference Data" in Chapter 3), the pairs are:

- Cards in slots D and H (first pair)
- Cards in slots B and F (second pair)
- Cards in slots C and G (third pair)
- Cards in slots A and E (fourth pair).

Check to be sure the memory cards are installed correctly.

#### Did you find a problem?

NO Go to "Step 0310-5."

**YES** Go to "Step 0310-8" on page 19-5.

## Step 0310-5

- 1. Set the power switch on the system unit to Off.
- 2. Exchange one of the memory cards.

**Note:** If the AIX operating system is not used on the system, start diagnostics from an alternate source.

- 3. Set the power switch on the system unit to On. If c07 is displayed in the operator panel display, insert the next diagnostic diskette. If c31 is displayed, follow the displayed instructions to select a console display. If your system does not have a console display, go to Chapter 11, "MAP 0220: Checking a System with No Console Display" on page 11-1.
- 4. If the Maintenance Menu is displayed, select **System Boot**, then **Boot from List** and continue with this step.
- 5. Wait until one of the following conditions occurs; then answer the question.
  - The system unit's power-on light does not come on, or does not stay on.
  - The machine stops for at least three minutes with a steady number in the panel display.
  - A flashing 888 is displayed in the operator panel display.
  - · The operator panel display is blank.
  - The DIAGNOSTIC OPERATING INSTRUCTIONS are displayed.
  - The system stops with two or more numbers between 221 and 296 alternating in the operator panel display.

#### Are the DIAGNOSTIC OPERATING INSTRUCTIONS displayed?

**NO** Go to "Step 0310-6" on page 19-4.

YES Go to Chapter 20, "MAP 0410: Repair Checkout" on page 20-1.

## Step 0310-6

Look at the operator panel display.

#### Is a steady 213 or a flashing 888 displayed?

NO Go to Chapter 3, "MAP 0020: Problem Determination Procedure" on page 3-1.

YES Go to "Step 0310-7."

## Step 0310-7

1. Set the power switch on the system unit to Off.

- Remove the new memory card and put the old memory card back into the system unit.
- 3. Exchange another memory card that has not been exchanged yet.

**Note:** If the AIX operating system is not used on the system, start diagnostics from an alternate source.

- 4. Set the power switch on the system unit to On. If c07 is displayed in the operator panel display, insert the next diagnostic diskette. If c31 is displayed, follow the displayed instructions to select a console display. If your system does not have a console display, go to Chapter 11, "MAP 0220: Checking a System with No Console Display" on page 11-1.
- 5. If the Maintenance Menu is displayed, select **System Boot**, then **Boot from List** and continue with this step.
- 6. Wait until one of the following conditions occurs; then answer the question.
  - The system unit's power-on light does not come on, or does not stay on.
  - The machine stops for at least three minutes with a steady number in the operator panel display.
  - A flashing 888 is displayed in the operator panel display.
  - The operator panel display is blank.
  - The DIAGNOSTIC OPERATING INSTRUCTIONS are displayed.
  - The system stops with two or more numbers between 221 and 296 alternating in the operator panel display.

#### Are the DIAGNOSTIC OPERATING INSTRUCTIONS displayed?

**NO** Go to "Step 0310-9" on page 19-5.

YES Go to Chapter 20, "MAP 0410: Repair Checkout" on page 20-1.

- 1. Set the power switch on the system unit to Off.
- 2. Exchange one pair of memory cards. For CPU planars with paired memory cards refer to "System Unit Memory Combinations" table in Appendix C of this manual.

The pairs are:

**Note:** If the AIX operating system is not used on the system, start diagnostics from an alternate source.

- Cards in slots D and H (first pair)
- Cards in slots B and F (second pair)
- Cards in slots C and G (third pair)
- · Cards in slots A and E (fourth pair).
- 3. Set the power switch on the system unit to On. If c07 is displayed in the operator panel display, insert the next diagnostic diskette. If c31 is displayed, follow the displayed instructions to select a console display. If your system does not have a console display, go to Chapter 11, "MAP 0220: Checking a System with No Console Display" on page 11-1.
- 4. If the Maintenance Menu is displayed, select **System Boot**, then **Boot from List** and continue with this step.
- 5. Wait until one of the following conditions occurs; then answer the question.
  - The system unit's power-on light does not come on, or does not stay on.
  - The machine stops for at least three minutes with a steady number in the operator panel display.
  - A flashing 888 is displayed in the operator panel display.
  - The operator panel display is blank.
  - The DIAGNOSTIC OPERATING INSTRUCTIONS are displayed.
  - The system stops with two or more numbers between 221 and 296 alternating in the operator panel display.

#### Are the DIAGNOSTIC OPERATING INSTRUCTIONS displayed?

NO Go to Chapter 3, "MAP 0020: Problem Determination Procedure" on page 3-1.

YES Go to Chapter 20, "MAP 0410: Repair Checkout" on page 20-1.

# Step 0310-9

Look at the operator panel display.

## Is a steady 213 or a flashing 888 displayed?

NO Go to Chapter 3, "MAP 0020: Problem Determination Procedure" on page 3-1.

**YES** Go to "Step 0310-10" on page 19-6.

- 1. Set the power switch on the system unit to Off.
- 2. Remove the new memory card, and put the old memory card back into the system unit.
- 3. Exchange the CPU planar.

**Note:** If the AIX operating system is not used on the system, start diagnostics from an alternate source.

- 4. Set the power switch on the system unit to On. If c07 is displayed in the operator panel display, insert the next diagnostic diskette. If c31 is displayed, follow the displayed instructions to select a console display. If your system does not have a console display, go to Chapter 11, "MAP 0220: Checking a System with No Console Display" on page 11-1.
- 5. If the Maintenance Menu is displayed, select **System Boot**, then **Boot from List** and continue with this step.
- 6. Wait until one of the following conditions occurs; then answer the question.
  - The system unit's power-on light does not come on, or does not stay on.
  - The machine stops for at least three minutes with a steady number in the operator panel display.
  - A flashing 888 is displayed in the operator panel display.
  - The operator panel display is blank.
  - The DIAGNOSTIC OPERATING INSTRUCTIONS are displayed.
  - The system stops with two or more numbers between 221 and 296 alternating in the operator panel display.

#### Are the DIAGNOSTIC OPERATING INSTRUCTIONS displayed?

**NO** Go to MAP 1540 in either the service guide or the installation and service guide for this system unit, drawer, or enclosure.

YES Go to Chapter 20, "MAP 0410: Repair Checkout" on page 20-1.

# Step 0310-11

Look at the memory cards.

## Is there only one memory card installed?

**NO** Go to "Step 0310-12" on page 19-7.

**YES** Go to "Step 0310-13" on page 19-8.

- 1. Set the power switch on the system unit to Off.
- Exchange the CPU planar.

Note: If the AIX operating system is not used on the system, start diagnostics from an alternate source.

- 3. Set the power switch on the system unit to On. If c07 is displayed in the operator panel display, insert the next diagnostic diskette. If c31 is displayed, follow the displayed instructions to select a console display. If your system does not have a console display, go to Chapter 11, "MAP 0220: Checking a System with No Console Display" on page 11-1.
- 4. If the Maintenance Menu is displayed, select System Boot, then Boot from List and continue with this step.
- 5. Wait until one of the following conditions occurs; then answer the question.
  - The system unit's power-on light does not come on, or does not stay on.
  - The machine stops for at least three minutes with a steady number in the operator panel display.
  - A flashing 888 is displayed in the operator panel display.
  - The operator panel display is blank.
  - The DIAGNOSTIC OPERATING INSTRUCTIONS are displayed.
  - The system stops with two or more numbers between 221 and 296 alternating in the operator panel display.

#### Are the DIAGNOSTIC OPERATING INSTRUCTIONS displayed?

NO Go to MAP 1540 in either the service guide or the installation and service guide for this system unit, drawer, or enclosure.

YES Go to Chapter 20, "MAP 0410: Repair Checkout" on page 20-1.

- 1. Set the power switch on the system unit to Off.
- 2. Exchange the memory card.

**Note:** If the AIX operating system is not used on the system, start diagnostics from an alternate source.

- 3. Set the power switch on the system unit to On. If c07 is displayed in the operator panel display, insert the next diagnostic diskette. If c31 is displayed, follow the displayed instructions to select a console display. If your system does not have a console display, go to Chapter 11, "MAP 0220: Checking a System with No Console Display" on page 11-1.
- 4. If the Maintenance Menu is displayed, select **System Boot**, then **Boot from List** and continue with this step.
- 5. Wait until one of the following conditions occurs; then answer the question.
  - The system unit's power-on light does not come on, or does not stay on.
  - The machine stops for at least three minutes with a steady number in the operator panel display.
  - A flashing 888 is displayed in the operator panel display.
  - The operator panel display is blank.
  - The DIAGNOSTIC OPERATING INSTRUCTIONS are displayed.
  - The system stops with two or more numbers between 221 and 296 alternating in the operator panel display.

#### Are the DIAGNOSTIC OPERATING INSTRUCTIONS displayed?

NO Go to "Step 0310-14."

YES Go to Chapter 20, "MAP 0410: Repair Checkout" on page 20-1.

# Step 0310-14

Look at the operator panel display.

#### Is a steady 213 or a flashing 888 displayed?

NO Go to Chapter 3, "MAP 0020: Problem Determination Procedure" on page 3-1.

**YES** Go to "Step 0310-15" on page 19-9.

- 1. Set the power switch on the system unit to Off.
- Remove the new memory card and put the old memory card back into the system unit.
- 3. Exchange the CPU planar.

**Note:** If the AIX operating system is not used on the system, start diagnostics from an alternate source.

- 4. Set the power switch on the system unit to On. If c07 is displayed in the operator panel display, insert the next diagnostic diskette. If c31 is displayed, follow the displayed instructions to select a console display. If your system does not have a console display, go to Chapter 11, "MAP 0220: Checking a System with No Console Display" on page 11-1.
- 5. If the Maintenance Menu is displayed, select **System Boot**, then **Boot from List** and continue with this step.
- 6. Wait until one of the following conditions occurs; then answer the question.
  - The system unit's power-on light does not come on, or does not stay on.
  - The machine stops for at least three minutes with a steady number in the operator panel display.
  - A flashing 888 is displayed in the operator panel display.
  - The operator panel display is blank.
  - The DIAGNOSTIC OPERATING INSTRUCTIONS are displayed.
  - The system stops with two or more numbers between 221 and 296 alternating in the operator panel display.

#### Are the DIAGNOSTIC OPERATING INSTRUCTIONS displayed?

**NO** Go to MAP 1540 in either the service guide or the installation and service guide for this system unit, drawer, or enclosure.

YES Go to Chapter 20, "MAP 0410: Repair Checkout" on page 20-1.

# Step 0310-16

Look at the memory cards.

## Is there only one memory card installed?

**NO** Go to "Step 0310-17" on page 19-10.

**YES** Go to "Step 0310-18" on page 19-11.

- 1. Set the power switch on the system unit to Off.
- 2. Exchange the CPU card.

Note: If the AIX operating system is not used on the system, start diagnostics from an alternate source.

- 3. Set the power switch on the system unit to On. If c07 is displayed in the operator panel display, insert the next diagnostic diskette. If c31 is displayed follow the displayed instructions to select a console display. If your system does not have a console display, go to Chapter 11, "MAP 0220: Checking a System with No Console Display" on page 11-1.
- 4. If the Maintenance Menu is displayed, select System Boot, then Boot from List and continue with this step.
- 5. Wait until one of the following conditions occurs; then answer the question.
  - The system unit's power-on light does not come on, or does not stay on.
  - The machine stops for at least three minutes with a steady number in the operator panel display.
  - A flashing 888 is displayed in the operator panel display.
  - The operator panel display is blank.
  - The DIAGNOSTIC OPERATING INSTRUCTIONS are displayed.
  - The system stops with two or more numbers between 221 and 296 alternating in the operator panel display.

#### Are the DIAGNOSTIC OPERATING INSTRUCTIONS displayed?

NO Go to MAP 1540 in either the service guide or the installation and service guide for this system unit, drawer, or enclosure.

YES Go to Chapter 20, "MAP 0410: Repair Checkout" on page 20-1.

- 1. Set the power switch on the system unit to Off.
- 2. Exchange the memory card.

**Note:** If the AIX operating system is not used on the system, start diagnostics from an alternate source.

- 3. Set the power switch on the system unit to On. If c07 is displayed in the operator panel display, insert the next diagnostic diskette. If c31 is displayed, follow the displayed instructions to select a console display. If your system does not have a console display, go to Chapter 11, "MAP 0220: Checking a System with No Console Display" on page 11-1.
- 4. If the Maintenance Menu is displayed, select **System Boot**, then **Boot from List** and continue with this step.
- 5. Wait until one of the following conditions occurs; then answer the question.
  - The system unit's power-on light does not come on, or does not stay on.
  - The machine stops for at least three minutes with a steady number in the operator panel display.
  - A flashing 888 is displayed in the operator panel display.
  - The operator panel display is blank.
  - The DIAGNOSTIC OPERATING INSTRUCTIONS are displayed.
  - The system stops with two or more numbers between 221 and 296 alternating in the operator panel display.

#### Are the DIAGNOSTIC OPERATING INSTRUCTIONS displayed?

**NO** Go to "Step 0310-19."

YES Go to Chapter 20, "MAP 0410: Repair Checkout" on page 20-1.

# Step 0310-19

Look at the operator panel display.

## Is a steady 213 or a flashing 888 displayed?

**NO** Go to Chapter 3, "MAP 0020: Problem Determination Procedure" on page 3-1.

**YES** Go to "Step 0310-20" on page 19-12.

- 1. Set the power switch on the system unit to Off.
- 2. Remove the new memory card and put the old memory card back into the system unit.
- 3. Exchange the CPU planar xx32.

Note: If the AIX operating system is not used on the system, start diagnostics from an alternate source.

- 4. Set the power switch on the system unit to On. If c07 is displayed in the operator panel display, insert the next diagnostic diskette. If c31 is displayed, follow the displayed instructions to select a console display. If your system does not have a console display, go to Chapter 11, "MAP 0220: Checking a System with No Console Display" on page 11-1.
- 5. If the Maintenance Menu is displayed, select System Boot, then Boot from List and continue with this step.
- 6. Wait until one of the following conditions occurs; then answer the question.
  - The system unit's power-on light does not come on, or does not stay on.
  - The machine stops for at least three minutes with a steady number in the operator panel display.
  - A flashing 888 is displayed in the operator panel display.
  - The operator panel display is blank.
  - The DIAGNOSTIC OPERATING INSTRUCTIONS are displayed.
  - The system stops with two or more numbers between 221 and 296 alternating in the operator panel display.

#### Are the DIAGNOSTIC OPERATING INSTRUCTIONS displayed?

NO Go to MAP 1540 in either the service guide or the installation and service guide for this system unit, drawer, or enclosure.

YES Go to Chapter 20, "MAP 0410: Repair Checkout" on page 20-1.

# Step 0310-21

Look at the memory cards.

## Is there only one memory card installed?

NO Go to "Step 0310-22" on page 19-13.

YES Go to "Step 0310-24" on page 19-14.

- 1. Turn the system unit's power off.
- 2. Exchange the system planar.
- 3. Turn the system unit's power on. If c31 is displayed, follow the displayed instructions to select a console display.
- 4. If the Maintenance Menu is displayed, select **System Boot**, then **Boot from List** and continue with this step.
- 5. Wait until one of the following conditions occurs; then answer the question.
  - The system unit's power-on light does not come on, or does not stay on.
  - The machine stops for at least three minutes with a steady number in the operator panel display.
  - A flashing 888 is displayed in the operator panel display.
  - · The operator panel display is blank.
  - The DIAGNOSTIC OPERATING INSTRUCTIONS are displayed.

## Are the DIAGNOSTIC OPERATING INSTRUCTIONS displayed?

NO Remove the new FRU and install the original FRU. Go to "Step 0310-23."

YES Go to Chapter 20, "MAP 0410: Repair Checkout" on page 20-1.

## Step 0310-23

- 1. Turn the system unit's power off.
- 2. Exchange the first memory card.
- 3. Turn the system unit's power on. If c31 is displayed, follow the displayed instructions to select a console display.
- 4. If the Maintenance Menu is displayed, select **System Boot**, then **Boot from List** and continue with this step.
- 5. Wait until one of the following conditions occurs; then answer the question.
  - The system unit's power-on light does not come on, or does not stay on.
  - The machine stops for at least three minutes with a steady number in the operator panel display.
  - A flashing 888 is displayed in the operator panel display.
  - The operator panel display is blank.
  - The DIAGNOSTIC OPERATING INSTRUCTIONS are displayed.

#### Are the DIAGNOSTIC OPERATING INSTRUCTIONS displayed?

Repeat the operation for all installed memory cards. If, after the replacement of all memory cards, the DIAGNOSTIC OPERATING INSTRUCTIONS are not displayed, go to MAP 1540 in either the service guide or the installation and service guide for this system unit, drawer, or enclosure.

YES Go to Chapter 20, "MAP 0410: Repair Checkout" on page 20-1.

- 1. Turn the system unit's power off.
- 2. Exchange the memory card.
- 3. Turn the system unit's power on. If c31 is displayed, follow the displayed instructions to select a console display.
- 4. If the Maintenance Menu is displayed, select System Boot, then Boot from List and continue with this step.
- 5. Wait until one of the following conditions occurs; then answer the question.
  - The system unit's power-on light does not come on, or does not stay on.
  - The machine stops for at least three minutes with a steady number in the operator panel display.
  - A flashing 888 is displayed in the operator panel display.
  - The operator panel display is blank.
  - The DIAGNOSTIC OPERATING INSTRUCTIONS are displayed.

## Are the DIAGNOSTIC OPERATING INSTRUCTIONS displayed?

NO Go to "Step 0310-25."

YES Go to Chapter 20, "MAP 0410: Repair Checkout" on page 20-1.

## Step 0310-25

- 1. Turn the system unit's power off.
- 2. Exchange the system planar.
- 3. Turn the system unit's power on. If c31 is displayed, follow the displayed instructions to select a console display.
- If the Maintenance Menu is displayed, select System Boot, then Boot from List and continue with this step.
- 5. Wait until one of the following conditions occurs; then answer the question.
  - The system unit's power-on light does not come on, or does not stay on.
  - The machine stops for at least three minutes with a steady number in the operator panel display.
  - A flashing 888 is displayed in the operator panel display.
  - The operator panel display is blank.
  - The DIAGNOSTIC OPERATING INSTRUCTIONS are displayed.

#### Are the DIAGNOSTIC OPERATING INSTRUCTIONS displayed?

NO Remove the new FRU and install the original FRU. Go to MAP 1540.

**YES** Go to Chapter 20, "MAP 0410: Repair Checkout" on page 20-1.

# Chapter 20. MAP 0410: Repair Checkout

## Purpose of This MAP

This MAP is used to check out the system after a repair is completed.

Note: This MAP does not analyze the error log.

## Step 0410-1

**Note:** If the system planar or battery has been replaced and you are loading diagnostics from a server over a network, it will be necessary for the customer to set the network boot information for this system before diagnostics can be loaded. The system time and date information should also be set when the repair is completed.

- 1. After performing a system shutdown, set the power switch on the system unit to Off.
- 2. Install all of the cards, adapters, cables, devices, and any other FRUs that were removed during problem analysis.
- 3. Set the key mode switch to the Service position.

**Note:** If the AIX operating system is not used on the system, start diagnostics from an alternate source.

- 4. Set the power switch on the system unit to On. If c07 is displayed in the operator panel display, insert the next diagnostic diskette. If c31 is displayed, follow the displayed instructions to select a console display. If your system does not have a console display, go to Chapter 11, "MAP 0220: Checking a System with No Console Display" on page 11-1.
- 5. If the Maintenance Menu is displayed, select **System Boot**, then **Boot from List** and continue with this step.
- 6. Wait until one of the following conditions occurs; then answer the question.
  - The system unit's power-on light does not come on, or does not stay on.
  - The machine stops for at least three minutes with a steady number in the operator panel display.
  - A flashing 888 is displayed in the operator panel display.
  - The operator panel display is blank.
  - The DIAGNOSTIC OPERATING INSTRUCTIONS are displayed.
  - The system stops with two or more numbers between 221 and 291 alternating in the operator panel display.

## Are the DIAGNOSTIC OPERATING INSTRUCTIONS displayed?

NO There is a problem that keeps the DIAGNOSTIC OPERATING INSTRUCTIONS from displaying. Go to MAP 0020.

**YES** Go to "Step 0410-2" on page 20-2.

# Step 0410-2

- 1. Press the Enter key.
- 2. Select the Advanced Diagnostics option.

Note: If the terminal type has not been defined, you will be prompted to define the terminal type. You will not be allowed to continue until this is done.

- 3. When the DIAGNOSTIC MODE SELECTION menu is displayed, select System Verification.
- 4. When the ADVANCED DIAGNOSTIC SELECTION menu displays, select the System Checkout option or test the FRUs you exchanged by selecting the test(s) for the FRU(s). If the RESOURCE SELECTION menu is displayed select the All Resources option or test the FRUs you exchanged by selecting the diagnostics for the FRU(s).

## Did the RESOURCE REPAIR ACTION menu (801015) display?

NO Go to "Step 0410-3."

YES Go to "Step 0410-4" on page 20-3.

## Step 0410-3

## Did the TESTING COMPLETE, no trouble was found menu (801010) display?

NO There is still a problem. Go to Chapter 3, "MAP 0020: Problem Determination Procedure" on page 3-1.

YES This completes the repair. Return the system to the customer.

## Step 0410-4

When a test is run on a resource in System Verification mode, and that resource has an entry in the AIX error log, if the test on the resource was good the RESOURCE REPAIR ACTION menu displays.

After replacing a FRU, you must select the resource for that FRU from the RESOURCE REPAIR ACTION menu. This updates the error log to indicate that a system-detectable FRU has been replaced.

## Perform the following:

- 1. Select the resource that has been replaced from the menu.
- 2. Press Commit once all selections have been made.

**Note:** To exit out of the menu without selecting a resource, press **Exit**.

3. The No Trouble Found menu is displayed.

This completes the repair. Return the system to the customer.

# Chapter 21. MAP 0420: System Checkout

## **Purpose of This MAP**

Use this MAP to verify that the system is working properly. "Step 0420-1."

Note: This MAP does not analyze the contents of the error log.

## Step 0420-1

- 1. Set the key mode switch to the Service position.
- 2. Set the power switch on the system unit to On.
- 3. If the Maintenance Menu is displayed, select System Boot, then Boot from List and continue with this step.
- 4. Wait until one of the following conditions occurs; then answer the question.
  - The system unit's power-on light does not come on, or does not stay on.
  - The machine stops for at least three minutes with a steady number in the operator panel display.
  - A flashing 888 is displayed in the operator panel display.
  - The operator panel display is blank.
  - The DIAGNOSTIC OPERATING INSTRUCTIONS are displayed.
  - The system stops with two or more numbers between 221 and 291 alternating in the operator panel display.

#### Are the DIAGNOSTIC OPERATING INSTRUCTIONS displayed?

NO There is a problem. Go to Chapter 3, "MAP 0020: Problem Determination Procedure" on page 3-1.

YES Go to "Step 0420-2" on page 21-2.

# Step 0420-2

- 1. Press the Enter key.
- 2. When the FUNCTION SELECTION menu displays, select Advanced Diagnostics.
- 3. When the DIAGNOSTIC MODE SELECTION menu displays, select the System Verification option.
- 4. If the NEW RESOURCE menu is displayed, be sure that all resources listed are installed; then follow the instructions.
- 5. The MISSING RESOURCE menu should only be displayed if a resource was removed or moved. If the MISSING RESOURCE menu is displayed, follow the instructions.
- 6. When the ADVANCED DIAGNOSTIC SELECTION menu displays, select the System Checkout option to test the system or select the individual tests you want to run. If the RESOURCE SELECTION menu is displayed select the All Resources option to test the system or select each test you want to run.

## Did the test pass?

NO There is a problem. Go to Chapter 3, "MAP 0020: Problem Determination Procedure" on page 3-1.

YES This completes the system checkout.

# Chapter 22. MAP 0430: System Hangs with 871 in the Operator Panel Display

## **Purpose of This MAP**

Use this MAP to analyze problems when the system hangs with 871 displayed in the operator panel display.

**Note:** This is not a Start of Call MAP. You should be using this MAP only after being directed here from MAP 0020.

## Step 0430-1

If this is a POWERstation Model 7016, the system is trying to configure the Graphics Card Cage Assembly. If this is any other system with a 7235 attached, the system is trying to configure the 7235.

Allow approximately 10 minutes for the system to continue configuration attempts.

Did the system eventually stop with the DIAGNOSTIC OPERATING INSTRUCTIONS displayed?

**NO** Go to "Step 0430-2."

YES Go back to Chapter 3, "MAP 0020: Problem Determination Procedure" on

page 3-1, Step 7, and continue.

# Step 0430-2

The system hangs while trying to configure the resource.

## Is this a 7016 machine type?

**NO** Go to "Step 0430-3" on page 22-2.

**YES** Go to "Step 0430-4" on page 22-2.

## Step 0430-3

- 1. Set the power switch of the system unit to Off.
- 2. Set the power switch of the 7235 to Off.
- 3. Disconnect the external CVME cable from the rear of the system unit.
- 4. Set the key mode switch to the Service position.
- 5. Set the power switch on the system unit to On.

#### Did the operator panel display progress past 871?

- NO Exchange the Graphics Subsystem Adapter. Locate the correct part number by referring to failing function code 871 listed in Chapter 3. Go to Chapter 20, "MAP 0410: Repair Checkout" on page 20-1.
- YES Exchange the CVME Interface Card in the 7235. Obtain the correct part number by referring to Chapter 31, "Failing Function Codes (FFCs)" on page 31-1 110. Go to Chapter 20, "MAP 0410: Repair Checkout" on page 20-1.

## Step 0430-4

- 1. Set the power switch of the 7016 system unit to Off.
- 2. Remove the covers of the 7016 system unit. Refer to the 7016 POWERstation and POWERserver Installation and Service Guide.
- 3. Disconnect the cable connected to the Graphics Subsystem Adapter.
- 4. Set the power switch of the 7016 to On.

## Did the operator panel display progress past 871?

- NO Exchange the Graphics Subsystem Adapter. Locate the correct part number by referring to Chapter 31, "Failing Function Codes (FFCs)" on page 31-1 871. Go to Chapter 20, "MAP 0410: Repair Checkout" on page 20-1.
- YES Exchange the CVME Interface Card in the graphics card cage assembly. Obtain the correct part number by referring to Chapter 31, "Failing Function Codes (FFCs)" on page 31-1 110. Go to Chapter 20, "MAP 0410: Repair Checkout" on page 20-1.

# **Chapter 23. Diagnostic Numbers and Codes**

## **Operator Panel Display Numbers**

This section contains lists of the various numbers and characters that display in the operator panel display. The numbers and characters are divided into two broad categories. The first group tracks the system unit's power-on testing; the second group provides information about messages that follow a flashing 888 number.

The operator panel display numbers listed below are valid only when the system unit's power-on indicator is on.

To form an SRN from any *steady* number that occurs during the system unit's power-on test (BIST or POST), add 101-in front of the displayed number.

For more detailed explanations of operator panel display numbers, refer to the AIX Version 4 Messages Guide and Reference, order number SC23-2641.

## **Built-In Self-Test (BIST) Indicators**

- 100 BIST completed successfully; control was passed to IPL ROS.
- 101 BIST started following reset.
- 102 BIST started, following the system unit's power-on reset.
- 103 BIST could not determine the system model number.
- Equipment conflict; BIST could not find the CBA.
- 105 BIST could not read from the OCS EPROM.
- 106 BIST failed: CBA not found
- 111 OCS stopped; BIST detected a module error.
- 112 A checkstop occurred during BIST; checkstop results could not be logged out.
- 113 Three checkstops have occurred.
- 120 BIST starting a CRC check on the 8752 EPROM.
- 121 BIST detected a bad CRC in the first 32K bytes of the OCS EPROM.
- BIST started a CRC check on the first 32K bytes of the OCS EPROM.
- 123 BIST detected a bad CRC on the OCS area of NVRAM.
- 124 BIST started a CRC check on the OCS area of NVRAM.
- 125 BIST detected a bad CRC on the time-of-day area of NVRAM.
- 126 BIST started a CRC check on the time-of-day area of NVRAM.
- 127 BIST detected a bad CRC on the 8752 EPROM.
- 130 BIST presence test started.
- 140 Running BIST. (Box Manufacturing Mode Only)
- 142 Box manufacturing mode operation.
- 143 Invalid memory configuration.
- 144 Manufacturing test failure.
- 151 BIST started AIPGM test code.
- BIST started DCLST test code. 152
- 153 BIST started ACLST test code.
- 154 BIST started AST test code.
- 160 Bad EPOW Signal/Power status signal.
- 161 BIST being conducted on BUMP I/O.
- 162 BIST being conducted on JTAG.
- 163 BIST being conducted on Direct I/O.

- 164 BIST being conducted on CPU.
- 165 BIST being conducted on DCB and Memory.
- 166 BIST being conducted on Interrupts.
- 170 BIST being conducted on Multi-Processors.
- 180 Logout in progress.
- 182 BIST COP bus not responding.
- 185 A checkstop condition occurred during the BIST.
- 186 System logic-generated checkstop (Model 250 only).
- 187 Graphics-generated checkstop (Model 250).
- 195 Checkstop logout complete
- 199 Generic SCSI backplane
- 888 BIST did not start.

## Power-On Self-Test (POST) Indicators

- 200 IPL attempted with keylock in the Secure position.
- 201 IPL ROM test failed or checkstop occurred (irrecoverable).
- 202 Unexpected machine check interrupt.
- 203 Unexpected data storage interrupt.
- 204 Unexpected instruction storage interrupt.
- 205 Unexpected external interrupt.
- 206 Unexpected alignment interrupt.
- 207 Unexpected program interrupt.
- 208 Unexpected floating point unavailable interrupt.
- 209 Unexpected SVC interrupt.
- 20c L2 cache POST error. (The display shows a solid 20c for 5 seconds.)
- 210 Unexpected SVC interrupt.
- 211 IPL ROM CRC comparison error (irrecoverable).
- 212 RAM POST memory configuration error or no memory found (irrecoverable).
- 213 RAM POST failure (irrecoverable).
- 214 Power status register failed (irrecoverable).
- 215 A low voltage condition is present (irrecoverable).
- 216 IPL ROM code being uncompressed into memory.
- 217 End of boot list encountered.
- 218 RAM POST is looking for good memory.
- 219 RAM POST bit map is being generated.
- 21c L2 cache is not detected. (The display shows a solid 21c for 2 seconds.)
- 220 IPL control block is being initialized.
- 221 NVRAM CRC comparison error during AIX IPL(key mode switch in Normal mode). Reset NVRAM by reaccomplishing IPL in Service mode. For systems with an internal, direct-bus-attached (DBA) disk, IPL ROM attempted to perform an IPL from that disk before halting with this operator panel display value.
- 222 Attempting a Normal mode IPL from Standard I/O planar-attached devices specified in NVRAM IPL Devices List.
- 223 Attempting a Normal mode IPL from SCSI-attached devices specified in NVRAM IPL Devices List.
- 224 Attempting a Normal mode IPL from 9333 subsystem device specified in NVRAM IPL Devices List.
- 225 Attempting a Normal mode IPL from 7012 DBA disk-attached devices specified in NVRAM IPL Devices List.
- 226 Attempting a Normal mode IPL from Ethernet specified in NVRAM IPL Devices List.
- 227 Attempting a Normal mode IPL from Token-Ring specified in NVRAM IPL Devices List.

- 228 Attempting a Normal mode IPL from NVRAM expansion code.
- Attempting a Normal mode IPL from NVRAM IPL Devices List; cannot IPL from any of the listed devices, or there are no valid entries in the Devices List.
- 22c Attempting a normal mode IPL from FDDI specified in NVRAM IPL device list.
- 230 Attempting a Normal mode IPL from adapter feature ROM specified in IPL ROM Device List.
- 231 Attempting a Normal mode IPL from Ethernet specified in IPL ROM Device List.
- 232 Attempting a Normal mode IPL from Standard I/O planar-attached devices specified in ROM Default Device List.
- 233 Attempting a Normal mode IPL from SCSI-attached devices specified in IPL ROM Default Device List.
- 234 Attempting a Normal mode IPL from 9333 subsystem device specified in IPL ROM Device List.
- Attempting a Normal mode IPL from 7012 DBA disk-attached devices specified in IPL ROM Default Device List.
- 236 Attempting a Normal mode IPL from Ethernet specified in IPL ROM Default Device List.
- 237 Attempting a Normal mode IPL from Token-Ring specified in IPL ROM Default Device List.
- 238 Attempting a Normal mode IPL from Token-Ring specified by the operator.
- 239 System failed to IPL from the device chosen by the operator.
- 23c Attempting a normal mode IPL from FDDI specified in IPL ROM device list.
- 240 Attempting a Service mode IPL from adapter feature ROM.
- 241 Attempting a normal boot from devices specified in the NVRAM boot list.
- 242 Attempting a Service mode IPL from Standard I/O planar-attached devices specified in the NVRAM IPL Devices List.
- 243 Attempting a Service mode IPL from SCSI-attached devices specified in the NVRAM IPL Devices List.
- 244 Attempting a Service mode IPL from 9333 subsystem device specified in the NVRAM IPL Devices List.
- 245 Attempting a Service mode IPL from 7012 DBA disk-attached devices specified in the NVRAM IPL Devices List.
- 246 Attempting a Service mode IPL from Ethernet specified in the NVRAM IPL Devices List.
- 247 Attempting a Service mode IPL from Token-Ring specified in the NVRAM Device List.
- 248 Attempting a Service mode IPL from NVRAM expansion code.
- Attempting a Service mode IPL from the NVRAM IPL Devices List; cannot IPL from any of the listed devices, or there are no valid entries in the Devices List.
- 24c Attempting a service mode IPL from FDDI specified in NVRAM IPL device list.
- 250 Attempting a Service mode IPL from adapter feature ROM specified in the IPL ROM Device List.
- 251 Attempting a Service mode IPL from Ethernet specified in the IPL ROM Default Device List.
- 252 Attempting a Service mode IPL from Standard I/O planar-attached devices specified in the ROM Default Device List.
- 253 Attempting a Service mode IPL from SCSI-attached devices specified in the IPL ROM Default Device List.
- 254 Attempting a Service mode IPL from 9333 subsystem device specified in the IPL ROM Devices List.
- 255 Attempting a Service mode IPL from 7012 DBA disk-attached devices specified in IPL ROM Default Device List.
- 256 Attempting a Service mode IPL from Ethernet specified in the IPL ROM Devices List.

- 257 Attempting a Service mode IPL from Token-Ring specified in the IPL ROM Devices
  List
- **258** Attempting a Service mode IPL from Token-Ring specified by the operator.
- 259 Attempting a Service mode IPL from FDDI specified by the operator.
- 25c Attempting a service mode IPL from FDDI specified in IPL ROM device list.
- **260** Information is being displayed on the display console.
- 261 No supported local system display adapter was found.
- 262 Keyboard not detected as being connected to the system's keyboard port.
- 263 Attempting a Normal mode IPL from adapter feature ROM specified in the NVRAM Device List.
- 269 Stalled state the system is unable to IPL.
- 270 Low Cost Ethernet Adapter (LCE) POST executing
- 271 Mouse and Mouse port POST.
- 272 Tablet Port POST.
- 276 10/100Mbps MCA Ethernet Adapter POST executing
- 277 Auto Token-Ring LANStreamer® MC 32 Adapter.
- 278 Video ROM scan POST.
- 279 FDDI POST.
- 280 3com Ethernet POST.
- 281 Keyboard POST executing.
- 282 Parallel port POST executing.
- 283 Serial port POST executing.
- 284 POWER Gt1 graphics adapter POST executing.
- **285** POWER Gt3 graphics adapter POST executing.
- **286** Token-Ring adapter POST executing.
- **287** Ethernet adapter POST executing.
- 288 Adapter card slots being queried.
- 289 POWER GTO™ Display Adapter POST.
- 290 IOCC POST error (irrecoverable).
- 291 Standard I/O POST running.
- 292 SCSI or SSA Adapter POST executing
- **293** 7012 DBA disk POST running.
- 294 IOCC bad TCW memory module in slot location J being tested.
- **295** Graphics Display adapter POST, color or grayscale.
- 296 ROM scan POST.
- 297 System model number does not compare between OCS and ROS (irrecoverable).
- 298 Attempting a software IPL.
- 299 IPL ROM passed control to the loaded program code.
- 301 Flash Utility ROM test failed or checkstop occurred (irrecoverable
- Flash Utility ROM: User prompt, move the key to the service position in order to perform an optional Flash Update. LED 302 will only appear if the key switch is in the secure position. This signals the user that a Flash Update may be initiated by moving the key switch to the service position. If the key is moved to the service position then LED 303 will be displayed, this signals the user to press the Reset button and select optional Flash Update.
- 303 Flash Utility ROM: User prompt, press the Reset button in order to perform an optional Flash Update. LED 302 will only appear if the key switch is the secure position. This signals the user that a Flash Update may be initiated by moving the key switch to the service position. If the key is moved to the service position LED 303 will be displayed, this signals the user to press the Reset button and select optional Flash Update.
- **304** Flash Utility ROM IOCC POST error (irrecoverable).
- **305** Flash Utility ROM standard I/O POST running.
- **306** Flash Utility ROM is attempting IPL from Flash Update media device.

- **307** Flash Utility ROM system model number does not compare between OCS and ROM (irrecoverable).
- 308 Flash Utility ROM: IOCC TCW memory is being tested.
- **309** Flash Utility ROM passed control to a Flash Update Boot Image.
- 311 Flash Utility ROM CRC comparison error (irrecoverable).
- 312 Flash Utility ROM RAM POST memory configuration error or no memory found (irrecoverable).
- 313 Flash Utility ROM RAM POST failure (irrecoverable).
- 314 Flash Utility ROM Power status register failed (irrecoverable).
- 315 Flash Utility ROM detected a low voltage condition.
- 318 Flash Utility ROM RAM POST is looking for good memory.
- 319 Flash Utility ROM RAM POST bit map is being generated.
- 322 CRC error on media Flash Image. No Flash Update performed.
- 323 Current Flash Image is being erased.
- 324 CRC error on new Flash Image after Update was performed. (Flash Image is corrupted.)
- 325 Flash Update successful and complete.

# **Configuration Program Indicators**

- 500 Querying Standard I/O slot.
- **501** Querying card in Slot 1.
- **502** Querying card in Slot 2.
- 503 Querying card in Slot 3.
- 504 Querying card in Slot 4.
- **505** Querying card in Slot 5.
- 506 Querying card in Slot 6.
- **507** Querying card in Slot 7.
- **508** Querying card in Slot 8.
- **510** Starting device configuration.
- **511** Device configuration completed.
- 512 Restoring device configuration files from media.
- 513 Restoring basic operating system installation files from media.
- **516** Contacting server during network boot.
- 517 Mounting client remote file system during network IPL.
- 518 Remote mount of the root and /usr file systems failed during network boot.
- **520** Bus configuration running.
- **7521 /etc/init** invoked **cfgmgr** with invalid options; **/etc/init** has been corrupted or incorrectly modified (irrecoverable error).
- The configuration manager has been invoked with conflicting options (irrecoverable error).
- The configuration manager is unable to access the ODM database (irrecoverable error).
- The configuration manager is unable to access the config.rules object in the ODM database (irrecoverable error).
- The configuration manager is unable to get data from a customized device object in the ODM database (irrecoverable error).
- The configuration manager is unable to get data from a customized device driver object in the ODM database (irrecoverable error).
- The configuration manager was invoked with the phase 1 flag; running phase 1 at this point is not permitted (irrecoverable error).
- The configuration manager cannot find sequence rule, or no program name was specified in the ODM database (irrecoverable error).

- 529 The configuration manager is unable to update ODM data (irrecoverable error).
- 530 The program **savebase** returned an error.
- 531 The configuration manager is unable to access the PdAt object class (irrecoverable error).
- 532 There is not enough memory to continue (malloc failure); irrecoverable error.
- 533 The configuration manager could not find a configure method for a device.
- 534 The configuration manager is unable to acquire database lock (irrecoverable error).
- 535 HIPPI diagnostics interface driver being configured.
- 536 The configuration manager encountered more than one sequence rule specified in the same phase (irrecoverable error).
- 537 The configuration manager encountered an error when invoking the program in the sequence rule.
- 538 The configuration manager is going to invoke a configuration method.
- 539 The configuration method has terminated, and control has returned to the configuration manager.
- 541 A DLT tape device is being configured.
- 549 Console could not be configured for the Copy a System Dump Menu.
- 551 IPL varyon is running.
- 552 IPL varyon failed.
- 553 IPL phase 1 is complete.
- 554 The boot device could not be opened or read, or unable to define NFS swap device during network boot.
- 555 An ODM error occurred when trying to varyon the rootyg, or unable to create an NFS swap device during network boot.
- 556 Logical Volume Manager encountered error during IPL varyon.
- 557 The root filesystem will not mount.
- 558 There is not enough memory to continue the system IPL.
- 559 Less than 2 M bytes of good memory are available to load the AIX kernel.
- 570 Virtual SCSI devices being configured.
- 571 HIPPI common function device driver being configured.
- 572 HIPPI IPI-3 master transport driver being configured.
- 573 HIPPI IPI-3 slave transport driver being configured.
- 574 HIPPI IPI-3 transport services user interface device driver being configured.
- 575 A 9570 disk-array driver is being configured.
- 576 Generic async device driver being configured.
- 577 Generic SCSI device driver being configured.
- 578 Generic commo device driver being configured.
- 579 Device driver being configured for a generic device.
- 580 HIPPI TCPIP network interface driver being configured.
- 581 Configuring TCP/IP.
- 582 Configuring Token-Ring data link control.
- 583 Configuring an Ethernet data link control.
- 584 Configuring an IEEE Ethernet data link control.
- 585 Configuring an SDLC MPQP data link control.
- 586 Configuring a QLLC X.25 data link control.
- 587 Configuring a NETBIOS.
- 588 Configuring a Bisync Read-Write (BSCRW).
- 589 SCSI target mode device being configured.
- 590 Diskless remote paging device being configured.
- 591 Configuring an LVM device driver.
- 592 Configuring an HFT device driver.
- 593 Configuring SNA device drivers.
- 594 Asynchronous I/O being defined or configured.
- 595 X.31 pseudo-device being configured.

- 596 SNA DLC/LAPE pseudo-device being configured.
- **597** OCS software being configured.
- 598 OCS hosts being configured during system reboot.
- **599** Configuring FDDI data link control.
- **5c0** Streams-based hardware drive being configured.
- **5c1** Streams-based X.25 protocol being configured.
- **5c2** Streams-based X.25 COMIO emulator driver being configured.
- **5c3** Streams-based X.25 TCP/IP interface driver being configured.
- **5c4** FCS adapter device driver being configured.
- **5c5** SCB network device driver for FCS is being configured.
- 5c6 AIX SNA channel being configured.
- 440 9.1GB Ultra SCSI Disk Drive being configured.
- 441 18.2GB Ultra SCSI Disk Drive being configured.
- 600 Starting network boot portion of /sbin/rc.boot
- 602 Configuring network parent devices.
- 603 /usr/lib/methods/defsys, /usr/lib/methods/cfgsys, or /usr/lib/methods/cfgbus failed.
- 604 Configuring physical network boot device.
- **605** Configuration of physical network boot device failed.
- 606 Running /usr/sbin/ifconfig on logical network boot device.
- 607 /usr/sbin/ifconfig failed.
- Attempting to retrieve the **client.info** file with **tftp.** Note that a flashing 608 indicates multiple attempt(s) to retrieve the **client\_info** file are occurring.
- **609** The **client.info** file does not exist or it is zero length.
- 610 Attempting remote mount of NFS file system.
- **611** Remote mount of the NFS file system failed.
- 612 Accessing remote files; unconfiguring network boot device.
- 614 Configuring local paging devices.
- 615 Configuration of a local paging device failed.
- 616 Converting from diskless to dataless configuration.
- **617** Diskless to dataless configuration failed.
- 618 Configuring remote (NFS) paging devices.
- 619 Configuration of a remote (NFS) paging device failed.
- 620 Updating special device files and ODM in permanent filesystem with data from boot RAM filesystem.
- **622** Boot process configuring for operating system installation.
- 650 IBM SCSD disk drive being configured
- 664 32x (MAX) SCSI-2 CD-ROM Drive being configured
- 668 25MB ATM MCA Adapter being configured
- 680 POWER GXT800M Graphics Adapter
- 682 20x (MAX) SCSI-2 CD-ROM Drive being configured
- 4.5GB Ultra SCSI Single Ended Disk Drive being configured
- 690 9.1GB Ultra SCSI Single Ended Disk Drive being configured
- 694 Eicon ISDN DIVA MCA Adapter for PowerPC Systems
- **700** A 1.1 GB 8-bit SCSI disk drive being identified or configured.
- **701** A 1.1 GB 16-bit SCSI disk drive is being identified or configured.
- **702** A 1.1 GB 16-bit differential SCSI disk drive is being identified or configured.
- **703** A 2.2 GB 8-bit SCSI disk drive is being identified or configured.
- **704** A 2.2 GB 16-bit SCSI disk drive is being identified or configured.
- 705 The configuration method for the 2.2 GB 16-bit differential SCSI disk drive is being run. If an irrecoverable error occurs, the system halts.
- **706** A 4.5 GB 16-bit SCSI disk drive is being identified or configured.
- 707 A 4.5 GB 16-bit differential SCSI disk drive is being identified or configured.
- **708** A L2 cache is being identified or configured.

- **710** POWER GXT150M graphics adapter being identified or configured.
- 711 Unknown adapter being identified or configured.
- 712 Graphics slot bus configuration is executing.
- **713** The IBM ARTIC960 device is being configured.
- 714 A video capture adapter is being configured.
- 715 The Ultimedia Services audio adapter is being configured. This LED displays briefly on the panel.
- 717 TP Ethernet Adapter being configured.
- **718** GXT500 Graphics Adapter being configured.
- 720 Unknown read/write optical drive type being configured.
- 721 Unknown disk or SCSI device being identified or configured.
- 722 Unknown disk being identified or configured.
- 723 Unknown CD-ROM being identified or configured.
- 724 Unknown tape drive being identified or configured.
- 725 Unknown display adapter being identified or configured.
- 726 Unknown input device being identified or configured.
- 727 Unknown async device being identified or configured.
- 728 Parallel printer being identified or configured.
- 729 Unknown parallel device being identified or configured.
- 730 Unknown diskette drive being identified or configured.
- **731** PTY being identified or configured.
- 732 Unknown SCSI initiator type being configured.
- 733 7GB 8mm tape drive being configured.
- 734 4x SCSI-2 640MB CD-ROM Drive
- 736 Quiet Touch keyboard is being configured
- 741 1080MB SCSI Disk Drive
- 745 16GB 4mm Tape Auto Loader
- 748 MCA keyboard/mouse adapter being configured.
- **749** 7331 Model 205 Tape Library
- **754** 1.1GB 16-bit SCSI disk drive being configured.
- **755** 2.2GB 16-bit SCSI disk drive being configured.
- **756** 4.5GB 16-bit SCSI disk drive being configured.
- 757 External 13GB 1.5M/s 1/4 inch tape being configured.
- 772 4.5GB SCSI F/W Disk Drive
- 773 9.1GB SCSI F/W Disk Drive
- 774 9.1GB External SCSI Disk Drive
- 77c A 1.0 GB 16-bit SCSI disk drive being identified or configured.
- 783 4mm DDS-2 Tape Autoloader
- 789 2.6GB External Optical Drive
- 794 10/100MB Ethernet PX MC Adapter
- 797 TURBOWAYS® 155 UTP/STP ATM Adapter being identified or configured.
- **798** Video streamer adapter being identified or configured.
- **800** TURBOWAYS 155 MMF ATM Adapter being identified or configured.
- 803 7336 Tape Library Robotics being configured
- 804 8x Speed SCSI-2 CD ROM drive being configured
- 807 SCSI Device Enclosure being configured
- 808 System Interface Full (SIF) configuration process
- **80c** SSA 4-Port Adapter being identified or configured.
- **811** Processor complex being identified or configured.
- 812 Memory being identified or configured.
- 813 Battery for time-of-day, NVRAM, and so on being identified or configured, or system I/O control logic being identified or configured.
- **814** NVRAM being identified or configured.
- **815** Floating-point processor test

- 816 Operator panel logic being identified or configured.
- 817 Time-of-day logic being identified or configured.
- 819 Graphics input device adapter being identified or configured.
- 821 Standard keyboard adapter being identified or configured.
- 823 Standard mouse adapter being identified or configured.
- 824 Standard tablet adapter being identified or configured.
- 825 Standard speaker adapter being identified or configured.
- 826 Serial Port 1 adapter being identified or configured.
- 827 Parallel port adapter being identified or configured.
- 828 Standard diskette adapter being identified or configured.
- **831** 3151 adapter being identified or configured, or Serial Port 2 being identified or configured.
- 834 64-port async controller being identified or configured.
- **835** 16-port async concentrator being identified or configured.
- 836 128-port async controller being identified or configured.
- 837 16-port remote async node being identified or configured.
- 838 Network Terminal Accelerator Adapter being identified or configured.
- 839 7318 Serial Communications Server being configured.
- 841 8-port async adapter (EIA-232) being identified or configured.
- 842 8-port async adapter (EIA-422A) being identified or configured.
- 843 8-port async adapter (MIL-STD 188) being identified or configured.
- 844 7135 RAIDiant Array disk drive subsystem controller being identified or configured.
- 845 7135 RAIDiant Array disk drive subsystem drawer being identified or configured.
- 846 RAIDiant Array SCSI 1.3GB Disk Drive
- 847 16-port serial adapter (EIA-232) being identified or configured.
- 848 16-port serial adapter (EIA-422) being identified or configured.
- **849** X.25 Interface Co-Processor/2 adapter being identified or configured.
- 850 Token-Ring network adapter being identified or configured.
- 851 T1/J1 Portmaster® adapter being identified or configured.
- **852** Ethernet adapter being identified or configured.
- **854** 3270 Host Connection Program/6000 connection being identified or configured.
- 855 Portmaster Adapter/A being identified or configured.
- **857** FSLA adapter being identified or configured.
- **858** 5085/5086/5088 adapter being identified or configured.
- **859** FDDI adapter being identified or configured.
- 85c Token-Ring High-Performance LAN adapter is being identified or configured.
- 861 Optical adapter being identified or configured.
- 862 Block Multiplexer Channel Adapter being identified or configured.
- 865 ESCON Channel Adapter or emulator being identified or configured.
- 866 SCSI adapter being identified or configured.
- 867 Async expansion adapter being identified or configured.
- 868 SCSI adapter being identified or configured.
- 869 SCSI adapter being identified or configured.
- 870 Serial disk drive adapter being identified or configured.
- 871 Graphics subsystem adapter being identified or configured.
- 872 Grayscale graphics adapter being identified or configured.
- 874 Color graphics adapter being identified or configured.
- **875** Vendor generic communication adapter being configured.
- 876 8-bit color graphics processor being identified or configured.
- **877** POWER Gt3/POWER Gt4 being identified or configured.
- **878** POWER Gt4 graphics processor card being configured.
- 879 24-bit color graphics card, MEV2
- **880** POWER Gt1 adapter being identified or configured.
- 887 Integrated Ethernet adapter being identified or configured.

- 889 SCSI adapter being identified or configured.
- 890 SCSI-2 Differential Fast/Wide and Single-Ended Fast/Wide Adapter/A.
- 891 Vendor SCSI adapter being identified or configured.
- 892 Vendor display adapter being identified or configured.
- 893 Vendor LAN adapter being identified or configured.
- 894 Vendor async/communications adapter being identified or configured.
- 895 Vendor IEEE 488 adapter being identified or configured.
- 896 Vendor VME bus adapter being identified or configured.
- 897 S/370<sup>™</sup> Channel Emulator adapter being identified or configured.
- 898 POWER Gt1x graphics adapter being identified or configured.
- 899 3490 attached tape drive being identified or configured.
- **89c** A multimedia SCSI CD-ROM is being identified or configured.
- **901** Vendor SCSI device being identified or configured.
- **902** Vendor display device being identified or configured.
- 903 Vendor async device being identified or configured.
- 904 Vendor parallel device being identified or configured.
- 905 Vendor other device being identified or configured.
- **908** POWER GXT1000 Graphics subsystem being identified or configured.
- 910 1/4GB Fibre Channel/266 Standard Adapter being identified or configured.
- 911 Fibre Channel/1063 Adapter Short Wave
- 912 2.0GB SCSI-2 differential disk drive being identified or configured.
- 913 1.0GB differential disk drive being identified or configured.
- **914** 5GB 8 mm differential tape drive being identified or configured.
- 915 4GB 4 mm tape drive being identified or configured.
- 916 Non-SCSI vendor tape adapter being identified or configured.
- **917** 2.0GB 16-bit differential SCSI disk drive is being identified or configured.
- 918 2GB 16-bit single-ended SCSI disk drive is being identified or configured.
- **920** Bridge Box being identified or configured.
- **921** 101 keyboard being identified or configured.
- **922** 102 keyboard being identified or configured.
- **923** Kanji keyboard being identified or configured.
- **924** Two-button mouse being identified or configured.
- **925** Three-button mouse being identified or configured.
- **926** 5083 tablet being identified or configured.
- **927** 5083 tablet being identified or configured.
- 928 Standard speaker being identified or configured.
- 929 Dials being identified or configured.
- 930 Lighted program function keys (LPFK) being identified or configured.
- 931 IP router being identified or configured.
- 933 Async planar being identified or configured.
- 934 Async expansion drawer being identified or configured.
- 935 3.5-inch diskette drive being identified or configured.
- **936** 5.25-inch diskette drive being identified or configured.
- **937** An HIPPI adapter is being configured.
- 942 POWER GXT 100 graphics adapter being identified or configured.
- **943** 3480 and 3490 control units attached to a System/370 Channel Emulator/A adapter are being identified or configured.
- 944 100MB ATM adapter being identified or configured
- 945 1.0GB SCSI differential disk drive being identified or configured.
- **946** Serial port 3 adapter is being identified or configured.
- **947** A 730MB SCSI disk drive is being configured.
- **948** Portable disk drive being identified or configured.
- **949** Unknown direct bus-attach device being identified or configured.
- **950** Missing SCSI device being identified or configured.

- 951 670MB SCSI disk drive being identified or configured.
- 952 355MB SCSI disk drive being identified or configured.
- 953 320MB SCSI disk drive being identified or configured.
- 954 400MB SCSI disk drive being identified or configured.
- 955 857MB SCSI disk drive being identified or configured.
- 956 670MB SCSI disk drive electronics card being identified or configured.
- 957 120MB DBA disk drive being identified or configured.
- 958 160MB DBA disk drive being identified or configured.
- 959 160MB SCSI disk drive being identified or configured.
- 1.37GB SCSI disk drive being identified or configured. 960
- 964 Internal 20GB 8mm tape drive identified or configured.
- 968 1.0GB SCSI disk drive being identified or configured.
- 970 Half-inch, 9-track tape drive being identified or configured.
- 971 150MB 1/4-inch tape drive being identified or configured.
- 972 2.3GB 8 mm SCSI tape drive being identified or configured.
- 973 Other SCSI tape drive being identified or configured.
- 974 CD-ROM drive being identified or configured.
- An optical disk drive is being identified or configured. 975
- 977 M-Audio Capture and Playback Adapter being identified or configured.
- 981 540MB SCSI-2 single-ended disk drive being identified or configured.
- 984 1GB 8-bit disk drive being identified or configured.
- 985 M-Video Capture Adapter being identified or configured.
- 986 2.4GB SCSI disk drive being identified or configured.
- 987 Enhanced SCSI CD-ROM drive is being identified or configured.
- 989 200MB SCSI disk drive being identified or configured.
- 990 2.0GB SCSI-2 single-ended disk drive being identified or configured.
- 991 525MB 1/4-inch cartridge tape drive being identified or configured.
- 994 5GB 8 mm tape drive being identified or configured.
- 995 1.2GB 1/4 inch cartridge tape drive being identified or configured.
- A single-port, multi-protocol communications adapter is being identified or config-996 ured.
- 997 FDDI adapter being identified or configured.
- 998 2.0GB4 mm tape drive being identified or configured.
- 7137 or 3514 Disk Array Subsystem being configured. 999
- SCSI Device/SCSI Cable/SCSI Terminator D50
- D81 T2 Ethernet Adapter being configured.

# **Diagnostic Load Progress Indicators**

- Note: When a lowercase c is listed, it displays in the lower half of the seven-segment character position.
- c00AIX Install/Maintenance loaded successfully.
- c01 Insert the first diagnostic diskette.
- c02 Diskettes inserted out of sequence.
- c03 The wrong diskette is in diskette drive.
- c04 The loading stopped with a nonrecoverable error.
- c05 A diskette error occurred.
- c06 The **rc.boot** configuration shell script is unable to determine type of boot.
- c07 Insert the next diagnostic diskette.
- c08 RAM file system started incorrectly.
- c09 The diskette drive is reading or writing a diskette.
- c20 An unexpected halt occurred, and the system is configured to enter the kernel debug program instead of entering a system dump.

- c21 The **ifconfig** command was unable to configure the network for the client network
- **c22** The tftp command was unable to read client's ClientHostName info file during a client network boot.
- Unable to read client's *ClientHostName*.info file during a client network boot. c24
- c25 Client did not mount remote miniroot during network install.
- c26 Client did not mount the /usr file system during the network boot.
- c29 The system was unable to configure the network device.
- c31 Select the console display for the diagnostics. To select No console display, set the key mode switch to Normal then to Service. The diagnostic programs will then load and run the diagnostics automatically.
- c32 A direct-attached display (HFT) was selected.
- A tty terminal attached to serial ports S1 or S2 was selected. c33
- c34 A file was selected. The console messages store in a file.
- c40 Configuration files are being restored.
- c41 Could not determine the boot type or device.
- c42 Extracting data files from diskette.
- c43 Cannot access the boot/install tape.
- c44 Initializing installation database with target disk information.
- c45 Cannot configure the console.
- c46 Normal installation processing.
- Could not create a physical volume identifier (PVID) on disk. c47
- c48 Prompting you for input.
- c49 Could not create or form the JFS log.
- c50 Creating root volume group on target disks.
- c51 No paging devices were found.
- c52 Changing from RAM environment to disk environment.
- c53 Not enough space in the /tmp directory to do a preservation installation.
- c54 Installing either BOS or additional packages.
- c55 Could not remove the specified logical volume in a preservation installation.
- c56 Running user-defined customization.
- c57 Failure to restore BOS.
- c58 Displaying message to turn the key.
- Could not copy either device special files, device ODM, or volume group information c59 from RAM to disk.
- c61 Failed to create the boot image.
- c62 Loading platform dependent debug files
- c63 Loading platform dependent data files
- c64 Failed to load platform dependent data files
- c70 Problem Mounting diagnostic CD-ROM disc
- c99 Diagnostics have completed. This code is only used when there is no console.

# Reading Flashing 888 Numbers on a Three-Digit Operator Panel Display

A flashing 888 number indicates that the diagnostic programs detected an error and a diagnostic message is ready to be read.

Note: The 9333 displays four-digit SRNs that are not listed in this book. To decode these SRNs, refer to 9333 documentation listed in "Service Hints" in Chapter 1.

## Step 1. Determine the Type of Message

The operator panel display should be flashing 888.

- 1. Get a problem summary form from the *Problem Solving Guide and Reference* or a blank sheet of paper to record the numbers appearing in the operator panel display.
- 2. Be sure the key mode switch is set to Normal or Service.

**Note:** Every time you press the Reset button, hold it for about one second to allow the program to sense the change.

- 3. Press the Reset button once. Record the number in the operator panel display. This is the message type.
- 4. In the following list, go to the step for your message type.

Type 102 Go to Step 2.

Type 103 Go to Step 3.

Type 105 Go to Step 4.

Other Go to Step 5.

## Step 2. Reading the Type 102 Message

A 102 message is generated when a software or hardware error occurs during system execution of an application. Use the following steps and information to determine the contents of the type 102 message. Refer to the "Crash Codes" on page 23-20 and "Dump Progress Indicators (Dump Status Codes)" on page 23-20.

102 = Message type RRR = Crash code SSS = Dump status code 888 or 103 or 105

- 1. Press the Reset button once and record the crash code. If the crash code is 558, see the note at the end of this step.
- 2. Press the Reset button and record the dump status code (dump progress indicator).
- Press the Reset button again. Look at the number in the operator panel display to answer the following question.

#### Is 888 flashing in the operator panel display?

NO The message has a Type 103 or 105 message included in it. Go to Step 3 to read out the SRN and FRU information about Type 103 messages. Go to Step 4 to read out the SRN and FRU information about Type 105 messages.

YES This completes the read-out of this message. You can repeat the message by pressing the Reset button. You must power the system unit Off to recover from this halt. Return to the MAP step that directed you here.

**Note:** There are no SRNs associated with this message type. If the crash code is 558 and you were loading the diagnostic diskettes, the problem may be that you used the wrong diagnostic boot diskette. Try using the boot diskette for 8MB systems. To access CEREADME file information on 8MB systems, refer to Chapter 6.

## Step 3. Reading the Type 103 Message

A Type 103 message is generated when a hardware error is detected. Use the following steps and information to determine the content of the Type 103 message. (You may have come here from a Type 102 message. If so, use the same procedure).

1. Press the Reset button and record the first three digits of the six-digit SRN.

Note: The 9333 machine type displays four-digit SRNs that are not listed in this book. To decode these SRNs, refer to 9333 documentation.

- 2. Press the Reset button and record the next three digits of the SRN.
- 3. Each time the Reset button is pressed, three digits of a FRU location code display. When all FRU location codes are read out, the operator panel display returns to the flashing 888 or, if another message is waiting to be displayed, a ccc. If a ccc is displayed, repeat this step to receive the next message. Try the first SRN listed; if it does not resolve the problem, try following SRNs in the order listed. If the message contains more than four FRUs, not all FRU location codes will be present.

Press the Reset button and record the three-digit numbers until a flashing 888 displays. Use the following to identify the numbers being read.

```
103 = Message type
XXX-XXX = SRN
c01 1xx 2xx 3xx 4xx 5xx 6xx 7xx 8xx = First FRU location code
c02 1xx 2xx 3xx 4xx 5xx 6xx 7xx 8xx = Second FRU location code
c03 1xx 2xx 3xx 4xx 5xx 6xx 7xx 8xx = Third FRU location code
c04 1xx 2xx 3xx 4xx 5xx 6xx 7xx 8xx = Fourth FRU location code
```

- 4. Identify the SRN. You can cycle through the numbers again by pressing the Reset button.
- 5. The FRU location codes translate into an eight-digit location code (AB-CD-EF-GH). Each digit of the eight-digit location code is presented as a three-digit number in the operator panel display.

```
C.
                 D
                    F F
                             G
                                  H = Eight-digit location code
c01 1xx 2xx 3xx 4xx 5xx 6xx 7xx 8xx = First FRU location code
c02 1xx 2xx 3xx 4xx 5xx 6xx 7xx 8xx = Second FRU location code
c03 1xx 2xx 3xx 4xx 5xx 6xx 7xx 8xx = Third FRU location code
c04 1xx 2xx 3xx 4xx 5xx 6xx 7xx 8xx = Fourth FRU location code
```

Note: If a ccx (x can be any digit from 2 through 9) is encountered as part of the location code, only the part of the code that is different from the location code of the previous FRU is shown. To form the complete location code of the next FRU, substitute the information following the ccx into the location code of the previous FRU.

```
For example, if the previous FRU location is:
```

```
c01 100 200 300 401 500 601 700 800,
and the next FRU location is listed as:
cc2 602,
the complete location code of the next FRU is:
cc2 100 200 300 401 500 602 700 800.
```

To identify each digit of the location code (AB-CD-EF-GH), translate the right-most two digits using the following table. See "Location Codes" in this chapter to determine the physical location of the resource.

| xx Value | xx Value | xx Value | xx Value |
|----------|----------|----------|----------|
| 00 = 0   | 11=A     | 21=K     | 31=U     |
| 01 = 1   | 12=B     | 22=L     | 32=V     |
| 02 = 2   | 13=C     | 23=M     | 33=W     |
| 03 = 3   | 14=D     | 24=N     | 34=X     |
| 04 = 4   | 15=E     | 25=O     | 35=Y     |
| 05 = 5   | 16=F     | 26=P     | 36=Z     |
| 06 = 6   | 17=G     | 27=Q     |          |
| 07 = 7   | 18=H     | 28=R     |          |
| 8 = 80   | 19=I     | 29=S     |          |
| 09 = 9   | 20=J     | 30=T     |          |

6. The only way to recover from an 888 type of halt is to power the system unit Off. Return to the MAP step that directed you here.

## Step 4. Reading the Type 105 Message

Type 105 and 103 messages are similar. The Type 105 message contains SRNs in encoded form because the SRN contains characters that cannot be displayed in the operator panel display. Use the following steps and information to determine the content of the Type 105 message. (You may have come here from a Type 102 message. If so, use the same procedure).

- 1. Press the Reset button and record the first three digits of the SRN.
- 2. Press the Reset button and record the next three digits of the SRN.
- 3. Repeatedly press the Reset button, each time recording the numbers in the operator panel display, until c01 is displayed.
- 4. Each time the Reset button is pressed, three digits of a FRU location code display. When all FRU location codes are read out, the operator panel display returns to the flashing 888 or, if another message is waiting to be displayed, a ccc. If a ccc is displayed, repeat this step to receive the next message. Try the first SRN listed; if it does not resolve the problem, try following SRNs in the order listed. If the message contains more than four FRUs, not all FRU location codes will be present. Press the Reset button and record the three-digit numbers until a flashing 888 displays. Use the following to identify the numbers being read.

```
105 = Message type
1xx 2xx 3xx 4xx = encoded SRN
c01 1xx 2xx 3xx 4xx 5xx 6xx 7xx 8xx = First FRU location code
c02 1xx 2xx 3xx 4xx 5xx 6xx 7xx 8xx = Second FRU location code
c03 1xx 2xx 3xx 4xx 5xx 6xx 7xx 8xx = Third FRU location code
c04 1xx 2xx 3xx 4xx 5xx 6xx 7xx 8xx = Fourth FRU location code
```

- 5. Determine the SRN by translating the rightmost two digits of each position within the encoded SRN (1xx 2xx 3xx 4xx) using the table at the end of the following substep. You can cycle through the numbers again by pressing the Reset button.
- 6. The FRU location codes translate into an eight-digit location code (AB-CD-EF-GH). Each digit of the eight-digit location code is presented as a three-digit number in the operator panel display.

```
H = Eight-digit location code
        BCDEFG
c01 1xx 2xx 3xx 4xx 5xx 6xx 7xx 8xx = First FRU location code
c02 1xx 2xx 3xx 4xx 5xx 6xx 7xx 8xx = Second FRU location code
c03 1xx 2xx 3xx 4xx 5xx 6xx 7xx 8xx = Third FRU location code
c04 1xx 2xx 3xx 4xx 5xx 6xx 7xx 8xx = Fourth FRU location code
```

Note: If a ccx (x can be any digit from 2 through 9) is encountered as part of the location code, only the part of the code that is different from the location code of the previous FRU is shown. To form the complete location code of the next FRU, substitute the information following the ccx into the location code of the previous FRU.

For example, if the previous FRU location is:

```
c01 100 200 300 401 500 601 700 800,
and the next FRU location is listed as:
cc2 602,
the complete location code of the next FRU is:
```

cc2 100 200 300 401 500 602 700 800.

To identify each digit of the location code (AB-CD-EF-GH), translate the right-most two digits using the following table. See "Location Codes" in this chapter to determine the physical location of the resource.

| xx Value | xx Value | xx Value | xx Value |
|----------|----------|----------|----------|
| 00 = 0   | 11=A     | 21=K     | 31=U     |
| 01 = 1   | 12=B     | 22=L     | 32=V     |
| 02 = 2   | 13=C     | 23=M     | 33=W     |
| 03 = 3   | 14=D     | 24=N     | 34=X     |
| 04 = 4   | 15=E     | 25=O     | 35=Y     |
| 05 = 5   | 16=F     | 26=P     | 36=Z     |
| 06 = 6   | 17=G     | 27=Q     |          |
| 07 = 7   | 18=H     | 28=R     |          |
| 08 = 8   | 19=I     | 29=S     |          |
| 09 = 9   | 20=J     | 30=T     |          |

7. The only way to recover from an 888 type of halt is to power the system unit Off. Return to the MAP step that directed you here.

# Step 5. Other Numbers

The only valid message types are types 102, 103, 104, and 105. Type 104 messages are used by the manufacturing plant and should be ignored. If you have any other number displayed, take the following actions:

- 1. Press the Reset button again and again until a flashing 888 appears in the operator panel display. If you do not get a flashing 888 in the display, you should consider the numbers as steady numbers. Go to "Operator Panel Display Numbers" in this chapter, and follow the procedures for analyzing operator panel display codes.
- 2. When the flashing 888 is displayed, go to "Step 1. Determine the Type of Message" on page 23-13.

## Reading a Flashing 888 Message on an Multi-Line Operator Panel Display

An 888 flashing in the first line of the operator panel display indicates that a hardware or software error has been detected and that an error message is being displayed.

## Step 1. Determine the Type of Message

The first line of the operator panel display should be displaying a line with 888 flashing in it.

- 1. Get a problem summary form from the AIX Problem Solving Guide and Reference. or a blank sheet of paper to record the characters appearing in the operator panel display.
- 2. Be sure the mode switch is set to Normal or Service.
- 3. Record the three digits following the flashing 888 in the first line of the operator panel display. This is the message type.
- 4. In the following list, go to the step for your message type.

| Type 102 | Go to Step 2. |
|----------|---------------|
| Type 103 | Go to Step 3. |
| Type 105 | Go to Step 3. |
| Other    | Go to Step 4. |

# Step 2. Reading the Type 102 Message

A 102 message is generated when a software or hardware error occurs during system execution of an application. Use the following steps and information to determine the contents of the type 102 message. Refer to the "Crash Codes" on page 23-20 and "Dump Progress Indicators (Dump Status Codes)" on page 23-20.

The following is an example of the first line of the multiline operator panel display; 888 102 RRR SSS

#### where:

102 = Message type

RRR = Crash code

SSS = Dump status code

- 1. Record the three digits following the 102 in the first line of the operator panel display, this is the crash code. Record the three digits immediately following the crash code, this is the dump status.
- 2. Look at the second line of the operator panel display and then answer the following question.

## Is the second line of the operator panel display blank?

- NO The message has a type 103 or 105 message included in it. Press the Reset button once, then go to Step 3. Read out the SRN and FRU for these message types.
- YES This completes the read-out of this message. You must turn the system unit's power off to recover from this halt. There are no SRNs associated with this message type. Return to the MAP step that directed you here.

## Step 3. Reading the Type 103 and 105 Message

A type 103 and 105 message is generated when a hardware error is detected. Use the following steps and information to record SRN and FRU location code information.

- 1. Record all characters following the first 103 or 105 in the first line of the operator panel display. This is the SRN.
- 2. Record all characters following the number in the first position on the second line, this is the location code information for the first FRU.
- 3. Each time the Reset button is pressed the operator panel display will scroll upwards one line. When all the information has been displayed the bottom line of the operator panel display will contain a line with 888 flashing. This indicates that the message is being repeated.

Press the Reset button and record the information in the bottom line of the operator panel display. Continue this exercise until a line with a flashing 888 is displayed. Use the following information to help identify the information in each line.

Note: X represents any character.

| Displayed Information | Meaning                                                  |
|-----------------------|----------------------------------------------------------|
| 103 XXX-XXX           | SRN being displayed, XXX-XXX is the SRN.                 |
| 105 XXXX              | SRN being displayed, XXXX is the SRN.                    |
| 1 XX-XX-XX            | First FRU location code, XX-XX-XX is the location code.  |
| 2 XX-XX-XX            | Second FRU location code, XX-XX-XX is the location code. |
| 3 XX-XX-XX            | Third FRU location code, XX-XX-XX is the location code.  |
| 4 XX-XX-XX            | Fourth FRU location code, XX-XX-XX is the location code. |

Note: All eleven characters of the location code may not be displayed.

- 4. If multiple SRNs were recorded start with the SRN recorded first. If that does not fix the problem try the remaining SRNs in the order recorded until the problem is fixed.
- 5. When the system halts with a flashing 888 you must turn the system unit's power off to recover. Return to the MAP step that directed you here.

## Step 4. Other Numbers

The only valid message types are types 102, 103, 104, and 105. Type 104 messages are used by the manufacturing plant and should be ignored. If you have any other number displayed, take the following actions:

- 1. Press the Reset button again and again until a flashing 888 appears in the first line of the operator panel display. If you do not get a flashing 888 in the display, you should consider the numbers as steady numbers. Go to "Operator Panel Display Numbers" in this chapter, and follow the procedures for analyzing operator panel display codes.
- 2. When the flashing 888 is displayed, go to Step 1 on page 2-17.

#### **Crash Codes**

The following crash codes are part of a Type 102 message.

- **000** Unexpected system interrupt.
- 200 Machine check because of a memory bus error.
- 201 Machine check because of a memory timeout.
- 202 Machine check because of a memory card failure.
- 203 Machine check because of a out of range address.
- 204 Machine check because of an attempt to write to ROS.
- **205** Machine check because of an uncorrectable address parity.
- 206 Machine check because of an uncorrectable ECC error.
- 207 Machine check because of an unidentified error.
- 208 Machine check due to an L2 uncorrectable ECC.
- **300** Data storage interrupt from the processor.
- 32x Data storage interrupt because of an I/O exception from IOCC.
- **38x** Data storage interrupt because of an I/O exception from SLA.
- **400** Instruction storage interrupt.
- **500** External interrupt because of a scrub memory bus error.
- **501** External interrupt because of an unidentified error.
- **51x** External interrupt because of a DMA memory bus error.
- **52x** External interrupt because of an IOCC channel check.
- 53x External interrupt from an IOCC bus timeout;x represents the IOCC number.
- **54x** External interrupt because of an IOCC keyboard check.
- 558 There is not enough memory to continue the IPL.
- **700** Program interrupt.
- **800** Floating point is not available.

## **Dump Progress Indicators (Dump Status Codes)**

The following dump progress indicators, or dump status codes, are part of a Type 102 message.

**Note:** When a lowercase c is listed, it displays in the lower half of the seven character position. The leftmost position is blank on the following codes.

- **0c0** The dump completed successfully.
- **0c2** A dump, requested by the user, is started.
- **0c3** The dump is inhibited.
- **0c4** The dump did not complete. A partial dump may be present.
- **0c5** The dump program could not access the dump device.
- Oc6 A dump to the secondary dump device was requested. Make the secondary dump device ready; then press Ctrl-Alt-Numpad2.
- 0c7 Reserved.
- **0c8** The dump function is disabled.
- **0c9** A dump is in progress.

#### **Location Codes**

Because the same diagnostic programs are used on all of the system units, a location code is used to physically locate a failing device or unit. The location code is displayed along with the service request number (SRN) when the diagnostic programs isolate a failure. If the location code is not known, you can run the Display Previous Diagnostic Results service aid to display the results of the last time the diagnostic programs were run.

The rack-type system unit has several labels on the drawers and devices. These help the operator and service person identify various drawers and devices. The drawer ID should match the slot location of the adapter that drives it. The SCSI devices may be labeled with a number that identifies the SCSI address to which the device is set. See Appendix A of the *Installation and Service Guide* to determine the physical location of a device.

### Location Code Format for 7135, and 9334

Refer to the 7135 and 9334 service information for their location code formats.

### **Location Code Format for Non-SCSI Devices**

The following example is for non-SCSI devices. These include planars, memory cards, adapters, and async distribution boxes.

Use the example to determine the physical location of a device.

Note: The G and H fields each can contain one, two, or three characters.

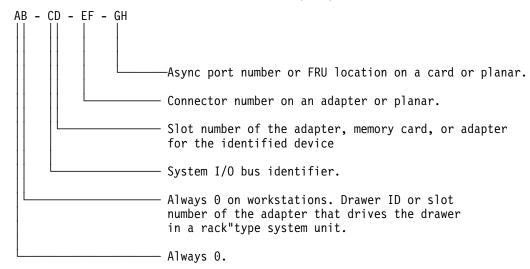

#### **Location Code Format for SCSI Devices**

Refer to Adapters, Devices, and Cable Information to determine the physical location of a SCSI device.

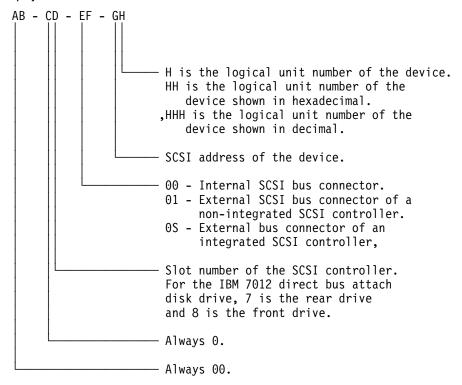

Note: Refer to the machine specific service guide if your SCSI location code does not appear in the above table.

To aid the operator and service person, the rack-type system unit has several identification labels on drawers and devices. The drawer ID should match the slot location of the adapter that drives it. SCSI devices may be labeled with a number that identifies the SCSI address to which the device is set.

## Location Code Format for 9333 High Performance Disk Drive Subsystems

If the 9333 is connected to only one adapter port, each disk drive module has only one location code; if the 9333 is connected to more than one adapter port, each disk drive module has a location code for each adapter port.

- In 9333 Models 010 and 011 drawer subsystems, the left-hand compartment (viewed from the front) is compartment 0; the right-hand compartment is compartment 3.
- In 9333 Models 500 and 501 deskside subsystems, the top compartment is compartment 0; the bottom compartment is compartment 3.

#### Notes:

Adapter in the following diagram refers to the particular High-Performance Disk Drive Subsystem Adapter in use.

The 9333 software location code displayed by the system unit *always* shows the system unit identifier (A) as 0.

If the 9333 is connected to only one system unit, the system unit identifier is always 0; if the 9333 is connected to more than one system unit, you must determine the system unit identifier for the system unit that displayed the location code, and then add that identifier to the A field of the code.

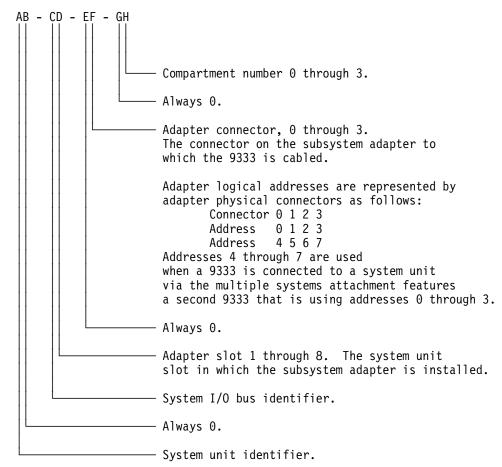

## **Location Code Table**

Use the following table to determine the physical location of a device or unit.

Note: The location code format for 9333 devices is described on the previous page and in 9333 documentation.

Use the following example to identify these two-character pairs: AB-CD-EF-GH.

| Pair | Value                                  | Description                                                                                                    |
|------|----------------------------------------|----------------------------------------------------------------------------------------------------|
| АВ   | 00<br>00<br>00<br>00                   | Workstation-type system unit. CPU drawer or enclosure in a rack-type system unit. SCSI device drawer in a rack-type system unit. SCSI disk drawer in a rack-type system unit.                                                                                                    |
|      | 01<br>02<br>03<br>04<br>05<br>06<br>07 | Async expansion adapter in slot 1 of CPU drawer. Async expansion adapter in slot 2 of CPU drawer. Async expansion adapter in slot 3 of CPU drawer. Async expansion adapter in slot 4 of CPU drawer. Async expansion adapter in slot 5 of CPU drawer. Async expansion adapter in slot 6 of CPU drawer. Async expansion adapter in slot 7 of CPU drawer. |
|      | 08                                     | This is not an invalid number. Slot 8 contains a standard SCSI adapter.                                                                                                    |
| CD   | 00<br>00<br>00                         | CPU planar. Standard I/O planar. A device attached to the standard I/O planar.                                                                                                    |
|      | 01<br>02<br>03<br>04<br>05<br>06<br>07 | Adapter in slot 1 of the I/O planar. Adapter in slot 2 of the I/O planar. Adapter in slot 3 of the I/O planar. Adapter in slot 4 of the I/O planar. Adapter in slot 5 of the I/O planar. Adapter in slot 6 of the I/O planar. Adapter in slot 7 of the I/O planar. Adapter in slot 8 of the I/O planar.                                                |
|      | 07<br>08                               | Rear Direct-Bus-Attach Disk Drive (7012). Front Direct-Bus-Attach Disk Drive (7012).                                                                                                    |
|      | 10<br>11                               | Second I/O planar. Adapter in slot 1 of the second I/O planar or expansion cabinet.                                                                                                    |
|      | 12                                     | Adapter in slot 2 of the second I/O planar or expansion cabinet.                                                                                                    |
|      | 13                                     | Adapter in slot 3 of the second I/O planar or expansion cabinet.                                                                                                    |
|      | 14                                     | Adapter in slot 4 of the second I/O planar or expansion cabinet.                                                                                                    |
|      | 15                                     | Adapter in slot 5 of the second I/O planar or expansion cabinet.                                                                                                    |
|      | 16                                     | Adapter in slot 6 of the second I/O planar or expansion cabinet.                                                                                                    |
|      | 17                                     | Adapter in slot 7 of the second I/O planar or expansion cabinet.                                                                                                    |
|      | 18                                     | Adapter in slot 8 of the second I/O planar or expansion cabinet.                                                                                                    |
|      | 0J                                     | Graphics adapter slot.                                                                                                    |
|      | 0J<br>0K                               | TCW memory module socket. TCW memory module socket.                                                                                                    |

| Pair | Value                                        | Description                                                                                                    |
|------|----------------------------------------------|----------------------------------------------------------------------------------------------------|
| CD   | 0A<br>0B<br>0C<br>0D<br>0E<br>0F<br>0G<br>0H | Memory module/card in slot A on the system/CPU planar.  Memory module/card in slot B on the system/CPU planar.  Memory module/card in slot C on the system/CPU planar.  Memory module/card in slot D on the system/CPU planar.  Memory module/card in slot E on the system/CPU planar.  Memory module/card in slot F on the system/CPU planar.  Memory module/card in slot G on the system/CPU planar.  Memory module/card in slot H on the system/CPU planar. |
|      | AA<br>AB                                     | Serial Optic Converter in slot AA of system/CPU planar. Serial Optic Converter in slot AB of system/CPU planar.                                                                                                    |
|      | 0P<br>0Q<br>0R<br>0S                         | CPU card located in slot P. CPU card located in slot Q. CPU card located in slot R. CPU card located in slot S.                                                                                                    |
| EF   | 00                                           | Does not have a connector or software was not able to identify the connector number.                                                                                                    |
|      | 01<br>02<br>03<br>04                         | The number of the connector on an adapter card, distribution box, or planar. If needed, see Chapter 8 for the connector numbering on your adapter.                                                                                                    |
|      | 0D<br>0E<br>0K<br>0M<br>0P<br>0S<br>0T       | Internal diskette connector on the standard I/O planar. Built-in Ethernet adapter. Keyboard connector. Mouse connector. Parallel printer connector. Built-in SCSI adapter. Tablet connector.                                                                                                    |
|      | S1<br>S2<br>S3                               | Serial port 1 connector. Serial port 2 connector. Serial Port 3 connector.                                                                                                    |
|      | 1A                                           | Port A of the Serial Optic Converter in slot AA of the CPU planar.                                                                                                    |
|      | 1B<br>2A                                     | Port B of the Serial Optic Converter in slot AA of the CPU planar.  Port A of the Serial Optic Converter in slot AB of the                                                                                                    |
|      | 2B                                           | CPU planar. Port B of the Serial Optic Converter in slot AB of the CPU planar.                                                                                                    |
|      | 11<br>12<br>13<br>14<br>21<br>22<br>23<br>24 | Remote async node 1 on line 1. Remote async node 2 on line 1. Remote async node 3 on line 1. Remote async node 4 on line 1. Remote async node 1 on line 2. Remote async node 2 on line 2. Remote async node 3 on line 2. Remote async node 4 on line 2.                                                                                                    |

| Pair                     | Value                                                                                  | Description                                                                                                    |
|--------------------------|----------------------------------------------------------------------------------------|----------------------------------------------------------------------------------------------------|
| GH                       | 01<br>02<br>03<br>04<br>05<br>06<br>07<br>08<br>09<br>10<br>11<br>12<br>13<br>14<br>15 | Memory module in location 1 on the memory card.  Memory module in location 2 on the memory card.  Memory module in location 3 on the memory card.  Memory module in location 4 on the memory card.  Memory module in location 5 on the memory card.  Memory module in location 6 on the memory card.  Memory module in location 7 on the memory card.  Memory module in location 8 on the memory card.  Memory module in location 9 on the memory card.  Memory module in location 10 on the memory card.  Memory module in location 11 on the memory card.  Memory module in location 12 on the memory card.  Memory module in location 13 on the memory card.  Memory module in location 14 on the memory card.  Memory module in location 15 on the memory card.  Memory module in location 15 on the memory card. |
|                          | OA OB OC OD OE OF OG OH OJ OK                                                          | Video RAM in slot A of the graphics adapter. Video RAM in slot B of the graphics adapter. Video RAM in slot C of the graphics adapter. Video RAM in slot D of the graphics adapter. Video RAM in slot E of the graphics adapter. Video RAM in slot F of the graphics adapter. Video RAM in slot G of the graphics adapter. Video RAM in slot G of the graphics adapter. Video RAM in slot H of the graphics adapter. Video RAM in slot J of the graphics adapter. Video RAM in slot K of the graphics adapter.                                                                                                    |
| GH                       | 00                                                                                     | For devices other than those listed here                                                                                                    |
| or<br>GHH<br>or<br>G,HHH | 00<br>thru<br>15                                                                       | Port addresses for 8-port async, 16-port async, and 16-port concentrator distribution boxes.                                                                                                    |
| ,                        | 01                                                                                     | Diskette drive 1                                                                                                    |
|                          | 00<br>thru<br>FF                                                                       | SCSI address and logical unit number of the device.                                                                                                    |
|                          | 000<br>thru<br>FFF                                                                     | SCSI address and logical unit number of the device shown in hexadecimal.                                                                                                    |
|                          | 0,000<br>thru<br>F,255                                                                 | SCSI address and logical unit number of the device shown in decimal.  Note: When a comma appears between the G and H, digits appearing to the right of the comma are represented in decimal.                                                                                                    |
|                          | NOTE:                                                                                  | See the Appendix A to determine physical location.                                                                                                    |

# Chapter 24. Service Request Number Listing (01xx to 798-14b)

## **Description of the Service Request Number List (SRN Listing)**

The service request number (SRN) list is in numerical sequence by the SRN.

The SRNs listed in this chapter are for all systems and devices for which this version of the diagnostic programs can produce an SRN.

The columns in the table are used as follows:

#### **Service Request Number**

Usually a six-digit number (9333 uses four digits) representing a specific failure of a specific function.

#### Source of SRN

SRN source codes identify the program or procedure that produced the SRN:

- **A** The SRN is from a *steady* number in the operator panel display.
- **B** The SRN is from a MAP callout.
- **C** The SRN was due to a missing resource at configuration time .
- **D** The SRN is from a diagnostic test after complete isolation testing.
- **E** The SRN is from a POST failure.
- **F** The SRN is from a diagnostic test after partial isolation testing.
- **G** The SRN is from the Error Log Analysis program.
- **H** The SRN is from a diagnostic message after a flashing 888.
- J The SRN is from built-in ROM diagnostics.
- **K** The SRN is from off-line diagnostics.

#### **Failing Function Codes**

These numbers represent functional areas of the system unit. The "Failing Function Code List" in Chapter 3 identifies the FRU that contains this function for each specific system unit.

#### **Description and Action**

This column lists a brief description of the failure this SRN represents. It also contains instructions as to what to do to continue the problem analysis.

## **How to Use the Service Request Number List**

The service request number list is in numerical sequence by the SRN.

- 1. Find your SRN in the table.
- 2. Record the code letter for the Source of SRN.
- 3. Record the failing function codes in the order listed.
- 4. Perform the action shown in the Action column.
- 5. Perform the action shown in the Action column. If more than one FFC is indicated, perform the action on one component at a time, starting from the first one. Notes:
  - a. If you cannot find SRN information in the "Service Request Number List," check for the existence of supplemental material supporting the device for which the SRN was generated.
  - b. x in an SRN represents any digit or character.
  - c. If the Description and Action column of an SRN directs you to use the diskette package, and if the system does not have a diskette drive or the SRN was obtained using the diskette package, use the MAP and failing function codes listed in the SRN.

## Service Request Number List (01xx to 798-14b)

Replace FRU parts in the order by which the "Failing Function Codes" are listed.

| Service<br>Request<br>Number | SRN<br>Src. | Failing<br>Function<br>Codes | Description and Action (Unless indicated otherwise use MAP 0210.)                                                                                                    |
|------------------------------|-------------|------------------------------|----------------------------------------------------------------------------------------------------|
| 01xx                         |             |                              | Description: Diagnostics detected a problem with the 9333 subsystem. Action: See "Drawer/Deskside Unit Documentation" under "Service Hints" in Chapter 1 to choose the appropriate 9333 service guide; then go to that 9333 service guide, and continue. |
| 02xx                         |             |                              | Description: Diagnostics detected a problem with the 9333 subsystem. Action: See "Drawer/Deskside Unit Documentation" under "Service Hints" in Chapter 1 to choose the appropriate 9333 service guide; then go to that 9333 service guide, and continue. |
| 03xx                         |             |                              | Description: Diagnostics detected a problem with the 9333 subsystem. Action: See "Drawer/Deskside Unit Documentation" under "Service Hints" in Chapter 1 to choose the appropriate 9333 service guide; then go to that 9333 service guide, and continue. |
| 04xx                         |             |                              | Description: Diagnostics detected a problem with the 9333 subsystem. Action: See "Drawer/Deskside Unit Documentation" under "Service Hints" in Chapter 1 to choose the appropriate 9333 service guide; then go to that 9333 service guide, and continue. |
| 05xx                         |             |                              | Description: Diagnostics detected a problem with the 9333 subsystem. Action: See "Drawer/Deskside Unit Documentation" under "Service Hints" in Chapter 1 to choose the appropriate 9333 service guide; then go to that 9333 service guide, and continue. |
| Axxx                         |             |                              | Description: Diagnostics detected a problem with the 9333 subsystem. Action: See "Drawer/Deskside Unit Documentation" under "Service Hints" in Chapter 1 to choose the appropriate 9333 service guide; then go to that 9333 service guide, and continue. |
| Вххх                         |             |                              | Description: Diagnostics detected a problem with the 9333 subsystem. Action: See "Drawer/Deskside Unit Documentation" under "Service Hints" in Chapter 1 to choose the appropriate 9333 service guide; then go to that 9333 service guide, and continue. |
| Сххх                         |             |                              | Description: Diagnostics detected a problem with the 9333 subsystem. Action: See "Drawer/Deskside Unit Documentation" under "Service Hints" in Chapter 1 to choose the appropriate 9333 service guide; then go to that 9333 service guide, and continue. |

| Service<br>Request<br>Number | SRN<br>Src. | Failing<br>Function<br>Codes | Description and Action (Unless indicated otherwise use MAP 0210.)                                                                                                    |
|------------------------------|-------------|------------------------------|----------------------------------------------------------------------------------------------------|
| Dxxx                         |             |                              | Description: Diagnostics detected a problem with the 9333 subsystem. Action: See "Drawer/Deskside Unit Documentation" under "Service Hints" in Chapter 1 to choose the appropriate 9333 service guide; then go to that 9333 service guide, and continue.                                                                                   |
| Fxxx                         |             |                              | Description: Diagnostics detected a problem with the 9333 subsystem.  Action: Substitute SRN 0xxx for SRN Fxxx, where xxx is the last three digits of the SRN. See "Drawer/Deskside Unit Documentation" under "Service Hints" in Chapter 1 to choose the appropriate 9333 service guide; then go to that 9333 service guide, and continue. |
| 10112                        |             |                              | Description: Format Degraded. A Format operation has been ended before it has completed. Action: Refer to the SSA Maintenance Analysis Procedures (MAPs) section of the service guide for the unit containing the disk drive.                                                                                                    |
| 1xxxx                        |             |                              | Description: Disk drive module error.  Action: Refer to the Service Guide for the unit containing the disk drive.                                                                                                    |
|                              |             |                              | Note: In this SRN, an X represents a digit 0 through F.                                                                                                    |
| 20PAA                        |             |                              | Description: An open SSA loop has been detected. Action: Refer to the SRN table in the SSA Adapters: User's Guide and Maintenance Information.                                                                                                    |
| 21PAA to<br>29PAA            |             |                              | Description: An SSA 'Threshold exceeded' link error has been detected. Action: Go to the Intermittent Link Error MAP in the SSA Adapters: User's Guide and Maintenance Information.                                                                                                    |
| 2A002                        |             |                              | Description: Async code 02 has been received. Probably, a software error has occurred. Action: Refer to the SSA Maintenance Analysis Procedures (MAPs) section of the service guide for the unit containing the disk drive.                                                                                                    |
| 2A003                        |             |                              | Description: Async code 03 has been received. Probably, a software error has occurred. Action: Refer to the SSA Maintenance Analysis Procedures (MAPs) section of the service guide for the unit containing the disk drive.                                                                                                    |
| 2A004                        |             |                              | Description: Async code 04 has been received. Probably, a software error has occurred. Action: Refer to the SSA Maintenance Analysis Procedures (MAPs) section of the service guide for the unit containing the disk drive.                                                                                                    |
| 2A005                        |             |                              | Description: Async code 05 has been received. This code indicates that a disk drive module has detected the loss of redundant power or cooling.  Action: Refer to the SSA Maintenance Analysis Procedures (MAPs) section of the service guide for the unit containing the disk drive.                                                      |

| Service<br>Request<br>Number | SRN<br>Src. | Failing<br>Function<br>Codes | Description and Action (Unless indicated otherwise use MAP 0210.)                                                                                                    |
|------------------------------|-------------|------------------------------|----------------------------------------------------------------------------------------------------|
| 2A006                        |             |                              | Description: Async code 06 has been received. This code indicates that a disk drive module has detected the loss of redundant power or cooling. Action: Refer to the SSA Maintenance Analysis Procedures (MAPs) section of the service guide for the unit containing the disk drive.          |
| 2A106                        |             |                              | Description: Async code 06 has been received. This code indicates that multiple disk drive modules have detected the loss of redundant power or cooling. Action: Refer to the SSA Maintenance Analysis Procedures (MAPs) section of the service guide for the unit containing the disk drive. |
| 2A206                        |             |                              | Description: A disk drive module has detected that one of its SSA links has failed the POST. Action: Refer to the SSA Maintenance Analysis Procedures (MAPs) section of the service guide for the unit containing the disk drive.                                                             |
| 2FFFF                        |             |                              | Description: An async code that is not valid has been received.  Action: Refer to the SSA Maintenance Analysis Procedures (MAPs) section of the service guide for the unit containing the disk drive.                                                                                         |
| 300C0                        |             |                              | Description: A disk drive module has detected the loss of redundant power or cooling.  Action: Refer to the SSA Maintenance Analysis Procedures (MAPs) section of the service guide for the unit containing the disk drive.                                                                   |
| 301C0                        |             |                              | Description: Multiple disk drive modules have detected the loss of redundant power or cooling. Action: Refer to the SSA Maintenance Analysis Procedures (MAPs) section of the service guide for the unit containing the disk drive.                                                           |
| 303FF                        |             |                              | Description: An SCSI status that is not valid has been received. Action: Refer to the SRN table in the SSA Adapters: User's Guide and Maintenance Information.                                                                                                    |
| 31000                        |             |                              | Description: The disk drive has been reset by the adapter. The disk drive might be going to fail. Action: Refer to the SSA Maintenance Analysis Procedures (MAPs) section of the service guide for the unit containing the disk drive.                                                        |
| ЗЗРАА                        |             |                              | Description: Excessive link reconfigurations have been detected. Action: Refer to the SRN table in the SSA Adapters: User's Guide and Maintenance Information.                                                                                                    |
| 40000                        |             |                              | Description: The SSA adapter card has failed. Action: Refer to the SRN table in the SSA Adapters: User's Guide and Maintenance Information.                                                                                                    |

| Service<br>Request<br>Number | SRN<br>Src. | Failing<br>Function<br>Codes | Description and Action (Unless indicated otherwise use MAP 0210.)                                                                                                    |
|------------------------------|-------------|------------------------------|----------------------------------------------------------------------------------------------------|
| 40004                        |             |                              | Description: A 4MB DRAM module in adapter card slot 0 has failed. Action: Refer to the SRN table in the SSA Adapters: User's Guide and Maintenance Information.                                                                             |
| 40008                        |             |                              | Description: An 8MB DRAM module in adapter card slot 0 has failed. Action: Refer to the SRN table in the SSA Adapters: User's Guide and Maintenance Information.                                                                            |
| 40016                        |             |                              | Description: (Model Dependent) A 16MB DRAM module in adapter card slot 0 has failed.  Or a 16MB SDRAM in the adapter card module has failed.  Action: Refer to the SRN table in the SSA Adapters: User's Guide and Maintenance Information. |
| 40032                        |             |                              | Description: A 32MB DRAM module in adapter card slot 0 has failed. Action: Refer to the SRN table in the SSA Adapters: User's Guide and Maintenance Information.                                                                            |
| 40064                        |             |                              | Description: (Model Dependent) A 64MB DRAM module in adapter card slot 0 has failed.  Or a 64MB SDRAM in the adapter card module has failed.  Action: Refer to the SRN table in the SSA Adapters: User's Guide and Maintenance Information. |
| 40128                        |             |                              | Description: A 128MB DRAM module in adapter card slot 0 has failed. Action: Refer to the SRN table in the SSA Adapters: User's Guide and Maintenance Information.                                                                           |
| 41004                        |             |                              | Description: A 4MB DRAM module in adapter card slot 1 has failed. Action: Refer to the SRN table in the SSA Adapters: User's Guide and Maintenance Information.                                                                             |
| 41008                        |             |                              | Description: An 8MB DRAM module in adapter card slot 1 has failed. Action: Refer to the SRN table in the SSA Adapters: User's Guide and Maintenance Information.                                                                            |
| 41016                        |             |                              | Description: A 16MB DRAM module in adapter card slot 1 has failed. Action: Refer to the SRN table in the SSA Adapters: User's Guide and Maintenance Information.                                                                            |
| 41032                        |             |                              | Description: A 32MB DRAM module in adapter card slot 1 has failed. Action: Refer to the SRN table in the SSA Adapters: User's Guide and Maintenance Information.                                                                            |
| 41064                        |             |                              | Description: A 64MB DRAM module in adapter card slot 1 has failed. Action: Refer to the SRN table in the SSA Adapters: User's Guide and Maintenance Information.                                                                            |

| Service<br>Request<br>Number | SRN<br>Src. | Failing<br>Function<br>Codes | Description and Action (Unless indicated otherwise use MAP 0210.)                                                                                                    |
|------------------------------|-------------|------------------------------|----------------------------------------------------------------------------------------------------|
| 41128                        |             |                              | Description: A 128MB DRAM module in adapter card slot 1 has failed. Action: Refer to the SRN table in the SSA Adapters: User's Guide and Maintenance Information.                                                                                                    |
| 42000                        |             |                              | Description: (Model Dependent) The SSA adapter has detected that both DRAM modules are failing. Or either no SDRAM module is present on the adapter card, or the POST cannot determine the size of the existing SDRAM module. Action: Refer to the SRN table in the SSA Adapters: User's Guide and Maintenance Information. |
|                              |             |                              | Notes:                                                                                                    |
|                              |             |                              | <ul> <li>If working on a system that uses SDRAM<br/>modules then install a SDRAM module of the<br/>correct size or exchange the existing SDRAM<br/>module for a new one of the correct size.</li> </ul>                                                                                                    |
|                              |             |                              | <ul> <li>If the Fast-Write Cache feature is present on the<br/>adapter card, install a 64MB SDRAM. If the Fast-<br/>Write feature is not present, install a 16MB<br/>SDRAM.</li> </ul>                                                                                                    |
| 42200                        |             |                              | Description: Other adapters on the SSA loop are using levels of microcode that are not compatible. Action: Refer to the SRN table in the SSA Adapters: User's Guide and Maintenance Information.                                                                                                    |
| 42500                        |             |                              | Description: An SSA adapter has detected a failure in its fast-write cache. Action: Refer to the SRN table in the SSA Adapters: User's Guide and Maintenance Information.                                                                                                    |
| 42510                        |             |                              | Description: Not enough DRAM available to run an SSA fast-write cache. Action: Refer to the SRN table in the SSA Adapters: User's Guide and Maintenance Information.                                                                                                    |
| 42515                        |             |                              | Description: An SSA adapter is attempting to use its fast-write cache, but a fast-write cache card is not installed. Action: Refer to the SRN table in the SSA Adapters: User's Guide and Maintenance Information.                                                                                                    |
| 42520                        |             |                              | Description: An SSA fast-write cache failure has been detected. Action: Refer to the SRN table in the SSA Adapters: User's Guide and Maintenance Information.                                                                                                    |
| 42521                        |             |                              | Description: An SSA fast-write cache failure has been detected. Action: Refer to the SRN table in the SSA Adapters: User's Guide and Maintenance Information.                                                                                                    |
| 42522                        |             |                              | Description: An SSA fast-write cache failure has been detected. Action: Refer to the SRN table in the SSA Adapters: User's Guide and Maintenance Information.                                                                                                    |

| Service<br>Request<br>Number | SRN<br>Src. | Failing<br>Function<br>Codes | Description and Action (Unless indicated otherwise use MAP 0210.)                                                                                                    |
|------------------------------|-------------|------------------------------|----------------------------------------------------------------------------------------------------|
| 42523                        |             |                              | Description: A incorrect version number has been detected in an SSA resource. Action: Refer to the SRN table in the SSA Adapters: User's Guide and Maintenance Information.                                                                                                    |
| 42524                        |             |                              | Description: An SSA write-cache resource is not available. Action: Refer to the SRN table in the SSA Adapters: User's Guide and Maintenance Information.                                                                                                    |
| 42525                        |             |                              | Description: (Model Dependent) An incorrect SSA write-<br>cache resource has been identified.<br>Or a fast-write logical disk contains unsynchronized data,<br>but the Fast-Write Option Card does not contain that<br>data. One of the following conditions occurred:                                      |
|                              |             |                              | <ul> <li>The data was not synchronized on the old adapter before the disk drive was moved to this adapter.</li> <li>The wrong Fast-Write Option Card was installed onto this adapter.</li> <li>The Fast-Write Option Card lost the data because the battery failed.</li> </ul>                              |
|                              |             |                              | Action: Refer to the SRN table in the SSA Adapters: User's Guide and Maintenance Information.                                                                                                    |
|                              |             |                              | If the failing disk drive is offline:                                                                                                    |
|                              |             |                              | If the disk drive has just been moved from another adapter, do either of the following actions:     Return the disk drive to its original adapter.     Move the original Fast-Write Cache Option Card to this adapter so that the data can be synchro-                                                      |
|                              |             |                              | nized.  • If the wrong Fast-Write Cache Option Card has been installed (for example, if the adapter has been exchanged, but the original Fast-Write Cache Option Card is still on the old adapter card), install the original Fast-Write Cache Option Card onto this adapter.                               |
|                              |             |                              | If the adapter card has been switched off for more than seven days, the battery is discharged and data has been lost. If the adapter card has been switched off for fewer than seven days, exchange the battery for a new one, then do the following:      Ask the customer to disable the Fast-Write Cache |
|                              |             |                              | Option Card for:  - Each device for which the Fast-Write option is offline.  - All other devices that are connected to the failing adapter and have the Fast-Write option enabled.                                                                                                    |
|                              |             |                              | Refer to your service documentation on how to disable the Fast-Write option.  2. Ask the customer to re-enable the Fast-Write option for the devices that are attached to the Fast-Write Cache Option Card.                                                                                                 |

| Service<br>Request<br>Number | SRN<br>Src. | Failing<br>Function<br>Codes | Description and Action (Unless indicated otherwise use MAP 0210.)                                                                                                    |
|------------------------------|-------------|------------------------------|----------------------------------------------------------------------------------------------------|
| 42526                        |             |                              | Description: This adapter does not support the SSA Fast-Write Cache Option. Action: Refer to the SRN table in the SSA Adapters: User's Guide and Maintenance Information.                                                                                                    |
| 42527                        |             |                              | Description: A dormant SSA fast-write cache entry exists. Action: Refer to the SRN table in the SSA Adapters: User's Guide and Maintenance Information.                                                                                                    |
| 42528                        |             |                              | Description: A fast-write SSA disk drive has been detected that was previously unsynchronized, but has since been configured on a different adapter.  Action: If the disk drive contains data that should be kept, return the disk drive to the adapter to which it was previously connected.  If the disk drive does not contain data that should be kept:  1. Physically remove the disk drive from the system |
|                              |             |                              | configuration                                                                                                    |
|                              |             |                              | Ask the user to delete all offline items.                                                                                                    |
|                              |             |                              | <ol><li>When the items have been deleted, reinstall the disk<br/>drive that you have just removed.</li></ol>                                                                                                    |
| 42529                        |             |                              | Description: The fast-write cache is disabled. The battery is charging.  Action: If the battery has become fully discharged, it might need up to one hour before it contains enough charge to allow the fast-write to be enabled.                                                                                                    |
|                              |             |                              | Notes:                                                                                                    |
|                              |             |                              | <ul> <li>If the using system has been switched on for less<br/>than one hour, wait for the battery to complete<br/>charging.</li> </ul>                                                                                                    |
|                              |             |                              | <ul> <li>If the using system has been switched on for<br/>more than one hour, run diagnostics to the<br/>adapter in System Verification mode. If the same<br/>SRN is generated, exchange the FRU for a new<br/>FRU.</li> </ul>                                                                                                    |
|                              |             |                              | Refer to the SRN table in the SSA Adapters:     User's Guide and Maintenance Information.                                                                                                    |
| 4252A                        |             |                              | Description: The supply voltage to the Fast-Write Cache Option Card is low. The card has switched to Self-Refresh mode.  Action: Refer to the SRN table in the SSA Adapters:  User's Guide and Maintenance Information.                                                                                                    |
| 4252B                        |             |                              | Description: The battery to the Fast-Write Cache Option Card no longer has the power to maintain data. Action: Refer to the SRN table in the SSA Adapters: User's Guide and Maintenance Information.                                                                                                    |

| Service<br>Request<br>Number | SRN<br>Src. | Failing<br>Function<br>Codes | Description and Action (Unless indicated otherwise use MAP 0210.)                                                                                                    |
|------------------------------|-------------|------------------------------|----------------------------------------------------------------------------------------------------|
| 43PAA                        |             |                              | Description: An SSA device on the loop is preventing the completion of the loop configuration. Action: Refer to the SSA Maintenance Analysis Procedures (MAPs) section of the service guide for the unit containing the disk drive.                                                                                                    |
| 44PAA                        |             |                              | Description: A disk drive module has a 'Failed' status. Action: Refer to the SSA Maintenance Analysis Procedures (MAPs) section of the service guide for the unit containing the disk drive.                                                                                                    |
| 45PAA                        |             |                              | Description: The SSA adapter has detected an open SSA loop. This problem is caused either by a disk drive module that is failing, or by a disk drive module that has been turned off from another using system on the same SSA loop. (That using system has itself been turned off.) Action: Refer to the SSA Maintenance Analysis Procedures (MAPs) section of the service guide for the unit containing the disk drive. |
| 46000                        |             |                              | Description: A RAID array is the Offline state because more than one disk drive is not available. At least one member disk drive of the array is present, but more than one member disk drive is missing.  Action: Refer to the SRN table in the SSA Adapters:  User's Guide and Maintenance Information.                                                                                                    |
| 46500                        |             |                              | Description: A member disk drive is missing from a SSA array.  Action: Refer to the SRN table in the SSA Adapters: User's Guide and Maintenance Information.                                                                                                    |
| 47000                        |             |                              | Description: An attempt has been made to store in the SSA adapter the details of more than 32 RAID arrays. Action: Refer to the SRN table in the SSA Adapters: User's Guide and Maintenance Information.                                                                                                    |
| 47500                        |             |                              | Description: Part of the RAID array data might have been lost. Action: Refer to the SRN table in the SSA Adapters: User's Guide and Maintenance Information.                                                                                                    |
| 48000                        |             |                              | Description: The SSA adapter has detected a link configuration that is not valid. Action: Refer to the SRN table in the SSA Adapters: User's Guide and Maintenance Information.                                                                                                    |
| 48600                        |             |                              | Description: Member disk drives of an SSA array are not all on the same SSA loop, in a multiple-host-system configuration.  Action: Refer to the SRN table in the SSA Adapters:  User's Guide and Maintenance Information.                                                                                                    |
| 48700                        |             |                              | Description: Two or more member disk drives of an SSA array are on different loops. Action: Refer to the SRN table in the SSA Adapters: User's Guide and Maintenance Information.                                                                                                    |

| Service<br>Request<br>Number | SRN<br>Src. | Failing<br>Function<br>Codes | Description and Action (Unless indicated otherwise use MAP 0210.)                                                                                                    |
|------------------------------|-------------|------------------------------|----------------------------------------------------------------------------------------------------|
| 48800                        |             |                              | Description: The SSA RAID strip table is not valid. Action: Refer to the SRN table in the SSA Adapters: User's Guide and Maintenance Information.                                                                                                    |
| 48900                        |             |                              | Description: An SSA array is not available; a multiple-device error has occurred. Action: Refer to the SRN table in the SSA Adapters: User's Guide and Maintenance Information.                                                                        |
| 48950                        |             |                              | Description: An SSA disk drive has failed during a building operation. Action: Refer to the SRN table in the SSA Adapters: User's Guide and Maintenance Information.                                                                                   |
| 49000                        |             |                              | Description: A RAID array is in the Degraded state because a disk drive is not available to the array, and a write command has been sent to that array.  Action: Refer to the SRN table in the SSA Adapters: User's Guide and Maintenance Information. |
| 49100                        |             |                              | Description: A RAID array is in the Exposed state because a disk drive is not available to the array. Action: Refer to the SRN table in the SSA Adapters: User's Guide and Maintenance Information.                                                    |
| 49500                        |             |                              | Description: No hot spare disk drives are available for a RAID array that is configured for hot spare disk drives. Action: Refer to the SRN table in the SSA Adapters: User's Guide and Maintenance Information.                                       |
| 49700                        |             |                              | Description: The parity for the RAID array is not complete. Action: Refer to the SRN table in the SSA Adapters: User's Guide and Maintenance Information.                                                                                              |
| 4A100                        |             |                              | Description: The adapter cannot initialize an SSA disk drive.  Action: Refer to the SRN table in the SSA Adapters: User's Guide and Maintenance Information.                                                                                           |
| 4BPAA                        |             |                              | Description: An SSA disk drive at PAA cannot be configured, because its UID cannot be read.  Action: Refer to the SRN table in the SSA Adapters:  User's Guide and Maintenance Information.                                                            |
| 50000                        |             |                              | Description: The SSA adapter failed to respond to the device driver. Action: Refer to the SRN table in the SSA Adapters: User's Guide and Maintenance Information.                                                                                     |
| 50001                        |             |                              | Description: A data parity error has occurred. Action: Refer to the SRN table in the SSA Adapters: User's Guide and Maintenance Information.                                                                                                    |
| 50002                        |             |                              | Description: An SSA adapter DMA error has occurred. Action: Refer to the SRN table in the SSA Adapters: User's Guide and Maintenance Information.                                                                                                    |
| 50004                        |             |                              | Description: Channel check. Action: Refer to the SRN table in the SSA Adapters: User's Guide and Maintenance Information.                                                                                                    |

| Service<br>Request<br>Number | SRN<br>Src. | Failing<br>Function<br>Codes | Description and Action (Unless indicated otherwise use MAP 0210.)                                                                                                    |
|------------------------------|-------------|------------------------------|----------------------------------------------------------------------------------------------------|
| 50005                        |             |                              | Description: A software error has occurred. Action: Refer to the SRN table in the SSA Adapters: User's Guide and Maintenance Information.                                                                 |
| 50006                        |             |                              | Description: A channel check has occurred. Action: Refer to the SRN table in the SSA Adapters: User's Guide and Maintenance Information.                                                                  |
| 50007                        |             |                              | Description: The IOCC detected an internal error. Action: Refer to the SRN table in the SSA Adapters: User's Guide and Maintenance Information.                                                           |
| 50008                        |             |                              | Description: Unable to read or write the POS registers. Action: Refer to the SRN table in the SSA Adapters: User's Guide and Maintenance Information.                                                     |
| 50010                        |             |                              | Description: An SSA adapter or device-driver protocol error has occurred. Action: Refer to the SRN table in the SSA Adapters: User's Guide and Maintenance Information.                                   |
| 50012                        |             |                              | Description: The SSA adapter microcode has hung. Action: Refer to the SRN table in the SSA Adapters: User's Guide and Maintenance Information.                                                            |
| 50013                        |             |                              | Description: The SSA adapter card has failed. Action: Refer to the SRN table in the SSA Adapters: User's Guide and Maintenance Information.                                                               |
| 50100                        |             |                              | Description: An attempt was made to log an error against a pdisk that is not available to the using system. Action: Refer to the SRN table in the SSA Adapters: User's Guide and Maintenance Information. |
| 50200                        |             |                              | Description: Duplicate SSA cluster number detected. Action: Refer to the SRN table in the SSA Adapters: User's Guide and Maintenance Information.                                                         |
| 50411                        |             |                              | Description: SSA adapter has detected an SS_SIC_CLASS1 error. Action: Refer to the SRN table in the SSA Adapters: User's Guide and Maintenance Information.                                               |
| 50425                        |             |                              | Description: SSA adapter has detected an SS_LINK_CONFIG_FAILED error. Action: Refer to the SRN table in the SSA Adapters: User's Guide and Maintenance Information.                                       |
| 504xx                        |             |                              | Description: The SSA adapter microcode has hung. Action: Refer to the SRN table in the SSA Adapters: User's Guide and Maintenance Information.                                                            |
| 60000                        |             |                              | Description: The SSA adapter is missing from the expected configuration. Action: Refer to the SRN table in the SSA Adapters: User's Guide and Maintenance Information.                                    |
| 60200                        |             |                              | Description: The SSA unit cannot be turned on. Action: Refer to the SSA Maintenance Analysis Procedures (MAPs) section of the service guide for the unit containing the disk drive.                       |

| Service<br>Request<br>Number | SRN<br>Src. | Failing<br>Function<br>Codes | Description and Action (Unless indicated otherwise use MAP 0210.)                                                                                                    |
|------------------------------|-------------|------------------------------|----------------------------------------------------------------------------------------------------|
| 60210                        |             |                              | Description: A disk drive module has its Check light on. Action: Refer to the SSA Maintenance Analysis Procedures (MAPs) section of the service guide for the unit containing the disk drive.                                    |
| 60220                        |             |                              | Description: A fan-and-power-supply assembly has its Check light on. Action: Refer to the SSA Maintenance Analysis Procedures (MAPs) section of the service guide for the unit containing the disk drive.                        |
| 60230                        |             |                              | Description: The SSA unit has an unexpected Check light on. Action: Refer to the SSA Maintenance Analysis Procedures (MAPs) section of the service guide for the unit containing the disk drive.                                 |
| 60240                        |             |                              | Description: An SSA configuration problem has occurred. An SSA device cannot be configured. Action: Refer to the SSA Maintenance Analysis Procedures (MAPs) section of the service guide for the unit containing the disk drive. |
| 7xxxx                        |             |                              | Description: An SSA disk drive is missing from the expected configuration of the SSA loop. Action: Refer to the SSA Maintenance Analysis Procedures (MAPs) section of the service guide for the unit containing the disk drive.  |
|                              |             |                              | Note: In this SRN, an X represents a digit 0 through F.                                                                                                    |
| D0000                        |             |                              | Description: The using system cannot configure the disk drive module.  Action: Refer to the SSA Maintenance Analysis Procedures (MAPs) section of the service guide for the unit containing the disk drive.                      |
| D0100                        |             |                              | Description: Unable to clear a disk drive module reservation.  Action: Refer to the SSA Maintenance Analysis Procedures (MAPs) section of the service guide for the unit containing the disk drive.                              |
| D0101                        |             |                              | Description: The disk drive module has been reserved since the diagnostics started.  Action: Refer to the SSA Maintenance Analysis Procedures (MAPs) section of the service guide for the unit containing the disk drive.        |
| D0200                        |             |                              | Description: The disk drive module timed out while the diagnostics were running. Action: Refer to the SSA Maintenance Analysis Procedures (MAPs) section of the service guide for the unit containing the disk drive.            |
| D0300                        |             |                              | Description: The disk drive module failed the diagnostic test.  Action: Refer to the SSA Maintenance Analysis Procedures (MAPs) section of the service guide for the unit containing the disk drive.                             |

| Service<br>Request<br>Number | SRN<br>Src. | Failing<br>Function<br>Codes | Description and Action (Unless indicated otherwise use MAP 0210.)                                                                                                    |
|------------------------------|-------------|------------------------------|----------------------------------------------------------------------------------------------------|
| D0400                        |             |                              | Description: The disk drive module is not ready while the diagnostics are running. Action: Refer to the SSA Maintenance Analysis Procedures (MAPs) section of the service guide for the unit containing the disk drive.                                                 |
| D0450                        |             |                              | Description: The Format operation that was started on this disk drive module has not yet finished. Action: Refer to the SSA Maintenance Analysis Procedures (MAPs) section of the service guide for the unit containing the disk drive.                                 |
| D0460                        |             |                              | Description: A Format operation has been degraded. Action: Refer to the SSA Maintenance Analysis Procedures (MAPs) section of the service guide for the unit containing the disk drive.                                                                                 |
| D4000                        |             |                              | Description: The diagnostics cannot configure the SSA adapter. Action: Refer to the SRN table in the SSA Adapters: User's Guide and Maintenance Information.                                                                                                    |
| D4100                        |             |                              | Description: The diagnostics cannot open the SSA adapter. Action: Refer to the SRN table in the SSA Adapters: User's Guide and Maintenance Information.                                                                                                    |
| D4300                        |             |                              | Description: The diagnostics have detected an SSA adapter POST failure. Action: Refer to the SRN table in the SSA Adapters: User's Guide and Maintenance Information.                                                                                                   |
| D44xx                        |             |                              | Description: The diagnostics have detected that the SSA adapter has corrupted the microcode, but cannot download a new version of the microcode.  Action: Refer to the SRN table in the SSA Adapters:  User's Guide and Maintenance Information.                        |
|                              |             |                              | Note: In this SRN, an X represents a digit 0 through F.                                                                                                    |
| D6PAA                        |             |                              | Description: A high-speed SSA link is running at low speed.  Action: If the SSA service aids are available, run the Link Speed service aid to determine the cause of the problem. Refer to the SRN table in the SSA Adapters: User's Guide and Maintenance Information. |
| DFFFF                        |             |                              | Description: A command or parameter that has been sent or received is not valid. This problem is caused either by the SSA adapter, or by an error in the microcode. Action: Refer to the SRN table in the SSA Adapters: User's Guide and Maintenance Information.       |
| B08-098                      | J           | B08<br>852                   | Description: Ethernet twisted-pair transceiver failed.                                                                                                    |
| B08-099                      | J           | B08<br>887                   | Description: Ethernet twisted-pair transceiver failed.                                                                                                    |
| B09-098                      | J           | B09<br>852                   | Description: Ethernet thin transceiver failed.                                                                                                    |

| Service<br>Request<br>Number | SRN<br>Src. | Failing<br>Function<br>Codes | Description and Action (Unless indicated otherwise use MAP 0210.)                                                                                                    |
|------------------------------|-------------|------------------------------|----------------------------------------------------------------------------------------------------|
| B09-099                      | J           | B09<br>887                   | Description: Ethernet thin transceiver failed.                                                                                                    |
| B38-097                      | J           | B38<br>214                   | Description: IPLROS detected a problem with memory module pair. Action: Exchange the memory module pair. Use MAP 0210.                                                                                                    |
| B38-098                      | J           | B38<br>214                   | Description: IPLROS detected a problem with the memory memory module. If exchanging the indicated memory module does not resolve the problem, exchange the other memory module in the pair before exchanging the planar.                                                              |
| B39-097<br>to<br>B39-098     | J           | B39<br>214                   | Description: IPLROS detected a problem with the memory memory module pair.  Action: Exchange the memory module pair. If exchanging the indicated memory module does not resolve the problem, exchange the other memory module in the pair before exchanging the planar. Use MAP 0210. |
| B49-098                      | J           | E07<br>227                   | Description: Automatic solid-state circuit breaker (PTC device) is open. Remove electrical short on SCSI device or cable, or system planar. Wait at least three minutes, and then retest.                                                                                             |
| B49-099                      | J           | 227<br>B08/B09               | Description: Automatic solid-state circuit breaker (PTC device) is open. Remove electrical short on Ethernet device or system planar. Wait at least three minutes, and then retest.                                                                                                   |
| B58-099                      | J           | B58<br>B41<br>227            | Description: The POWER Gt3i adapter test failed.                                                                                                    |
| B59-099                      | J           | B59<br>B41<br>227            | Description: The POWER Gt4e adapter test failed.                                                                                                    |
| C99-098                      | J           | C99<br>221                   | <b>Description</b> detected a problem with the FDDI Dual Ring Upgrade adapter.                                                                                                    |
|                              |             |                              | <b>Note:</b> Determine Dual Ring Upgrade adapter type (copper or fiber) and use FRU of same type.                                                                                                    |
| C99-099                      | J           | C99<br>221                   | Description: IPLROS detected a problem with the FDDI adapter.                                                                                                    |
|                              |             |                              | <b>Note:</b> Determine adapter type (copper or fiber) and use FRU of same type.                                                                                                    |
| 100-099                      | J           | 721<br>711<br>868            | Description: An unknown device/adapter was not detected. The location code indicates the failing device/adapter.                                                                                                    |
| 101-100                      | А           | 210<br>223                   | Description: Testing stopped when BIST passed control to POST.                                                                                                    |
| 101-101                      | A           | 210<br>169<br>223            | Description: Starting BIST from Reset button.                                                                                                    |

| Service<br>Request<br>Number | SRN<br>Src. | Failing<br>Function<br>Codes | Description and Action (Unless indicated otherwise use MAP 0210.)                                                                                                    |
|------------------------------|-------------|------------------------------|----------------------------------------------------------------------------------------------------|
| 101-102                      | А           | 223                          | Description: Starting BIST after turning the system unit's power on.                                                                                                    |
| 101-103<br>to<br>101-104     | A           | 210<br>223                   | Description: BIST could not determine the system model number or could not find the CBA.                                                                                                    |
| 101-105                      | А           | 216<br>223                   | Description: BIST could not read from the OCS EPROM.                                                                                                    |
| 101-106<br>to<br>101-113     | A           | 210<br>223                   | Description: BIST detected a module failure, could not log the checkstop results, or the checkstop count was greater than 1.                                                                                              |
| 101-120                      | А           | 223                          | Description: Starting CRC check on 875X EPROM.                                                                                                    |
| 101-121<br>to<br>101-122     | A           | 210<br>223                   | Description: The BIST detected a bad CRC on the OCS EPROM.                                                                                                    |
| 101-123<br>to<br>101-124     | A           | 814                          | Description: The BIST detected a bad CRC on the OCS NVRAM.                                                                                                    |
| 101-125                      | А           | 814<br>152                   | Description: The BIST detected a bad CRC on the time of day NVRAM.                                                                                                    |
| 101-126                      | А           | 814                          | Description: The BIST detected a bad CRC on the time of day NVRAM.                                                                                                    |
| 101-127                      | А           | 223                          | Description: The BIST detected a bad CRC on the 8752 EPROM.                                                                                                    |
| 101-130                      | A           | 210<br>169<br>223            | Description: Starting BIST after pressing the Reset button.                                                                                                    |
| 101-140<br>to<br>101-154     | A           | 210<br>223                   | Description: The BIST failed.                                                                                                    |
| 101-162                      | A           |                              | Description: The system hangs with a 162 displayed. Action: Enable the BUMP console to display the results to a tty display (if not already enabled) and read the BUMP console screen for further details on the failure. |
| 101-165                      | A           |                              | Description: System hung while testing memory. Suspect a memory card, system planar, or CPU card. Action: Use MAP 1540 to isolate the problem.                                                                            |
| 101-180                      | А           | 210<br>223                   | Description: The BIST logout failed.                                                                                                    |
| 101-185                      | A           | 210<br>D01<br>223            | Description: BIST checkstop. Refer to the following note regarding FFC D01.                                                                                                    |
|                              |             |                              | <b>Note:</b> Some systems may not have D01 installed. If this is the case the FFCs for this SRN are 210 and 223.                                                                                                    |
| 101-186<br>to<br>101-187     | A           | C27                          | Description: System logic or Graphics-generated checkstop.                                                                                                    |
| 101-195                      | Α           | 210                          | Description: The BIST logout failed.                                                                                                    |

| Service<br>Request<br>Number | SRN<br>Src. | Failing<br>Function<br>Codes | Description and Action (Unless indicated otherwise use MAP 0210.)                                                                                                    |
|------------------------------|-------------|------------------------------|----------------------------------------------------------------------------------------------------|
| 101-200                      | A           | 168<br>816                   | Description: POST detected the key mode switch in the Secure position.  Action: Check the key mode switch. If it is in the Secure position, switch it to Service position and start over. If not, use MAP 0210 and the FFCs listed.                                                                                                    |
| 101-201                      | A           | 210                          | Description: POST initialization checkstop. Action: Run diagnostics from diskettes or CD-ROM. Start with MAP 0020 Step 14. If the diagnostics run correctly from diskette or CD-ROM, the problem may be damaged data on the disk. Contact the Software Support Center. If a different problem occurs, correct that problem. If SRN 101-201 is still received, use failing functional code 210, and go to MAP 0210.                                                                 |
| 101-209                      | А           | B24                          | Description: POST is executing floating or fixed point tests.                                                                                                    |
| 101-20c                      | А           | D01<br>210                   | Description: L2 cache POST failed.                                                                                                    |
| 101-210                      | А           | B24                          | Description: POST is executing floating or fixed point tests.                                                                                                    |
| 101-211                      | А           | 217                          | Description: POST IPL ROM CRC error.                                                                                                    |
| 101-212                      | А           | 214                          | Description: Memory configuration error or no memory found.                                                                                                    |
| 101-213                      | A           | 131<br>214                   | Description: The POST of the memory failed while looking for 1M-bytes of good memory.  Action: Use MAP 0310.                                                                                                    |
| 101-214                      | А           | 816<br>218                   | Description: The power-status register test failed.                                                                                                    |
| 101-215                      | А           | 152<br>816                   | Description: A low voltage condition was sensed. Action: Check the voltage at the customer's outlet. Check for loose cable connectors. If no problem found, use MAP 0210.                                                                                                    |
| 101-216                      | A           | 131                          | Description: The system hangs while uncompressing ROM into memory.  Action: Unidentified memory error. Check all memory modules to be present and properly installed. Check all memory modules to be the same, as shown in Appendix C. If no discrepancy is found then replace the memory module in the location called out by the flashing 888 LEDs. Go to MAP 1540 in either the service guide or the installation and service guide for this system unit, drawer, or enclosure. |
| 101-217                      | А           | 218                          | Description: The system was unable to continue through the boot list.                                                                                                    |
| 101-218<br>to<br>101-219     | А           | 131                          | Description: The POST of the memory failed while looking for 1M bytes of good memory, generating a bit map or control block. Action: Use MAP 0310.                                                                                                    |
|                              |             |                              | <b>Note:</b> For 7012/G series, 7013/J series, and 7015/R30 system units, use FFC221 and MAP 0210.                                                                                                    |

| Service<br>Request<br>Number | SRN<br>Src. | Failing<br>Function<br>Codes | Description and Action (Unless indicated otherwise use MAP 0210.)                                                                                                    |
|------------------------------|-------------|------------------------------|----------------------------------------------------------------------------------------------------|
| 101-21c                      | А           | D01<br>210                   | Description: L2 cache POST failed.                                                                                                    |
| 101-220                      | A           | 131                          | Description: The POST of the memory failed while looking for 1M bytes of good memory, generating a bit map or control block. Action: Use MAP 0310.                                                                                                    |
|                              |             |                              | <b>Note:</b> For 7012/G series, 7013/J series, and 7015/R30 system units, use FFC 221 and MAP 0210.                                                                                                    |
| 101-221                      | А           |                              | Description: The NVRAM was bad during normal IPL. Action: Set the key mode switch to Service and load the diagnostic programs again.                                                                                                    |
|                              |             |                              | <b>Note:</b> For 7012/G series, 7013/J series, and 7015/R30 system units, use FFC 814 and MAP 0210.                                                                                                    |
| 101-222                      | A           | 828<br>227<br>210            | Description: The system hangs while trying to IPL from a SCSI device.                                                                                                    |
| 101-223                      | A           | B88 or E07<br>227<br>210     | Description: The system hangs while trying to IPL from a SCSI device. Action: Use the SCSI Subsystem diagnostic diskettes or CD-ROM based diagnostics. Go to MAP 0020 Step 14. If no problem is detected, use MAP 0210 and the listed FFC(s).                                              |
|                              |             |                              | <b>Note:</b> The problem may be caused by incorrect jumper settings for external SCSI devices or by the use of an incorrect SCSI terminator.                                                                                                    |
| 101-224                      | Α           |                              | Description: Normal mode IPL problem. Action: Use the Start MAP in the 9333 service guide.                                                                                                    |
| 101-225                      | A           | 950<br>227<br>210            | Description: The system hangs while trying to IPL from a SCSI device.  Note: This SRN can occur on a 7012 if diagnostics are being run with damaged disk data. Solve this problem by formatting the disk using diagnostic diskettes or diagnostic CD-ROM and then reinstalling the system. |
| 101-226                      | А           | E03<br>221                   | Description: The system hangs while attempting to IPL from the Ethernet adapter.                                                                                                    |
| 101-227                      | А           | E04<br>221                   | Description: The system hangs while attempting to IPL from the Token-Ring.                                                                                                    |
| 101-228<br>to<br>101-229     | А           | 218                          | Description: The system was unable to restart from an expansion code or restart from devices specified in the NVRAM.                                                                                                    |
| 101-230                      | A           |                              | Description: The system hangs while attempting to IPL from ROM scan code.  Action: Go to MAP 1540 in either the service guide or the installation and service guide for this system unit, drawer, or enclosure.                                                                            |
| 101-231                      | А           | E03<br>221                   | Description: The system hangs while attempting to IPL from the Ethernet adapter.                                                                                                    |

| Service<br>Request<br>Number | SRN<br>Src. | Failing<br>Function<br>Codes | Description and Action (Unless indicated otherwise use MAP 0210.)                                                                                                    |
|------------------------------|-------------|------------------------------|----------------------------------------------------------------------------------------------------|
| 101-232                      | A           | 828<br>227<br>210            | Description: The system hangs while trying to IPL from a SCSI device.                                                                                                    |
| 101-233                      | A           | B88 or E07                   | Description: The system hangs while trying to IPL from a SCSI device.  Action: Use the SCSI Subsystem diagnostic diskettes. Go to MAP 0020 Step 14. If this error occurs while using the diskettes or you cannot use the diskettes, use MAP 0210 and the listed FFC(s).                        |
| 101-234                      | А           |                              | Description: Normal mode IPL problem. Action: Use the Start MAP in the 9333 service guide.                                                                                                    |
| 101-235                      | A           | 950<br>227<br>210            | Description: The system hangs while trying to IPL from a SCSI device.  Note: This SRN can occur on a 7012 if diagnostics are being run with damaged disk data. Solve this problem by formatting the disk using the diagnostic diskettes or diagnostic CD-ROM and then reinstalling the system. |
| 101-236                      | А           | E03<br>221                   | Description: The system hangs while attempting to IPL from the Ethernet adapter.                                                                                                    |
| 101-237<br>to<br>101-238     | A           | E04<br>221                   | Description: The system hangs while attempting to IPL from the Token-Ring.                                                                                                    |
| 101-239                      | А           | 218                          | Description: The system was unable to restart from a device specified by the user.                                                                                                    |
| 101-240                      | Α           |                              | Description: The system hangs while attempting to IPL from ROM scan code.  Action: Go to MAP 1540 in either the service guide or the installation and service guide for this system unit, drawer, or enclosure.                                                                                |
| 101-242                      | A           | 828<br>227<br>210            | Description: The system hangs while trying to IPL from a SCSI device.                                                                                                    |
| 101-243                      | A           | B88 or E07                   | Description: The system hangs while trying to IPL from a SCSI device.  Action: Use the SCSI Subsystem diagnostic diskettes. Go to MAP 0020 Step 14. If this error occurs while using the diskettes or you cannot use the diskettes, use MAP 0210 and the listed FFC(s).                        |
| 101-244                      | А           |                              | Description: Service mode IPL problem. Action: Use the Start MAP in the 9333 service guide.                                                                                                    |
| 101-245                      | A           | 950<br>227<br>210            | Description: The system hangs while trying to IPL from a SCSI device.  Note: This SRN can occur on a 7012 if diagnostics are being run with damaged disk data. Solve this problem by formatting the disk using the diagnostic diskettes or diagnostic CD-ROM and then reinstalling the system. |

| Service<br>Request<br>Number | SRN<br>Src. | Failing<br>Function<br>Codes | Description and Action (Unless indicated otherwise use MAP 0210.)                                                                                                    |
|------------------------------|-------------|------------------------------|----------------------------------------------------------------------------------------------------|
| 101-246                      | А           | E03<br>221                   | Description: The system hangs while attempting to IPL from the Ethernet adapter.                                                                                                    |
|                              |             |                              | <b>Note:</b> Ensure that the system is not still trying to IPL from a server over a network. It is not uncommon for the three-digit display to display the value associated with this SRN for longer than three minutes. You must determine the type of Ethernet adapter.                      |
| 101-247                      | А           | E04<br>221                   | Description: The system hangs while attempting to IPL from the Token-Ring.                                                                                                    |
| 101-248<br>to<br>101-249     | A           | 218                          | Description: The system was unable to restart from an expansion code or restart from devices specified in the NVRAM.                                                                                                    |
| 101-250                      | A           |                              | Description: The system hangs while attempting to IPL from ROM scan code.  Action: Go to MAP 1540 in either the service guide or the installation and service guide for this system unit, drawer, or enclosure.                                                                                |
| 101-251                      | А           | E03<br>221                   | Description: The system hangs while attempting to IPL from the Ethernet adapter.                                                                                                    |
|                              |             |                              | <b>Note:</b> Ensure that the system is not still trying to IPL from a server over a network. It is not uncommon for the three-digit display to display the value associated with this SRN for longer than three minutes.                                                                       |
| 101-252                      | A           | 828<br>227<br>210            | Description: The system hangs while trying to IPL from diskette.                                                                                                    |
| 101-253                      | A           | B88 or E07                   | Description: The system hangs while trying to IPL from a SCSI device. Action: Use the SCSI Subsystem diagnostic diskettes. Go to MAP 0020 Step 14. If this error occurs while using the diskettes or you cannot use the diskettes, use MAP 0210 and the listed FFC(s).                         |
| 101-254                      | А           |                              | Description: Service mode IPL problem. Action: Use the Start MAP in the 9333 service guide.                                                                                                    |
| 101-255                      | A           | 950<br>227<br>210            | Description: The system hangs while trying to IPL from a SCSI device.  Note: This SRN can occur on a 7012 if diagnostics are being run with damaged disk data. Solve this problem by formatting the disk using the diagnostic diskettes or diagnostic CD-ROM and then reinstalling the system. |
| 101-256                      | А           | E03<br>221                   | Description: The system hangs while attempting to IPL from the Ethernet                                                                                                    |
|                              |             |                              | <b>Note:</b> Ensure that the system is not still trying to IPL from a server over a network. It is not uncommon for the three-digit display to display the value associated with this SRN for longer than three minutes. You must determine the type of Ethernet adapter.                      |

| Service<br>Request<br>Number | SRN<br>Src. | Failing<br>Function<br>Codes | Description and Action (Unless indicated otherwise use MAP 0210.)                                                                                                    |
|------------------------------|-------------|------------------------------|----------------------------------------------------------------------------------------------------|
| 101-257<br>to                | А           | E04<br>221                   | Description: The system hangs while attempting to IPL from the Token-Ring.                                                                                                    |
| 101-258                      |             |                              | <b>Note:</b> Ensure that the system is not still trying to IPL from a server over a network. It is not uncommon for the three-digit display to display the value associated with this SRN for longer than three minutes. You must determine the type of Token-Ring adapter.                                                        |
| 101-259<br>to                | А           | C99                          | Description: The system hangs while attempting to IPL from FDDI.                                                                                                    |
| 101-25c                      |             |                              | <b>Note:</b> Ensure that the system is not still trying to IPL from a server over a network. It is not uncommon for the three-digit display to display the value associated with this SRN for longer than three minutes.                                                                                                    |
| 101-262                      | A           | B31<br>821                   | Description: The keyboard was not detected. Action: Determine the keyboard type, and then use MAP 0210.                                                                                                    |
|                              |             |                              | <b>Note:</b> Check for blown planar fuses or for a corrupted boot record on disk drive.                                                                                                    |
| 101-263                      | A           |                              | Description: The system hangs while attempting to IPL from ROM scan code.  Action: Go to MAP 1540 in either the service guide or the installation and service guide for this system unit, drawer, or enclosure.                                                                                                    |
| 101-269                      | Α           |                              | Description: IPL failed. Boot record could not be loaded.                                                                                                    |
|                              |             |                              | Note: This problem can be caused by a corrupted boot record, a boot list that does not contain the correct boot device, SCSI device addressing, SCSI terminators, open PTC, or SCSI cable. On the 7013/J30 this problem can be caused by a loose or faulty flex cable.  Action: Go to MAP 1540 in the system unit's service guide. |
| 101-271                      | А           | B29<br>168                   | Description: The POST for the mouse port failed.                                                                                                    |
| 101-272                      | Α           | B29                          | Description: The POST for the tablet port failed.                                                                                                    |
| 101-276                      | А           | 794<br>227                   | Description: 10/100 Mbps MCA Ethernet Adapter POST failed.                                                                                                    |
| 101-277                      | А           | 850<br>210                   | Description: The Auto Token-Ring LANstreamer MC 32 Adapter POST is executing.                                                                                                    |
| 101-278                      | A           |                              | Description: The POST from Video ROM Scan has failed. Action: Go to Map 1540 in either the service guide or the installation and service guide for this system unit, drawer, or enclosure.                                                                                                    |
| 101-279                      | А           | C99<br>227                   | Description: The FDDI POST is executing.                                                                                                    |
| 101-280                      | А           | 852<br>227                   | Description: The 3com POST is executing.                                                                                                    |
| 101-281                      | А           | B31<br>B29                   | Description: The keyboard POST is executing.                                                                                                    |

| Service<br>Request<br>Number | SRN<br>Src. | Failing<br>Function<br>Codes | Description and Action (Unless indicated otherwise use MAP 0210.)                                                                                                    |
|------------------------------|-------------|------------------------------|----------------------------------------------------------------------------------------------------|
| 101-282<br>to<br>101-283     | A           | B29                          | Description: The parallel or serial port POST is executing.                                                                                                    |
| 101-284                      | A           | 880<br>B29                   | Description: The display adapter POST is executing.                                                                                                    |
| 101-285                      | J           | see NOTE<br>227<br>214       | Description: The display adapter POST is executing.  Note: This SRN is valid for FFC 877, B58, or B59                                                                                                    |
| 101-286                      | Α           | 850<br>227                   | Description: The Token-Ring POST is executing.                                                                                                    |
| 101-287                      | А           | 887<br>227                   | Description: The Ethernet POST is executing.                                                                                                    |
| 101-288                      | A           | 227<br>221<br>C90            | Description: The system hangs while executing an adapter POST. Action: For 7012/G series, 7013/J series, and 7015/R30 system units, use listed FFCs and MAP 0210. For all other system units, go to MAP 1540 in either the service guide or the installation and service guide for this system unit, drawer, or enclosure.                                                                                                    |
| 101-289                      | А           | 871<br>227                   | Description: The POWER GT0 POST is executing.                                                                                                    |
| 101-290                      | А           | 218<br>227                   | Description: The POST of the IOCC failed.                                                                                                    |
| 101-291                      | А           | 828                          | Description: The POST of the standard I/O failed.                                                                                                    |
| 101-292                      | A           |                              | Description: SCSI or SSA adapter POST failed.  Note: This problem is normally caused by a defective or improperly seated SCSI or SSA adapter or an open PTC on the adapter. An open PTC can be caused by a short on the SCSI bus.  Action: Go to Chapter 6, "MAP 0050: SCSI Problems Isolation Procedure" on page 6-1 if the problem is with a SCSI adapter. Refer to the SSA service guide for more information if dealing with a SSA adapter problem. |
| 101-293                      | A           | 950<br>227                   | Description: The POST of the direct-attached disk drive failed.                                                                                                    |
| 101-294                      | А           | B19                          | Description: The TCW memory module failed.                                                                                                    |
| 101-295                      | A           | 872<br>874                   | Description: The grayscale graphics adapter failed or the color graphics adapter failed.                                                                                                    |
| 101-296                      | А           |                              | Description: The system halted while running a POST of an adapter installed in an I/O slot.  Action: Go to MAP 1540 in either the service guide or the installation and service guide for this system unit, drawer, or enclosure.                                                                                                    |
| 101-297                      | A           | 217                          | Description: The ROS model and type number does not match the system model and type number. Action: Check for compatibility problems with the processor complex. If you do not find a problem, use MAP 0210.                                                                                                    |

| Service<br>Request<br>Number | SRN<br>Src. | Failing<br>Function<br>Codes | Description and Action (Unless indicated otherwise use MAP 0210.)                                                                                                    |
|------------------------------|-------------|------------------------------|----------------------------------------------------------------------------------------------------|
| 101-298                      | A           |                              | Description: Error during a software IPL. Action: Set the system unit power switch to Off, wait 30 seconds, and set it to On again.                                                                                                    |
| 101-299                      | A           | 132<br>210                   | Description: Error when control passed to IPL program. Action: Attempt to IPL the system from another boot device. If the system completes IPL, the boot program on the original device may be corrupted. If the boot attempt fails on the second boot device use FFC 210 and go to MAP 0210.                                                                                                    |
| 101-301                      | A           | 210                          | Description: Flash Utility ROM test failed, or checkstop occurred.  Action: Run diagnostics from diskette or CD ROM. Start with MAP 0020 Step 14. If the diagnostics run correctly from diskette or CD ROM, the problem may be damaged data on the disk. Contact the Software Support Center. If a different problem occurs, correct that problem. If SRN 101-301 is still received, use Failing Function Code 210, and go to MAP 0210. |
| 101-304                      | А           | 218<br>227                   | Description: The POST of the IOCC failed.                                                                                                    |
| 101-305                      | Α           | 828                          | Description: The POST of the standard I/O failed.                                                                                                    |
| 101-306                      | A           | 828<br>227<br>210            | Description: The system hangs while trying to IPL from diskette.                                                                                                    |
| 101-307                      | A           | 217                          | Description: The ROM model and type number does not match the system model and type number. Action: Check for compatibility problems with the processor module. If no problem is found, use MAP 0210.                                                                                                    |
| 101-309                      | A           | 132                          | Description: Error when control passed to IPL program. Action: Check the IPL media. If no problem is found, IPL from another device.                                                                                                    |
| 101-311                      | А           | 217                          | Description: POST IPL ROM CRC error.                                                                                                    |
| 101-312                      | A           | 214                          | Description: Memory configuration error or no memory found.                                                                                                    |
| 101-313                      | A           | 131<br>214                   | Description: The POST of the memory failed while looking for good memory. Action: Use MAP 0310.                                                                                                    |
| 101-314                      | А           | 816<br>218                   | Description: The power status register test failed.                                                                                                    |
| 101-315                      | A           | 152<br>816                   | Description: A low voltage is being sensed. Action: Check the voltage at the customer's outlet. Check for loose connectors. If no problem is found, use MAP 0210.                                                                                                    |
| 101-318<br>to<br>101-319     | A           | 131                          | Description: The POST failed while it was generating the memory bit map. Action: Use MAP 0310.                                                                                                    |

| Service<br>Request<br>Number | SRN<br>Src. | Failing<br>Function<br>Codes | Description and Action (Unless indicated otherwise use MAP 0210.)                                                                                                    |
|------------------------------|-------------|------------------------------|----------------------------------------------------------------------------------------------------|
| 101-322                      | A           | 132                          | Description: CRC error on media Flash Image. Action: Check the IPL media. If no problem is found, obtain another copy of the diskette.                                                                                                    |
| 101-323<br>to<br>101-324     | A           | 217                          | Description: CRC error on ROM Flash Image.                                                                                                    |
| 101-500<br>to<br>101-508     | A           |                              | Description: The system hung while configuring the adapters. The rightmost digit of the SRN identifies the slot number of the adapter. Action: Use MAP 0270.                                                                                                    |
| 101-510                      | A           |                              | Description: System configuration problem Action: Use MAP 1540, run diagnostics in standalone mode. If the problem persists, suspect a software problem.                                                                                                    |
| 101-511                      | A           |                              | Description: System configuration problem Action: Use MAP 1540, run diagnostics in standalone mode. If the problem persists, suspect a software problem.                                                                                                    |
| 101-512                      | A           |                              | Description: System configuration problem Action: Use MAP 1540, run diagnostics in standalone mode. If the problem persists, suspect a software problem.                                                                                                    |
| 101-513                      | A           |                              | Description: System configuration problem Action: Use MAP 1540, run diagnostics in standalone mode. If the problem persists, suspect a software problem.                                                                                                    |
| 101-516                      | A           |                              | Description: System configuration problem Action: Use MAP 1540, run diagnostics in standalone mode. If the problem persists, suspect a software problem.                                                                                                    |
| 101-517                      | A           |                              | Description: System configuration problem Action: Use MAP 1540, run diagnostics in standalone mode. If the problem persists, suspect a software problem.                                                                                                    |
| 101-518                      | Α           |                              | Description: CD-ROM read problems after boot.                                                                                                    |
|                              |             |                              | Note: The boot record was read from the CD-ROM disk. However, errors occurred when trying to mount the CD-ROM file system. This problem can be caused by SCSI device addressing, SCSI terminator, open PTC, SCSI cable, etc. Action: Go to Chapter 6, "MAP 0050: SCSI Problems Isolation Procedure" on page 6-1 |

| Service<br>Request<br>Number | SRN<br>Src. | Failing<br>Function<br>Codes | Description and Action (Unless indicated otherwise use MAP 0210.)                                                                                                    |
|------------------------------|-------------|------------------------------|----------------------------------------------------------------------------------------------------|
| 101-521<br>to<br>101-538     | A           |                              | Description: The configuration manager detected an error.  Action: If you are running the diagnostics from a disk, try running the diagnostics from diskettes or CD-ROM. If the diagnostics run correctly from diskettes or CD-ROM, the problem may be damaged data on the disk. Contact your software support facility. If a different problem occurs when you run the diagnostics from diskette or CD-ROM, correct that problem. If you were running from diskettes or CD- ROM at first, go to MAP 1540 in either the service guide or the installation and service guide for this system unit, drawer, or enclosure. |
| 101-540<br>to<br>101-543     | A           |                              | Description: The system hung while configuring the adapters in the async expansion drawer. The rightmost digit of the SRN identifies the slot number of the adapter being configured.  Action: Use MAP 0270.                                                                                                    |
| 101-544                      | A           |                              | Description: Disk read problems occurred after booting.  Note: The boot record was read from the disk. However, errors occurred when trying to open the disk drive. This problem can be caused by SCSI device addressing, SCSI terminator, open PTC, SCSI cable, etc.  Action: Go to Chapter 6, "MAP 0050: SCSI Problems Isolation Procedure" on page 6-1                                                                                                    |
| 101-545<br>to<br>101-548     | А           |                              | Description: The system hung while configuring the adapters in the async expansion drawer. The rightmost digit of the SRN identifies the slot number of the adapter being configured.  Action: Use MAP 0270.                                                                                                    |
| 101-551<br>to<br>101-557     | A           |                              | Description: The system hung while loading the software. This can be caused by a hardware or software problem. Action: Run diagnostics from diskette or CD-ROM. Start at MAP 0020, Step 14. If the diagnostics run correctly from diskette or CD-ROM, the problem may be damaged disk data. Consider having the customer contact Software Support before reinstalling the operating system on the disk. If you still get the same SRN, go to MAP 1540 in either the service guide or the installation and service guide for this system unit, drawer, or enclosure.                                                     |
| 101-558                      | А           |                              | Description: There is not enough memory to execute diagnostics.  Action: There must be a minimum of 16MB of installed memory. If the system has 16MB or more of memory installed, suspect a problem with a memory card.                                                                                                    |

| Service<br>Request<br>Number | SRN<br>Src. | Failing<br>Function<br>Codes | Description and Action (Unless indicated otherwise use MAP 0210.)                                                                                                    |
|------------------------------|-------------|------------------------------|----------------------------------------------------------------------------------------------------|
| 101-559<br>to<br>101-599     | A           |                              | Description: The system hung while loading the software. This can be caused by a hardware or software problem. Action: Run diagnostics from diskette or CD-ROM. Start at MAP 0020, Step 14. If the diagnostics run correctly from diskette or CD-ROM, the problem may be damaged disk data. Consider having the customer contact Software Support before reinstalling the operating system on the disk. If you still get the same SRN, go to MAP 1540 in either the service guide or the installation and service guide for this system unit, drawer, or enclosure.        |
| 101-711<br>to<br>101-726     | A           |                              | Description: The system hung while trying to configure an unknown resource.  Action: Run diagnostics from diskette or CD-ROM. Start at MAP 0020, Step 14. If you still get the same SRN, refer to "Failing Function Code List" on page 31-4,and find the FFC that matches the last three digits of the SRN. Suspect the device adapter or device itself. If more than one adapter or device is installed, isolate the failing resource by removing the adapters or devices one at a time and checking if the system stops with the same value in the three-digit display.  |
| 101-727                      | A           |                              | Description: The system hung while trying to configure an asynchronous adapter. Action: Use MAP 1540 in the installation and service guide for this system unit or drawer. Suspect a problem with one of the async adapters.                                                                                                    |
| 101-728<br>to<br>101-730     | A           |                              | Description: The system hung while trying to configure an unknown resource.  Action: Run diagnostics from diskette or CD-ROM. Start at MAP 0020, Step 14. If you still get the same SRN, refer to "Failing Function Code List" on page 31-4, and find the FFC that matches the last three digits of the SRN. Suspect the device adapter or device itself. If more than one adapter or device is installed, isolate the failing resource by removing the adapters or devices one at a time and checking if the system stops with the same value in the three-digit display. |
| 101-80c                      | A           |                              | Description: The system hung while trying to configure an SSA adapter. Action: Refer to the SSA Adapters: User's Guide and Maintenance Information.                                                                                                    |
| 101-811<br>to<br>101-858     | A           |                              | Description: The system hung while configuring a resource. The rightmost three digits of the SRN identify the failing function code for the resource being configured.  Action: Use MAP 0260.                                                                                                    |
| 101-859                      | А           | 859/997                      | Description: The system hung while configuring an adapter; you must determine which of the listed FFCs is failing. Action: Use MAP 0260.                                                                                                    |

| Service<br>Request<br>Number | SRN<br>Src. | Failing<br>Function<br>Codes | Description and Action (Unless indicated otherwise use MAP 0210.)                                                                                                    |
|------------------------------|-------------|------------------------------|----------------------------------------------------------------------------------------------------|
| 101-860<br>to<br>101-868     | A           |                              | Description: The system hung while configuring a resource. The rightmost three digits of the SRN identify the failing function code for the resource being configured.  Action: Use MAP 0260.                                                                                 |
| 101-869                      | A           | B88                          | Description: The system hung while configuring a SCSI adapter; you must determine the adapter type. Action: Use MAP 0260.                                                                                                    |
| 101-870                      | A           |                              | Description: The system hung while configuring a resource. The rightmost three digits of the SRN identify the failing function code for the resource being configured.  Action: Use the Start MAP in the 9333 Service Guide.                                                  |
| 101-871<br>to<br>101-876     | A           |                              | Description: The system hung while configuring a resource. The rightmost three digits of the SRN identify the failing function code for the resource being configured.  Action: Use MAP 0260.                                                                                 |
| 101-877                      | A           | 877 or<br>878 or<br>B58      | Description: The system hung while configuring a resource.  Note: You must determine which adapter is installed in the system. It is possible that different types are installed in the system, and you may have to remove one to isolate the problem.  Action: Use MAP 0260. |
| 101-878<br>to<br>101-887     | A           |                              | Description: The system hung while configuring a resource. The rightmost three digits of the SRN identify the failing function code for the resource being configured.  Action: Use MAP 0260.                                                                                 |
| 101-888                      | A           | 223<br>152<br>C23            | Description: The BIST could not start.                                                                                                    |
| 101-889<br>to<br>101-948     | A           |                              | Description: The system hung while configuring a resource. The rightmost three digits of the SRN identify the failing function code for the resource being configured.  Action: Use MAP 0260.                                                                                 |
| 101-949                      | A           | 949<br>189                   | Description: The system hung while configuring a direct bus attached drive.  Note: You must determine the type of direct bus attached drive.  Action: Use MAP 0260.                                                                                                    |
| 101-950<br>to<br>101-999     | А           |                              | Description: The system hung while configuring a resource. The rightmost three digits of the SRN identify the failing function code for the resource being configured.  Action: Use MAP 0260.                                                                                 |

| Service<br>Request<br>Number | SRN<br>Src. | Failing<br>Function<br>Codes | Description and Action (Unless indicated otherwise use MAP 0210.)                                                                                                    |
|------------------------------|-------------|------------------------------|----------------------------------------------------------------------------------------------------|
| 101-c32                      | D           |                              | Description: The system hung while indicating that a direct-attached display was selected as the console.  Action: Go to MAP 1540 in either the service guide or the installation and service guide for this system unit, drawer, or enclosure. Suspect the graphics adapter being used for the display console first. |
| 101-c33                      | D           |                              | Description: The system hung while indicating that a TTY terminal is the system console.  Action: Go to MAP 1540 in either the service guide or the installation and service guide for this system unit, drawer, or enclosure. Suspect the graphics adapter being used for the display console first.                  |
| 101-FFF                      | Α           | 210                          | Description: Invalid three-digit display value.                                                                                                    |
| 101-xxx                      | A           | xxx<br>227                   | Description: The system hung while configuring a resource. The last three digits identify the failing function code for the resource being configured.  Action: Use MAP 0260.                                                                                                    |
| 103-151                      | D           | 151                          | Description: The time-of-day battery failed.                                                                                                    |
| 103-202<br>to<br>103-210     | Н           |                              | Description: Unexpected interrupt. Action: Go to MAP 1540 in either the service guide or the installation and service guide for this system unit, drawer, or enclosure.                                                                                                    |
| 104-108                      | Н           | 173                          | Description: POST detected a memory module problem. Action: Use MAP 0240.                                                                                                    |
| 104-109                      | Н           | 174                          | Description: POST detected a memory module problem. Action: Use MAP 0240.                                                                                                    |
| 104-110                      | Н           | 187                          | Description: POST detected a memory module problem. Action: Use MAP 0240.                                                                                                    |
| 104-111                      | Н           | 177                          | Description: POST detected a memory module problem. Action: Use MAP 0240.                                                                                                    |
| 104-208<br>to<br>104-209     | Н           | 171                          | Description: POST detected a memory card problem. Action: Use MAP 0240.                                                                                                    |
| 104-210                      | Н           | 180                          | Description: POST detected a memory card problem. Action: Use MAP 0240.                                                                                                    |
| 104-211                      | Н           | 178                          | Description: POST detected a memory card problem. Action: Use MAP 0240.                                                                                                    |
| 104-c0c                      | Н           | 173                          | Description: POST detected an unsynchronized memory problem. Action: Examine the system for a missing memory card or for a memory card installed in the wrong slot.                                                                                                    |
| 105-101<br>to<br>105-102     | Н           | 221                          | Description: POST detected a memory module problem.                                                                                                    |
| 105-103                      | Н           | B38<br>221                   | Description: POST detected a memory module problem.                                                                                                    |
| 105-104                      | Н           | B39<br>221                   | Description: POST detected a memory module problem.                                                                                                    |

| Service<br>Request<br>Number | SRN<br>Src. | Failing<br>Function<br>Codes | Description and Action (Unless indicated otherwise use MAP 0210.)                                                                                                    |
|------------------------------|-------------|------------------------------|----------------------------------------------------------------------------------------------------|
| 105-105                      | Н           | C31<br>221                   | Description: POST detected a memory module problem.                                                                                                    |
| 105-106                      | Н           | C32<br>221                   | Description: POST detected a memory module problem.                                                                                                    |
| 106-004                      | Н           | 177                          | Description: POST detected a memory module problem. Action: Use MAP 0240.                                                                                                    |
| 106-008                      | Н           | 176                          | Description: POST detected a memory module problem. Action: Use MAP 0240.                                                                                                    |
| 106-028                      | Н           | 187                          | Description: POST detected a memory module problem. Action: Use MAP 0240.                                                                                                    |
| 106-200                      | Н           | 131                          | Description: POST detected an invalid memory type. Action: Check the memory for compatible modules and cards. If a problem is not found, replace the part that is called out. Use MAP 0240. |
| 106-205<br>to<br>106-207     | Н           | 182                          | Description: POST detected a memory module problem. Action: Use MAP 0240.                                                                                                    |
| 106-208                      | Н           | 154                          | Description: POST detected a memory module problem. Action: Use MAP 0240.                                                                                                    |
| 106-209                      | Н           | 172                          | Description: POST detected a memory module problem. Action: Use MAP 0240.                                                                                                    |
| 106-210                      | Н           | 154                          | Description: POST detected a memory module problem. Action: Use MAP 0240.                                                                                                    |
| 106-211                      | Н           | 172                          | Description: POST detected a memory module problem. Action: Use MAP 0240.                                                                                                    |
| 106-224                      | Н           | 182                          | Description: POST detected a memory module problem. Action: Use MAP 0240.                                                                                                    |
| 106-225                      | Н           | 175                          | Description: POST detected a memory module problem. Action: Use MAP 0240.                                                                                                    |
| 106-226                      | Н           | 182                          | Description: POST detected a memory module problem. Action: Use MAP 0240.                                                                                                    |
| 106-227                      | Н           | 175                          | Description: POST detected a memory module problem. Action: Use MAP 0240.                                                                                                    |
| 106-240                      | Н           | 182                          | Description: POST detected a memory module problem. Action: Use MAP 0240.                                                                                                    |
| 106-241                      | Н           | 179                          | Description: POST detected a memory module problem. Action: Use MAP 0240.                                                                                                    |
| 106-242                      | Н           | 182                          | Description: POST detected a memory module problem. Action: Use MAP 0240.                                                                                                    |
| 106-243                      | Н           | 179                          | Description: POST detected a memory module problem. Action: Use MAP 0240.                                                                                                    |
| 106-244                      | Н           | 182                          | Description: POST detected a memory module problem. Action: Use MAP 0240.                                                                                                    |
| 106-245                      | Н           | 179                          | Description: POST detected a memory module problem. Action: Use MAP 0240.                                                                                                    |

| Service<br>Request<br>Number | SRN<br>Src. | Failing<br>Function<br>Codes | Description and Action (Unless indicated otherwise use MAP 0210.)                                                                                                    |
|------------------------------|-------------|------------------------------|----------------------------------------------------------------------------------------------------|
| 106-246                      | Н           | 182                          | Description: POST detected a memory module problem. Action: Use MAP 0240.                                                                                                    |
| 106-247                      | Н           | 179                          | Description: POST detected a memory module problem. Action: Use MAP 0240.                                                                                                    |
| 106-263<br>to<br>106-300     | Н           | 131                          | Description: POST detected an invalid memory type. Action: Check the memory for compatible modules and cards. If a problem is not found, replace the part that is called out. Use MAP 0240.  |
| 106-301                      | Н           | C30                          | Description: POST detected a memory module problem. Action: Check the memory for compatible modules and cards. If a problem is not found, replace the part that is called out. Use MAP 0240. |
| 106-305<br>to<br>106-307     | Н           | 182                          | Description: POST detected a memory module problem. Action: Use MAP 0240.                                                                                                    |
| 106-308                      | Н           | 154                          | Description: POST detected a memory module problem. Action: Use MAP 0240.                                                                                                    |
| 106-309                      | Н           | 172                          | Description: POST detected a memory module problem. Action: Use MAP 0240.                                                                                                    |
| 106-310                      | Н           | 154                          | Description: POST detected a memory module problem. Action: Use MAP 0240.                                                                                                    |
| 106-311                      | Н           | 172                          | Description: POST detected a memory module problem. Action: Use MAP 0240.                                                                                                    |
| 106-324                      | Н           | 182                          | Description: POST detected a memory module problem. Action: Use MAP 0240.                                                                                                    |
| 106-325                      | Н           | 175                          | Description: POST detected a memory module problem. Action: Use MAP 0240.                                                                                                    |
| 106-326                      | Н           | 182                          | Description: POST detected a memory module problem. Action: Use MAP 0240.                                                                                                    |
| 106-327                      | Н           | 175                          | Description: POST detected a memory module problem. Action: Use MAP 0240.                                                                                                    |
| 106-340                      | Н           | 182                          | Description: POST detected a memory module problem. Action: Use MAP 0240.                                                                                                    |
| 106-341                      | Н           | 179                          | Description: POST detected a memory module problem. Action: Use MAP 0240.                                                                                                    |
| 106-342                      | Н           | 182                          | Description: POST detected a memory module problem. Action: Use MAP 0240.                                                                                                    |
| 106-343                      | Н           | 179                          | Description: POST detected a memory module problem. Action: Use MAP 0240.                                                                                                    |
| 106-344                      | Н           | 182                          | Description: POST detected a memory module problem. Action: Use MAP 0240.                                                                                                    |
| 106-345                      | Н           | 179                          | Description: POST detected a memory module problem. Action: Use MAP 0240.                                                                                                    |
| 106-346                      | Н           | 182                          | Description: POST detected a memory module problem. Action: Use MAP 0240.                                                                                                    |

| Service<br>Request<br>Number | SRN<br>Src. | Failing<br>Function<br>Codes | Description and Action (Unless indicated otherwise use MAP 0210.)                                                                                                    |
|------------------------------|-------------|------------------------------|----------------------------------------------------------------------------------------------------|
| 106-347                      | Н           | 179                          | Description: POST detected a memory module problem. Action: Use MAP 0240.                                                                                                    |
| 106-363                      | Н           | 131                          | Description: POST detected an invalid memory type. Action: Check the memory for compatible modules and cards. If a problem is not found, replace the part that is called out. Use MAP 0240.                 |
| 106-400                      | Н           | 131                          | Description: POST detected an invalid memory type. Action: Check the memory for compatible modules and cards. If a problem is not found, replace the part that is called out. Use MAP 0240.                 |
| 106-401                      | Н           | D64                          | Description: POST detected a memory module problem. Action: Use MAP 0240.                                                                                                    |
| 106-405                      | Н           | D63                          | Description: POST detected a memory module problem. Action: Use MAP 0240.                                                                                                    |
| 106-408                      | Н           | C42                          | Description: POST detected a memory module problem. Action: Use MAP 0240.                                                                                                    |
| 106-409                      | Н           | D62                          | Description: POST detected a memory module problem. Action: Use MAP 0240.                                                                                                    |
| 106-463                      | Н           | 131                          | Description: POST detected an invalid memory type. Action: Check the memory for compatible modules and cards. If a problem is not found, replace the part that is called out. Use MAP 0240.                 |
| 106-500                      | Н           | 131                          | Description: POST detected an invalid memory type. Action: Check the memory for compatible modules and cards. If a problem is not found, replace the part that is called out. Use MAP 0240.                 |
| 106-501                      | Н           | D64                          | Description: POST detected a memory module problem. Action: Use MAP 0240.                                                                                                    |
| 106-505                      | Н           | D63                          | Description: POST detected a memory module problem. Action: Use MAP 0240.                                                                                                    |
| 106-508                      | Н           | C42                          | Description: POST detected a memory module problem. Action: Use MAP 0240.                                                                                                    |
| 106-509                      | Н           | D62                          | Description: POST detected a memory module problem. Action: Use MAP 0240.                                                                                                    |
| 106-563                      | Н           | 131                          | Description: POST detected an invalid memory type. Action: Check the memory for compatible modules and cards. If a problem is not found, replace the part that is called out. Use MAP 0240.                 |
| 106-c0c                      | Н           |                              | Description: POST detected an unsynchronized memory problem. Action: Examine the memory card for missing or incorrectly installed memory modules. Also ensure that all memory modules are of the same type. |
| 107-004<br>to<br>107-008     | Н           | 178                          | Description: POST detected a memory card problem. Action: Use MAP 0240.                                                                                                    |
| 107-028                      | Н           | 180                          | Description: POST detected a memory card problem. Action: Use MAP 0240.                                                                                                    |

| Service<br>Request<br>Number | SRN<br>Src. | Failing<br>Function<br>Codes | Description and Action (Unless indicated otherwise use MAP 0210.)                                                                                                    |
|------------------------------|-------------|------------------------------|----------------------------------------------------------------------------------------------------|
| 107-200                      | Н           | 131<br>214                   | Description: POST detected an invalid memory type. Action: Check the memory for compatible memory modules and cards. If a problem is not found, replace the part that is called out. Use MAP 0240.          |
| 107-201<br>to<br>107-262     | Н           | 157<br>210                   | Description: POST detected a memory card problem. Action: Use MAP 0240.                                                                                                    |
| 107-263<br>to<br>107-300     | Н           | 131<br>214                   | Description: POST detected an invalid memory type. Action: Check the memory for compatible memory modules and cards. If a problem is not found, replace the part that is called out. Use MAP 0240.          |
| 107-301<br>to<br>107-362     | Н           | 157<br>210                   | Description: POST detected a memory card problem. Action: Use MAP 0240.                                                                                                    |
| 107-363                      | Н           | 131<br>214                   | Description: POST detected an invalid memory type. Action: Check the memory for compatible memory modules and cards. If a problem is not found, replace the part that is called out. Use MAP 0240.          |
| 107-400                      | Н           | 131<br>214                   | Description: POST detected an invalid memory type. Action: Check the memory for compatible memory modules and cards. If a problem is not found, replace the part that is called out. Use MAP 0240.          |
| 107-401<br>thru<br>107-462   | Н           | 157<br>210                   | Description: POST detected a memory module problem. Action: Use MAP 0240.                                                                                                    |
| 107-463                      | Н           | 131<br>214                   | Description: POST detected an invalid memory type. Action: Check the memory for compatible memory modules and cards. If a problem is not found, replace the part that is called out. Use MAP 0240.          |
| 107-500                      | Н           | 131 214                      | Description: POST detected an invalid memory type. Action: Check the memory for compatible memory modules and cards. If a problem is not found, replace the part that is called out. Use MAP 0240.          |
| 107-501<br>thru<br>107-562   | Н           | 157<br>210                   | Description: POST detected a memory module problem. Action: Use MAP 0240.                                                                                                    |
| 107-563                      | Н           | 131<br>214                   | Description: POST detected an invalid memory type. Action: Check the memory for compatible memory modules and cards. If a problem is not found, replace the part that is called out. Use MAP 0240.          |
| 107-c0c                      | Н           |                              | Description: POST detected an unsynchronized memory problem. Action: Examine the memory card for missing or incorrectly installed memory modules. Also ensure that all memory modules are of the same type. |
| 108-200<br>thru<br>108-363   | Н           | 157                          | Description: POST detected an invalid memory type. Action: Check the memory for compatible memory modules and cards. If a problem is not found, replace the part that is called out. Use MAP 0240.          |

| Service<br>Request<br>Number | SRN<br>Src. | Failing<br>Function<br>Codes | Description and Action (Unless indicated otherwise use MAP 0210.)                                                                                                    |
|------------------------------|-------------|------------------------------|----------------------------------------------------------------------------------------------------|
| 108-400<br>thru<br>108-463   | Н           | 131                          | Description: POST detected an invalid memory type. Action: Check the memory for compatible memory modules and cards. If a problem is not found, replace the part that is called out. Use MAP 0240. |
| 108-500<br>thru<br>108-563   | Н           | 157<br>131                   | Description: POST detected an invalid memory type. Action: Check the memory for compatible memory modules and cards. If a problem is not found, replace the part that is called out. Use MAP 0240. |
| 109-200                      | В           |                              | Description: The system crashed while being run by the customer. Action: Use MAP 0020, and get a new SRN.                                                                                          |
| 110-101                      | С           |                              | Description: The diagnostics did not detect an installed resource. Action: Use MAP 0290.                                                                                                    |
| 110-908                      | D           | 908<br>C33<br>C36            | Description: The system halted while diagnostics were executing.                                                                                                    |
| 110-921<br>to<br>110-926     | D           | xxx<br>812                   | Description: The system halted while diagnostics were executing.  Note: xxx corresponds to the last three digits of the                                                                            |
| 110-931                      | D           | 931<br>812                   | SRN.  Description: The system halted while diagnostics were executing.                                                                                                    |
| 110-935                      | D           | 935<br>812                   | Description: The system halted while diagnostics were executing.                                                                                                    |
| 110-937<br>to<br>110-938     | D           | xxx<br>812                   | Description: The system halted while diagnostics were executing.  Note: xxx corresponds to the last three digits of the SRN.                                                                       |
| 110-946                      | D           | 946<br>227                   | Description: The system halted while diagnostics were executing.                                                                                                    |
| 110-951<br>to<br>110-955     | D           | xxx<br>B88                   | Description: The system halted while diagnostics were executing.  Note: xxx corresponds to the last three digits of the SRN.                                                                       |
| 110-957<br>and<br>110-958    | D           | xxx<br>189<br>227            | Description: The system halted while diagnostics were executing.  Note: xxx corresponds to the last three digits of the SRN.                                                                       |
| 110-959                      | D           | 959<br>B88                   | Description: The system halted while diagnostics were executing.                                                                                                    |
| 110-970<br>to<br>110-972     | D           | xxx<br>812                   | Description: The system halted while diagnostics were executing.  Note: xxx corresponds to the last three digits of the SRN.                                                                       |

| Service<br>Request<br>Number | SRN<br>Src. | Failing<br>Function<br>Codes | Description and Action<br>(Unless indicated otherwise use MAP 0210.)                                                                                                    |
|------------------------------|-------------|------------------------------|----------------------------------------------------------------------------------------------------|
| 110-974                      | О           | 974<br>B88                   | Description: The system halted while diagnostics were executing.                                                                                                    |
| 110-xxx                      | О           | xxx<br>227                   | Description: The system halted while diagnostics were executing.                                                                                                    |
|                              |             |                              | <b>Note:</b> xxx corresponds to the last three digits of the SRN. If your 110 SRN is not listed above, substitute the last three digits of the SRN for xxx, then proceed to the FFC table using the substituted digits as your failing function code. |
| 111-101                      | В           | 133                          | Description: Cannot load the diagnostics programs from the diskettes or CD-ROM.  Action: Go to MAP 1540 in either the service guide or the installation and service guide for this system unit, drawer, or enclosure.                                 |
|                              |             |                              | <b>Note:</b> This SRN can be caused by a bad diagnostic diskette or CD-ROM disc. Verify that the diskettes or CD-ROM disc are good before proceeding.                                                                                                 |

| Service<br>Request<br>Number | SRN<br>Src. | Failing<br>Function<br>Codes | Description and Action (Unless indicated otherwise use MAP 0210.)                                                                                                    |
|------------------------------|-------------|------------------------------|----------------------------------------------------------------------------------------------------|
| 111-102                      | В           | 169<br>816                   | Description: Cannot detect the key mode switch in Service mode. Action: Use MAP 280.                                                                                                    |
| 111-103                      | В           | B88<br>721                   | Description: The customer was unable to load diagnostics from disk.  Action: Use MAP 0020, and get a new SRN.                                                                               |
| 111-104                      |             |                              | Description: The customer did not wish to run diagnostics from diskette or CD-ROM, but does have a problem.  Action: Use MAP 0020, and get a new SRN.                                       |
| 111-105                      | В           | 227                          | Description: Characters other than 888 are flashing in the three-digit display.  Action: Use MAP 0280.                                                                                      |
| 111-106                      | В           | 221<br>210                   | Description: System unable to IPL. Action: Use MAP 0280.                                                                                                    |
| 111-107                      | В           |                              | Description: A machine check occurred. Action: Go to Chapter 3, "MAP 0020: Problem Determination Procedure" on page 3-1                                                                     |
| 111-108                      | В           |                              | Description: An encoded SRN was displayed. Action: Go to Chapter 3, "MAP 0020: Problem Determination Procedure" on page 3-1                                                                 |
| 111-113                      | В           |                              | Description: There is a problem with power to the resource. Action: Ask the customer for the Problem Summary Form, then do problem determination on the failing resource.                   |
| 111-116                      | В           |                              | Description: There is a problem with alternating numbers in the three-digit display.  Action: Ask the customer for the Problem Summary Form, then perform a hardware problem determination. |
| 111-117                      | В           |                              | Description: There is a problem with the system being inactive.  Action: Ask the customer for the Problem Summary Form, then do hardware problem determination.                             |
| 111-118                      | В           |                              | Description: There is a problem with a local area network. Action: Ask the customer for a Problem Summary Form, then do hardware problem determination.                                     |
| 111-121                      | В           |                              | Description: There is a display problem. Action: Do problem determination on the display.                                                                                                   |
| 111-122                      | В           |                              | Description: There is a system problem. Action: Ask the customer for the Problem Summary Form, then do hardware problem determination.                                                      |
| 111-128                      | В           | 128<br>879<br>876<br>220     | Description: Cannot display readable information on the display. Action: Use MAP 0280.                                                                                                    |
| 111-152                      | В           | 152                          | Description: The system unit's power-on light does not come on.  Action: Go to the power MAP in the system unit installation and service guide for this system unit.                        |

| Service<br>Request<br>Number | SRN<br>Src. | Failing<br>Function<br>Codes    | Description and Action (Unless indicated otherwise use MAP 0210.)                                                                                           |
|------------------------------|-------------|---------------------------------|----------------------------------------------------------------------------------------------------|
| 111-259                      | В           | 259<br>252<br>261<br>D49<br>826 | Description: Cannot display readable information on a terminal. Action: Use MAP 0280.                                                                       |
| 111-710                      | В           | 710                             | Description: Graphics subsystem problem Action: Use MAP 0280.                                                                                               |
| 111-725                      | В           | 725                             | Description: Cannot display readable information on the display.  Note: Suspect the display adapter attached to the console display.  Action: Use MAP 0280. |
| 111-871                      | В           | 112 or<br>115<br>111<br>114     | Description: Cannot display readable information on the display. Action: Use MAP 0280.                                                                      |
| 111-872                      | В           | 872<br>227                      | Description: Cannot display readable information on the display.  Action: Use MAP 0280.                                                                     |
| 111-874                      | В           | 874<br>220<br>227               | Description: Cannot display readable information on the display.  Action: Use MAP 0280.                                                                     |
| 111-877                      | В           | 877<br>B01<br>227               | Description: Cannot display readable information on the display.  Action: Use MAP 0280.                                                                     |
| 111-878                      | В           | 878<br>119<br>227               | Description: Cannot display readable information on the display. Action: Use MAP 0280.                                                                      |
| 111-880                      | В           | 880                             | Description: Cannot display readable information on the display.  Action: Use MAP 0280.                                                                     |
| 111-898                      | В           | 898                             | Description: Cannot display readable information on the display.  Action: Use MAP 0280.                                                                     |
| 111-908                      | В           | 908                             | Description: Cannot display readable information on the display.  Action: Use MAP 0280.                                                                     |
| 111-921                      | В           | 921<br>821                      | Description: The keyboard does not respond. Action: Use MAP 0280.                                                                                           |
| 111-922                      | В           | 922<br>821                      | Description: The keyboard does not respond. Action: Use MAP 0280.                                                                                           |
| 111-923                      | В           | 923<br>821                      | Description: The keyboard does not respond. Action: Use MAP 0280.                                                                                           |
| 111-942                      | В           | 942<br>227                      | Description: Cannot display readable information on the display. Action: Use MAP 0280.                                                                      |

| Service<br>Request<br>Number | SRN<br>Src. | Failing<br>Function<br>Codes | Description and Action (Unless indicated otherwise use MAP 0210.)                               |
|------------------------------|-------------|------------------------------|-------------------------------------------------------------------------------------------------|
| 111-B31                      | В           | B31<br>821                   | Description: The keyboard attached to the system does not respond.                              |
|                              |             |                              | <b>Note:</b> You must determine the correct keyboard type. Action: Use MAP 0280.                |
| 111-B58                      | В           | B58                          | Description: Cannot display readable information on the display. Action: Use MAP 0280.          |
| 111-B59                      | В           | B59                          | Description: Cannot display readable information on the display. Action: Use MAP 0280.          |
| 120-0xx                      | Н           | 210<br>223                   | Description: BIST detected an error. Action: Use MAP 0280.                                      |
| 123-700                      | Н           | B21                          | Description: Testing stopped when BIST passed control to POST.                                  |
| 123-701                      | Н           | B21<br>B26                   | Description: Starting BIST from reset.                                                          |
| 123-702<br>to<br>123-727     | Н           | B21                          | Description: Starting BIST after turning the system unit's power on, or BIST detected an error. |
| 123-730                      | Н           | B21<br>B26                   | Description: Starting BIST after pressing the Reset button.                                     |
| 123-740<br>to<br>123-795     | Н           | B21                          | Description: The BIST failed.                                                                   |
| 123-800                      | Н           | B20                          | Description: Testing stopped when BIST passed control to POST.                                  |
| 123-801                      | Н           | B20 B26                      | Description: Starting BIST from reset.                                                          |
| 123-802<br>to<br>123-827     | Н           | B20                          | Description: Starting BIST after turning the system unit's power on, or BIST detected an error. |
| 123-830                      | Н           | B20<br>B26                   | Description: Starting BIST after pressing the Reset button.                                     |
| 123-840<br>to<br>123-895     | Н           | B20                          | Description: The BIST failed.                                                                   |
| 123-960                      | Н           | B26                          | Description: The EPOW connector is indicated as not connected.                                  |
|                              |             |                              | <b>Note:</b> Ensure that the connector is securely connected before replacing parts.            |
| 123-987                      | Н           | B21                          | Description: BIST detected an error.                                                            |
| 125-700                      | Н           | C78                          | Description: Testing stopped when BIST passed control to POST.                                  |
| 125-701                      | Н           | C78<br>B87                   | Description: Starting BIST from reset.                                                          |

| Service<br>Request<br>Number | SRN<br>Src. | Failing<br>Function<br>Codes | Description and Action (Unless indicated otherwise use MAP 0210.)                               |
|------------------------------|-------------|------------------------------|-------------------------------------------------------------------------------------------------|
| 125-702<br>to<br>125-727     | Н           | C78                          | Description: Starting BIST after turning the system unit's power on, or BIST detected an error. |
| 125-730                      | Н           | C78<br>B87                   | Description: Starting BIST after pressing the Reset button.                                     |
| 125-740<br>to<br>125-795     | Н           | C78                          | Description: The BIST failed.                                                                   |
| 125-800                      | Н           | C79                          | Description: Testing stopped when BIST passed control to POST.                                  |
| 125-801                      | Н           | C79<br>B87                   | Description: Starting BIST from reset.                                                          |
| 125-802<br>to<br>125-827     | Н           | C79                          | Description: Starting BIST after turning the system unit's power on, or BIST detected an error. |
| 125-830                      | Н           | C79<br>B87                   | Description: Starting BIST after pressing the Reset button.                                     |
| 125-840<br>to<br>125-895     | Н           | C79                          | Description: The BIST failed.                                                                   |
| 125-901                      | Н           | D09<br>B87                   | Description: Starting BIST from reset.                                                          |
| 125-902<br>to<br>125-927     | Н           | D09                          | Description: Starting BIST after turning the system unit's power on, or BIST detected an error. |
| 125-930                      | Н           | D09<br>B87                   | Description: Starting BIST after pressing the Reset button.                                     |
| 125-940<br>to<br>125-995     | Н           | D09                          | Description: The BIST failed.                                                                   |
| 126-300                      | Н           | B23                          | Description: Testing stopped when BIST passed control to POST.                                  |
| 126-301                      | Н           | B23<br>B28                   | Description: Starting BIST from reset.                                                          |
| 126-302<br>to<br>126-327     | Н           | B23                          | Description: Starting BIST after turning the system unit's power on, or BIST detected an error. |
| 126-330                      | Н           | B23<br>B28                   | Description: Starting BIST after pressing the Reset button.                                     |
| 126-340<br>to<br>126-395     | Н           | B23                          | Description: The BIST detected a problem or failed .                                            |
| 126-400                      | Н           | B84                          | Description: Testing stopped when BIST passed control to POST.                                  |
| 126-401                      | Н           | B84<br>B28                   | Description: Starting BIST from reset.                                                          |

| Service<br>Request<br>Number | SRN<br>Src. | Failing<br>Function<br>Codes | Description and Action (Unless indicated otherwise use MAP 0210.)                                   |
|------------------------------|-------------|------------------------------|----------------------------------------------------------------------------------------------------|
| 126-402<br>to<br>126-427     | Н           | B84                          | Description: Starting BIST after turning the system unit's power on, or the BIST detected an error. |
| 126-430                      | Н           | B84<br>B28                   | Description: Starting BIST after pressing the Reset button.                                         |
| 126-440<br>to<br>126-495     | Н           | B84                          | Description: The BIST failed.                                                                       |
| 126-600                      | Н           | B85                          | Description: Testing stopped when BIST passed control to POST.                                      |
| 126-601                      | Н           | B85<br>B86                   | Description: Starting BIST from reset.                                                              |
| 126-602<br>to<br>126-627     | Н           | B85                          | Description: Starting BIST after turning the system unit's power on, or the BIST detected an error. |
| 126-630                      | Н           | B85<br>B28                   | Description: Starting BIST after pressing the Reset button.                                         |
| 126-640<br>to<br>126-695     | Н           | B85                          | Description: The BIST failed.                                                                       |
| 126-700                      | Н           | B92                          | Description: Testing stopped when BIST passed control to POST.                                      |
| 126-701                      | Н           | B92<br>B86                   | Description: Starting BIST from reset.                                                              |
| 126-702<br>to<br>126-727     | Н           | B92                          | Description: Starting BIST after turning the system unit's power on, or the BIST detected an error. |
| 126-730                      | Н           | B92<br>B28                   | Description: Starting BIST after pressing the Reset button.                                         |
| 126-740<br>to<br>126-795     | Н           | B92                          | Description: The BIST failed.                                                                       |
| 127-000                      | Н           | C54                          | Description: Testing stopped when BIST passed control to POST.                                      |
| 127-001                      | Н           | C54<br>B86                   | Description: Starting BIST from reset.                                                              |
| 127-002<br>to<br>127-027     | Н           | C54                          | Description: Starting BIST after turning the system unit's power on, or the BIST detected an error. |
| 127-030                      | Н           | C54<br>B28                   | Description: Starting BIST after pressing the Reset button.                                         |
| 127-040<br>to<br>127-054     | Н           | C54                          | Description: The BIST failed.                                                                       |

| Service<br>Request<br>Number | SRN<br>Src. | Failing<br>Function<br>Codes | Description and Action (Unless indicated otherwise use MAP 0210.)                                   |
|------------------------------|-------------|------------------------------|----------------------------------------------------------------------------------------------------|
| 127-060                      | Н           | 152<br>C57                   | Description: The EPOW connector indicates not being connected.                                      |
|                              |             |                              | Note: Ensure the connector is properly connected.                                                   |
| 127-080<br>to<br>127-095     | Н           | C54                          | Description: The BIST failed.                                                                       |
| 127-100                      | Н           | C56                          | Description: Testing stopped when BIST passed control to POST                                       |
| 127-101                      | Н           | C56<br>B28                   | Description: Starting BIST from reset.                                                              |
| 127-102<br>to<br>127-127     | Н           | C56                          | Description: Starting BIST after turning the system unit's power on, or the BIST detected an error. |
| 127-130                      | Н           | C56<br>B28                   | Description: Starting BIST after pressing the Reset button.                                         |
| 127-140<br>to<br>127-154     | Н           | C56                          | Description: The BIST failed.                                                                       |
| 127-160                      | Н           | 152<br>C57                   | Description: The EPOW connector indicates not being connected.                                      |
|                              | <b>.</b>    |                              | Note: Ensure the connector is properly connected.                                                   |
| 127-180<br>to<br>127-195     | H           | C56                          | Description: The BIST failed.                                                                       |
| 127-200                      | Н           | C77                          | Description: Testing stopped when BIST passed control to POST.                                      |
| 127-201                      | Н           | C77<br>C83                   | Description: Starting BIST from reset.                                                              |
| 127-202<br>to<br>127-227     | Н           | C77                          | Description: Starting BIST after turning the system unit's power on, or the BIST detected an error. |
| 127-230                      | Н           | C77<br>B28                   | Description: Starting BIST after pressing the Reset button.                                         |
| 127-240<br>to<br>127-254     | Н           | C77                          | Description: The BIST failed.                                                                       |
| 127-260                      | Н           | 152<br>C57                   | Description: The EPOW connector is indicating that it may not be connected.                         |
|                              |             |                              | Note: Ensure the connector is properly connected.                                                   |
| 127-280<br>to<br>127-295     | Н           | C77                          | Description: The BIST failed.                                                                       |
| 127-500                      | Н           | B90                          | Description: Testing stopped when BIST passed control to POST.                                      |
| 127-501                      | Н           | B90<br>B87                   | Description: Starting BIST from reset.                                                              |

| Service<br>Request<br>Number | SRN<br>Src. | Failing<br>Function<br>Codes | Description and Action (Unless indicated otherwise use MAP 0210.)                                   |
|------------------------------|-------------|------------------------------|----------------------------------------------------------------------------------------------------|
| 127-502<br>to<br>127-527     | Н           | B90                          | Description: Starting BIST after turning the system unit's power on, or the BIST detected an error. |
| 127-530                      | Н           | B90<br>B87                   | Description: Starting BIST after pressing the Reset button.                                         |
| 127-540<br>to<br>127-595     | Н           | B90                          | Description: The BIST failed.                                                                       |
| 127-600                      | Н           | B89                          | Description: Testing stopped when BIST passed control to POST.                                      |
| 127-601                      | Н           | B89<br>B87                   | Description: Starting BIST from reset.                                                              |
| 127-602<br>to<br>127-627     | Н           | B89                          | Description: Starting BIST after turning the system unit's power on, or the BIST detected an error. |
| 127-630                      | Н           | B89<br>B87                   | Description: Starting BIST after pressing the reset button.                                         |
| 127-640<br>to<br>127-695     | Н           | B89                          | Description: The BIST failed.                                                                       |
| 127-700                      | Н           | B91                          | Description: Testing stopped when BIST passed control to POST.                                      |
| 127-701                      | Н           | B91<br>B87                   | Description: Starting BIST from reset.                                                              |
| 127-702<br>to<br>127-727     | Н           | B91                          | Description: Starting BIST after turning the system unit's power on, or the BIST detected an error. |
| 127-730                      | Н           | B91<br>B87                   | Description: Starting BIST after pressing the Reset button.                                         |
| 127-740<br>to<br>127-795     | Н           | B91                          | Description: The BIST failed.                                                                       |
| 127-900                      | Н           | D79                          | Description: Testing stopped when BIST passed control to POST.                                      |
| 127-901                      | Н           | D79<br>B86                   | Description: Starting BIST from reset.                                                              |
| 127-902<br>to<br>127-927     | Н           | D79                          | Description: Starting BIST after turning the system unit's power on, or the BIST detected an error. |
| 127-930                      | Н           | D79<br>221                   | Description: Starting BIST after pressing the Reset button.                                         |
| 127-940<br>to<br>127-954     | Н           | D79                          | Description: The BIST failed.                                                                       |

| Service<br>Request<br>Number | SRN<br>Src. | Failing<br>Function<br>Codes | Description and Action (Unless indicated otherwise use MAP 0210.)                                                                                                    |
|------------------------------|-------------|------------------------------|----------------------------------------------------------------------------------------------------|
| 127-960                      | Н           | 152<br>221                   | Description: The EPOW connector indicates not being connected.                                                                                                    |
|                              |             |                              | Note: Ensure the connector is properly connected.                                                                                                    |
| 127-980<br>to<br>127-995     | Н           | D79                          | Description: The BIST failed.                                                                                                    |
| 128-000                      | Н           | C53                          | Description: Testing stopped when BIST passed control to POST                                                                                                    |
| 128-001                      | Н           | C53<br>B28                   | Description: Starting BIST from reset.                                                                                                    |
| 128-002<br>to<br>128-027     | Н           | C53                          | Description: Starting BIST after turning the system unit's power on, or the BIST detected an error.                                                                                                    |
| 128-030                      | Н           | C53<br>B28                   | Description: Starting BIST after pressing the Reset button.                                                                                                    |
| 128-040<br>to<br>128-054     | Н           | C53                          | Description: The BIST failed.                                                                                                    |
| 128-060                      | Н           | 152<br>C58                   | Description: The EPOW connector indicates not being connected.                                                                                                    |
|                              |             |                              | Note: Ensure the connector is properly connected.                                                                                                    |
| 128-080<br>to<br>128-084     | Н           | C53                          | Description: The BIST failed.                                                                                                    |
| 128-085                      | Н           | C53                          | Description: BIST checkstop occurred.                                                                                                    |
| 128-087                      | Н           | C53                          | Description: DD level not detected in logout data.                                                                                                    |
| 128-095                      | Н           | C53                          | Description: The BIST logout failed.                                                                                                    |
| 128-100                      | Н           | E01                          | Description: Testing stopped when BIST passed control to POST.  Action: Refer to the RS/6000 Scaleable POWERparallel Systems Maintenance Information Volume 2: MAPs and Parts Catalog.                                     |
| 128-101                      | Н           | E01<br>E02                   | Description: Starting BIST from reset. Action: Refer to the RS/6000 Scaleable POWERparallel Systems Maintenance Information Volume 2: MAPs and Parts Catalog.                                                              |
| 128-102<br>to<br>128-127     | Н           | E01                          | Description: Starting BIST after turning the system unit's power on, or the BIST detected an error. Action: Refer to the RS/6000 Scaleable POWERparallel Systems Maintenance Information Volume 2: MAPs and Parts Catalog. |
| 128-130                      | Н           | C53<br>B28                   | Description: Starting BIST after pressing the Reset button. Action: Refer to the RS/6000 Scaleable POWERparallel Systems Maintenance Information Volume 2: MAPs and Parts Catalog.                                         |

| Service<br>Request<br>Number | SRN<br>Src. | Failing<br>Function<br>Codes | Description and Action (Unless indicated otherwise use MAP 0210.)                                                                                                    |
|------------------------------|-------------|------------------------------|----------------------------------------------------------------------------------------------------|
| 128-140<br>to<br>128-142     | Н           | C53                          | Description: The BIST failed. Action: Refer to the RS/6000 Scaleable POWERparallel Systems Maintenance Information Volume 2: MAPs and Parts Catalog.                                     |
| 128-143                      | Н           | C53                          | Description: Illegal memory configuration Action: Refer to the RS/6000 Scaleable POWERparallel Systems Maintenance Information Volume 2: MAPs and Parts Catalog.                         |
| 128-144<br>to<br>128-154     | Н           | C53                          | Description: The BIST failed. Action: Refer to the RS/6000 Scaleable POWERparallel Systems Maintenance Information Volume 2: MAPs and Parts Catalog.                                     |
| 128-160                      | Н           | 152<br>C58                   | Description: The EPOW connector indicates not being connected.                                                                                                    |
|                              |             |                              | <b>Note:</b> Ensure the connector is properly connected.<br>Action: Refer to the RS/6000 Scaleable POWERparallel<br>Systems Maintenance Information Volume 2: MAPs and<br>Parts Catalog. |
| 128-180<br>to<br>128-184     | Н           | C53                          | Description: The BIST failed. Action: Refer to the RS/6000 Scaleable POWERparallel Systems Maintenance Information Volume 2: MAPs and Parts Catalog.                                     |
| 128-185                      | Н           | C53                          | Description: BIST checkstop occurred. Action: Refer to the RS/6000 Scaleable POWERparallel Systems Maintenance Information Volume 2: MAPs and Parts Catalog.                             |
| 128-187                      | Н           | C53                          | Description: DD level not detected in logout data. Action: Refer to the RS/6000 Scaleable POWERparallel Systems Maintenance Information Volume 2: MAPs and Parts Catalog.                |
| 128-195                      | Н           | C53                          | Description: The BIST logout failed. Action: Refer to the RS/6000 Scaleable POWERparallel Systems Maintenance Information Volume 2: MAPs and Parts Catalog.                              |
| 128-200                      | Н           | C76                          | Description: Testing stopped when BIST passed control to POST.                                                                                                    |
| 128-201                      | Н           | C76<br>C82                   | Description: Starting BIST from reset.                                                                                                    |
| 128-202<br>to<br>128-227     | Н           | C76                          | Description: Starting BIST after turning the system unit's power on, or the BIST detected an error.                                                                                      |
| 128-230                      | Н           | C76<br>B28                   | Description: Starting BIST after pressing the Reset button.                                                                                                    |
| 128-240<br>to<br>127-254     | Н           | C76                          | Description: The BIST failed.                                                                                                    |

| Service<br>Request<br>Number | SRN<br>Src. | Failing<br>Function<br>Codes             | Description and Action (Unless indicated otherwise use MAP 0210.)                        |
|------------------------------|-------------|------------------------------------------|------------------------------------------------------------------------------------------|
| 128-260                      | Н           | 152<br>C57                               | Description: The EPOW connector is indicating that it may not be connected.              |
|                              |             |                                          | Note: Ensure the connector is properly connected.                                        |
| 128-280<br>to<br>128-295     | Н           | C76                                      | Description: The BIST failed.                                                            |
| 128-523<br>to<br>128-524     | Н           | 221                                      | Description: The BIST detected a bad CRC on the OCS EPROM.                               |
| 128-525                      | Н           | 221<br>152                               | Description: The BIST detected a bad CRC on the time-of-day NVRAM.                       |
| 128-526                      | Н           | 221                                      | Description: The BIST detected a bad CRC on the time-of-day NVRAM.                       |
| 128-560                      | Н           | 221                                      | Description: The EPOW connector is indicating that it may not be connected.              |
|                              |             |                                          | <b>Note:</b> Ensure that the connector is securely connected before replacing parts.     |
| 128-564<br>to<br>128-569     | Н           | 221<br>210                               | Description: Error reading NVRAM.                                                        |
| 128-623<br>to<br>128-624     | Н           | 221                                      | Description: The BIST detected a bad CRC on the OCS EPROM.                               |
| 128-625                      | Н           | 221<br>152                               | Description: The BIST detected a bad CRC on the time-of-day NVRAM.                       |
| 128-626                      | Н           | 221                                      | Description: The BIST detected a bad CRC on the time-of-day NVRAM.                       |
| 128-660                      | Н           | 221                                      | Description: A power supply connector leading to the system planar may not be connected. |
|                              |             |                                          | <b>Note:</b> Ensure that the connector is securely connected before replacing parts.     |
| 128-664<br>to<br>128-669     | Н           | 221<br>210                               | Description: Error reading NVRAM.                                                        |
| 128-723<br>to<br>128-724     | Н           | 221                                      | Description: The BIST detected a bad CRC on the OCS EPROM.                               |
| 128-725                      | Н           | 221<br>152<br>fans<br>(166, 167,<br>170) | Description: The BIST detected a bad CRC on the time-of-day NVRAM.                       |
| 128-726                      | Н           | 221                                      | Description: The BIST detected a bad CRC on the time-of-day NVRAM.                       |

| Service<br>Request<br>Number | SRN<br>Src. | Failing<br>Function<br>Codes | Description and Action (Unless indicated otherwise use MAP 0210.)                                   |
|------------------------------|-------------|------------------------------|----------------------------------------------------------------------------------------------------|
| 128-760                      | Н           | 221                          | Description: The EPOW connector is indicating that it may not be connected.                         |
|                              |             |                              | <b>Note:</b> Ensure that the connector is securely connected before replacing parts.                |
| 128-764<br>to<br>128-769     | Н           | 221<br>210                   | Description: Error reading NVRAM.                                                                   |
| 128-823<br>to<br>128-824     | Н           | 221                          | Description: The BIST detected a bad CRC on the OCS EPROM.                                          |
| 128-825                      | Н           | 221<br>152                   | Description: The BIST detected a bad CRC on the time-of-day NVRAM.                                  |
| 128-826                      | Н           | 221                          | Description: The BIST detected a bad CRC on the time-of-day NVRAM.                                  |
| 128-860                      | Н           | 221                          | Description: The EPOW connector is indicating that it may not be connected.                         |
|                              |             |                              | <b>Note:</b> Ensure that the connector is securely connected before replacing parts.                |
| 128-864<br>to<br>128-869     | н           | 221<br>210                   | Description: Error reading NVRAM.                                                                   |
| 128-900                      | Н           | E01                          | Description: Testing stopped when BIST passed control to POST.                                      |
| 128-901                      | Н           | E01<br>E02                   | Description: Starting BIST from reset.                                                              |
| 128-902<br>to<br>128-927     | Н           | E01                          | Description: Starting BIST after turning the system unit's power on, or the BIST detected an error. |
| 128-930                      | Н           | C54<br>B28                   | Description: Starting BIST after pressing the Reset button.                                         |
| 128-940<br>to<br>128-942     | Н           | C54                          | Description: The BIST failed.                                                                       |
| 128-943                      | Н           | C54                          | Description: Illegal memory configuration                                                           |
| 128-944<br>to<br>128-954     | Н           | C54                          | Description: The BIST failed.                                                                       |
| 128-960                      | Н           | 152<br>B28                   | Description: The EPOW connector indicates not being connected.                                      |
| 400.000                      |             | 05.1                         | Note: Ensure the connector is properly connected.                                                   |
| 128-980<br>to<br>128-984     | Н           | C54                          | Description: The BIST failed.                                                                       |
| 128-985                      | Н           | C54                          | Description: BIST checkstop occurred.                                                               |
| 128-987                      | Н           | C54                          | Description: DD level not detected in logout data.                                                  |

| Service<br>Request<br>Number | SRN<br>Src. | Failing<br>Function<br>Codes | Description and Action (Unless indicated otherwise use MAP 0210.)                                   |
|------------------------------|-------------|------------------------------|----------------------------------------------------------------------------------------------------|
| 128-995                      | Н           | C54                          | Description: The BIST logout failed.                                                                |
| 129-300                      | Н           | E01                          | Description: Testing stopped when BIST passed control to POST.                                      |
| 129-301                      | Н           | E01<br>E02                   | Description: Starting BIST from reset.                                                              |
| 129-302<br>to<br>129-327     | Н           | E01                          | Description: Starting BIST after turning the system unit's power on, or the BIST detected an error. |
| 129-330                      | Н           | C54<br>B28                   | Description: Starting BIST after pressing the Reset button.                                         |
| 129-340<br>to<br>129-342     | Н           | C54                          | Description: The BIST failed.                                                                       |
| 129-343                      | Н           | C54                          | Description: Illegal memory configuration                                                           |
| 129-344<br>to<br>129-354     | Н           | C54                          | Description: The BIST failed.                                                                       |
| 129-360                      | Н           | 152<br>B28                   | Description: The EPOW connector indicates not being connected.                                      |
|                              |             |                              | Note: Ensure the connector is properly connected.                                                   |
| 129-380<br>to<br>129-384     | Н           | C54                          | Description: The BIST failed.                                                                       |
| 129-385                      | Н           | C54                          | Description: BIST checkstop occurred.                                                               |
| 129-387                      | Н           | C54                          | Description: DD level not detected in logout data.                                                  |
| 129-395                      | Н           | C54                          | Description: The BIST logout failed.                                                                |
| 129-400                      | Н           | E01                          | Description: Testing stopped when BIST passed control to POST.                                      |
| 129-401                      | Н           | E01<br>E02                   | Description: Starting BIST from reset.                                                              |
| 129-402<br>to<br>129-427     | Н           | E01                          | Description: Starting BIST after turning the system unit's power on, or the BIST detected an error. |
| 129-430                      | Н           | C54<br>B28                   | Description: Starting BIST after pressing the Reset button.                                         |
| 129-440<br>to<br>129-442     | Н           | C54                          | Description: The BIST failed.                                                                       |
| 129-443                      | Н           | C54                          | Description: Illegal memory configuration                                                           |
| 129-444<br>to<br>129-454     | Н           | C54                          | Description: The BIST failed.                                                                       |
| 129-460                      | Н           | 152<br>B28                   | Description: The EPOW connector indicates not being connected.                                      |
|                              |             |                              | <b>Note:</b> Ensure the connector is properly connected.                                            |

| Service<br>Request<br>Number | SRN<br>Src. | Failing<br>Function<br>Codes | Description and Action (Unless indicated otherwise use MAP 0210.)                                                                                                    |
|------------------------------|-------------|------------------------------|----------------------------------------------------------------------------------------------------|
| 129-480<br>to<br>129-484     | Н           | C54                          | Description: The BIST failed.                                                                                                    |
| 129-485                      | Н           | C54                          | Description: BIST checkstop occurred.                                                                                                    |
| 129-487                      | Н           | C54                          | Description: DD level not detected in logout data.                                                                                                    |
| 129-495                      | Н           | C54                          | Description: The BIST logout failed.                                                                                                    |
| 14x-x11<br>to                | Н           | 210                          | Description: POST IPL ROS CRC, memory configuration or no memory found error.                                                                                              |
| 14x-x12                      |             |                              | Notes:                                                                                                    |
|                              |             |                              | a. x-x refers to the CPU ID number located in FFC 210.                                                                                                    |
|                              |             |                              | b. When x-x = 81 refer to RS/6000 Scalable POWERparallel Systems Maintenance Information Volume 2: MAPs and Parts Catalog.                                                 |
| 14x-x14                      | Н           | 221<br>210                   | Description: The power status register failed.  Notes:                                                                                                    |
|                              |             |                              | a. x-x refers to the CPU ID number located in FFC 210.                                                                                                    |
|                              |             |                              | b. When x-x = 81 refer to RS/6000 Scalable POWERparallel Systems Maintenance Information Volume 2: MAPs and Parts Catalog.                                                 |
| 14x-x15                      | Н           | 152<br>221                   | Description: A low voltage condition was sensed. Action: Check the voltage at the customer's outlet. Check for loose connectors. If no discrepancy is found, use MAP 0210. |
|                              |             |                              | <b>Note:</b> When x-x = 81 refer to RS/6000 Scalable POWERparallel Systems Maintenance Information Volume 2: MAPs and Parts Catalog.                                       |
| 14x-x90                      | Н           | 210                          | Description: The POST of the IOCC failed.                                                                                                    |
|                              |             | 221                          | Notes:                                                                                                    |
|                              |             |                              | a. x-x refers to the CPU ID number located in FFC 210.                                                                                                    |
|                              |             |                              | b. When x-x = 81 refer to RS/6000 Scalable POWERparallel Systems Maintenance Informa- tion Volume 2: MAPs and Parts Catalog.                                               |
| 14x-x97                      | Н           | 210                          | Description: The ROS model and type number do not match the system model and type number.                                                                                  |
|                              |             |                              | Notes:                                                                                                    |
|                              |             |                              | a. x-x refers to the CPU ID number located in FFC 210.                                                                                                    |
|                              |             |                              | b. When x-x = 81 refer to RS/6000 Scalable POWERparallel Systems Maintenance Information Volume 2: MAPs and Parts Catalog.                                                 |

## Chapter 25. Service Request Number Listing (201-xxx to 694-106)

| Service<br>Request<br>Number | SRN<br>Src. | Failing<br>Function<br>Codes       | Description and Action (Unless indicated otherwise use MAP 0210.)                                                                                                    |
|------------------------------|-------------|------------------------------------|----------------------------------------------------------------------------------------------------|
| 201-xxx                      | Н           | 210                                | Description: Checkstop during ROS IPL. xxx is the three-digit display code being displayed when the error occurred.                                                                |
| 202-20c                      | I           |                                    | Description: Machine check during cache POST. Action: Go to MAP 1540 in either the service guide or the installation and service guide for this system unit, drawer, or enclosure. |
| 202-201                      | В           | 210                                | Description: Machine check during IPL ROM test.                                                                                                    |
| 202-211<br>to<br>202-214     | Н           | 210                                | Description: Machine check during ROS CRC or CPU test. Unexpected interrupt during ROM IPL.                                                                                        |
| 202-215                      | Н           | 227<br>210                         | Description: Unexpected interrupt during IPL tests.                                                                                                    |
| 202-216<br>to<br>202-217     | Н           | 227<br>210                         | Description: Unexpected interrupt during IPL tests.                                                                                                    |
| 202-218                      | Н           | 131<br>D01<br>214                  | Description: Machine check during memory tests or memory initialization.                                                                                                    |
| 202-21c                      | Н           |                                    | Description: Machine check during cache POST. Action: Go to MAP 1540 in either the service guide or the installation and service guide for this system unit, drawer, or enclosure. |
| 202-220                      | н           | 131<br>D01<br>214                  | Description: Machine check during memory tests or memory initialization.                                                                                                    |
| 202-221                      | Н           | 210                                | Description: Unexpected interrupt during ROM IPL.                                                                                                    |
| 202-222<br>to<br>202-224     | I           | 828<br>227<br>210<br>B88 or<br>E07 | Description: Unexpected interrupt during ROM IPL while trying to load from diskette, or SCSI device. Replace the SCSI adapter that is used for the IPL.                            |
| 202-225                      | Н           | 949<br>227<br>210                  | Description: Unexpected interrupt during ROM IPL while trying to load from a direct-attached fixed disk. Replace the disk that is used for the IPL.                                |
| 202-226                      | Н           | 227<br>210                         | Description: Unexpected interrupt during IPL tests while trying to load from Ethernet.                                                                                             |
| 202-227                      | Н           | 850<br>227<br>210                  | Description: Unexpected interrupt during IPL tests while trying to load from a Token-Ring.                                                                                         |
| 202-228<br>to<br>202-229     | Н           | 227<br>210                         | Description: Unexpected interrupt during IPL tests while trying to load from expansion code or any device.                                                                         |

| Service<br>Request<br>Number | SRN<br>Src. | Failing<br>Function<br>Codes | Description and Action (Unless indicated otherwise use MAP 0210.)                                                                                                    |
|------------------------------|-------------|------------------------------|----------------------------------------------------------------------------------------------------|
| 202-230                      | Н           |                              | Description: Unexpected interrupt during IPL tests while trying to load from ROM scan. Action: Go to MAP 1540 in the service guide or the installation and service guide for this system unit, drawer, or enclosure. |
| 202-231<br>to<br>202-232     | Н           | 868<br>227<br>210            | Description: Unexpected interrupt during IPL tests while trying to load from a SCSI device or diskette.                                                                                                    |
| 202-233<br>to<br>202-234     | Н           | B88 or<br>E07<br>227<br>210  | Description: Unexpected interrupt during ROM IPL while trying to load from a SCSI device. Replace the SCSI adapter that is used for the IPL.                                                                         |
| 202-235                      | Н           | 949<br>227<br>210            | Description: Unexpected interrupt during ROM IPL while trying to load from a direct-attached fixed disk. Replace the disk that is used for the IPL.                                                                  |
| 202-236                      | Н           | 227<br>210                   | Description: Unexpected interrupt during IPL tests while trying to load from Ethernet.                                                                                                    |
| 202-237<br>to<br>202-238     | Н           | 850<br>227<br>210            | Description: Unexpected interrupt during IPL tests while trying to load from a Token-Ring.                                                                                                    |
| 202-239                      | Н           | 210<br>227                   | Description: Unexpected interrupt during IPL tests.                                                                                                    |
| 202-240                      | Н           |                              | Description: Unexpected interrupt during IPL tests while trying to load from ROM scan. Action: Go to MAP 1540 in the service guide or the installation and service guide for this system unit, drawer, or enclosure. |
| 202-242                      | Н           | 828<br>227<br>210            | Description: Unexpected interrupt during ROM IPL while trying to load from diskette.                                                                                                    |
| 202-243<br>to<br>202-244     | Н           | B88 or<br>E07<br>227<br>210  | Description: Unexpected interrupt during ROM IPL while trying to load from a SCSI device. Replace the SCSI adapter that is used for the IPL.                                                                         |
| 202-245                      | Н           | 949<br>227<br>210            | Description: Unexpected interrupt during ROM IPL while trying to load from a direct-attached fixed disk. Replace the disk that is used for the IPL.                                                                  |
| 202-246                      | Н           | 227<br>210                   | Description: Unexpected interrupt during IPL tests while trying to load from Ethernet.                                                                                                    |
| 202-247                      | Н           | 850<br>227<br>210            | Description: Unexpected interrupt during IPL tests while trying to load from a Token-Ring.                                                                                                    |
| 202-248<br>to<br>202-249     | Н           | 227<br>210                   | Description: Unexpected interrupt during IPL tests while trying to load from expansion code or any device.                                                                                                    |

| Service<br>Request<br>Number | SRN<br>Src. | Failing<br>Function<br>Codes | Description and Action (Unless indicated otherwise use MAP 0210.)                                                                                                    |
|------------------------------|-------------|------------------------------|----------------------------------------------------------------------------------------------------|
| 202-250                      | Н           |                              | Description: Unexpected interrupt during IPL tests while trying to load from ROM scan. Action: Go to MAP 1540 in the service guide or the installation and service guide for this system unit, drawer, or enclosure.  |
| 202-251                      | Н           | 852<br>227<br>210            | Description: Unexpected interrupt during IPL tests while trying to load from Ethernet.                                                                                                    |
| 202-252                      | Н           | 828<br>227<br>210            | Description: Unexpected interrupt during ROM IPL while trying to load from diskette.                                                                                                    |
| 202-253<br>to<br>202-255     | Н           | B88 or<br>E07<br>227<br>210  | Description: Unexpected interrupt during ROM IPL while trying to load from a SCSI device or a direct-attached fixed disk.Replace the SCSI adapter that is used for the IPL.                                           |
| 202-256                      | Н           | 227<br>210                   | Description: Unexpected interrupt during IPL tests while trying to load from Ethernet.                                                                                                    |
| 202-257<br>to<br>202-258     | Н           | 850<br>227<br>210            | Description: Unexpected interrupt during IPL tests while trying to load from a Token-Ring.                                                                                                    |
| 202-260<br>to<br>202-262     | Н           | 227<br>210                   | Description: Unexpected interrupt during IPL tests while trying to load from any device.                                                                                                    |
| 202-263                      | Н           |                              | Description: Unexpected interrupt during IPL tests while trying to load from ROM scan.  Action: Go to MAP 1540 in the service guide or the installation and service guide for this system unit, drawer, or enclosure. |
| 202-271<br>to<br>202-272     | Н           | 227<br>210                   | Description: Unexpected interrupt during IPL tests of the mouse or tablet POST.                                                                                                    |
| 202-276                      | Н           | 794<br>227<br>210            | Description: Unexpected interrupt during IPL tests of the 10/100Mbps MCA Ethernet Adapter.                                                                                                    |
| 202-277                      | Н           | 850<br>227<br>210            | Description: Unexpected interrupt during IPL tests of the Auto Token-Ring LANstreamer MC 32 Adapter.                                                                                                    |
| 202-280                      | Н           | 852<br>210<br>221            | Description: Unexpected interrupt during IPL tests of the 3-COMM adapter.                                                                                                    |
| 202-281                      | Н           | B31<br>227<br>210            | Description: Unexpected interrupt during IPL tests of the keyboard POST.                                                                                                    |
| 202-282<br>to<br>202-283     | Н           | 227<br>210                   | Description: Unexpected interrupt during IPL tests of the parallel or serial port POST.                                                                                                    |
| 202-284                      | Н           | 880<br>227<br>210            | Description: Unexpected interrupt during IPL tests of the POWER Gt1.                                                                                                    |

| Service<br>Request<br>Number | SRN<br>Src. | Failing<br>Function<br>Codes | Description and Action (Unless indicated otherwise use MAP 0210.)                                                                                                    |
|------------------------------|-------------|------------------------------|----------------------------------------------------------------------------------------------------|
| 202-285                      | Н           | xxx<br>210                   | Description: IPLROS detected a problem while running the POST for the Power Gtx adapter.                                                                                                    |
|                              |             |                              | <b>Note:</b> Substitute 877, 878, or B01 for xxx, depending upon the type of adapter installed.                                                                                                    |
| 202-286<br>to<br>202-287     | Н           | 850<br>227<br>210            | Description: Unexpected interrupt during IPL tests of the Token-Ring or ethernet.                                                                                                    |
| 202-288                      | Н           |                              | Description: Unexpected interrupt during IPL tests while polling all adapters. Action: Go to MAP 1540 in the service guide or the installation and service guide for this system unit, drawer, or enclosure.                                                                   |
| 202-289                      | Н           | 871<br>227<br>210            | Description: Unexpected interrupt during IPL tests of the graphics subsystem adapter.                                                                                                    |
| 202-290                      | Н           | 227<br>210                   | Description: Unexpected interrupt during I/O support POST.                                                                                                    |
| 202-291                      | Н           | 828<br>227<br>210            | Description: Unexpected interrupt during standard I/O planar POST.                                                                                                    |
| 202-292                      | Н           | B88 or<br>E07<br>227<br>210  | Description: Unexpected interrupt during IPL tests of the SCSI or SSA Subsystem POST. Action: If the problem is with a SCSI adapter isolate and replace the failing SCIS controller. If the problem is with a SSA Adapter refer to the SSA Service Guide for more information. |
| 202-293                      | Н           | 949 or<br>950                | Description: Unexpected interrupt during disk drive POST. Replace the disk drive.                                                                                                    |
|                              |             | 227<br>210                   | <b>Note:</b> You must determine if the drive is a SCSI type (FFC 950) or a direct-attached drive type (FFC 949).                                                                                                    |
| 202-294                      | Н           |                              | Description: Unexpected interrupt during disk drive POST. Action: Use the Start MAP in the 9333 service guide.                                                                                                    |
| 202-295                      | Н           | 874<br>210<br>221            | Description: Unexpected interrupt during IPL-tests of the Graphics Display adapter.                                                                                                    |
| 202-296                      | Н           |                              | Description: Unexpected interrupt during IPL tests while polling all adapters.  Action: Go to MAP 1540 in the service guide or the installation and service guide for this system unit, drawer, or enclosure.                                                                  |
| 202-297                      | Н           | 210                          | Description: The ROS model and type number does not match the system model and type number.  Action: Check for compatibility problems with the processor complex. If you do not find a problem, use MAP 0210.                                                                  |
| 202-298                      | Н           |                              | Description: Error during a software IPL. Action: Set the system unit power switch to Off, wait 30 seconds, and set it to On again.                                                                                                    |

| Service<br>Request<br>Number | SRN<br>Src. | Failing<br>Function<br>Codes | Description and Action (Unless indicated otherwise use MAP 0210.)                                                                                                    |
|------------------------------|-------------|------------------------------|----------------------------------------------------------------------------------------------------|
| 202-299                      | Н           | 132<br>210                   | Description: Machine check when control is passed to the IPL program. Action: Be sure there is a valid IPL program on the IPL device. If there is, exchange the media or the device. Use MAP 0210. |
| 202-301<br>to<br>202-303     | Н           | 210                          | Description: Machine check during Flash Utility ROM test.                                                                                                    |
| 202-304                      | Н           | 218<br>221<br>131            | Description: Machine check during IOCC POST. Action: Use MAP 0310 for FFC 131, otherwise use MAP 0210.                                                                                             |
| 202-305                      | Н           | 221<br>218<br>131            | Description: Machine check during built-in diskette adapter POST. Action: Use MAP 0310 for FFC 131, otherwise use MAP 0210.                                                                        |
| 202-306                      | Н           | 132<br>131<br>214            | Description: Machine check during built-in diskette adapter POST. Action: Check the IPL media. If no problem is found, IPL from another device. For FFC 131 use MAP 0310.                          |
| 202-307                      | Н           | 210                          | Description: Machine check during Flash Utility ROM test.                                                                                                    |
| 202-308                      | Н           | 218<br>221<br>131            | Description: Machine check during IOCC POST. Action: Use MAP 0310 for FFC 131, otherwise use MAP 0210.                                                                                             |
| 202-309                      | H           | 132<br>131<br>214            | Description: Machine check when control is passed to loaded code. Action: Check the IPL media . If no problem is found, IPL from another device. For FFC 131, use MAP 0310.                        |
| 202-311                      | Н           | 210                          | Description: Machine check when calculating Flash ROM CRC.                                                                                                    |
| 202-312<br>to<br>202-313     | Н           | 214<br>131                   | Description: Machine check when configuring memory. Action: Use MAP 0310 for FFC 131, otherwise use MAP 0210.                                                                                      |
| 202-314<br>to<br>202-315     | Н           | 816<br>218                   | Description: Machine check when testing the power status register.                                                                                                    |
| 202-318 to<br>202-325        | Н           | 214<br>131                   | Description: Machine check when testing for good memory or updating flash ROM. Action: Use MAP 0310 for FFC 131, otherwise use MAP 0210.                                                           |
| 203-100                      | Н           | 227<br>210                   | Description: Unexpected data storage interrupt during IPL tests.                                                                                                    |
| 203-201<br>to<br>203-214     | Н           | 210                          | Description: Unexpected data storage interrupt during IPL ROM, or ROS CRC test. Unexpected data storage interrupt during CPU test, or cache POST.                                                  |
| 203-215                      | Н           | 227<br>210                   | Description: Unexpected data storage interrupt during IPL tests.                                                                                                    |

| Service<br>Request<br>Number | SRN<br>Src. | Failing<br>Function<br>Codes | Description and Action (Unless indicated otherwise use MAP 0210.)                                                                                                    |
|------------------------------|-------------|------------------------------|----------------------------------------------------------------------------------------------------|
| 203-216<br>to<br>203-217     | Н           | 227<br>210                   | Description: Unexpected data storage interrupt during IPL tests.                                                                                                    |
| 203-218<br>to<br>203-221     | Н           | 210                          | Description: Unexpected data storage interrupt during ROM IPL.                                                                                                    |
| 203-222                      | Н           | 828<br>227<br>210            | Description: Unexpected data storage interrupt during ROM IPL while trying to load from diskette.                                                                                                    |
| 203-223<br>to<br>203-224     | Н           | B88 or<br>E07<br>227<br>210  | Description: Unexpected data storage interrupt during ROM IPL while trying to load from a SCSI device. Replace the SCSI adapter that is used for the IPL.                                                                          |
| 203-225                      | Н           | 949<br>227<br>210            | Description: Unexpected data storage interrupt during ROM IPL while trying to load from a direct-attached fixed disk. Replace the disk that is used for the IPL.                                                                   |
| 203-226                      | Н           | 227<br>210                   | Description: Unexpected data storage interrupt during IPL tests while trying to load from Ethernet.                                                                                                    |
| 203-227                      | Н           | 850<br>227<br>210            | Description: Unexpected data storage interrupt during IPL tests while trying to load from a Token-Ring.                                                                                                    |
| 203-228<br>to<br>203-229     | Н           | 227<br>210                   | Description: Unexpected data storage interrupt during IPL tests while trying to load from expansion code or any device.                                                                                                    |
| 203-230                      | Н           |                              | Description: Unexpected data storage interrupt during IPL tests while trying to load from ROM scan.  Action: Go to MAP 1540 in the service guide or the installation and service guide for this system unit, drawer, or enclosure. |
| 203-231                      | н           | 868<br>227<br>210            | Description: Unexpected data storage interrupt during IPL tests while trying to load from a SCSI device.                                                                                                    |
| 203-232                      | Н           | 828<br>227<br>210            | Description: Unexpected data storage interrupt during ROM IPL while trying to load from diskette.                                                                                                    |
| 203-233<br>to<br>203-234     | Н           | B88 or<br>E07<br>227<br>210  | Description: Unexpected data storage interrupt during ROM IPL while trying to load from a SCSI device. Replace the SCSI adapter that is used for the IPL.                                                                          |
| 203-235                      | Н           | 949<br>227<br>210            | Description: Unexpected data storage interrupt during ROM IPL while trying to load from a direct-attached fixed disk. Replace the disk that is used for the IPL.                                                                   |
| 203-236                      | Н           | 227<br>210                   | Description: Unexpected data storage interrupt during IPL tests while trying to load from Ethernet.                                                                                                    |
| 203-237<br>to<br>203-238     | Н           | 850<br>227<br>210            | Description: Unexpected data storage interrupt during IPL tests while trying to load from a Token-Ring.                                                                                                    |

| Service<br>Request<br>Number | SRN<br>Src. | Failing<br>Function<br>Codes | Description and Action (Unless indicated otherwise use MAP 0210.)                                                                                                    |
|------------------------------|-------------|------------------------------|----------------------------------------------------------------------------------------------------|
| 203-239                      | Н           | 210<br>227                   | Description: Unexpected data storage interrupt during IPL tests.                                                                                                    |
| 203-240                      | Н           |                              | Description: Unexpected data storage interrupt during IPL tests while trying to load from ROM scan. Action: Go to MAP 1540 in the service guide or the installation and service guide for this system unit, drawer, or enclosure.  |
| 203-242                      | Н           | 828<br>227<br>210            | Description: Unexpected data storage interrupt during ROM IPL while trying to load from diskette.                                                                                                    |
| 203-243<br>to<br>203-244     | Н           | B88 or<br>E07<br>227<br>210  | Description: Unexpected data storage interrupt during ROM IPL while trying to load from a SCSI device. Replace the SCSI adapter that is used for the IPL.                                                                          |
| 203-245                      | Н           | 949<br>227<br>210            | Description: Unexpected data storage interrupt during ROM IPL while trying to load from a direct-attached fixed disk. Replace the disk that is used for the IPL.                                                                   |
| 203-246                      | Н           | 227<br>210                   | Description: Unexpected data storage interrupt during IPL tests while trying to load from Ethernet.                                                                                                    |
| 203-247                      | Н           | 850<br>227<br>210            | Description: Unexpected data storage interrupt during IPL tests while trying to load from a Token-Ring.                                                                                                    |
| 203-248<br>to<br>203-249     | Н           | 227<br>210                   | Description: Unexpected data storage interrupt during IPL tests while trying to load from expansion code any device.                                                                                                    |
| 203-250                      | Н           |                              | Description: Unexpected data storage interrupt during IPL tests while trying to load from ROM scan.  Action: Go to MAP 1540 in the service guide or the installation and service guide for this system unit, drawer, or enclosure. |
| 203-251                      | Н           | 852<br>227<br>210            | Description: Unexpected data storage interrupt during IPL tests while trying to load from Ethernet.                                                                                                    |
| 203-252                      | Н           | 828<br>227<br>210            | Description: Unexpected data storage interrupt during ROM IPL while trying to load from diskette.                                                                                                    |
| 203-253<br>to<br>203-254     | Н           | B88 or<br>E07<br>227<br>210  | Description: Unexpected data storage interrupt during ROM IPL while trying to load from a SCSI device. Replace the SCSI adapter that is used for the IPL.                                                                          |
| 203-255                      | Н           | 949<br>227<br>210            | Description: Unexpected data storage interrupt during ROM IPL while trying to load from a direct-attached fixed disk. Replace the disk that is used for the IPL.                                                                   |
| 203-256                      | Н           | 227<br>210                   | Description: Unexpected data storage interrupt during IPL tests while trying to load from Ethernet.                                                                                                    |
| 203-257<br>to<br>203-258     | Н           | 850<br>227<br>210            | Description: Unexpected data storage interrupt during IPL tests while trying to load from a Token-Ring.                                                                                                    |

| Service<br>Request<br>Number | SRN<br>Src. | Failing<br>Function<br>Codes | Description and Action (Unless indicated otherwise use MAP 0210.)                                                                                                    |
|------------------------------|-------------|------------------------------|----------------------------------------------------------------------------------------------------|
| 203-260<br>to<br>203-262     | Н           | 227<br>210                   | Description: Unexpected data storage interrupt during IPL tests while trying to load from any device.                                                                                                    |
| 203-263                      | Н           |                              | Description: Unexpected data storage interrupt during IPL tests while trying to load from ROM scan.  Action: Go to MAP 1540 in the service guide or the installation and service guide for this system unit, drawer, or enclosure.      |
| 203-271<br>to<br>203-272     | Н           | 227<br>210                   | Description: Unexpected data storage interrupt during IPL tests of the mouse or tablet POST.                                                                                                    |
| 203-276                      | Н           | 794<br>227<br>210            | Description: Unexpected data storage inturrupt during IPL tests of the 10/100Mbps MCA Ethernet Adapter.                                                                                                    |
| 203-277                      | Н           | 850<br>227<br>210            | Description: Unexpected data storage interrupt during IPL tests of the Auto Token-Ring LANstreamer MC 32 Adapter.                                                                                                    |
| 203-278                      | Н           |                              | Description: Unexpected data storage interrupt during IPL tests while trying to load from video ROM scan. Action: Go to MAP 1540 in the service guide or the installation and service guide for this system unit, drawer, or enclosure. |
| 203-279                      | Н           | 854<br>227<br>210            | Description: Unexpected interrupt during IPL tests of the 3270 connection.                                                                                                    |
| 203-280                      | Н           | 852<br>210<br>221            | Description: Unexpected data storage interrupt during IPL tests of the 3-COMM adapter.                                                                                                    |
| 203-281                      | Н           | B31<br>227<br>210            | Description: Unexpected data storage interrupt during IPL tests of the keyboard POST.                                                                                                    |
| 203-282<br>to<br>203-283     | Н           | 227<br>210                   | Description: Unexpected data storage interrupt during IPL tests of the parallel or serial port POST.                                                                                                    |
| 203-284                      | Н           | 880<br>227<br>210            | Description: Unexpected data storage interrupt during IPL tests of the POWER Gt1.                                                                                                    |
| 203-285                      | Н           | xxx<br>210                   | Description: IPLROS detected a problem while running the POST for the Power Gtx adapter.                                                                                                    |
|                              |             |                              | <b>Note:</b> Substitute 877, 878, or B01 for xxx, depending upon the type of adapter installed.                                                                                                    |
| 203-286                      | Н           | 850<br>227<br>210            | Description: Unexpected data storage interrupt during IPL tests of the Token-Ring.                                                                                                    |
| 203-287                      | Н           | 887<br>227<br>210            | Description: Unexpected data storage interrupt during IPL tests of the ethernet.                                                                                                    |

| Service<br>Request<br>Number | SRN<br>Src. | Failing<br>Function<br>Codes | Description and Action (Unless indicated otherwise use MAP 0210.)                                                                                                    |
|------------------------------|-------------|------------------------------|----------------------------------------------------------------------------------------------------|
| 203-288                      | Н           |                              | Description: Unexpected data storage interrupt during IPL tests while polling all adapters. Action: Go to MAP 1540 in the service guide or the installation and service guide for this system unit, drawer, or enclosure.                                                  |
| 203-289                      | Н           | 871<br>227<br>210            | Description: Unexpected data storage interrupt during IPL tests of the subsystem adapter.                                                                                                    |
| 203-290                      | Н           | 227<br>210                   | Description: Unexpected data storage interrupt during I/O support POST.                                                                                                    |
| 203-291                      | Н           | 828<br>227<br>210            | Description: Unexpected data storage interrupt during standard I/O planar POST.                                                                                                    |
| 203-292                      | Н           | B88 or<br>E07<br>227<br>210  | Description: Unexpected data storage interrupt during SCSI or SSA Subsystem POST. Action: If the problem is with a SCSI adapter isolate and replace the failing SCSI Controller. If the problem is with a SSA Adapter refer to the SSA Service Guide for more information. |
| 203-293                      | Н           | 949 or<br>950<br>227<br>210  | Description: Unexpected data storage interrupt during disk drive POST. Replace the disk drive.  Note: You must determine if the drive is a SCSI type (FFC 950) or a direct-attach drive type (FFC 949).                                                                    |
| 203-294                      | Н           |                              | Description: Unexpected data storage interrupt during disk drive POST. Action: Use the Start MAP in the 9333 service guide.                                                                                                    |
| 203-295                      | Н           | 874<br>210<br>221            | Description: Unexpected data storage interrupt during IPL-tests of the Graphics Display adapter.                                                                                                    |
| 203-296                      | Н           |                              | Description: Unexpected data storage interrupt during IPL tests while polling all adapters. Action: Go to MAP 1540 in the service guide or the installation and service guide for this system unit, drawer, or enclosure.                                                  |
| 203-297                      | Н           | 210                          | Description: The ROS model and type number does not match the system model and type number.  Action: Check for compatibility problems with the processor complex. If you do not find a problem, use MAP 0210.                                                              |
| 203-298                      | Н           |                              | Description: Error during a software IPL. Action: Set the system unit power switch to Off, wait 30 seconds, and set it to On again.                                                                                                    |
| 203-299                      | Н           | 132<br>210                   | Description: Unexpected data storage interrupt when control is passed to the IPL program. Be sure there is a valid IPL program on the IPL device. If there is, exchange the media or the device.                                                                           |
| 203-301<br>to<br>203-303     | Н           | 210                          | Description: Data Storage Interrupt during Flash Utility ROM test.                                                                                                    |

| Service<br>Request<br>Number | SRN<br>Src. | Failing<br>Function<br>Codes | Description and Action (Unless indicated otherwise use MAP 0210.)                                                                                                    |
|------------------------------|-------------|------------------------------|----------------------------------------------------------------------------------------------------|
| 203-304                      | Н           | 218<br>221                   | Description: Data Storage Interrupt during IOCC POST.                                                                                                    |
| 203-305                      | Н           | 812<br>221                   | Description: Data Storage Interrupt during built-in diskette adapter POST.                                                                                                    |
| 203-306                      | Н           | 812<br>210                   | Description: Data Storage Interrupt during built-in diskette adapter POST.                                                                                                    |
| 203-307                      | Н           | 210                          | Description: Data Storage Interrupt during Flash Utility ROM test.                                                                                                    |
| 203-308                      | Н           | 218<br>221<br>131            | Description: Data Storage Interrupt during IOCC POST. Action: Use MAP 0310 for FFC 131 otherwise use MAP 0210.                                                                                          |
| 203-309                      | H           | 132<br>131<br>214            | Description: Data Storage Interrupt when control is passed to loaded code. Action: Check the IPL media. If no problem is found, IPL from another device. Use MAP 0310 for FFC131.                       |
| 203-311                      | Н           | 210                          | Description: Data Storage Interrupt when calculating Flash ROM CRC.                                                                                                    |
| 203-312<br>to<br>203-313     | Н           | 214<br>131                   | Description: Data Storage Interrupt when configuring memory. Use MAP 0310 for FFC 131.                                                                                                    |
| 203-314<br>to<br>203-315     | Н           | 816<br>218                   | Description: Data Storage Interrupt when testing the power status register.                                                                                                    |
| 203-318<br>to<br>203-319     | Н           | 214<br>131                   | Description: Data Storage Interrupt when testing for good memory. Use MAP 0310 for FFC 131.                                                                                                    |
| 203-322<br>to<br>203-325     | Н           | 214                          | Description: Data Storage Interrupt when updating flash ROM.                                                                                                    |
| 204-200<br>to<br>204-298     | Н           | 210                          | Description: Unexpected instruction storage interrupt during ROS IPL.                                                                                                    |
| 204-299                      | Н           | 132<br>210                   | Description: Unexpected instruction storage interrupt when control is passed to the IPL program. Be sure there is a valid IPL program on the IPL device. If there is, exchange the media or the device. |
| 204-301<br>to<br>204-325     | Н           | 210                          | Description: Instruction Storage Interrupt during Flash Update Utility.                                                                                                    |
| 205-20c                      | Н           | 210                          | Description: Unexpected external interrupt during cache POST.                                                                                                    |
| 205-201                      | В           | 210                          | Description: Unexpected external interrupt during IPL ROM check.                                                                                                    |

| Service<br>Request<br>Number | SRN<br>Src. | Failing<br>Function<br>Codes | Description and Action (Unless indicated otherwise use MAP 0210.)                                                                                                    |
|------------------------------|-------------|------------------------------|----------------------------------------------------------------------------------------------------|
| 205-211<br>to                | Н           | 210                          | Description: Unexpected external interrupt during ROS CRC, CPU test or ROM IPL.                                                                                                    |
| 205-213                      |             |                              | <b>Note:</b> On systems with minimum memory, this SRN may be caused by a defective memory module 1 or a defective memory card. The memory module can be checked by swapping it with another memory SIMM on the card.          |
| 205-215                      | Н           | 227<br>210                   | Description: Unexpected external interrupt during IPL tests.                                                                                                    |
| 205-216<br>to<br>205-217     | Н           | 210<br>131                   | Description: Unexpected external interrupt during IPL tests.                                                                                                    |
| 205-218<br>to                | Н           | 210                          | Description: Unexpected external interrupt during ROM IPL or cache POST.                                                                                                    |
| 205-221                      |             |                              | <b>Note:</b> On systems with minimum memory, this SRN may be caused by a defective memory module 1 or a defective memory card. The memory module can be checked by swapping it with another memory SIMM on the card.          |
| 205-222                      | Н           | 828<br>227<br>210            | Description: Unexpected external interrupt during ROM IPL while trying to load from diskette.                                                                                                    |
| 205-223<br>to<br>205-224     | Н           | B88 or<br>E07<br>227<br>210  | Description: Unexpected external interrupt during ROM IPL while trying to load from a SCSI device. Exchange the SCSI adapter for the IPL device.                                                                              |
| 205-225                      | Н           | 949<br>227<br>210            | Description: Unexpected external interrupt during ROM IPL while trying to load from a direct-attached disk drive. Exchange the direct-attached disk drive being used as an IPL device.                                        |
| 205-226                      | Н           | 227<br>210                   | Description: Unexpected external interrupt during IPL tests while trying to load from ethernet.                                                                                                    |
| 205-227                      | Н           | 850<br>227<br>210            | Description: Unexpected external interrupt during IPL tests while trying to load from a Token-Ring.                                                                                                    |
| 205-228<br>to<br>205-229     | Н           | 227<br>210                   | Description: Unexpected external interrupt during IPL tests while trying to load from expansion code or any device.                                                                                                    |
| 205-230                      | Н           |                              | Description: Unexpected external interrupt during IPL tests while trying to load from ROM scan. Action: Go to MAP 1540 in the service guide or the installation and service guide for this system unit, drawer, or enclosure. |
| 205-231                      | Н           | 227<br>210                   | Description: Unexpected external interrupt during IPL tests while trying to load from Ethernet.                                                                                                    |
| 205-232                      | Н           | 828<br>227<br>210            | Description: Unexpected external interrupt during ROM IPL while trying to load from diskette.                                                                                                    |

| Service<br>Request<br>Number | SRN<br>Src. | Failing<br>Function<br>Codes | Description and Action<br>(Unless indicated otherwise use MAP 0210.)                                                                                                    |
|------------------------------|-------------|------------------------------|----------------------------------------------------------------------------------------------------|
| 205-233<br>to<br>205-234     | Н           | B88 or<br>E07<br>227<br>210  | Description: Unexpected external interrupt during ROM IPL while trying to load from a SCSI device. Exchange the SCSI adapter or disk that is used for the IPL.                                                                |
| 205-235                      | Н           | 949<br>227<br>210            | Description: Unexpected external interrupt during ROM IPL while trying to load from a direct-attached disk drive. Exchange the direct-attached disk drive being used as an IPL device.                                        |
| 205-236                      | I           | 227<br>210                   | Description: Unexpected external interrupt during IPL tests while trying to load from ethernet.                                                                                                    |
| 205-237<br>to<br>205-238     | Н           | 850<br>227<br>210            | Description: Unexpected external interrupt during IPL tests while trying to load from a Token-Ring.                                                                                                    |
| 205-239                      | Н           | 210<br>227                   | Description: Unexpected external interrupt during IPL tests.                                                                                                    |
| 205-240                      | Н           |                              | Description: Unexpected external interrupt during IPL tests while trying to load from ROM scan. Action: Go to MAP 1540 in the service guide or the installation and service guide for this system unit, drawer, or enclosure. |
| 205-242                      | П           | 828<br>227<br>210            | Description: Unexpected external interrupt during ROM IPL while trying to load from diskette.                                                                                                    |
| 205-243<br>to<br>205-244     | I           | B88 or<br>E07<br>227<br>210  | Description: Unexpected external interrupt during ROM IPL while trying to load from a SCSI device. Exchange the SCSI adapter for the IPL device.                                                                              |
| 205-245                      | Н           | 949<br>227<br>210            | Description: Unexpected external interrupt during ROM IPL while trying to load from a direct-attached disk drive. Exchange the direct-attached disk drive being used as an IPL device.                                        |
| 205-246                      | Н           | 227<br>210                   | Description: Unexpected external interrupt during IPL tests while trying to load from ethernet.                                                                                                    |
| 205-247                      | I           | 850<br>227<br>210            | Description: Unexpected external interrupt during IPL tests while trying to load from a Token-Ring.                                                                                                    |
| 205-248<br>to<br>205-249     | Н           | 227<br>210                   | Description: Unexpected external interrupt during IPL tests while trying to load from expansion code or any device.                                                                                                    |
| 205-250                      | Н           |                              | Description: Unexpected external interrupt during IPL tests while trying to load from ROM scan. Action: Go to MAP 1540 in the service guide or the installation and service guide for this system unit, drawer, or enclosure. |
| 205-251                      | Н           | 227<br>210                   | Description: Unexpected external interrupt during IPL tests while trying to load from Ethernet.                                                                                                    |
| 205-252                      | Н           | 828<br>227<br>210            | Description: Unexpected external interrupt during ROM IPL while trying to load from diskette.                                                                                                    |

| Service<br>Request<br>Number | SRN<br>Src. | Failing<br>Function<br>Codes | Description and Action (Unless indicated otherwise use MAP 0210.)                                                                                                    |
|------------------------------|-------------|------------------------------|----------------------------------------------------------------------------------------------------|
| 205-253<br>to<br>205-254     | Н           | B88 or<br>E07<br>227<br>210  | Description: Unexpected external interrupt during ROM IPL while trying to load from a SCSI device. Replace the disk that is used for IPL.                                                                                     |
| 205-255                      | Н           | 949<br>227<br>210            | Description: Unexpected external interrupt during ROM IPL while trying to load from a direct-attached disk drive. Exchange the direct-attached disk drive being used as an IPL device.                                        |
| 205-256                      | Н           | 227<br>210                   | Description: Unexpected external interrupt during IPL tests while trying to load from Ethernet.                                                                                                    |
| 205-257<br>to<br>205-258     | Н           | 850<br>227<br>210            | Description: Unexpected external interrupt during IPL tests while trying to load from a Token-Ring.                                                                                                    |
| 205-260<br>to<br>205-262     | Н           | 227<br>210                   | Description: Unexpected external interrupt during IPL tests while trying to load from any device.                                                                                                    |
| 205-263                      | Н           |                              | Description: Unexpected external interrupt during IPL tests while trying to load from ROM scan. Action: Go to MAP 1540 in the service guide or the installation and service guide for this system unit, drawer, or enclosure. |
| 205-271<br>to<br>205-272     | Н           | 227<br>210                   | Description: Unexpected external interrupt during IPL tests of the mouse or tablet POST.                                                                                                    |
| 205-276                      | Н           | 794<br>227<br>210            | Description: Unexpected external inturrupt during IPL tests of the 10/100Mbps MCA Ethernet Adapter.                                                                                                    |
| 205-277                      | Н           | 850<br>227<br>210            | Description: Unexpected external interrupt during IPL tests of the Auto Token-Ring LANstreamer MC 32 Adapter.                                                                                                    |
| 205-280                      | Н           | 852<br>210<br>221            | Description: Unexpected external interrupt during IPL-tests of the 3-COMM adapter.                                                                                                    |
| 205-281                      | Н           | B31<br>227<br>210            | Description: Unexpected external interrupt during IPL tests of the keyboard POST.                                                                                                    |
| 205-282<br>to<br>205-283     | Н           | 227<br>210                   | Description: Unexpected external interrupt during IPL tests of the parallel or serial port POST.                                                                                                    |
| 205-284                      | Н           | 880<br>227<br>210            | Description: Unexpected external interrupt during IPL tests of the POWER Gt1.                                                                                                    |
| 205-285                      | Н           | 877<br>227<br>210            | Description: Unexpected external interrupt during IPL tests of the POWER Gt3.                                                                                                    |
| 205-286                      | Н           | 850<br>227<br>210            | Description: Unexpected external interrupt during IPL tests of the Token-Ring.                                                                                                    |

| Service<br>Request<br>Number | SRN<br>Src. | Failing<br>Function<br>Codes | Description and Action (Unless indicated otherwise use MAP 0210.)                                                                                                    |
|------------------------------|-------------|------------------------------|----------------------------------------------------------------------------------------------------|
| 205-287                      | Н           | B29<br>227<br>210            | Description: Unexpected external interrupt during IPL tests of the ethernet.                                                                                                    |
| 205-288                      | Н           |                              | Description: Unexpected external interrupt during IPL tests while trying to load from ROM scan.  Action: Go to MAP 1540 in the service guide or the installation and service guide for this system unit, drawer, or enclosure.                                                          |
| 205-289                      | Н           | 871<br>227<br>210            | Description: Unexpected external interrupt during IPL tests of the graphics subsystem adapter.                                                                                                    |
| 205-290                      | Н           | 227<br>210                   | Description: Unexpected external interrupt during I/O support POST.                                                                                                    |
| 205-291                      | Н           | 828<br>227<br>210            | Description: Unexpected external interrupt during standard I/O planar POST.                                                                                                    |
| 205-292                      | Н           | B88 or<br>E07<br>227<br>210  | Description: Unexpected external interrupt during IPL tests of the SCSI or SSA Subsystem POST. Action: If the problem is with a SCSI adapter isolate and replace the failing SCSI controller. If the problem is with a SSA Adapter refer to the SSA Service Guide for more information. |
| 205-293                      | Н           | 950<br>227<br>210            | Description: Unexpected external interrupt during disk drive POST. Exchange the disk drive.                                                                                                    |
| 205-295                      | Н           | 874<br>210<br>221            | Description: Unexpected external interrupt during IPL-tests of the Graphics Display adapter.                                                                                                    |
| 205-299                      | Н           | 132<br>210                   | Description: Unexpected external interrupt when control is passed to the IPL program. Be sure there is a valid IPL program on the IPL device. If there is, exchange the media or the device.                                                                                            |
| 205-301<br>to<br>205-303     | Н           | 210                          | Description: External Interrupt during Flash Utility ROM test.                                                                                                    |
| 205-304                      | Н           | 218<br>221                   | Description: External Interrupt during IOCC POST.                                                                                                    |
| 205-305                      | Н           | 812<br>221                   | Description: External Interrupt during built-in diskette adapter POST.                                                                                                    |
| 205-306                      | Н           | 812<br>210                   | Description: External Interrupt during built-in diskette adapter POST.                                                                                                    |
| 205-307                      | Н           | 210                          | Description: External Interrupt during Flash Utility ROM test.                                                                                                    |
| 205-308                      | Н           | 218<br>221<br>131            | Description: External Interrupt during IOCC POST. Use MAP 0310 for FFC 131.                                                                                                    |

| Service<br>Request<br>Number | SRN<br>Src. | Failing<br>Function<br>Codes | Description and Action (Unless indicated otherwise use MAP 0210.)                                                                                                    |
|------------------------------|-------------|------------------------------|----------------------------------------------------------------------------------------------------|
| 205-309                      | Н           | 132<br>131<br>214            | Description: External Interrupt when control is passed to loaded code.  Action: Check the IPL media. If no problem is found, IPL from another device. Use MAP 0310 for FFC 131.                            |
| 205-311                      | Н           | 210                          | Description: External Interrupt when calculating Flash ROM CRC.                                                                                                    |
| 205-312<br>to<br>205-313     | Н           | 214<br>131                   | Description: External Interrupt when configuring memory. Use MAP 0310 for FFC 131.                                                                                                    |
| 205-314<br>to<br>205-315     | Н           | 816<br>218                   | Description: External Interrupt when testing the power status register.                                                                                                    |
| 205-318<br>to<br>205-319     | Н           | 214<br>131                   | Description: External Interrupt when testing for good memory Use MAP 031 for FFC 131.                                                                                                    |
| 205-322<br>to<br>205-325     | Н           | 214                          | Description: External Interrupt when updating Flash ROM.                                                                                                    |
| 206-200<br>to<br>206-298     | Н           | 210                          | Description: Unexpected alignment interrupt during ROS IPL.                                                                                                    |
| 206-299                      | H           | 132<br>210                   | Description: Unexpected alignment interrupt when control is passed to the IPL code. Be sure there is a valid IPL program on the IPL device. If there is, exchange the media or the device.                 |
| 206-301<br>to<br>206-325     | Н           | 210                          | Description: Alignment Interrupt during Flash Update Utility.                                                                                                    |
| 207-200<br>to<br>207-298     | Н           | 210                          | Description: Unexpected program exception interrupt during ROS IPL.                                                                                                    |
| 207-299                      | Н           | 132<br>210                   | Description: Unexpected program exception interrupt when control is passed to IPL program. Be sure there is a valid IPL program on the IPL device. If there is, exchange the media or the device.          |
| 207-301<br>to<br>207-325     | Н           | 210                          | Description: Program exception during Flash Update Utility.                                                                                                    |
| 208-200<br>to<br>208-298     | Н           | 210                          | Description: Unexpected floating-point unavailable exception during ROS IPL. Action: Use MAP 0260.                                                                                                    |
| 208-299                      | Н           | 132<br>210                   | Description: Unexpected floating-point unavailable exception when control is passed to IPL program. Be sure there is a valid IPL program on the IPL device. If there is, exchange the media or the device. |
| 208-301<br>to<br>208-325     | Н           | 210                          | Description: Floating point exception during Flash Update Utility.                                                                                                    |

| Service<br>Request<br>Number | SRN<br>Src. | Failing<br>Function<br>Codes | Description and Action (Unless indicated otherwise use MAP 0210.)                                                                                                    |
|------------------------------|-------------|------------------------------|----------------------------------------------------------------------------------------------------|
| 209-200<br>to<br>209-298     | Н           | 210                          | Description: Unexpected supervisor call during ROS IPL.                                                                                                    |
| 209-299                      | Н           | 132<br>210                   | Description: Unexpected supervisor call when control is passed to the IPL program. Be sure there is a valid IPL program on the IPL device. If there is, exchange the media or the device.                                                                                                    |
| 209-301<br>to<br>209-325     | Н           | 210                          | Description: Supervisor exception during Flash Update Utility.                                                                                                    |
| 210-200<br>to<br>210-298     | Н           | 210                          | Description: Unexpected supervisor call during ROS IPL.                                                                                                    |
| 210-299                      | Н           | 132<br>210                   | Description: Unexpected supervisor call when control is passed to the IPL program. Be sure there is a valid IPL program on the IPL device. If there is, exchange the media or the device.                                                                                                    |
| 210-301<br>to<br>210-325     | Н           | 210                          | Description: Supervisor exception during Flash Update Utility.                                                                                                    |
| 409-000                      | К           | C59<br>C90<br>C61            | Description: I/O Card vital part FATAL ERROR.                                                                                                    |
| 409-001                      | К           |                              | Description: JTAG chain check fails before ASICs initialization FATAL ERROR.  Action: Go to MAP 1540 in either the service guide or the installation and service guide for this system unit, drawer, or enclosure.                                                                                                    |
| 409-002                      | К           | B48<br>C61                   | Description: Main memory data lines FATAL ERROR.                                                                                                    |
| 409-003                      | К           | C61<br>B48                   | Description: Main memory address lines FATAL ERROR.  Note: This problem can be caused by a loose memory card or memory connector problem on the memory card or system planar. If more than one memory card is installed suspect the system planar. If only one memory card is installed suspect either the memory card or the system planar. |
| 409-004                      | К           | C61<br>B48                   | Description: Main memory boards decoding FATAL ERROR.                                                                                                    |
| 409-005                      | К           | 169<br>B48<br>C68            | Description: Main memory basic accesses FATAL ERROR.                                                                                                    |
| 409-006                      | К           | B48<br>C61                   | Description: No 2MB available in MM. Memory common access FATAL ERROR.                                                                                                    |
| 409-007                      | К           | C68<br>C61                   | Description: No valid CPU. FATAL ERROR.                                                                                                    |

| Service<br>Request<br>Number | SRN<br>Src. | Failing<br>Function<br>Codes | Description and Action (Unless indicated otherwise use MAP 0210.)                                                                                                    |
|------------------------------|-------------|------------------------------|----------------------------------------------------------------------------------------------------|
| 409-008                      | К           | B48<br>B94<br>C64<br>D28     | Description: No configured memory. Check that memory boards are not deconfigured. If they are. configure them; otherwise, use the indicated FFC and perform the listed action.  Action: Use MAP 0210.                                                                                                    |
| 409-010                      | П           | C59<br>C90<br>E25            | Description: The flex cable test is failing.                                                                                                    |
| 409-020                      | К           | C68                          | Description: No configured CPU in the configuration table. FATAL ERROR.                                                                                                    |
| 409-021                      | K           | C68                          | Description: Already checked CPU failed FATAL ERROR.                                                                                                    |
| 409-022                      | К           | C68                          | Description: No response from any of the present CPUs.                                                                                                    |
|                              |             | C61<br>C59                   | Note: Location codes of missing or deconfigured modules are not displayed.  Action: Replace the faulty parts indicated by the FFC. If more than one CPU module is present, it is recommended to begin the substitution with the other listed FFCs. If the symptom does not change, go to MAP 1540.                                                 |
| 409-023                      | К           | Install<br>Error             | Description: A "hole" between two memory cards (ie. cards in slot A and C, no card in slot B) or before the first installed memory card (no card in slot A) was found. FATAL ERROR.                                                                                                    |
|                              |             |                              | Note: The displayed location codes are those of the empty slots.  Action: Reinstall memory cards in the correct slots: the first card in slot A, the second card in slot B, the third card in slot C, and the fourth card in slot D. If the symptom does not change go to MAP 1540.                                                                |
| 409-024                      | K           | Install                      | Description: Not allowed CPU mix.                                                                                                    |
|                              |             | Error                        | Note: It is not allowed to install CPU cards supporting different PowerPc. CPU cards installed must be homogeneous. For example: if you have one C1D card installed in slot 0, you must fill any other free slot with C1D cards only.  Action: Reinstall the CPU cards to have them homogeneous. If the symptom does not change go to MAP 1540.    |
| 409-025                      | К           | Install<br>Error             | Description: No memory card is physically present. Action: Install memory cards.                                                                                                    |
| 409-026                      | К           | C68<br>C61<br>C59<br>C90     | Description: Initialization of L2 cache error.  Note: Location codes of missing or deconfigured modules are not displayed.  Action: Replace the faulty parts indicated by the FFC. If more than one CPU module is present, it is recommended to begin the substitution with the other listed FFCs. If the symptom does not change, go to MAP 1540. |

| Service<br>Request<br>Number | SRN<br>Src. | Failing<br>Function<br>Codes | Description and Action (Unless indicated otherwise use MAP 0210.)                                                                                                    |
|------------------------------|-------------|------------------------------|----------------------------------------------------------------------------------------------------|
| 409-027                      | К           | C68                          | Description: Memory clear error.                                                                                                    |
|                              |             | C61<br>C59<br>C90            | Note: Location codes of missing or deconfigured modules are not displayed.  Action: Replace the faulty parts indicated by the FFC. If more than one CPU module is present, it is recommended to begin the substitution with the other listed FFCs. If the symptom does not change, go to MAP 1540. |
| 409-028                      | K           | C68<br>C61                   | Description: Checkstop on one CPU and no other valid CPU.                                                                                                    |
|                              |             | C59<br>C90                   | Note: Location codes of missing or deconfigured modules are not displayed.  Action: Replace the faulty parts indicated by the FFC. If more than one CPU module is present, it is recommended to begin the substitution with the other listed FFCs. If the symptom does not change, go to MAP 1540. |
| 409-050                      | К           | See Note                     | <b>Note:</b> This is a firmware error code, refer to the firmware error codes in your system's service guide.                                                                                                    |
| 409-051                      | К           | See Note                     | <b>Note:</b> This is a firmware error code, refer to the firmware error codes in your system's service guide.                                                                                                    |
| 409-060                      | К           | B94<br>B96<br>B97            | Description: Main memory Knaizuk-Hartmann test error.                                                                                                    |
| 409-070                      | Н           | D21                          | Description: CPU fan (fan 10) failed.                                                                                                    |
| 409-072                      | К           | B48                          | Description: Different voltage among present memory boards.                                                                                                    |
| 409-073                      | Н           | D19                          | Description: Over temperature on power supply 2.                                                                                                    |
| 409-074                      | Н           | D58                          | Description: Power Supply 2 fan (fan 4) failed.                                                                                                    |
| 409-075                      | Н           | D22                          | Description: Media fan (fan 5) failed.                                                                                                    |
| 409-076                      | Н           | D22                          | Description: Media fan (fan 6) failed.                                                                                                    |
| 409-077                      | Н           | D22                          | Description: Media fan (fan 7) failed.                                                                                                    |
| 409-078                      | Н           | D21                          | Description: CPU fan (fan 8) failed.                                                                                                    |
| 409-079                      | Н           | D21                          | Description: CPU fan (fan 9) failed.                                                                                                    |
| 409-080                      | К           | C59<br>165<br>C88<br>C89     | Description: BUMP access to OPP or OPP access to SIB failed.                                                                                                    |
| 409-081                      | К           | C59<br>C88<br>C89            | Description: BUMP access to SIB failed.                                                                                                    |
| 409-082                      | K           | C59                          | Description: Operator panel cannot access the BUMP.                                                                                                    |
|                              |             | 165                          | <b>Note:</b> This problem can be caused by an incorrectly installed CEC.                                                                                                    |
| 409-083                      | K           | 165                          | Description: OP microcontroller not working.                                                                                                    |

| Service<br>Request<br>Number | SRN<br>Src. | Failing<br>Function<br>Codes | Description and Action (Unless indicated otherwise use MAP 0210.)                                                                                                    |
|------------------------------|-------------|------------------------------|----------------------------------------------------------------------------------------------------|
| 409-084                      | К           |                              | Description: The AC failed, and the System Configuration Table was corrupted, or the NVRAM is not valid. Standby is displayed on the LCD.  Action: In case of the NVRAM not being valid (eg. CPU module removed and then reinserted), it is only a warning and no action is required. For all other circumstances, check all units for power. Check switches and power cords. If one of the units is dead, go to MAP 1520 in either the service guide or the installation and service guide for this system unit, drawer, or enclosure. If all system units are powered, it may have been only temporary AC failure, turn the system unit off then on again. |
| 409-085                      | К           |                              | Description: Bad VPD was detected on the board indicated by the acronym following the SRN. For acronym definition refer to the parts section of the system unit's service guide. The number following the acronym indicates the system unit.  Action: Correct the VPD or replace the FRU with the bad VPD.                                                                                                    |
| 409-086                      | K           | C68<br>C61                   | Description: VPD could not be read on the board indicated by the acronym following the SRN. Action: Replace the FRU indicated by the acronym.                                                                                                    |
| 409-087                      | K           | C68                          | Description: The power supply is not compatible with the CPU cards. Action: Check that the correct power supply and CPU cards are installed.                                                                                                    |
| 409-088                      | К           | C68                          | Description: Incoherent CPU cycle time or CPU voltage among the present CPU cards.                                                                                                    |
| 409-089                      | К           | C68                          | Description: A VPD problem was detected.  Note: For systems with pre-BUMP-17.0 firmware, go to MAP 0230. For systems with BUMP-17.0 firmware or greater, check that the correct CPU cards and system planar are installed.                                                                                                    |
| 409-090<br>to<br>409-091     | K           | C88<br>C89                   | Description: No SIB reply on the power-on command.                                                                                                    |
| 409-092                      | К           | C59                          | Description: No valid Flash EPROM/EPROM.                                                                                                    |
| 409-093                      | Н           | 152<br>C88                   | Description: Power Supply Fan failed.                                                                                                    |
| 409-094                      | Н           | D16<br>D19<br>C88            | Description: Main Fan or fan 1 of power supply 1 failed.  Note: The character following the SRN indicates the unit that contains the fault.                                                                                                    |
| 409-095                      | Н           | D18<br>D40<br>D19<br>C88     | Description: Disk fan or MCA fan , or fan 2 of power supply 1 failed.                                                                                                    |

| Service<br>Request<br>Number | SRN<br>Src. | Failing<br>Function<br>Codes | Description and Action (Unless indicated otherwise use MAP 0210.)                                                                                                    |
|------------------------------|-------------|------------------------------|----------------------------------------------------------------------------------------------------|
| 409-096                      | Н           | D17<br>D41<br>D58<br>C88     | Description: MCA Fan, or CPU/Memory/Disk fan failed, or Power Supply 2 (fan3) failed.                                                                                                    |
| 409-097                      | К           | 152                          | Description: Loss of primary power unit #X. Action: Check the expansion unit's main switch and power cable. If the problem is not solved, use FFC 152 and MAP 0210.                                                                                                    |
| 409-098                      | К           | C88<br>C61<br>152<br>C93     | Description: System unit appears to have no electrical power.  Note: Before replacing the indicated FRUs, double check that the cover and front access plate have been closed correctly. If the cover and front access plate are closed correctly then first suspect the cover switch. Refer to the appendices in the system unit's service guide for more information about diagnosing the switch. Refer to the parts chapter in the system unit's service guide for |
| 409-099                      | К           | 946<br>152                   | the switch FRU part number.  Description: Broadcast power off caused by the MCA expansion unit not being powered on.  Action: First, check that the flex cable is well inserted. If the problem is still present, replace the faulty part(s) indicated by the FFC. At last, refer to MAP 1540.                                                                                                    |
|                              |             |                              | <b>Note:</b> If the expansion unit has been disconnected, the system unit must be reconfigured to exclude the expansion unit.                                                                                                    |
| 409-101                      | K           | 169<br>221                   | Description: MPB jtag test failure                                                                                                    |
| 409-102                      | K           | 169<br>221                   | Description: ASIC jtag test failure                                                                                                    |
| 409-103                      | K           | 169<br>221                   | Description: MFG jtag test failure                                                                                                    |
| 409-104                      | K           | C68<br>210                   | Description: CPU jtag test failure                                                                                                    |
| 409-Axy                      | К           | 152                          | Description: Power failure. This can be caused by the power supply (power supply #1) or a shorted load. Action: Use MAP 1520.                                                                                                    |
| 409-Bxy                      | К           | D58                          | Description: Power failure. This can be caused by the power supply (power supply #2) or a shorted load. Action: Use MAP 1520.                                                                                                    |
| 440-098                      | J           | 440<br>B88                   | Description: The disk drive indicates an error.                                                                                                    |
| 440-099                      | J           | 440<br>B88                   | Description: The disk drive not found.                                                                                                    |
| 440-102                      | D           | 440                          | Description: An unrecoverable media error occurred.                                                                                                    |
| 440-104                      | D           | 440                          | Description: The motor failed to restart.                                                                                                    |
| 440-105                      | D           | 440                          | Description: The drive did not become ready.                                                                                                    |

| Service<br>Request<br>Number | SRN<br>Src. | Failing<br>Function<br>Codes  | Description and Action (Unless indicated otherwise use MAP 0210.)                                                                                                    |
|------------------------------|-------------|-------------------------------|----------------------------------------------------------------------------------------------------|
| 440-106                      | D           | 440                           | Description: The electronics card test failed.                                                                                                    |
| 440-108                      | D           | 440                           | Description: The bus test failed.                                                                                                    |
| 440-110                      | D           | 440                           | Description: The media format is corrupted.                                                                                                    |
| 440-112                      | D           | 440                           | Description: The diagnostic test failed.                                                                                                    |
| 440-114                      | D           | 440                           | Description: An unrecoverable hardware error.                                                                                                    |
| 440-116                      | D           |                               | Description: A protocol error. Action: Check the levels of the device, adapter, diagnostic software, and application software to be sure they are all compatible. If you do not find a problem, call your support person. |
| 440-117                      | D           | 440                           | Description: A write protect error occurred.                                                                                                    |
| 440-118                      | D           | 440<br>B88                    | Description: A SCSI command time-out occurred.                                                                                                    |
| 440-120                      | D           | 440                           | Description: A SCSI busy or command error.                                                                                                    |
| 440-122                      | D           | 440                           | Description: A SCSI reservation conflict error.                                                                                                    |
| 440-124                      | D           | 440                           | Description: A SCSI check condition error occurred.                                                                                                    |
| 440-126                      | D           | 440<br>B88                    | Description: A software error was caused by a hardware failure.                                                                                                    |
| 440-128                      | G           | 440                           | Description: The error log analysis indicates a hardware failure.                                                                                                    |
| 440-129                      | O           | D50<br>440<br>B88<br>software | Description: Error log analysis indicates a SCSI bus problem.                                                                                                    |
| 440-130                      | G           | 440                           | Description: Error log analysis indicates a problem reported by the disk drive's self monitoring function.                                                                                                    |
| 440-132                      | D           | 440                           | Description: A disk drive hardware error occurred.                                                                                                    |
| 440-134                      | D           | B88<br>software               | Description: The adapter failed to configure.                                                                                                    |
| 440-135                      | D           | 440<br>B88<br>software        | Description: The device failed to configure.                                                                                                    |
| 440-136                      | D           | 440                           | Description: The certify operation failed.                                                                                                    |
| 440-137                      | D           | 440<br>B88<br>D50             | Description: Unit attention condition has occurred on the <b>Send Diagnostic</b> command.                                                                                                    |
| 441-098                      | J           | 441<br>B88                    | Description: The disk drive indicates an error.                                                                                                    |
| 441-099                      | J           | 441<br>B88                    | Description: The disk drive not found.                                                                                                    |
| 441-102                      | D           | 441                           | Description: An unrecoverable media error occurred.                                                                                                    |
| 441-104                      | D           | 441                           | Description: The motor failed to restart.                                                                                                    |
| 441-105                      | D           | 441                           | Description: The drive did not become ready.                                                                                                    |
| 441-106                      | D           | 441                           | Description: The electronics card test failed.                                                                                                    |

| Service<br>Request<br>Number | SRN<br>Src. | Failing<br>Function<br>Codes  | Description and Action (Unless indicated otherwise use MAP 0210.)                                                                                                    |
|------------------------------|-------------|-------------------------------|----------------------------------------------------------------------------------------------------|
| 441-108                      | D           | 441                           | Description: The bus test failed.                                                                                                    |
| 441-110                      | D           | 441                           | Description: The media format is corrupted.                                                                                                    |
| 441-112                      | D           | 441                           | Description: The diagnostic test failed.                                                                                                    |
| 441-114                      | D           | 441                           | Description: An unrecoverable hardware error.                                                                                                    |
| 441-116                      | D           |                               | Description: A protocol error.  Action: Check the levels of the device, adapter, diagnostic software, and application software to be sure they are all compatible. If you do not find a problem, call your support person. |
| 441-117                      | D           | 441                           | Description: A write protect error occurred.                                                                                                    |
| 441-118                      | D           | 441<br>B88                    | Description: A SCSI command time-out occurred.                                                                                                    |
| 441-120                      | D           | 441                           | Description: A SCSI busy or command error.                                                                                                    |
| 441-122                      | D           | 441                           | Description: A SCSI reservation conflict error.                                                                                                    |
| 441-124                      | D           | 441                           | Description: A SCSI check condition error occurred.                                                                                                    |
| 441-126                      | D           | 441<br>B88                    | Description: A software error was caused by a hardware failure.                                                                                                    |
| 441-128                      | G           | 441                           | Description: The error log analysis indicates a hardware failure.                                                                                                    |
| 441-129                      | G           | D50<br>441<br>B88<br>software | Description: Error log analysis indicates a SCSI bus problem.                                                                                                    |
| 441-130                      | G           | 441                           | Description: Error log analysis indicates a problem reported by the disk drive's self monitoring function.                                                                                                    |
| 441-132                      | D           | 441                           | Description: A disk drive hardware error occurred.                                                                                                    |
| 441-134                      | D           | B88<br>software               | Description: The adapter failed to configure.                                                                                                    |
| 441-135                      | D           | 441<br>B88<br>software        | Description: The device failed to configure.                                                                                                    |
| 441-136                      | D           | 441                           | Description: The certify operation failed.                                                                                                    |
| 441-137                      | О           | 441<br>B88<br>D50             | Description: Unit attention condition has occurred on the <b>Send Diagnostic</b> command.                                                                                                    |
| 541-xxx                      | D           | 541                           | Description: A DLT tape device problem has occurred. Action: Refer to the DLT tape device documentation.                                                                                                    |
| 650-xxx                      | D           | 650                           | Description: Disk drive configuration failed.                                                                                                    |
|                              |             |                               | Note: xxx represents any last three digits of the SRN                                                                                                    |
| 664-098                      | J           | 664<br>B88<br>221             | Description: IPLROS detected a problem with the CD-ROM drive                                                                                                    |
| 664-099                      | J           | 664<br>B88                    | Description: IPLROS detected a problem with the CD-ROM drive                                                                                                    |

| Service<br>Request<br>Number | SRN<br>Src. | Failing<br>Function<br>Codes | Description and Action (Unless indicated otherwise use MAP 0210.)      |
|------------------------------|-------------|------------------------------|------------------------------------------------------------------------|
| 664-111                      | D           | 664<br>B88                   | Description: Unable to reserve device.                                 |
| 664-112                      | D           | 664<br>B88                   | Description: Unable to do configuration.                               |
| 664-113                      | D           | 664<br>B88                   | Description: Unable to open the device driver.                         |
| 664-121                      | D           | 664                          | Description: The CD-ROM drive indicates an error.                      |
| 664-122                      | D           | 664                          | Description: The CD-ROM drive indicates an error.                      |
| 664-123                      | D           | 664                          | Description: The CD-ROM drive indicates an error.                      |
| 664-125                      | D           | 664<br>B88                   | Description: The CD-ROM drive indicates an error.                      |
| 664-126                      | D           | 664                          | Description: The CD-ROM drive indicates an error.                      |
| 664-127                      | D           | 664                          | Description: The CD-ROM drive indicates an error.                      |
| 664-128                      | D           | 664                          | Description: The CD-ROM drive indicates an error.                      |
| 664-129                      | D           | 664                          | Description: The CD-ROM drive indicates an error.                      |
| 664-150                      | D           | Test Disc<br>664             | Description: A media error was detected.                               |
| 664-151                      | D           | 664<br>B88                   | Description: A command timeout was detected.                           |
| 664-152                      | D           | 664                          | Description: A command reservation conflict was detected.              |
| 664-162                      | D           | 664                          | Description: The CD-ROM drive indicates an error.                      |
| 664-171                      | D           | 664                          | Description: Unable to reserve device.                                 |
| 664-172                      | D           | 664                          | Description: Unable to do configuration.                               |
| 664-173                      | D           | 664                          | Description: Unable to open device driver.                             |
| 664-175                      | D           | 664                          | Description: The CD-ROM drive indicates an error.                      |
| 664-198                      | D           | 664<br>B88                   | Description: Undefined error detected.                                 |
| 664-199                      | D           | 664                          | Description: Undefined error detected.                                 |
| 664-211                      | D           | 664                          | Description: The LED test failed.                                      |
| 664-281                      | D           | 664                          | Description: No tone during audio test.                                |
| 664-301                      | G           | 664                          | Description: Errors found during ELA.                                  |
| 664-302                      | G           | 664<br>B88                   | Description: Errors found during ELA.                                  |
| 678-098                      | J           | 678                          | Description: Tape drive indicates an error.                            |
| 678-099                      | J           | 678<br>B88                   | Description: Tape drive not found.                                     |
| 678-101                      | D           | 678                          | Description: Timeout while attempting to communicate with SCSI device. |
| 678-102                      | D           | 678                          | Description: The SCSI device indicates busy.                           |
| 678-103                      | D           | 678                          | Description: The SCSI device indicates a reservation conflict.         |

| Service<br>Request<br>Number | SRN<br>Src. | Failing<br>Function<br>Codes | Description and Action<br>(Unless indicated otherwise use MAP 0210.)       |
|------------------------------|-------------|------------------------------|----------------------------------------------------------------------------|
| 678-104                      | D           | 678                          | Description: The SCSI device indicates a check condition.                  |
| 678-105                      | D           | 678                          | Description: An error is detected in request sense data.                   |
| 678-107                      | D           | 678                          | Description: Sense data from the SCSI drive has unexpected data.           |
| 678-110                      | D           | 678                          | Description: The Reserve command failed.                                   |
| 678-111                      | D           | 678                          | Description: Invalid condition from the drive after a reserve.             |
| 678-112                      | D           | 678                          | Description: The write protect sensor test failed.                         |
| 678-113                      | D           | 678                          | Description: Invalid condition from drive after a request sense.           |
| 678-114                      | D           | 678                          | Description: Timeout while attempting to communicate with the SCSI device. |
| 678-120                      | D           | 678                          | Description: The <b>Inquiry</b> command failed.                            |
| 678-130                      | D           | 678 media                    | Description: The <b>Load</b> command failed.                               |
| 678-134                      | D           | B88 soft-<br>ware            | Description: The adapter failed to configure.                              |
| 678-135                      | D           | 678 media                    | Description: The <b>Unload</b> command failed.                             |
| 678-140                      | D           | 678                          | Description: The <b>Mode Select</b> command failed.                        |
| 678-150                      | D           | 678 media                    | Description: The <b>Test Unit Ready</b> command failed.                    |
| 678-160                      | D           | 678 media                    | Description: The <b>Send Diagnostic</b> command failed.                    |
| 678-161                      | D           | 678 B88                      | Description: Invalid condition from the drive after a reserve.             |
| 678-163                      | D           | 678 B88                      | Description: Invalid condition from the drive after a request sense.       |
| 678-164                      | D           | 678 B88                      | Description: Timeout while attempting to communicate with the SCSI device. |
| 678-165                      | D           | 678 B88<br>276               | Description: Write, Read and Compare Test failed.                          |
| 678-166                      | D           | 678 B88<br>software          | Description: Unable to configure the device.                               |
| 678-167                      | D           | 678 B88                      | Description: An unexpected SCSI error occurred.                            |
| 678-168                      | D           | B88 soft-<br>ware            | Description: The adapter failed to configure.                              |
| 678-169                      | D           | 678 media                    | Description: The send diagnostic command failed.                           |
| 678-170                      | D           | 678 B88<br>media             | Description: The Read, Write and Compare test failed.                      |
| 678-180                      | D           | 678 media                    | Description: The <b>Load</b> command failed.                               |
| 678-185                      | D           | 678 media                    | Description: The <b>Unload</b> command failed.                             |
| 678-190                      | D           | 678                          | Description: The <b>Mode Select</b> command failed.                        |
| 678-200                      | D           | 678 media                    | Description: The <b>Test Unit Ready</b> command failed.                    |
| 678-201                      | G           | 678 B88                      | Description: Error diagnosed from error log analysis.                      |
| 678-210                      | D           | 678 B88                      | Description: The device configuration failed.                              |

| Service<br>Request<br>Number | SRN<br>Src. | Failing<br>Function<br>Codes | Description and Action (Unless indicated otherwise use MAP 0210.)                                                                                                    |
|------------------------------|-------------|------------------------------|----------------------------------------------------------------------------------------------------|
| 678-211                      | D           | 678 B88                      | Description: The device open failed.                                                                                                    |
| 678-220                      | D           | 678                          | Description: The <b>Release</b> command failed.                                                                                                    |
| 678-230                      | D           | 678                          | Description: The Request Sense command failed.                                                                                                    |
| 678-240                      | D           | 678                          | Description: The <b>Openx</b> command failed.                                                                                                    |
| 678-260                      | D           | 678                          | Description: The device configuration failed.                                                                                                    |
| 678-261                      | D           | 678                          | Description: The device open failed.                                                                                                    |
| 678-300                      | D           | 678 soft-<br>ware            | Description: The device configuration failed.                                                                                                    |
| 678-310                      | D           | B88 678<br>software          | Description: SCSI adapter configuration failed.                                                                                                    |
| 678-320                      | G           | 678 media                    | Description: Error log analysis indicates a failure.                                                                                                    |
| 678-411 to<br>678-423        | D           | 678 B88<br>software          | Description: A reservation conflict occurred.                                                                                                    |
| 678-511 to<br>678-523        | D           | 678 B88                      | Description: The drive returned bad or non-extended sense data.                                                                                                    |
| 678-611 to<br>678-623        | D           | 678 B88<br>software          | Description: An adapter or bus I/O error occurred.                                                                                                    |
| 678-711 to<br>678-723        | D           | 678 B88<br>software          | Description: A device timeout error occurred.                                                                                                    |
| 679-098                      | J           | 679 B88                      | Description: The disk drive indicates an error.                                                                                                    |
| 679-099                      | J           | 679 B88                      | Description: The disk drive not found.                                                                                                    |
| 679-102                      | D           | 679                          | Description: An unrecoverable media error occurred.                                                                                                    |
| 679-104                      | D           | 679                          | Description: The motor failed to restart.                                                                                                    |
| 679-105                      | D           | 679                          | Description: The drive did not become ready.                                                                                                    |
| 679-106                      | D           | 679                          | Description: The electronics card test failed.                                                                                                    |
| 679-108                      | D           | 679                          | Description: The bus test failed.                                                                                                    |
| 679-110                      | D           | 679                          | Description: The media format is corrupted.                                                                                                    |
| 679-112                      | D           | 679                          | Description: The diagnostic test failed.                                                                                                    |
| 679-114                      | D           | 679                          | Description: An unrecoverable hardware error.                                                                                                    |
| 679-116                      | D           |                              | Description: A protocol error.  Action: Check the levels of the device, adapter, diagnostic software, and application software to be sure they are all compatible. If you do not find a problem, call your support person. |
| 679-117                      | D           | 679                          | Description: A write protect error occurred.                                                                                                    |
| 679-118                      | D           | 679 B88                      | Description: A SCSI command time-out occurred.                                                                                                    |
| 679-120                      | D           | 679                          | Description: A SCSI busy or command error.                                                                                                    |
| 679-122                      | D           | 679                          | Description: A SCSI reservation conflict error.                                                                                                    |
| 679-124                      | D           | 679                          | Description: A SCSI check condition error occurred.                                                                                                    |
| 679-126                      | D           | 679 B88                      | Description: A software error was caused by a hardware failure.                                                                                                    |

| Service<br>Request<br>Number | SRN<br>Src. | Failing<br>Function<br>Codes  | Description and Action (Unless indicated otherwise use MAP 0210.)                                            |
|------------------------------|-------------|-------------------------------|----------------------------------------------------------------------------------------------------|
| 679-128                      | G           | 679                           | Description: The error log analysis indicates a hardware failure.                                            |
| 679-129                      | G           | D50<br>679<br>B88<br>software | Description: Error log analysis indicates a SCSI bus problem.                                                |
| 679-130                      | G           | 679                           | Description: Error log analysis indicates a problem reported by the disk drive's self monitoring function.   |
| 679-132                      | D           | 679                           | Description: A disk drive hardware error occurred.                                                           |
| 679-134                      | D           | B88 soft-<br>ware             | Description: The adapter failed to configure.                                                                |
| 679-135                      | D           | 679 B88<br>software           | Description: The device failed to configure.                                                                 |
| 679-136                      | D           | 679                           | Description: The certify operation failed. save                                                              |
| 679-137                      | D           | 679<br>B88<br>D50             | Description: Unit attention condition has occurred on the <b>Send Diagnostic</b> command.                    |
| 680-00x                      | D           | 680                           | Description: GXT800M Graphics Adapter  Note: The x represents any character displayed on the LED or display. |
| 680-016                      | D           | 680<br>Monitor                | Description: GXT800M Graphics Adapter<br>Monitor/Display cable                                               |
| 680-100                      | D           | 680                           | Description: GXT800M Graphics Adapter                                                                        |
| 680-315                      | D           | 297<br>680                    | Description: GXT800M DIMM in slot 0, 1, 2, 3, or 4 GXT800M Graphics Adapter                                  |
| 680-505                      | D           | 297<br>680                    | Description: GXT800M DIMM in slot 0, 1, 2, 3, or 4 GXT800M Graphics Adapter                                  |
| 680-510                      | D           | 297<br>680                    | Description: GXT800M DIMM in slot 0 GXT800M Graphics Adapter                                                 |
| 680-511                      | D           | 297<br>680                    | Description: GXT800M DIMM in slot 1 GXT800M Graphics Adapter                                                 |
| 680-512                      | D           | 297<br>680                    | Description: GXT800M DIMM in slot 2<br>GXT800M Graphics Adapter                                              |
| 680-513                      | D           | 297<br>680                    | Description: GXT800M DIMM in slot 3 GXT800M Graphics Adapter                                                 |
| 680-514                      | D           | 297<br>680                    | Description: GXT800M DIMM in slot 4 GXT800M Graphics Adapter                                                 |
| 680-515                      | D           | 297<br>680                    | Description: GXT800M DIMM in slot 0, 1, 2, 3, or 4 GXT800M Graphics Adapter                                  |
| 680-c10                      | D           | 297<br>680                    | Description: GXT800M DIMM in slot 0 GXT800M Graphics Adapter                                                 |
| 680-c11                      | D           | 297<br>680                    | Description: GXT800M DIMM in slot 1 GXT800M Graphics Adapter                                                 |
| 680-c12                      | D           | 297<br>680                    | Description: GXT800M DIMM in slot 2<br>GXT800M Graphics Adapter                                              |

| Service<br>Request<br>Number | SRN<br>Src. | Failing<br>Function<br>Codes | Description and Action (Unless indicated otherwise use MAP 0210.)                                                                                                    |
|------------------------------|-------------|------------------------------|----------------------------------------------------------------------------------------------------|
| 680-c13                      | D           | 297<br>680                   | Description: GXT800M DIMM in slot 3 GXT800M Graphics Adapter                                                                                                    |
| 680-c14                      | D           | 297<br>680                   | Description: GXT800M DIMM in slot 4 GXT800M Graphics Adapter                                                                                                    |
| 680-u10                      | D           | 297<br>680                   | Description: GXT800M DIMM in slot 0 GXT800M Graphics Adapter                                                                                                    |
| 680-u11                      | D           | 297<br>680                   | Description: GXT800M DIMM in slot 1 GXT800M Graphics Adapter                                                                                                    |
| 680-u12                      | D           | 297<br>680                   | Description: GXT800M DIMM in slot 2 GXT800M Graphics Adapter                                                                                                    |
| 680-u13                      | D           | 297<br>680                   | Description: GXT800M DIMM in slot 3 GXT800M Graphics Adapter                                                                                                    |
| 680-u14                      | D           | 297<br>680                   | Description: GXT800M DIMM in slot 4 GXT800M Graphics Adapter                                                                                                    |
| 681-098                      | J           | 681<br>B88                   | Description: The disk drive indicates an error.                                                                                                    |
| 681-099                      | J           | 681<br>B88                   | Description: The disk drive not found.                                                                                                    |
| 681-102                      | D           | 681                          | Description: An unrecoverable media error occurred.                                                                                                    |
| 681-104                      | D           | 681                          | Description: The motor failed to restart.                                                                                                    |
| 681-105                      | D           | 681                          | Description: The drive did not become ready.                                                                                                    |
| 681-106                      | D           | 681                          | Description: The electronics card test failed.                                                                                                    |
| 681-108                      | D           | 681                          | Description: The bus test failed.                                                                                                    |
| 681-110                      | D           | 681                          | Description: The media format is corrupted.                                                                                                    |
| 681-112                      | D           | 681                          | Description: The diagnostic test failed.                                                                                                    |
| 681-114                      | D           | 681                          | Description: An unrecoverable hardware error.                                                                                                    |
| 681-116                      | D           |                              | Description: A protocol error.  Action: Check the levels of the device, adapter, diagnostic software, and application software to be sure they are all compatible. If you do not find a problem, call your support person. |
| 681-117                      | D           | 681                          | Description: A write protect error occurred.                                                                                                    |
| 681-118                      | D           | 681<br>B88                   | Description: A SCSI command time-out occurred.                                                                                                    |
| 681-120                      | D           | 681                          | Description: A SCSI busy or command error.                                                                                                    |
| 681-122                      | D           | 681                          | Description: A SCSI reservation conflict error.                                                                                                    |
| 681-124                      | D           | 681                          | Description: A SCSI check condition error occurred.                                                                                                    |
| 681-126                      | D           | 681<br>B88                   | Description: A software error was caused by a hardware failure.                                                                                                    |
| 681-128                      | G           | 681                          | Description: The error log analysis indicates a hardware failure.                                                                                                    |

| Service<br>Request<br>Number | SRN<br>Src. | Failing<br>Function<br>Codes  | Description and Action (Unless indicated otherwise use MAP 0210.)                                          |
|------------------------------|-------------|-------------------------------|----------------------------------------------------------------------------------------------------|
| 681-129                      | G           | D50<br>681<br>B88<br>software | Description: Error log analysis indicates a SCSI bus problem.                                              |
| 681-130                      | G           | 681                           | Description: Error log analysis indicates a problem reported by the disk drive's self monitoring function. |
| 681-132                      | D           | 681                           | Description: A disk drive hardware error occurred.                                                         |
| 681-134                      | D           | B88<br>software               | Description: The adapter failed to configure.                                                              |
| 681-135                      | D           | 681<br>B88<br>software        | Description: The device failed to configure.                                                               |
| 681-136                      | D           | 681                           | Description: The certify operation failed.                                                                 |
| 681-137                      | D           | 681<br>B88<br>D50             | Description: Unit attention condition has occurred on the <b>Send Diagnostic</b> command.                  |
| 682-098                      | J           | 682<br>B88<br>221             | Description: IPLROS detected a problem with the CD-ROM drive.                                              |
| 682-099                      | J           | 682<br>B88                    | Description: IPLROS detected a problem with the CD-ROM drive.                                              |
| 682-111                      | D           | 682<br>B88                    | Description: Unable to reserve device.                                                                     |
| 682-112                      | D           | 682<br>B88                    | Description: Unable to do configuration.                                                                   |
| 682-113                      | D           | 682<br>B88                    | Description: Unable to open the device driver.                                                             |
| 682-121                      | D           | 682                           | Description: The CD-ROM drive indicates an error.                                                          |
| 682-122                      | D           | 682                           | Description: The CD-ROM drive indicates an error.                                                          |
| 682-123                      | D           | 682                           | Description: The CD-ROM drive indicates an error.                                                          |
| 682-125                      | D           | 682<br>B88                    | Description: The CD-ROM drive indicates an error.                                                          |
| 682-126                      | D           | 682                           | Description: The CD-ROM drive indicates an error.                                                          |
| 682-127                      | D           | 682                           | Description: The CD-ROM drive indicates an error.                                                          |
| 682-128                      | D           | 682                           | Description: The CD-ROM drive indicates an error.                                                          |
| 682-129                      | D           | 682                           | Description: The CD-ROM drive indicates an error.                                                          |
| 682-150                      | D           | Test Disc<br>682              | Description: A media error was detected.                                                                   |
| 682-151                      | D           | 682<br>B88                    | Description: A command timeout was detected.                                                               |
| 682-152                      | D           | 682                           | Description: A command reservation conflict was detected.                                                  |
| 682-162                      | D           | 682                           | Description: The CD-ROM drive indicates an error.                                                          |
| 682-171                      | D           | 682                           | Description: Unable to reserve device.                                                                     |

| Service<br>Request<br>Number | SRN<br>Src. | Failing<br>Function<br>Codes | Description and Action (Unless indicated otherwise use MAP 0210.)                                                                                                    |
|------------------------------|-------------|------------------------------|----------------------------------------------------------------------------------------------------|
| 682-172                      | D           | 682                          | Description: Unable to do configuration.                                                                                                    |
| 682-173                      | D           | 682                          | Description: Unable to open device driver.                                                                                                    |
| 682-175                      | D           | 682                          | Description: The CD-ROM drive indicates an error.                                                                                                    |
| 682-198                      | D           | 682<br>B88                   | Description: Undefined error detected.                                                                                                    |
| 682-199                      | D           | 682                          | Description: Undefined error detected.                                                                                                    |
| 682-281                      | D           | 682                          | Description: No tone during audio test.                                                                                                    |
| 682-301                      | G           | 682                          | Description: Errors found during ELA.                                                                                                    |
| 682-302                      | G           | 682<br>B88                   | Description: Errors found during ELA.                                                                                                    |
| 689-098                      | J           | 689<br>B88                   | Description: The disk drive indicates an error.                                                                                                    |
| 689-099                      | J           | 689<br>B88                   | Description: The disk drive not found.                                                                                                    |
| 689-102                      | D           | 689                          | Description: An unrecoverable media error occurred.                                                                                                    |
| 689-104                      | D           | 689                          | Description: The motor failed to restart.                                                                                                    |
| 689-105                      | D           | 689                          | Description: The drive did not become ready.                                                                                                    |
| 689-106                      | D           | 689                          | Description: The electronics card test failed.                                                                                                    |
| 689-108                      | D           | 689                          | Description: The bus test failed.                                                                                                    |
| 689-110                      | D           | 689                          | Description: The media format is corrupted.                                                                                                    |
| 689-112                      | D           | 689                          | Description: The diagnostic test failed.                                                                                                    |
| 689-114                      | D           | 689                          | Description: An unrecoverable hardware error.                                                                                                    |
| 689-116                      | D           |                              | Description: A protocol error. Action: Check the levels of the device, adapter, diagnostic software, and application software to be sure they are all compatible. If you do not find a problem, call your support person. |
| 689-117                      | D           | 689                          | Description: A write protect error occurred.                                                                                                    |
| 689-118                      | D           | 689<br>B88                   | Description: A SCSI command time-out occurred.                                                                                                    |
| 689-120                      | D           | 689                          | Description: A SCSI busy or command error.                                                                                                    |

| Service<br>Request<br>Number | SRN<br>Src. | Failing<br>Function<br>Codes  | Description and Action (Unless indicated otherwise use MAP 0210.)                                                                                                    |
|------------------------------|-------------|-------------------------------|----------------------------------------------------------------------------------------------------|
| 689-122                      | О           | 689                           | Description: A SCSI reservation conflict error.                                                                                                    |
| 689-124                      | D           | 689                           | Description: A SCSI check condition error occurred.                                                                                                    |
| 689-126                      | D           | 689<br>B88                    | Description: A software error was caused by a hardware failure.                                                                                                    |
| 689-128                      | G           | 689                           | Description: The error log analysis indicates a hardware failure.                                                                                                    |
| 689-129                      | G           | D50<br>689<br>B88<br>software | Description: Error log analysis indicates a SCSI bus problem.                                                                                                    |
| 689-130                      | G           | 689                           | Description: Error log analysis indicates a problem reported by the disk drive's self monitoring function.                                                                                                    |
| 689-132                      | D           | 689                           | Description: A disk drive hardware error occurred.                                                                                                    |
| 689-134                      | D           | B88<br>software               | Description: The adapter failed to configure.                                                                                                    |
| 689-135                      | D           | 689<br>B88<br>software        | Description: The device failed to configure.                                                                                                    |
| 689-136                      | D           | 689                           | Description: The certify operation failed.                                                                                                    |
| 689-137                      | D           | 689<br>B88<br>D50             | Description: Unit attention condition has occurred on the <b>Send Diagnostic</b> command.                                                                                                    |
| 690-098                      | J           | 690<br>B88                    | Description: The disk drive indicates an error.                                                                                                    |
| 690-099                      | J           | 690<br>B88                    | Description: The disk drive not found.                                                                                                    |
| 690-102                      | D           | 690                           | Description: An unrecoverable media error occurred.                                                                                                    |
| 690-104                      | D           | 690                           | Description: The motor failed to restart.                                                                                                    |
| 690-105                      | D           | 690                           | Description: The drive did not become ready.                                                                                                    |
| 690-106                      | D           | 690                           | Description: The electronics card test failed.                                                                                                    |
| 690-108                      | D           | 690                           | Description: The bus test failed.                                                                                                    |
| 690-110                      | D           | 690                           | Description: The media format is corrupted.                                                                                                    |
| 690-112                      | D           | 690                           | Description: The diagnostic test failed.                                                                                                    |
| 690-114                      | D           | 690                           | Description: An unrecoverable hardware error.                                                                                                    |
| 690-116                      | D           |                               | Description: A protocol error.  Action: Check the levels of the device, adapter, diagnostic software, and application software to be sure they are all compatible. If you do not find a problem, call your support person. |
| 690-117                      | D           | 690                           | Description: A write protect error occurred.                                                                                                    |
| 690-118                      | D           | 690<br>B88                    | Description: A SCSI command time-out occurred.                                                                                                    |
| 690-120                      | D           | 690                           | Description: A SCSI busy or command error.                                                                                                    |
| 690-122                      | D           | 690                           | Description: A SCSI reservation conflict error.                                                                                                    |

| Service<br>Request<br>Number | SRN<br>Src. | Failing<br>Function<br>Codes  | Description and Action (Unless indicated otherwise use MAP 0210.)                                          |
|------------------------------|-------------|-------------------------------|----------------------------------------------------------------------------------------------------|
| 690-124                      | D           | 690                           | Description: A SCSI check condition error occurred.                                                        |
| 690-126                      | D           | 690<br>B88                    | Description: A software error was caused by a hardware failure.                                            |
| 690-128                      | G           | 690                           | Description: The error log analysis indicates a hardware failure.                                          |
| 690-129                      | G           | D50<br>690<br>B88<br>software | Description: Error log analysis indicates a SCSI bus problem.                                              |
| 690-130                      | G           | 690                           | Description: Error log analysis indicates a problem reported by the disk drive's self monitoring function. |
| 690-132                      | D           | 690                           | Description: A disk drive hardware error occurred.                                                         |
| 690-134                      | D           | B88<br>software               | Description: The adapter failed to configure.                                                              |
| 690-135                      | D           | 690<br>B88<br>software        | Description: The device failed to configure.                                                               |
| 690-136                      | D           | 690                           | Description: The certify operation failed.                                                                 |
| 690-137                      | D           | 690<br>B88<br>D50             | Description: Unit attention condition has occurred on the <b>Send Diagnostic</b> command.                  |
| 692-110                      | D           | 692                           | Description: The Reserve command failed.                                                                   |
| 692-120                      | D           | 692                           | Description: The Inquiry command failed.                                                                   |
| 692-130                      | D           | 692<br>media                  | Description: The Load command failed.                                                                      |
| 692-135                      | D           | 692<br>media                  | Description: The Unload command failed.                                                                    |
| 692-140                      | D           | 692                           | Description: The Mode Select command failed.                                                               |
| 692-150                      | D           | 692<br>media                  | Description: The Test Unit Ready command failed.                                                           |
| 692-160                      | D           | 692<br>media                  | Description: The Send Diagnostic command failed.                                                           |
| 692-169                      | D           | 692<br>media                  | Description: The send diagnostic command failed.                                                           |
| 692-170                      | D           | 692<br>B88<br>media           | Description: The Read, Write and Compare test failed.                                                      |
| 692-180                      | D           | 692<br>media                  | Description: The Load command failed.                                                                      |
| 692-185                      | D           | 692<br>media                  | Description: The Unload command failed.                                                                    |
| 692-190                      | D           | 692                           | Description: The Mode Select command failed.                                                               |
| 692-200                      | D           | 692<br>media                  | Description: The Test Unit Ready command failed.                                                           |

| Service<br>Request<br>Number | SRN<br>Src. | Failing<br>Function<br>Codes | Description and Action (Unless indicated otherwise use MAP 0210.) |
|------------------------------|-------------|------------------------------|-------------------------------------------------------------------|
| 692-210                      | D           | 692<br>B88                   | Description: The device configuration failed.                     |
| 692-220                      | D           | 692                          | Description: The Release command failed.                          |
| 692-230                      | D           | 692                          | Description: The Request Sense command failed.                    |
| 692-240                      | D           | 692                          | Description: The Openx command failed.                            |
| 692-300                      | D           | 692<br>software              | Description: The device configuration failed.                     |
| 692-310                      | D           | B88<br>692<br>software       | Description: SCSI adapter configuration failed.                   |
| 692-320                      | G           | 692<br>media                 | Description: Error log analysis indicates a failure.              |
| 692-411<br>to<br>692-423     | D           | 692<br>B88<br>software       | Description: A reservation conflict occurred.                     |
| 692-511<br>to<br>692-523     | D           | 692<br>B88                   | Description: The drive returned bad or non-extended sense data.   |
| 692-611<br>to<br>692-623     | D           | 692<br>B88<br>software       | Description: An adapter or bus I/O error occurred.                |
| 692-711<br>to<br>692-723     | D           | 692<br>B88<br>software       | Description: A device timeout error occurred.                     |
| 694-100                      | D           | 694<br>227                   | Description: Adapter open failed.                                 |
| 694-101                      | D           | 694<br>227                   | Description: Adapter config register test failed.                 |
| 694-102                      | D           | 694<br>227                   | Description: Adapter reset failed.                                |
| 694-103                      | D           | 694<br>227                   | Description: Adapter I/O register test failed.                    |
| 694-104                      | D           | 694<br>227                   | Description: Adapter microcode download test failed.              |
| 694-105                      | D           | 694<br>227                   | Description: Adapter internal wrap test failed.                   |
| 694-106                      | D           | 694<br>227                   | Description: Adapter close failed.                                |

## Chapter 26. Service Request Number Listing (700-099 to 798-14b)

| Service<br>Request<br>Number | SRN<br>Src. | Failing<br>Function<br>Codes  | Description and Action (Unless indicated otherwise use MAP 0210.)                                                                                                    |
|------------------------------|-------------|-------------------------------|----------------------------------------------------------------------------------------------------|
| 700-099                      | J           | 700<br>B88<br>221             | Description: IPLROS detected a problem with a SCSI disk drive                                                                                                    |
| 700-102<br>to<br>700-114     | D           | 700                           | Description: 1.1GB single-ended disk drive problem.                                                                                                    |
| 700-116                      | D           |                               | Description: A protocol error. Action: Check the levels of the device, adapter, diagnostic software, application software to be sure they are all compatible. If you do not find a problem, call your support person. |
| 700-117                      | D           | 700                           | Description: A write protect error occurred.                                                                                                    |
| 700-118                      | D           | 700<br>B88                    | Description: A SCSI command time-out.                                                                                                    |
| 700-120<br>to<br>700-124     | D           | 700                           | Description: A SCSI error.                                                                                                    |
| 700-126                      | D           | 700<br>B88                    | Description: A software error was caused by a hardware failure.                                                                                                    |
| 700-128                      | O           | 700                           | Description: The error log analysis indicates a hardware failure.                                                                                                    |
| 700-129                      | O           | D50<br>700<br>B88<br>software | Description: Error log analysis indicates a SCSI bus problem.                                                                                                    |
| 700-130                      | G           | 700                           | Description: Error log analysis indicates a problem reported by the disk drive's self monitoring function.                                                                                                    |
| 700-132                      | D           | 700                           | Description: A disk drive hardware error occurred.                                                                                                    |
| 700-134                      | D           | B88<br>software               | Description: The device failed to configure.                                                                                                    |
| 700-135                      | D           | 700<br>B88<br>software        | Description: The device failed to configure.                                                                                                    |
| 700-136                      | D           | 700                           | Description: The certify operation failed.                                                                                                    |
| 700-137                      | D           | 700<br>B88<br>D50             | Description: Unit attention condition has occurred on the <b>Send Diagnostic</b> command.                                                                                                    |
| 701-099                      | J           | 701<br>B88<br>221             | Description: IPLROS detected a problem with a SCSI disk drive                                                                                                    |

| Service<br>Request<br>Number | SRN<br>Src. | Failing<br>Function<br>Codes  | Description and Action (Unless indicated otherwise use MAP 0210.)                                                                                                    |
|------------------------------|-------------|-------------------------------|----------------------------------------------------------------------------------------------------|
| 701-102<br>to<br>701-114     | D           | 701                           | Description: 1.1GB 16-bit single-ended disk drive problem.                                                                                                    |
| 701-116                      | D           |                               | Description: A protocol error. Action: Check the levels of the device, adapter, diagnostic software, and application software to be sure they are all compatible. If you do not find a problem, call your support person.  |
| 701-117                      | D           | 701                           | Description: A write protect error occurred.                                                                                                    |
| 701-118                      | D           | 701<br>B88                    | Description: A SCSI command time-out.                                                                                                    |
| 701-120<br>to<br>701-124     | D           | 701                           | Description: A SCSI error.                                                                                                    |
| 701-126                      | D           | 701<br>B88                    | Description: A software error was caused by a hardware failure.                                                                                                    |
| 701-128                      | G           | 701                           | Description: The error log analysis indicates a hardware failure.                                                                                                    |
| 701-129                      | G           | D50<br>701<br>B88<br>software | Description: Error log analysis indicates a SCSI bus problem.                                                                                                    |
| 701-130                      | G           | 701                           | Description: Error log analysis indicates a problem reported by the disk drive's self monitoring function.                                                                                                    |
| 701-132                      | D           | 701                           | Description: A disk drive hardware error occurred.                                                                                                    |
| 701-134                      | D           | B88<br>software               | Description: The adapter failed to configure.                                                                                                    |
| 701-135                      | D           | 701<br>B88<br>software        | Description: The device failed to configure.                                                                                                    |
| 701-136                      | D           | 701                           | Description: The certify operation failed.                                                                                                    |
| 701-137                      | D           | 701<br>B88<br>D50             | Description: Unit attention condition has occurred on the <b>Send Diagnostic</b> command.                                                                                                    |
| 702-099                      | J           | 702<br>B88<br>221             | Description: IPLROS detected a problem with a SCSI disk drive                                                                                                    |
| 702-102<br>to<br>702-114     | D           | 702                           | Description: 1.1GB 16-bit differential disk drive problem.                                                                                                    |
| 702-116                      | D           |                               | Description: A protocol error.  Action: Check the levels of the device, adapter, diagnostic software, and application software to be sure they are all compatible. If you do not find a problem, call your support person. |
| 702-117                      | D           | 702                           | Description: A write protect error occurred.                                                                                                    |

| Service<br>Request<br>Number | SRN<br>Src. | Failing<br>Function<br>Codes  | Description and Action (Unless indicated otherwise use MAP 0210.)                                                                                                    |
|------------------------------|-------------|-------------------------------|----------------------------------------------------------------------------------------------------|
| 702-118                      | D           | 702<br>B88                    | Description: A SCSI command time-out.                                                                                                    |
| 702-120<br>to<br>702-124     | D           | 702                           | Description: A SCSI error.                                                                                                    |
| 702-126                      | D           | 702<br>B88                    | Description: A software error was caused by a hardware failure.                                                                                                    |
| 702-128                      | G           | 702                           | Description: The error log analysis indicates a hardware failure.                                                                                                    |
| 702-129                      | G           | D50<br>702<br>B88<br>software | Description: Error log analysis indicates a SCSI bus problem.                                                                                                    |
| 702-130                      | G           | 702                           | Description: Error log analysis indicates a problem reported by the disk drive's self monitoring function.                                                                                                    |
| 702-132                      | D           | 702                           | Description: A disk drive hardware error occurred.                                                                                                    |
| 702-134                      | D           | B88<br>software               | Description: The adapter failed to configure.                                                                                                    |
| 702-135                      | D           | 702<br>B88<br>software        | Description: The device failed to configure.                                                                                                    |
| 702-136                      | D           | 702                           | Description: The certify operation failed.                                                                                                    |
| 702-137                      | D           | 702<br>B88<br>D50             | Description: Unit attention condition has occurred on the <b>Send Diagnostic</b> command.                                                                                                    |
| 703-099                      | J           | 703<br>B88<br>221             | Description: IPLROS detected a problem with a SCSI disk drive                                                                                                    |
| 703-102<br>to<br>703-114     | D           | 703                           | Description: 2.2GB single-ended disk drive problem.                                                                                                    |
| 703-116                      | D           |                               | Description: A protocol error.  Action: Check the levels of the device, adapter, diagnostic software, and application software to be sure they are all compatible. If you do not find a problem, call your support person. |
| 703-117                      | D           | 703                           | Description: A write protect error occurred.                                                                                                    |
| 703-118                      | D           | 703<br>B88                    | Description: A SCSI command time-out.                                                                                                    |
| 703-120<br>to<br>703-124     | D           | 703                           | Description: A SCSI error.                                                                                                    |
| 703-126                      | D           | 703<br>B88                    | Description: A software error was caused by a hardware failure.                                                                                                    |

| Service<br>Request<br>Number | SRN<br>Src. | Failing<br>Function<br>Codes  | Description and Action (Unless indicated otherwise use MAP 0210.)                                                                                                    |
|------------------------------|-------------|-------------------------------|----------------------------------------------------------------------------------------------------|
| 703-128                      | G           | 703                           | Description: The error log analysis indicates a hardware failure.                                                                                                    |
| 703-129                      | G           | D50<br>703<br>B88<br>software | Description: Error log analysis indicates a SCSI bus problem.                                                                                                    |
| 703-130                      | G           | 703                           | Description: Error log analysis indicates a problem reported by the disk drive's self monitoring function.                                                                                                    |
| 703-132                      | D           | 703                           | Description: A disk drive hardware error occurred.                                                                                                    |
| 703-134                      | D           | B88<br>software               | Description: The adapter failed to configure.                                                                                                    |
| 703-135                      | D           | 703<br>B88<br>software        | Description: The device failed to configure.                                                                                                    |
| 703-136                      | D           | 703                           | Description: The certify operation failed.                                                                                                    |
| 703-137                      | D           | 703<br>B88<br>D50             | Description: Unit attention condition has occurred on the <b>Send Diagnostic</b> command.                                                                                                    |
| 704-099                      | J           | 704<br>B88<br>221             | Description: IPLROS detected a problem with a SCSI disk drive                                                                                                    |
| 704-102<br>to<br>704-114     | D           | 704                           | Description: 2.2GB 16-bit single-ended disk drive problem.                                                                                                    |
| 704-116                      | D           |                               | Description: A protocol error. Action: Check the levels of the device, adapter, diagnostic software, and application software to be sure they are all compatible. If you do not find a problem, call your support person. |
| 704-117                      | D           | 704                           | Description: A write protect error occurred.                                                                                                    |
| 704-118                      | D           | 704<br>B88                    | Description: A SCSI command time-out.                                                                                                    |
| 704-120<br>to<br>704-124     | D           | 704                           | Description: A SCSI error.                                                                                                    |
| 704-126                      | D           | 704<br>B88                    | Description: A software error was caused by a hardware failure.                                                                                                    |
| 704-128                      | G           | 704                           | Description: The error log analysis indicates a hardware failure.                                                                                                    |
| 704-129                      | G           | D50<br>704<br>B88<br>software | Description: Error log analysis indicates a SCSI bus problem.                                                                                                    |

| Service<br>Request<br>Number | SRN<br>Src. | Failing<br>Function<br>Codes  | Description and Action (Unless indicated otherwise use MAP 0210.)                                                                                                    |
|------------------------------|-------------|-------------------------------|----------------------------------------------------------------------------------------------------|
| 704-130                      | G           | 704                           | Description: Error log analysis indicates a problem reported by the disk drive's self monitoring function.                                                                                                    |
| 704-132                      | D           | 704                           | Description: A disk drive hardware error occurred.                                                                                                    |
| 704-134                      | D           | B88<br>software               | Description: The adapter failed to configure.                                                                                                    |
| 704-135                      | D           | 704<br>B88<br>software        | Description: The device failed to configure.                                                                                                    |
| 704-136                      | D           | 704                           | Description: The certify operation failed.                                                                                                    |
| 704-137                      | D           | 704<br>B88<br>D50             | Description: Unit attention condition has occurred on the <b>Send Diagnostic</b> command.                                                                                                    |
| 705-099                      | J           | 705<br>B88<br>221             | Description: IPLROS detected a problem with a SCSI disk drive                                                                                                    |
| 705-102<br>to<br>705-114     | D           | 705                           | Description: 2.2GB 16-bit differential disk drive problem.                                                                                                    |
| 705-116                      | D           |                               | Description: A protocol error. Action: Check the levels of the device, adapter, diagnostic software, and application software to be sure they are all compatible. If you do not find a problem, call your support person. |
| 705-117                      | D           | 705                           | Description: A write protect error occurred.                                                                                                    |
| 705-118                      | D           | 705<br>B88                    | Description: A SCSI command time-out.                                                                                                    |
| 705-120<br>to<br>705-124     | D           | 705                           | Description: A SCSI error.                                                                                                    |
| 705-126                      | D           | 705<br>B88                    | Description: A software error was caused by a hardware failure.                                                                                                    |
| 705-128                      | G           | 705                           | Description: The error log analysis indicates a hardware failure.                                                                                                    |
| 705-129                      | G           | D50<br>705<br>B88<br>software | Description: Error log analysis indicates a SCSI bus problem.                                                                                                    |
| 705-130                      | G           | 705                           | Description: Error log analysis indicates a problem reported by the disk drive's self monitoring function.                                                                                                    |
| 705-132                      | D           | 705                           | Description: A disk drive hardware error occurred.                                                                                                    |
| 705-134                      | D           | B88<br>software               | Description: The adapter failed to configure.                                                                                                    |
| 705-135                      | D           | 705<br>B88<br>software        | Description: The device failed to configure.                                                                                                    |
| 705-136                      | D           | 705                           | Description: The certify operation failed.                                                                                                    |

| Service<br>Request<br>Number | SRN<br>Src. | Failing<br>Function<br>Codes  | Description and Action (Unless indicated otherwise use MAP 0210.)                                                                                                    |
|------------------------------|-------------|-------------------------------|----------------------------------------------------------------------------------------------------|
| 705-137                      | D           | 705<br>B88<br>D50             | Description: Unit attention condition has occurred on the <b>Send Diagnostic</b> command.                                                                                                    |
| 706-099                      | J           | 706<br>B88<br>221             | Description: IPLROS detected a problem with a SCSI disk drive                                                                                                    |
| 706-102<br>to<br>706-114     | D           | 706                           | Description: 4.5GB 16-bit single-ended disk drive problem                                                                                                    |
| 706-116                      | D           |                               | Description: A protocol error. Action: Check the levels of the device, adapter, diagnostic software, and application software to be sure they are all compatible. If you do not find a problem, call your support person. |
| 706-117                      | D           | 706                           | Description: A write protect error occurred.                                                                                                    |
| 706-118                      | D           | 706<br>B88                    | Description: A SCSI command time-out.                                                                                                    |
| 706-120<br>to<br>706-124     | D           | 706                           | Description: A SCSI error.                                                                                                    |
| 706-126                      | D           | 706<br>B88                    | Description: A software error was caused by a hardware failure.                                                                                                    |
| 706-128                      | G           | 706                           | Description: The error log analysis indicates a hardware failure.                                                                                                    |
| 706-129                      | G           | D50<br>706<br>B88<br>software | Description: Error log analysis indicates a SCSI bus problem.                                                                                                    |
| 706-130                      | G           | 706                           | Description: Error log analysis indicates a problem reported by the disk drive's self monitoring function.                                                                                                    |
| 706-132                      | D           | 706                           | Description: A disk drive hardware error occurred.                                                                                                    |
| 706-134                      | D           | B88<br>software               | Description: The adapter failed to configure.                                                                                                    |
| 706-135                      | D           | 706<br>B88<br>software        | Description: The device failed to configure.                                                                                                    |
| 706-136                      | D           | 706                           | Description: The certify operation failed.                                                                                                    |
| 706-137                      | D           | 706<br>B88<br>D50             | Description: Unit attention condition has occurred on the <b>Send Diagnostic</b> command.                                                                                                    |
| 707-099                      | J           | 707<br>B88<br>221             | Description: IPLROS detected a problem with a SCSI disk drive                                                                                                    |

| Service<br>Request<br>Number | SRN<br>Src. | Failing<br>Function<br>Codes  | Description and Action (Unless indicated otherwise use MAP 0210.)                                                                                                    |
|------------------------------|-------------|-------------------------------|----------------------------------------------------------------------------------------------------|
| 707-102<br>to<br>707-114     | D           | 707                           | Description: Any of the following may have occurred: an unrecoverable media error, motor failed to restart, the drive did not become ready, electronics card test failed, bus test failed, media format failed, or diagnostic test failed. |
| 707-116                      | D           |                               | Description: A protocol error.  Action: Check the levels of the device, adapter, diagnostic software, application software to be sure they are all compatible. If you do not find a problem, call your support person.                     |
| 707-117                      | D           | 707                           | Description: A write protect error occurred.                                                                                                    |
| 707-118                      | D           | 707<br>B88                    | Description: A SCSI command time-out.                                                                                                    |
| 707-120<br>to<br>707-124     | D           | 707                           | Description: A SCSI error.                                                                                                    |
| 707-126                      | D           | 707<br>B88                    | Description: A software error was caused by a hardware failure.                                                                                                    |
| 707-128                      | G           | 707                           | Description: The error log analysis indicates a hardware failure.                                                                                                    |
| 707-129                      | G           | D50<br>707<br>B88<br>software | Description: Error log analysis indicates a SCSI bus problem.                                                                                                    |
| 707-130                      | G           | 707                           | Description: Error log analysis indicates a problem reported by the disk drive's self monitoring function.                                                                                                    |
| 707-132                      | D           | 707                           | Description: A disk drive hardware error occurred.                                                                                                    |
| 707-134                      | D           | B88<br>software               | Description: The adapter failed to configure.                                                                                                    |
| 707-135                      | D           | 707<br>B88<br>software        | Description: The device failed to configure.                                                                                                    |
| 707-136                      | D           | 707                           | Description: The certify operation failed.                                                                                                    |
| 707-137                      | D           | 707<br>B88<br>D50             | Description: Unit attention condition has occurred on the <b>Send Diagnostic</b> command.                                                                                                    |
| 709-101                      | D           | 709                           | Description: Cannot run the test because the device driver detected a hardware error.                                                                                                    |
| 709-111                      | D           | 709<br>221                    | Description: Could not do the test because the device driver detected a hardware error.                                                                                                    |
| 709-112                      | D           | 709<br>221                    | Description: Unable to determine the type of adapter from the VPD.                                                                                                    |
| 709-113                      | D           | 709                           | Description: The VPD verification test failed.                                                                                                    |
| 709-114                      | D           | 709                           | Description: The register verification test failed.                                                                                                    |
| 709-115                      | D           | 709                           | Description: The VPD verification test failed.                                                                                                    |

| Service<br>Request<br>Number | SRN<br>Src. | Failing<br>Function<br>Codes | Description and Action (Unless indicated otherwise use MAP 0210.)                                                                        |
|------------------------------|-------------|------------------------------|----------------------------------------------------------------------------------------------------|
| 709-116                      | D           | D57<br>709                   | Description: The 128-port controller line test failed.                                                                                   |
| 709-117                      | D           | 684                          | Diagnostics: Remote Async Node test failed.                                                                                              |
| 709-118                      | D           | 837                          | Description: Remote async node test failed.                                                                                              |
| 709-119                      | F           | 709                          | Description: Sync line termination test failed.                                                                                          |
| 709-151                      | D           | 837                          | Description: Could not perform because the device driver detected a hardware error.                                                      |
| 709-152                      | D           | 837<br>836                   | Description: The data wrap communication test failed.                                                                                    |
| 709-153                      | D           | 837                          | Description: The modem control line test failed.                                                                                         |
| 709-154                      | D           | 684<br>709                   | Diagnostics: Cannot run the test because the device driver detected a hardware error.                                                    |
| 709-155                      | D           | 684<br>709<br>152            | Diagnostics: The data wrap communications test failed.                                                                                   |
| 709-161                      | D           | 266                          | Description: Could not perform because the device driver detected a hardware error.                                                      |
| 709-162                      | D           | 266                          | Description: The data wrap communication test failed.                                                                                    |
| 709-163                      | D           | 266                          | Description: The modem control line test failed.                                                                                         |
| 709-164                      | D           | D06                          | Description: The data wrap communication test failed.                                                                                    |
| 709-171                      | D           | 259                          | Description: Could not perform because the device driver detected a hardware error.                                                      |
| 709-172                      | D           | 259                          | Description: The data wrap communication test failed.                                                                                    |
| 709-173                      | D           | 259                          | Description: The modem control line test failed.                                                                                         |
| 709-174                      | D           | 263                          | Description: Cannot run the test because the device driver detected a hardware error while running the Printer/Terminal cable wrap test. |
| 709-175                      | D           | 263                          | Description: The data wrap communications test failed while running the Printer/Terminal cable wrap test.                                |
| 709-181                      | D           | 261                          | Description: Could not perform because the device driver detected a hardware error.                                                      |
| 709-182                      | D           | 261                          | Description: The data wrap communication test failed.                                                                                    |
| 709-183                      | D           | 261                          | Description: The modem control line test failed.                                                                                         |
| 709-251                      | D           | 709<br>837                   | Description: Could not perform because the device driver detected a hardware error.                                                      |
| 709-252                      | D           | 709<br>837                   | Description: The data wrap communication test failed.                                                                                    |
| 709-253                      | D           | 709<br>837                   | Description: The modem control line test failed.                                                                                         |
| 709-254                      | D           | 709<br>684                   | Diagnostics: Cannot run the test because the device driver detected a hardware error while running the Remote Async Node wrap test.      |
| 709-255                      | D           | 709<br>684                   | Diagnostics: The data wrap communications test failed while running the Remote Async Node wrap test.                                     |

| Service<br>Request<br>Number | SRN<br>Src. | Failing<br>Function<br>Codes | Description and Action (Unless indicated otherwise use MAP 0210.)                                                                                                    |
|------------------------------|-------------|------------------------------|----------------------------------------------------------------------------------------------------|
| 709-271                      | D           | 709<br>837                   | Description: Could not perform because the device driver detected a hardware error.                                                                                                    |
| 709-272                      | D           | 709<br>837                   | Description: The data wrap communication test failed.                                                                                                    |
| 709-273                      | D           | 709<br>837                   | Description: The modem control line test failed.                                                                                                    |
| 709-274                      | D           | 709<br>684                   | Diagnostics: Cannot run the test because the device driver detected a hardware error while running the Printer/Terminal cable wrap test.                                                                                                    |
| 709-275                      | D           | 709<br>684                   | Diagnostics: The data wrap communications test failed while running the Printer/Terminal cable wrap test.                                                                                                    |
| 709-281                      | D           | 709<br>837                   | Description: Could not perform because the device driver detected a hardware error.                                                                                                    |
| 709-282                      | D           | 709<br>837                   | Description: The data wrap communication test failed.                                                                                                    |
| 709-283                      | D           | 709<br>837                   | Description: The modem control line test failed.                                                                                                    |
| 709-481                      | D           | D56                          | Description: Could not do the test because the device driver detected a hardware error.                                                                                                    |
| 709-482                      | D           | D56                          | Description: The data wrap communication test failed.                                                                                                    |
| 709-483                      | D           | D56                          | Description: The modem control line test failed.                                                                                                    |
| 709-901<br>to<br>709-920     | D           | software<br>709              | Description: An unexpected error occurred that can be attributed to software or hardware.  Action: Run diagnostics from a source other than from the disk or a network. If the same error occurs or if the original SRN was not obtained from disk or a network based diagnostics, use Chapter 9, "MAP 0210: General Problem Resolution" on page 9-1 with a FFC of 709; otherwise, suspect a software problem. |
| 709-921                      | D           | 709<br>software              | Description: The adapter failed to configure                                                                                                    |
| 709-922<br>to<br>709-924     | D           | software<br>709              | Description: An unexpected error occurred that can be attributed to software or hardware.  Action: Run diagnostics from a source other than from the disk or a network. If the same error occurs or if the original SRN was not obtained from disk or a network based diagnostics, use Chapter 9, "MAP 0210: General Problem Resolution" on page 9-1 with a FFC of 709; otherwise, suspect a software problem. |
| 709-925                      | D           | 709<br>software              | Description: The adapter failed to configure                                                                                                    |

| Service<br>Request<br>Number | SRN<br>Src. | Failing<br>Function<br>Codes  | Description and Action (Unless indicated otherwise use MAP 0210.)                                                                                                    |
|------------------------------|-------------|-------------------------------|----------------------------------------------------------------------------------------------------|
| 709-926<br>to<br>709-943     | D           | software<br>709               | Description: An unexpected error occurred that can be attributed to software or hardware.  Action: Run diagnostics from a source other than from the disk or a network. If the same error occurs or if the original SRN was not obtained from disk or a network based diagnostics, use Chapter 9, "MAP 0210: General Problem Resolution" on page 9-1 with a FFC of 709; otherwise, suspect a software problem. |
| 710-130<br>to<br>710-994     | D           | 710                           | Description: POWER GXT150M Graphics Subsystem problem.                                                                                                    |
| 713-101<br>to<br>713-103     | D           | 713<br>C94<br>C95             | Description: Coprocessor platform test failure.                                                                                                    |
| 713-104                      | D           | C94<br>713<br>C95             | Description: Coprocessor platform dynamic random access memory (DRAM) test failure.                                                                                                    |
| 713-105<br>to<br>713-106     | D           | 713<br>C94<br>C95             | Description: Coprocessor platform memory protection or debug port test failure.                                                                                                    |
| 713-107                      | D           | C95<br>713<br>C97             | Description: AIB card wrap test failure.                                                                                                    |
| 713-110                      | D           | C94<br>713<br>C95             | Description: Coprocessor platform download diagnostics test failure.                                                                                                    |
| 713-123                      | D           | C95<br>C98<br>C97             | Description: AIB non-wrap test failure.                                                                                                    |
| 713-150<br>to<br>713-151     | D           | 713<br>software<br>227        | Description: Device configuration or hardware failure.                                                                                                    |
| 713-152                      | D           | 713                           | Description: Failure and error in determining which type of coprocessor platform.                                                                                                    |
| 713-153                      | D           | 713<br>227<br>C94<br>software | Description: Error log analysis indicates a coprocessor platform failure. Action: Use errpt command to check error log.                                                                                                    |
| 713-154                      | D           | C94<br>713<br>C95             | Description: Coprocessor platform initialization failure.                                                                                                    |
| 713-155                      | D           | 713<br>C94<br>C95             | Description: Coprocessor platform initialization failure.                                                                                                    |
| 713-156                      | D           | C95<br>713<br>C94             | Description: Coprocessor platform initialization failure.                                                                                                    |

| Service<br>Request<br>Number | SRN<br>Src. | Failing<br>Function<br>Codes | Description and Action (Unless indicated otherwise use MAP 0210.)                             |
|------------------------------|-------------|------------------------------|-----------------------------------------------------------------------------------------------|
| 713-157                      | D           | C98<br>C97<br>C95            | Description: Cable wrap test failure.                                                         |
| 714-101                      | D           | 714<br>software              | Description: Open diagex and initialize device failed.                                        |
| 714-102<br>to<br>714-105     | D           | 714                          | Description: Video I/O Adapter failed.                                                        |
| 714-106                      | D           | D11<br>714                   | Description: Video setup test failed.                                                         |
| 714-107<br>to<br>714-109     | D           | 714                          | Description: Video I/O Adapter failed.                                                        |
| 714-110<br>to<br>714-112     | D           | D11<br>714                   | Description: Video I/O Adapter failed.                                                        |
| 714-113<br>to<br>714-114     | D           | 714                          | Description: Video I/O Adapter failed.                                                        |
| 714-115                      | D           | software                     | Description: Closing diagex/device failed.                                                    |
| 714-120                      | D           | 714                          | Description: Analysis of the error log indicates a problem with the hardware.                 |
| 715-101                      | D           | 715<br>software              | Description: Ultimedia® audio adapter failed                                                  |
| 715-102<br>to<br>715-106     | D           | 715                          | Description: Ultimedia audio adapter failed                                                   |
| 716-001                      | Е           | C59<br>B98                   | Description: I/O Card test failed.                                                            |
| 716-011                      | К           | C62<br>B98                   | Description: CPU card test failed.                                                            |
| 716-012                      | Е           | C63<br>B98                   | Description: CPU card test failed.                                                            |
| 716-021                      | G           |                              | Description: Checkstop or machine checks. Action: Contact your support person.                |
| 716-022                      | G           |                              | Description: Checkstop or machine checks. Action: Contact your support person.                |
| 716-031                      | G           | C62                          | Description: A machine check is posted in the error log. Action: Contact your support person. |
| 716-032                      | G           | C65                          | Description: A machine check is posted in the error log. Action: Contact your support person. |
| 716-033                      | G           | C63                          | Description: A machine check is posted in the error log. Action: Contact your support person. |
| 716-034                      | G           | D54                          | Description: A machine check is posted in the error log. Action: Contact your support person. |

| Service<br>Request<br>Number | SRN<br>Src. | Failing<br>Function<br>Codes | Description and Action (Unless indicated otherwise use MAP 0210.)                             |
|------------------------------|-------------|------------------------------|-----------------------------------------------------------------------------------------------|
| 716-035                      | G           | E00                          | Description: A machine check is posted in the error log. Action: Contact your support person. |
| 716-036                      | G           | D52                          | Description: A machine check is posted in the error log. Action: Contact your support person. |
| 716-037                      | G           | D45                          | Description: A machine check is posted in the error log. Action: Contact your support person. |
| 716-038                      | G           | C68                          | Description: A machine check is posted in the error log. Action: Contact your support person. |
| 716-039                      | G           | E09                          | Description: A machine check is posted in the error log. Action: Contact your support person. |
| 716-101                      | E           | B36                          | Description: A memory module was found to be defective during IPL.                            |
| 716-147                      | E           | B96                          | Description: A memory module was found to be defective during IPL. Action: Use MAP 0240.      |
| 716-148                      | Е           | D33                          | Description: A memory module was found to be defective during IPL. Action: Use MAP 0240.      |
| 716-149                      | Е           | D33                          | Description: A memory module was found to be defective during IPL. Action: Use MAP 0240.      |
| 716-158                      | Е           | D34                          | Description: A memory module was found to be defective during IPL. Action: Use MAP 0240.      |
| 716-159                      | Е           | D34                          | Description: A memory module was found to be defective during IPL. Action: Use MAP 0240.      |
| 716-167                      | Е           | B97                          | Description: A memory module was found to be defective during IPL. Action: Use MAP 0240.      |
| 716-168                      | Е           | D35                          | Description: A memory module was found to be defective during IPL. Action: Use MAP 0240.      |
| 716-169                      | Е           | D35                          | Description: A memory module was found to be defective during IPL. Action: Use MAP 0240.      |
| 716-179                      | Е           | E05                          | Description: A memory module was found to be defective                                        |
| 716-201                      | Е           | B48                          | Description: A memory card was found to be defective during IPL.                              |
| 716-247                      | Е           | B94<br>169                   | Description: A memory card was found to be defective during IPL. Action: Use MAP 0240.        |
| 716-248                      | Е           | D32<br>C61                   | Description: A memory card was found to be defective during IPL. Action: Use MAP 0240.        |

| Service<br>Request<br>Number | SRN<br>Src. | Failing<br>Function<br>Codes | Description and Action (Unless indicated otherwise use MAP 0210.)                                            |
|------------------------------|-------------|------------------------------|----------------------------------------------------------------------------------------------------|
| 716-249                      | Е           | D27<br>C61                   | Description: A memory card was found to be defective during IPL. Action: Use MAP 0240.                       |
| 716-258                      | E           | D32<br>C61                   | Description: A memory card was found to be defective during IPL. Action: Use MAP 0240.                       |
| 716-259                      | E           | D27<br>C61                   | Description: A memory card was found to be defective during IPL. Action: Use MAP 0240.                       |
| 716-267                      | E           | C64<br>169                   | Description: A memory card was found to be defective during IPL. Action: Use MAP 0240.                       |
| 716-268                      | E           | D32<br>C61                   | Description: A memory card was found to be defective during IPL. Action: Use MAP 0240.                       |
| 716-269                      | E           | D27<br>C61                   | Description: A memory card was found to be defective during IPL. Action: Use MAP 0240.                       |
| 716-279                      | Е           | D27                          | Description: A memory card was found to be defective during IPL                                              |
| 716-301                      | Е           | B48<br>B36<br>B36            | Description: A memory card and 2 memory modules were found to be defective during IPL.                       |
| 716-347                      | Е           | B94<br>B96                   | Description: A memory card and 2 memory modules were found to be defective during IPL. Action: Use MAP 0240. |
| 716-348                      | Е           | D32<br>D33<br>D33            | Description: A memory card and 2 memory modules were found to be defective during IPL. Action: Use MAP 0240. |
| 716-349                      | Е           | D27<br>D33<br>D33            | Description: A memory card and 2 memory modules were found to be defective during IPL. Action: Use MAP 0240. |
| 716-358                      | Е           | D32<br>D34<br>D34            | Description: A memory card and 2 memory modules were found to be defective during IPL. Action: Use MAP 0240. |
| 716-359                      | Е           | D27<br>D34<br>D34            | Description: A memory card and 2 memory modules were found to be defective during IPL. Action: Use MAP 0240. |
| 716-367                      | Е           | C64<br>B97                   | Description: A memory card and 2 memory modules were found to be defective during IPL. Action: Use MAP 0240. |
| 716-368                      | Е           | D32<br>D35<br>D35            | Description: A memory card and 2 memory modules were found to be defective during IPL. Action: Use MAP 0240. |
| 716-369                      | Е           | D27<br>D35<br>D35            | Description: A memory card and 2 memory modules were found to be defective during IPL. Action: Use MAP 0240. |

| Service<br>Request<br>Number | SRN<br>Src. | Failing<br>Function<br>Codes | Description and Action (Unless indicated otherwise use MAP 0210.)                                             |
|------------------------------|-------------|------------------------------|----------------------------------------------------------------------------------------------------|
| 716-379                      | Е           | D27<br>E05<br>E05            | Description: A memory card and 2 memory modules were found to be defective during IPL.                        |
| 716-401                      | E           | B48<br>B36<br>B36<br>B36     | Description: A memory card and 3 memory modules were found to be defective during IPL.                        |
| 716-447                      | Е           | B94<br>B96                   | Description: A memory card and 3 memory modules were found to be defective during IPL. Action: Use MAP 0240.  |
| 716-448                      | E           | D32<br>D33<br>D33<br>D33     | Description: A memory card and 3 memory modules were found to be defective during IPL. Action: Use MAP 0240.  |
| 716-449                      | E           | D27<br>D33<br>D33<br>D33     | Description: A memory card and 3 memory modules were found to be defective during IPL. Action: Use MAP 0240.  |
| 716-458                      | E           | D32<br>D34<br>D34<br>D34     | Description: A memory card and 3 memory modules were found to be defective during IPL. Action: Use MAP 0240.  |
| 716-459                      | E           | D27<br>D34<br>D34<br>D34     | Description: A memory card and 3 memory modules were found to be defective during IPL. Action: Use MAP 0240.  |
| 716-467                      | Е           | C64<br>B97                   | Description: A memory card and 3 memory modules were found to be defective during IPL.  Action: Use MAP 0240. |
| 716-468                      | Е           | D32<br>D35<br>D35<br>D35     | Description: A memory card and 3 memory modules were found to be defective during IPL. Action: Use MAP 0240.  |
| 716-469                      | Е           | D27<br>D35<br>D35<br>D35     | Description: A memory card and 3 memory modules were found to be defective during IPL. Action: Use MAP 0240.  |
| 716-479                      | E           | D27<br>E05<br>E05<br>E05     | Description: A memory card and 3 memory modules were found to be defective during IPL                         |
| 716-547                      | G           | B94<br>B96x4                 | Description: Checkstop or machine checks.                                                                     |
| 716-567                      | G           | C64<br>B97x4                 | Description: Checkstop or machine checks.                                                                     |
| 716-747                      | G           | B96x4<br>B94                 | Description: Checkstop or machine checks.                                                                     |
| 716-767                      | G           | B97x4<br>B64                 | Description: Checkstop or machine checks.                                                                     |

| Service<br>Request<br>Number | SRN<br>Src. | Failing<br>Function<br>Codes | Description and Action (Unless indicated otherwise use MAP 0210.) |
|------------------------------|-------------|------------------------------|-------------------------------------------------------------------|
| 716-847                      | G           | B96<br>B94                   | Description: Checkstop or machine checks.                         |
| 716-867                      | G           | B97<br>C64                   | Description: Checkstop or machine checks.                         |
| 716-947                      | G           | B96                          | Description: Checkstop or machine checks.                         |
| 716-967                      | G           | B97                          | Description: Checkstop or machine checks.                         |
| 717-100                      | D           | 717                          | Description: Adapter Open Test Failed.                            |
| 717-120                      | D           | 717                          | Description: Adapter Open Test Failed.                            |
| 717-160                      | D           | B08                          | Description: 10Base-T transceiver test failed                     |
| 717-161                      | D           | B09                          | Description: 10Base-2 transceiver test failed                     |
| 717-162                      | D           | D82                          | Description: Device configuration failed                          |
| 717-201                      | D           | 717<br>169                   | Description: POS register test failed                             |
| 717-202                      | D           | 717<br>169                   | Description: Register test failed                                 |
| 717-203                      | D           | 717<br>169                   | Description: Descriptor RAM test failed                           |
| 717-204                      | D           | 717<br>169                   | Description: Vital product data test failed                       |
| 717-205                      | D           | 717<br>169                   | Description: Internal loopback test failed                        |
| 717-206                      | D           | 717<br>169                   | Description: Internal loopback test failed                        |
| 717-207                      | D           | 717<br>169                   | Description: Internal loopback test failed                        |
| 717-221                      | D           | D81<br>169                   | Description: POS register test failed                             |
| 717-222                      | D           | D81<br>169                   | Description: Register test failed                                 |
| 717-223                      | D           | D81<br>169                   | Description: Descriptor RAM test failed                           |
| 717-224                      | D           | D81<br>169                   | Description: Vital product data test failed                       |
| 717-225                      | D           | D81<br>169                   | Description: Internal loopback test failed                        |
| 717-226                      | D           | D81<br>169                   | Description: Internal loopback test failed                        |
| 717-227                      | D           | D81<br>169                   | Description: Internal loopback test failed                        |
| 717-260                      | D           | B08<br>717                   | Description: 10 Base-T transceiver test failed                    |
| 717-261                      | D           | B09<br>717                   | Description: 10 Base-2 transceiver test failed                    |

| Service<br>Request<br>Number | SRN<br>Src. | Failing<br>Function<br>Codes     | Description and Action (Unless indicated otherwise use MAP 0210.) |
|------------------------------|-------------|----------------------------------|-------------------------------------------------------------------|
| 717-300                      | D           | 717<br>External<br>attach<br>169 | Description: External loopback test failed                        |
| 717-320                      | D           | D81<br>External<br>attach<br>169 | Description: External loopback test failed                        |
| 717-600                      | O           | 717                              | Description: Error log analysis indicates a hardware problem      |
| 717-620                      | O           | D81                              | Description: Error log analysis indicates a hardware problem      |
| 717-700                      | G           | 717<br>External<br>attach        | Description: Error log analysis indicates a hardware problem      |
| 717-701                      | O           | 717<br>169                       | Description: Error log analysis indicates a hardware problem      |
| 717-702                      | O           | 717<br>169                       | Description: Error log analysis indicates a hardware problem      |
| 717-703                      | O           | 717<br>software                  | Description: Error log analysis indicates a hardware problem      |
| 717-710                      | G           | 717<br>169<br>software           | Description: Error log analysis indicates a hardware problem      |
| 717-711                      | G           | 717<br>169<br>software           | Description: Error log analysis indicates a hardware problem      |
| 717-720                      | D           | D81<br>External<br>attach        | Description: Error log analysis indicates a hardware problem      |
| 717-721                      | O           | D81<br>169                       | Description: Error log analysis indicates a hardware problem      |
| 717-722                      | G           | D81<br>169                       | Description: Error log analysis indicates a hardware problem      |
| 717-723                      | G           | D81<br>software                  | Description: Error log analysis indicates a hardware problem      |
| 717-730                      | G           | D81<br>169<br>software           | Description: Error log analysis indicates a hardware problem      |
| 717-731                      | G           | D81<br>169<br>software           | Description: Error log analysis indicates a hardware problem      |
| 718-101                      | D           | 718<br>227                       | Description: GXT500 Graphics Adapter                              |
| 718-1AA                      | D           | 718<br>RGB Cable<br>Display      | Description: GXT500 Graphics Adapter                              |

| Service<br>Request<br>Number | SRN<br>Src. | Failing<br>Function<br>Codes | Description and Action<br>(Unless indicated otherwise use MAP 0210.)                                                                                                    |
|------------------------------|-------------|------------------------------|----------------------------------------------------------------------------------------------------|
| 718-1xx                      | D           | 718                          | Description: GXT500 Graphics Adapter                                                                                                    |
| 718-201                      | D           | D51<br>227                   | Description: GXT500D Graphics Adapter                                                                                                    |
| 718-2AA                      | D           | D51<br>RGB Cable<br>Display  | Description: GXT500D Graphics Adapter                                                                                                    |
| 718-2xx                      | D           | D51                          | Description: GXT500D Graphics Adapter                                                                                                    |
| 721-102<br>to<br>721-114     | D           | 721                          | Description: Unknown SCSI or device error.                                                                                                    |
| 721-116                      | D           |                              | Description: A protocol error. Action: Check the levels of the device, adapter, diagnostic software, and application software to be sure they are all compatible. If you do not find a problem, call your support person. |
| 721-117                      | D           | 721                          | Description: A write protect error occurred.                                                                                                    |
| 721-118                      | О           | 721<br>B88                   | Description: A SCSI command time-out.                                                                                                    |
| 721-120<br>to<br>721-124     | D           | 721                          | Description: Unknown SCSI or device error.                                                                                                    |
| 721-126                      | D           | 721<br>B88                   | Description: A software error was caused by a hardware failure.                                                                                                    |
| 721-128                      | G           | 721                          | Description: The error log analysis indicates a hardware failure.                                                                                                    |
| 721-130                      | G           | 721<br>B88                   | Description: The error log analysis indicates a hardware failure.                                                                                                    |
| 721-132                      | D           | 721                          | Description: A disk drive hardware error occurred.                                                                                                    |
| 721-135                      | D           | 721<br>B88<br>software       | Description: The device failed to configure.                                                                                                    |
| 722-xxx                      | D           | 722                          | Description: Unknown disk drive type is failing.                                                                                                    |
| 722-098                      | J           | 722<br>B88<br>221            | Description: IPLROS detected a problem with the SCSI disk drive.                                                                                                    |
| 722-099                      | J           | 722<br>B88                   | Description: IPLROS detected a problem with the SCSI disk drive.                                                                                                    |
| 723-xxx                      | D           | 723                          | Description: Unknown CD-ROM type is failing.                                                                                                    |
| 723-098                      | J           | 723<br>B88<br>221            | Description: IPLROS detected a problem with the SCSI CD-ROM.                                                                                                    |
| 723-099                      | J           | 723<br>B88                   | Description: IPLROS detected a problem with the SCSI CD-ROM.                                                                                                    |
| 724-xxx                      | D           | 724                          | Description: Unknown tape drive failure.                                                                                                    |

| Service<br>Request<br>Number | SRN<br>Src. | Failing<br>Function<br>Codes | Description and Action (Unless indicated otherwise use MAP 0210.)                                     |
|------------------------------|-------------|------------------------------|----------------------------------------------------------------------------------------------------|
| 724-098                      | J           | 724<br>B88<br>221            | Description: IPLROS detected a problem with the SCSI tape drive.                                      |
| 724-099                      | J           | 724<br>B88                   | Description: IPLROS detected a problem with the SCSI tape drive.                                      |
| 733-110<br>to<br>733-120     | D           | 733                          | Description: The <b>Reserve</b> command failed, or the <b>Inquiry</b> command failed.                 |
| 733-130<br>to<br>733-135     | D           | 733<br>media                 | Description: The <b>Load</b> command failed, or the <b>Unload</b> command failed.                     |
| 733-140                      | D           | 733                          | Description: The <b>Mode Select</b> command failed.                                                   |
| 733-150<br>to<br>733-169     | D           | 733<br>media                 | Description: The <b>Test Unit Ready</b> command failed, or the <b>Send Diagnostic</b> command failed. |
| 733-170                      | D           | 733<br>B88<br>media          | Description: The Read, Write and Compare test failed.                                                 |
| 733-180<br>to<br>733-185     | D           | 733<br>media                 | Description: The <b>Load</b> command failed, or the <b>Unload</b> command failed.                     |
| 733-190                      | D           | 733                          | Description: The <b>Mode Select</b> command failed.                                                   |
| 733-200                      | D           | 733<br>media                 | Description: The <b>Test Unit Ready</b> command failed.                                               |
| 733-210                      | D           | 733<br>B88                   | Description: The device configuration failed.                                                         |
| 733-220<br>to<br>733-240     | D           | 733                          | Description: 140GB 8mm tape drive failed.                                                             |
| 733-300                      | D           | 733<br>software              | Description: The device configuration failed.                                                         |
| 733-310                      | D           | B88<br>733<br>software       | Description: SCSI adapter configuration failed.                                                       |
| 733-320                      | D           | 733<br>media                 | Description: Error log analysis indicates a failure.                                                  |
| 733-411<br>to<br>733-423     | D           | 733<br>B88<br>software       | Description: A reservation conflict occurred.                                                         |
| 733-511<br>to<br>733-523     | D           | 733<br>B88                   | Description: The drive returned bad or non-extended sense data.                                       |
| 733-611<br>to<br>733-723     | D           | 733<br>B88<br>software       | Description: An adapter, device, or bus I/O error occurred.                                           |

| Service<br>Request<br>Number | SRN<br>Src. | Failing<br>Function<br>Codes | Description and Action (Unless indicated otherwise use MAP 0210.) |
|------------------------------|-------------|------------------------------|-------------------------------------------------------------------|
| 734-098                      | J           | 734<br>B88<br>221            | Description: IPLROS detected a problem with the CD-ROM drive.     |
| 734-099                      | J           | 734<br>B88                   | Description: IPLROS detected a problem with the CD-ROM drive.     |
| 734-111                      | D           | 734<br>B88                   | Description: Unable to reserve device.                            |
| 734-112                      | D           | 734<br>B88                   | Description: Unable to do configuration.                          |
| 734-113                      | D           | 734<br>B88                   | Description: Unable to open the device driver.                    |
| 734-121                      | D           | 734                          | Description: The CD-ROM drive indicates an error.                 |
| 734-122                      | D           | 734                          | Description: The CD-ROM drive indicates an error.                 |
| 734-123                      | D           | 734                          | Description: The CD-ROM drive indicates an error.                 |
| 734-125                      | D           | 734<br>B88                   | Description: The CD-ROM drive indicates an error.                 |
| 734-126                      | D           | 734                          | Description: The CD-ROM drive indicates an error.                 |
| 734-127                      | D           | 734                          | Description: The CD-ROM drive indicates an error.                 |
| 734-128                      | D           | 734                          | Description: The CD-ROM drive indicates an error.                 |
| 734-129                      | D           | 734                          | Description: The CD-ROM drive indicates an error.                 |
| 734-150                      | D           | Test Disc<br>734             | Description: A media error was detected.                          |
| 734-151                      | D           | 734<br>B88                   | Description: A command timeout was detected.                      |
| 734-152                      | D           | 734                          | Description: A command reservation conflict was detected.         |
| 734-162                      | D           | 734                          | Description: The CD-ROM drive indicates an error.                 |
| 734-171                      | D           | 734                          | Description: Unable to reserve device.                            |
| 734-172                      | D           | 734                          | Description: Unable to do configuration.                          |
| 734-173                      | D           | 734                          | Description: Unable to open device driver.                        |
| 734-175                      | D           | 734                          | Description: The CD-ROM drive indicates an error.                 |
| 734-198                      | D           | 734<br>B88                   | Description: Undefined error detected.                            |
| 734-199                      | D           | 734                          | Description: Undefined error detected.                            |
| 734-281                      | D           | 734                          | Description: No tone during audio test.                           |
| 734-301                      | G           | 734                          | Description: Errors found during ELA.                             |
| 734-302                      | G           | 734<br>B88                   | Description: Errors found during ELA.                             |
| 736-101                      | D           | 821                          | Description: Unexpected adapter error occurred.                   |
| 736-102                      | D           | 736<br>821                   | Description: An unexpected device or adapter error occurred.      |

| Service<br>Request<br>Number | SRN<br>Src. | Failing<br>Function<br>Codes | Description and Action (Unless indicated otherwise use MAP 0210.)                                                                                                    |
|------------------------------|-------------|------------------------------|----------------------------------------------------------------------------------------------------|
| 736-103                      | D           | 736<br>821                   | Description: The keyboard reset failed.                                                                                                    |
| 736-104                      | D           | 736                          | Description: Unknown keyboard.                                                                                                    |
| 736-201                      | D           | 821                          | Description: Unexpected adapter error occurred.                                                                                                    |
| 736-202                      | D           | 736<br>821                   | Description: Unexpected device or adapter error occurred.                                                                                                    |
| 736-203                      | D           | 736                          | Description: Read keyboard ID test failed.                                                                                                    |
| 736-204                      | D           | 736                          | Description: Keyboard layout ID test failed.                                                                                                    |
| 736-205                      | D           | 736                          | Description: Keyboard echo test failed.                                                                                                    |
| 736-206                      | D           | 736                          | Description: Select scan code test failed.                                                                                                    |
| 736-301                      | D           | 821                          | Description: Unexpected adapter error occurred.                                                                                                    |
| 736-302                      | D           | 736                          | Description: Unexpected device or adapter error.                                                                                                    |
| 736-303                      | D           | 736                          | Description: Error occurred turning on lamps.                                                                                                    |
| 736-304                      | D           | 736                          | Description: Error occurred turning off lamps.                                                                                                    |
| 736-401                      | D           | 821                          | Description: Unexpected adapter error occurred.                                                                                                    |
| 736-402                      | D           | 736<br>821                   | Description: Unexpected device or adapter error.                                                                                                    |
| 736-403                      | D           | 736                          | Description: Cannot recognize the keyboard.                                                                                                    |
| 736-404                      | D           | 736                          | Description: Failing keyboard.                                                                                                    |
| 736-601                      | D           | 821                          | Description: Unexpected adapter error occurred.                                                                                                    |
| 736-602                      | D           | 284<br>821                   | Description: Unexpected device or adapter error.                                                                                                    |
| 736-603                      | D           | 284<br>821                   | Description: Speaker test failed.                                                                                                    |
| 741-098                      | J           | 741                          | Description: Disk drive indicates an error.                                                                                                    |
| 741-099                      | J           | 741<br>B88<br>221            | Description: IPLROS detected a problem with a SCSI disk drive.                                                                                                    |
| 741-102<br>to<br>741-114     | D           | 741                          | Description: SCSI disk drive problems.                                                                                                    |
| 741-116                      | D           |                              | Description: A protocol error. Action: Check the levels of the device, adapter, diagnostic software, and application software to be sure they are all compatible. If you do not find a problem, call your support person. |
| 741-117                      | D           | 741                          | Description: A write protect error occurred.                                                                                                    |
| 741-118                      | D           | 741<br>B88                   | Description: A SCSI command time-out.                                                                                                    |
| 741-120<br>to<br>741-124     | D           | 741                          | Description: SCSI disk drive problems.                                                                                                    |

| Service<br>Request<br>Number | SRN<br>Src. | Failing<br>Function<br>Codes     | Description and Action (Unless indicated otherwise use MAP 0210.)                                                          |
|------------------------------|-------------|----------------------------------|----------------------------------------------------------------------------------------------------|
| 741-126                      | D           | 741<br>B88                       | Description: A software error was caused by a hardware failure.                                                            |
| 741-128                      | G           | 741                              | Description: The error log analysis indicates a hardware failure.                                                          |
| 741-129                      | G           | D50<br>741<br>B88<br>software    | Description: Error log analysis indicates a SCSI bus problem.                                                              |
| 741-130                      | G           | 741                              | Description: Error log analysis indicates a problem reported by the disk drive's self monitoring function.                 |
| 741-132                      | D           | 741                              | Description: A disk drive hardware error occurred.                                                                         |
| 741-134                      | D           | B88<br>software                  | Description: The adapter failed to configure.                                                                              |
| 741-135                      | D           | 741<br>B88<br>software           | Description: The device failed to configure.                                                                               |
| 741-137                      | D           | 741<br>B88<br>D50                | Description: Unit attention condition has occurred on the <b>Send Diagnostic</b> command.                                  |
| 745-100                      | D           | media<br>745                     | Description: Recovered error. Action: No action required.                                                                  |
| 745-200                      | D           | media<br>745                     | Description: Drive Not Ready Action: Install media, refer to the tape autoloader service guide.                            |
| 745-300<br>to<br>745-350     | D           | media<br>745                     | Description: 4mm Tape Auto Loader problem. Action: Replace media, clean drive, refer to the tape autoloader service guide. |
| 745-400                      | D           | 745<br>magazine<br>media         | Description: General Hardware Failure Action: Replace media, clean drive, refer to the tape autoloader service guide.      |
| 745-410<br>to<br>745-435     | D           | 745<br>media                     | Description: Internal Hardware Failure Action: Replace drive, refer to the tape autoloader service guide.                  |
| 745-440                      | D           | 745<br>SCSI<br>Adapter           | Description: SCSI Hardware Failure Action: Replace drive, refer to the tape autoloader service guide.                      |
| 745-441<br>to<br>745-443     | D           | 745<br>media                     | Description: 4mm Tape Auto Loader problem. Action: Replace drive, refer to the tape autoloader service guide.              |
| 745-444                      | D           | 745<br>environ-<br>ment<br>media | Description: Humidity too high Action: Lower humidity, replace media, refer to the tape autoloader service guide.          |
| 745-445                      | D           | clean<br>media<br>drive          | Description: Drive Requires Cleaning Action: Clean drive, replace media, refer to the tape autoloader service guide.       |

| Service<br>Request<br>Number | SRN<br>Src. | Failing<br>Function<br>Codes | Description and Action (Unless indicated otherwise use MAP 0210.)                                                                          |
|------------------------------|-------------|------------------------------|----------------------------------------------------------------------------------------------------|
| 745-460<br>to<br>745-465     | D           | 745<br>magazine<br>media     | Description: Magazine Movement Failure Action: Check magazine and media, clean rollers, refer to the tape autoloader service guide.        |
| 745-470<br>to<br>745-475     | D           | 745<br>magazine<br>media     | Description: Media Insert/Eject Failure Action: Check clean magazine and media, clean rollers, refer to the tape autoloader service guide. |
| 745-480<br>to<br>745-485     | D           | 745<br>magazine<br>media     | Description: Drawer Open/Close Failure Action: Check magazine and media, refer to the tape autoloader service guide.                       |
| 745-500                      | D           | 745<br>system                | Description: Illegal request to drive Action: Software conflict, refer to the tape autoloader service guide.                               |
| 745-600                      | D           | 745<br>system                | Description: Unit Attention Action: Software conflict, media changed, refer to the tape autoloader service guide.                          |
| 745-700                      | D           | 745<br>media                 | Description: Not Writeable Action: Check media for write protect, refer to the tape autoloader service guide.                              |
| 745-800                      | D           | 745<br>media                 | Description: Blank Media Action: Check media, refer to the tape autoloader service guide.                                                  |
| 745-B00                      | D           | 745<br>SCSI<br>Adapter       | Description: SCSI Interface Failure Action: Check SCSI interface, refer to the tape autoloader service guide.                              |
| 745-D00                      | D           | 745<br>media                 | Description: Tape Full Action: Check replace media, refer to the tape autoloader service guide.                                            |
| 749-xxx                      | D           | 749                          | Description: 7331 Model 205 Tape Library. Refer to the service documentation for this device.                                              |
| 757-110                      | D           | 757                          | Description: The <b>Reserve</b> command failed.                                                                                            |
| 757-120                      | D           | 757                          | Description: The <b>Inquiry</b> command failed.                                                                                            |
| 757-130                      | D           | 757<br>media                 | Description: The <b>Load</b> command failed.                                                                                               |
| 757-135                      | D           | 757<br>media                 | Description: The <b>Unload</b> command failed.                                                                                             |
| 757-140                      | D           | 757                          | Description: The <b>Mode Select</b> command failed.                                                                                        |
| 757-150                      | D           | 757<br>media                 | Description: The <b>Test Unit Ready</b> command failed.                                                                                    |
| 757-160                      | D           | 757<br>media                 | Description: The <b>Send Diagnostic</b> command failed.                                                                                    |
| 757-169                      | D           | 757<br>media                 | Description: The <b>Send Diagnostic</b> command failed.                                                                                    |
| 757-170                      | D           | 757<br>B88<br>media          | Description: The Read, Write and Compare test failed.                                                                                      |

| Service<br>Request<br>Number | SRN<br>Src. | Failing<br>Function<br>Codes | Description and Action (Unless indicated otherwise use MAP 0210.) |
|------------------------------|-------------|------------------------------|-------------------------------------------------------------------|
| 757-180                      | D           | 757<br>media                 | Description: The <b>Load</b> command failed.                      |
| 757-185                      | D           | 757<br>media                 | Description: The <b>Unload</b> command failed.                    |
| 757-190                      | D           | 757                          | Description: The Mode Select command failed.                      |
| 757-200                      | D           | 757<br>media                 | Description: The <b>Test Unit Ready</b> command failed.           |
| 757-210                      | D           | 757<br>B88                   | Description: The device configuration failed.                     |
| 757-220                      | D           | 757                          | Description: The <b>Release</b> command failed.                   |
| 757-230                      | D           | 757                          | Description: The <b>Request Sense</b> command failed.             |
| 757-240                      | D           | 757                          | Description: The <b>Openx</b> command failed.                     |
| 757-300                      | D           | 757<br>software              | Description: The device configuration failed.                     |
| 757-310                      | D           | B88<br>757<br>software       | Description: SCSI adapter configuration failed.                   |
| 757-320                      | D           | 757<br>media                 | Description: Error log analysis indicates a failure.              |
| 757-411<br>to<br>757-423     | D           | 757<br>B88<br>software       | Description: A reservation conflict occurred.                     |
| 757-511<br>to<br>757-523     | D           | 757<br>B88                   | Description: The drive returned bad or non-extended sense data.   |
| 757-611<br>to<br>757-623     | D           | 757<br>B88<br>software       | Description: An adapter or bus I/O error occurred.                |
| 757-711<br>to<br>757-723     | D           | 757<br>B88<br>software       | Description: A device timeout error occurred.                     |
| 772-098                      | J           | 772<br>B88                   | Description: Disk drive indicates an error.                       |
| 772-099                      | J           | 772<br>B88                   | Description: Disk drive not found.                                |
| 772-102                      | D           | 772                          | Description: An unrecoverable media error.                        |
| 772-104                      | D           | 772                          | Description: The motor failed to restart.                         |
| 772-105                      | D           | 772                          | Description: The drive did not become ready.                      |
| 772-106                      | D           | 772                          | Description: The electronics card test failed.                    |
| 772-108                      | D           | 772                          | Description: The bus test failed.                                 |
| 772-110                      | D           | 772                          | Description: The media format is corrupted.                       |
| 772-112                      | D           | 772                          | Description: The diagnostic test failed.                          |
| 772-114                      | D           | 772                          | Description: An unrecoverable hardware error.                     |

| Service<br>Request<br>Number | SRN<br>Src. | Failing<br>Function<br>Codes  | Description and Action (Unless indicated otherwise use MAP 0210.)                                                                                                    |
|------------------------------|-------------|-------------------------------|----------------------------------------------------------------------------------------------------|
| 772-116                      | D           |                               | Description: A protocol error. Action: Check the levels of the device, adapter, diagnostic software, and application software to be sure they are all compatible. If you do not find a problem, call your support person. |
| 772-117                      | D           | 772                           | Description: A write protect error occurred.                                                                                                    |
| 772-118                      | D           | 772<br>B88                    | Description: A SCSI command time-out.                                                                                                    |
| 772-120                      | D           | 772                           | Description: A SCSI busy or command error.                                                                                                    |
| 772-122                      | D           | 772                           | Description: A SCSI reservation conflict error.                                                                                                    |
| 772-124                      | D           | 772                           | Description: A SCSI check condition error.                                                                                                    |
| 772-126                      | D           | 772<br>B88                    | Description: A software error was caused by a hardware failure.                                                                                                    |
| 772-128                      | G           | 772                           | Description: The error log analysis indicates a hardware failure.                                                                                                    |
| 772-129                      | G           | D50<br>772<br>B88<br>software | Description: Error log analysis indicates a SCSI bus problem.                                                                                                    |
| 772-130                      | G           | 772                           | Description: Error log analysis indicates a problem reported by the disk drive's self monitoring function.                                                                                                    |
| 772-132                      | D           | 772                           | Description: A disk drive hardware error occurred.                                                                                                    |
| 772-134                      | D           | B88<br>software               | Description: The adapter failed to configure.                                                                                                    |
| 772-136                      | D           | 772                           | Description: The certify operation failed.                                                                                                    |
| 772-137                      | D           | 772<br>B88<br>D50             | Description: Unit attention condition has occurred on the <b>Send Diagnostic</b> command.                                                                                                    |
| 773-098                      | J           | 773<br>B88                    | Description: Disk drive indicates an error.                                                                                                    |
| 773-099                      | J           | 773<br>B88                    | Description: Disk drive not found.                                                                                                    |
| 773-102                      | D           | 773                           | Description: An unrecoverable media error.                                                                                                    |
| 773-104                      | D           | 773                           | Description: The motor failed to restart.                                                                                                    |
| 773-105                      | D           | 773                           | Description: The drive did not become ready.                                                                                                    |
| 773-106                      | D           | 773                           | Description: The electronics card test failed.                                                                                                    |
| 773-108                      | D           | 773                           | Description: The bus test failed.                                                                                                    |
| 773-110                      | D           | 773                           | Description: The media format is corrupted.                                                                                                    |
| 773-112                      | D           | 773                           | Description: The diagnostic test failed.                                                                                                    |
| 773-114                      | D           | 773                           | Description: An unrecoverable hardware error.                                                                                                    |

| Service<br>Request<br>Number | SRN<br>Src. | Failing<br>Function<br>Codes  | Description and Action (Unless indicated otherwise use MAP 0210.)                                                                                                    |
|------------------------------|-------------|-------------------------------|----------------------------------------------------------------------------------------------------|
| 773-116                      | D           |                               | Description: A protocol error. Action: Check the levels of the device, adapter, diagnostic software, and application software to be sure they are all compatible. If you do not find a problem, call your support person. |
| 773-117                      | D           | 773                           | Description: A write protect error occurred.                                                                                                    |
| 773-118                      | D           | 773<br>B88                    | Description: A SCSI command time-out.                                                                                                    |
| 773-120                      | D           | 773                           | Description: A SCSI busy or command error.                                                                                                    |
| 773-122                      | D           | 773                           | Description: A SCSI reservation conflict error.                                                                                                    |
| 773-124                      | D           | 773                           | Description: A SCSI check condition error.                                                                                                    |
| 773-126                      | D           | 773<br>B88                    | Description: A software error was caused by a hardware failure.                                                                                                    |
| 773-128                      | G           | 773                           | Description: The error log analysis indicates a hardware failure.                                                                                                    |
| 773-129                      | G           | D50<br>773<br>B88<br>software | Description: Error log analysis indicates a SCSI bus problem.                                                                                                    |
| 773-130                      | G           | 773                           | Description: Error log analysis indicates a problem reported by the disk drive's self monitoring function.                                                                                                    |
| 773-132                      | D           | 773                           | Description: A disk drive hardware error occurred.                                                                                                    |
| 773-134                      | D           | B88<br>software               | Description: The adapter failed to configure.                                                                                                    |
| 773-136                      | D           | 773                           | Description: The certify operation failed.                                                                                                    |
| 773-137                      | D           | 773<br>B88<br>D50             | Description: Unit attention condition has occurred on the <b>Send Diagnostic</b> command.                                                                                                    |
| 774-098                      | J           | 774<br>B88                    | Description: Disk drive indicates an error.                                                                                                    |
| 774-099                      | J           | 774<br>B88                    | Description: Disk drive not found.                                                                                                    |
| 774-102                      | D           | 774                           | Description: An unrecoverable media error.                                                                                                    |
| 774-104                      | D           | 774                           | Description: The motor failed to restart.                                                                                                    |
| 774-105                      | D           | 774                           | Description: The drive did not become ready.                                                                                                    |
| 774-106                      | D           | 774                           | Description: The electronics card test failed.                                                                                                    |
| 774-108                      | D           | 774                           | Description: The bus test failed.                                                                                                    |
| 774-110                      | D           | 774                           | Description: The media format is corrupted.                                                                                                    |
| 774-112                      | D           | 774                           | Description: The diagnostic test failed.                                                                                                    |
| 774-114                      | D           | 774                           | Description: An unrecoverable hardware error.                                                                                                    |

| Service<br>Request<br>Number | SRN<br>Src. | Failing<br>Function<br>Codes  | Description and Action (Unless indicated otherwise use MAP 0210.)                                                                                                    |
|------------------------------|-------------|-------------------------------|----------------------------------------------------------------------------------------------------|
| 774-116                      | D           |                               | Description: A protocol error.  Action: Check the levels of the device, adapter, diagnostic software, and application software to be sure they are all compatible. If you do not find a problem, call your support person. |
| 774-117                      | D           | 774                           | Description: A write protect error occurred.                                                                                                    |
| 774-118                      | D           | 774<br>B88                    | Description: A SCSI command time-out.                                                                                                    |
| 774-120                      | D           | 774                           | Description: A SCSI busy or command error.                                                                                                    |
| 774-122                      | D           | 774                           | Description: A SCSI reservation conflict error.                                                                                                    |
| 774-124                      | D           | 774                           | Description: A SCSI check condition error.                                                                                                    |
| 774-126                      | D           | 774<br>B88                    | Description: A software error was caused by a hardware failure.                                                                                                    |
| 774-128                      | G           | 774                           | Description: The error log analysis indicates a hardware failure.                                                                                                    |
| 774-129                      | G           | D50<br>774<br>B88<br>software | Description: Error log analysis indicates a SCSI bus problem.                                                                                                    |
| 774-130                      | G           | 774                           | Description: Error log analysis indicates a problem reported by the disk drive's self monitoring function.                                                                                                    |
| 774-132                      | D           | 774                           | Description: A disk drive hardware error occurred.                                                                                                    |
| 774-134                      | D           | B88<br>software               | Description: The adapter failed to configure.                                                                                                    |
| 774-135                      | D           | 774<br>B88<br>software        | Description: The device failed to configure.                                                                                                    |
| 774-136                      | D           | 774                           | Description: The certify operation failed.                                                                                                    |
| 774-137                      | D           | 774<br>B88<br>D50             | Description: Unit attention condition has occurred on the <b>Send Diagnostic</b> command.                                                                                                    |
| 783-110                      | D           | 783                           | Description: The Reserve command failed.                                                                                                    |
| 783-120                      | D           | 783                           | Description: The Inquiry command failed.                                                                                                    |
| 783-130                      | D           | 783<br>media                  | Description: The Load command failed.                                                                                                    |
| 783-135                      | D           | 783<br>media                  | Description: The Unload command failed.                                                                                                    |
| 783-140                      | D           | 783                           | Description: The Mode Select command failed.                                                                                                    |
| 783-150                      | D           | 783<br>media                  | Description: The Test Unit Ready command failed.                                                                                                    |
| 783-160                      | D           | 783<br>media                  | Description: The Send Diagnostic command failed.                                                                                                    |
| 783-169                      | D           | 783<br>media                  | Description: The send diagnostic command failed.                                                                                                    |

| Service<br>Request<br>Number | SRN<br>Src. | Failing<br>Function<br>Codes | Description and Action (Unless indicated otherwise use MAP 0210.) |
|------------------------------|-------------|------------------------------|-------------------------------------------------------------------|
| 783-170                      | D           | 783<br>B88<br>media          | Description: The Read, Write and Compare test failed.             |
| 783-180                      | D           | 783<br>media                 | Description: The Load command failed.                             |
| 783-185                      | D           | 783<br>media                 | Description: The Unload command failed.                           |
| 783-190                      | D           | 783                          | Description: The Mode Select command failed.                      |
| 783-200                      | D           | 783<br>media                 | Description: The Test Unit Ready command failed.                  |
| 783-210                      | D           | 783<br>B88                   | Description: The device configuration failed.                     |
| 783-220                      | D           | 783                          | Description: The Release command failed.                          |
| 783-230                      | D           | 783                          | Description: The Request Sense command failed.                    |
| 783-240                      | D           | 783                          | Description: The Openx command failed.                            |
| 783-300                      | D           | 783<br>software              | Description: The device configuration failed.                     |
| 783-310                      | D           | B88<br>783<br>software       | Description: SCSI adapter configuration failed.                   |
| 783-320                      | D           | 783<br>media                 | Description: Error log analysis indicates a failure.              |
| 783-411<br>to<br>783-423     | D           | 783<br>B88<br>software       | Description: A reservation conflict occurred.                     |
| 783-511<br>to<br>783-523     | D           | 783<br>B88                   | Description: The drive returned bad or non-extended sense data.   |
| 783-611<br>to<br>783-623     | D           | 783<br>B88<br>software       | Description: An adapter or bus I/O error occurred.                |
| 783-711<br>to<br>783-723     | D           | 783<br>B88<br>software       | Description: A device timeout error occurred.                     |
| 784-102                      | D           | 784                          | Description: An unrecoverable media error.                        |
| 784-104                      | D           | 784                          | Description: The motor failed to restart.                         |
| 784-105                      | D           | 784                          | Description: The drive did not become ready.                      |
| 784-106                      | D           | 784                          | Description: The electronics card test failed.                    |
| 784-108                      | D           | 784                          | Description: The bus test failed.                                 |
| 784-110                      | D           | 784                          | Description: The media format is corrupted.                       |
| 784-112                      | D           | 784                          | Description: The diagnostic test failed.                          |
| 784-114                      | D           | 784                          | Description: An unrecoverable hardware error.                     |

| Service<br>Request<br>Number | SRN<br>Src. | Failing<br>Function<br>Codes  | Description and Action (Unless indicated otherwise use MAP 0210.)                                                                                                    |
|------------------------------|-------------|-------------------------------|----------------------------------------------------------------------------------------------------|
| 784-116                      | D           |                               | Description: A protocol error. Action: Check the levels of the device, adapter, diagnostic software, and application software to be sure they are all compatible. If you do not find a problem, call your support person. |
| 784-117                      | D           | 784                           | Description: A write protect error occurred.                                                                                                    |
| 784-118                      | D           | 784<br>B88                    | Description: A SCSI command time-out.                                                                                                    |
| 784-120                      | D           | 784                           | Description: A SCSI busy or command error.                                                                                                    |
| 784-122                      | D           | 784                           | Description: A SCSI reservation conflict error.                                                                                                    |
| 784-124                      | D           | 784                           | Description: A SCSI check condition error.                                                                                                    |
| 784-126                      | D           | 784<br>B88                    | Description: A software error was caused by a hardware failure.                                                                                                    |
| 784-128                      | G           | 784                           | Description: The error log analysis indicates a hardware failure.                                                                                                    |
| 784-129                      | O           | D50<br>784<br>B88<br>software | Description: Error log analysis indicates a SCSI bus problem.                                                                                                    |
| 784-130                      | G           | 784                           | Description: Error log analysis indicates a problem reported by the disk drive's self monitoring function.                                                                                                    |
| 784-132                      | D           | 784                           | Description: A disk drive hardware error occurred.                                                                                                    |
| 784-134                      | D           | B88<br>software               | Description: The adapter failed to configure.                                                                                                    |
| 784-136                      | D           | 784                           | Description: The certify operation failed.                                                                                                    |
| 784-137                      | D           | 784<br>B88<br>D50             | Description: Unit attention condition has occurred on the <b>Send Diagnostic</b> command.                                                                                                    |
| 789-101                      | D           | 789                           | Description: Failed to release the device.                                                                                                    |
| 789-102                      | D           | 789                           | Description: Failed to reserve the device.                                                                                                    |
| 789-103                      | D           | 789                           | Description: The device motor failed to start.                                                                                                    |
| 789-104                      | D           | 789                           | Description: Failed to make the device ready.                                                                                                    |
| 789-105                      | D           | 789                           | Description: Failed to get the inquiry data.                                                                                                    |
| 789-106                      | D           | 789                           | Description: The <b>Prevent Media Removal</b> command failed.                                                                                                    |
| 789-107                      | D           | 789                           | Description: The Allow Media Removal command failed.                                                                                                    |
| 789-200                      | D           | 789<br>Optical<br>Disk        | Description: The optical disk failed to load. Action: Change the media. Run diagnostics on the changed media in System Verification mode. If the error reoccurs use MAP 0210; otherwise, replace the media.               |
| 789-201                      | D           | 789<br>Optical<br>Disk        | Description: Failed to unload the optical disk. Action: Change the media. Run diagnostics on the changed media in System Verification mode. If the error reoccurs use MAP 0210; otherwise, replace the media.             |

| Service<br>Request<br>Number | SRN<br>Src. | Failing<br>Function<br>Codes     | Description and Action (Unless indicated otherwise use MAP 0210.)                                                                                                    |
|------------------------------|-------------|----------------------------------|----------------------------------------------------------------------------------------------------|
| 789-202                      | D           | 789<br>Optical<br>Disk           | Description: The diagnostic test failed. Action: Change the media. Run diagnostics on the changed media in System Verification mode. If errors do not reoccur, replace the media; otherwise, run the drive cleaning procedures if applicable and rerun the diagnostics. If errors reoccur, or the drive does not support the cleaning procedures use MAP 0210.                       |
| 789-204                      | D           | 789<br>B88                       | Description: The device failed to configure.                                                                                                    |
| 789-205                      | D           | 789<br>Optical<br>Disk           | Description: The <b>Test Unit Ready</b> command failed. Action: Change the media. Run diagnostics on the changed media in System Verification mode. If the error reoccurs, use MAP 0210; otherwise, replace the media.                                                                                                    |
| 789-206                      | D           | 789<br>Optical<br>Disk           | Description: The random write, read and compare test failed. Action: Change the media. Run diagnostics on the changed media in System Verification mode. If the errors do not reoccur, replace the media; otherwise, run the drive cleaning procedures if applicable, and rerun diagnostics. If the errors reoccur, or the drive does not support cleaning procedures, use MAP 0210. |
| 789-207                      | D           | 789<br>Optical<br>Disk           | Description: A hardware error occurred.  Action: Change the media. Run diagnostics on the changed media in System Verification mode. If the errors do not reoccur, replace the media; otherwise, run the drive cleaning procedures if applicable, and rerun diagnostics. If the errors reoccur, or the drive does not support cleaning procedures, use MAP 0210.                     |
| 789-208                      | D           | 789<br>Optical<br>Disk           | Description: The <b>Mode Sense</b> command failed. Action: Change the media. Run diagnostics on the changed media in System Verification mode. If the errors do not reoccur, replace the media; otherwise, run the drive cleaning procedures if applicable, and rerun diagnostics. If the errors reoccur, or the drive does not support cleaning procedures, use MAP 0210.           |
| 789-209                      | D           | 789<br>Optical<br>Disk           | Description: The <b>Mode Select</b> command failed. Action: Change the media. Run diagnostics on the changed media in System Verification mode. If the errors do not reoccur, replace the media; otherwise, run the drive cleaning procedures if applicable, and rerun diagnostics. If the errors reoccur, or the drive does not support cleaning procedures, use MAP 0210.          |
| 789-300                      | D           | 789<br>B88<br>software           | Description: A SCSI reservation conflict has occurred.                                                                                                    |
| 789-400                      | D           | 789<br>B88<br>Cables<br>software | Description: A SCSI command time out has occurred.                                                                                                    |

| Service<br>Request<br>Number | SRN<br>Src. | Failing<br>Function<br>Codes              | Description and Action<br>(Unless indicated otherwise use MAP 0210.)                                                                                                    |
|------------------------------|-------------|-------------------------------------------|----------------------------------------------------------------------------------------------------|
| 789-401                      | D           | Optical<br>Disk<br>D50<br>B88<br>software | Description: An unknown error has occurred.                                                                                                    |
| 789-402                      | D           | Optical<br>Disk<br>D50<br>B88<br>software | Description: Unit attention condition has occurred.                                                                                                    |
| 789-600                      | O           | Optical<br>Disk                           | Description: ELA indicates that the spare sectors on the disk are exhausted. Action: Backup the media and replace it.                                                                                                    |
|                              |             |                                           | <b>Note:</b> Use the time when the error occurred and the "Spare Sector Availability" service aid to identify the disk that has the error.                                                                                                    |
| 789-700                      | G           | 789<br>Optical<br>Disk                    | Description: The ELA indicates an equipment error. Action: Run diagnostics in System Verification mode to isolate the problem. If errors are reported use MAP 0210; otherwise, the the error is due to faulty media. Backup the media and then replace it.  |
|                              |             |                                           | <b>Note:</b> Use the time when the error occurred to identify the faulty media.                                                                                                    |
| 789-701                      | O           | Optical<br>Disk<br>789                    | Description: The ELA indicates an irrecoverable data error.  Action: Run diagnostics on the device in System Verification mode. If errors are reported use MAP 0210; otherwise, the the error is due to faulty media. Backup the media and then replace it. |
|                              |             |                                           | <b>Note:</b> Use the time when the error occurred to identify the faulty media.                                                                                                    |
| 789-702                      | G           | Bridgebox<br>789<br>B88<br>Cables         | Description: The ELA indicates that the adapter detected an error.  Action: Use the installation and service guide for the device to check the bridgebox. If the bridgebox checks out to be good, use MAP 0210.                                             |
| 791-098                      | ٦           | 791<br>B88                                | Description: The disk drive indicates an error.                                                                                                    |
| 791-099                      | J           | 791<br>B88                                | Description: The disk drive not found.                                                                                                    |
| 791-102                      | D           | 791                                       | Description: An unrecoverable media error occurred.                                                                                                    |
| 791-104                      | D           | 791                                       | Description: The motor failed to restart.                                                                                                    |
| 791-105                      | D           | 791                                       | Description: The drive did not become ready.                                                                                                    |
| 791-106                      | D           | 791                                       | Description: The electronics card test failed.                                                                                                    |
| 791-108                      | D           | 791                                       | Description: The bus test failed.                                                                                                    |
| 791-110                      | D           | 791                                       | Description: The media format is corrupted.                                                                                                    |
| 791-112                      | D           | 791                                       | Description: The diagnostic test failed.                                                                                                    |

| Service<br>Request<br>Number | SRN<br>Src. | Failing<br>Function<br>Codes  | Description and Action (Unless indicated otherwise use MAP 0210.)                                                                                                    |
|------------------------------|-------------|-------------------------------|----------------------------------------------------------------------------------------------------|
| 791-114                      | D           | 791                           | Description: An unrecoverable hardware error.                                                                                                    |
| 791-116                      | D           |                               | Description: A protocol error.  Action: Check the levels of the device, adapter, diagnostic software, and application software to be sure they are all compatible. If you do not find a problem, call your support person. |
| 791-117                      | D           | 791                           | Description: A write protect error occurred.                                                                                                    |
| 791-118                      | D           | 791<br>B88                    | Description: A SCSI command time-out occurred.                                                                                                    |
| 791-120                      | D           | 791                           | Description: A SCSI busy or command error.                                                                                                    |
| 791-122                      | D           | 791                           | Description: A SCSI reservation conflict error.                                                                                                    |
| 791-124                      | D           | 791                           | Description: A SCSI check condition error occurred.                                                                                                    |
| 791-126                      | D           | 791<br>B88                    | Description: A software error was caused by a hardware failure.                                                                                                    |
| 791-128                      | G           | 791                           | Description: The error log analysis indicates a hardware failure.                                                                                                    |
| 791-129                      | O           | D50<br>791<br>B88<br>software | Description: Error log analysis indicates a SCSI bus problem.                                                                                                    |
| 791-130                      | G           | 791                           | Description: Error log analysis indicates a problem reported by the disk drive's self monitoring function.                                                                                                    |
| 791-132                      | D           | 791                           | Description: A disk drive hardware error occurred.                                                                                                    |
| 791-134                      | D           | B88<br>software               | Description: The adapter failed to configure.                                                                                                    |
| 791-136                      | D           | 791                           | Description: The certify operation failed.                                                                                                    |
| 791-137                      | D           | 791<br>B88<br>D50             | Description: Unit attention condition has occurred on the <b>Send Diagnostic</b> command.                                                                                                    |
| 792-098                      | J           | 792<br>B88                    | Description: The disk drive indicates an error.                                                                                                    |
| 792-099                      | J           | 792<br>B88                    | Description: The disk drive not found.                                                                                                    |
| 792-102                      | D           | 792                           | Description: An unrecoverable media error occurred.                                                                                                    |
| 792-104                      | D           | 792                           | Description: The motor failed to restart.                                                                                                    |
| 792-105                      | D           | 792                           | Description: The drive did not become ready.                                                                                                    |
| 792-106                      | D           | 792                           | Description: The electronics card test failed.                                                                                                    |
| 792-108                      | D           | 792                           | Description: The bus test failed.                                                                                                    |
| 792-110                      | D           | 792                           | Description: The media format is corrupted.                                                                                                    |
| 792-112                      | D           | 792                           | Description: The diagnostic test failed.                                                                                                    |
| 792-114                      | D           | 792                           | Description: An unrecoverable hardware error.                                                                                                    |

| Service<br>Request<br>Number | SRN<br>Src. | Failing<br>Function<br>Codes  | Description and Action (Unless indicated otherwise use MAP 0210.)                                                                                                    |
|------------------------------|-------------|-------------------------------|----------------------------------------------------------------------------------------------------|
| 792-116                      | D           |                               | Description: A protocol error. Action: Check the levels of the device, adapter, diagnostic software, and application software to be sure they are all compatible. If you do not find a problem, call your support person. |
| 792-117                      | D           | 792                           | Description: A write protect error occurred.                                                                                                    |
| 792-118                      | D           | 792<br>B88                    | Description: A SCSI command time-out occurred.                                                                                                    |
| 792-120                      | D           | 792                           | Description: A SCSI busy or command error.                                                                                                    |
| 792-122                      | D           | 792                           | Description: A SCSI reservation conflict error.                                                                                                    |
| 792-124                      | D           | 792                           | Description: A SCSI check condition error occurred.                                                                                                    |
| 792-126                      | D           | 792<br>B88                    | Description: A software error was caused by a hardware failure.                                                                                                    |
| 792-128                      | G           | 792                           | Description: The error log analysis indicates a hardware failure.                                                                                                    |
| 792-129                      | G           | D50<br>792<br>B88<br>software | Description: Error log analysis indicates a SCSI bus problem.                                                                                                    |
| 792-130                      | G           | 792                           | Description: Error log analysis indicates a problem reported by the disk drive's self monitoring function.                                                                                                    |
| 792-132                      | D           | 792                           | Description: A disk drive hardware error occurred.                                                                                                    |
| 792-134                      | D           | B88<br>software               | Description: The adapter failed to configure.                                                                                                    |
| 792-136                      | D           | 792                           | Description: The certify operation failed.                                                                                                    |
| 792-137                      | D           | 792<br>B88<br>D50             | Description: Unit attention condition has occurred on the <b>Send Diagnostic</b> command.                                                                                                    |
| 793-098                      | J           | 793<br>B88                    | Description: The disk drive indicates an error.                                                                                                    |
| 793-099                      | J           | 793<br>B88                    | Description: The disk drive not found.                                                                                                    |
| 793-102                      | D           | 793                           | Description: An unrecoverable media error occurred.                                                                                                    |
| 793-104                      | D           | 793                           | Description: The motor failed to restart.                                                                                                    |
| 793-105                      | D           | 793                           | Description: The drive did not become ready.                                                                                                    |
| 793-106                      | D           | 793                           | Description: The electronics card test failed.                                                                                                    |
| 793-108                      | D           | 793                           | Description: The bus test failed.                                                                                                    |
| 793-110                      | D           | 793                           | Description: The media format is corrupted.                                                                                                    |
| 793-112                      | D           | 793                           | Description: The diagnostic test failed.                                                                                                    |
| 793-114                      | D           | 793                           | Description: An unrecoverable hardware error.                                                                                                    |

| Service<br>Request<br>Number | SRN<br>Src. | Failing<br>Function<br>Codes  | Description and Action (Unless indicated otherwise use MAP 0210.)                                                                                                    |
|------------------------------|-------------|-------------------------------|----------------------------------------------------------------------------------------------------|
| 793-116                      | D           |                               | Description: A protocol error. Action: Check the levels of the device, adapter, diagnostic software, and application software to be sure they are all compatible. If you do not find a problem, call your support person. |
| 793-117                      | D           | 793                           | Description: A write protect error occurred.                                                                                                    |
| 793-118                      | D           | 793<br>B88                    | Description: A SCSI command time-out occurred.                                                                                                    |
| 793-120                      | D           | 793                           | Description: A SCSI busy or command error.                                                                                                    |
| 793-122                      | D           | 793                           | Description: A SCSI reservation conflict error.                                                                                                    |
| 793-124                      | D           | 793                           | Description: A SCSI check condition error occurred.                                                                                                    |
| 793-126                      | D           | 793<br>B88                    | Description: A software error was caused by a hardware failure.                                                                                                    |
| 793-128                      | G           | 793                           | Description: The error log analysis indicates a hardware failure.                                                                                                    |
| 793-129                      | O           | D50<br>793<br>B88<br>software | Description: Error log analysis indicates a SCSI bus problem.                                                                                                    |
| 793-130                      | G           | 793                           | Description: Error log analysis indicates a problem reported by the disk drive's self monitoring function.                                                                                                    |
| 793-132                      | D           | 793                           | Description: A disk drive hardware error occurred.                                                                                                    |
| 793-134                      | D           | B88<br>software               | Description: The adapter failed to configure.                                                                                                    |
| 793-136                      | D           | 793                           | Description: The certify operation failed.                                                                                                    |
| 793-137                      | D           | 793<br>B88<br>D50             | Description: Unit attention condition has occurred on the <b>Send Diagnostic</b> command.                                                                                                    |
| 794-201                      | D           | 794<br>221                    | Description: The configuration registers test failed.                                                                                                    |
| 794-202                      | D           | 794<br>221                    | Description: The Input/Output (I/O) registers test failed.                                                                                                    |
| 794-203                      | D           | 794<br>221                    | Description: The adapter initialization test failed.                                                                                                    |
| 794-204                      | D           | 794<br>221                    | Description: The internal loopback test failed.                                                                                                    |
| 794-205                      | D           | 794<br>221                    | Description: The internal loopback test failed.                                                                                                    |
| 794-206                      | D           | 794<br>221                    | Description: The external loopback test failed.                                                                                                    |
| 794-207                      | D           | 794<br>221                    | Description: The internal loopback test failed.                                                                                                    |
| 794-208                      | D           | 794<br>221                    | Description: The external loopback test failed.                                                                                                    |

| Service<br>Request<br>Number | SRN<br>Src. | Failing<br>Function<br>Codes | Description and Action (Unless indicated otherwise use MAP 0210.)  |
|------------------------------|-------------|------------------------------|--------------------------------------------------------------------|
| 794-209                      | D           | 794<br>221                   | Description: The Program Option Select (POS) register test failed. |
| 794-210                      | D           | 794<br>221                   | Description: The Vital Product Data (VPD) test failed.             |
| 794-700                      | D           | 794<br>221                   | Description: Error log analysis indicates a hardware failure.      |
| 794-701                      | D           | 794<br>221                   | Description: Error log analysis indicates a hardware failure.      |
| 797-001                      | D           | software<br>797<br>221       | Description: Device Driver open error                              |
| 797-002                      | D           | software<br>797<br>221       | Description: Device configuration error                            |
| 797-022                      | D           | software<br>797<br>221       | Description: Error in opening a file                               |
| 797-024                      | D           | software<br>797<br>221       | Description: Device driver unconfigure error                       |
| 797-100                      | D           | software<br>797<br>221       | Description: Error in opening a file                               |
| 797-101                      | D           | software<br>797<br>221       | Description: Error in reading a file header                        |
| 797-102                      | D           | software<br>797<br>221       | Description: Error in reading a section header                     |
| 797-103                      | D           | software<br>797<br>221       | Description: Wrong type of file no load                            |
| 797-104                      | D           | software<br>797<br>221       | Description: Error in seek operation                               |
| 797-105                      | D           | software<br>797<br>221       | Description: Error in read operation                               |
| 797-106                      | D           | software<br>797<br>221       | Description: Undefined symbol in symbol table                      |
| 797-107                      | D           | software<br>797<br>221       | Description: Maximum number of external symbols exceeded           |
| 797-108                      | D           | 797<br>software<br>221       | Description: Value did not match original                          |

| Service<br>Request<br>Number | SRN<br>Src. | Failing<br>Function<br>Codes | Description and Action (Unless indicated otherwise use MAP 0210.) |
|------------------------------|-------------|------------------------------|-------------------------------------------------------------------|
| 797-109                      | D           | 797<br>software<br>221       | Description: ROSStatus completion                                 |
| 797-10a                      | D           | 797<br>software<br>221       | Description: ConfigData found no AIB                              |
| 797-10b                      | D           | software<br>797<br>221       | Description: Loader found no AIB Code                             |
| 797-120                      | D           | 797<br>software<br>221       | Description: Error in RICRead                                     |
| 797-121                      | D           | 797<br>software<br>221       | Description: Error in RICWrite                                    |
| 797-122                      | D           | 797<br>software<br>221       | Description: Error in RICReset                                    |
| 797-123                      | D           | 797<br>software<br>221       | Description: Error in RICGetConfig                                |
| 797-124                      | D           | 797<br>software<br>221       | Description: Error in RICGetException                             |
| 797-125                      | D           | 797<br>software<br>221       | Description: Error in RICGetVersion                               |
| 797-126                      | D           | 797<br>software<br>221       | Description: Error in RICReadIO                                   |
| 797-127                      | D           | 797<br>software<br>221       | Description: Error in RICWriteIO                                  |
| 797-128                      | D           | 797<br>software<br>221       | Description: Error in RICLockMem                                  |
| 797-129                      | D           | 797<br>software<br>221       | Description: Error in RICUnLockMem                                |
| 797-12a                      | D           | 797<br>software<br>221       | Description: Error in RICReadPOS                                  |
| 797-12b                      | D           | 797<br>software<br>221       | Description: Error in RICWritePOS                                 |
| 797-12c                      | D           | 797<br>software<br>221       | Description: Error in ioctl call for dd                           |

| Service<br>Request<br>Number | SRN<br>Src. | Failing<br>Function<br>Codes | Description and Action (Unless indicated otherwise use MAP 0210.)       |
|------------------------------|-------------|------------------------------|-------------------------------------------------------------------------|
| 797-130                      | D           | software<br>797<br>221       | Description: Invalid TU number                                          |
| 797-131                      | D           | 797<br>software<br>221       | Description: JDC protocol failed, JDC returned JO_SYSERR                |
| 797-132                      | D           | 797<br>software<br>221       | Description: JDC halted, never responded to SEND_INQR_JDC               |
| 797-133                      | D           | software<br>797<br>221       | Description: JDC returned unrecognized command, JDC returned JO_UNKNOWN |
| 797-134                      | D           | software<br>797<br>221       | Description: Error loading jdc.dgx                                      |
| 797-135                      | D           | 797<br>software<br>221       | Description: Error loading aibXXXX.dgx, where XXXX is the AIB ID        |
| 797-136                      | D           | 797<br>software<br>221       | Description: Not a valid reply from JDC                                 |
| 797-137                      | D           | 797<br>software<br>221       | Description: Interrupt ERR in Exception                                 |
| 797-138                      | D           | software<br>797<br>221       | Description: Invalid subcode of MICRO Test                              |
| 797-139                      | D           | 797<br>software<br>221       | Description: Memory allocation failed                                   |
| 797-13a                      | D           | 797<br>software<br>221       | Description: TU called before TU 46 called                              |
| 797-13b                      | D           | software<br>797<br>221       | Description: Not an instruction or info                                 |
| 797-13c                      | D           | 797<br>software<br>221       | Description: RC_JO_ERR_RECEIVED                                         |
| 797-140                      | D           | 797<br>software<br>221       | Description: Adapter download diag failed                               |
| 797-141                      | D           | 797<br>software<br>221       | Description: Adapter CPU test failed                                    |
| 797-142                      | D           | 797<br>software<br>221       | Description: Adapter timer test failed                                  |

| Service<br>Request<br>Number | SRN<br>Src. | Failing<br>Function<br>Codes        | Description and Action (Unless indicated otherwise use MAP 0210.) |
|------------------------------|-------------|-------------------------------------|-------------------------------------------------------------------|
| 797-143                      | D           | 797<br>software<br>221              | Description: Adapter micro channel test failed                    |
| 797-144                      | D           | 797<br>software<br>221              | Description: Adapter memory test failed                           |
| 797-145                      | D           | 797<br>software<br>221              | Description: Adapter memory protection test failed                |
| 797-146                      | D           | 797<br>software<br>221              | Description: Adapter debug port test failed                       |
| 797-147                      | D           | 797<br>software<br>221              | Description: Adapter on-card wrap test failed                     |
| 797-148                      | D           | Wrap plug<br>797<br>software<br>221 | Description: Adapter external wrap test failed                    |
| 797-149                      | D           | 797<br>software<br>221              | Description: JDC protocal reported failure                        |
| 797-14a                      | D           | 797<br>software<br>221              | Description: JDC protocal reported on card loopback failure       |
| 797-14b                      | D           | Wrap plug<br>797<br>software<br>221 | Description: JDC protocal reported external wrap failure          |
| 798-001                      | D           | software<br>798<br>221              | Description: Device Driver open error                             |
| 798-002                      | D           | software<br>798<br>221              | Description: Device configuration error                           |
| 798-022                      | D           | software<br>798<br>221              | Description: Error in opening a file                              |
| 798-024                      | D           | software<br>880<br>221              | Description: Device driver unconfigure error                      |
| 798-100                      | D           | software<br>798<br>221              | Description: Error in opening a file                              |
| 798-101                      | D           | software<br>798<br>221              | Description: Error in reading a file header                       |

| Service<br>Request<br>Number | SRN<br>Src. | Failing<br>Function<br>Codes | Description and Action (Unless indicated otherwise use MAP 0210.) |
|------------------------------|-------------|------------------------------|-------------------------------------------------------------------|
| 798-102                      | D           | software<br>798<br>221       | Description: Error in reading a section header                    |
| 798-103                      | D           | software<br>798<br>221       | Description: Wrong type of file no load                           |
| 798-104                      | D           | software<br>798<br>221       | Description: Error in seek operation                              |
| 798-105                      | D           | software<br>798<br>221       | Description: Error in read operation                              |
| 798-106                      | D           | software<br>798<br>221       | Description: Undefined symbol in symbol table                     |
| 798-107                      | D           | software<br>798<br>221       | Description: Maximum number of external symbols exceeded          |
| 798-108                      | D           | 798<br>software<br>221       | Description: Value did not match original                         |
| 798-109                      | D           | 798<br>software<br>221       | Description: ROSStatus completion                                 |
| 798-10a                      | D           | 798<br>software<br>221       | Description: ConfigData found no AIB                              |
| 798-10b                      | D           | software<br>798<br>221       | Description: Loader found no AIB Code                             |
| 798-120                      | D           | 798<br>software<br>221       | Description: Error in RICRead                                     |
| 798-121                      | D           | 798<br>software<br>221       | Description: Error in RICWrite                                    |
| 798-122                      | D           | 798<br>software<br>221       | Description: Error in RICReset                                    |
| 798-123                      | D           | 798<br>software<br>221       | Description: Error in RICGetConfig                                |
| 798-124                      | D           | 798<br>software<br>221       | Description: Error in RICGetException                             |
| 798-125                      | D           | 798<br>software<br>221       | Description: Error in RICGetVersion                               |

| Service<br>Request<br>Number | SRN<br>Src. | Failing<br>Function<br>Codes | Description and Action (Unless indicated otherwise use MAP 0210.)       |
|------------------------------|-------------|------------------------------|-------------------------------------------------------------------------|
| 798-126                      | D           | 798<br>software<br>221       | Description: Error in RICReadIO                                         |
| 798-127                      | D           | 798<br>software<br>221       | Description: Error in RICWriteIO                                        |
| 798-128                      | D           | 798<br>software<br>221       | Description: Error in RICLockMem                                        |
| 798-129                      | D           | 798<br>software<br>221       | Description: Error in RICUnLockMem                                      |
| 798-12a                      | D           | 798<br>software<br>221       | Description: Error in RICReadPOS                                        |
| 798-12b                      | D           | 798<br>software<br>221       | Description: Error in RICWritePOS                                       |
| 798-12c                      | D           | 798<br>software<br>221       | Description: Error in loctl call for dd                                 |
| 798-130                      | D           | software<br>798<br>221       | Description: Invalid TU number                                          |
| 798-131                      | D           | 798<br>software<br>221       | Description: JDC protocol failed, JDC returned JO_SYSERR                |
| 798-132                      | D           | 798<br>software<br>221       | Description: JDC halted, never responded to SEND_INQR_JDC               |
| 798-133                      | D           | software<br>798<br>221       | Description: JDC returned unrecognized command, JDC returned JO_UNKNOWN |
| 798-134                      | D           | software<br>798<br>221       | Description: Error loading jdc.dgx                                      |
| 798-135                      | D           | 798<br>software<br>221       | Description: Error loading aibXXXX.dgx, where XXXX is the AIB ID        |
| 798-136                      | D           | 798<br>software<br>221       | Description: Not a valid reply from JDC                                 |
| 798-137                      | D           | 798<br>software<br>221       | Description: Interrupt ERR in Exception                                 |
| 798-138                      | D           | software<br>798<br>221       | Description: Invalid subcode of MICRO Test                              |

| Service<br>Request<br>Number | SRN<br>Src. | Failing<br>Function<br>Codes        | Description and Action (Unless indicated otherwise use MAP 0210.) |
|------------------------------|-------------|-------------------------------------|-------------------------------------------------------------------|
| 798-139                      | D           | 798<br>software<br>221              | Description: Memory allocation failed                             |
| 798-13a                      | D           | 798<br>software<br>221              | Description: TU called before TU 46 called                        |
| 798-13b                      | D           | software<br>798<br>221              | Description: Not an instruction or info                           |
| 798-13c                      | D           | 798<br>software<br>221              | Description: RC_JO_ERR_RECEIVED                                   |
| 798-140                      | D           | 798<br>software<br>221              | Description: Adapter download diag failed                         |
| 798-141                      | D           | 798<br>software<br>221              | Description: Adapter CPU test failed                              |
| 798-142                      | D           | 798<br>software<br>221              | Description: Adapter timer test failed                            |
| 798-143                      | D           | 798<br>software<br>221              | Description: Adapter micro channel test failed                    |
| 798-144                      | D           | 798<br>software<br>221              | Description: Adapter memory test failed                           |
| 798-145                      | D           | 798<br>software<br>221              | Description: Adapter memory protection test failed                |
| 798-146                      | D           | 798<br>software<br>221              | Description: Adapter debug port test failed                       |
| 798-147                      | D           | 798<br>software<br>221              | Description: Adapter on-card wrap test failed                     |
| 798-148                      | D           | Wrap plug<br>798<br>software<br>221 | Description: Adapter external wrap test failed                    |
| 798-149                      | D           | 798<br>software<br>221              | Description: JDC protocal reported failure                        |
| 798-14a                      | D           | 798<br>software<br>221              | Description: JDC protocal reported on card loopback failure       |

| Service<br>Request<br>Number | SRN<br>Src. | Failing<br>Function<br>Codes        | Description and Action (Unless indicated otherwise use MAP 0210.) |
|------------------------------|-------------|-------------------------------------|-------------------------------------------------------------------|
| 798-14b                      | D           | Wrap plug<br>798<br>software<br>221 | Description: JDC protocal reported external wrap failure          |

## Chapter 27. Service Request Number Listing (800-001 to 849-722)

| Service<br>Request<br>Number | SRN<br>Src. | Failing<br>Function<br>Codes | Description and Action<br>(Unless indicated otherwise use MAP 0210.) |
|------------------------------|-------------|------------------------------|----------------------------------------------------------------------|
| 800-001                      | D           | software<br>800<br>221       | Description: Device Driver open error                                |
| 800-002                      | D           | software<br>800<br>221       | Description: Device configuration error                              |
| 800-022                      | D           | software<br>800<br>221       | Description: Error in opening a file                                 |
| 800-024                      | D           | software<br>880<br>221       | Description: Device driver unconfigure error                         |
| 800-100                      | D           | software<br>800<br>221       | Description: Error in opening a file                                 |
| 800-101                      | D           | software<br>800<br>221       | Description: Error in reading a file header                          |
| 800-102                      | D           | software<br>800<br>221       | Description: Error in reading a section header                       |
| 800-103                      | D           | software<br>800<br>221       | Description: Wrong type of file no load                              |
| 800-104                      | D           | software<br>800<br>221       | Description: Error in seek operation                                 |
| 800-105                      | D           | software<br>800<br>221       | Description: Error in read operation                                 |
| 800-106                      | D           | software<br>800<br>221       | Description: Undefined symbol in symbol table                        |
| 800-107                      | D           | software<br>800<br>221       | Description: Maximum number of external symbols exceeded             |
| 800-108                      | D           | 800<br>software<br>221       | Description: Value did not match original                            |
| 800-109                      | D           | 800<br>software<br>221       | Description: ROSStatus completion                                    |

| Service<br>Request<br>Number | SRN<br>Src. | Failing<br>Function<br>Codes | Description and Action (Unless indicated otherwise use MAP 0210.) |
|------------------------------|-------------|------------------------------|-------------------------------------------------------------------|
| 800-10a                      | D           | 800<br>software<br>221       | Description: ConfigData found no AIB                              |
| 800-10b                      | D           | software<br>800<br>221       | Description: Loader found no AIB Code                             |
| 800-120                      | D           | 800<br>software<br>221       | Description: Error in RICRead                                     |
| 800-121                      | D           | 800<br>software<br>221       | Description: Error in RICWrite                                    |
| 800-122                      | D           | 800<br>software<br>221       | Description: Error in RICReset                                    |
| 800-123                      | D           | 800<br>software<br>221       | Description: Error in RICGetConfig                                |
| 800-124                      | D           | 800<br>software<br>221       | Description: Error in RICGetException                             |
| 800-125                      | D           | 800<br>software<br>221       | Description: Error in RICGetVersion                               |
| 800-126                      | D           | 800<br>software<br>221       | Description: Error in RICReadIO                                   |
| 800-127                      | D           | 800<br>software<br>221       | Description: Error in RICWriteIO                                  |
| 800-128                      | D           | 800<br>software<br>221       | Description: Error in RICLockMem                                  |
| 800-129                      | D           | 800<br>software<br>221       | Description: Error in RICUnLockMem                                |
| 800-12a                      | D           | 800<br>software<br>221       | Description: Error in RICReadPOS                                  |
| 800-12b                      | D           | 800<br>software<br>221       | Description: Error in RICWritePOS                                 |
| 800-12c                      | D           | 800<br>software<br>221       | Description: Error in loctl call for dd                           |
| 800-130                      | D           | software<br>800<br>221       | Description: Invalid TU number                                    |

| Service<br>Request<br>Number | SRN<br>Src. | Failing<br>Function<br>Codes | Description and Action (Unless indicated otherwise use MAP 0210.)       |
|------------------------------|-------------|------------------------------|-------------------------------------------------------------------------|
| 800-131                      | D           | 800<br>software<br>221       | Description: JDC protocol failed, JDC returned JO_SYSERR                |
| 800-132                      | D           | 800<br>software<br>221       | Description: JDC halted, never responded to SEND_INQR_JDC               |
| 800-133                      | D           | software<br>800<br>221       | Description: JDC returned unrecognized command, JDC returned JO_UNKNOWN |
| 800-134                      | D           | software<br>800<br>221       | Description: Error loading jdc.dgx                                      |
| 800-135                      | D           | 800<br>software<br>221       | Description: Error loading aibXXXX.dgx, where XXXX is the AIB ID        |
| 800-136                      | D           | 800<br>software<br>221       | Description: Not a valid reply from JDC                                 |
| 800-137                      | D           | 800<br>software<br>221       | Description: Interrupt ERR in Exception                                 |
| 800-138                      | D           | software<br>800<br>221       | Description: Invalid subcode of MICRO Test                              |
| 800-139                      | D           | 800<br>software<br>221       | Description: Memory allocation failed                                   |
| 800-13a                      | D           | 800<br>software<br>221       | Description: TU called before TU 46 called                              |
| 800-13b                      | D           | software<br>800<br>221       | Description: Not an instruction or info                                 |
| 800-13c                      | D           | 800<br>software<br>221       | Description: RC_JO_ERR_RECEIVED                                         |
| 800-140                      | D           | 800<br>software<br>221       | Description: Adapter download diag failed                               |
| 800-141                      | D           | 800<br>software<br>221       | Description: Adapter CPU test failed                                    |
| 800-142                      | D           | 800<br>software<br>221       | Description: Adapter timer test failed                                  |
| 800-143                      | D           | 800<br>software<br>221       | Description: Adapter micro channel test failed                          |

| Service<br>Request<br>Number | SRN<br>Src. | Failing<br>Function<br>Codes        | Description and Action (Unless indicated otherwise use MAP 0210.)                                                                                                    |
|------------------------------|-------------|-------------------------------------|----------------------------------------------------------------------------------------------------|
| 800-144                      | D           | 800<br>software<br>221              | Description: Adapter memory test failed                                                                                                    |
| 800-145                      | D           | 800<br>software<br>221              | Description: Adapter memory protection test failed                                                                                                    |
| 800-146                      | D           | 800<br>software<br>221              | Description: Adapter debug port test failed                                                                                                    |
| 800-147                      | D           | 800<br>software<br>221              | Description: Adapter on-card wrap test failed                                                                                                    |
| 800-148                      | D           | Wrap plug<br>800<br>software<br>221 | Description: Adapter external wrap test failed                                                                                                    |
| 800-149                      | D           | 800<br>software<br>221              | Description: JDC protocal reported failure                                                                                                    |
| 800-14a                      | D           | 800<br>software<br>221              | Description: JDC protocal reported on card loopback failure                                                                                                    |
| 800-14b                      | D           | Wrap plug<br>800<br>software<br>221 | Description: JDC protocal reported external wrap failure                                                                                                    |
| 801-101<br>to<br>801-102     | С           |                                     | Description: The diagnostics did not detect an installed resource.  Note: These SRNs are only valid for missing resources. If you obtain this SRN from running diagnostics on an |
|                              |             |                                     | ATM adapter use any other listed 801-xxx SRNs.  Action: Ensure supplemental diskettes have been read, if applicable, then use MAP 0290.                                          |
| 802-718                      | С           | 718<br>D51                          | The diagnostics did not detect an installed resource.                                                                                                    |
| 802-794                      | С           | 794<br>221                          | Description: The diagnostics did not detect an installed resource.                                                                                                    |
| 802-849                      | С           | 849<br>C17                          | Description: The diagnostics did not detect an installed resource.  Note: These SRNs are only valid for missing resources. If you obtain this SRN from running diagnostics on an |
| 802-855                      | С           | 855<br>C16                          | ATM adapter use any other listed 802-xxx SRNs.  Description: The diagnostics did not detect an installed resource.                                                               |
|                              |             |                                     | Note: These SRNs are only valid for missing resources. If you obtain this SRN from running diagnostics on an ATM adapter use any other listed 802-xxx SRNs.                      |

| Service<br>Request<br>Number              | SRN<br>Src. | Failing<br>Function<br>Codes      | Description and Action<br>(Unless indicated otherwise use MAP 0210.)                                                                                                    |
|-------------------------------------------|-------------|-----------------------------------|----------------------------------------------------------------------------------------------------|
| 802-xxx<br>(except<br>802-849<br>802-855) | С           | Use<br>the xxx<br>number          | Description: The diagnostics did not detect an installed resource.  Note: These SRNs are only valid for missing resources.                                                                                                    |
| 002 000)                                  |             |                                   | If you obtain this SRN from running diagnostics on an ATM adapter use any other listed 802-xxx SRNs.                                                                                                    |
| 803-834                                   | A           |                                   | Description: An error occurred while running diagnostics. Action: This SRN will occur when an early level 64-Port Async Controller is installed in a system with a POWER Gt3 Graphics Adapter. If the 64-Port Async Controller is part number 00G1168, 31F4078, 59F2968 or 53F3372, refer to RETAIN to obtain an ECA number so that a new 64 Port Async Controller may be ordered. If a POWER Gt3 Graphics Adapter is installed with a 64-Port Async Adapter having one of the above part numbers, run diagnostics from the diskette package. If the same error occurs while running the diagnostic diskette package, use MAP 0250; otherwise suspect a software problem. |
| 803-849                                   | D           | 849<br>221<br>software            | Description: An error occurred while running the diagnostics.  Action: Run nondisk-based diagnostics where possible. If this SRN was generated from the nondisk-based diagnostic package, or it is not possible to use the nondisk-based package, go to MAP 0250. If the problem occurs only from disk- or server-based diagnostics, suspect a software problem.                                                                                                    |
| 803-867                                   | D           | 867<br>288<br>152                 | Description: The Async Expansion Adapter was not found.  Action: Check if the power is On in the Async Expansion Drawer. If the power is not On, refer to the service guide for the expansion drawer. If the power is On, use FFCs 867 and 288.                                                                                                    |
| 803-869                                   | О           | B88<br>software                   | Description: An error occurred while running the diagnostics.  Action: Use the SCSI Subsystem diagnostic diskettes. If this SRN is generated from the diskettes, use MAP 0210 and the listed FFC(s). If this error only occurs when using the online diagnostics, suspect a software problem.                                                                                                    |
| 803-877                                   | D           | 877 or<br>878<br>or B58<br>or B59 | Description: An error occurred while running the diagnostics.  Note: If the SRN was obtained using concurrent diagnostics, execute diagnostics from the diskette package. If no problem is found using the diskette package, suspect a software problem. The failing function code may be                                                                                                    |
|                                           |             |                                   | 877, 878, B58, or B59 for this SRN. It is possible that more than one adapter type is installed in the same machine, and you may have to remove one to isolate the problem.  Action: Use MAP 0250.                                                                                                    |

| Service<br>Request<br>Number                  | SRN<br>Src. | Failing<br>Function<br>Codes | Description and Action (Unless indicated otherwise use MAP 0210.)                                                                                                    |
|-----------------------------------------------|-------------|------------------------------|----------------------------------------------------------------------------------------------------|
| 803-878                                       | D           | 877<br>878                   | Description: An error occurred while running the diagnostics.                                                                                                    |
|                                               |             |                              | <b>Note:</b> If the SRN was obtained using concurrent diagnostics, execute diagnostics from the diskette package. If no problem is found using the diskette package, suspect a software problem. The failing function code may be either 877 or 878 for this SRN. It is possible that both adapter types are installed in the same machine, and you may have to remove one to isolate the problem. Action: Use MAP 0250. |
| 803-xxx<br>(See note<br>in Action<br>column.) | D           | Use<br>the xxx<br>number     | Description: An error occurred while running the diagnostics.  Action: Run nondisk-based diagnostics where possible. If this SRN was generated from the nondisk-based diagnostic package, or it is not possible to use the nondisk-based package, go to MAP 0250. If the problem occurs only from disk- or server-based diagnostics, suspect a software problem.                                                         |
|                                               |             |                              | <b>Note:</b> If your 803-xxx SRN is listed in this section, use the procedure for that SRN instead of this one.                                                                                                    |
| 804-111                                       | D           | 804<br>B88                   | Description: Unable to reserve device.                                                                                                    |
| 804-112                                       | D           | 804<br>B88                   | Description: Unable to do configuration.                                                                                                    |
| 804-113                                       | D           | 804<br>B88                   | Description: Unable to open the device driver.                                                                                                    |
| 804-121                                       | D           | 804                          | Description: The CD-ROM drive indicates an error.                                                                                                    |
| 804-122                                       | D           | 804                          | Description: The CD-ROM drive indicates an error.                                                                                                    |
| 804-123                                       | D           | 804                          | Description: The CD-ROM drive indicates an error.                                                                                                    |
| 804-125                                       | D           | 804<br>B88                   | Description: The CD-ROM drive indicates an error.                                                                                                    |
| 804-126                                       | D           | 804                          | Description: The CD-ROM drive indicates an error.                                                                                                    |
| 804-127                                       | D           | 804                          | Description: The CD-ROM drive indicates an error.                                                                                                    |
| 804-128                                       | D           | 804                          | Description: The CD-ROM drive indicates an error.                                                                                                    |
| 804-129                                       | D           | 804                          | Description: The CD-ROM drive indicates an error.                                                                                                    |
| 804-150                                       | D           | Test Disc<br>804             | Description: A media error was detected.                                                                                                    |
| 804-151                                       | D           | 804<br>B88                   | Description: A command timeout was detected.                                                                                                    |
| 804-152                                       | D           | 804                          | Description: A command reservation conflict was detected.                                                                                                    |
| 804-162                                       | D           | 804                          | Description: The CD-ROM drive indicates an error.                                                                                                    |
| 804-171                                       | D           | 804                          | Description: Unable to reserve device.                                                                                                    |
| 804-172                                       | D           | 804                          | Description: Unable to do configuration.                                                                                                    |
| 804-173                                       | D           | 804                          | Description: Unable to open device driver.                                                                                                    |

| Service<br>Request<br>Number | SRN<br>Src. | Failing<br>Function<br>Codes | Description and Action (Unless indicated otherwise use MAP 0210.)                             |
|------------------------------|-------------|------------------------------|-----------------------------------------------------------------------------------------------|
| 804-175                      | D           | 804                          | Description: The CD-ROM drive indicates an error.                                             |
| 804-198                      | D           | 804<br>B88                   | Description: Undefined error detected.                                                        |
| 804-199                      | D           | 804                          | Description: Undefined error detected.                                                        |
| 804-211                      | D           | 804                          | Description: The LED test failed.                                                             |
| 804-281                      | D           | 804                          | Description: No tone during audio test.                                                       |
| 804-301                      | G           | 804                          | Description: Errors found during ELA.                                                         |
| 804-302                      | G           | 804<br>B88                   | Description: Errors found during ELA.                                                         |
| 804-xxx                      | Н           | Use<br>the xxx<br>number     | Description: An unexpected halt occurred while running the diagnostics. Action: Use MAP 0250. |
| 850-200                      | D           |                              | Description: The system detected resources that were not installed. Action: Use MAP 0211.     |
| 807-201                      | D           | 199<br>891                   | Description: Device configuration error                                                       |
| 807-202                      | D           | 199<br>891                   | Description: Enclosure failed to open                                                         |
| 807-203                      | D           | 199<br>891                   | Description: Enclosure failed to return inquiry data                                          |
| 807-204                      | D           | 152<br>166                   | Description: Redundant power supply or fan failure                                            |
| 807-205                      | D           | 152<br>166                   | Description: Critical power supply or fan failure                                             |
| 80c-099                      | J           | 80c<br>227                   | Description: The SCSI adapter failed.                                                         |
| 810-101                      | Е           | C61                          | Description: Errors during IPL occurred and were logged by the BUMP.                          |
| 810-102                      | E           | C59                          | Description: Errors during IPL occurred and were logged by the BUMP.                          |
| 810-103                      | Е           | C90                          | Description: Errors during IPL occurred and were logged by the BUMP.                          |
| 810-104                      | Е           | 165                          | Description: Errors during IPL occurred and were logged by the BUMP.                          |
| 810-105                      | Е           | C62                          | Description: Errors during IPL occurred and were logged by the BUMP.                          |
| 810-106                      | Е           | C65                          | Description: Errors during IPL occurred and were logged by the BUMP.                          |
| 810-107                      | Е           | C63                          | Description: Errors during IPL occurred and were logged by the BUMP.                          |
| 810-108                      | Е           | D54                          | Description: Errors during IPL occurred and were logged by the BUMP.                          |

| Service<br>Request<br>Number | SRN<br>Src. | Failing<br>Function<br>Codes | Description and Action (Unless indicated otherwise use MAP 0210.)    |
|------------------------------|-------------|------------------------------|----------------------------------------------------------------------|
| 810-110                      | Е           | D52                          | Description: Errors found during IPL were logged by the BUMP         |
| 810-111                      | Е           | D45                          | Description: Errors found during IPL were logged by the BUMP         |
| 810-112                      | Е           | C68                          | Description: Errors found during IPL were logged by the BUMP         |
| 810-118                      | E           | C59<br>C61                   | Description: Errors during IPL occurred and were logged by the BUMP. |
| 810-119                      | E           | C90<br>C61                   | Description: Errors during IPL occurred and were logged by the BUMP. |
| 810-120                      | Е           | 165<br>C61                   | Description: Errors during IPL occurred and were logged by the BUMP. |
| 810-121                      | Е           | C62<br>C61                   | Description: Errors during IPL occurred and were logged by the BUMP. |
| 810-122                      | E           | C65<br>C61                   | Description: Errors during IPL occurred and were logged by the BUMP. |
| 810-123                      | E           | C63<br>C61                   | Description: Errors during IPL occurred and were logged by the BUMP. |
| 810-124                      | E           | D54<br>C61                   | Description: Errors during IPL occurred and were logged by the BUMP. |
| 810-126                      | E           | D52<br>C61                   | Description: Errors found during IPL were logged by the BUMP         |
| 810-127                      | E           | D45<br>C61                   | Description: Error found during IPL were logged by the BUMP          |
| 810-128                      | E           | C68<br>C61                   | Description: Errors found during IPL were logged by the BUMP         |
| 810-133                      | E           | C61<br>C59                   | Description: Errors during IPL occurred and were logged by the BUMP. |
| 810-135                      | E           | C90<br>C59                   | Description: Errors during IPL occurred and were logged by the BUMP. |
| 810-136                      | E           | 165<br>C59                   | Description: Errors during IPL occurred and were logged by the BUMP. |
| 810-137                      | Е           | C62<br>C59                   | Description: Errors during IPL occurred and were logged by the BUMP. |
| 810-138                      | Е           | C65<br>C59                   | Description: Errors during IPL occurred and were logged by the BUMP. |
| 810-139                      | Е           | C63<br>C59                   | Description: Errors during IPL occurred and were logged by the BUMP. |
| 810-140                      | Е           | D54<br>C59                   | Description: Errors during IPL occurred and were logged by the BUMP. |
| 810-142                      | Е           | D52<br>C59                   | Description: Errors found during IPL were logged by the BUMP         |
| 810-143                      | Е           | D45<br>C59                   | Description: Errors found during IPL were logged by the BUMP         |

| Service<br>Request<br>Number | SRN<br>Src. | Failing<br>Function<br>Codes | Description and Action (Unless indicated otherwise use MAP 0210.)    |
|------------------------------|-------------|------------------------------|----------------------------------------------------------------------|
| 810-144                      | Е           | C68<br>C59                   | Description: Errors found during IPL were logged by the BUMP         |
| 810-149                      | Е           | C61<br>C90                   | Description: Errors during IPL occurred and were logged by the BUMP. |
| 810-150                      | E           | C59<br>C90                   | Description: Errors during IPL occurred and were logged by the BUMP. |
| 810-152                      | E           | 165<br>C90                   | Description: Errors during IPL occurred and were logged by the BUMP. |
| 810-153                      | E           | C62<br>C90                   | Description: Errors during IPL occurred and were logged by the BUMP. |
| 810-154                      | E           | C65<br>C90                   | Description: Errors during IPL occurred and were logged by the BUMP. |
| 810-155                      | E           | C63<br>C90                   | Description: Errors during IPL occurred and were logged by the BUMP. |
| 810-156                      | Е           | D54<br>C90                   | Description: Errors during IPL occurred and were logged by the BUMP. |
| 810-158                      | Е           | D52<br>C90                   | Description: Errors found during IPL were logged by the BUMP         |
| 810-159                      | Е           | D45<br>C90                   | Description: Errors found during IPL were logged by the BUMP         |
| 810-160                      | Е           | C68<br>C90                   | Description: Errors found during IPL were logged by the BUMP         |
| 810-165                      | E           | C61<br>165                   | Description: Errors during IPL occurred and were logged by the BUMP. |
| 810-166                      | Е           | C59<br>165                   | Description: Errors during IPL occurred and were logged by the BUMP. |
| 810-167                      | Е           | C90<br>165                   | Description: Errors during IPL occurred and were logged by the BUMP. |
| 810-169                      | Е           | C62<br>165                   | Description: Errors during IPL occurred and were logged by the BUMP. |
| 810-170                      | Е           | C65<br>165                   | Description: Errors during IPL occurred and were logged by the BUMP. |
| 810-171                      | Е           | C63<br>165                   | Description: Errors during IPL occurred and were logged by the BUMP. |
| 810-172                      | Е           | D54<br>165                   | Description: Errors during IPL occurred and were logged by the BUMP. |
| 810-174                      | Е           | D52<br>165                   | Description: Errors found during IPL were logged by the BUMP         |
| 810-175                      | Е           | D45<br>165                   | Description: Errors found during IPL were logged by the BUMP         |
| 810-176                      | Е           | C68<br>165                   | Description: Errors found during IPL were logged by the BUMP         |
| 810-181                      | Е           | C61<br>C62                   | Description: Errors during IPL occurred and were logged by the BUMP. |

| Service<br>Request<br>Number | SRN<br>Src. | Failing<br>Function<br>Codes | Description and Action (Unless indicated otherwise use MAP 0210.)    |
|------------------------------|-------------|------------------------------|----------------------------------------------------------------------|
| 810-182                      | Е           | C59<br>C62                   | Description: Errors during IPL occurred and were logged by the BUMP. |
| 810-183                      | Е           | C90<br>C62                   | Description: Errors during IPL occurred and were logged by the BUMP. |
| 810-184                      | Е           | 165<br>C62                   | Description: Errors during IPL occurred and were logged by the BUMP. |
| 810-185                      | E           | C62<br>C62                   | Description: Errors during IPL occurred and were logged by the BUMP. |
| 810-186                      | Е           | C65<br>C62                   | Description: Errors during IPL occurred and were logged by the BUMP. |
| 810-187                      | Е           | C63<br>C62                   | Description: Errors during IPL occurred and were logged by the BUMP. |
| 810-188                      | Е           | D54<br>C62                   | Description: Errors during IPL occurred and were logged by the BUMP. |
| 810-197                      | Е           | C61<br>C65                   | Description: Errors during IPL occurred and were logged by the BUMP. |
| 810-198                      | Е           | C59<br>C65                   | Description: Errors during IPL occurred and were logged by the BUMP. |
| 810-199                      | Е           | C90<br>C65                   | Description: Errors during IPL occurred and were logged by the BUMP. |
| 810-200                      | Е           | 165<br>C65                   | Description: Errors during IPL occurred and were logged by the BUMP. |
| 810-201                      | Е           | C62<br>C65                   | Description: Errors during IPL occurred and were logged by the BUMP. |
| 810-202                      | Е           | C65<br>C65                   | Description: Errors during IPL occurred and were logged by the BUMP. |
| 810-203                      | Е           | C63<br>C65                   | Description: Errors during IPL occurred and were logged by the BUMP. |
| 810-204                      | Е           | D54<br>C65                   | Description: Errors during IPL occurred and were logged by the BUMP. |
| 810-213                      | Е           | C61<br>C63                   | Description: Errors during IPL occurred and were logged by the BUMP. |
| 810-214                      | Е           | C59<br>C63                   | Description: Errors during IPL occurred and were logged by the BUMP. |
| 810-215                      | Е           | C90<br>C63                   | Description: Errors during IPL occurred and were logged by the BUMP. |
| 810-216                      | Е           | 165<br>C63                   | Description: Errors during IPL occurred and were logged by the BUMP. |
| 810-217                      | Е           | C62<br>C63                   | Description: Errors during IPL occurred and were logged by the BUMP. |
| 810-218                      | Е           | C65<br>C63                   | Description: Errors during IPL occurred and were logged by the BUMP. |
| 810-219                      | Е           | C63<br>C63                   | Description: Errors during IPL occurred and were logged by the BUMP. |

| Service<br>Request<br>Number | SRN<br>Src. | Failing<br>Function<br>Codes | Description and Action (Unless indicated otherwise use MAP 0210.)    |
|------------------------------|-------------|------------------------------|----------------------------------------------------------------------|
| 810-220                      | Е           | D54<br>C63                   | Description: Errors during IPL occurred and were logged by the BUMP. |
| 810-229                      | Е           | C61<br>D54                   | Description: Errors during IPL occurred and were logged by the BUMP. |
| 810-230                      | Е           | C59<br>D54                   | Description: Errors during IPL occurred and were logged by the BUMP. |
| 810-231                      | Е           | C90<br>D54                   | Description: Errors during IPL occurred and were logged by the BUMP. |
| 810-232                      | Е           | 165<br>D54                   | Description: Errors during IPL occurred and were logged by the BUMP. |
| 810-233                      | Е           | C62<br>D54                   | Description: Errors during IPL occurred and were logged by the BUMP. |
| 810-234                      | Е           | C65<br>D54                   | Description: Errors during IPL occurred and were logged by the BUMP. |
| 810-235                      | Е           | C63<br>D54                   | Description: Errors during IPL occurred and were logged by the BUMP. |
| 810-236                      | Е           | D54<br>D54                   | Description: Errors during IPL occurred and were logged by the BUMP. |
| 810-238                      | Е           | D52<br>D54                   | Description: Errors found during IPL were logged by the BUMP         |
| 810-239                      | Е           | D45<br>D54                   | Description: Errors found during IPL were logged by the BUMP         |
| 810-240                      | Е           | C68<br>D54                   | Description: Errors found during IPL were logged by the BUMP         |
| 810-261                      | Е           | C61<br>D52                   | Description: Errors found during IPL were logged by the BUMP         |
| 810-262                      | Е           | C59<br>D52                   | Description: Errors found during IPL were logged by the BUMP         |
| 810-263                      | Е           | C90<br>D52                   | Description: Errors found during IPL were logged by the BUMP         |
| 810-264                      | Е           | 165<br>D52                   | Description: Errors found during IPL were logged by the BUMP         |
| 810-268                      | Е           | D54<br>D52                   | Description: Errors found during IPL were logged by the BUMP         |
| 810-270                      | E           | D52<br>D52                   | Description: Errors found during IPL were logged by the BUMP         |
| 810-271                      | Е           | D45<br>D52                   | Description: Errors found during IPL were logged by the BUMP         |
| 810-272                      | Е           | C68<br>D52                   | Description: Errors found during IPL were logged by the BUMP         |
| 810-277                      | Е           | C61<br>D45                   | Description: Errors found during IPL were logged by the BUMP         |
| 810-278                      | Е           | C59<br>D45                   | Description: Errors found during IPL were logged by the BUMP         |

| Service<br>Request<br>Number | SRN<br>Src. | Failing<br>Function<br>Codes | Description and Action (Unless indicated otherwise use MAP 0210.)                                                                                       |
|------------------------------|-------------|------------------------------|----------------------------------------------------------------------------------------------------|
| 810-279                      | E           | C90<br>D45                   | Description: Errors found during IPL were logged by the BUMP                                                                                            |
| 810-280                      | Е           | 165<br>D45                   | Description: Errors found during IPL were logged by the BUMP                                                                                            |
| 810-284                      | Е           | D54<br>D45                   | Description: Errors found during IPL were logged by the BUMP                                                                                            |
| 810-286                      | Е           | D52<br>D45                   | Description: Errors found during IPL were logged by the BUMP                                                                                            |
| 810-287                      | Е           | D45<br>D45                   | Description: Errors found during IPL were logged by the BUMP                                                                                            |
| 810-288                      | Е           | C68<br>D45                   | Description: Errors found during IPL were logged by the BUMP                                                                                            |
| 810-293                      | Е           | C61<br>C68                   | Description: Errors found during IPL were logged by the BUMP                                                                                            |
| 810-294                      | Е           | C59<br>C68                   | Description: Errors found during IPL were logged by the BUMP                                                                                            |
| 810-295                      | E           | C90<br>C68                   | Description: Errors found during IPL were logged by the BUMP                                                                                            |
| 810-296                      | Е           | 165<br>C68                   | Description: Errors found during IPL were logged by the BUMP                                                                                            |
| 810-300                      | E           | D54<br>C68                   | Description: Errors found during IPL were logged by the BUMP                                                                                            |
| 810-302                      | E           | D52<br>C68                   | Description: Errors found during IPL were logged by the BUMP                                                                                            |
| 810-303                      | Е           | D45<br>C68                   | Description: Errors found during IPL were logged by the BUMP                                                                                            |
| 810-304                      | Е           | C68<br>C68                   | Description: Errors found during IPL were logged by the BUMP                                                                                            |
| 810-401                      | D           | 152<br>C61<br>C62<br>C65     | Description: Power problem in the expansion unit. Action: Before changing FRUs check that the covers, fans, and cables are connected/working correctly. |
| 810-501                      | D           | C65                          | Description: Floating point processor failed.                                                                                                    |
| 810-502                      | D           | D54                          | Description: Floating point processor failed.                                                                                                    |
| 810-504                      | D           | D52                          | Description: Floating point processor failed.                                                                                                    |
| 810-505                      | D           | D45                          | Description: Floating point processor failed.                                                                                                    |
| 810-506                      | D           | C68                          | Description: Floating point processor failed.                                                                                                    |
| 810-507                      | D           | E09                          | Floating point processor failed.                                                                                                    |
| 810-511                      | Е           | C65<br>C61                   | Description: CPU module test failed.                                                                                                    |
| 810-512                      | Е           | D54<br>C61                   | Description: CPU module test failed.                                                                                                    |
| 810-514                      | E           | D52<br>C61                   | Description: CPU module test failed.                                                                                                    |

| Service<br>Request<br>Number | SRN<br>Src. | Failing<br>Function<br>Codes | Description and Action (Unless indicated otherwise use MAP 0210.) |
|------------------------------|-------------|------------------------------|-------------------------------------------------------------------|
| 810-515                      | Е           | D45<br>C61                   | Description: CPU module test failed.                              |
| 810-516                      | E           | C68<br>C61                   | Description: CPU module test failed.                              |
| 810-517                      | E           | E09<br>C61                   | CPU module test failed.                                           |
| 810-521                      | D           | C61<br>C62<br>C65            | Description: Interprocessor test unit failed.                     |
| 810-522                      | D           | C61<br>C63<br>C65            | Description: Interprocessor test unit failed.                     |
| 810-523                      | D           | C61<br>C65<br>C65            | Description: Interprocessor test unit failed.                     |
| 810-524                      | D           | C61<br>D54<br>D54            | Description: Interprocessor test unit failed.                     |
| 810-525                      | D           | C61<br>D54                   | Description: Interprocessor test unit failed.                     |
| 810-526                      | D           | C61<br>D54                   | Description: Interprocessor test unit failed.                     |
| 810-528                      | D           | C61<br>D45<br>D45            | Description: Interprocessor test unit failed.                     |
| 810-531                      | D           | C61<br>D52<br>D52            | Description: Interprocessor test unit failed.                     |
| 810-532                      | D           | C61<br>D52<br>D54            | Description: Interprocessor test unit failed.                     |
| 810-533                      | D           | C61<br>D52<br>D45            | Description: Interprocessor test unit failed.                     |
| 810-534                      | D           | C61<br>D54<br>D45            | Description: Interprocessor test unit failed.                     |
| 810-535                      | D           | C61<br>D45                   | Description: Interprocessor test unit failed.                     |
| 810-536                      | D           | C61<br>C68                   | Description: Interprocessor test unit failed.                     |
| 810-537                      | D           | C61<br>C68<br>C68            | Description: Interprocessor test unit failed.                     |
| 810-538                      | D           | C61<br>D54<br>C68            | Description: Interprocessor test unit failed.                     |

| Service<br>Request<br>Number | SRN<br>Src. | Failing<br>Function<br>Codes | Description and Action (Unless indicated otherwise use MAP 0210.)               |
|------------------------------|-------------|------------------------------|---------------------------------------------------------------------------------|
| 810-539                      | D           | C61<br>D45<br>C68            | Description: Interprocessor test unit failed.                                   |
| 810-541                      | D           | C61<br>D52<br>C68            | Description: Interprocessor test unit failed.                                   |
| 810-543                      | D           | C61<br>E09<br>E09            | Interprocessor test unit failed.                                                |
| 810-544                      | D           | C61<br>E09                   | Interprocessor test unit failed.                                                |
| 810-545                      | D           | C61<br>E09<br>C68            | Interprocessor test unit failed.                                                |
| 810-601                      | G           | B36<br>B36<br>B36<br>B36     | Description: Multiple memory parity error is diagnosed from error log analysis. |
| 810-647                      | G           | B96<br>B96                   | Description: Error Log Analysis indicates a multiple parity error.              |
| 810-648                      | G           | D33<br>D33                   | Description: Error Log Analysis indicates a multiple parity error.              |
| 810-649                      | G           | D33x4                        | Description: Error Log Analysis indicates a multiple parity error.              |
| 810-658                      | G           | D34<br>D34                   | Description: Error Log Analysis indicates a multiple parity error.              |
| 810-659                      | G           | D34x4                        | Description: Error Log Analysis indicates a multiple parity error.              |
| 810-667                      | G           | B97<br>B97                   | Description: Error Log Analysis indicates a multiple parity error.              |
| 810-668                      | G           | D35<br>D35                   | Description: Error Log Analysis indicates a multiple parity error.              |
| 810-669                      | G           | D35x4                        | Description: Error Log Analysis indicates a multiple parity error.              |
| 810-679                      | G           | E05<br>E05<br>E05<br>E05     | Description: Multiple memory parity error is diagnosed from error log analysis. |
| 811-101                      | G           | 210<br>131<br>221            | Description: A checkstop has occurred.                                          |
| 811-102                      | G           | D01                          | Description: Error Log Analysis indicates L2 cache error.                       |
| 811-110<br>to<br>811-115     | G           | 210<br>221                   | Description: A checkstop has occurred.                                          |

| Service<br>Request<br>Number | SRN<br>Src. | Failing<br>Function<br>Codes | Description and Action (Unless indicated otherwise use MAP 0210.)                         |
|------------------------------|-------------|------------------------------|-------------------------------------------------------------------------------------------|
| 811-200<br>to<br>811-210     | G           | 131<br>815                   | Description: An external check occurred. Error log analysis indicates a hardware failure. |
| 811-240                      | G           | 131<br>815                   | Description: An external check occurred. Error log analysis indicates a hardware failure. |
| 811-250                      | G           | software<br>815<br>131       | Description: An external check occurred. Error log analysis indicates a software failure. |
| 811-300<br>to<br>811-320     | G           | 131<br>815                   | Description: A machine check occurred. Error log analysis indicates a hardware failure.   |
| 811-330                      | G           | software<br>815<br>131       | Description: A machine check occurred. Error log analysis indicates a software failure.   |
| 811-400<br>to<br>811-445     | G           | 171<br>815                   | Description: An external check occurred. Error log analysis indicates a hardware failure. |
| 811-450                      | G           | software<br>815<br>171       | Description: An external check occurred. Error log analysis indicates software failure.   |
| 811-500<br>to<br>811-525     | G           | 171<br>815                   | Description: A machine check occurred. Error log analysis indicates a hardware failure.   |
| 811-530                      | G           | software<br>815<br>171       | Description: A machine check occurred. Error log analysis indicates a software failure.   |
| 811-600<br>to<br>811-615     | G           | 171<br>815                   | Description: An external check occurred. Error log analysis indicates a hardware failure. |
| 811-620                      | G           | 815                          | Description: An external check occurred. Error log analysis indicates a hardware failure. |
| 811-630                      | G           | software<br>815              | Description: A machine check occurred. Error log analysis indicates a software failure.   |
| 811-640<br>to<br>811-645     | G           | 171<br>815                   | Description: An external check occurred. Error log analysis indicates a hardware failure. |
| 811-650                      | G           | software<br>815<br>179       | Description: An external check occurred. Error log analysis indicates a software failure. |
| 811-700<br>to<br>811-725     | G           | 171<br>815                   | Description: A machine check occurred. Error log analysis indicates a hardware failure.   |
| 811-730                      | G           | software<br>815<br>171       | Description: An external check occurred. Error log analysis indicates a software failure. |
| 811-740                      | G           | software<br>815              | Description: A machine check occurred. Error log analysis indicates a software failure.   |

| Service<br>Request<br>Number | SRN<br>Src. | Failing<br>Function<br>Codes | Description and Action (Unless indicated otherwise use MAP 0210.)                                                                                                    |
|------------------------------|-------------|------------------------------|----------------------------------------------------------------------------------------------------|
| 811-800<br>to<br>811-845     | G           | 180<br>815                   | Description: An external check occurred. Error log analysis indicates hardware failure.                                                                                                    |
| 811-850                      | G           | software<br>815<br>180       | Description: An external check occurred. Error log analysis indicates a software failure.                                                                                                    |
| 811-888                      | Е           | 812                          | Description: The standard I/O planar test failed.                                                                                                    |
| 811-900<br>to<br>811-925     | G           | 180<br>815                   | Description: A machine check occurred. Error log analysis indicates a hardware failure.                                                                                                    |
| 811-930                      | G           | software<br>815<br>180       | Description: An external check occurred. Error log analysis indicates a software failure.                                                                                                    |
| 811-940                      | D           | 152                          | Description: System shutdown due to: 1) Loss of AC power, 2) Power button was pushed without proper system shutdown, 3) Power supply failure. Action: If reason 1 and reason 2 can be ruled out, then replace the power supply FRU.                                                                              |
| 811-941                      | D           | 152                          | Description: Over temperature condition was detected. Action: Verify that 1) the room ambient temperature is within the system operating environment, 2) there is unrestricted air flow around the system, and 3) all system covers are closed. If all 3 conditions are true, then replace the power supply FRU. |
| 811-942                      | D           | 152                          | Description: Over temperature condition was detected. Action: Verify that 1) the room ambient temperature is within the system operating environment, 2) there is unrestricted air flow around the system, and 3) all system covers are closed. If all 3 conditions are true, then replace the power supply FRU. |
| 811-943                      | D           | 152                          | Description: Under voltage condition was detected. Action: Replace the power supply FRU.                                                                                                    |
| 811-944                      | G           |                              | Description: Overload Condition Detected Action:  1. Check for loose objects in the system unit.                                                                                                    |
|                              |             |                              | Check for loose adapters, cables, and connectors, ets.                                                                                                    |
| 811-945                      | D           | 152                          | Description: System shutdown due to: 1) Loss of AC power, 2) Power button was pushed without proper system shutdown, 3) Power supply failure. Action: If reason 1 and reason 2 can be ruled out, then replace the power supply FRU.                                                                              |
| 811-946                      | D           | 152                          | Description: Over temperature condition was detected. Action: Verify that 1) the room ambient temperature is within the system operating environment, 2) there is unrestricted air flow around the system, and 3) all system covers are closed. If all 3 conditions are true, then replace the power supply FRU. |

| Service<br>Request<br>Number | SRN<br>Src. | Failing<br>Function<br>Codes | Description and Action (Unless indicated otherwise use MAP 0210.)                                                                                                    |
|------------------------------|-------------|------------------------------|----------------------------------------------------------------------------------------------------|
| 811-947                      | D           | 152                          | Description: Over temperature condition was detected. Action: Verify that 1) the room ambient temperature is within the system operating environment, 2) there is unrestricted air flow around the system, and 3) all system covers are closed. If all 3 conditions are true, then replace the power supply FRU. |
| 811-948                      | D           | 152                          | Description: Under voltage condition was detected. Action: Replace the power supply FRU.                                                                                                    |
| 811-949                      | O           |                              | Description: Overload Condition Detected Action:                                                                                                    |
|                              |             |                              | Check for loose objects in the system unit.                                                                                                    |
|                              |             |                              | Check for loose adapters, cables, and connectors, ets.                                                                                                    |
| 811-950<br>thru<br>811-959   | D           | 166                          | Description: Fan stop was detected. Action: Verify that 1) there is no obstruction to fan rotation, 2) the power connection to the fan is tight, 3) the fan speed sensing cable is tight. If reasons 1, 2 and 3 can be ruled out replace the fan.                                                                |
| 811-960                      | G           | 152                          | Description: System shutdown due to: 1) Loss of AC power, 2) Power button was pushed without proper system shutdown, 3) Power supply failure. Action: If reason 1 and reason 2 can be ruled out, then replace the power supply FRU.                                                                              |
| 811-961                      | G           | 152                          | Description: Over temperature condition was detected. Action: Verify that 1) the room ambient temperature is within the system operating environment, 2) there is unrestricted air flow around the system, and 3) all system covers are closed. If all 3 conditions are true, then replace the power supply FRU. |
| 811-962                      | O           | 152                          | Description: Over temperature condition was detected. Action: Verify that 1) the room ambient temperature is within the system operating environment, 2) there is unrestricted air flow around the system, and 3) all system covers are closed. If all 3 conditions are true, then replace the power supply FRU. |
| 811-963                      | G           | 152                          | Description: Under voltage condition was detected. Action: Replace the power supply FRU.                                                                                                    |
| 811-964                      | G           |                              | Description: Overload Condition Detected Action:                                                                                                    |
|                              |             |                              | Check for loose objects in the system unit.                                                                                                    |
|                              |             |                              | Check for loose adapters, cables, and connectors, ets.                                                                                                    |
| 811-965                      | G           | 152                          | Description: System shutdown due to: 1) Loss of AC power, 2) Power button was pushed without proper system shutdown, 3) Power supply failure. Action: If reason 1 and reason 2 can be ruled out, then replace the power supply FRU.                                                                              |

| Service<br>Request<br>Number | SRN<br>Src. | Failing<br>Function<br>Codes | Description and Action (Unless indicated otherwise use MAP 0210.)                                                                                                    |
|------------------------------|-------------|------------------------------|----------------------------------------------------------------------------------------------------|
| 811-966                      | G           | 152                          | Description: Over temperature condition was detected. Action: Verify that 1) the room ambient temperature is within the system operating environment, 2) there is unrestricted air flow around the system, and 3) all system covers are closed. If all 3 conditions are true, then replace the power supply FRU. |
| 811-967                      | G           | 152                          | Description: Over temperature condition was detected. Action: Verify that 1) the room ambient temperature is within the system operating environment, 2) there is unrestricted air flow around the system, and 3) all system covers are closed. If all 3 conditions are true, then replace the power supply FRU. |
| 811-968                      | G           | 152                          | Description: Under voltage condition was detected. Action: Replace the power supply FRU.                                                                                                    |
| 811-969                      | G           |                              | Description: Overload Condition Detected Action:                                                                                                    |
|                              |             |                              | Check for loose objects in the system unit.                                                                                                    |
|                              |             |                              | Check for loose adapters, cables, and connectors, ets.                                                                                                    |
| 811-970<br>thru<br>811-979   | G           | 166                          | Description: Fan stop was detected.  Action: Verify that 1) there is no obstruction to fan rotation, 2) the power connection to the fan is tight, 3} the fan speed sensing cable is tight. If reasons 1, 2 and 3 can be ruled out replace the fan.                                                               |
| 811-991<br>to<br>811-994     | G           | 152                          | Description: Power Supply problem. Action: Use the service documentation for the power distribution unit.                                                                                                    |
| 811-995                      | G           | 167                          | Description: Error log analysis indicates an EPOW occurred due to a hardware problem.                                                                                                    |
| 811-996                      | G           | 170                          | Description: Error log analysis indicates an EPOW occurred due to a hardware problem.                                                                                                    |
| 811-997                      | G           | 160                          | Description: Error log analysis indicates an EPOW occurred due to a hardware problem.                                                                                                    |
| 811-999                      | E           | 227                          | Description: The I/O planar test failed. Action: Use MAP 0260.                                                                                                    |
| 812-157                      | E           | 157                          | Description: The 8,16, 32, or 64M-byte S3 memory card test failed. Action: Use MAP 0240.                                                                                                    |
| 812-171                      | Е           | 171                          | Description: The 8M-byte or 16M-byte S1 memory card test failed. Action: Use MAP 0240.                                                                                                    |
| 812-172                      | E           | 172                          | Description: The 4M-byte S3 memory module test failed. Action: Use MAP 0240.                                                                                                    |
| 812-173                      | Е           | 173                          | Description: The 1M-byte S1 memory module test failed. Action: Use MAP 0240.                                                                                                    |
| 812-174                      | Е           | 174                          | Description: The 2M-byte S1 memory module test failed. Action: Use MAP 0240.                                                                                                    |

| Service<br>Request<br>Number | SRN<br>Src. | Failing<br>Function<br>Codes | Description and Action (Unless indicated otherwise use MAP 0210.)                                                               |
|------------------------------|-------------|------------------------------|----------------------------------------------------------------------------------------------------|
| 812-175                      | Е           | 175                          | Description: The 1M-byte S3 memory module test failed. Action: Use MAP 0240.                                                    |
| 812-176                      | E           | 176                          | Description: The 4M-byte S1.5 memory module test failed. Action: Use MAP 0240.                                                  |
| 812-177                      | Е           | 177                          | Description: The 8M-byte S1.5 memory module test failed. Action: Use MAP 0240.                                                  |
| 812-178                      | Е           | 178                          | Description: The 32M-byte S1.5 or 64M-byte S1.5 memory card test failed. Action: Use MAP 0240.                                  |
| 812-179                      | Е           | 179                          | Description: The 2M-byte S3 memory module test failed. Action: Use MAP 0240.                                                    |
| 812-180                      | Е           | 180                          | Description: The 32M-byte U1 memory card test failed. Action: Use MAP 0240.                                                     |
| 812-182                      | Е           | 182                          | Description: The 8M-byte S3 memory module test failed. Action: Use MAP 0240.                                                    |
| 812-187                      | Е           | 187                          | Description: The 4M-byte U1 memory module test failed. Action: Use MAP 0240.                                                    |
| 812-190<br>to<br>812-195     | Е           | 171<br>173                   | Description: The 8M-byte S1 memory card test and two or three 1M-byte S1 memory module tests failed. Action: Use MAP 0240.      |
| 812-200<br>to<br>812-205     | Е           | 171<br>174                   | Description: The 16M-byte S1 memory card test and two or three 2M-byte S1 memory module tests failed. Action: Use MAP 0240.     |
| 812-210<br>to<br>812-215     | Е           | 180<br>187                   | Description: The 32M-byte U1 memory card test and two or three 4M-byte U1 memory module tests failed. Action: Use MAP 0240.     |
| 812-220<br>to<br>812-225     | Е           | 178<br>177                   | Description: The 64M-byte S1.5 memory card test and two or three 8M-byte S1.5 memory module tests failed. Action: Use MAP 0240. |
| 812-230<br>to<br>812-235     | Е           | 178<br>176                   | Description: The 32M-byte S1.5 memory card test and two or three 4M-byte S1.5 memory module tests failed. Action: Use MAP 0240. |
| 812-240<br>to<br>812-245     | Е           | 157<br>182                   | Description: The 64M-byte S3 memory card test and two or three 8M-byte S3 memory module tests failed. Action: Use MAP 0240.     |
| 812-250<br>to<br>812-255     | Е           | 157<br>172                   | Description: The 32M-byte S3 memory card test and two or three 4M-byte S3 memory module tests failed. Action: Use MAP 0240.     |
| 812-270<br>to<br>812-275     | Е           | 157<br>175                   | Description: The S3 memory card test and two or three 1M-byte S3 memory module tests failed. Action: Use MAP 0240.              |
| 812-280<br>to<br>812-285     | Е           | 157<br>179                   | Description: The S3 memory card test and two or three 2M-byte S3 memory module tests failed. Action: Use MAP 0240.              |

| Service<br>Request<br>Number | SRN<br>Src. | Failing<br>Function<br>Codes | Description and Action (Unless indicated otherwise use MAP 0210.)                            |
|------------------------------|-------------|------------------------------|----------------------------------------------------------------------------------------------|
| 812-300<br>to<br>812-400     | Е           | 214<br>171                   | Description: Two 8M-byte or 16MB S1 memory card tests failed. Action: Use MAP 0240.          |
| 812-500                      | Е           | 214<br>180                   | Description: Two 32M-byte U1 memory card tests failed. Action: Use MAP 0240.                 |
| 812-600                      | E           | 214<br>178                   | Description: Two 8, 16, 32, or 64M-byte S1.5 memory card tests failed. Action: Use MAP 0240. |
| 812-700                      | E           | 214<br>157                   | Description: Two 8, 16, 32, or 64M-byte S3 memory card tests failed. Action: Use MAP 0240.   |
| 812-900                      | E           | 815                          | Description: POST indicates hardware error.                                                  |
| 812-904                      | Е           | B38                          | Description: Memory module failure. Action: Use MAP 0240.                                    |
| 812-908                      | Е           | B39                          | Description: Memory module failure. Action: Use MAP 0240.                                    |
| 812-910                      | Е           | C31                          | Description: Memory test failed. Action: Use MAP 0240.                                       |
| 812-920                      | Е           | C32                          | Description: Memory test failed. Action: Use MAP 0240.                                       |
| 814-099                      | J           | 812                          | Description: The NVRAM test failed.                                                          |
| 814-112                      | D           | 814                          | Description: The NVRAM test failed.                                                          |
| 814-113                      | D           | 227                          | Description: The VPD test failed.                                                            |
| 814-114                      | D           | 814                          | Description: I/O Card NVRAM test failed.                                                     |
| 815-100                      | D           | 815                          | Description: The floating-point processor test failed.                                       |
| 815-101                      | D           | 815                          | Description: Floating point processor failed.                                                |
| 815-102                      | D           | 815                          | Description: Floating point processor failed.                                                |
| 815-200                      | D           | 815                          | Description: Power-on self-test indicates a processor failure.                               |
| 816-140                      | D           | 165<br>816<br>227            | Description: The three-digit display test failed.                                            |
| 816-141                      | D           | 165<br>816                   | Description: LCD display test failed.                                                        |
| 816-185                      | D           | 169<br>168<br>227            | Description: The keylock test failed.                                                        |
| 816-186                      | D           | 165<br>816                   | Description: Keylock test failed.                                                            |
| 817-123                      | D           | 817                          | Description: The I/O planar time-of-day clock test failed.                                   |
| 817-124                      | D           | 817                          | Description: Time of day RAM test failed.                                                    |
| 817-210                      | D           | 817                          | Description: The time-of-day clock is at POR.                                                |
| 817-211                      | D           | 817<br>169                   | Description: Time of day POR test failed.                                                    |

| Service<br>Request<br>Number | SRN<br>Src. | Failing<br>Function<br>Codes   | Description and Action<br>(Unless indicated otherwise use MAP 0210.)                                                              |
|------------------------------|-------------|--------------------------------|----------------------------------------------------------------------------------------------------|
| 817-212                      | D           | 151<br>816                     | Description: The battery is low.                                                                                                  |
| 817-213                      | D           | 817                            | Description: The real-time clock is not running.                                                                                  |
| 817-214                      | D           | 227                            | Description: The EPOW connector test failed.                                                                                      |
| 817-215                      | D           | C59                            | Description: Time of day clock not running test failed.                                                                           |
| 817-216                      | D           | 227                            | Description: The register test on the second I/O planar failed.                                                                   |
| 817-217                      | D           | 817<br>169                     | Description: Time of day clock not running.                                                                                       |
| 817-300                      | D           | 164<br>227                     | Description: Battery backup failure.                                                                                              |
| 817-301                      | D           | D21 or<br>D16<br>C88           | Description: CPU fan failure.                                                                                                    |
| 817-302                      | D           | D18 or<br>D22<br>or D40<br>C88 | Description: Disk or MCA fan failure.                                                                                             |
| 817-303                      | D           | 152<br>C88                     | Description: Power supply 1 (primary) fan failure.                                                                                |
| 817-304                      | D           | 152<br>C88                     | Description: Power supply 2 (secondary) or shell fan failure.                                                                     |
| 817-309                      | D           | Cooling<br>Fan<br>Temp high    | Description: Cooling Fan Failure<br>Room Temperature is too high                                                                  |
| 818-101                      | G           | 815                            | Description: Checkstops or machine checks have been posted in the error log.                                                      |
| 818-102                      | G           | C62                            | Description: Checkstop or machine checks.                                                                                         |
| 818-103                      | G           | C63                            | Description: Checkstop or machine checks.                                                                                         |
| 818-111                      | G           | 171<br>173 x 8                 | Description: Checkstops or machine checks have been posted in the error log.                                                      |
|                              |             |                                | <b>Note:</b> This SRN requires the replacement of multiple FRUs.                                                                  |
| 818-114                      | G           | 157<br>175 x 8                 | Description: Checkstops or machine checks have been posted in the error log.                                                      |
|                              |             |                                | <b>Note:</b> This SRN requires the replacement of multiple FRUs.                                                                  |
| 818-121                      | G           | 171<br>174 x 8                 | Description: Checkstops or machine checks have been posted in the error log.  Note: This SRN requires the replacement of multiple |
|                              |             |                                | FRUs.                                                                                                    |
| 818-124                      | G           | 157<br>179 x 8                 | Description: Checkstops or machine checks have been posted in the error log.                                                      |
|                              |             |                                | <b>Note:</b> This SRN requires the replacement of multiple FRUs.                                                                  |

| Service<br>Request<br>Number | SRN<br>Src. | Failing<br>Function<br>Codes | Description and Action (Unless indicated otherwise use MAP 0210.)                                |
|------------------------------|-------------|------------------------------|--------------------------------------------------------------------------------------------------|
| 818-130                      | G           | 180<br>187 x 8               | Description: Checkstops or machine checks have been posted in the error log.                     |
|                              |             |                              | <b>Note:</b> This SRN requires the replacement of multiple FRUs.                                 |
| 818-132                      | G           | 178<br>176 x 8               | Description: Checkstops or machine checks have been posted in the error log.                     |
|                              |             |                              | <b>Note:</b> This SRN requires the replacement of multiple FRUs.                                 |
| 818-134                      | G           | 157<br>172 x 8               | Description: Checkstops or machine checks have been posted in the error log.                     |
|                              |             |                              | <b>Note:</b> This SRN requires the replacement of multiple FRUs.                                 |
| 818-141                      | G           | 171                          | Description: Checkstops or machine checksave been posted in the error log. Action: See MAP 0210. |
| 818-142                      | G           | 178<br>177 x 8               | Description: Checkstops or machine checks have been posted in the error log.                     |
|                              |             |                              | <b>Note:</b> This SRN requires the replacement of multiple FRUs.                                 |
| 818-144                      | G           | 157<br>182 x 8               | Description: Checkstops or machine checks have been posted in the error log.                     |
|                              |             |                              | <b>Note:</b> This SRN requires the replacement of multiple FRUs.                                 |
| 818-147                      | G           | B94<br>B96 x 4               | Description: Checkstop or machine checks.                                                        |
| 818-154                      | G           | 157<br>154 x 8               | Description: Checkstops or machine checks have been posted in the error log.                     |
|                              |             |                              | <b>Note:</b> This SRN requires the replacement of multiple FRUs.                                 |
| 818-167                      | G           | C64<br>B97 x 4               | Description: Checkstop or machine checks.                                                        |
| 818-211                      | G           | 171 x 2<br>173 x 16          | Description: Checkstops or machine checks have been posted in the error log.                     |
|                              |             |                              | <b>Note:</b> This SRN requires the replacement of multiple FRUs.                                 |
| 818-214                      | G           | 157 x 2<br>175 x 16          | Description: Checkstops or machine checks have been posted in the error log.                     |
|                              |             |                              | <b>Note:</b> This SRN requires the replacement of multiple FRUs.                                 |
| 818-221                      | G           | 171 x 2<br>174 x 16          | Description: Checkstops or machine checks have been posted in the error log.                     |
|                              |             |                              | <b>Note:</b> This SRN requires the replacement of multiple FRUs.                                 |

| Service<br>Request<br>Number | SRN<br>Src. | Failing<br>Function<br>Codes | Description and Action (Unless indicated otherwise use MAP 0210.)            |
|------------------------------|-------------|------------------------------|------------------------------------------------------------------------------|
| 818-224                      | G           | 157 x 2<br>179 x 16          | Description: Checkstops or machine checks have been posted in the error log. |
|                              |             |                              | <b>Note:</b> This SRN requires the replacement of multiple FRUs.             |
| 818-230                      | G           | 180 x 2<br>187 x 16          | Description: Checkstops or machine checks have been posted in the error log. |
|                              |             |                              | <b>Note:</b> This SRN requires the replacement of multiple FRUs.             |
| 818-232                      | G           | 178 x 2<br>176 x 16          | Description: Checkstops or machine checks have been posted in the error log. |
|                              |             |                              | <b>Note:</b> This SRN requires the replacement of multiple FRUs.             |
| 818-234                      | G           | 157 x 2<br>172 x 16          | Description: Checkstops or machine checks have been posted in the error log. |
|                              |             |                              | <b>Note:</b> This SRN requires the replacement of multiple FRUs.             |
| 818-242                      | G           | 178 x 2<br>177 x 16          | Description: Checkstops or machine checks have been posted in the error log. |
|                              |             |                              | <b>Note:</b> This SRN requires the replacement of multiple FRUs.             |
| 818-244                      | G           | 157 x 2<br>182 x 16          | Description: Checkstops or machine checks have been posted in the error log. |
|                              |             |                              | <b>Note:</b> This SRN requires the replacement of multiple FRUs.             |
| 818-254                      | G           | 157 x 2<br>154 x 16          | Description: Checkstops or machine checks have been posted in the error log. |
|                              |             |                              | <b>Note:</b> This SRN requires the replacement of multiple FRUs.             |
| 818-312                      | G           | 173<br>171                   | Description: Memory test failed.                                             |
| 818-314                      | G           | 175<br>157                   | Description: Memory test failed.                                             |
| 818-315                      | G           | C38<br>C37                   | Description: Memory test failed.                                             |
| 818-322                      | G           | 174<br>171                   | Description: Memory test failed.                                             |
| 818-324                      | G           | 179<br>157                   | Description: Memory test failed.                                             |
| 818-325                      | G           | C39<br>C37                   | Description: Memory test failed.                                             |
| 818-330                      | G           | 187<br>180                   | Description: Memory test failed.                                             |
| 818-332                      | G           | 176<br>178                   | Description: Memory test failed.                                             |

| Service<br>Request<br>Number | SRN<br>Src. | Failing<br>Function<br>Codes | Description and Action (Unless indicated otherwise use MAP 0210.)     |
|------------------------------|-------------|------------------------------|-----------------------------------------------------------------------|
| 818-334                      | G           | 172<br>157                   | Description: Memory test failed.                                      |
| 818-335                      | G           | C40<br>C37                   | Description: Memory test failed.                                      |
| 818-342                      | G           | 177<br>178                   | Description: Memory test failed.                                      |
| 818-344                      | G           | 182<br>157                   | Description: Memory test failed.                                      |
| 818-345                      | G           | C41<br>C37                   | Description: Memory test failed.                                      |
| 818-347                      | G           | B94<br>B96 x 4               | Description: Checkstop or machine checks.                             |
| 818-354                      | G           | 154<br>157                   | Description: Memory test failed.                                      |
| 818-355                      | G           | C42<br>C37                   | Description: Memory test failed.                                      |
| 818-365                      | G           | C43<br>C37                   | Description: Memory test failed.                                      |
| 818-367                      | G           | B64<br>B97 x 4               | Description: Checkstop or machine checks.                             |
| 818-400                      | G           | 180<br>815                   | Description: Memory test failed.                                      |
| 818-401                      | G           | 171<br>815                   | Description: Memory test failed.                                      |
| 818-402                      | G           | 178<br>815                   | Description: Memory test failed.                                      |
| 818-404                      | G           | 157<br>815                   | Description: Memory test failed.                                      |
| 818-405                      | G           | C37<br>815                   | Description: Memory test failed.                                      |
| 818-447                      | G           | B94                          | Description: Checkstop or machine checks.                             |
| 818-467                      | G           | B64<br>B97                   | Description: Checkstop or machine checks.                             |
| 818-601                      | G           | C61<br>C59                   | Description: Checkstop analysis indicates a down level system planar. |
| 818-611                      | G           | C62                          | Description: Checkstop analysis indicates CPU bus data parity error.  |
| 818-612                      | G           | C65                          | Description: Checkstop analysis indicates CPU bus data parity error.  |
| 818-613                      | G           | C63                          | Description: Checkstop analysis indicates CPU bus data parity error.  |
| 818-614                      | G           | D54                          | Description: Checkstop analysis indicates CPU bus data parity error.  |
| 818-615                      | G           | E00                          | Description: Checkstop analysis indicates CPU bus data parity error.  |

| Service<br>Request<br>Number | SRN<br>Src. | Failing<br>Function<br>Codes | Description and Action (Unless indicated otherwise use MAP 0210.)                           |
|------------------------------|-------------|------------------------------|---------------------------------------------------------------------------------------------|
| 818-616                      | G           | D52                          | Description: Checkstop analysis indicates CPU bus data parity error.                        |
| 818-617                      | G           | D45                          | Description: Checkstop analysis indicates CPU bus data parity error.                        |
| 818-618                      | G           | C68                          | Description: Checkstop analysis indicates CPU bus data parity error.                        |
| 818-619                      | G           | E09                          | Description: Checkstop analysis indicates CPU bus data parity error.                        |
| 818-621                      | G           | C62                          | Description: Checkstop analysis indicates Data Cross bar detected parity error on data bus. |
| 818-622                      | G           | C65                          | Description: Checkstop analysis indicates Data Cross bar detected parity error on data bus. |
| 818-623                      | G           | C63                          | Description: Checkstop analysis indicates Data Cross bar detected parity error on data bus. |
| 818-624                      | G           | D54                          | Description: Checkstop analysis indicates Data Cross bar detected parity error on data bus. |
| 818-625                      | G           | E00                          | Description: Checkstop analysis indicates Data Cross bar detected parity error on data bus. |
| 818-626                      | G           | D52                          | Description: Checkstop analysis indicates Data Cross bar detected parity error on data bus. |
| 818-627                      | G           | D45                          | Description: Checkstop analysis indicates Data Cross bar detected parity error on data bus. |
| 818-628                      | G           | C68                          | Description: Checkstop analysis indicates Data Cross bar detected parity error on data bus. |
| 818-629                      | G           | E09                          | Description: Checkstop analysis indicates Data Cross bar detected parity error on data bus. |
| 818-631                      | G           | C61<br>C62                   | Description: Checkstop analysis indicates Data Cross bar detected parity error on data bus. |
| 818-632                      | G           | C61<br>C65                   | Description: Checkstop analysis indicates Data Cross bar detected parity error on data bus. |
| 818-633                      | G           | C61<br>C63                   | Description: Checkstop analysis indicates Data Cross bar detected parity error on data bus. |
| 818-634                      | G           | C61<br>D54                   | Description: Checkstop analysis indicates Data Cross bar detected parity error on data bus. |
| 818-635                      | G           | C61<br>E00                   | Description: Checkstop analysis indicates Data Cross bar detected parity error on data bus. |
| 818-636                      | G           | C61<br>D52                   | Description: Checkstop analysis indicates Data Cross bar detected parity error on data bus. |
| 818-637                      | G           | C61<br>D45                   | Description: Checkstop analysis indicates Data Cross bar detected parity error on data bus. |
| 818-638                      | G           | C61<br>C68                   | Description: Checkstop analysis indicates Data Cross bar detected parity error on data bus. |
| 818-639                      | G           | C61<br>E09                   | Description: Checkstop analysis indicates Data Cross bar detected parity error on data bus. |

| Service<br>Request<br>Number | SRN<br>Src. | Failing<br>Function<br>Codes | Description and Action (Unless indicated otherwise use MAP 0210.)         |
|------------------------------|-------------|------------------------------|---------------------------------------------------------------------------|
| 818-641                      | G           | C62<br>C61                   | Description: Checkstop analysis indicates CPU sequencer timeout.          |
| 818-642                      | G           | C65<br>C61                   | Description: Checkstop analysis indicates CPU sequencer timeout.          |
| 818-643                      | G           | C63<br>C61                   | Description: Checkstop analysis indicates CPU sequencer timeout.          |
| 818-644                      | G           | D54<br>C61                   | Description: Checkstop analysis indicates CPU sequencer timeout.          |
| 818-645                      | G           | E00<br>C61                   | Description: Checkstop analysis indicates CPU sequencer timeout.          |
| 818-646                      | G           | D52<br>C61                   | Description: Checkstop analysis indicates CPU sequencer timeout.          |
| 818-647                      | G           | D45<br>C61                   | Description: Checkstop analysis indicates CPU sequencer timeout.          |
| 818-648                      | G           | C68<br>C61                   | Description: Checkstop analysis indicates CPU sequencer timeout.          |
| 818-649                      | G           | E09<br>C61                   | Description: Checkstop analysis indicates CPU sequencer timeout.          |
| 818-651                      | G           | C62<br>C61                   | Description: Checkstop analysis indicates CPU bus address parity error.   |
| 818-652                      | G           | C65<br>C61                   | Description: Checkstop analysis indicates CPU bus address parity error.   |
| 818-653                      | G           | C63<br>C61                   | Description: Checkstop analysis indicates CPU bus address parity error.   |
| 818-654                      | G           | D54<br>C61                   | Description: Checkstop analysis indicates CPU bus address parity error.   |
| 818-655                      | G           | E00<br>C61                   | Description: Checkstop analysis indicates CPU bus address parity error.   |
| 818-656                      | G           | D52<br>C61                   | Description: Checkstop analysis indicates CPU bus address parity error.   |
| 818-657                      | G           | D45<br>C61                   | Description: Checkstop analysis indicates CPU bus address parity error.   |
| 818-658                      | G           | C68<br>C61                   | Description: Checkstop analysis indicates CPU bus address parity error.   |
| 818-659                      | G           | E09<br>C61                   | Description: Checkstop analysis indicates CPU bus address parity error.   |
| 818-661                      | G           | C62<br>C61                   | Description: Checkstop analysis indicates an internal cache parity error. |
| 818-662                      | G           | C65<br>C61                   | Description: Checkstop analysis indicates an internal cache parity error. |
| 818-663                      | G           | C63<br>C61                   | Description: Checkstop analysis indicates an internal cache parity error. |
| 818-664                      | G           | D54<br>C61                   | Description: Checkstop analysis indicates an internal cache parity error. |

| Service<br>Request<br>Number | SRN<br>Src. | Failing<br>Function<br>Codes | Description and Action (Unless indicated otherwise use MAP 0210.)               |
|------------------------------|-------------|------------------------------|---------------------------------------------------------------------------------|
| 818-665                      | G           | E00<br>C61                   | Description: Checkstop analysis indicates an internal cache parity error.       |
| 818-666                      | G           | D52<br>C61                   | Description: Checkstop analysis indicates an internal cache parity error.       |
| 818-667                      | G           | D45<br>C61                   | Description: Checkstop analysis indicates an internal cache parity error.       |
| 818-668                      | G           | C68<br>C61                   | Description: Checkstop analysis indicates an internal cache parity error.       |
| 818-669                      | G           | E09<br>C61                   | Description: Checkstop analysis indicates an internal cache parity error.       |
| 818-671                      | G           | C62<br>software              | Description: Checkstop analysis indicates a CPU problem or programming error.   |
| 818-672                      | G           | C65<br>software              | Description: Checkstop analysis indicates a CPU problem or programming error.   |
| 818-673                      | G           | C63<br>software              | Description: Checkstop analysis indicates a CPU problem or programming error.   |
| 818-674                      | G           | D54<br>software              | Description: Checkstop analysis indicates a CPU problem or programming error.   |
| 818-675                      | G           | E00<br>software              | Description: Checkstop analysis indicates a CPU problem or programming error.   |
| 818-676                      | G           | D52<br>software              | Description: Checkstop analysis indicates a CPU problem or programming error.   |
| 818-677                      | G           | D45<br>software              | Description: Checkstop analysis indicates a CPU problem or programming error.   |
| 818-678                      | G           | C68<br>software              | Description: Checkstop analysis indicates a CPU problem or programming error.   |
| 818-679                      | G           | E09<br>software              | Description: Checkstop analysis indicates a CPU problem or programming error.   |
| 818-681                      | G           | C62<br>C61                   | Description: Checkstop analysis indicates a parity error on the directory SRAM. |
| 818-682                      | G           | C65<br>C61                   | Description: Checkstop analysis indicates a parity error on the directory SRAM. |
| 818-683                      | G           | C63<br>C61                   | Description: Checkstop analysis indicates a parity error on the directory SRAM. |
| 818-684                      | G           | D54<br>C61                   | Description: Checkstop analysis indicates a parity error on the directory SRAM. |
| 818-685                      | G           | E00<br>C61                   | Description: Checkstop analysis indicates a parity error on the directory SRAM. |
| 818-686                      | G           | D52<br>C61                   | Description: Checkstop analysis indicates a parity error on the directory SRAM. |
| 818-687                      | G           | D45<br>C61                   | Description: Checkstop analysis indicates a parity error on the directory SRAM. |
| 818-688                      | G           | C68<br>C61                   | Description: Checkstop analysis indicates a parity error on the directory SRAM. |

| Service<br>Request<br>Number | SRN<br>Src. | Failing<br>Function<br>Codes | Description and Action (Unless indicated otherwise use MAP 0210.)               |
|------------------------------|-------------|------------------------------|---------------------------------------------------------------------------------|
| 818-689                      | G           | E09<br>C61                   | Description: Checkstop analysis indicates a parity error on the directory SRAM. |
| 818-691                      | G           | C62<br>C61                   | Description: Checkstop analysis indicates CPU bus address parity error.         |
| 818-692                      | G           | C65<br>C61                   | Description: Checkstop analysis indicates CPU address parity error.             |
| 818-693                      | G           | C63<br>C61                   | Description: Checkstop analysis indicates CPU bus address parity error.         |
| 818-694                      | G           | D54<br>C61                   | Description: Checkstop analysis indicates CPU bus address parity error.         |
| 818-695                      | G           | E00<br>C61                   | Description: Checkstop analysis indicates CPU bus address parity error.         |
| 818-696                      | G           | D52<br>C61                   | Description: Checkstop analysis indicates CPU bus address parity error.         |
| 818-697                      | G           | D45<br>C61                   | Description: Checkstop analysis indicates CPU bus address parity error.         |
| 818-698                      | G           | C68<br>C61                   | Description: Checkstop analysis indicates CPU bus address parity error.         |
| 818-699                      | G           | E09<br>C61                   | Description: Checkstop analysis indicates CPU bus address parity error.         |
| 818-711                      | G           | C62                          | Description: Checkstop analysis indicates CPU dispatch timeout.                 |
| 818-712                      | G           | C65                          | Description: Checkstop analysis indicates CPU dispatch timeout.                 |
| 818-713                      | G           | C63                          | Description: Checkstop analysis indicates CPU dispatch timeout.                 |
| 818-714                      | G           | D54                          | Description: Checkstop analysis indicates CPU dispatch timeout.                 |
| 818-715                      | G           | E00                          | Description: Checkstop analysis indicates CPU dispatch timeout.                 |
| 818-716                      | G           | D52                          | Description: Checkstop analysis indicates CPU dispatch timeout.                 |
| 818-717                      | G           | D45                          | Description: Checkstop analysis indicates CPU dispatch timeout.                 |
| 818-718                      | G           | C68                          | Description: Checkstop analysis indicates CPU dispatch timeout.                 |

| Service<br>Request<br>Number | SRN<br>Src. | Failing<br>Function<br>Codes | Description and Action (Unless indicated otherwise use MAP 0210.)                 |
|------------------------------|-------------|------------------------------|-----------------------------------------------------------------------------------|
| 818-719                      | G           | E09                          | Description: Checkstop analysis indicates CPU dispatch timeout.                   |
| 818-721                      | G           | C62                          | Description: Checkstop analysis indicates CPU bus address parity error.           |
| 818-722                      | G           | C65                          | Description: Checkstop analysis indicates CPU bus address parity error.           |
| 818-723                      | G           | C63                          | Description: Checkstop analysis indicates CPU bus address parity error.           |
| 818-724                      | G           | D54                          | Description: Checkstop analysis indicates CPU bus address parity error.           |
| 818-725                      | G           | E00                          | Description: Checkstop analysis indicates CPU bus address parity error.           |
| 818-726                      | G           | D52                          | Description: Checkstop analysis indicates CPU bus address parity error.           |
| 818-727                      | G           | D45                          | Description: Checkstop analysis indicates CPU bus address parity error.           |
| 818-728                      | G           | C68                          | Description: Checkstop analysis indicates CPU bus address parity error.           |
| 818-729                      | G           | E09                          | Description: Checkstop analysis indicates CPU bus address parity error.           |
| 818-731                      | G           | C62                          | Description: Checkstop analysis indicates CPU internal data cache parity error.   |
| 818-732                      | G           | C65                          | Description: Checkstop analysis indicates CPU internal data cache parity error.   |
| 818-733                      | G           | C63                          | Description: Checkstop analysis indicates CPU internal data cache parity error.   |
| 818-734                      | G           | D54                          | Description: Checkstop analysis indicates CPU internal data cache parity error.   |
| 818-735                      | G           | E00                          | Description: Checkstop analysis indicates CPU internal data cache parity error.   |
| 818-736                      | G           | D52                          | Description: Checkstop analysis indicates CPU internal data cache parity error.   |
| 818-737                      | G           | D45                          | Description: Checkstop analysis indicates CPU internal data cache parity error.   |
| 818-738                      | G           | C68                          | Description: Checkstop analysis indicates CPU internal data cache parity error.   |
| 818-739                      | G           | E09                          | Description: Checkstop analysis indicates CPU internal data cache parity error.   |
| 818-741                      | G           | C62                          | Description: Checkstop analysis indicates CPU bus instruction cache parity error. |
| 818-742                      | G           | C65                          | Description: Checkstop analysis indicates CPU bus instruction cache parity error. |
| 818-743                      | G           | C63                          | Description: Checkstop analysis indicates CPU bus instruction cache parity error. |

| Service<br>Request<br>Number | SRN<br>Src. | Failing<br>Function<br>Codes | Description and Action (Unless indicated otherwise use MAP 0210.)                                                       |
|------------------------------|-------------|------------------------------|----------------------------------------------------------------------------------------------------|
| 818-744                      | G           | D54                          | Description: Checkstop analysis indicates CPU bus instruction cache parity error.                                       |
| 818-745                      | G           | E00                          | Description: Checkstop analysis indicates CPU bus instruction cache parity error.                                       |
| 818-746                      | G           | D52                          | Description: Checkstop analysis indicates CPU bus instruction cache parity error.                                       |
| 818-747                      | G           | D45                          | Description: Checkstop analysis indicates CPU bus instruction cache parity error.                                       |
| 818-748                      | G           | C68                          | Description: Checkstop analysis indicates CPU bus instruction cache parity error.                                       |
| 818-749                      | G           | E09                          | Description: Checkstop analysis indicates CPU bus instruction cache parity error.                                       |
| 818-761                      | G           | C62<br>B48                   | Description: Checkstop analysis indicates CPU detected data parity error.  Note: There could be upto 4 of the FFC B48.  |
| 818-762                      | G           | C65<br>B48                   | Description: Checkstop analysis indicates CPU detected data parity error.  Note: There could be upto 4 of the FFC B48.  |
| 818-763                      | G           | C63<br>B48                   | Description: Checkstop analysis indicates CPU detected data parity error.  Note: There could be upto 4 of the FFC B48.  |
| 818-764                      | G           | D54<br>B48                   | Description: Checkstop analysis indicates CPU detected data parity error.  Note: There could be upto 4 of the FFC B48.  |
| 818-765                      | G           | E00<br>B48                   | Description: Checkstop analysis indicates CPU detected data parity error.  Note: There could be upto 4 of the FFC B48.  |
| 818-766                      | G           | D52<br>B48                   | Description: Checkstop analysis indicates CPU detected data parity error.  Note: There could be upto 4 of the FFC B48.  |
| 818-767                      | G           | D45<br>B48                   | Description: Checkstop analysis indicates CPU detected data parity error.  Note: There could be upto 4 of the FFC B48.  |
| 818-768                      | G           | C68<br>B48                   | Description: Checkstop analysis indicates CPU detected data parity error.  Note: There could be upto 4 of the FFC B48.  |
| 818-769                      | G           | E09<br>B48                   | Description: Checkstop analysis indicates CPU detected data parity error.  Note: There could be upto 4 of the FFC B48.  |
| 818-770                      | G           | C61<br>B48                   | Description: Checkstop analysis indicates a global checkstop was asserted.  Note: There could be upto 4 of the FFC B48. |

| Service<br>Request<br>Number | SRN<br>Src. | Failing<br>Function<br>Codes | Description and Action (Unless indicated otherwise use MAP 0210.)  |
|------------------------------|-------------|------------------------------|--------------------------------------------------------------------|
| 818-801                      | G           | B36x4<br>B48<br>C61          | Description: Checkstop analysis indicates uncorrectable ECC error. |
| 818-802                      | G           | B36x4<br>B48<br>C68          | Description: Checkstop analysis indicates uncorrectable ECC error. |
| 818-842                      | G           | B96x4<br>B94<br>C68          | Description: Checkstop analysis indicates uncorrectable ECC error. |
| 818-843                      | G           | D33x4<br>D32<br>C68          | Description: Checkstop analysis indicates uncorrectable ECC error. |
| 818-844                      | G           | D33x4<br>D27<br>C68          | Description: Checkstop analysis indicates uncorrectable ECC error. |
| 818-847                      | G           | B96x4<br>B94<br>C61          | Description: Checkstop analysis indicates uncorrectable ECC error. |
| 818-848                      | G           | D33x4<br>D32<br>C61          | Description: Checkstop analysis indicates uncorrectable ECC error. |
| 818-849                      | G           | D33x4<br>D27<br>C61          | Description: Checkstop analysis indicates uncorrectable ECC error. |
| 818-853                      | G           | D34x4<br>D32<br>C68          | Description: Checkstop analysis indicates uncorrectable ECC error. |
| 818-854                      | G           | D34x4<br>D27<br>C68          | Description: Checkstop analysis indicates uncorrectable ECC error. |
| 818-858                      | G           | D34x4<br>D32<br>C61          | Description: Checkstop analysis indicates uncorrectable ECC error. |
| 818-859                      | G           | D34x4<br>D27<br>C61          | Description: Checkstop analysis indicates uncorrectable ECC error. |
| 818-862                      | G           | B97x4<br>C64<br>C68          | Description: Checkstop analysis indicates uncorrectable ECC error. |
| 818-863                      | G           | D35x4<br>D32<br>C68          | Description: Checkstop analysis indicates uncorrectable ECC error. |
| 818-864                      | G           | D35x4<br>D27<br>C68          | Description: Checkstop analysis indicates uncorrectable ECC error. |
| 818-867                      | G           | B97x4<br>C64<br>C61          | Description: Checkstop analysis indicates uncorrectable ECC error. |

| Service<br>Request<br>Number | SRN<br>Src. | Failing<br>Function<br>Codes | Description and Action (Unless indicated otherwise use MAP 0210.)                                                                                                    |
|------------------------------|-------------|------------------------------|----------------------------------------------------------------------------------------------------|
| 818-868                      | G           | D35x4<br>D32<br>C61          | Description: Checkstop analysis indicates uncorrectable ECC error.                                                                                                    |
| 818-869                      | G           | D35x4<br>D27<br>C61          | Description: Checkstop analysis indicates uncorrectable ECC error.                                                                                                    |
| 818-874                      | G           | E05x4<br>D27<br>C68          | Description: Checkstop analysis indicates uncorrectable ECC error.                                                                                                    |
| 818-879                      | G           | E05x4<br>D27<br>C61          | Description: Checkstop analysis indicates uncorrectable ECC error.                                                                                                    |
| 818-990                      | D           | B19<br>210                   | Description: Defective TCW memory module for option I/O planar.                                                                                                    |
| 818-991                      | D           | 227<br>210                   | Description: Option I/O planar test failed.                                                                                                    |
| 818-999                      | G           |                              | Description: Run the 'Display Checkstop Analysis Results' task for detailed information about the latest checkstop. Action: Follow the recommendations from the Display Checkstop Analysis Results task. |
| 819-111                      | D           | 819<br>227                   | Description: The register test failed.                                                                                                    |
| 819-112                      | D           | 275                          | Description: The GIO adapter fuse needs replacement.                                                                                                    |
| 819-113                      | D           | 819                          | Description: The VPD verification test failed.                                                                                                    |
| 819-114                      | D           | 819<br>227                   | Description: Software error caused by hardware failure.                                                                                                    |
| 819-221<br>to<br>819-222     | D           | 819                          | Description: The wrap test failed.                                                                                                    |
| 819-300                      | G           | 819                          | Description: The error log analysis indicates a hardware failure.                                                                                                    |
| 819-301                      | G           | 819<br>227                   | Description: The error log analysis indicates a hardware failure.                                                                                                    |
| 819-302                      | G           | 275                          | Description: The error log analysis indicates a fuse failure.                                                                                                    |
| 819-331<br>to<br>819-442     | D           | 819                          | Description: Graphics Input Device Adapter failed.                                                                                                    |
| 819-443                      | D           | 819<br>929 or<br>930         | Description: Graphics Input Device Adapter failed.                                                                                                    |
| 819-500                      | D           | 819<br>227                   | Description: The device failed to configure.                                                                                                    |
| 819-501                      | D           | 819<br>227<br>software       | Description: The device driver indicates a hardware failure.                                                                                                    |

| Service<br>Request<br>Number | SRN<br>Src. | Failing<br>Function<br>Codes | Description and Action (Unless indicated otherwise use MAP 0210.) |
|------------------------------|-------------|------------------------------|-------------------------------------------------------------------|
| 819-551<br>to<br>819-552     | D           | 819                          | Description: Graphics Input Device Adapter failed.                |
| 820-101                      | D           | 169<br>C62                   | Description: Interprocessor test failed.                          |
| 820-102                      | D           | 169<br>C62<br>C63            | Description: Interprocessor test failed.                          |
| 820-103<br>to<br>820-104     | D           | 169<br>C63                   | Description: Interprocessor test failed.                          |
| 821-098                      | J           | 821                          | Description: Keyboard test failed.                                |
| 821-099                      | J           | 921<br>821                   | Description: Keyboard test failed.                                |
| 821-111                      | D           | 821<br>B31                   | Description: Unexpected results from the test.                    |
| 821-220                      | D           | B10<br>821                   | Description: Keyboard adapter fuse failed.                        |
| 821-221                      | D           | 821                          | Description: The keyboard adapter test failed.                    |
| 821-230                      | D           | 821<br>227                   | Description: Software error caused by hardware failure.           |
| 821-240                      | G           | 821                          | Description: The error log analysis indicates hardware failure.   |
| 821-241                      | G           | 821<br>227                   | Description: The error log analysis indicates hardware failure.   |
| 821-242                      | G           | 921<br>821                   | Description: The error log analysis indicates hardware failure.   |
| 821-243                      | G           | 922<br>821                   | Description: The error log analysis indicates hardware failure.   |
| 821-244                      | G           | 923<br>821                   | Description: The error log analysis indicates hardware failure.   |
| 821-310<br>to<br>821-331     | D           | 821                          | Description: Standard Keyboard Adapter failed.                    |
| 821-332                      | D           | 821<br>software              | Description: Cannot open device.                                  |
| 821-333<br>to<br>821-334     | D           | 821                          | Description: Keyboard/tablet adapter failed.                      |
| 821-921                      | D           | 921<br>821                   | Description: The keyboard adapter control logic failed.           |
| 821-922                      | D           | 922<br>821                   | Description: The keyboard adapter control logic failed.           |
| 821-923                      | D           | 923<br>821                   | Description: The keyboard adapter control logic failed.           |

| Service<br>Request<br>Number | SRN<br>Src. | Failing<br>Function<br>Codes | Description and Action (Unless indicated otherwise use MAP 0210.)                                                                                                    |
|------------------------------|-------------|------------------------------|----------------------------------------------------------------------------------------------------|
| 823-099                      | J           | 823<br>925                   | Description: Mouse test failed.                                                                                                    |
| 823-111<br>to<br>823-112     | D           | 823                          | Description: Standard Mouse adapter failed.                                                                                                    |
| 823-113                      | D           | B10<br>823                   | Description: The mouse adapter fuse failed.                                                                                                    |
| 823-121<br>to<br>823-122     | D           | 823                          | Description: Built-In mouse adapter problems.                                                                                                    |
| 823-130                      | D           | 823<br>227                   | Description: Software error caused by hardware failure.                                                                                                    |
| 823-131                      | D           | 823<br>925                   | Description: Unable to put mouse adapter into nonblock mode.                                                                                                    |
| 823-132<br>to<br>823-133     | D           | 823                          | Description: Built-In mouse adapter problem.                                                                                                    |
| 823-134                      | D           | 823<br>software              | Description: Cannot open device.                                                                                                    |
| 823-140                      | G           | 823                          | Description: The error log analysis indicates hardware failure.                                                                                                    |
| 823-141                      | D           | 823<br>925                   | Description: Unable to place mouse adapter in block mode.                                                                                                    |
| 823-142                      | D           | 823                          | Description: Unable to place mouse adapter in block mode.                                                                                                    |
| 823-220                      | D           | B10<br>823                   | Description: The mouse adapter fuse failed.                                                                                                    |
| 824-099                      | J           | 824                          | Description: Tablet test failed.                                                                                                    |
| 824-220                      | D           | B10<br>824                   | Description: The tablet adapter fuse failed.                                                                                                    |
| 824-331                      | D           | 824<br>227                   | Description: An unexpected error occurred.                                                                                                    |
| 824-332                      | D           | 824<br>227                   | Description: The enable/disable device test failed.  Note: Ensure that the wrap plug was not attached when the test was run. If the wrap plug was attached, remove it, and rerun the test. |
| 824-333                      | D           | 824                          | Description: The internal wrap test failed.                                                                                                    |
| 824-334                      | D           | B10<br>824                   | Description: The tablet adapter fuse failed.                                                                                                    |
| 824-441                      | D           | 824                          | Description: An unexpected error occurred.                                                                                                    |
| 824-442                      | D           | 824                          | Description: The wrap test failed.                                                                                                    |
| 824-450                      | D           | 824<br>227                   | Description: Software error caused by hardware failure.                                                                                                    |
| 824-461                      | G           | 824<br>227                   | Description: The error log analysis indicates a hardware failure.                                                                                                    |

| Service<br>Request<br>Number | SRN<br>Src. | Failing<br>Function<br>Codes | Description and Action (Unless indicated otherwise use MAP 0210.)                     |
|------------------------------|-------------|------------------------------|---------------------------------------------------------------------------------------|
| 824-511                      | D           | 824                          | Description: An unexpected error occurred.                                            |
| 824-512                      | D           | 824                          | Description: Tablet adapter reset test failed.                                        |
| 824-522                      | D           | B10<br>824                   | Description: Adapter fuse failure.                                                    |
| 824-523                      | D           | 824                          | Description: Device cannot be configured.                                             |
| 824-524                      | D           | 824<br>software              | Description: Cannot open device.                                                      |
| 826-099                      | J           | 826                          | Description: The serial port 1 test failed.                                           |
| 826-111                      | D           | 826<br>227                   | Description: Cannot run the test because the device driver detected a hardware error. |
| 826-112                      | D           | 826<br>227                   | Description: Unable to determine the type of adapter from the VPD.                    |
| 826-113                      | D           | 826                          | Description: The VPD verification test failed.                                        |
| 826-114                      | D           | 826                          | Description: The register verification test failed.                                   |
| 826-121                      | D           | 826<br>227                   | Description: Cannot run the test because the device driver detected a hardware error. |
| 826-122                      | D           | 826<br>227                   | Description: The data-wrap communications test failed.                                |
| 826-123                      | D           | 826<br>227                   | Description: The modem control line test failed.                                      |
| 826-131                      | D           | 826<br>227                   | Description: Cannot run the test because the device driver detected a hardware error. |
| 826-132                      | D           | 826<br>227                   | Description: The data wrap communications test failed.                                |
| 826-133                      | D           | 826<br>227                   | Description: The modem control line test failed.                                      |
| 826-161                      | D           | 252                          | Description: Cannot run the test because the device driver detected a hardware error. |
| 826-162                      | D           | 252                          | Description: The data wrap communications test failed.                                |
| 826-163                      | D           | 252                          | Description: The modem control line test failed.                                      |
| 826-171                      | D           | 259                          | Description: Cannot run the test because the device driver detected a hardware error. |
| 826-172                      | D           | 259                          | Description: The data wrap communications test failed.                                |
| 826-173                      | D           | 259                          | Description: The modem control line test failed.                                      |
| 826-181                      | D           | 261                          | Description: Cannot run the test because the device driver detected a hardware error. |
| 826-182                      | D           | 261                          | Description: The data wrap communications test failed.                                |
| 826-183                      | D           | 261                          | Description: The modem control line test failed.                                      |
| 826-271                      | D           | 826<br>259                   | Description: Cannot run the test because the device driver detected a hardware error. |
| 826-272                      | D           | 826<br>259                   | Description: The data wrap communications test failed.                                |

| Service<br>Request<br>Number | SRN<br>Src. | Failing<br>Function<br>Codes | Description and Action (Unless indicated otherwise use MAP 0210.)                                                                                                    |
|------------------------------|-------------|------------------------------|----------------------------------------------------------------------------------------------------|
| 826-273                      | D           | 826<br>259                   | Description: The modem control line test failed.                                                                                                    |
| 826-281                      | D           | 826<br>259                   | Description: Cannot run the test because the device driver detected a hardware error.                                                                                                    |
| 826-282                      | D           | 826<br>259                   | Description: The data wrap communications test failed.                                                                                                    |
| 826-283                      | D           | 826<br>259                   | Description: The modem control line test failed.                                                                                                    |
| 826-321                      | D           | 826                          | Description: Cannot run the test because the device driver detected a hardware error.                                                                                                    |
| 826-322                      | D           | 826                          | Description: The data wrap communications test failed.                                                                                                    |
| 826-323                      | D           | 826                          | Description: The modem control line test failed.                                                                                                    |
| 826-331                      | D           | 826                          | Description: Cannot run the test because the device driver detected a hardware error.                                                                                                    |
| 826-332                      | D           | 826                          | Description: The data wrap communications test failed.                                                                                                    |
| 826-333                      | D           | 826                          | Description: The modem control line test failed.                                                                                                    |
| 826-371                      | D           | 826                          | Description: Cannot run the test because the device driver detected a hardware error.                                                                                                    |
| 826-372                      | D           | 826                          | Description: The data wrap communications test failed.                                                                                                    |
| 826-373                      | D           | 826                          | Description: The modem control line test failed.                                                                                                    |
| 826-381                      | D           | 826                          | Description: Could not do the test because the device driver detected a hardware error.                                                                                                    |
| 826-382                      | D           | 826                          | Description: The data wrap communication test failed.                                                                                                    |
| 826-383                      | D           | 826                          | Description: The modem control line test failed.                                                                                                    |
| 826-481                      | D           | D56                          | Description: Could not do the test because the device driver detected a hardware error.                                                                                                    |
| 826-482                      | D           | D56                          | Description: The data wrap communication test failed.                                                                                                    |
| 826-483                      | D           | D56                          | Description: The modem control line test failed.                                                                                                    |
| 826-581                      | D           | 826<br>D56                   | Description: Could not do the test because the device driver detected a hardware error.                                                                                                    |
| 826-582                      | D           | 826<br>D56                   | Description: The data wrap communication test failed.                                                                                                    |
| 826-583                      | D           | 826<br>D56                   | Description: The modem control line test failed.                                                                                                    |
| 826-901<br>to<br>826-920     | D           | software<br>826              | Description: An unexpected error occurred that can be attributed to software or hardware.  Action: Run diagnostics from a source other than from the disk or a network. If the same error occurs or if the original SRN was not obtained from disk or a network based diagnostics, use MAP 0210 with a FFC of 826; otherwise, suspect a software problem. |
| 826-921                      | D           | 826<br>software              | Description: The adapter failed to configure                                                                                                    |

| Service<br>Request<br>Number | SRN<br>Src. | Failing<br>Function<br>Codes | Description and Action (Unless indicated otherwise use MAP 0210.)                                                                                                    |
|------------------------------|-------------|------------------------------|----------------------------------------------------------------------------------------------------|
| 826-922<br>to<br>826-924     | D           | software<br>826              | Description: An unexpected error occurred that can be attributed to software or hardware.  Action: Run diagnostics from a source other than from the disk or a network. If the same error occurs or if the original SRN was not obtained from disk or a network based diagnostics, use MAP 0210 with a FFC of 826; otherwise, suspect a software problem. |
| 826-925                      | D           | 826<br>software              | Description: The adapter failed to configure                                                                                                    |
| 826-926<br>to<br>826-943     | D           | software<br>826              | Description: An unexpected error occurred that can be attributed to software or hardware.  Action: Run diagnostics from a source other than from the disk or a network. If the same error occurs or if the original SRN was not obtained from disk or a network based diagnostics, use MAP 0210 with a FFC of 826; otherwise, suspect a software problem. |
| 827-112                      | D           | 827<br>227                   | Description: The parallel port data register write/read test failed.                                                                                                    |
| 827-121                      | D           | 827                          | Description: Cannot run the test because the device driver detected a hardware error.                                                                                                    |
| 827-122                      | D           | 827                          | Description: The parallel port data register write/read test failed.                                                                                                    |
| 827-123                      | D           | 827                          | Description: The parallel port control register write/read test failed.                                                                                                    |
| 827-124                      | D           | 827                          | Description: The parallel port data register read test failed.                                                                                                    |
| 827-125                      | D           | 827                          | Description: The parallel port control register read test failed.                                                                                                    |
| 827-126                      | D           | 827                          | Description: The parallel port control register read test failed.                                                                                                    |
| 827-131                      | D           | 827                          | Description: Cannot run the test because the device driver detected a hardware error.                                                                                                    |
| 827-132                      | D           | 827                          | Description: The control port register direction bit (write) test with BIDI enabled failed.                                                                                                    |
| 827-133                      | D           | 827                          | Description: The control port register direction bit (read) test with BIDI enabled failed.                                                                                                    |
| 827-141                      | D           | 827                          | Description: Cannot run the test because the device driver detected a hardware error.                                                                                                    |
| 827-142                      | D           | 827                          | Description: The parallel port control register write/read test with BIDI enabled failed.                                                                                                    |
| 827-151                      | D           | 827<br>227                   | Description: Cannot run the test because the device driver detected a hardware error.                                                                                                    |
| 827-152                      | D           | 827                          | Description: The parallel port status register read test failed.                                                                                                    |
| 827-161                      | D           | 827                          | Description: Cannot run the test because the device driver detected a hardware error.                                                                                                    |

| Service<br>Request<br>Number | SRN<br>Src. | Failing<br>Function<br>Codes | Description and Action (Unless indicated otherwise use MAP 0210.)                     |
|------------------------------|-------------|------------------------------|---------------------------------------------------------------------------------------|
| 827-162                      | D           | 827<br>227                   | Description: The parallel port interrupt test failed.                                 |
| 827-163                      | D           | 827<br>227                   | Description: The parallel port interrupt test failed.                                 |
| 828-097                      | J           | 935<br>828                   | Description: Diskette drive not found.                                                |
| 828-098                      | J           | 935<br>828                   | Description: Diskette test failed.                                                    |
| 828-099                      | J           | 828<br>935                   | Description: Diskette test failed.                                                    |
| 828-501                      | D           | 828                          | Description: The diskette adapter test failed.                                        |
| 831-099                      | J           | 831                          | Description: Serial port 2 test failed.                                               |
| 831-111                      | D           | 831<br>227                   | Description: Cannot run the test because the device driver detected a hardware error. |
| 831-112                      | D           | 831<br>227                   | Description: Unable to determine the type of adapter from the VPD.                    |
| 831-113                      | D           | 831                          | Description: The VPD verification test failed.                                        |
| 831-114                      | D           | 831                          | Description: The register verification test failed.                                   |
| 831-121                      | D           | 831<br>227                   | Description: Cannot run the test because the device driver detected a hardware error. |
| 831-122                      | О           | 831<br>227                   | Description: The data wrap communications test failed.                                |
| 831-123                      | D           | 831<br>227                   | Description: The modem control line test failed.                                      |
| 831-131                      | D           | 831<br>227                   | Description: Cannot run the test because the device driver detected a hardware error. |
| 831-132                      | D           | 831<br>227                   | Description: The data wrap communications test failed.                                |
| 831-133                      | D           | 831<br>227                   | Description: The modem control line test failed.                                      |
| 831-161                      | D           | 252                          | Description: Cannot run the test because the device driver detected a hardware error. |
| 831-162                      | D           | 252                          | Description: The data wrap communications test failed.                                |
| 831-163                      | D           | 252                          | Description: The modem control line test failed.                                      |
| 831-164                      | D           | 227<br>252                   | Description: Cannot run the test because the device driver detected a hardware error. |
| 831-165                      | D           | 227<br>252                   | Description: The data wrap communications test failed.                                |
| 831-166                      | D           | 227<br>252                   | Description: The modem control line test failed.                                      |
| 831-171                      | D           | 259                          | Description: Cannot run the test because the device driver detected a hardware error. |
| 831-172                      | D           | 259                          | Description: The data wrap communications test failed.                                |
| 831-173                      | D           | 259                          | Description: The modem control line test failed.                                      |

| Service<br>Request<br>Number | SRN<br>Src. | Failing<br>Function<br>Codes | Description and Action (Unless indicated otherwise use MAP 0210.)                       |
|------------------------------|-------------|------------------------------|-----------------------------------------------------------------------------------------|
| 831-181                      | D           | 261                          | Description: Cannot run the test because the device driver detected a hardware error.   |
| 831-182                      | D           | 261                          | Description: The data wrap communications test failed.                                  |
| 831-183                      | D           | 261                          | Description: The modem control line test failed.                                        |
| 831-271                      | D           | 831<br>259                   | Description: Cannot run the test because the device driver detected a hardware error.   |
| 831-272                      | D           | 831<br>259                   | Description: The data wrap communication test failed.                                   |
| 831-273                      | D           | 831<br>259                   | Description: The modem control line test failed.                                        |
| 831-281                      | D           | 831<br>259                   | Description: Cannot run the test because the device driver detected a hardware error.   |
| 831-282                      | D           | 831<br>259                   | Description: The data wrap communications test failed.                                  |
| 831-283                      | D           | 831<br>259                   | Description: The modem control line test failed.                                        |
| 831-321                      | D           | 831                          | Description: Cannot run the test because the device driver detected a hardware error.   |
| 831-322                      | D           | 831                          | Description: The data wrap communications test failed.                                  |
| 831-323                      | D           | 831                          | Description: The modem control line test failed.                                        |
| 831-331                      | D           | 831                          | Description: Cannot run the test because the device driver detected a hardware error.   |
| 831-332                      | D           | 831                          | Description: The data wrap communications test failed.                                  |
| 831-333                      | D           | 831                          | Description: The modem control line test failed.                                        |
| 831-371                      | D           | 831                          | Description: Cannot run the test because the device driver detected a hardware error.   |
| 831-372                      | D           | 831                          | Description: The data wrap communications test failed.                                  |
| 831-373                      | D           | 831                          | Description: The modem control line test failed.                                        |
| 831-381                      | D           | 831                          | Description: Cannot run the test because the device driver detected a hardware error.   |
| 831-382                      | D           | 831                          | Description: The data wrap communications test failed.                                  |
| 831-383                      | D           | 831                          | Description: The modem control line test failed.                                        |
| 831-481                      | D           | D56                          | Description: Could not do the test because the device driver detected a hardware error. |
| 831-482                      | D           | D56                          | Description: The data wrap communication test failed.                                   |
| 831-483                      | D           | D56                          | Description: The modem control line test failed.                                        |
| 831-581                      | D           | 831<br>D56                   | Description: Could not do the test because the device driver detected a hardware error. |
| 831-582                      | D           | 831<br>D56                   | Description: The data wrap communication test failed.                                   |
| 831-583                      | D           | 831<br>D56                   | Description: The modem control line test failed.                                        |

| Service<br>Request<br>Number | SRN<br>Src. | Failing<br>Function<br>Codes | Description and Action (Unless indicated otherwise use MAP 0210.)                                                                                                    |
|------------------------------|-------------|------------------------------|----------------------------------------------------------------------------------------------------|
| 831-901<br>to<br>831-920     | D           | software<br>831              | Description: An unexpected error occurred that can be attributed to software or hardware.  Action: Run diagnostics from a source other than from the disk or a network. If the same error occurs or if the original SRN was not obtained from disk or a network based diagnostics, use MAP 0210 with a FFC of 831; otherwise, suspect a software problem. |
| 831-921                      | D           | 831<br>software              | Description: The adapter failed to configure                                                                                                    |
| 831-922<br>to<br>831-924     | D           | software<br>831              | Description: An unexpected error occurred that can be attributed to software or hardware.  Action: Run diagnostics from a source other than from the disk or a network. If the same error occurs or if the original SRN was not obtained from disk or a network based diagnostics, use MAP 0210 with a FFC of 831; otherwise, suspect a software problem. |
| 831-925                      | D           | 831<br>software              | Description: The adapter failed to configure                                                                                                    |
| 831-926<br>to<br>831-943     | D           | software<br>831              | Description: An unexpected error occurred that can be attributed to software or hardware.  Action: Run diagnostics from a source other than from the disk or a network. If the same error occurs or if the original SRN was not obtained from disk or a network based diagnostics, use MAP 0210 with a FFC of 831; otherwise, suspect a software problem. |
| 834-111                      | D           | 834<br>227                   | Description: Cannot run the test because the device driver detected a hardware error.                                                                                                    |
| 834-112                      | D           | 834<br>227                   | Description: Unable to determine the type of adapter from the VPD.                                                                                                    |
| 834-113                      | D           | 834                          | Description: The VPD verification test failed.                                                                                                    |
| 834-115                      | D           | 835                          | Description: The VPD verification test failed.                                                                                                    |
| 834-121                      | D           | 834                          | Description: Cannot run the test because the device driver detected a hardware error.                                                                                                    |
| 834-124                      | D           | 834                          | Description: The memory test failed.                                                                                                    |
| 834-131                      | D           | 834                          | Description: Cannot run the test because the device driver detected a hardware error.                                                                                                    |
| 834-132                      | D           | 834                          | Description: The data wrap communications test failed.                                                                                                    |
| 834-134                      | D           | 834                          | Description: The sync wrap communications test failed.                                                                                                    |
| 834-141                      | D           | 265                          | Description: Cannot run the test because the device driver detected a hardware error.                                                                                                    |
| 834-142                      | D           | 265                          | Description: The 64-port controller cable data wrap communication test failed.                                                                                                    |
| 834-144                      | D           | 265                          | Description: The sync wrap communications test failed.                                                                                                    |
| 834-151                      | D           | 835<br>834                   | Description: Cannot run the test because the device driver detected a hardware error.                                                                                                    |
| 834-152                      | D           | 835<br>834                   | Description: The data wrap communications test failed.                                                                                                    |

| Service<br>Request<br>Number | SRN<br>Src. | Failing<br>Function<br>Codes | Description and Action (Unless indicated otherwise use MAP 0210.)                       |
|------------------------------|-------------|------------------------------|-----------------------------------------------------------------------------------------|
| 834-153                      | D           | 835<br>834                   | Description: The modem control line test failed.                                        |
| 834-161                      | D           | 266                          | Description: Cannot run the test because the device driver detected a hardware error.   |
| 834-162                      | D           | 266                          | Description: The data wrap communications test failed.                                  |
| 834-163                      | D           | 266                          | Description: The modem control line test failed.                                        |
| 834-171                      | D           | 259                          | Description: Cannot run the test because the device driver detected a hardware error.   |
| 834-172                      | D           | 259                          | Description: The data wrap communications test failed.                                  |
| 834-173                      | D           | 259                          | Description: The modem control line test failed.                                        |
| 834-181                      | D           | 261                          | Description: Cannot run the test because the device driver detected a hardware error.   |
| 834-182                      | D           | 261                          | Description: The data wrap communications test failed.                                  |
| 834-183                      | D           | 261                          | Description: The modem control line test failed.                                        |
| 834-231                      | D           | 834                          | Description: Cannot run the test because the device driver detected a hardware error.   |
| 834-234                      | D           | 834                          | Description: The sync wrap communications test failed.                                  |
| 834-241                      | D           | 834<br>265                   | Description: Cannot run the test because the device driver detected a hardware error.   |
| 834-244                      | D           | 834<br>265                   | Description: The sync wrap communications test failed.                                  |
| 834-251                      | D           | 834<br>835                   | Description: Cannot run the test because the device driver detected a hardware error.   |
| 834-252                      | D           | 834<br>835                   | Description: The data wrap communications test failed.                                  |
| 834-253                      | D           | 834<br>835                   | Description: The modem control line test failed.                                        |
| 834-271                      | D           | 834<br>835                   | Description: Cannot run the test because the device driver detected a hardware error.   |
| 834-272                      | D           | 834<br>835                   | Description: The data wrap communications test failed.                                  |
| 834-273                      | D           | 834<br>835                   | Description: The modem control line test failed.                                        |
| 834-281                      | D           | 834<br>835                   | Description: Cannot run the test because the device driver detected a hardware error.   |
| 834-282                      | D           | 834<br>835                   | Description: The data wrap communications test failed.                                  |
| 834-283                      | D           | 834<br>835                   | Description: The modem control line test failed.                                        |
| 834-481                      | D           | D56                          | Description: Could not do the test because the device driver detected a hardware error. |
| 834-482                      | D           | D56                          | Description: The data wrap communication test failed.                                   |
| 834-483                      | D           | D56                          | Description: The modem control line test failed.                                        |

| Service<br>Request<br>Number | SRN<br>Src. | Failing<br>Function<br>Codes | Description and Action (Unless indicated otherwise use MAP 0210.)                                                                                                    |
|------------------------------|-------------|------------------------------|----------------------------------------------------------------------------------------------------|
| 834-901<br>to<br>834-920     | D           | software<br>834              | Description: An unexpected error occurred that can be attributed to software or hardware.  Action: Run diagnostics from a source other than from the disk or a network. If the same error occurs or if the original SRN was not obtained from disk or a network based diagnostics, use MAP 0210 with a FFC of 834; otherwise, suspect a software problem.                                                                                                    |
| 834-921                      | D           | 834<br>software              | Description: The adapter failed to configure                                                                                                    |
| 834-922<br>to<br>834-924     | D           | software<br>834              | Description: An unexpected error occurred that can be attributed to software or hardware.  Action: Run diagnostics from a source other than from the disk or a network. If the same error occurs or if the original SRN was not obtained from disk or a network based diagnostics, use MAP 0210 with a FFC of 834; otherwise, suspect a software problem.                                                                                                    |
| 834-925                      | D           | 834<br>software              | Description: The adapter failed to configure                                                                                                    |
| 834-926<br>to<br>834-943     | D           | software<br>834              | Description: An unexpected error occurred that can be attributed to software or hardware.  Action: Run diagnostics from a source other than from the disk or a network. If the same error occurs or if the original SRN was not obtained from disk or a network based diagnostics, use MAP 0210 with a FFC of 834; otherwise, suspect a software problem.                                                                                                    |
| 834-990                      | D           | 834                          | Description: The AIX system IPL procedure has determined that 64-port controller adapters having a certain EC level may cause undetected data loss due to bus address conflict with another adapter on the I/O bus. When this conflict is detected, the 64-port controller adapter will <i>not</i> be configured during system IPL. The affected 64-port controller adapter FRU numbers are: 00G1168, 31F4078, 59F2968, and 53F3372.  Note: For more detailed information on this SRN, refer |
| 836-101                      | D           | 836                          | to "Service Hints" in Chapter 1.  Description: Cannot run the test because the device                                                                                                    |
|                              |             |                              | driver detected a hardware error.                                                                                                    |
| 836-111                      | D           | 836<br>227                   | Description: Cannot run test because the device driver detected a hardware error.                                                                                                    |
| 836-112                      | D           | 836<br>227                   | Description: Unable to determine the type of adapter from the VPD.                                                                                                    |
| 836-113                      | D           | 836                          | Description: The VPD verification test failed.                                                                                                    |
| 836-114                      | D           | 836                          | Description: The register verification test failed.                                                                                                    |
| 836-115                      | D           | 836                          | Description: The VPD verification test failed.                                                                                                    |
| 836-116                      | D           | B54<br>836                   | Description: The 128-port controller line test failed.                                                                                                    |
| 836-117                      | D           | 684                          | Description: Remote Async Node test failed.                                                                                                    |
| 836-118                      | D           | 837                          | Description: Remote async node test failed.                                                                                                    |

| Service<br>Request<br>Number | SRN<br>Src. | Failing<br>Function<br>Codes | Description and Action (Unless indicated otherwise use MAP 0210.)                                                                   |
|------------------------------|-------------|------------------------------|----------------------------------------------------------------------------------------------------|
| 836-119                      | D           | 836                          | Description: Sync line termination test failed.                                                                                     |
| 836-151                      | D           | 837                          | Description: Cannot run the test because the device driver detected a hardware error.                                               |
| 836-152                      | D           | 837                          | Description: The data wrap communications test failed.                                                                              |
| 836-153                      | D           | 837                          | Description: The modem control line test failed.                                                                                    |
| 836-154                      | D           | 684<br>836                   | Description: Cannot run the test because the device driver detected a hardware error.                                               |
| 836-155                      | D           | 684<br>836<br>152            | Description: The data wrap communications test failed.                                                                              |
| 836-161                      | D           | C22                          | Description: Cannot run the test because the device driver detected a hardware error.                                               |
| 836-162                      | D           | C22                          | Description: The data wrap communications test failed.                                                                              |
| 836-163                      | D           | C22                          | Description: The modem control line test failed.                                                                                    |
| 836-164                      | D           | D06                          | Description: The data wrap communication test failed.                                                                               |
| 836-171                      | D           | 259                          | Description: Cannot run the test because the device driver detected a hardware error.                                               |
| 836-172                      | D           | 259                          | Description: The data wrap communications test failed.                                                                              |
| 836-173                      | D           | 259                          | Description: The modem control line test failed.                                                                                    |
| 836-174                      | D           | 263                          | Description: Cannot run the test because the device driver detected a hardware error.                                               |
| 836-175                      | D           | 263                          | Description: The data wrap communications test failed.                                                                              |
| 836-181                      | D           | 261                          | Description: Cannot run the test because the device driver detected a hardware error.                                               |
| 836-182                      | D           | 261                          | Description: The data wrap communications test failed.                                                                              |
| 836-183                      | D           | 261                          | Description: The modem control line test failed.                                                                                    |
| 836-251                      | D           | 836<br>837                   | Description: Cannot run the test because the device driver detected a hardware error.                                               |
| 836-252                      | D           | 836<br>837                   | Description: The data wrap communications test failed.                                                                              |
| 836-253                      | D           | 836<br>837                   | Description: The modem control line test failed.                                                                                    |
| 836-254                      | D           | 836<br>684                   | Description: Cannot run the test because the device driver detected a hardware error while running the Remote Async Node wrap test. |
| 836-255                      | D           | 836<br>684                   | Description: The data wrap communications test failed while running the Remote Async Node wrap test.                                |
| 836-271                      | D           | 836<br>837                   | Description: Cannot run the test because the device driver detected a hardware error.                                               |
| 836-272                      | D           | 836<br>837                   | Description: The data wrap communications test failed.                                                                              |
| 836-273                      | D           | 836<br>837                   | Description: The modem control line test failed.                                                                                    |

| Service<br>Request<br>Number | SRN<br>Src. | Failing<br>Function<br>Codes | Description and Action (Unless indicated otherwise use MAP 0210.)                                                                                                    |
|------------------------------|-------------|------------------------------|----------------------------------------------------------------------------------------------------|
| 836-274                      | D           | 836<br>684                   | Description: Cannot run the test because the device driver detected a hardware error while running the Printer/Terminal cable wrap test.                                                                                                    |
| 836-275                      | D           | 836<br>684                   | Description: The data wrap communications test failed while running the Printer/Terminal cable wrap test.                                                                                                    |
| 836-281                      | D           | 836<br>837                   | Description: Cannot run the test because the device driver detected a hardware error.                                                                                                    |
| 836-282                      | D           | 836<br>837                   | Description: The data wrap communication test failed.                                                                                                    |
| 836-283                      | D           | 836<br>837                   | Description: The modem control line test failed.                                                                                                    |
| 836-481                      | D           | D56                          | Description: Could not do the test because the device driver detected a hardware error.                                                                                                    |
| 836-482                      | D           | D56                          | Description: The data wrap communication test failed.                                                                                                    |
| 836-483                      | D           | D56                          | Description: The modem control line test failed.                                                                                                    |
| 836-901<br>to<br>836-920     | D           | software<br>836              | Description: An unexpected error occurred that can be attributed to software or hardware.  Action: Run diagnostics from a source other than from the disk or a network. If the same error occurs or if the original SRN was not obtained from disk or a network based diagnostics, use MAP 0210 with a FFC of 836; otherwise, suspect a software problem. |
| 836-921                      | D           | 836<br>software              | Description: The adapter failed to configure                                                                                                    |
| 836-922<br>to<br>836-924     | D           | software<br>836              | Description: An unexpected error occurred that can be attributed to software or hardware.  Action: Run diagnostics from a source other than from the disk or a network. If the same error occurs or if the original SRN was not obtained from disk or a network based diagnostics, use MAP 0210 with a FFC of 836; otherwise, suspect a software problem. |
| 836-925                      | D           | 836<br>software              | Description: The adapter failed to configure                                                                                                    |
| 836-926<br>to<br>836-943     | D           | software<br>836              | Description: An unexpected error occurred that can be attributed to software or hardware.  Action: Run diagnostics from a source other than from the disk or a network. If the same error occurs or if the original SRN was not obtained from disk or a network based diagnostics, use MAP 0210 with a FFC of 836; otherwise, suspect a software problem. |
| 838-100                      | D           | 838<br>227                   | Description: Adapter diagnostic failure.                                                                                                    |
| 841-111                      | D           | 841<br>227                   | Description: Cannot run the test because the device driver detected a hardware error.                                                                                                    |
| 841-112                      | D           | 841<br>227                   | Description: Unable to determine the type of adapter from the VPD.                                                                                                    |
| 841-113                      | D           | 841                          | Description: The VPD verification test failed.                                                                                                    |

| Service<br>Request<br>Number | SRN<br>Src. | Failing<br>Function<br>Codes | Description and Action (Unless indicated otherwise use MAP 0210.)                           |
|------------------------------|-------------|------------------------------|---------------------------------------------------------------------------------------------|
| 841-114                      | D           | 841                          | Description: The register verification test failed.                                         |
| 841-121                      | D           | 841<br>227                   | Description: Cannot run the test because the device driver detected a hardware error.       |
| 841-122                      | D           | 841<br>227                   | Description: The data wrap communications test failed.                                      |
| 841-123                      | D           | 841<br>227                   | Description: The modem control line test failed.                                            |
| 841-131                      | D           | 841                          | Description: Cannot run the test because the device driver detected a hardware error.       |
| 841-132                      | D           | 841                          | Description: The data wrap communications test failed.                                      |
| 841-133                      | D           | 841                          | Description: The modem control line test failed.                                            |
| 841-141                      | D           | 269                          | Description: Cannot run the test because the device driver detected a hardware error.       |
| 841-142                      | D           | 269                          | Description: Data wrap communications test failed.                                          |
| 841-143                      | D           | 269                          | Description: The modem control line test failed.                                            |
| 841-151                      | D           | 262<br>841                   | Description: Cannot run the test because the device driver detected a hardware error.       |
| 841-152                      | D           | 262<br>841                   | Description: Data wrap communications test failed.                                          |
| 841-153                      | D           | 262<br>841                   | Description: The modem control line test failed (does not apply to 8-port EIA 422 adapter). |
| 841-171                      | D           | 259                          | Description: Cannot run the test because the device driver detected a hardware error.       |
| 841-172                      | D           | 259                          | Description: Data wrap communications test failed.                                          |
| 841-173                      | D           | 259                          | Description: The modem control line test failed.                                            |
| 841-181                      | D           | 261                          | Description: Cannot run the test because the device driver detected a hardware error.       |
| 841-182                      | D           | 261                          | Description: Data wrap communications test failed.                                          |
| 841-183                      | D           | 261                          | Description: The modem control line test failed.                                            |
| 841-241                      | D           | 841<br>269                   | Description: Cannot run the test because the device driver detected a hardware error.       |
| 841-242                      | D           | 841<br>269                   | Description: Data wrap communications test failed.                                          |
| 841-243                      | D           | 841<br>269                   | Description: The modem control line test failed.                                            |
| 841-251                      | D           | 841<br>262                   | Description: Cannot run the test because the device driver detected a hardware error.       |
| 841-252                      | D           | 841<br>262                   | Description: Data wrap communications test failed.                                          |
| 841-253                      | D           | 841<br>262                   | Description: The modem control line test failed (does not apply to 8-port EIA 422 adapter). |
| 841-271                      | D           | 841<br>262                   | Description: Cannot run the test because the device driver detected a hardware error.       |

| Service<br>Request<br>Number | SRN<br>Src. | Failing<br>Function<br>Codes | Description and Action (Unless indicated otherwise use MAP 0210.)                                                                                                    |
|------------------------------|-------------|------------------------------|----------------------------------------------------------------------------------------------------|
| 841-272                      | D           | 841<br>262                   | Description: Data wrap communications test failed.                                                                                                    |
| 841-273                      | D           | 841<br>262                   | Description: The modem control line test failed.                                                                                                    |
| 841-281                      | D           | 841<br>262                   | Description: Cannot run the test because the device driver detected a hardware error.                                                                                                    |
| 841-282                      | D           | 841<br>262                   | Description: Data wrap communications test failed.                                                                                                    |
| 841-283                      | D           | 841<br>262                   | Description: The modem control line test failed.                                                                                                    |
| 841-481                      | D           | D56                          | Description: Could not do the test because the device driver detected a hardware error.                                                                                                    |
| 841-482                      | D           | D56                          | Description: The data wrap communication test failed.                                                                                                    |
| 841-483                      | D           | D56                          | Description: The modem control line test failed.                                                                                                    |
| 841-901<br>to<br>841-920     | D           | software<br>841              | Description: An unexpected error occurred that can be attributed to software or hardware.  Action: Run diagnostics from a source other than from the disk or a network. If the same error occurs or if the original SRN was not obtained from disk or a network based diagnostics, use MAP 0210 with a FFC of 841; otherwise, suspect a software problem. |
| 841-921                      | D           | 841<br>software              | Description: The adapter failed to configure                                                                                                    |
| 841-922<br>to<br>841-924     | D           | software<br>841              | Description: An unexpected error occurred that can be attributed to software or hardware.  Action: Run diagnostics from a source other than from the disk or a network. If the same error occurs or if the original SRN was not obtained from disk or a network based diagnostics, use MAP 0210 with a FFC of 841; otherwise, suspect a software problem. |
| 841-925                      | D           | 841<br>software              | Description: The adapter failed to configure                                                                                                    |
| 841-926<br>to<br>841-943     | D           | software<br>841              | Description: An unexpected error occurred that can be attributed to software or hardware.  Action: Run diagnostics from a source other than from the disk or a network. If the same error occurs or if the original SRN was not obtained from disk or a network based diagnostics, use MAP 0210 with a FFC of 841; otherwise, suspect a software problem. |
| 842-111                      | D           | 842<br>227                   | Description: Cannot run the test because the device driver detected a hardware error.                                                                                                    |
| 842-112                      | D           | 842<br>227                   | Description: Unable to determine the type of adapter from the VPD.                                                                                                    |
| 842-113                      | D           | 842                          | Description: The VPD verification test failed.                                                                                                    |
| 842-114                      | D           | 842                          | Description: The register verification test failed.                                                                                                    |
| 842-121                      | D           | 842<br>227                   | Description: Cannot run the test because the device driver detected a hardware error.                                                                                                    |

| Service<br>Request<br>Number | SRN<br>Src. | Failing<br>Function<br>Codes | Description and Action (Unless indicated otherwise use MAP 0210.)                                                                                                    |
|------------------------------|-------------|------------------------------|----------------------------------------------------------------------------------------------------|
| 842-122                      | D           | 842<br>227                   | Description: Data wrap communications test failed.                                                                                                    |
| 842-123                      | D           | 842<br>227                   | Description: The modem control line test failed.                                                                                                    |
| 842-131                      | D           | 842                          | Description: Cannot run the test because the device driver detected a hardware error.                                                                                                    |
| 842-132                      | D           | 842                          | Description: Data wrap communications test failed.                                                                                                    |
| 842-141                      | D           | 269                          | Description: Cannot run the test because the device driver detected a hardware error.                                                                                                    |
| 842-142                      | D           | 269                          | Description: Data wrap communications test failed.                                                                                                    |
| 842-151                      | D           | 262<br>842                   | Description: Cannot run the test because the device driver detected a hardware error.                                                                                                    |
| 842-152                      | D           | 262<br>842                   | Description: Data wrap communications test failed.                                                                                                    |
| 842-171                      | D           | 263                          | Description: Cannot run the test because the device driver detected a hardware error.                                                                                                    |
| 842-172                      | D           | 263                          | Description: The data wrap communications test failed.                                                                                                    |
| 842-241                      | D           | 842<br>269                   | Description: Cannot run the test because the device driver detected a hardware error.                                                                                                    |
| 842-242                      | D           | 842<br>269                   | Description: Data wrap communications test failed.                                                                                                    |
| 842-251                      | D           | 842<br>262                   | Description: Cannot run the test because the device driver detected a hardware error.                                                                                                    |
| 842-252                      | D           | 842<br>262                   | Description: Data wrap communications test failed.                                                                                                    |
| 842-271                      | D           | 842<br>262                   | Description: Cannot run the test because the device driver detected a hardware error.                                                                                                    |
| 842-272                      | D           | 842<br>262                   | Description: Data wrap communications test failed.                                                                                                    |
| 842-901<br>to<br>842-920     | D           | software<br>842              | Description: An unexpected error occurred that can be attributed to software or hardware.  Action: Run diagnostics from a source other than from the disk or a network. If the same error occurs or if the original SRN was not obtained from disk or a network based diagnostics, use MAP 0210 with a FFC of 842; otherwise, suspect a software problem. |
| 842-921                      | D           | 842<br>software              | Description: The adapter failed to configure                                                                                                    |
| 842-922<br>to<br>842-924     | D           | software<br>842              | Description: An unexpected error occurred that can be attributed to software or hardware.  Action: Run diagnostics from a source other than from the disk or a network. If the same error occurs or if the original SRN was not obtained from disk or a network based diagnostics, use MAP 0210 with a FFC of 842; otherwise, suspect a software problem. |

| Service<br>Request<br>Number | SRN<br>Src. | Failing<br>Function<br>Codes | Description and Action (Unless indicated otherwise use MAP 0210.)                                                                                                    |
|------------------------------|-------------|------------------------------|----------------------------------------------------------------------------------------------------|
| 842-925                      | D           | 842<br>software              | Description: The adapter failed to configure                                                                                                    |
| 842-926<br>to<br>842-943     | D           | software<br>842              | Description: An unexpected error occurred that can be attributed to software or hardware.  Action: Run diagnostics from a source other than from the disk or a network. If the same error occurs or if the original SRN was not obtained from disk or a network based diagnostics, use MAP 0210 with a FFC of 842; otherwise, suspect a software problem. |
| 843-111                      | D           | 843<br>227                   | Description: Cannot run the test because the device driver detected a hardware error.                                                                                                    |
| 843-112                      | D           | 843<br>227                   | Description: Unable to determine the type of adapter from the VPD.                                                                                                    |
| 843-113                      | D           | 843                          | Description: The VPD verification test failed.                                                                                                    |
| 843-114                      | D           | 843                          | Description: The register verification test failed.                                                                                                    |
| 843-121                      | D           | 843<br>227                   | Description: Cannot run the test because the device driver detected a hardware error.                                                                                                    |
| 843-122                      | D           | 843<br>227                   | Description: Data wrap communications test failed.                                                                                                    |
| 843-123                      | D           | 843<br>227                   | Description: The modem control line test failed.                                                                                                    |
| 843-131                      | D           | 843                          | Description: Cannot run the test because the device driver detected a hardware error.                                                                                                    |
| 843-132                      | D           | 843                          | Description: Data wrap communications test failed.                                                                                                    |
| 843-133                      | D           | 843                          | Description: The modem control line test failed.                                                                                                    |
| 843-141                      | D           | 269                          | Description: Cannot run the test because the device driver detected a hardware error.                                                                                                    |
| 843-142                      | D           | 269                          | Description: Data wrap communications test failed.                                                                                                    |
| 843-143                      | D           | 269                          | Description: The modem control line test failed.                                                                                                    |
| 843-151                      | D           | 262<br>843                   | Description: Cannot run the test because the device driver detected a hardware error.                                                                                                    |
| 843-152                      | D           | 843<br>262                   | Description: Data wrap communications test failed.                                                                                                    |
| 843-153                      | D           | 843<br>262                   | Description: The modem control line test failed (does not apply to 8-port EIA 422 adapter).                                                                                                    |
| 843-171                      | D           | 259                          | Description: Cannot run the test because the device driver detected a hardware error.                                                                                                    |
| 843-172                      | D           | 259                          | Description: Data wrap communications test failed.                                                                                                    |
| 843-173                      | D           | 259                          | Description: The modem control line test failed.                                                                                                    |
| 843-181                      | D           | 261                          | Description: Cannot run the test because the device driver detected a hardware error.                                                                                                    |
| 843-182                      | D           | 261                          | Description: Data wrap communications test failed.                                                                                                    |
| 843-183                      | D           | 261                          | Description: The modem control line test failed.                                                                                                    |

| Service<br>Request<br>Number | SRN<br>Src. | Failing<br>Function<br>Codes | Description and Action (Unless indicated otherwise use MAP 0210.)                                                                                                    |
|------------------------------|-------------|------------------------------|----------------------------------------------------------------------------------------------------|
| 843-241                      | D           | 843<br>269                   | Description: Cannot run the test because the device driver detected a hardware error.                                                                                                    |
| 843-242                      | D           | 843<br>269                   | Description: Data wrap communications test failed.                                                                                                    |
| 843-243                      | D           | 843<br>269                   | Description: The modem control line test failed.                                                                                                    |
| 843-251                      | D           | 843<br>262                   | Description: Cannot run the test because the device driver detected a hardware error.                                                                                                    |
| 843-252                      | D           | 843<br>262                   | Description: Data wrap communications test failed.                                                                                                    |
| 843-253                      | D           | 843<br>262                   | Description: The modem control line test failed (does not apply to 8-port EIA 422 adapter).                                                                                                    |
| 843-271                      | D           | 843<br>262                   | Description: Cannot run the test because the device driver detected a hardware error.                                                                                                    |
| 843-272                      | D           | 843<br>262                   | Description: Data wrap communications test failed.                                                                                                    |
| 843-273                      | D           | 843<br>262                   | Description: The modem control line test failed.                                                                                                    |
| 843-281                      | D           | 843<br>262                   | Description: Cannot run the test because the device driver detected a hardware error.                                                                                                    |
| 843-282                      | D           | 843<br>262                   | Description: Data wrap communications test failed.                                                                                                    |
| 843-283                      | D           | 843<br>262                   | Description: The modem control line test failed.                                                                                                    |
| 843-481                      | D           | D56                          | Description: Could not do the test because the device driver detected a hardware error.                                                                                                    |
| 843-482                      | D           | D56                          | Description: The data wrap communication test failed.                                                                                                    |
| 843-483                      | D           | D56                          | Description: The modem control line test failed.                                                                                                    |
| 843-901<br>to<br>843-920     | D           | software<br>843              | Description: An unexpected error occurred that can be attributed to software or hardware.  Action: Run diagnostics from a source other than from the disk or a network. If the same error occurs or if the original SRN was not obtained from disk or a network based diagnostics, use MAP 0210 with a FFC of 843; otherwise, suspect a software problem. |
| 843-921                      | D           | 843<br>software              | Description: The adapter failed to configure                                                                                                    |
| 843-922<br>to<br>843-924     | D           | software<br>843              | Description: An unexpected error occurred that can be attributed to software or hardware.  Action: Run diagnostics from a source other than from the disk or a network. If the same error occurs or if the original SRN was not obtained from disk or a network based diagnostics, use MAP 0210 with a FFC of 843; otherwise, suspect a software problem. |
| 843-925                      | D           | 843<br>software              | Description: The adapter failed to configure                                                                                                    |

| Service<br>Request<br>Number | SRN<br>Src. | Failing<br>Function<br>Codes | Description and Action (Unless indicated otherwise use MAP 0210.)                                                                                                    |
|------------------------------|-------------|------------------------------|----------------------------------------------------------------------------------------------------|
| 843-926<br>to<br>843-943     | D           | software<br>843              | Description: An unexpected error occurred that can be attributed to software or hardware.  Action: Run diagnostics from a source other than from the disk or a network. If the same error occurs or if the original SRN was not obtained from disk or a network based diagnostics, use MAP 0210 with a FFC of 843; otherwise, suspect a software problem. |
| 844-xxx<br>series            | D           | 844                          | Description: A 7135 controller problem is indicated. Action: Use 7135 documentation.                                                                                                    |
| 845-xxx<br>series            | D           | 845                          | Description: A 7135 DASD drawer problem is indicated. Action: Use 7135 documentation.                                                                                                    |
| 846-xxx<br>series            | D           | 846                          | Description: A 7135 DASD drawer problem is indicated. Action: Use 7135 documentation.                                                                                                    |
| 847-111                      | D           | 847<br>227                   | Description: Cannot run the test because the device driver detected a hardware error.                                                                                                    |
| 847-112                      | D           | 847<br>227                   | Description: Unable to determine the type of adapter from the VPD.                                                                                                    |
| 847-113                      | D           | 847                          | Description: The VPD verification test failed.                                                                                                    |
| 847-114                      | D           | 847                          | Description: The register verification test failed.                                                                                                    |
| 847-121                      | D           | 847<br>227                   | Description: Cannot run the test because the device driver detected a hardware error.                                                                                                    |
| 847-122                      | D           | 847<br>227                   | Description: Data wrap communications test failed.                                                                                                    |
| 847-123                      | D           | 847<br>227                   | Description: The modem control line test failed.                                                                                                    |
| 847-131                      | D           | 847                          | Description: Cannot run the test because the device driver detected a hardware error.                                                                                                    |
| 847-132                      | D           | 847                          | Description: Data wrap communications test failed.                                                                                                    |
| 847-133                      | D           | 847                          | Description: The modem control line test failed.                                                                                                    |
| 847-141                      | D           | 269                          | Description: Cannot run the test because the device driver detected a hardware error.                                                                                                    |
| 847-142                      | D           | 269                          | Description: Data wrap communications test failed.                                                                                                    |
| 847-143                      | D           | 269                          | Description: The modem control line test failed.                                                                                                    |
| 847-151                      | D           | 291<br>847                   | Description: Cannot run the test because the device driver detected a hardware error.                                                                                                    |
| 847-152                      | D           | 291<br>847                   | Description: Data wrap communications test failed.                                                                                                    |
| 847-153                      | D           | 291<br>847                   | Description: The modem control line test failed.                                                                                                    |
| 847-171                      | D           | 263                          | Description: Cannot run the test because the device driver detected a hardware error.                                                                                                    |
| 847-172                      | D           | 263                          | Description: Data wrap communications test failed.                                                                                                    |
| 847-173                      | D           | 263                          | Description: The modem control line test failed.                                                                                                    |

| Service<br>Request<br>Number | SRN<br>Src. | Failing<br>Function<br>Codes | Description and Action (Unless indicated otherwise use MAP 0210.)                                                                                                    |
|------------------------------|-------------|------------------------------|----------------------------------------------------------------------------------------------------|
| 847-181                      | D           | 261                          | Description: Cannot run the test because the device driver detected a hardware error.                                                                                                    |
| 847-182                      | D           | 261                          | Description: Data wrap communications test failed.                                                                                                    |
| 847-183                      | D           | 261                          | Description: The modem control line test failed.                                                                                                    |
| 847-241                      | D           | 847<br>269                   | Description: Cannot run the test because the device driver detected a hardware error.                                                                                                    |
| 847-242                      | D           | 847<br>269                   | Description: Data wrap communications test failed.                                                                                                    |
| 847-243                      | D           | 847<br>269                   | Description: The modem control line test failed.                                                                                                    |
| 847-251                      | D           | 847<br>291                   | Description: Cannot run the test because the device driver detected a hardware error.                                                                                                    |
| 847-252                      | D           | 847<br>291                   | Description: Data wrap communications test failed.                                                                                                    |
| 847-253                      | D           | 847<br>291                   | Description: The modem control line test failed.                                                                                                    |
| 847-271                      | D           | 847<br>291                   | Description: Cannot run the test because the device driver detected a hardware error.                                                                                                    |
| 847-272                      | D           | 847<br>291                   | Description: Data wrap communications test failed.                                                                                                    |
| 847-273                      | О           | 847<br>291                   | Description: The modem control line test failed.                                                                                                    |
| 847-281                      | D           | 847<br>291                   | Description: Cannot run the test because the device driver detected a hardware error.                                                                                                    |
| 847-282                      | D           | 847<br>291                   | Description: Data wrap communications test failed.                                                                                                    |
| 847-283                      | D           | 847<br>291                   | Description: The modem control line test failed.                                                                                                    |
| 847-481                      | D           | D56                          | Description: Could not do the test because the device driver detected a hardware error.                                                                                                    |
| 847-482                      | D           | D56                          | Description: The data wrap communication test failed.                                                                                                    |
| 847-483                      | D           | D56                          | Description: The modem control line test failed.                                                                                                    |
| 847-901<br>to<br>847-920     | D           | software<br>847              | Description: An unexpected error occurred that can be attributed to software or hardware.  Action: Run diagnostics from a source other than from the disk or a network. If the same error occurs or if the original SRN was not obtained from disk or a network based diagnostics, use MAP 0210 with a FFC of 847; otherwise, suspect a software problem. |
| 847-921                      | D           | 847<br>software              | Description: The adapter failed to configure                                                                                                    |

| Service<br>Request<br>Number | SRN<br>Src. | Failing<br>Function<br>Codes | Description and Action (Unless indicated otherwise use MAP 0210.)                                                                                                    |
|------------------------------|-------------|------------------------------|----------------------------------------------------------------------------------------------------|
| 847-922<br>to<br>847-924     | D           | software<br>847              | Description: An unexpected error occurred that can be attributed to software or hardware.  Action: Run diagnostics from a source other than from the disk or a network. If the same error occurs or if the original SRN was not obtained from disk or a network based diagnostics, use MAP 0210 with a FFC of 847; otherwise, suspect a software problem. |
| 847-925                      | D           | 847<br>software              | Description: The adapter failed to configure                                                                                                    |
| 847-926<br>to<br>847-943     | D           | software<br>847              | Description: An unexpected error occurred that can be attributed to software or hardware.  Action: Run diagnostics from a source other than from the disk or a network. If the same error occurs or if the original SRN was not obtained from disk or a network based diagnostics, use MAP 0210 with a FFC of 847; otherwise, suspect a software problem. |
| 848-111                      | D           | 848<br>227                   | Description: Cannot run the test because the device driver detected a hardware error.                                                                                                    |
| 848-112                      | D           | 848<br>227                   | Description: Unable to determine the type of adapter from the VPD.                                                                                                    |
| 848-113                      | D           | 848                          | Description: The VPD verification test failed.                                                                                                    |
| 848-114                      | D           | 848                          | Description: The register verification test failed.                                                                                                    |
| 848-121                      | D           | 848<br>227                   | Description: Cannot run the test because the device driver detected a hardware error.                                                                                                    |
| 848-122                      | D           | 848<br>227                   | Description: Data wrap communications test failed.                                                                                                    |
| 848-123                      | D           | 848<br>227                   | Description: The modem control line test failed.                                                                                                    |
| 848-131                      | D           | 848                          | Description: Cannot run the test because the device driver detected a hardware error.                                                                                                    |
| 848-132                      | D           | 848                          | Description: Data wrap communications test failed.                                                                                                    |
| 848-141                      | D           | 269                          | Description: Cannot run the test because the device driver detected a hardware error.                                                                                                    |
| 848-142                      | D           | 269                          | Description: Data wrap communications test failed.                                                                                                    |
| 848-151                      | D           | 290<br>848                   | Description: Cannot run the test because the device driver detected a hardware error.                                                                                                    |
| 848-152                      | D           | 290<br>848                   | Description: Data wrap communications test failed.                                                                                                    |
| 848-171                      | D           | 263                          | Description: Cannot run the test because the device driver detected a hardware error.                                                                                                    |
| 848-172                      | D           | 263                          | Description: Data wrap communications test failed.                                                                                                    |
| 848-241                      | D           | 848<br>269                   | Description: Cannot run the test because the device driver detected a hardware error.                                                                                                    |
| 848-242                      | D           | 848<br>269                   | Description: Data wrap communications test failed.                                                                                                    |

| Service<br>Request<br>Number | SRN<br>Src. | Failing<br>Function<br>Codes | Description and Action (Unless indicated otherwise use MAP 0210.)                                                                                                    |
|------------------------------|-------------|------------------------------|----------------------------------------------------------------------------------------------------|
| 848-251                      | D           | 848<br>290                   | Description: Cannot run the test because the device driver detected a hardware error.                                                                                                    |
| 848-252                      | D           | 848<br>290                   | Description: Data wrap communications test failed.                                                                                                    |
| 848-271                      | D           | 848<br>290                   | Description: Cannot run the test because the device driver detected a hardware error.                                                                                                    |
| 848-272                      | D           | 848<br>290                   | Description: Data wrap communications test failed.                                                                                                    |
| 848-901<br>to<br>848-920     | D           | software<br>848              | Description: An unexpected error occurred that can be attributed to software or hardware.  Action: Run diagnostics from a source other than from the disk or a network. If the same error occurs or if the original SRN was not obtained from disk or a network based diagnostics, use MAP 0210 with a FFC of 848; otherwise, suspect a software problem. |
| 848-921                      | D           | 848<br>software              | Description: The adapter failed to configure                                                                                                    |
| 848-922<br>to<br>848-924     | D           | software<br>848              | Description: An unexpected error occurred that can be attributed to software or hardware.  Action: Run diagnostics from a source other than from the disk or a network. If the same error occurs or if the original SRN was not obtained from disk or a network based diagnostics, use MAP 0210 with a FFC of 848; otherwise, suspect a software problem. |
| 848-925                      | D           | 848<br>software              | Description: The adapter failed to configure                                                                                                    |
| 848-926<br>to<br>848-943     | D           | software<br>848              | Description: An unexpected error occurred that can be attributed to software or hardware.  Action: Run diagnostics from a source other than from the disk or a network. If the same error occurs or if the original SRN was not obtained from disk or a network based diagnostics, use MAP 0210 with a FFC of 848; otherwise, suspect a software problem. |
| 849-101                      | D           | 849<br>227                   | Description: Adapter logic test failure.                                                                                                    |
| 849-102                      | D           | 849                          | Description: Adapter logic test failure.                                                                                                    |
| 849-109                      | D           | 849                          | Description: Adapter channel Input/Output test failure.                                                                                                    |
| 849-113                      | D           | 849                          | Description: Adapter Serial Communication Controller (SCCI) test failure.                                                                                                    |
| 849-114                      | D           | 849<br>227                   | Description: Adapter logic test failure.                                                                                                    |
| 849-120                      | D           | 849<br>227<br>software       | Description: Adapter was not detected or could not be configured.                                                                                                    |
| 849-121                      | D           | 849<br>227<br>software       | Description: Unable to configure the IBM ARTIC diagnostics device driver.                                                                                                    |

| Service<br>Request<br>Number | SRN<br>Src. | Failing<br>Function<br>Codes | Description and Action (Unless indicated otherwise use MAP 0210.)                                                                                                    |
|------------------------------|-------------|------------------------------|----------------------------------------------------------------------------------------------------|
| 849-140                      | D           | 271<br>849                   | Description: An error was found with the X.21 interface adapter cable.                                                                                                    |
| 849-150                      | D           | 272<br>849                   | Description: An error was found with the X.24 interface adapter cable.                                                                                                    |
| 849-160                      | D           | 273<br>849                   | Description: An error was found with the X.35 interface adapter cable.                                                                                                    |
| 849-170                      | D           | 849                          | Description: The adapter hardware failed.                                                                                                    |
| 849-180                      | D           | 849                          | Description: The adapter hardware failed.                                                                                                    |
| 849-190                      | D           | 849                          | Description: The adapter hardware failed.                                                                                                    |
| 849-210                      | D           | 849<br>185                   | Description: An error was found on the adapter.                                                                                                    |
| 849-211                      | D           | 849<br>227                   | Description: The adapter card POST test failed.                                                                                                    |
| 849-230                      | D           | 849                          | Description: The adapter card hardware failed.                                                                                                    |
| 849-232                      | D           | 849<br>227                   | Description: The adapter card hardware failed.                                                                                                    |
| 849-233                      | D           | C17<br>B60 or<br>B61<br>227  | Description: No interface card detected.                                                                                                    |
| 849-240                      | D           | 849                          | Description: The adapter card hardware failed.                                                                                                    |
| 849-250                      | D           | 185<br>849                   | Description: An error was found on the adapter.                                                                                                    |
| 849-260                      | D           | 849                          | Description: The adapter card hardware failed.                                                                                                    |
| 849-270                      | D           | 849                          | Description: The adapter card hardware failed.                                                                                                    |
| 849-280                      | D           | 849                          | Description: The adapter card hardware failed.                                                                                                    |
| 849-290                      | D           | 849                          | Description: The adapter card hardware failed.                                                                                                    |
| 849-300                      | G           | 849                          | Description: An adapter error was found during error log analysis.                                                                                                    |
| 849-310                      | G           | 849<br>185                   | Description: An adapter error was found during error log analysis.                                                                                                    |
| 849-320                      | G           | 849<br>227                   | Description: An adapter error was found during error log analysis.                                                                                                    |
| 849-330                      | G           | 849<br>227                   | Description: Error log analysis indicates a hardware problem.                                                                                                    |
| 849-400                      | D           | 849<br>227                   | Description: A software error was caused by a hardware failure.                                                                                                    |
| 849-501                      | D           | B67 or                       | Description: Low address memory module failed.                                                                                                    |
|                              |             | B68<br>B60 or<br>B61         | <b>Note:</b> You must determine which FRU among the listed FRU pairs is applicable. The low address memory module is the memory module closest to the bottom edge of the card. B67 applies to the 512K-byte card, and B68 applies to the1M-byte card. |

| Service<br>Request<br>Number | SRN<br>Src. | Failing<br>Function<br>Codes | Description and Action (Unless indicated otherwise use MAP 0210.)                                                                                                    |
|------------------------------|-------------|------------------------------|----------------------------------------------------------------------------------------------------|
| 849-502                      | D           | B67 or                       | Description: High address memory module failed.                                                                                                    |
|                              |             | B68<br>B60 or<br>B61         | <b>Note:</b> You must determine which FRU among the listed FRU pairs is applicable. The high address memory module is the memory module closest to the top edge of the card. B67 applies to the 512K-byte card, and B68 applies to the1M-byte card. |
| 849-503                      | D           | B60 or                       | Description: Adapter hardware failed.                                                                                                    |
|                              |             | B61<br>227                   | <b>Note:</b> You must determine whether B60 or B61 is applicable.                                                                                                    |
| 849-504                      | D           | B60 or                       | Description: Adapter hardware failed.                                                                                                    |
|                              |             | B61                          | <b>Note:</b> You must determine whether B60 or B61 is applicable.                                                                                                    |
| 849-511                      | D           | B62                          | Description: Adapter hardware failed.                                                                                                    |
|                              |             | B60 or<br>B61                | <b>Note:</b> You must determine whether B60 or B61 is applicable.                                                                                                    |
| 849-512                      | D           | B63                          | Description: Adapter hardware failed.                                                                                                    |
|                              |             | B60 or<br>B61                | <b>Note:</b> You must determine whether B60 or B61 is applicable.                                                                                                    |
| 849-513                      | D           | B64                          | Description: Adapter hardware failed.                                                                                                    |
|                              |             | B60 or<br>B61                | <b>Note:</b> You must determine whether B60 or B61 is applicable.                                                                                                    |
| 849-514                      | D           | B65                          | Description: Adapter hardware failed.                                                                                                    |
|                              |             | B60 or<br>B61                | <b>Note:</b> You must determine whether B60 or B61 is applicable.                                                                                                    |
| 849-515                      | D           | B66<br>B60 or                | Description: Adapter hardware failed.                                                                                                    |
|                              |             | B61                          | <b>Note:</b> You must determine whether B60 or B61 is applicable.                                                                                                    |
| 849-516                      | D           | B79                          | Description: Multiport/2 interface cable failed.                                                                                                    |
| 849-517                      | D           | B80                          | Description: Synchronous interface cable failed.                                                                                                    |
| 849-551                      | D           | B67 or<br>B68                | Description: Low address memory memory module failed.                                                                                                    |
|                              |             | B60 or<br>B61                | Note: You must determine which FRU of the listed FRU pair is applicable. The low address memory module is the memory module closest to the bottom edge of the card. B67 applies to the 512K-byte card, and B68 applies to the1M-byte card.          |
| 849-552                      | D           | B67 or                       | Description: High address memory module failed.                                                                                                    |
|                              |             | B68<br>B60 or<br>B61         | Note: You must determine which FRU of the listed FRU pair is applicable. The high address memory module is the memory module closest to the top edge of the card. B67 applies to the 512 K-byte card, and B68 applies to the 1M-byte card.          |
| 849-700                      | D           | 849<br>227<br>software       | Description: The adapter failed to configure.                                                                                                    |

| Service<br>Request<br>Number | SRN<br>Src. | Failing<br>Function<br>Codes | Description and Action<br>(Unless indicated otherwise use MAP 0210.) |
|------------------------------|-------------|------------------------------|----------------------------------------------------------------------|
| 849-710                      | D           | B69<br>227<br>software       | Description: The device driver open failed.                          |
| 849-720                      | D           | D10<br>849                   | Description: Cable wrap test failed.                                 |
| 849-721                      | D           | D10<br>849                   | Description: Port wrap test failed.                                  |
| 849-722                      | D           | D10<br>849                   | Description: Cable wrap test failed.                                 |

## Chapter 28. Service Request Number Listing (850-098 to 89c-302)

| Service<br>Request<br>Number | SRN<br>Src. | Failing<br>Function<br>Codes    | Description and Action (Unless indicated otherwise use MAP 0210.)  |
|------------------------------|-------------|---------------------------------|--------------------------------------------------------------------|
| 850-098                      | J           | 850<br>256<br>B41<br>227        | Description: The open test failed.                                 |
| 850-099                      | J           | 850<br>256<br>240<br>B41<br>227 | Description: The open test failed.                                 |
| 850-710                      | D           | 850                             | Description: The adapter open test failed at ring speed 4M bytes.  |
| 850-711                      | D           | 850<br>227                      | Description: The adapter open test failed at ring speed 4M bytes.  |
| 850-712                      | D           | 850                             | Description: The adapter open test failed at ring speed 4M bytes.  |
| 850-713                      | D           | 850                             | Description: The adapter open test failed at ring speed 4M bytes.  |
| 850-714                      | F           | 240<br>850<br>256               | Description: The adapter open test failed at ring speed 4M bytes.  |
| 850-715                      | D           | 850<br>256                      | Description: The adapter open test failed at ring speed 4M bytes.  |
| 850-716                      | F           | 240<br>850                      | Description: The adapter open test failed at ring speed 4M bytes.  |
| 850-717                      | D           | 850                             | Description: The adapter open test failed at ring speed 4M bytes.  |
| 850-720                      | D           | 850                             | Description: The wrap data test failed at ring speed 4M bytes.     |
| 850-721                      | D           | 850                             | Description: The wrap data test failed at ring speed 4M bytes.     |
| 850-722                      | D           | 850                             | Description: The wrap data test failed at ring speed 4M bytes.     |
| 850-770                      | D           | 850<br>227                      | Description: Unable to set ring speed to 4M bytes.                 |
| 850-810                      | D           | 850                             | Description: The adapter open test failed at ring speed 16M bytes. |
| 850-811                      | D           | 850<br>227                      | Description: The adapter open test failed at ring speed 16M bytes. |
| 850-812                      | D           | 850                             | Description: The adapter open test failed at ring speed 16M bytes. |
| 850-813                      | D           | 850                             | Description: Adapter open test failed at ring speed 16M bytes.     |

| Service<br>Request<br>Number | SRN<br>Src. | Failing<br>Function<br>Codes | Description and Action (Unless indicated otherwise use MAP 0210.)                                                                                                    |
|------------------------------|-------------|------------------------------|----------------------------------------------------------------------------------------------------|
| 850-814                      | F           | 240<br>850<br>256            | Description: The adapter open test failed at ring speed 16M bytes.                                                                                                    |
| 850-815                      | D           | 850<br>256                   | Description: The adapter open test failed at ring speed 16M bytes.                                                                                                    |
| 850-816                      | F           | 240<br>850                   | Description: The adapter open test failed at ring speed 16M bytes.                                                                                                    |
| 850-817                      | D           | 850                          | Description: The adapter open test failed at ring speed 16M bytes.                                                                                                    |
| 850-820                      | D           | 850                          | Description: The wrap data test failed at ring speed 16M bytes.                                                                                                    |
| 850-821                      | D           | 850                          | Description: The wrap data test failed at ring speed 16M bytes.                                                                                                    |
| 850-822                      | D           | 850                          | Description: The wrap data test failed at ring speed 16M bytes.                                                                                                    |
| 850-880                      | D           | 850                          | Description: Unable to set ring speed to16M bytes.                                                                                                    |
| 850-900                      | D           | 850<br>227                   | Description: A software error was caused by a hardware failure.                                                                                                    |
| 850-901                      | G           | 850                          | Description: Analysis of the error log indicates a problem with the hardware.                                                                                                    |
| 850-902                      | G           | 850<br>227                   | Description: Analysis of the error log indicates a problem with the hardware.                                                                                                    |
| 850-903                      | G           | 850<br>256                   | Description: Analysis of the error log indicates a problem with the hardware.                                                                                                    |
| 850-904                      | G           | 850                          | Description: Analysis of the error log indicates a problem with the hardware.                                                                                                    |
| 850-905                      | D           | 850<br>227<br>software       | Description: The device failed to configure.                                                                                                    |
| 850-906                      | D           | 850<br>227                   | Description: The device failed to configure.                                                                                                    |
| 850-910                      | D           | 850                          | Description: An unidentified error occurred.                                                                                                    |
| 850-920                      | D           |                              | Description: The operating system IPL procedure has determined that the location of certain Token-Ring adapters relative to the slot location of graphic accelerator adapters presents a risk of undetected data loss under rare circumstances. This problem may occur with the following Token-Ring adapters: 74F4134, 53F6052, 53F6046, 53F6064, and 39F7824.  Action: Refer to "Service Hints" on page 1-1. |
| 851-101                      | D           | 851<br>227                   | Description: The adapter power-on self-test failed.                                                                                                    |
| 851-102                      | D           | 851<br>227                   | Description: Adapter vital product data (VPD) test failed.                                                                                                    |
| 851-103                      | D           | 851<br>227                   | Description: General registers test failed.                                                                                                    |

| Service<br>Request<br>Number | SRN<br>Src. | Failing<br>Function<br>Codes | Description and Action (Unless indicated otherwise use MAP 0210.)                       |
|------------------------------|-------------|------------------------------|-----------------------------------------------------------------------------------------|
| 851-104                      | D           | 851<br>227                   | Description: Adapter download diagnostics failed.                                       |
| 851-105                      | D           | 851<br>227                   | Description: Adapter interrupt test failed.                                             |
| 851-106                      | D           | 851<br>227                   | Description: Adapter CPU test failed.                                                   |
| 851-107                      | D           | 851<br>227                   | Description: Adapter DRAM test failed.                                                  |
| 851-108                      | D           | 851<br>227                   | Description: Adapter test failed.                                                       |
| 851-109                      | D           | 851                          | Description: Adapter channel input/output test failed.                                  |
| 851-110                      | D           | 851                          | Description: Adapter download diagnostics test failed.                                  |
| 851-111                      | D           | 851                          | Description: Adapter download diagnostics test failed.                                  |
| 851-112                      | D           | C19                          | Description: Cable wrap test failed.                                                    |
| 851-113                      | D           | 851                          | Description: Adapter serial communication controller (SCC) test failed.                 |
| 851-150                      | D           | 851<br>software<br>227       | Description: Device configuration failed.                                               |
| 851-151                      | D           | 851<br>software<br>227       | Description: Device driver indicates a hardware failure.                                |
| 851-152                      | D           | 851 or C18                   | Description: Adapter failure and error in determining which type of adapter is present. |
| 851-401                      | D           | C18<br>227                   | Description: The adapter power-on self-test failed.                                     |
| 851-402                      | D           | C18<br>227                   | Description: Adapter vital product data (VPD) test failed.                              |
| 851-403                      | D           | C18<br>227                   | Description: General registers test failed.                                             |
| 851-404                      | D           | C18<br>227                   | Description: Adapter download diagnostics failed.                                       |
| 851-405                      | D           | C18<br>227                   | Description: Adapter interrupt test failed.                                             |
| 851-406                      | D           | C18<br>227                   | Description: Adapter CPU test failed.                                                   |
| 851-407                      | D           | C18<br>227                   | Description: Adapter DRAM test failed.                                                  |
| 851-408                      | D           | C18                          | Description: Adapter test failed.                                                       |
| 851-409                      | D           | C18                          | Description: Adapter channel input/output test failed.                                  |
| 851-410                      | D           | C18                          | Description: Adapter download diagnostics test failed.                                  |
| 851-411                      | D           | C18                          | Description: Adapter download diagnostics test failed.                                  |
| 851-412                      | D           | C20                          | Description: Cable test failed.                                                         |

| Service<br>Request<br>Number | SRN<br>Src. | Failing<br>Function<br>Codes | Description and Action (Unless indicated otherwise use MAP 0210.) |
|------------------------------|-------------|------------------------------|-------------------------------------------------------------------|
| 851-450                      | D           | C18<br>227<br>software       | Description: Device configuration failed.                         |
| 852-096                      | J           | 852<br>227                   | Description: The Ethernet GA test wrap failed.                    |
| 852-097                      | J           | 852<br>227                   | Description: The Ethernet external wrap failed.                   |
| 852-099                      | J           | 852<br>227                   | Description: The Ethernet parameter test failed.                  |
| 852-101                      | D           | 852                          | Description: POS register test failed.                            |
| 852-110                      | D           | 852<br>227                   | Description: The POS register test failed.                        |
| 852-117                      | D           | 852<br>software              | Description: Device configuration test failed.                    |
| 852-120                      | D           | 852<br>227                   | Description: The hard reset test failed.                          |
| 852-121                      | D           | C08                          | Description: 10Base-T Transceiver test failed.                    |
| 852-122                      | D           | C09                          | Description: 10Base-2 Transceiver test failed.                    |
| 852-124                      | D           | 852<br>software              | Description: Error log analysis indicates a hardware problem.     |
| 852-130                      | D           | 852                          | Description: The shared memory test failed.                       |
| 852-140                      | D           | 852                          | Description: The I/O registers test failed.                       |
| 852-150                      | D           | 852                          | Description: The vital product data test failed.                  |
| 852-160                      | D           | 852<br>227                   | Description: The internal loopback test failed.                   |
| 852-170                      | D           | 852                          | Description: The external loopback (DIX connector) test failed.   |
| 852-180                      | D           | 852                          | Description: The external loopback (BNC connector) test failed.   |
| 852-202                      | D           | 852                          | Description: Vital Product Data test failed.                      |
| 852-203                      | D           | 852                          | Description: I/O Register test failed.                            |
| 852-304                      | D           | 852                          | Description: LAN coprocessor 82596 internal test failed.          |
| 852-305                      | D           | 852                          | Description: Internal Loopback test failed.                       |
| 852-306                      | D           | 852                          | Description: Internal Loopback test failed.                       |
| 852-307                      | D           | 852                          | Description: External Loopback test failed.                       |
| 852-319                      | D           | 852<br>software              | Description: Device driver indicates a hardware problem.          |
| 852-402                      | D           | B09<br>852                   | Description: 10Base-2 Transceiver test failed.                    |
| 852-403                      | D           | B08<br>852                   | Description: 10Base-T Transceiver test failed.                    |
| 852-900                      | D           | 852<br>227                   | Description: A software error was caused by a hardware failure.   |

| Service<br>Request<br>Number | SRN<br>Src. | Failing<br>Function<br>Codes | Description and Action (Unless indicated otherwise use MAP 0210.)                                                 |
|------------------------------|-------------|------------------------------|----------------------------------------------------------------------------------------------------|
| 852-901                      | G           | 852                          | Description: Analysis of the error log indicates a problem with the hardware.                                     |
| 852-902                      | G           | 852<br>227                   | Description: Analysis of the error log indicates a problem with the hardware.                                     |
| 852-903                      | G           | 852<br>227                   | Description: Analysis of the error log indicates a problem with the hardware.                                     |
| 852-904                      | G           | 852<br>241                   | Description: Analysis of the error log indicates a problem with the hardware.                                     |
| 852-905                      | D           | 852<br>227<br>software       | Description: The device driver indicates a hardware failure.                                                      |
| 852-906                      | D           | 852<br>227                   | Description: The device failed to configure.                                                                      |
| 852-907                      | D           | B08                          | Description: The transceiver test failed.                                                                         |
| 852-908                      | D           | B09                          | Description: The transceiver test failed.                                                                         |
| 854-110                      | D           | 854<br>227                   | Description: The adapter register test failed.                                                                    |
| 854-120                      | D           | 854                          | Description: The adapter RAM test failed.                                                                         |
| 854-130                      | D           | 854                          | Description: The adapter interrupt test failed.                                                                   |
| 854-140                      | D           | 854                          | Description: The adapter mode test failed.                                                                        |
| 854-150                      | D           | 854<br>242                   | Description: The connection test failed. (The user indicated that the connection was supposed to be operational.) |
| 854-900                      | D           | 854<br>227                   | Description: A software error was caused by a hardware failure.                                                   |
| 854-901                      | D           | 854<br>227<br>software       | Description: The device failed to configure.                                                                      |
| 854-902                      | D           | 854<br>227                   | Description: The device failed to configure.                                                                      |
| 855-101                      | D           | 855<br>227<br>186            | Description: ROS POST adapter software initialization error.                                                      |
| 855-102                      | D           | 855                          | Description: Extended DRAM SIP test failed.                                                                       |
| 855-103                      | D           | 855                          | Description: ROS checksum test failed.                                                                            |
| 855-104                      | D           | 855                          | Description: Busmaster DMA test failed.                                                                           |
| 855-105                      | D           | 855                          | Description: Memory size test failed.                                                                             |
| 855-106                      | D           | 855<br>186                   | Description: Interface ID test failed.                                                                            |
| 855-107                      | D           | 855<br>186                   | Description: EIB ID test failed.                                                                                  |
| 855-108                      | D           | 855                          | Description: ROS version test failed.                                                                             |
| 855-109                      | D           | 855                          | Description: DUSCC register test failed.                                                                          |
| 855-110                      | D           | 186                          | Description: CIO register test failed.                                                                            |

| Service<br>Request<br>Number | SRN<br>Src. | Failing<br>Function<br>Codes | Description and Action (Unless indicated otherwise use MAP 0210.)                                                                                                    |
|------------------------------|-------------|------------------------------|----------------------------------------------------------------------------------------------------|
| 855-111                      | О           | 855                          | Description: DMA register test failed.                                                                                                    |
| 855-112                      | О           | 186<br>855                   | Description: X.21 PAL test failed.                                                                                                    |
| 855-113                      | D           | 186<br>855                   | Description: External wrap test failed.                                                                                                    |
| 855-114                      | D           | 186<br>855                   | Description: Twin tail logic test failed.                                                                                                    |
| 855-115                      | D           | 258<br>186                   | Description: Fanout box wrap test failed.                                                                                                    |
| 855-116                      | D           | 254                          | Description: The RS-232 cable wrap test failed.                                                                                                    |
| 855-117                      | D           | 253                          | Description: The RS-422A cable wrap test failed.                                                                                                    |
| 855-118                      | D           | 257                          | Description: The V.35 cable wrap test failed.                                                                                                    |
| 855-119                      | D           | 260                          | Description: The X.21 cable wrap test failed.                                                                                                    |
| 855-120                      | D           | 267                          | Description: The 4-port jumper cable assembly wrap test failed.                                                                                                    |
| 855-121                      | D           | 186<br>855<br>267            | Description: The 4-port jumper cable assembly wrap test failed.                                                                                                    |
| 855-200                      | G           | 855                          | Description: The error log analysis indicates the adapter failed.                                                                                                    |
| 855-201                      | D           | 855<br>227                   | Description: A software error was caused by a hardware failure.                                                                                                    |
| 855-221                      | G           | 855<br>227                   | Description: The error log analysis indicates the adapter hardware failed.                                                                                                    |
| 855-231                      | D           | 855<br>227                   | Description: No interface card detected.                                                                                                    |
| 855-234                      | D           | C16<br>B69<br>227            | Description: No interface card detected.                                                                                                    |
| 855-300                      | D           | 855<br>227                   | Description: The device failed to configure.                                                                                                    |
| 855-500                      | D           | B69<br>227<br>B71            | Description: The power-on self-test (POST) failed.                                                                                                    |
| 855-501                      | D           | B77/B78<br>B69<br>227        | Description: The power-on self-test (POST) failed.  Note: You must determine which FRU of the listed FRU pair is applicable. B77 applies to the 1M-byte card, and B78 applies to the 2M-byte card. |
| 855-502                      | D           | B77/B78                      | Description: The memory module failed.  Note: You must determine which FRU of the listed FRU pair is applicable.B77 applies to the 1M-byte card, and B78 applies to the 2M-byte card.              |
| 855-503                      | D           | 855<br>227                   | Description: Adapter hardware failure.                                                                                                    |
| 855-504                      | D           | B69                          | Description: Adapter hardware failure.                                                                                                    |

| Service<br>Request<br>Number | SRN<br>Src. | Failing<br>Function<br>Codes | Description and Action (Unless indicated otherwise use MAP 0210.)                                                                             |
|------------------------------|-------------|------------------------------|----------------------------------------------------------------------------------------------------|
| 855-505                      | D           | B71<br>B69                   | Description: Adapter hardware failure.                                                                                                    |
| 855-506                      | D           | B72<br>B69                   | Description: Adapter hardware failure.                                                                                                    |
| 855-507                      | D           | B73<br>B69                   | Description: Adapter hardware failure.                                                                                                    |
| 855-508                      | D           | B74<br>B69                   | Description: Adapter hardware failure.                                                                                                    |
| 855-509                      | D           | B81                          | Description: 8-port cable test failed.                                                                                                    |
| 855-510                      | D           | B82                          | Description: 6-port V.35 cable test failed.                                                                                                   |
| 855-511                      | D           | B83                          | Description: 6-port X.21 cable test failed.                                                                                                   |
| 855-512                      | D           | B69<br>227<br>B71            | Description: The power-on self-test (POST) failed.                                                                                            |
| 855-513                      | D           | B69<br>227<br>B72            | Description: The power-on self-test (POST) failed.                                                                                            |
| 855-514                      | D           | B69<br>227<br>B73            | Description: The power-on self-test (POST) failed.                                                                                            |
| 855-515                      | D           | B69<br>227<br>B74            | Description: The power-on self-test (POST) failed.                                                                                            |
| 855-516                      | D           | B77/B78                      | Description: Adapter Test Failure                                                                                                    |
|                              |             | B69                          | <b>Note:</b> You must determine which FRU of the listed FRU pair is applicable. B77 applies to the 1MB card, and B78 applies to the 2MB card. |
| 855-517                      | D           | B69                          | Description: Adapter Test Failure                                                                                                    |
|                              |             | B77/B78                      | <b>Note:</b> You must determine which FRU of the listed FRU pair is applicable. B77 applies to the 1MB card, and B78 applies to the 2MB card. |
| 855-700                      | D           | B69<br>227<br>software       | Description: The adapter failed to configure.                                                                                                 |
| 855-710                      | D           | B69<br>227<br>software       | Description: The device driver open failed.                                                                                                   |
| 855-720                      | D           | D10<br>849                   | Description: Cable wrap test failed.                                                                                                    |
| 855-721                      | D           | D10<br>849                   | Description: Port wrap test failed.                                                                                                    |
| 858-101                      | D           | 858                          | Description: The POS test failed.                                                                                                    |
| 858-102                      | D           | 858                          | Description: The POS test failed.                                                                                                    |
| 858-103                      | D           | 858                          | Description: The POS MEM is loaded incorrectly.                                                                                               |
| 858-104                      | D           | 858                          | Description: The POS M code did not start.                                                                                                    |

| Service<br>Request<br>Number | SRN<br>Src. | Failing<br>Function<br>Codes | Description and Action (Unless indicated otherwise use MAP 0210.) |
|------------------------------|-------------|------------------------------|-------------------------------------------------------------------|
| 858-105                      | D           | 858                          | Description: The POS test failed.                                 |
| 858-106                      | D           | 858                          | Description: The POS test failed.                                 |
| 858-107                      | D           | 858                          | Description: The POS test failed.                                 |
| 858-108                      | D           | 858                          | Description: The POS test failed.                                 |
| 858-109                      | D           | 858                          | Description: The POS test failed.                                 |
| 858-110                      | D           | 858                          | Description: The POS test failed.                                 |
| 858-111                      | D           | 858                          | Description: The POS test failed.                                 |
| 858-112                      | D           | 858                          | Description: The POS test failed.                                 |
| 858-113                      | D           | 858                          | Description: The POS test failed.                                 |
| 858-114                      | D           | 858                          | Description: The POS test failed.                                 |
| 858-115                      | D           | 858                          | Description: The POS test failed.                                 |
| 858-116                      | D           | 858                          | Description: The POS test failed.                                 |
| 858-117                      | D           | 858                          | Description: The POS test failed.                                 |
| 858-118                      | D           | 858<br>227                   | Description: The memory test failed (byte transfer).              |
| 858-119                      | D           | 858<br>227                   | Description: The memory test failed (word transfer).              |
| 858-120                      | D           | 858<br>227                   | Description: The memory test failed (long word transfer).         |
| 858-121                      | D           | 858<br>227                   | Description: The memory test failed (long word transfer).         |
| 858-122                      | D           | 858                          | Description: The register test failed.                            |
| 858-123                      | D           | 858                          | Description: The register test failed.                            |
| 858-124                      | D           | 858                          | Description: The register test failed.                            |
| 858-125                      | D           | 858                          | Description: The register test failed.                            |
| 858-126                      | D           | 858                          | Description: The register test failed.                            |
| 858-127                      | D           | 858                          | Description: The register test failed.                            |
| 858-128                      | D           | 858                          | Description: The hardware test failed.                            |
| 858-129                      | D           | 858                          | Description: The 68k instruction set test failed.                 |
| 858-130                      | D           | 858                          | Description: The 68k instruction set test failed.                 |
| 858-131                      | D           | 858                          | Description: The 68k instruction set test failed.                 |
| 858-132                      | D           | 858                          | Description: The RAM test failed.                                 |
| 858-133                      | D           | 858                          | Description: The RAM test failed.                                 |
| 858-134                      | D           | 858                          | Description: The RAM test failed.                                 |
| 858-135                      | D           | 858                          | Description: The RAM test failed.                                 |
| 858-136                      | D           | 858                          | Description: The RAM test failed.                                 |
| 858-137                      | D           | 858                          | Description: The RAM test failed.                                 |
| 858-138                      | D           | 858                          | Description: The RAM test failed.                                 |
| 858-139                      | D           | 858                          | Description: The TRAP test failed.                                |

| Service<br>Request<br>Number | SRN<br>Src. | Failing<br>Function<br>Codes | Description and Action (Unless indicated otherwise use MAP 0210.) |
|------------------------------|-------------|------------------------------|-------------------------------------------------------------------|
| 858-140                      | D           | 858                          | Description: The TRAP test failed.                                |
| 858-141                      | D           | 858                          | Description: The timer test failed.                               |
| 858-142                      | D           | 858                          | Description: The timer test failed.                               |
| 858-143                      | D           | 858                          | Description: The timer test failed.                               |
| 858-144                      | D           | 858                          | Description: The timer test failed.                               |
| 858-145                      | D           | 858                          | Description: The timer test failed.                               |
| 858-146                      | D           | 858                          | Description: The MTOS interrupt failed.                           |
| 858-147                      | D           | 858                          | Description: The MTOS interrupt failed.                           |
| 858-148                      | D           | 858                          | Description: The hardware test failed.                            |
| 858-149                      | D           | 858                          | Description: The hardware test failed.                            |
| 858-150                      | D           | 858                          | Description: The hardware test failed.                            |
| 858-151                      | D           | 858                          | Description: The SDLC wrap test failed.                           |
| 858-152                      | D           | 858                          | Description: The SDLC wrap test failed.                           |
| 858-153                      | D           | 858                          | Description: The SDLC wrap test failed.                           |
| 858-154                      | D           | 858                          | Description: The SDLC wrap test failed.                           |
| 858-155                      | D           | 858                          | Description: The SDLC wrap test failed.                           |
| 858-156                      | D           | 858                          | Description: The SDLC wrap test failed.                           |
| 858-157                      | D           | 858                          | Description: The modem wrap test failed.                          |
| 858-158                      | D           | 858                          | Description: The modem wrap test failed.                          |
| 858-159                      | D           | 858                          | Description: The modem wrap test failed.                          |
| 858-160                      | D           | 858<br>227                   | Description: The DMA test for the 5080 adapter failed.            |
| 858-161                      | D           | 858<br>227                   | Description: The DMA test for the 5080 adapter failed.            |
| 858-162                      | D           | 858<br>227                   | Description: The DMA test for the 5080 adapter failed.            |
| 858-163                      | D           | 858<br>227                   | Description: The DMA test for the 5080 adapter failed.            |
| 858-164                      | D           | 858<br>227                   | Description: The interrupt test failed.                           |
| 858-165                      | D           | 858<br>227                   | Description: The interrupt test failed.                           |
| 858-166                      | D           | 858<br>227                   | Description: The interrupt test failed.                           |
| 858-167                      | D           | 858<br>227                   | Description: The interrupt test failed.                           |
| 858-168                      | D           | 858<br>227                   | Description: The interrupt test failed.                           |
| 858-169                      | D           | 858<br>227                   | Description: The interrupt test failed.                           |

| Service<br>Request<br>Number | SRN<br>Src. | Failing<br>Function<br>Codes | Description and Action (Unless indicated otherwise use MAP 0210.)           |
|------------------------------|-------------|------------------------------|-----------------------------------------------------------------------------|
| 858-170                      | D           | 858<br>227                   | Description: The interrupt test failed.                                     |
| 858-171                      | D           | 858<br>227                   | Description: The interrupt test failed.                                     |
| 858-172                      | G           | 858<br>227                   | Description: A hardware error was logged by the device driver.              |
| 858-173                      | G           | 858<br>227                   | Description: A hardware error was logged by the device driver.              |
| 858-174                      | G           | 858                          | Description: A hardware error was logged by the device driver.              |
| 858-175                      | G           | 858                          | Description: A hardware error was logged by the device driver.              |
| 859-098                      | J           | B14<br>859<br>227<br>B45     | Description: The FDDI test failed.                                          |
| 859-099                      | J           | 859<br>227                   | Description: The FDDI test failed.                                          |
| 859-101                      | D           | 859<br>227                   | Description: Cannot place adapter in diagnostics mode.                      |
| 859-102                      | D           | 859<br>227                   | Description: Cannot place adapter in normal mode.                           |
| 859-103                      | D           | 859                          | Description: Cannot place adapter in online diagnostics mode.               |
| 859-104                      | D           | 859                          | Description: Cannot release adapter from online diagnostics mode.           |
| 859-106                      | D           | 859<br>227                   | Description: Serial Interface Register failure.                             |
| 859-107                      | D           | 859                          | Description: Adapter shared RAM failure.                                    |
| 859-108                      | D           | 859<br>227                   | Description: One transfer adapter RAM buffer failure.                       |
| 859-109                      | D           | 859                          | Description: Two transfers adapter RAM buffer failure.                      |
| 859-110                      | D           | 859                          | Description: Three transfers adapter RAM buffer failure.                    |
| 859-111                      | D           | 859                          | Description: One transfer adapter node processor bus data store failure.    |
| 859-112                      | D           | 859                          | Description: Two transfers adapter node processor bus data store failure.   |
| 859-113                      | D           | 859                          | Description: Three transfers adapter node processor bus data store failure. |
| 859-114                      | D           | 859                          | Description: One transfer adapter node processor bus data store failure.    |
| 859-115                      | D           | 859                          | Description: Two transfers adapter node processor bus data store failure.   |
| 859-116                      | D           | 859                          | Description: Three transfers adapter node processor bus data store failure. |

| Service<br>Request<br>Number | SRN<br>Src. | Failing<br>Function<br>Codes  | Description and Action (Unless indicated otherwise use MAP 0210.)                                                                                                    |
|------------------------------|-------------|-------------------------------|----------------------------------------------------------------------------------------------------|
| 859-117                      | D           | 859                           | Description: Primary card data wrap failure.                                                                                                    |
| 859-118                      | D           | 859                           | Description: Download microcode failure.                                                                                                    |
| 859-121                      | D           | 859                           | Description: Download diagnostics microcode failure.                                                                                                    |
| 859-122                      | D           | 859                           | Description: Node processor instruction test failure.                                                                                                    |
| 859-123                      | D           | 859                           | Description: Interface test failure.                                                                                                    |
| 859-124                      | D           | 859                           | Description: VPD CRC test failure.                                                                                                    |
| 859-125                      | D           | 859                           | Description: Node processor data memory test failure.                                                                                                    |
| 859-126                      | D           | 859                           | Description: Logic interface test failure.                                                                                                    |
| 859-127                      | D           | 859                           | Description: Interface test failure.                                                                                                    |
| 859-128                      | D           | 859                           | Description: Data path test failure.                                                                                                    |
| 859-129                      | D           | 859                           | Description: Class B data path failure.                                                                                                    |
| 859-130                      | D           | B14<br>859<br>B15             | Description: Class A data path failure.                                                                                                    |
| 859-131                      | D           | 859                           | Description: Operational microcode CRC test failure.                                                                                                    |
| 859-132                      | D           | B14<br>B15                    | Description: Extender card VPD CRC test failure.                                                                                                    |
| 859-133                      | D           | B14                           | Description: Extender card wrap data test failure.                                                                                                    |
| 859-134                      | G           | 859<br>B14<br>227<br>software | Description: Device driver indicates a hardware problem.                                                                                                    |
| 859-135                      | D           | B14                           | Description: Extender card VPD CRC test failure.                                                                                                    |
| 859-137                      | D           | 859<br>B14<br>B15             | Description: AMD interface chip failure.                                                                                                    |
| 859-150                      | D           | 859<br>B14<br>227<br>software | Description: Device configuration failure.                                                                                                    |
| 859-151                      | D           | 859<br>227                    | Description: Device driver indicates a hardware problem.                                                                                                    |
| 859-170                      | D           | 859                           | Description: An error occurred while running diagnostics. Action: This SRN may occur with early versions of the adapter; refer to RETAIN to obtain an ECA number for part replacement. |
| 859-180                      | D           | 859<br>B14<br>B15             | Description: An error occurred while running diagnostics. Action: This SRN may occur with early versions of the adapter; refer to RETAIN to obtain an ECA number for part replacement. |
| 85c-101                      | D           | 85c<br>227                    | Description: Program Option Select (POS) register test failure                                                                                                    |
| 85c-102                      | D           | 85c<br>227                    | Description: Input/Output (I/O) register test failure                                                                                                    |

| Service<br>Request<br>Number | SRN<br>Src. | Failing<br>Function<br>Codes | Description and Action (Unless indicated otherwise use MAP 0210.) |
|------------------------------|-------------|------------------------------|-------------------------------------------------------------------|
| 85c-103                      | D           | 85c<br>227                   | Description: Adapter self-test failure                            |
| 85c-104                      | D           | 240<br>256<br>85C<br>227     | Description: Token-ring cable test failure                        |
| 85c-105                      | D           | 240<br>256<br>85C<br>227     | Description: Token-ring cable wrap failure                        |
| 85c-106                      | D           | 240<br>256<br>85C<br>227     | Description: Token-ring cable wrap failure.                       |
| 85c-107                      | D           | 240 256<br>85C<br>227        | Description: Network Initialization test failure.                 |
| 85c-114                      | D           | 256<br>85c<br>227            | Description: Token-Ring cable test failure                        |
| 85c-115                      | D           | 256<br>85c<br>227            | Description: Token-Ring cable wrap failure                        |
| 85c-116                      | D           | 256<br>85c<br>227            | Description: Token-Ring cable wrap failure                        |
| 85c-117                      | D           | 256<br>85c<br>227            | Description: Network initialization test failure                  |
| 85c-200                      | D           | 85c<br>227                   | Description: Error log analysis indicates hardware failure.       |
| 85c-300                      | D           | 85c<br>227                   | Description: The device driver indicates a hardware failure.      |
| 85c-500                      | D           | 85c<br>227<br>software       | Description: Device configuration failure.                        |
| 861-101                      | D           | 861<br>215                   | Description: Buffer access mode test failed.                      |
| 861-103                      | D           | 215                          | Description: The buffer access mode test failed.                  |
| 861-201                      | D           | 861<br>215                   | Description: Serial Link Adapter internal wrap test failed.       |
| 861-301                      | D           | 861<br>215                   | Description: Internal wrap test failed.                           |
| 861-401                      | D           | 861                          | Description: Port wrap test failed.                               |
| 861-501                      | D           | 861<br>215<br>software       | Description: Device driver cannot be configured.                  |

| Service<br>Request<br>Number | SRN<br>Src. | Failing<br>Function<br>Codes | Description and Action (Unless indicated otherwise use MAP 0210.)                          |
|------------------------------|-------------|------------------------------|--------------------------------------------------------------------------------------------|
| 861-601                      | D           | 861<br>software              | Description: Device driver cannot be configured.                                           |
| 861-701                      | D           | 861<br>215                   | Description: The device driver indicates a hardware failure.                               |
| 861-801                      | D           | 861<br>215                   | Description: The device driver indicates a hardware failure.                               |
| 861-901<br>and<br>861-902    | G           | 215                          | Description: Error log analysis indicates a hardware failure.                              |
| 861-903 to<br>861-905        | G           | 861<br>cable                 | Description: Error log analysis indicates a hardware failure.                              |
| 861-906                      | G           | 861                          | Description: Error log analysis indicates a hardware failure.                              |
| 862-101                      | D           | 862                          | Description: The power-on self-test failed.                                                |
| 862-102                      | D           | 862<br>227                   | Description: POS register test failed.                                                     |
| 862-103                      | D           | 862                          | Description: PCA adapter-to-system unit test failed.                                       |
| 862-104                      | D           | 862                          | Description: PCA 80186 microprocessor test failed.                                         |
| 862-105                      | D           | 862                          | Description: DRAM test failed.                                                             |
| 862-106                      | D           | 862                          | Description: STATIC shared RAM test failed.                                                |
| 862-107                      | D           | 862                          | Description: VPD verification test failed.                                                 |
| 862-109                      | D           | 862                          | Description: Internal wrap test failed. Check the wrap plug.                               |
| 862-110                      | D           | 862                          | Description: System/370 adapter wrap test failed.                                          |
| 862-112                      | D           | 862                          | Description: PCA hardware register test failed.                                            |
| 862-114                      | D           | 862                          | Description: Diagnostic microcode download failed; a hardware error.                       |
| 862-115                      | D           | B05<br>B04                   | Description: System/370 channel cable interface box wrap test failed. Check the wrap plug. |
| 862-117                      | D           | 862                          | Description: Hardware FIFO test from the 80186 to the 370 failed.                          |
| 862-118                      | D           | 862                          | Description: Hardware FIFO test from the micro channel interface to the 80186 failed.      |
| 862-121                      | D           | 862                          | Description: Base address switching test failed.                                           |
| 862-123                      | D           | 862                          | Description: Static RAM test failed.                                                       |
| 862-124                      | D           | 862                          | Description: DMA test failed.                                                              |
| 862-125                      | D           | 862                          | Description: Interrupt test failed.                                                        |
| 862-500                      | D           | 862<br>227                   | Description: Cannot open device.                                                           |
| 862-600                      | D           | 862<br>227<br>software       | Description: Cannot configure device.                                                      |
| 865-101                      | D           | 865                          | Description: Unexpected test results.                                                      |

| Service<br>Request<br>Number | SRN<br>Src. | Failing<br>Function<br>Codes | Description and Action (Unless indicated otherwise use MAP 0210.)                  |
|------------------------------|-------------|------------------------------|------------------------------------------------------------------------------------|
| 865-110                      | D           | B47<br>865                   | Description: Memory failure.                                                       |
| 865-115                      | D           | B47<br>865                   | Description: Processor test failure.                                               |
| 865-120                      | D           | B47<br>865                   | Description: Processor test failure.                                               |
| 865-125                      | D           | 865                          | Description: Micro channel interface failure.                                      |
| 865-130                      | D           | 865<br>227                   | Description: DMA test failure.                                                     |
| 865-135                      | D           | 865                          | Description: Controller test failure.                                              |
| 865-140                      | D           | 865<br>227                   | Description: Processor storage test failure.                                       |
| 865-145                      | D           | 865                          | Description: Processor storage test failure.                                       |
| 865-150                      | D           | 865                          | Description: Memory controller test failure.                                       |
| 865-153                      | D           | 865<br>B47                   | Description: Micro Channel interface controller wrap test failed.                  |
| 865-155                      | D           | 865                          | Description: On-chip monitor testing of micro channel interface controller failed. |
| 865-160                      | D           | 865<br>B47                   | Description: Micro Channel DMA test failed.                                        |
| 865-165                      | D           | 865                          | Description: VPD CRC did not match.                                                |
| 865-200                      | D           | B47                          | Description: The optical power measurement test failed.                            |
| 865-500                      | D           | 865<br>software              | Description: Device cannot be configured.                                          |
| 865-501                      | D           | 865                          | Description: Cannot open device.                                                   |
| 865-502                      | G           | 865                          | Description: Error log analysis indicates that a hardware failure occurred.        |
| 865-505                      | D           | 865<br>B47                   | Description: The adapter failed to configure.                                      |
| 865-506                      | D           | 865                          | Description: The adapter failed to configure.                                      |
| 865-507                      | D           | B47                          | Description: The adapter failed to configure.                                      |
| 865-508                      | D           | 865<br>B47                   | Description: The adapter failed to configure.                                      |
| 866-097                      | J           | 866<br>227                   | Description: The SCSI adapter test failed.                                         |
| 866-098                      | J           | 866<br>227                   | Description: The SCSI adapter was not found.                                       |
| 866-099                      | J           | 866<br>227                   | Description: The SCSI adapter test failed.                                         |
| 866-110                      | D           | 866<br>227                   | Description: The adapter diagnostic subcommand test failed.                        |

| Service<br>Request<br>Number | SRN<br>Src. | Failing<br>Function<br>Codes | Description and Action (Unless indicated otherwise use MAP 0210.)                                                                                                    |
|------------------------------|-------------|------------------------------|----------------------------------------------------------------------------------------------------|
| 866-130                      | D           | 279                          | Description: The adapter PTC device test failed.                                                                                                    |
|                              |             |                              | Note: Refer to Chapter 6, "MAP 0050: SCSI Problems Isolation Procedure" on page 6-1 before replacing any parts. Also, see "Service Hints" on page 1-1. If those procedures do not correct the problem, perform the following action.  Action: Use MAP 210.        |
| 866-131                      | D           | 866                          | Description: The PTC device did not reset.                                                                                                    |
|                              |             |                              | Note: Refer to Chapter 6, "MAP 0050: SCSI Problems Isolation Procedure" on page 6-1 before replacing any parts. Also, see "Service Hints" on page 1-1. If those procedures do not correct the problem, perform the following action.  Action: Use MAP 210.        |
| 866-140                      | D           | 866                          | Description: The wrap test failed.                                                                                                    |
| 866-150                      | D           | 866                          | Description: The BCR registers write/read test failed.                                                                                                    |
| 866-160                      | D           | 866                          | Description: The POS registers write/read test failed.                                                                                                    |
| 866-170                      | D           | 866                          | Description: The internal/external reset test failed.                                                                                                    |
| 866-180                      | D           | 279                          | Description: The adapter command timed out.                                                                                                    |
|                              |             | B88                          | Note: Check the fuse before replacing.                                                                                                    |
| 866-190                      | D           | 866<br>227                   | Description: A software error was caused by a hardware failure.                                                                                                    |
| 866-191                      | G           | SCSI bus                     | Description: Analysis of the error log indicates a problem.                                                                                                    |
|                              |             | problem<br>866               | <b>Note:</b> Refer to Chapter 6, "MAP 0050: SCSI Problems Isolation Procedure" on page 6-1 before replacing any parts. Also, see "Service Hints" on page 1-1. If those procedures do not correct the problem, perform the following action. Action: Use MAP 0210. |
| 866-192                      | G           | 866<br>227                   | Description: Analysis of the error log indicates a problem with the hardware.                                                                                                    |
| 866-193                      | G           | 279                          | Description: Analysis of the error log indicates a problem with the hardware.                                                                                                    |
| 866-194                      | G           | 866                          | Description: Analysis of the error log indicates a problem with the hardware.                                                                                                    |
| 866-200                      | D           | 866                          | Description: ROM CRC error.                                                                                                    |
| 866-201                      | D           | 866                          | Description: Adapter RAM error.                                                                                                    |
| 866-202                      | D           | 866                          | Description: The control logic failed.                                                                                                    |
| 866-203                      | D           | 866                          | Description: The control logic failed.                                                                                                    |
| 866-204                      | D           | 866                          | Description: The control logic failed.                                                                                                    |
| 866-205                      | D           | 866                          | Description: The control logic failed.                                                                                                    |
| 866-206                      | D           | 866                          | Description: Diagnostics completed with a previous error.                                                                                                    |

| Service<br>Request<br>Number | SRN<br>Src. | Failing<br>Function<br>Codes | Description and Action (Unless indicated otherwise use MAP 0210.)                                                                                                    |
|------------------------------|-------------|------------------------------|----------------------------------------------------------------------------------------------------|
| 866-211                      | G           | SCSI bus                     | Description: The controller failed to configure.                                                                                                    |
|                              |             | problem<br>866               | <b>Note:</b> Refer to Chapter 6, "MAP 0050: SCSI Problems Isolation Procedure" on page 6-1 before replacing any parts. Also, see "Service Hints" on page 1-1. If those procedures do not correct the problem, perform the following action. Action: Use MAP 0210. |
| 867-111                      | D           | 867<br>227                   | Description: The POS register test failed.                                                                                                    |
| 867-112                      | D           | 867<br>227                   | Description: The I/O register test failed.                                                                                                    |
| 867-113                      | D           | 867<br>227                   | Description: The comparator register test failed.                                                                                                    |
| 867-121                      | D           | 867                          | Description: The VPD ROS or logic test failed.                                                                                                    |
| 867-131                      | D           | 867                          | Description: The data wrap test failed.                                                                                                    |
| 867-141                      | D           | 867                          | Description: The adapter did not recognize a valid address.                                                                                                    |
| 867-142                      | D           | 867                          | Description: The adapter recognized an invalid address and/or did not recognize a valid address.                                                                                                    |
| 867-143                      | D           | 867                          | Description: The adapter recognized an invalid address and/or did not recognize a valid address.                                                                                                    |
| 867-151                      | D           | 288<br>867                   | Description: The POS register test failed - a hardware error.                                                                                                    |
| 867-152                      | D           | 288<br>867                   | Description: The I/O register test failed.                                                                                                    |
| 867-161                      | D           | 288                          | Description: The VPD ROS or logic test failed.                                                                                                    |
| 867-171                      | D           | 288                          | Description: The data wrap test failed.                                                                                                    |
| 868-097                      | J           | 868<br>227                   | Description: The SCSI adapter test failed.                                                                                                    |
| 868-098                      | J           | 868<br>227                   | Description: SCSI adapter not found.                                                                                                    |
| 868-099                      | J           | 868<br>227                   | Description: SCSI adapter test failed.                                                                                                    |
| 868-110                      | D           | 868<br>227                   | Description: The adapter diagnostic subcommand test failed.                                                                                                    |
| 868-130                      | D           | 279                          | Description: The adapter fuse test failed.                                                                                                    |
| 868-140                      | D           | 868                          | Description: The wrap test failed.                                                                                                    |
| 868-150                      | D           | 868                          | Description: The BCR registers write/read test failed.                                                                                                    |
| 868-160                      | D           | 868                          | Description: The POS registers write/read test failed.                                                                                                    |
| 868-170                      | D           | 868                          | Description: The internal/external reset test failed.                                                                                                    |
| 868-180                      | D           | 279<br>868                   | Description: The adapter command timed out.  Note: Check the fuse before replacing.                                                                                                    |
| 868-190                      | D           | 868<br>227                   | Description: A software error was caused by a hardware failure.                                                                                                    |

| Service<br>Request<br>Number | SRN<br>Src. | Failing<br>Function<br>Codes | Description and Action (Unless indicated otherwise use MAP 0210.)                                                               |
|------------------------------|-------------|------------------------------|----------------------------------------------------------------------------------------------------|
| 868-191                      | G           | 868                          | Description: Analysis of the error log indicates a problem with the hardware.                                                   |
| 868-192                      | G           | 868<br>227                   | Description: Analysis of the error log indicates a problem with the hardware.                                                   |
| 868-193                      | G           | 279                          | Description: Analysis of the error log indicates a problem with the hardware.                                                   |
| 868-194                      | G           | 868                          | Description: Analysis of the error log indicates a problem with the hardware.                                                   |
| 868-200                      | D           | 868                          | Description: ROM CRC error.                                                                                                    |
| 868-201                      | D           | 868                          | Description: Adapter RAM error.                                                                                                 |
| 868-202                      | D           | 868                          | Description: The control logic failed.                                                                                          |
| 868-203                      | D           | 868                          | Description: The control logic failed.                                                                                          |
| 868-204                      | D           | 868                          | Description: The control logic failed.                                                                                          |
| 868-205                      | D           | 868                          | Description: The control logic failed.                                                                                          |
| 868-206                      | D           | 868                          | Description: Diagnostics completed with a previous error.                                                                       |
| 868-211                      | D           | 279<br>868<br>software       | Description: The device failed to configure.                                                                                    |
| 869-097                      | J           | 869<br>227                   | Description: The SCSI adapter test failed.                                                                                      |
| 869-098                      | J           | 869<br>227                   | Description: The SCSI adapter was not found.                                                                                    |
| 869-099                      | J           | 869<br>227                   | Description: The SCSI adapter test failed.                                                                                      |
| 869-110                      | D           | 869<br>227                   | Description: The adapter diagnostic subcommand test failed.                                                                     |
| 869-130                      | D           | 279                          | Description: The adapter fuse test failed.                                                                                      |
| 869-131                      | D           | 869                          | Description: The thermal device did not reset.                                                                                  |
|                              |             |                              | <b>Note:</b> Before replacing parts, ensure that the system was powered off in an attempt to allow the thermal device to reset. |
| 869-140                      | D           | 869                          | Description: The wrap test failed.                                                                                              |
| 869-150                      | D           | 869                          | Description: The BCR registers write/read test failed.                                                                          |
| 869-160                      | D           | 869                          | Description: The POS registers write/read test failed.                                                                          |
| 869-170                      | D           | 869                          | Description: The internal/external reset test failed.                                                                           |
| 869-180                      | D           | 279                          | Description: The adapter command timed out.                                                                                     |
|                              |             | 868                          | Note: Check the fuse before replacing.                                                                                          |
| 869-190                      | D           | 869<br>227                   | Description: A software error was caused by a hardware failure.                                                                 |
| 869-191                      | G           | 869                          | Description: Analysis of the error log indicates a problem with the hardware.                                                   |
| 869-192                      | G           | 869<br>227                   | Description: Analysis of the error log indicates a problem with the hardware.                                                   |

| Service<br>Request<br>Number | SRN<br>Src. | Failing<br>Function<br>Codes | Description and Action (Unless indicated otherwise use MAP 0210.)                                                                                                    |
|------------------------------|-------------|------------------------------|----------------------------------------------------------------------------------------------------|
| 869-193                      | G           | 279                          | Description: Analysis of the error log indicates a problem with the hardware.                                                                                                    |
| 869-194                      | G           | 869                          | Description: Analysis of the error log indicates a problem with the hardware.                                                                                                    |
| 869-200                      | D           | 869                          | Description: ROM CRC error.                                                                                                    |
| 869-201                      | D           | 869                          | Description: Adapter RAM error.                                                                                                    |
| 869-202                      | D           | 869                          | Description: The control logic failed.                                                                                                    |
| 869-203                      | D           | 869                          | Description: The control logic failed.                                                                                                    |
| 869-204                      | D           | 869                          | Description: The control logic failed.                                                                                                    |
| 869-205                      | D           | 869                          | Description: The control logic failed.                                                                                                    |
| 869-206                      | D           | 869                          | Description: Diagnostics completed with a previous error.                                                                                                    |
| 869-210                      | D           | 869                          | Description: The operating system IPL procedure has determined that the EC level and quantity of SCSI micro channel adapters in the system present a risk of undetected data loss under extremely heavy micro channel loading conditions. Heavy loading conditions can occur when a combination of at least three SCSI adapters and other burst mode micro channel devices are present, and one or more of the SCSI adapters has an assembly part number from the following list: 59F3527, 70F9735, 70F9794, 71F0114, 71F0232 and 71F1172. Action: Refer to "Service Hints" regarding this SRN in Chapter 1. |
| 869-211                      | D           | 279<br>869<br>software       | Description: The device failed to configure.                                                                                                    |
| 870-099                      | J           | 870<br>221                   | Description: IPLROS detected a problem with the high-<br>performance disk drive subsystem adapter.                                                                                                    |
| 871-092                      | J           | 114                          | Description: The graphics subsystem test failed.                                                                                                    |
| 871-093                      | J           | 110                          | Description: The graphics subsystem test failed.                                                                                                    |
| 871-094                      | J           | 110 871<br>227 116           | Description: The graphics subsystem test failed.                                                                                                    |
| 871-095                      | J           | 112 115                      | Description: The graphics subsystem test failed.                                                                                                    |
| 871-096                      | J           | 113                          | Description: The graphics subsystem test failed.                                                                                                    |
| 871-097                      | J           | 111                          | Description: The graphics subsystem test failed.                                                                                                    |
| 871-098                      | J           | 116 871<br>110 227           | Description: The graphics subsystem memory test failed.                                                                                                    |
| 871-099                      | J           | 871 227                      | Description: The graphics subsystem test failed.                                                                                                    |
| 871-101                      | D           | 110 871<br>227 116           | Description: The graphics subsystem memory test failed.                                                                                                    |
| 871-102                      | D           | 110 871<br>227 116           | Description: The graphics subsystem memory test failed.                                                                                                    |
| 871-103                      | D           | 110                          | Description: The graphics subsystem memory test failed.                                                                                                    |
| 871-104                      | D           | 110                          | Description: The graphics subsystem memory test failed.                                                                                                    |

| Service<br>Request<br>Number | SRN<br>Src. | Failing<br>Function<br>Codes | Description and Action (Unless indicated otherwise use MAP 0210.) |
|------------------------------|-------------|------------------------------|-------------------------------------------------------------------|
| 871-105                      | D           | 110                          | Description: The graphics subsystem memory test failed.           |
| 871-106                      | D           | 110                          | Description: The graphics subsystem memory test failed.           |
| 871-107                      | D           | 110                          | Description: The graphics subsystem memory test failed.           |

| Service<br>Request<br>Number | SRN<br>Src. | Failing<br>Function<br>Codes | Description and Action (Unless indicated otherwise use MAP 0210.)                                |
|------------------------------|-------------|------------------------------|--------------------------------------------------------------------------------------------------|
| 871-108                      | D           | 110                          | Description: The graphics subsystem memory test failed.                                          |
| 871-109                      | D           | 110                          | Description: The graphics subsystem memory test failed.                                          |
| 871-110                      | D           | 110                          | Description: The graphics subsystem memory test failed.                                          |
| 871-111                      | D           | 110                          | Description: The graphics subsystem register test failed.                                        |
| 871-112                      | D           | 110                          | Description: The graphics subsystem register test failed.                                        |
| 871-113                      | D           | 110                          | Description: The graphics subsystem register test failed.                                        |
| 871-114                      | D           | 110                          | Description: The graphics subsystem register test failed.                                        |
| 871-115                      | D           | 110                          | Description: The graphics subsystem register test failed.                                        |
| 871-116                      | D           | 110                          | Description: The graphics subsystem register test failed.                                        |
| 871-117                      | D           | 110 871<br>227 116           | Description: The graphics subsystem register test failed.                                        |
| 871-118                      | D           | 110                          | Description: The graphics subsystem register test failed.                                        |
| 871-119                      | D           | 110                          | Description: The graphics subsystem register test failed.                                        |
| 871-120                      | D           | 110                          | Description: The graphics subsystem register test failed.                                        |
| 871-121                      | D           | 110 871<br>227 116           | Description: The graphics subsystem DMA test failed.                                             |
| 871-122                      | D           | 110                          | Description: The graphics subsystem FIFO test failed.                                            |
| 871-123                      | D           | 110                          | Description: The graphics subsystem register test failed.                                        |
| 871-124                      | D           | 110                          | Description: The graphics subsystem register test failed.                                        |
| 871-125                      | D           | 110                          | Description: The graphics subsystem MBC register test failed.                                    |
| 871-126                      | D           | 110                          | Description: The graphics subsystem MBC register test failed.                                    |
| 871-127                      | D           | 110                          | Description: The graphics subsystem MBC register test failed.                                    |
| 871-128                      | D           | 110                          | Description: The graphics subsystem MBC register test failed.                                    |
| 871-129                      | D           | 110                          | Description: The graphics subsystem MBC register test failed.                                    |
| 871-130                      | D           | 110 111<br>113 114           | Description: The program was not able to load more than one of the cards.  Action: Use MAP 0210. |
| 871-133                      | D           | 111                          | Description: The graphics control processor was not found.                                       |
| 871-136                      | D           | 114                          | Description: The drawing processor was not found.                                                |
| 871-140                      | D           | 113                          | Description: The shading processor was not found.                                                |
| 871-151                      | D           | 111 114                      | Description: The visual test failed.                                                             |
| 871-152                      | D           | 114 111                      | Description: The visual test failed.                                                             |
| 871-153                      | D           | 114 112<br>display           | Description: The visual test failed.                                                             |
| 871-155                      | О           | 871                          | Description: The VPD test failed in the graphics subsystem adapter.                              |

| Service<br>Request<br>Number | SRN<br>Src. | Failing<br>Function<br>Codes           | Description and Action (Unless indicated otherwise use MAP 0210.)                                         |
|------------------------------|-------------|----------------------------------------|----------------------------------------------------------------------------------------------------|
| 871-156                      | D           | 111 110                                | Description: The VPD test failed in the graphics control processor.                                       |
| 871-157                      | D           | 112                                    | Description: The VPD test failed in the 8-bit pixel memory card.                                          |
| 871-158                      | D           | 113                                    | Description: The VPD test failed in the shading processor.                                                |
| 871-159                      | D           | 114 110                                | Description: The VPD test failed in the drawing processor.                                                |
| 871-160                      | D           | 110                                    | Description: The VPD test failed in the CVME interface card.                                              |
| 871-161                      | D           | 110                                    | Description: The program was not able to load more than one of the cards.                                 |
| 871-163                      | D           | 114 112                                | Description: The drawing processor test failed.                                                           |
| 871-164                      | D           | 112 114                                | Description: The 8-bit pixel memory test failed.                                                          |
| 871-165                      | D           | 113 111                                | Description: The shading processor test failed.                                                           |
| 871-166                      | D           | 111 113                                | Description: The graphics subsystem processor test failed.                                                |
| 871-172                      | D           | 115 RGB<br>display<br>cable 114        | Description: The visual test failed.                                                                      |
| 871-173                      | D           | 112 RGB<br>display<br>cable B50        | Description: The visual test failed.                                                                      |
| 871-174                      | D           | 115 RGB<br>display<br>cable B50        | Description: The visual test failed.                                                                      |
| 871-176                      | D           | 115                                    | Description: The VPD test failed in the 8-bit pixel memory card.                                          |
| 871-178                      | D           | 114 115                                | Description: The drawing processor card test failed.                                                      |
| 871-179                      | D           | B50 112                                | Description: The drawing processor card test failed.                                                      |
| 871-180                      | D           | B50 115                                | Description: The drawing processor card test failed.                                                      |
| 871-181                      | D           | 115 114                                | Description: The 8-bit pixel memory failed.                                                               |
| 871-182                      | D           | B52 114                                | Description: The 8-bit pixel memory failed.                                                               |
| 871-183                      | D           | B53 114                                | Description: The 8-bit pixel memory failed.                                                               |
| 871-230                      | D           | 110 111<br>B51 114                     | Description: The program was not able to load more than one of the cards.                                 |
| 871-236                      | D           | B50                                    | Description: The drawing processor was not found.                                                         |
| 871-240                      | D           | B51                                    | Description: The shading processor was not found.                                                         |
| 871-251                      | D           | 111 B50                                | Description: The visual test failed.                                                                      |
| 871-252                      | D           | B50 111                                | Description: The visual test failed.                                                                      |
| 871-253                      | D           | B52<br>display and<br>RGB cable<br>114 | Description: The visual test failed. Action: Verify that the 7235 and display refresh rates are the same. |

| Service<br>Request<br>Number | SRN<br>Src. | Failing<br>Function<br>Codes           | Description and Action<br>(Unless indicated otherwise use MAP 0210.)                                      |
|------------------------------|-------------|----------------------------------------|----------------------------------------------------------------------------------------------------|
| 871-257                      | D           | B52                                    | Description: The VPD test failed in the 8-bit pixel memory card.                                          |
| 871-258                      | D           | B51                                    | Description: The VPD test failed in the shading processor.                                                |
| 871-259                      | D           | B50 110                                | Description: The VPD test failed in the drawing processor.                                                |
| 871-263                      | D           | 114 B52                                | Description: The drawing processor card test failed.                                                      |
| 871-264                      | D           | 112 B50                                | Description: The 8-bit pixel memory failed.                                                               |
| 871-265                      | D           | B51 111                                | Description: The shading processor test failed.                                                           |
| 871-266                      | D           | 111 B51                                | Description: The graphics subsystem processor test failed.                                                |
| 871-272                      | D           | B53<br>display and<br>RGB cable<br>114 | Description: The visual test failed. Action: Verify that the 7235 and display refresh rates are the same. |
| 871-273                      | D           | B52<br>display and<br>RGB cable<br>B50 | Description: The visual test failed. Action: Verify that the 7235 and display refresh rates are the same. |
| 871-274                      | D           | B53<br>display and<br>RGB cable<br>B50 | Description: The visual test failed. Action: Verify that the 7235 and display refresh rates are the same. |
| 871-276                      | D           | B53<br>display                         | Description: The VPD test failed in the 8-bit pixel memory card.                                          |
| 871-278                      | D           | 114 B53                                | Description: The drawing processor card test failed.                                                      |
| 871-279                      | D           | B50 B52                                | Description: The drawing processor card test failed.                                                      |
| 871-280                      | D           | B50 B53                                | Description: The drawing processor card test failed.                                                      |
| 871-281                      | D           | 115 B50                                | Description: The 8-bit pixel memory failed.                                                               |
| 871-282                      | D           | B52 B50                                | Description: The 8-bit pixel memory failed.                                                               |
| 871-283                      | D           | B53 B50                                | Description: The 8-bit pixel memory failed.                                                               |
| 871-301                      | D           | 111 C12<br>C13                         | Description: The shared bus test failed. Action: Record the machine type and model.                       |
| 871-302                      | О           | 111 C12                                | Description: The shared bus test failed. Action: Record the machine type and model.                       |
| 871-336                      | D           | C12                                    | Description: The drawing processor was not found. Action: Record the machine type and model.              |
| 871-340                      | D           | C13                                    | Description: The shading processor was not found. Action: Record the machine type and model.              |
| 871-351                      | D           | 111 C12                                | Description: The visual test failed. Action: Record the machine type and model. Use MAP 0210.             |
| 871-352                      | D           | C12 111                                | Description: The visual test failed. Action: Record the machine type and model. Use MAP 0210.             |

| Service<br>Request<br>Number | SRN<br>Src. | Failing<br>Function<br>Codes | Description and Action (Unless indicated otherwise use MAP 0210.)                                                   |
|------------------------------|-------------|------------------------------|----------------------------------------------------------------------------------------------------|
| 871-353                      | D           | C12 C14<br>display           | Description: The visual test failed. Action: Record the machine type and model. Use MAP 0210.                       |
| 871-357                      | D           | C14                          | Description: The VPD test failed in the pixel memory card. Action: Record the machine type and model. Use MAP 0210. |
| 871-358                      | D           | C13                          | Description: The VPD test failed in the shading processor. Action: Record the machine type and model. Use MAP 0210. |
| 871-359                      | D           | C12 C10                      | Description: The VPD test failed in the drawing processor. Action: Record the machine type and model. Use MAP 0210. |
| 871-363                      | D           | C12 C14                      | Description: The drawing processor test failed. Action: Record the machine type and model. Use MAP 0210.            |
| 871-364                      | D           | C14 C12                      | Description: The pixel memory test failed. Action: Record the machine type and model. Use MAP 0210.                 |
| 871-365                      | D           | C13 111                      | Description: The shading processor test failed. Action: Record the machine type and model. Use MAP 0210.            |
| 872-101                      | D           | 872 227                      | Description: An error occurred during the direct access display control test.                                       |
| 872-102                      | D           | 872                          | Description: An error occurred during the indexed access display control test.                                      |
| 872-103                      | D           | 872                          | Description: An error occurred during the CRTC horizontal display registers test.                                   |
| 872-104                      | D           | 872                          | Description: An error occurred during the CRTC vertical display registers test.                                     |
| 872-105                      | D           | 872                          | Description: An error occurred during the CRTC sprite control registers test.                                       |
| 872-106                      | D           | 872                          | Description: An error occurred during the CRTC sprite control registers-disable sprite test.                        |
| 872-107                      | D           | 872                          | Description: An error occurred during the miscellaneous registers test.                                             |
| 872-108                      | D           | 872                          | Description: An error occurred during the CRTC sprite/palette control registers test.                               |
| 872-109                      | D           | 872                          | Description: An error occurred during the clear VRAM memory test.                                                   |
| 872-110                      | D           | 872                          | Description: An error occurred during the VRAM write OxFF memory test.                                              |
| 872-111                      | D           | 872                          | Description: An error occurred during the VRAM write 0x33 memory test.                                              |

| Service<br>Request<br>Number | SRN<br>Src. | Failing<br>Function<br>Codes | Description and Action (Unless indicated otherwise use MAP 0210.)                                          |
|------------------------------|-------------|------------------------------|----------------------------------------------------------------------------------------------------|
| 872-112                      | D           | 872                          | Description: An error occurred during the VRAM write 0xCC memory test.                                     |
| 872-113                      | D           | 872                          | Description: An error occurred during the VRAM write 0x55 memory test.                                     |
| 872-114                      | D           | 872                          | Description: An error occurred during the VRAM write 0xAA memory test.                                     |
| 872-115                      | D           | 872                          | Description: An error occurred during the pattern fill VRAM memory test.                                   |
| 872-116                      | D           | 872                          | Description: An error occurred during the 16 bit address fill VRAM memory test.                            |
| 872-117                      | D           | 872                          | Description: An error occurred during the 32 bit address fill VRAM memory test.                            |
| 872-118                      | D           | 872                          | Description: An error occurred during the Bressenham line draw test.                                       |
| 872-119                      | D           | 872                          | Description: An error occurred during the multiple line draw test.                                         |
| 872-120                      | D           | 872                          | Description: An error occurred during the screen length line draw test.                                    |
| 872-121                      | D           | 872                          | Description: An error occurred during the step and draw line test.                                         |
| 872-122                      | D           | 872                          | Description: An error occurred during the step and draw multiple line test.                                |
| 872-123                      | О           | 872                          | Description: An error occurred during the step and draw screen length line test.                           |
| 872-124                      | D           | 872                          | Description: An error occurred during the area fill test.                                                  |
| 872-125                      | D           | 872                          | Description: An error occurred during the color compare test.                                              |
| 872-126                      | D           | 872                          | Description: An error occurred during the color plane test.                                                |
| 872-127                      | D           | 872                          | Description: An error occurred during the pxblt octant test.                                               |
| 872-128                      | D           | 872                          | Description: An error occurred during the 4 bit per pel test.                                              |
| 872-129                      | D           | 872                          | Description: An error occurred during the mask boundary test.                                              |
| 872-130                      | D           | 872                          | Description: An error occurred during the mask enabled test.                                               |
| 872-131                      | D           | 872 227                      | Description: An error occurred during the VRAM to host to VRAM DMA transfer test.                          |
| 872-132                      | D           | 872 227                      | Description: An error occurred during the VRAM to host to VRAM DMA transfer using the 4 bits per pel test. |
| 872-133                      | D           | 872 227                      | Description: An error occurred during the interrupt level test.                                            |
| 872-134                      | D           | 872                          | Description: An error occurred during the verify vital product data test.                                  |

| Service<br>Request<br>Number | SRN<br>Src. | Failing<br>Function<br>Codes | Description and Action (Unless indicated otherwise use MAP 0210.)                              |
|------------------------------|-------------|------------------------------|------------------------------------------------------------------------------------------------|
| 872-136                      | D           | 872 725                      | Description: An error occurred during the clear display test.                                  |
| 872-137                      | D           | 872                          | Description: An unknown adapter error occurred.                                                |
| 872-138                      | D           | 872 725                      | Description: An unknown display error occurred.                                                |
| 872-139                      | D           | 725                          | Description: An unknown display error occurred.                                                |
| 874-101                      | D           | 874 227                      | Description: An error occurred during the direct access display control registers test.        |
| 874-102                      | D           | 874                          | Description: An error occurred during the indexed access display control registers test.       |
| 874-103                      | D           | 874                          | Description: An error occurred during the CRTC horizontal display registers test.              |
| 874-104                      | D           | 874                          | Description: An error occurred during the CRTC vertical display registers test.                |
| 874-105                      | D           | 874                          | Description: An error occurred during the CRTC sprite control registers test.                  |
| 874-106                      | D           | 874                          | Description: An error occurred during the CRTC sprite control registers - display sprite test. |
| 874-107                      | D           | 874                          | Description: An error occurred during the miscellaneous registers test.                        |
| 874-108                      | D           | 874                          | Description: An error occurred during the CRTC sprite/palette control registers test.          |
| 874-109                      | D           | 874                          | Description: An error occurred during the clear VRAM memory test.                              |
| 874-110                      | D           | 874                          | Description: An error occurred during the VRAM write 0xFF memory test.                         |
| 874-111                      | D           | 874                          | Description: An error occurred during the VRAM write 0x33 memory test.                         |
| 874-112                      | D           | 874                          | Description: An error occurred during the VRAM write 0xCC memory test.                         |
| 874-113                      | D           | 874                          | Description: An error occurred during the VRAM write 0x55 memory test.                         |
| 874-114                      | D           | 874                          | Description: An error occurred during the VRAM write 0xAA memory test.                         |
| 874-115                      | D           | 874                          | Description: An error occurred during the pattern fill VRAM memory test.                       |
| 874-116                      | D           | 874                          | Description: An error occurred during the 16-bit address fill VRAM memory test.                |
| 874-117                      | D           | 874                          | Description: An error occurred during the 32-bit address fill VRAM memory test.                |
| 874-118                      | D           | 874                          | Description: An error occurred during the Bressenham line draw test.                           |
| 874-119                      | D           | 874                          | Description: An error occurred during the multiple line draw test.                             |

| Service<br>Request<br>Number | SRN<br>Src. | Failing<br>Function<br>Codes | Description and Action (Unless indicated otherwise use MAP 0210.)                                          |
|------------------------------|-------------|------------------------------|----------------------------------------------------------------------------------------------------|
| 874-120                      | D           | 874                          | Description: An error occurred during the screen length line draw test.                                    |
| 874-121                      | D           | 874                          | Description: An error occurred during the step and draw line test.                                         |
| 874-122                      | D           | 874                          | Description: An error occurred during the step and draw multiple line test.                                |
| 874-123                      | D           | 874                          | Description: An error occurred during the step and draw screen length line test.                           |
| 874-124                      | D           | 874                          | Description: An error occurred during the area fill test.                                                  |
| 874-125                      | D           | 874                          | Description: An error occurred during the color compare test.                                              |
| 874-126                      | D           | 874                          | Description: An error occurred during the color plane test.                                                |
| 874-127                      | D           | 874                          | Description: An error occurred during the pxblt octant test.                                               |
| 874-128                      | D           | 874                          | Description: An error occurred during the 4-bit per pel test.                                              |
| 874-129                      | D           | 874                          | Description: An error occurred during the mask boundary test.                                              |
| 874-130                      | D           | 874                          | Description: An error occurred during the mask enabled test.                                               |
| 874-131                      | D           | 874 227                      | Description: An error occurred during the VRAM to host to VRAM DMA transfer test.                          |
| 874-132                      | D           | 874 227                      | Description: An error occurred during the VRAM to host to VRAM DMA transfer using the 4 bits per pel test. |
| 874-133                      | D           | 874 227                      | Description: An error occurred during the interrupt level test.                                            |
| 874-134                      | D           | 874                          | Description: An error occurred during the verify vital product data test.                                  |
| 874-135                      | D           | 874 725                      | Description: An error occurred during the color display test.                                              |
| 874-136                      | D           | 874 725                      | Description: An error occurred during the clear display test.                                              |
| 874-137                      | D           | 874                          | Description: An unknown adapter error occurred.                                                            |
| 874-138                      | D           | 874 725                      | Description: An unknown adapter error occurred.                                                            |
| 874-139                      | D           | 725                          | Description: Monitor test failed.                                                                          |
| 876-101                      | D           | 130 227                      | Description: An error occurred during the EDDY initialization test.                                        |
| 876-102                      | D           | 130 227                      | Description: An error occurred during the DMA registers test.                                              |
| 876-103                      | D           | 130 227                      | Description: An error occurred during the FIFO address and memory test.                                    |
| 876-104                      | D           | 130 227                      | Description: An error occurred during the DMA host to data RAM test.                                       |

| Service<br>Request<br>Number | SRN<br>Src. | Failing<br>Function<br>Codes | Description and Action (Unless indicated otherwise use MAP 0210.)                            |
|------------------------------|-------------|------------------------------|----------------------------------------------------------------------------------------------|
| 876-105                      | D           | 128 130                      | Description: An error occurred during the DMA host to raster engine from buffer test.        |
| 876-106                      | D           | 130 227                      | Description: An error occurred during the EDDY interrupt test.                               |
| 876-107                      | D           | 130                          | Description: An error occurred during the set-of-graphics register pointer test.             |
| 876-108                      | D           | 130                          | Description: An error occurred during the download of diagnostic microcode.                  |
| 876-109                      | D           | 130                          | Description: An error occurred during the RAM address uniqueness test.                       |
| 876-110                      | D           | 130                          | Description: An error occurred during the RAM data test.                                     |
| 876-111                      | D           | 130                          | Description: An error occurred during the data RAM address uniqueness test.                  |
| 876-112                      | D           | 130                          | Description: An error occurred during the data RAM data test.                                |
| 876-113                      | D           | 130                          | Description: An error occurred during the microcode RAM test.                                |
| 876-114                      | D           | 130                          | Description: An error occurred during the geometry subsystem FIFO test.                      |
| 876-115                      | D           | 130                          | Description: An error occurred during the finish flag test.                                  |
| 876-116                      | D           | 130                          | Description: An error occurred during the FIFO/data RAM read test.                           |
| 876-117                      | D           | 128 130                      | Description: An error occurred during the raster engine test.                                |
| 876-118                      | D           | 128 130                      | Description: An error occurred during the raster subsystem cursor test.                      |
| 876-119                      | D           | 128 130                      | Description: An error occurred during the frame buffer full test.                            |
| 876-121                      | D           | 118 128                      | Description: An error occurred during the Z buffer full test.                                |
| 876-122                      | D           | 128 130                      | Description: An error occurred during the quick frame buffer test.                           |
| 876-124                      | D           | 118 128                      | Description: An error occurred during the quick Z buffer test.                               |
| 876-125                      | D           | 876 128                      | Description: An error occurred during the XPC registers write/read/compare test.             |
| 876-126                      | D           | 876 128                      | Description: An error occurred during the RGB digital-to-<br>analog converter register test. |
| 876-129                      | D           | 876 725                      | Description: An error occurred during the color display test.                                |
| 876-130                      | D           | 130 227                      | Description: An unknown error occurred during the 3D graphics base card test.                |
| 876-131                      | D           | 128 130                      | Description: An unknown error occurred during the 3D graphics base card test.                |

| Service<br>Request<br>Number | SRN<br>Src. | Failing<br>Function<br>Codes | Description and Action (Unless indicated otherwise use MAP 0210.)             |
|------------------------------|-------------|------------------------------|-------------------------------------------------------------------------------|
| 876-132                      | D           | 130                          | Description: An unknown error occurred during the 3D graphics base card test. |
| 876-133                      | D           | 118 128                      | Description: An unknown error occurred during the 3D graphics base card test. |
| 876-134                      | D           | 876 128                      | Description: An unknown error occurred during the 3D graphics base card test. |
| 876-135                      | D           | 876 128                      | Description: An unknown error occurred during the 3D graphics base card test. |
| 877-097                      | J           | B58 227                      | Description: The graphics adapter test failed.                                |
| 877-098                      | J           | 877 B01<br>B41 227           | Description: The graphics adapter test failed.                                |
| 877-099                      | J           | 877 B01<br>B41 227           | Description: The graphics adapter test failed.                                |
| 877-110                      | D           | 877 227                      | Description: The POS test failed.                                             |
| 877-121                      | D           | 877 227                      | Description: The VPD test failed.                                             |
| 877-130                      | D           | 877 227                      | Description: The host Bus Interface Module test failed.                       |
| 877-140                      | D           | 877 227                      | Description: The host memory test failed.                                     |
| 877-150                      | D           | 877                          | Description: The processor memory test failed.                                |
| 877-160                      | D           | 877                          | Description: The Blast C30 Mem failed.                                        |
| 877-170                      | D           | 877                          | Description: The Bus Interface Module test failed.                            |
| 877-180                      | D           | 877 227                      | Description: The host interrupt failed.                                       |
| 877-190                      | D           | 877 227                      | Description: The Bus Interface Module DMA test failed.                        |
| 877-191                      | D           | 227 877                      | Description: The Bus Interface Module DMA test failed.                        |
| 877-200                      | D           | 877 227                      | Description: The Bus Interface Module dynamic test failed.                    |
| 877-201                      | D           | 877                          | Description: The Bus Interface Module dynamic test failed.                    |
| 877-210                      | D           | 877 B01                      | Description: The Bus Interface Module test failed.                            |
| 877-211                      | D           | 877 B01                      | Description: The Bus Interface Module test failed.                            |
| 877-212                      | D           | B01 877                      | Description: The Bus Interface Module test failed.                            |
| 877-213                      | D           | B01 877                      | Description: The bus Interface Module test failed.                            |
| 877-220                      | D           | 877 B01                      | Description: The ramdac test failed.                                          |
| 877-230                      | D           | 877 B01                      | Description: The blast test failed.                                           |
| 877-240                      | D           | 877 B01                      | Description: The frame buffer test failed.                                    |
| 877-290                      | D           | 877 B01                      | Description: The write buffer test failed.                                    |
| 877-330                      | D           | 877 725                      | Description: The display test failed.                                         |
| 877-400                      | D           | 877 227                      | Description: The adapter test failed.                                         |
| 877-410                      | D           | B01 877                      | Description: The adapter test failed.                                         |
| 877-420                      | D           | 877 B01                      | Description: The adapter test failed.                                         |
| 877-430                      | D           | B01 877                      | Description: The adapter test failed.                                         |

| Service<br>Request<br>Number | SRN<br>Src. | Failing<br>Function<br>Codes | Description and Action<br>(Unless indicated otherwise use MAP 0210.)                                                                            |
|------------------------------|-------------|------------------------------|----------------------------------------------------------------------------------------------------|
| 877-440                      | D           | 877 B01                      | Description: The adapter test failed.                                                                                                    |
| 877-500                      | D           | 877 227                      | Description: The graphics adapter test failed.                                                                                                  |
| 877-510                      | D           | B58 227                      | Description: The graphics adapter test failed.                                                                                                  |
| 877-520                      | D           | B59 227                      | Description: The graphics adapter test failed.                                                                                                  |
| 877-600                      | D           | 877 B01                      | Description: The graphics adapter test failed.                                                                                                  |
| 877-610                      | D           | B58                          | Description: The graphics adapter test failed.                                                                                                  |
| 877-620                      | D           | B59                          | Description: The graphics adapter test failed.                                                                                                  |
| 877-700                      | D           | 877                          | Description: The graphics adapter test failed.                                                                                                  |
| 877-705                      | D           | B01                          | Description: The graphics adapter test failed.                                                                                                  |
| 877-800                      | D           | 227 877                      | Description: The graphics adapter test failed.                                                                                                  |
| 877-810                      | D           | 227 B58                      | Description: The graphics adapter test failed.                                                                                                  |
| 877-820                      | D           | 227 B59                      | Description: The adapter test failed.                                                                                                    |
| 877-850                      | D           | 877 B01                      | Description: The graphics adapter test failed.                                                                                                  |
| 877-860                      | D           | 877 B01                      | Description: The graphics adapter test failed.                                                                                                  |
| 877-880                      | D           | 877, B58<br>or B59 725       | Description: The display test failed.  Note: You must determine which of the first three FFCs is installed in the system at the given location. |
| 877-900                      | G           | 877                          | Description: The error log indicates a hardware problem.                                                                                        |
| 877-905                      | G           | B01                          | Description: The error log indicates a hardware problem.                                                                                        |
| 877-910                      | G           | B58                          | Description: The graphics adapter test failed.                                                                                                  |
| 877-920                      | G           | B59                          | Description: The graphics adapter test failed.                                                                                                  |
| 878-099                      | J           | 878 221                      | Description: IPLROS detected a problem with the graphics processor card.                                                                        |
| 878-100                      | D           | 878 227                      | Description: Processor card error.                                                                                                    |
| 878-110                      | D           | 878                          | Description: Processor card error.                                                                                                    |
| 878-200                      | D           | 878 227                      | Description: Processor card error.                                                                                                    |
| 878-210                      | D           | 878                          | Description: Processor card error.                                                                                                    |
| 878-300                      | D           | 119 227                      | Description: Graphics card error.                                                                                                    |
| 878-301                      | F           | 119 C49                      | Description: Base Graphics card error.                                                                                                    |
| 878-302                      | F           | 119 C50                      | Description: Base graphics card error.                                                                                                    |
| 878-310                      | D           | 119                          | Description: Graphics card error.                                                                                                    |
| 878-400                      | D           | 120 227                      | Description: Option card error.                                                                                                    |
| 878-410                      | D           | 120 878                      | Description: Option card error.                                                                                                    |
| 878-411                      | F           | 120 C49                      | Description: 24-bit option card error. POWER Gt4-i Processor card error.                                                                        |
| 878-412                      | F           | 120 C50                      | Description: 24-bit option card error. POWER Gt4x-i Processor card error.                                                                       |
| 878-420                      | D           | B16 227                      | Description: Pipe card error.                                                                                                    |
| 878-430                      | D           | B16                          | Description: Pipe card error.                                                                                                    |

| Service<br>Request<br>Number | SRN<br>Src. | Failing<br>Function<br>Codes | Description and Action (Unless indicated otherwise use MAP 0210.)                    |
|------------------------------|-------------|------------------------------|--------------------------------------------------------------------------------------|
| 878-500                      | D           | 878 227                      | Description: Cannot open device.                                                     |
| 878-600                      | D           | 878 725                      | Description: The display test failed. Action: Use Service Procedure 210.             |
| 878-610                      | D           | 227 878                      | Description: The DMA Bus Interface Module test failed.                               |
| 878-700                      | G           | 878                          | Description: Error log analysis indicates processor card failure.                    |
| 878-710                      | G           | 119                          | Description: Error log analysis indicates graphics card failure.                     |
| 878-720                      | G           | 120                          | Description: Error log analysis indicates option card failure.                       |
| 878-800                      | F           | C49 227                      | Description: 24-bit option card error. POWER Gt4i processor card error.              |
| 878-811                      | F           | C49                          | Description: POWER Gt4i processor card error.                                        |
| 878-830                      | F           | C51 878                      | Description: Gt4i 8-bit graphics card error. POWER Gt4 processor card error.         |
| 878-831                      | F           | C51                          | Description: Gt4i 8-bit graphics card error.                                         |
| 878-832                      | F           | C52 878                      | Description: POWER Gt4i 24-bit graphics card error. POWER Gt4 card error.            |
| 878-833                      | F           | C52                          | Description: POWER Gt4i 24-bit graphics card error.                                  |
| 878-834                      | F           | C51 C50                      | Description: POWER Gt4i 8-bit graphics card. POWER Gt4xi processor card error.       |
| 878-835                      | F           | C52 C49                      | Description: POWER Gt4i 24-bit graphics card error. POWER Gt4i processor card error. |
| 878-836                      | F           | C52 C50                      | Description: POWER Gt4i 24-bit graphics card error. POWER Gt4i processor card error. |
| 878-837                      | F           | C51 C49                      | Description: POWER Gt4i 8-bit graphics card. POWER Gt4i processor card error.        |
| 878-861                      | F           | 878 227                      | Description: POWER Gt4 card error. DMA test failed.                                  |
| 878-862                      | F           | 227 C49                      | Description: DMA test failed. POWER Gt4i Processor card error.                       |
| 878-863                      | F           | 227 C50                      | Description: DMA test failed. POWER Gt4xi Processor card error.                      |
| 878-900                      | F           | C50 227                      | Description: POWER Gt4xi Processor card error.                                       |
| 878-911                      | F           | C50                          | Description: POWER Gt4xi Processor card error.                                       |
| 878-961                      | F           | C50 227                      | Description: DMA test failed.                                                        |
| 879-120                      | D           | 879 128                      | Description: An error occurred during the extended frame buffer test.                |
| 879-123                      | D           | 879 128                      | Description: An error occurred during the quick extended frame buffer test.          |
| 879-127                      | D           | 879 128                      | Description: An error occurred during the quick extended frame buffer test.          |
| 879-128                      | D           | 879 128                      | Description: An error occurred during the quick extended frame buffer test.          |

| Service<br>Request<br>Number | SRN<br>Src. | Failing<br>Function<br>Codes | Description and Action (Unless indicated otherwise use MAP 0210.)                                  |
|------------------------------|-------------|------------------------------|----------------------------------------------------------------------------------------------------|
| 879-129                      | D           | 879 725                      | Description: An error occurred during the quick extended frame buffer test.                        |
| 879-136                      | D           | 879 128                      | Description: An unknown error occurred during the 24-bit graphics display card test.               |
| 879-137                      | D           | 879 725                      | Description: An unknown error occurred during the display test.                                    |
| 880-097                      | J           | B34 880                      | Description: The graphics adapter memory test failed.                                              |
| 880-098                      | J           | 880 227                      | Description: The graphics adapter test failed.                                                     |
| 880-099                      | J           | 880 B42<br>227               | Description: The graphics adapter was not found.                                                   |
| 880-101                      | D           | 880                          | Description: Adapter failed to configure.                                                          |
| 880-110                      | D           | 880                          | Description: Adapter error detected.                                                               |
| 880-120                      | D           | 880 227                      | Description: Adapter error detected.                                                               |
| 880-130                      | D           | B34 880                      | Description: Video RAM error detected.                                                             |
| 880-140                      | D           | B34 880                      | Description: Video RAM error detected.                                                             |
| 880-150                      | D           | 725 880                      | Description: Monitor test failed.                                                                  |
| 887-096                      | J           | 887 227                      | Description: Ethernet GA wrap test failed.                                                         |
| 887-097                      | J           | 887 227                      | Description: Ethernet external wrap failed.                                                        |
| 887-098                      | J           | 887 227                      | Description: Ethernet fuse test failed. Action: Use MAP 0210; check fuse before exchanging planar. |
| 887-099                      | J           | 887 227                      | Description: Ethernet parameter test failed.                                                       |
| 887-101                      | D           | 887                          | Description: POS register test failed.                                                             |
| 887-102                      | D           | 887                          | Description: I/O register test failed.                                                             |
| 887-103                      | D           | 887                          | Description: Local RAM test failed.                                                                |
| 887-104                      | D           | 887                          | Description: Vital Product Data (VPD) failed.                                                      |
| 887-105                      | D           | 887                          | Description: LAN coprocessor internal tests failed.                                                |
| 887-106                      | D           | 887 B06                      | Description: Internal loopback test failed.                                                        |
| 887-107                      | D           | B06 887                      | Description: External loopback test failed.                                                        |
| 887-108                      | D           | B06 887                      | Description: External loopback test failed.                                                        |
| 887-109                      | D           | 887                          | Description: External loopback parity tests failed.                                                |
| 887-110                      | D           | 887                          | Description: External loopback fairness test failed.                                               |
| 887-111                      | D           | 887                          | Description: External loopback fairness and parity tests failed.                                   |
| 887-112                      | D           | B11 887                      | Description: External loopback (twisted pair) test failed.                                         |
| 887-113                      | D           | 887                          | Description: External loopback (twisted pair) parity test failed.                                  |
| 887-114                      | D           | 887                          | Description: Ethernet loopback (twisted pair) fairness test failed.                                |
| 887-115                      | D           | 887                          | Description: External loopback (twisted pair) fairness and parity tests failed.                    |

| Service<br>Request<br>Number | SRN<br>Src. | Failing<br>Function<br>Codes | Description and Action (Unless indicated otherwise use MAP 0210.)                                                                                                    |
|------------------------------|-------------|------------------------------|----------------------------------------------------------------------------------------------------|
| 887-116                      | D           | B07 887                      | Description: Twisted pair wrap data failed ).                                                                                                    |
| 887-117                      | D           | 887 soft-<br>ware            | Description: Device configuration fails.                                                                                                    |
| 887-118                      | D           | 887<br>B06/B11               | Description: Device driver indicates a hardware problem.                                                                                                    |
| 887-120                      | D           | 887                          | Description: Device driver indicates a hardware problem.                                                                                                    |
| 887-121                      | D           | B08                          | Description: Ethernet transceiver test failed.                                                                                                    |
| 887-122                      | D           | B09                          | Description: Ethernet 10 Base-2 transceiver test failed.                                                                                                    |
| 887-123                      | D           | 887 B11                      | Description: Internal loopback test failed.                                                                                                    |
| 887-124                      | G           | 887 soft-<br>ware            | Description: Error log indicates a hardware problem.                                                                                                    |
| 887-125                      | D           | B11<br>B06<br>B07            | Description: Fuse test failed.                                                                                                    |
| 887-202                      | D           | 887                          | Description: Vital product data test failed.                                                                                                    |
| 887-203                      | D           | 887                          | Description: Vital product data test failed.                                                                                                    |
| 887-209                      | D           | C29 887                      | Description: RJ-45 converter test failed.                                                                                                    |
| 887-304                      | D           | 887                          | Description: Coprocessor internal test failed.                                                                                                    |
| 887-305                      | D           | 887                          | Description: Internal loopback test failed.                                                                                                    |
| 887-306                      | D           | 887                          | Description: Internal loopback test failed.                                                                                                    |
| 887-307                      | D           | 887                          | Description: External loopback test failed.                                                                                                    |
| 887-319                      | D           | 887 soft-<br>ware            | Description: Device driver indicates a hardware failure.                                                                                                    |
| 887-400                      | D           | B40                          | Description: Fuse test failed.                                                                                                    |
| 887-401                      | D           | 887                          | Description: Circuit breaker for Ethernet test failed.                                                                                                    |
| 887-402                      | D           | B09 887                      | Description: Ethernet 10 Base-2 transceiver test failed.                                                                                                    |
| 887-403                      | D           | B08 887                      | Description: Ethernet 10 Base-T transceiver test failed.                                                                                                    |
| 887-404                      | D           | C29 887                      | Description: RJ-45 converter test failed.                                                                                                    |
| 887-405                      | F           | Ethernet<br>network<br>887   | Description: Rerun diagnostics in advanced mode for accurate problem determination.                                                                                                    |
| 889-097                      | J           | 889 227                      | Description: The SCSI adapter test failed.                                                                                                    |
| 889-098                      | J           | 889 227                      | Description: The SCSI adapter was not found.                                                                                                    |
| 889-099                      | J           | 889 227                      | Description: The SCSI adapter test failed.                                                                                                    |
| 889-110                      | D           | 889 227                      | Description: The adapter diagnostic subcommand test failed.                                                                                                    |
| 889-130                      | D           | 279                          | Description: The adapter fuse test failed.                                                                                                    |
|                              |             |                              | <b>Note:</b> Refer to Chapter 6, "MAP 0050: SCSI Problems Isolation Procedure" on page 6-1 before replacing any parts. If those procedures do not correct the problem, perform the following action.  Action: Use MAP 210. |

| Service<br>Request<br>Number | SRN<br>Src. | Failing<br>Function<br>Codes | Description and Action (Unless indicated otherwise use MAP 0210.)                                                                                                    |
|------------------------------|-------------|------------------------------|----------------------------------------------------------------------------------------------------|
| 889-131                      | D           | 889                          | Description: The thermal device did not reset.                                                                                                    |
|                              |             |                              | <b>Note:</b> Refer to Chapter 6, "MAP 0050: SCSI Problems Isolation Procedure" on page 6-1 before replacing any parts. If those procedures do not correct the problem, perform the following action.  Action: Use MAP 210.                                            |
| 889-140                      | D           | 889                          | Description: The wrap test failed.                                                                                                    |
| 889-150                      | D           | 889                          | Description: The BCR registers write/read test failed.                                                                                                    |
| 889-160                      | D           | 889                          | Description: The POS registers write/read test failed.                                                                                                    |
| 889-170                      | D           | 889                          | Description: The internal/external reset test failed.                                                                                                    |
| 889-180                      | D           | 279 B88                      | Description: The adapter command timed out.                                                                                                    |
|                              |             |                              | Note: Check the fuse before replacing.                                                                                                    |
| 889-190                      | D           | 889 227                      | Description: A software error was caused by a hardware failure.                                                                                                    |
| 889-191                      | G           | SCSI bus                     | Description: Analysis of the error log indicates a problem.                                                                                                    |
|                              |             | problem<br>889               | <b>Note:</b> Refer to Chapter 6, "MAP 0050: SCSI Problems Isolation Procedure" on page 6-1 before replacing any parts. If those procedures do not correct the problem, perform the following action.  Action: Use MAP 210.                                            |
| 889-192                      | G           | 889 227                      | Description: Analysis of the error log indicates a problem with the hardware.                                                                                                    |
| 889-193                      | G           | 279                          | Description: Analysis of the error log indicates a problem with the hardware.                                                                                                    |
| 889-194                      | G           | 889                          | Description: Analysis of the error log indicates a problem with the hardware.                                                                                                    |
| 889-200                      | D           | 889                          | Description: ROM CRC error.                                                                                                    |
| 889-201                      | D           | 889                          | Description: Adapter RAM error.                                                                                                    |
| 889-202                      | D           | 889                          | Description: The control logic failed.                                                                                                    |
| 889-203                      | D           | 889                          | Description: The control logic failed.                                                                                                    |
| 889-204                      | D           | 889                          | Description: The control logic failed.                                                                                                    |
| 889-205                      | D           | 889                          | Description: The control logic failed.                                                                                                    |
| 889-206                      | D           | 889                          | Description: Diagnostics completed with a previous error.                                                                                                    |
| 889-211                      | D           | SCSI bus<br>problem<br>889   | Description: The controller failed to configure.  Note: Refer to Chapter 6, "MAP 0050: SCSI Problems Isolation Procedure" on page 6-1 before replacing any parts. If those procedures do not correct the problem, perform the following action.  Action: Use MAP 210. |
| 890-087                      | J           | C26 227                      | Description: The SCSI adapter test failed.                                                                                                    |
| 890-088                      | J           | C26 227                      | Description: The SCSI adapter test failed.                                                                                                    |
| 890-089                      | J           | C26 227                      | Description: The SCSI adapter test failed.                                                                                                    |
| 890-097                      | J           | 890 227                      | Description: The SCSI adapter test failed.                                                                                                    |

| Service<br>Request<br>Number | SRN<br>Src. | Failing<br>Function<br>Codes | Description and Action (Unless indicated otherwise use MAP 0210.)                                                                                                    |
|------------------------------|-------------|------------------------------|----------------------------------------------------------------------------------------------------|
| 890-098                      | J           | 890 227                      | Description: The SCSI adapter was not found.                                                                                                    |
| 890-099                      | J           | 890 227                      | Description: The SCSI adapter test failed.                                                                                                    |
| 890-101                      | D           | 890                          | Description: The reset test failed.                                                                                                    |
| 890-102                      | D           | 890                          | Description: The command interface register test failed.                                                                                                    |
| 890-103                      | D           | 890                          | Description: The immediate pacing command test failed.                                                                                                    |
| 890-104                      | D           | 890                          | Description: The subsystem control block test failed.                                                                                                    |
| 890-105                      | D           | 890                          | Description: The system address line test failed.                                                                                                    |
| 890-106                      | D           | 890                          | Description: The internal SCSI bus terminal power failed. Action: Use Chapter 6, "MAP 0050: SCSI Problems Isolation Procedure" on page 6-1                           |
| 890-107                      | D           | 890                          | Description: The external SCSI bus terminal power failed. Action: Use Chapter 6, "MAP 0050: SCSI Problems Isolation Procedure" on page 6-1                           |
| 890-108                      | D           | 890                          | Description: Internal SCSI bus error. Action: Use Chapter 6, "MAP 0050: SCSI Problems Isolation Procedure" on page 6-1                                               |
| 890-109                      | D           | 890                          | Description: External SCSI bus. Action: Use Chapter 6, "MAP 0050: SCSI Problems Isolation Procedure" on page 6-1                                                     |
| 890-110                      | D           | 890 227                      | Description: The system address line failed.                                                                                                    |
| 890-150                      | G           | 890                          | Description: Error log analysis indicates microcode corruption.                                                                                                    |
| 890-155                      | O           | 890 227                      | Description: Error log analysis indicates get adapter information timed out.                                                                                         |
| 890-160                      | G           | 890 Cable/<br>Terminator     | Description: Error log analysis indicates adapter reset failed. Action: Use Chapter 6, "MAP 0050: SCSI Problems Isolation Procedure" on page 6-1                     |
| 890-165                      | G           | 890 227                      | Description: Error log analysis indicates adapter DMA failed.                                                                                                    |
| 890-170                      | G           | 890                          | Description: Error log analysis indicates adapter micro-code corrupted.                                                                                              |
| 890-175                      | G           | 890                          | Description: Error log analysis indicates internal SCSI bus terminal power failure. Action: Use Chapter 6, "MAP 0050: SCSI Problems Isolation Procedure" on page 6-1 |
| 890-180                      | G           | 890                          | Description: Error log analysis indicates external SCSI bus terminal power failure. Action: Use Chapter 6, "MAP 0050: SCSI Problems Isolation Procedure" on page 6-1 |
| 890-185                      | G           | 890                          | Description: Error log analysis indicates internal SCSI bus error. Action: Use Chapter 6, "MAP 0050: SCSI Problems Isolation Procedure" on page 6-1                  |

| Service<br>Request<br>Number | SRN<br>Src. | Failing<br>Function<br>Codes | Description and Action (Unless indicated otherwise use MAP 0210.)                                                                                                    |
|------------------------------|-------------|------------------------------|----------------------------------------------------------------------------------------------------|
| 890-190                      | G           | 890                          | Description: Error log analysis indicates external SCSI bus error. Action: Use Chapter 6, "MAP 0050: SCSI Problems Isolation Procedure" on page 6-1                       |
| 890-195                      | G           | 890                          | Description: Error log analysis indicates hardware failure.                                                                                                    |
| 890-201                      | D           | C26                          | Description: The reset test failed.                                                                                                    |
| 890-202                      | D           | C26                          | Description: The command interface register test failed.                                                                                                    |
| 890-203                      | D           | C26                          | Description: The immediate pacing command test failed.                                                                                                    |
| 890-204                      | D           | C26                          | Description: The subsystem control block test failed.                                                                                                    |
| 890-205                      | D           | C26                          | Description: The system address line test failed.                                                                                                    |
| 890-206                      | D           | C26                          | Description: The internal SCSI bus terminal power failed. Action: Use Chapter 6, "MAP 0050: SCSI Problems Isolation Procedure" on page 6-1                                |
| 890-207                      | D           | C26                          | Description: The external SCSI bus terminal power failed. Action: Use Chapter 6, "MAP 0050: SCSI Problems Isolation Procedure" on page 6-1                                |
| 890-208                      | D           | C26                          | Description: Internal SCSI bus error. Action: Use Chapter 6, "MAP 0050: SCSI Problems Isolation Procedure" on page 6-1                                                    |
| 890-209                      | D           | C26                          | Description: External SCSI bus error. Action: Use Chapter 6, "MAP 0050: SCSI Problems Isolation Procedure" on page 6-1                                                    |
| 890-210                      | D           | C26 227                      | Description: The system address line test failed.                                                                                                    |
| 890-250                      | G           | C26                          | Description: The error log analysis indicates microcode corrupted.                                                                                                    |
| 890-255                      | G           | C26 227                      | Description: The error log analysis indicates that the get adapter information has timed out.                                                                             |
| 890-260                      | G           | C26 Cable/<br>Terminator     | Description: The error log analysis indicates that the adapter reset failed. Action: Use Chapter 6, "MAP 0050: SCSI Problems Isolation Procedure" on page 6-1             |
| 890-265                      | O           | C26 227                      | Description: The error log analysis indicates adapter DMA failed.                                                                                                    |
| 890-270                      | G           | C26 227                      | Description: The error log analysis indicates adapter microcode corrupted.                                                                                                |
| 890-275                      | G           | C26                          | Description: The error log analysis indicates internal SCSI bus terminal power failure.  Action: Use Chapter 6, "MAP 0050: SCSI Problems Isolation Procedure" on page 6-1 |
| 890-280                      | G           | C26                          | Description: The error log analysis indicates external SCSI bus terminal power failure. Action: Use Chapter 6, "MAP 0050: SCSI Problems Isolation Procedure" on page 6-1  |

| Service<br>Request<br>Number | SRN<br>Src. | Failing<br>Function<br>Codes | Description and Action<br>(Unless indicated otherwise use MAP 0210.)                                                                                                    |
|------------------------------|-------------|------------------------------|----------------------------------------------------------------------------------------------------|
| 890-285                      | G           | C26                          | Description: The error log analysis indicates an internal SCSI bus error. Action: Use Chapter 6, "MAP 0050: SCSI Problems Isolation Procedure" on page 6-1               |
| 890-290                      | G           | C26                          | Description: The error log analysis indicates an external SCSI bus error. Action: Use Chapter 6, "MAP 0050: SCSI Problems Isolation Procedure" on page 6-1               |
| 890-295                      | G           | C26                          | Description: The error log indicates hardware failure.                                                                                                    |
| 890-301                      | D           | C55                          | Description: The reset test failed.                                                                                                    |
| 890-302                      | D           | C55                          | Description: The command register test failed.                                                                                                    |
| 890-303                      | D           | C55                          | Description: The immediate pacing command test failed.                                                                                                    |
| 890-304                      | D           | C55                          | Description: The subsystem control block test failed.                                                                                                    |
| 890-305                      | D           | C55                          | Description: The system address test line failed.                                                                                                    |
| 890-306                      | D           | C55                          | Description: The internal SCSI bus terminal power failed. Action: Use Chapter 6, "MAP 0050: SCSI Problems Isolation Procedure" on page 6-1                               |
| 890-307                      | D           | C55                          | Description: The external SCSI bus terminal power failed. Action: Use Chapter 6, "MAP 0050: SCSI Problems Isolation Procedure" on page 6-1                               |
| 890-308                      | D           | C55                          | Description: Internal SCSI bus error. Action: Use Chapter 6, "MAP 0050: SCSI Problems Isolation Procedure" on page 6-1                                                   |
| 890-309                      | D           | C55                          | Description: External SCSI bus error. Action: Use Chapter 6, "MAP 0050: SCSI Problems Isolation Procedure" on page 6-1                                                   |
| 890-310                      | D           | C55 227                      | Description: The system address line failed.                                                                                                    |
| 890-350                      | G           | C55                          | Description: The error log analysis indicates microcode corrupted.                                                                                                    |
| 890-355                      | G           | C55 227                      | Description: The error log analysis indicates that the get adapter information has timed out.                                                                            |
| 890-360                      | G           | C55 Cable/<br>Terminator     | Description: The error log analysis indicates adapter reset failed. Action: Use Chapter 6, "MAP 0050: SCSI Problems Isolation Procedure" on page 6-1                     |
| 890-365                      | G           | C55 227                      | Description: The error log analysis indicates adapter DMA failure.                                                                                                    |
| 890-370                      | G           | C55                          | Description: The error log analysis indicates adapter microcode corrupted.                                                                                               |
| 890-375                      | G           | C55                          | Description: The error log analysis indicates internal SCSI bus terminal power failure. Action: Use Chapter 6, "MAP 0050: SCSI Problems Isolation Procedure" on page 6-1 |

| Service<br>Request<br>Number | SRN<br>Src. | Failing<br>Function<br>Codes | Description and Action (Unless indicated otherwise use MAP 0210.)                                                                                                    |
|------------------------------|-------------|------------------------------|----------------------------------------------------------------------------------------------------|
| 890-380                      | G           | C55                          | Description: The error log analysis indicates external SCSI bus terminal power failure. Action: Use Chapter 6, "MAP 0050: SCSI Problems Isolation Procedure" on page 6-1 |
| 890-385                      | G           | C55                          | Description: The error log analysis indicates internal SCSI bus error.  Action: Use Chapter 6, "MAP 0050: SCSI Problems Isolation Procedure" on page 6-1                 |
| 890-390                      | G           | C55                          | Description: The error log analysis indicates external SCSI bus error. Action: Use Chapter 6, "MAP 0050: SCSI Problems Isolation Procedure" on page 6-1                  |
| 890-395                      | O           | C55                          | Description: The error log analysis indicates hardware failure.                                                                                                    |
| 890-401                      | D           | B88                          | Description: The reset test failed.                                                                                                    |
| 890-402                      | D           | B88                          | Description: The command interface register test failed.                                                                                                    |
| 890-403                      | D           | B88                          | Description: The immediate pacing command test failed.                                                                                                    |
| 890-404                      | D           | B88                          | Description: The subsystem control block test failed.                                                                                                    |
| 890-405                      | D           | B88                          | Description: The system address test line failed.                                                                                                    |
| 890-406                      | D           | B88                          | Description: The internal SCSI bus terminal power failed. Action: Use Chapter 6, "MAP 0050: SCSI Problems Isolation Procedure" on page 6-1                               |
| 890-407                      | D           | B88                          | Description: The external SCSI bus terminal power failed. Action: Use Chapter 6, "MAP 0050: SCSI Problems Isolation Procedure" on page 6-1                               |
| 890-408                      | D           | B88                          | Description: Internal SCSI bus error. Action: Use Chapter 6, "MAP 0050: SCSI Problems Isolation Procedure" on page 6-1                                                   |
| 890-409                      | D           | B88                          | Description: External SCSI bus error. Action: Use Chapter 6, "MAP 0050: SCSI Problems Isolation Procedure" on page 6-1                                                   |
| 890-410                      | D           | B88 227                      | Description: The system address line failed.                                                                                                    |
| 890-450                      | G           | B88                          | Description: The error log analysis indicates microcode corrupted.                                                                                                    |
| 890-455                      | G           | B88 227                      | Description: The error log analysis indicates that the get adapter information has timed out.                                                                            |
| 890-460                      | G           | B88 Cable/<br>Terminator     | Description: The error log analysis indicates adapter reset failed. Action: Use Chapter 6, "MAP 0050: SCSI Problems Isolation Procedure" on page 6-1                     |
| 890-465                      | G           | B88 227                      | Description: The error log analysis indicates adapter DMA failure.                                                                                                    |
| 890-470                      | G           | B88                          | Description: The error log analysis indicates adapter microcode corrupted.                                                                                               |

| Service<br>Request<br>Number | SRN<br>Src. | Failing<br>Function<br>Codes | Description and Action<br>(Unless indicated otherwise use MAP 0210.)                                                                                                    |
|------------------------------|-------------|------------------------------|----------------------------------------------------------------------------------------------------|
| 890-475                      | G           | B88                          | Description: The error log analysis indicates internal SCSI bus terminal power failure. Action: Use Chapter 6, "MAP 0050: SCSI Problems Isolation Procedure" on page 6-1 |
| 890-480                      | G           | B88                          | Description: The error log analysis indicates external SCSI bus terminal power failure. Action: Use Chapter 6, "MAP 0050: SCSI Problems Isolation Procedure" on page 6-1 |
| 890-485                      | G           | B88                          | Description: The error log analysis indicates internal SCSI bus error.  Action: Use Chapter 6, "MAP 0050: SCSI Problems Isolation Procedure" on page 6-1                 |
| 890-490                      | G           | B88                          | Description: The error log analysis indicates external SCSI bus error. Action: Use Chapter 6, "MAP 0050: SCSI Problems Isolation Procedure" on page 6-1                  |
| 890-495                      | G           | B88                          | Description: The error log analysis indicates hardware failure.                                                                                                    |
| 890-501                      | D           | D47                          | Description: The reset test failed.                                                                                                    |
| 890-502                      | D           | D47                          | Description: The command interface register test failed.                                                                                                    |
| 890-503                      | D           | D47                          | Description: The immediate pacing command test failed.                                                                                                    |
| 890-504                      | D           | D47                          | Description: The subsystem control block test failed.                                                                                                    |
| 890-505                      | D           | D47                          | Description: The system address test line failed.                                                                                                    |
| 890-506                      | D           | D47                          | Description: The internal SCSI bus terminal power failed. Action: Use Chapter 6, "MAP 0050: SCSI Problems Isolation Procedure" on page 6-1                               |
| 890-507                      | D           | D47                          | Description: The external SCSI bus terminal power failed.<br>Action: Use Chapter 6, "MAP 0050: SCSI Problems Isolation Procedure" on page 6-1                            |
| 890-508                      | D           | D47                          | Description: Internal SCSI bus error. Action: Use Chapter 6, "MAP 0050: SCSI Problems Isolation Procedure" on page 6-1                                                   |
| 890-509                      | D           | D47                          | Description: External SCSI bus error. Action: Use Chapter 6, "MAP 0050: SCSI Problems Isolation Procedure" on page 6-1                                                   |
| 890-510                      | D           | D47 227                      | Description: The system address line failed.                                                                                                    |
| 890-550                      | G           | D47                          | Description: The error log analysis indicates microcode corrupted.                                                                                                    |
| 890-555                      | G           | D47 227                      | Description: The error log analysis indicates that the get adapter information has timed out.                                                                            |
| 890-560                      | G           | D47 Cable/<br>Terminator     | Description: The error log analysis indicates adapter reset failed. Action: Use Chapter 6, "MAP 0050: SCSI Problems Isolation Procedure" on page 6-1                     |
| 890-565                      | G           | D47 227                      | Description: The error log analysis indicates adapter DMA failure.                                                                                                    |

| Service<br>Request<br>Number | SRN<br>Src. | Failing<br>Function<br>Codes | Description and Action (Unless indicated otherwise use MAP 0210.)                                                                                                    |
|------------------------------|-------------|------------------------------|----------------------------------------------------------------------------------------------------|
| 890-570                      | G           | D47                          | Description: The error log analysis indicates adapter microcode corrupted.                                                                                               |
| 890-575                      | G           | D47                          | Description: The error log analysis indicates internal SCSI bus terminal power failure. Action: Use Chapter 6, "MAP 0050: SCSI Problems Isolation Procedure" on page 6-1 |
| 890-580                      | G           | D47                          | Description: The error log analysis indicates external SCSI bus terminal power failure. Action: Use Chapter 6, "MAP 0050: SCSI Problems Isolation Procedure" on page 6-1 |
| 890-585                      | G           | D47                          | Description: The error log analysis indicates internal SCSI bus error. Action: Use Chapter 6, "MAP 0050: SCSI Problems Isolation Procedure" on page 6-1                  |
| 890-590                      | G           | D47                          | Description: The error log analysis indicates external SCSI bus error. Action: Use Chapter 6, "MAP 0050: SCSI Problems Isolation Procedure" on page 6-1                  |
| 890-595                      | G           | D47                          | Description: The error log analysis indicates hardware failure.                                                                                                    |
| 897-101<br>to<br>897-127     | D           | 897 C21<br>221               | Description: CEM adapter failed diagnostics.                                                                                                    |
| 898-110                      | D           | 898                          | Description: Adapter test failed.                                                                                                    |
| 898-120                      | D           | 898 227<br>B35               | Description: Adapter test failed.                                                                                                    |
| 898-130                      | D           | 725                          | Description: User indicates a problem with the display after performing the display problem determination procedure.  Action: Repair or replace the display.             |
| 898-880                      | D           | 898 725                      | Description: Display test failed.                                                                                                    |
| 898-900                      | G           | 898                          | Description: The error log analysis indicates a hardware failure.                                                                                                    |
| 898-910                      | G           | 898 227                      | Description: The error log analysis indicates a hardware failure.                                                                                                    |
| 89c-098                      | J           | 89c B88<br>221               | Description: IPLROS detected a problem with the SCSI CDROM drive.                                                                                                    |
| 89c-099                      | J           | 89c B88                      | Description: IPLROS detected a problem with the CDROM drive.                                                                                                    |
| 89c-111                      | D           | 89c B88                      | Description: Unable to reserve device.                                                                                                    |
| 89c-112                      | D           | 89c B88                      | Description: Unable to do configuration.                                                                                                    |
| 89c-113                      | D           | 89c B88                      | Description: Unable to open the device driver.                                                                                                    |
| 89c-121                      | D           | 89c                          | Description: The CD-ROM drive indicates an error.                                                                                                    |
| 89c-122                      | D           | 89c                          | Description: The CD-ROM drive indicates an error.                                                                                                    |
| 89c-123                      | D           | 89c                          | Description: The CD-ROM drive indicates an error.                                                                                                    |

| Service<br>Request | SRN  | Failing<br>Function | Description and Action                                    |
|--------------------|------|---------------------|-----------------------------------------------------------|
| Number             | Src. | Codes               | (Unless indicated otherwise use MAP 0210.)                |
| 89c-125            | D    | 89c B88             | Description: The CD-ROM drive indicates an error.         |
| 89c-126            | D    | 89c                 | Description: The CD-ROM drive indicates an error.         |
| 89c-127            | D    | 89c                 | Description: The CD-ROM drive indicates an error.         |
| 89c-128            | D    | 89c                 | Description: The CD-ROM drive indicates an error.         |
| 89c-129            | D    | 89c                 | Description: The CD-ROM drive indicates an error.         |
| 89c-150            | D    | Test Disc<br>89c    | Description: A media error was detected.                  |
| 89c-151            | D    | 89c B88             | Description: A command timeout was detected.              |
| 89c-152            | D    | 89c                 | Description: A command reservation conflict was detected. |
| 89c-162            | D    | 89c                 | Description: The CD-ROM drive indicates an error.         |
| 89c-171            | D    | 89c                 | Description: Unable to reserve device.                    |
| 89c-172            | D    | 89c                 | Description: Unable to do configuration.                  |
| 89c-173            | D    | 89c                 | Description: Unable to open device driver.                |
| 89c-175            | D    | 89c                 | Description: The CD-ROM drive indicates an error.         |
| 89c-198            | D    | 89c B88             | Description: Undefined error detected.                    |
| 89c-199            | D    | 89c                 | Description: Undefined error detected.                    |
| 89c-211            | D    | 89c                 | Description: The LED test failed.                         |
| 89c-281            | D    | 89c                 | Description: No tone during audio test.                   |
| 89c-301            | G    | 89c                 | Description: Errors found during ELA.                     |
| 89c-302            | G    | 89c B88             | Description: Errors found during ELA.                     |

## Chapter 29. Service Request Number Listing (901-099 to 946-943)

| Service<br>Request<br>Number | SRN<br>Src. | Failing<br>Function<br>Codes | Description and Action (Unless indicated otherwise use MAP 0210.)                             |
|------------------------------|-------------|------------------------------|-----------------------------------------------------------------------------------------------|
| 901-099                      | J           | 901<br>221                   | Description: IPLROS detected a problem with the SCSI disk drive.                              |
| 901-xxx                      |             |                              | Description: Vendor SCSI device problem. Refer to the service documentation for this device.  |
| 902-xxx                      |             |                              | Description: Display problem. Refer to the service documentation for this display.            |
| 903-xxx                      |             |                              | Description: Vendor Async device problem. Refer to the service documentation for this device. |
| 904-xxx                      |             |                              | Description: Parallel device problem. Refer to the service documenation for this device.      |
| 905-xxx                      |             |                              | Description: Vendor device problem. Refer to the service documentation for this device.       |
| 908-001<br>to<br>908-010     | D           | 908<br>C33<br>C48            | Description: Invalid function request or bad parameters passed.                               |
| 908-016<br>to<br>908-019     | D           | 908                          | Description: SPAN board failure.                                                              |
| 908-020                      | D           | C33<br>908<br>C36            | Description: Error closing 7250 DD.                                                           |
| 908-111                      | D           | 908<br>C33<br>C36            | Description: Loader check sum error.                                                          |
| 908-112                      | D           | C33<br>908<br>C36<br>C34     | Description: DMA failed to complete a transfer.                                               |
| 908-113                      | D           | 908<br>C33<br>C36            | Description: Errors in loading ASCII registers.                                               |
| 908-114<br>to<br>908-118     | D           | C33<br>908<br>C36            | Description: Errors in loading ASCII registers.                                               |
| 908-120<br>to<br>908-150     | D           | 908<br>C33<br>C36            | Description: DMA transfer or PFCA data error.                                                 |
| 908-151<br>to<br>908-158     | D           | 908                          | Description: SPAN board failure.                                                              |

| Service<br>Request<br>Number | SRN<br>Src. | Failing<br>Function<br>Codes | Description and Action (Unless indicated otherwise use MAP 0210.)                                      |
|------------------------------|-------------|------------------------------|----------------------------------------------------------------------------------------------------|
| 908-160                      | D           | 908<br>C33<br>System<br>C36  | Description: 7250 is not available.                                                                    |
| 908-200<br>to<br>908-254     | D           | C33<br>908<br>C36            | Description: GPSS board failure.                                                                       |
| 908-255                      | D           | C33<br>C34<br>908<br>C48     | Description: CP NMI bus timeout interrupt error.                                                       |
| 908-256<br>to<br>908-454     | D           | C33<br>908<br>C36            | Description: GPSS board failure.                                                                       |
| 908-455                      | D           | C33<br>908<br>C34<br>C48     | Description: CP NMI bus timeout interrupt error.                                                       |
| 908-456<br>to<br>908-699     | D           | C33<br>908<br>C36            | Description: GPSS board failure.                                                                       |
| 908-700<br>to<br>908-766     | D           | C34<br>C33<br>C48            | Description: BLT or RATTLER error.                                                                     |
| 908-767<br>to<br>908-769     | D           | C35<br>C34<br>C44            | Description: VOO feature error.                                                                        |
| 908-770<br>to<br>908-799     | D           | C34<br>C33<br>C48            | Description: RSS BIST failure.                                                                         |
| 908-800                      | D           | C34                          | For 7250/001 all machine SNs<br>Description: Bank 0 RGB failure.                                       |
|                              |             | C46<br>D66                   | For 7250/002 machines S/Ns 7250-26-Annnn Description: Base 16M CHAP0 memory module bad.                |
|                              |             | C46<br>C34                   | For 7250/002 machines S/N 7250-26-nnnnn Description: Base 16M CHAP0 memory module bad.                 |
| 908-801                      | D           | C34                          | For 7250/001 all machine SNs<br>Description: Bank 0 Z buffer failure.                                  |
|                              |             | C45<br>D66                   | For 7250/002 machines S/Ns 7250-26-Annnn Description: RSS base 12M CHAP0 memory module bad (801).      |
|                              |             | C45<br>C34                   | For 7250/002 machines S/N 7250-26-nnnnn<br>Description: RSS base 12M CHAP0 memory module bad<br>(801). |

| Service<br>Request<br>Number | SRN<br>Src. | Failing<br>Function<br>Codes | Description and Action (Unless indicated otherwise use MAP 0210.)                                    |
|------------------------------|-------------|------------------------------|----------------------------------------------------------------------------------------------------|
| 908-802                      | D           | C34                          | For 7250/001 all machine SNs Description: Bank 0 texture failure.                                    |
|                              |             | C46<br>D66                   | For 7250/002 machines S/Ns 7250-26-Annnn Description: RSS AG 16M CHAP0 memory module bad (802).      |
|                              |             | C46<br>C34                   | For 7250/002 machines S/N 7250-26-nnnnn<br>Description: RSS AG 16M CHAP0 memory module bad<br>(802). |
| 908-803                      | D           | C34                          | For 7250/001 all machine SNs Description: Bank 0 overlay failure.                                    |
|                              |             | C45<br>D66                   | For 7250/002 machines S/Ns 7250-26-Annnn Description: RSS AG 12M CHAP0 memory module bad (803).      |
|                              |             | C45<br>C34                   | For 7250/002 machines S/N 7250-26-nnnnn<br>Description: RSS AG 12M CHAP0 memory module bad<br>(803). |
| 908-804                      | D           | C34                          | For 7250/001 all machine SNs<br>Description: Bank 0 utility failure.                                 |
|                              |             | C47<br>D66                   | For 7250/002 machines S/Ns 7250-26-Annnn Description: RSS TX 16M CHAP0 memory module bad (804).      |
|                              |             | C47<br>C34                   | For 7250/002 machines S/N 7250-26-nnnnn Description: RSS TX 16M CHAP0 memory module bad (804).       |
| 908-805                      | D           | C34                          | For 7250/001 all machine SNs<br>Description: Bank 1 RGB failure.                                     |
|                              |             | C46<br>D66                   | For 7250/002 machines S/Ns 7250-26-Annnn Description: Base 16M CHAP 1 memory module bad (805).       |
|                              |             | C46<br>C34                   | For 7250/002 machines S/N 7250-26-nnnnn<br>Description: Base 16 CHAP 1 memory module bad<br>(805).   |
| 908-806                      | D           | C34                          | For 7250/001 all machine SNs<br>Description: Bank 1 Z buffer failure.                                |
|                              |             | C45<br>D66                   | For 7250/002 machines S/Ns 7250-26-Annnn Description: RSS base 12M CHAP1 memory module bad (806).    |
|                              |             | C45<br>C34                   | For 7250/002 machines S/N 7250-26-nnnnn Description: RSS base 12M CHAP1 memory module bad (806).     |

| Service<br>Request<br>Number | SRN<br>Src. | Failing<br>Function<br>Codes | Description and Action (Unless indicated otherwise use MAP 0210.)                                      |
|------------------------------|-------------|------------------------------|----------------------------------------------------------------------------------------------------|
| 908-807                      | D           | C34                          | For 7250/001 all machine SNs Description: Bank 1 texture failure.                                      |
|                              |             | C46<br>D66                   | For 7250/002 machines S/Ns 7250-26-Annnn Description: RSS AG 16M CHAP1 memory module bad (807).        |
|                              |             | C46<br>C34                   | For 7250/002 machines S/N 7250-26-nnnnn Description: RSS AG 16M CHAP1 memory module bad (807).         |
| 908-808                      | D           | C34                          | For 7250/001 all machine SNs<br>Description: Bank 1 overlay failure.                                   |
|                              |             | C45<br>D66                   | For 7250/002 machines S/Ns 7250-26-Annnn Description: RSS AG 12M CHAP1 memory module bad (808).        |
|                              |             | C45<br>C34                   | For 7250/002 machines S/N 7250-26-nnnnn<br>Description: RSS AG 12M CHAP1 memory module bad<br>(808).   |
| 908-809                      | D           | C34                          | For 7250/001 all machine SNs<br>Description: Bank 1 utility failure.                                   |
|                              |             | C47<br>D66                   | For 7250/002 machines S/Ns 7250-26-Annnn<br>Description: RSS TX 16M CHAP1 memory module bad<br>(809).  |
|                              |             | C47<br>C34                   | For 7250/002 machines S/N 7250-26-nnnnn<br>Description: RSS TX 16M CHAP1 memory module bad<br>(809).   |
| 908-810                      | D           | C34                          | For 7250/001 all machine SNs<br>Description: Bank 1 RGB failure.                                       |
|                              |             | C46<br>D66                   | For 7250/002 machines S/Ns 7250-26-Annnn Description: RSS base 16M CHAP2 memory module bad (810).      |
|                              |             | C46<br>C34                   | For 7250/002 machines S/N 7250-26-nnnnn<br>Description: RSS base 16M CHAP2 memory module bad<br>(810). |
| 908-811                      | D           | C34                          | For 7250/001 all machine SNs<br>Description: Bank 2 Z buffer failure.                                  |
|                              |             | C45<br>D66                   | For 7250/002 machines S/Ns 7250-26-Annnn Description: RSS base 12M CHAP2 memory module bad (811).      |
|                              |             | C45<br>C34                   | For 7250/002 machines S/N 7250-26-nnnnn<br>Description: RSS base 12M CHAP2 memory module bad<br>(811). |

| Service<br>Request<br>Number | SRN<br>Src. | Failing<br>Function<br>Codes | Description and Action (Unless indicated otherwise use MAP 0210.)                                      |
|------------------------------|-------------|------------------------------|----------------------------------------------------------------------------------------------------|
| 908-812                      | D           | C34                          | For 7250/001 all machine SNs Description: Bank 2 texture failure.                                      |
|                              |             | C46<br>D66                   | For 7250/002 machines S/Ns 7250-26-Annnn Description: RSS AG 16M CHAP2 memory module bad (812).        |
|                              |             | C46<br>C34                   | For 7250/002 machines S/N 7250-26-nnnnn<br>Description: RSS AG 16M CHAP2 memory module bad<br>(812).   |
| 908-813                      | D           | C34                          | For 7250/001 all machine SNs<br>Description: Bank 2 overlay failure.                                   |
|                              |             | C45<br>D66                   | For 7250/002 machines S/Ns 7250-26-Annnn Description: RSS AG 12M CHAP2 memory module bad (813).        |
|                              |             | C45<br>C34                   | For 7250/002 machines S/N 7250-26-nnnnn<br>Description: RSS AG 12M CHAP2 memory module bad<br>(813).   |
| 908-814                      | D           | C34                          | For 7250/001 all machine SNs<br>Description: Bank 2 utility failure.                                   |
|                              |             | C47<br>D66                   | For 7250/002 machines S/Ns 7250-26-Annnn Description: RSS TX 16M CHAP2 memory module bad (814).        |
|                              |             | C47<br>C34                   | For 7250/002 machines S/N 7250-26-nnnnn<br>Description: RSS TX 16M CHAP2 memory module bad<br>(814).   |
| 908-815                      | D           | C34                          | For 7250/001 all machine SNs<br>Description: Bank 3 RGB failure.                                       |
|                              |             | C46<br>D66                   | For 7250/002 machines S/Ns 7250-26-Annnn Description: RSS base 16M CHAP3 memory module bad (815).      |
|                              |             | C46<br>C34                   | For 7250/002 machines S/N 7250-26-nnnnn<br>Description: RSS base 16M CHAP3 memory module bad<br>(815). |
| 908-816                      | D           | C34                          | For 7250/001 all machine SNs<br>Description: Bank 3 Z buffer failure.                                  |
|                              |             | C45<br>D66                   | For 7250/002 machines S/Ns 7250-26-Annnn Description: RSS base 12M CHAP3 memory module bad (816).      |
|                              |             | C45<br>C34                   | For 7250/002 machines S/N 7250-26-nnnnn<br>Description: RSS base 12M CHAP3 memory module bad<br>(816). |

| Service<br>Request<br>Number | SRN<br>Src. | Failing<br>Function<br>Codes | Description and Action (Unless indicated otherwise use MAP 0210.)                                      |
|------------------------------|-------------|------------------------------|----------------------------------------------------------------------------------------------------|
| 908-817                      | D           | C34                          | For 7250/001 all machine SNs<br>Description: Bank 3 texture failure.                                   |
|                              |             | C46<br>D66                   | For 7250/002 machines S/Ns 7250-26-Annnn Description: RSS AG 16M CHAP3 memory module bad (817).        |
|                              |             | C46<br>C34                   | For 7250/002 machines S/N 7250-26-nnnnn<br>Description: RSS AG 16M CHAP3 memory module bad<br>(817).   |
| 908-818                      | D           | C34                          | For 7250/001 all machine SNs<br>Description: Bank 3 overlay failure.                                   |
|                              |             | C45<br>D66                   | For 7250/002 machines S/Ns 7250-26-Annnn Description: RSS AG 12M CHAP3 memory module bad (818).        |
|                              |             | C45<br>C34                   | For 7250/002 machines S/N 7250-26-nnnnn<br>Description: RSS AG 12M CHAP3 memory module bad<br>(818).   |
| 908-819                      | D           | C34                          | For 7250/001 all machine SNs<br>Description: Bank 3 utility failure.                                   |
|                              |             | C47<br>D66                   | For 7250/002 machines S/Ns 7250-26-Annnn<br>Description: RSS TX 16M CHAP3 memory module bad<br>(819).  |
|                              |             | C47<br>C34                   | For 7250/002 machines S/N 7250-26-nnnnn<br>Description: RSS TX 16M CHAP3 memory module bad<br>(819).   |
| 908-820                      | D           | C34                          | For 7250/001 all machine SNs<br>Description: Bank 4 RGB failure.                                       |
|                              |             | C46<br>D66                   | For 7250/002 machines S/Ns 7250-26-Annnn Description: RSS base 16M CHAP4 memory module bad (820).      |
|                              |             | C46<br>C34                   | For 7250/002 machines S/N 7250-26-nnnnn<br>Description: RSS base 16M CHAP4 memory module bad<br>(820). |
| 908-821                      | D           | C34                          | For 7250/001 all machine SNs<br>Description: Bank 4 Z buffer failure.                                  |
|                              |             | C45<br>D66                   | For 7250/002 machines S/Ns 7250-26-Annnn Description: RSS base 12M CHAP4 memory module bad (821).      |
|                              |             | C45<br>C34                   | For 7250/002 machines S/N 7250-26-nnnnn<br>Description: RSS base 12M CHAP4 memory module bad<br>(821). |

| Service<br>Request<br>Number | SRN<br>Src. | Failing<br>Function<br>Codes | Description and Action (Unless indicated otherwise use MAP 0210.)                                    |
|------------------------------|-------------|------------------------------|----------------------------------------------------------------------------------------------------|
| 908-822                      | D           | C34                          | For 7250/001 all machine SNs Description: Bank 4 texture failure.                                    |
|                              |             | C46<br>D66                   | For 7250/002 machines S/Ns 7250-26-Annnn Description: RSS AG 16M CHAP4 memory module bad (822).      |
|                              |             | C46<br>C34                   | For 7250/002 machines S/N 7250-26-nnnnn<br>Description: RSS AG 16M CHAP4 memory module bad<br>(822). |
| 908-823                      | D           | C34                          | For 7250/001 all machine SNs<br>Description: Bank 4 overlay failure.                                 |
|                              |             | C45<br>D66                   | For 7250/002 machines S/Ns 7250-26-Annnn Description: RSS AG 12M CHAP4 memory module bad (823).      |
|                              |             | C45<br>C34                   | For 7250/002 machines S/N 7250-26-nnnnn<br>Description: RSS AG 12M CHAP4 memory module bad<br>(823). |
| 908-824                      | D           | C34                          | For 7250/001 all machine SNs<br>Description: Bank 4 utility failure.                                 |
|                              |             | C47<br>D66                   | For 7250/002 machines S/Ns 7250-26-Annnn Description: RSS TX 16M CHAP4 memory module bad (824).      |
|                              |             | C47<br>C34                   | For 7250/002 machines S/N 7250-26-nnnnn<br>Description: RSS TX 16M CHAP4 memory module bad<br>(824). |
| 908-825                      | D           | C34                          | Description: RSS error.                                                                              |
| 908-830<br>to<br>908-870     | D           | C34<br>C33<br>C48            | Description: Multiple memory modules failed.                                                         |
| 908-871<br>to<br>908-890     | D           | D66                          | Description: RSS error.                                                                              |
| 908-891<br>to<br>908-892     | D           | C35<br>C34<br>C44            | Description: V00 header or CRC compare failed.                                                       |
| 908-893<br>to<br>908-899     | D           | D66                          | Description: RSS error.                                                                              |
| 908-900<br>to<br>908-966     | D           | D66<br>C33<br>C48            | Description: RSS error.                                                                              |
| 908-967<br>to<br>908-969     | D           | C35<br>D66<br>C48            | Description: VOO error.                                                                              |
| 908-970<br>to<br>908-999     | D           | D66<br>C33<br>C48            | Description: RSS error.                                                                              |

| Service<br>Request<br>Number | SRN<br>Src. | Failing<br>Function<br>Codes | Description and Action (Unless indicated otherwise use MAP 0210.)           |
|------------------------------|-------------|------------------------------|-----------------------------------------------------------------------------|
| 910-101                      | D           | 910<br>227                   | Description: P.O.S. Register test failed.                                   |
| 910-102                      | D           | 910<br>227                   | Description: I/O register test failed.                                      |
| 910-103                      | D           | 910<br>227                   | Description: Shared RAM test failed.                                        |
| 910-104                      | D           | 910<br>227                   | Description: The power-on self-test failed.                                 |
| 910-105                      | D           | 910<br>227                   | Description: Adapter interrupt test failed.                                 |
| 910-106                      | D           | 910<br>227                   | Description: Adapter D.M.A. test failed.                                    |
| 910-107                      | D           | 910                          | Description: Optical wrap test failed.                                      |
| 910-108                      | D           | 910<br>227                   | Description: Host/adapter shared RAM test failed.                           |
| 910-109                      | D           | 910<br>227                   | Description: Shared RAM contention test failed.                             |
| 910-110                      | D           | 910<br>227                   | Description: I/O contention test failed.                                    |
| 910-111                      | D           | 910                          | Description: Counter test failed.                                           |
| 910-112                      | D           | 910                          | Description: Timer test failed.                                             |
| 910-113                      | D           | C24                          | Description: Cable wrap test failed.                                        |
| 910-114                      | G           | C24<br>910                   | Description: Error log Analysis indicates hardware failure.                 |
| 910-150                      | D           | 910<br>227<br>software       | Description: Device configuration failure.                                  |
| 910-151                      | D           | 910<br>227<br>software       | Description: Device driver indicates a hardware error.                      |
| 910-152                      | D           | 910                          | Description: Adapter failed and error in determining which type of adapter. |
| 911-101                      | D           | 911<br>227                   | Description: P.O.S. Register test failed.                                   |
| 911-102                      | D           | 911<br>227                   | Description: I/O register test failed.                                      |
| 911-103                      | D           | 911<br>227                   | Description: Shared RAM test failed.                                        |
| 911-104                      | D           | 911<br>227                   | Description: The power-on self-test failed.                                 |
| 911-105                      | D           | 911<br>227                   | Description: Adapter interrupt test failed.                                 |
| 911-106                      | D           | 911<br>227                   | Description: Adapter D.M.A. test failed.                                    |

| Service<br>Request<br>Number | SRN<br>Src. | Failing<br>Function<br>Codes | Description and Action (Unless indicated otherwise use MAP 0210.)                                                                                                    |
|------------------------------|-------------|------------------------------|----------------------------------------------------------------------------------------------------|
| 911-107                      | D           | 911                          | Description: Optical wrap test failed.                                                                                                    |
| 911-108                      | D           | 911<br>227                   | Description: Host/adapter shared RAM test failed.                                                                                                    |
| 911-109                      | D           | 911<br>227                   | Description: Shared RAM contention test failed.                                                                                                    |
| 911-110                      | D           | 911<br>227                   | Description: I/O contention test failed.                                                                                                    |
| 911-111                      | D           | 911                          | Description: Counter test failed.                                                                                                    |
| 911-112                      | D           | 911                          | Description: Timer test failed.                                                                                                    |
| 911-113                      | D           | C24                          | Description: Cable wrap test failed.                                                                                                    |
| 911-114                      | G           | C24<br>910                   | Description: Error log Analysis indicates hardware failure.                                                                                                    |
| 911-150                      | D           | 911<br>227<br>software       | Description: Device configuration failure.                                                                                                    |
| 911-151                      | D           | 911<br>227<br>software       | Description: Device driver indicates a hardware error.                                                                                                    |
| 911-152                      | D           | 911                          | Description: Adapter failed and error in determining which type of adapter.                                                                                                    |
| 912-098                      | J           | 912<br>B88<br>221            | Description: Drive indicates an error.                                                                                                    |
| 912-099                      | J           | 912<br>B88<br>221            | Description: Drive not found.                                                                                                    |
| 912-102                      | D           | 912                          | Description: An unrecoverable media error.                                                                                                    |
| 912-104                      | D           | 912                          | Description: The motor failed to restart.                                                                                                    |
| 912-105                      | D           | 912                          | Description: The drive did not become ready.                                                                                                    |
| 912-106                      | D           | 912                          | Description: The electronics card test failed.                                                                                                    |
| 912-108                      | D           | 912                          | Description: The bus test failed.                                                                                                    |
| 912-110                      | D           | 912                          | Description: The media format is corrupted.                                                                                                    |
| 912-112                      | D           | 912                          | Description: The diagnostic test failed.                                                                                                    |
| 912-114                      | D           | 912                          | Description: An unrecoverable hardware error.                                                                                                    |
| 912-116                      | D           |                              | Description: A protocol error. Action:. Check the levels of the device, adapter, diagnostic software, and application software to be sure they are all compatible. If you do not find a problem, call your support person. |
| 912-117                      | D           | 912                          | Description: A write protect error occurred.                                                                                                    |
| 912-118                      | D           | 912<br>B88                   | Description: A SCSI command time-out.                                                                                                    |
| 912-120                      | D           | 912                          | Description: A SCSI busy or command error.                                                                                                    |
| 912-122                      | D           | 912                          | Description: A SCSI reservation conflict error.                                                                                                    |

| Service<br>Request<br>Number | SRN<br>Src. | Failing<br>Function<br>Codes  | Description and Action (Unless indicated otherwise use MAP 0210.)                                                                                                    |
|------------------------------|-------------|-------------------------------|----------------------------------------------------------------------------------------------------|
| 912-124                      | D           | 912                           | Description: A SCSI check condition error.                                                                                                    |
| 912-126                      | D           | 912<br>B88                    | Description: A software error was caused by a hardware failure.                                                                                                    |
| 912-128                      | G           | 912                           | Description: The error log analysis indicates a hardware failure.                                                                                                    |
| 912-129                      | G           | D50<br>912<br>B88<br>software | Description: Error log analysis indicates a SCSI bus problem.                                                                                                    |
| 912-130                      | G           | 912                           | Description: Error log analysis indicates a problem reported by the disk drive's self monitoring function.                                                                                                    |
| 912-132                      | D           | 912                           | Description: A disk drive hardware error occurred.                                                                                                    |
| 912-134                      | D           | B88<br>software               | Description: The adapter failed to configure.                                                                                                    |
| 912-137                      | D           | 912<br>B88<br>D50             | Description: Unit attention condition has occurred on the <b>Send Diagnostic</b> command.                                                                                                    |
| 913-098                      | J           | 913<br>B88<br>221             | Description: Drive indicates an error.                                                                                                    |
| 913-099                      | J           | 913<br>B88<br>221             | Description: Drive not found.                                                                                                    |
| 913-102                      | D           | 913                           | Description: An unrecoverable media error.                                                                                                    |
| 913-104                      | D           | 913                           | Description: The motor failed to restart.                                                                                                    |
| 913-105                      | D           | 913                           | Description: The drive did not become ready.                                                                                                    |
| 913-106                      | D           | 913                           | Description: The electronics card test failed.                                                                                                    |
| 913-108                      | D           | 913                           | Description: The bus test failed.                                                                                                    |
| 913-110                      | D           | 913                           | Description: The media format is corrupted.                                                                                                    |
| 913-112                      | D           | 913                           | Description: The diagnostic test failed.                                                                                                    |
| 913-114                      | D           | 913                           | Description: An unrecoverable hardware error.                                                                                                    |
| 913-116                      | D           |                               | Description: A protocol error. Action: Check the levels of the device, adapter, diagnostic software, and application software to be sure they are all compatible. If you do not find a problem, call your support person. |
| 913-117                      | D           | 913                           | Description: A write protect error occurred.                                                                                                    |
| 913-118                      | D           | 913<br>B88                    | Description: A SCSI command time-out.                                                                                                    |
| 913-120                      | D           | 913                           | Description: A SCSI busy or command error.                                                                                                    |
| 913-122                      | D           | 913                           | Description: A SCSI reservation conflict error.                                                                                                    |
| 913-124                      | D           | 913                           | Description: A SCSI check condition error.                                                                                                    |
| 913-126                      | D           | 913<br>B88                    | Description: A software error was caused by a hardware failure.                                                                                                    |

| Service<br>Request<br>Number | SRN<br>Src. | Failing<br>Function<br>Codes  | Description and Action (Unless indicated otherwise use MAP 0210.)                                          |
|------------------------------|-------------|-------------------------------|----------------------------------------------------------------------------------------------------|
| 913-128                      | G           | 913                           | Description: The error log analysis indicates a hardware failure.                                          |
| 913-129                      | G           | D50<br>913<br>B88<br>software | Description: Error log analysis indicates a SCSI bus problem.                                              |
| 913-130                      | G           | 913                           | Description: Error log analysis indicates a problem reported by the disk drive's self monitoring function. |
| 913-132                      | D           | 913                           | Description: A disk drive hardware error occurred.                                                         |
| 913-134                      | D           | B88<br>software               | Description: The adapter failed to configure.                                                              |
| 913-137                      | D           | 913<br>B88<br>D50             | Description: Unit attention condition has occurred on the <b>Send Diagnostic</b> command.                  |
| 914-110                      | D           | 914                           | Description: The <b>Reserve</b> command failed.                                                            |
| 914-120                      | D           | 914                           | Description: The <b>Inquiry</b> command failed.                                                            |
| 914-130                      | D           | 914<br>media                  | Description: The <b>Load</b> command failed.                                                               |
| 914-135                      | D           | 914<br>media                  | Description: The <b>Unload</b> command failed.                                                             |
| 914-140                      | D           | 914                           | Description: The <b>Mode Select</b> command failed.                                                        |
| 914-150                      | D           | 914<br>media                  | Description: The <b>Test Unit Ready</b> command failed.                                                    |
| 914-160                      | D           | 914<br>media                  | Description: The <b>Send Diagnostic</b> command failed.                                                    |
| 914-170                      | D           | 914<br>B88<br>media           | Description: The Read, Write and Compare test failed.                                                      |
| 914-180                      | D           | 914<br>media                  | Description: The <b>Load</b> command failed.                                                               |
| 914-185                      | D           | 914<br>media                  | Description: The <b>Unload</b> command failed.                                                             |
| 914-190                      | D           | 914                           | Description: The <b>Mode Select</b> command failed.                                                        |
| 914-200                      | D           | 914<br>media                  | Description: The <b>Test Unit Ready</b> command failed.                                                    |
| 914-210                      | D           | 914<br>B88                    | Description: The device configuration failed.                                                              |
| 914-220                      | D           | 914                           | Description: The <b>Release</b> command failed.                                                            |
| 914-230                      | D           | 914                           | Description: The <b>Request Sense</b> command failed.                                                      |
| 914-240                      | D           | 914                           | Description: The <b>Openx</b> command failed.                                                              |
| 914-300                      | D           | 914<br>software               | Description: The device configuration failed.                                                              |

| Service<br>Request<br>Number | SRN<br>Src. | Failing<br>Function<br>Codes | Description and Action (Unless indicated otherwise use MAP 0210.) |
|------------------------------|-------------|------------------------------|-------------------------------------------------------------------|
| 914-310                      | D           | B88<br>914<br>software       | Description: SCSI adapter configuration failed.                   |
| 914-320                      | G           | 914<br>media                 | Description: Error log analysis indicates a failure.              |
| 914-411<br>to<br>914-423     | D           | 914<br>B88<br>software       | Description: A reservation conflict occurred.                     |
| 914-511<br>to<br>914-523     | D           | 914<br>B88                   | Description: The drive returned bad or non-extended sense data.   |
| 914-611<br>to<br>914-623     | D           | 914<br>B88<br>software       | Description: An adapter or bus I/O error occurred.                |
| 914-711<br>to<br>914-723     | D           | 914<br>B88<br>software       | Description: A device timeout error occurred.                     |
| 915-098                      | J           | 915<br>B88<br>221            | Description: Drive indicates an error.                            |
| 915-099                      | J           | 915<br>B88<br>221            | Description: Drive not found.                                     |
| 915-110                      | D           | 915                          | Description: The <b>Reserve</b> command failed.                   |
| 915-120                      | D           | 915                          | Description: The <b>Inquiry</b> command failed.                   |
| 915-130                      | D           | 915<br>media                 | Description: The <b>Load</b> command failed.                      |
| 915-135                      | D           | 915<br>media                 | Description: The <b>Unload</b> command failed.                    |
| 915-140                      | D           | 915                          | Description: The <b>Mode Select</b> command failed.               |
| 915-150                      | D           | 915<br>media                 | Description: The <b>Test Unit Ready</b> command failed.           |
| 915-160                      | D           | 915<br>media                 | Description: The <b>Send Diagnostic</b> command failed.           |
| 915-169                      | D           | 915<br>media                 | Description: The <b>Send Diagnostic</b> command failed.           |
| 915-170                      | D           | 915<br>B88<br>media          | Description: The Read, Write and Compare test failed.             |
| 915-180                      | D           | 915<br>media                 | Description: The <b>Load</b> command failed.                      |
| 915-185                      | D           | 915<br>media                 | Description: The <b>Unload</b> command failed.                    |
| 915-190                      | D           | 915                          | Description: The <b>Mode Select</b> command failed.               |
| 915-200                      | D           | 915<br>media                 | Description: The <b>Test Unit Ready</b> command failed.           |

| Service<br>Request<br>Number | SRN<br>Src. | Failing<br>Function<br>Codes | Description and Action (Unless indicated otherwise use MAP 0210.)                                                                                                    |
|------------------------------|-------------|------------------------------|----------------------------------------------------------------------------------------------------|
| 915-210                      | D           | 915<br>B88                   | Description: The device configuration failed.                                                                                                    |
| 915-220                      | D           | 915                          | Description: The <b>Replace</b> command failed.                                                                                                    |
| 915-230                      | D           | 915                          | Description: The <b>Request Sense</b> command failed.                                                                                                    |
| 915-240                      | D           | 915                          | Description: The <b>Openx</b> command failed.                                                                                                    |
| 915-300                      | D           | 915<br>software              | Description: The device configuration failed.                                                                                                    |
| 915-310                      | D           | B88<br>915<br>software       | Description: SCSI adapter configuration failed.                                                                                                    |
| 915-320                      | D           | 915<br>media                 | Description: Error log analysis indicates a failure.                                                                                                    |
| 915-411<br>to<br>915-423     | D           | 915<br>B88<br>software       | Description: A reservation conflict occurred.                                                                                                    |
| 915-511<br>to<br>915-523     | D           | 915<br>B88                   | Description: The drive returned bad or non-extended sense data.                                                                                                    |
| 915-611<br>to<br>915-623     | D           | 915<br>B88<br>software       | Description: An adapter or bus I/O error occurred.                                                                                                    |
| 915-711<br>to<br>915-723     | D           | 915<br>B88<br>software       | Description: A device timeout error occurred.                                                                                                    |
| 917-098                      | J           | 917<br>B88<br>221            | Description: Drive indicates an error.                                                                                                    |
| 917-099                      | J           | 917<br>B88<br>221            | Description: Drive not found.                                                                                                    |
| 917-102                      | D           | 917                          | Description: An unrecoverable media error.                                                                                                    |
| 917-104                      | D           | 917                          | Description: The motor failed to restart.                                                                                                    |
| 917-105                      | D           | 917                          | Description: The drive did not become ready.                                                                                                    |
| 917-106                      | D           | 917                          | Description: The electronics card test failed.                                                                                                    |
| 917-108                      | D           | 917                          | Description: The bus test failed.                                                                                                    |
| 917-110                      | D           | 917                          | Description: The media format is corrupted.                                                                                                    |
| 917-112                      | D           | 917                          | Description: The diagnostic test failed.                                                                                                    |
| 917-114                      | D           | 917                          | Description: An unrecoverable hardware error.                                                                                                    |
| 917-116                      | D           |                              | Description: A protocol error. Action: Check the levels of the device, adapter, diagnostic software, and application software to be sure they are all compatible. If you do not find a problem, call your support person. |
| 917-117                      | D           | 917                          | Description: A write protect error occurred.                                                                                                    |

| Service<br>Request<br>Number | SRN<br>Src. | Failing<br>Function<br>Codes  | Description and Action (Unless indicated otherwise use MAP 0210.)                                                                             |
|------------------------------|-------------|-------------------------------|----------------------------------------------------------------------------------------------------|
| 917-118                      | О           | 917<br>B88                    | Description: A SCSI command time-out.                                                                                                    |
| 917-120                      | D           | 917                           | Description: A SCSI busy or command error.                                                                                                    |
| 917-122                      | D           | 917                           | Description: A SCSI reservation conflict error.                                                                                               |
| 917-124                      | D           | 917                           | Description: A SCSI check condition error.                                                                                                    |
| 917-126                      | D           | 917<br>B88                    | Description: A software error was caused by a hardware failure.                                                                               |
| 917-128                      | G           | 917                           | Description: The error log analysis indicates a hardware failure.                                                                             |
| 917-129                      | G           | D50<br>917<br>B88<br>software | Description: Error log analysis indicates a SCSI bus problem.                                                                                 |
| 917-130                      | G           | 917                           | Description: Error log analysis indicates a problem reported by the disk drive's self monitoring function.                                    |
| 917-132                      | D           | 917                           | Description: A disk drive hardware error occurred.                                                                                            |
| 917-134                      | D           | B88<br>software               | Description: The adapter failed to configure.                                                                                                 |
| 917-135                      | D           | 917<br>B88<br>software        | Description: The device failed to configure.                                                                                                  |
| 917-136                      | D           | 917                           | Description: The certify operation failed.                                                                                                    |
| 917-137                      | D           | 917<br>B88<br>D50             | Description: Unit attention condition has occurred on the <b>Send Diagnostic</b> command.                                                     |
| 918-098                      | J           | 918<br>B88<br>221             | Description: Drive indicates an error.                                                                                                    |
| 918-099                      | J           | 918<br>B88<br>221             | Description: Drive not found.                                                                                                    |
| 918-102                      | D           | 918                           | Description: An unrecoverable media error.                                                                                                    |
| 918-104                      | D           | 918                           | Description: The motor failed to restart.                                                                                                    |
| 918-105                      | D           | 918                           | Description: The drive did not become ready.                                                                                                  |
| 918-106                      | D           | 918                           | Description: The electronics card test failed.                                                                                                |
| 918-108                      | D           | 918                           | Description: The bus test failed.                                                                                                    |
| 918-110                      | D           | 918                           | Description: The media format is corrupted.                                                                                                   |
| 918-112                      | D           | 918                           | Description: The diagnostic test failed.                                                                                                    |
|                              |             |                               | <b>Note:</b> After replacing the disk, clear the error logs with the <b>ERRCLEAR -N HDISKX</b> command. (Where the X is the hdisk id number.) |
| 918-114                      | D           | 918                           | Description: An unrecoverable hardware error.                                                                                                 |

| Service<br>Request<br>Number | SRN<br>Src. | Failing<br>Function<br>Codes  | Description and Action (Unless indicated otherwise use MAP 0210.)                                                                                                    |
|------------------------------|-------------|-------------------------------|----------------------------------------------------------------------------------------------------|
| 918-116                      | D           |                               | Description: A protocol error. Action: Check the levels of the device, adapter, diagnostic software, and application software to be sure they are all compatible. If you do not find a problem, call your support person. |
| 918-117                      | D           | 918                           | Description: A write protect error occurred.                                                                                                    |
| 918-118                      | D           | 918<br>B88                    | Description: A SCSI command time-out.                                                                                                    |
| 918-120                      | D           | 918                           | Description: A SCSI busy or command error.                                                                                                    |
| 918-122                      | D           | 918                           | Description: A SCSI reservation conflict error.                                                                                                    |
| 918-124                      | D           | 918                           | Description: A SCSI check condition error.                                                                                                    |
| 918-126                      | D           | 918<br>B88                    | Description: A software error was caused by a hardware failure.                                                                                                    |
| 918-128                      | G           | 918                           | Description: The error log analysis indicates a hardware failure.                                                                                                    |
| 918-129                      | G           | D50<br>918<br>B88<br>software | Description: Error log analysis indicates a SCSI bus problem.                                                                                                    |
| 918-130                      | G           | 918                           | Description: Error log analysis indicates a problem reported by the disk drive's self monitoring function.                                                                                                    |
| 918-132                      | D           | 918                           | Description: A disk drive hardware error occurred.                                                                                                    |
| 918-134                      | D           | B88<br>software               | Description: The adapter failed to configure.                                                                                                    |
| 918-135                      | D           | 918<br>B88<br>software        | Description: The device failed to configure.                                                                                                    |
| 918-136                      | D           | 918                           | Description: The certify operation failed.                                                                                                    |
| 918-137                      | D           | 918<br>B88<br>D50             | Description: Unit attention condition has occurred on the <b>Send Diagnostic</b> command.                                                                                                    |
| 921-101                      | D           | 821                           | Description: An unexpected adapter error occurred.                                                                                                    |
| 921-102                      | D           | 921<br>821                    | Description: An unexpected device or adapter error occurred.                                                                                                    |
| 921-103                      | D           | 921<br>821                    | Description: The keyboard reset failed.                                                                                                    |
| 921-104                      | D           | 921                           | Description: Unknown keyboard.                                                                                                    |
| 921-201                      | D           | 821                           | Description: An unexpected adapter error occurred.                                                                                                    |
| 921-202                      | D           | 921<br>821                    | Description: An unexpected device or adapter error occurred.                                                                                                    |
| 921-203                      | D           | 921                           | Description: The read keyboard ID test failed.                                                                                                    |
| 921-204                      | D           | 921                           | Description: The keyboard layout ID test failed.                                                                                                    |
| 921-205                      | D           | 921                           | Description: The keyboard echo test failed.                                                                                                    |
| 921-206                      | D           | 921                           | Description: The select scan code set test failed.                                                                                                    |

| Service<br>Request<br>Number | SRN<br>Src. | Failing<br>Function<br>Codes | Description and Action (Unless indicated otherwise use MAP 0210.) |
|------------------------------|-------------|------------------------------|-------------------------------------------------------------------|
| 921-301                      | D           | 821                          | Description: An unexpected adapter error occurred.                |
| 921-302                      | D           | 921<br>821                   | Description: An unexpected device or adapter error occurred.      |
| 921-303                      | D           | 921                          | Description: An error occurred in turning on the lamps.           |
| 921-304                      | D           | 921                          | Description: An error occurred in turning off the lamps.          |
| 921-401                      | D           | 821                          | Description: An unexpected adapter error occurred.                |
| 921-402                      | D           | 921<br>821                   | Description: An unexpected device or adapter error occurred.      |
| 921-403                      | D           | 921                          | Description: Unable to recognize the keyboard.                    |
| 921-404                      | D           | 921                          | Description: The keyboard is failing.                             |
| 921-501                      | D           | 821                          | Description: An unexpected adapter error occurred.                |
| 921-502                      | D           | 921<br>821                   | Description: An unexpected device or adapter error occurred.      |
| 921-503                      | D           | 921                          | Description: The auto-click cannot be disabled.                   |
| 921-504                      | D           | 921                          | Description: The auto-click cannot be enabled.                    |
| 921-505                      | D           | 921                          | Description: Unable to recognize the keyboard.                    |
| 921-601                      | D           | 821                          | Description: An unexpected adapter error occurred.                |
| 921-602                      | D           | 921<br>821                   | Description: An unexpected device or adapter error occurred.      |
| 921-603                      | D           | 921<br>821                   | Description: The speaker test failed.                             |
| 921-701                      | D           | 921<br>821                   | Description: Error configuring the device.                        |
| 921-901                      | G           | 821                          | Description: The error log analysis indicates an adapter failure. |
| 921-902                      | G           | 921                          | Description: The error log analysis indicates a device failure.   |
| 921-903                      | G           | 921<br>821                   | Description: The error log analysis indicates an unknown failure. |
| 922-101                      | D           | 821                          | Description: An unexpected adapter error occurred.                |
| 922-102                      | D           | 922<br>821                   | Description: An unexpected device or adapter error occurred.      |
| 922-103                      | D           | 922<br>821                   | Description: The keyboard reset failed.                           |
| 922-104                      | D           | 922                          | Description: Unknown keyboard.                                    |
| 922-201                      | D           | 821                          | Description: An unexpected adapter error occurred.                |
| 922-202                      | D           | 922<br>821                   | Description: An unexpected device or adapter error occurred.      |
| 922-203                      | D           | 922                          | Description: The read keyboard id test failed.                    |
| 922-204                      | D           | 922                          | Description: The keyboard layout id test failed.                  |
| 922-205                      | D           | 922                          | Description: The keyboard echo test failed.                       |
| 922-206                      | D           | 922                          | Description: The select scan code set test failed.                |

| Service<br>Request<br>Number | SRN<br>Src. | Failing<br>Function<br>Codes | Description and Action (Unless indicated otherwise use MAP 0210.) |
|------------------------------|-------------|------------------------------|-------------------------------------------------------------------|
| 922-301                      | D           | 821                          | Description: An unexpected adapter error occurred.                |
| 922-302                      | D           | 922<br>821                   | Description: An unexpected device or adapter error occurred.      |
| 922-303                      | D           | 922                          | Description: An error occurred in turning on the lamps.           |
| 922-304                      | D           | 922                          | Description: An error occurred in turning off the lamps.          |
| 922-401                      | D           | 821                          | Description: An unexpected adapter error occurred.                |
| 922-402                      | D           | 922<br>821                   | Description: An unexpected device or adapter error occurred.      |
| 922-403                      | D           | 922                          | Description: The keyboard is failing.                             |
| 922-404                      | D           | 922                          | Description: Unable to recognize the keyboard.                    |
| 922-501                      | D           | 821                          | Description: An unexpected adapter error occurred.                |
| 922-502                      | D           | 922<br>821                   | Description: An unexpected device or adapter error occurred.      |
| 922-503                      | D           | 921                          | Description: The auto-click cannot be disabled.                   |
| 922-504                      | D           | 922                          | Description: The auto-click cannot be enabled.                    |
| 922-505                      | D           | 922                          | Description: Unable to recognize the keyboard.                    |
| 922-601                      | D           | 821                          | Description: An unexpected adapter error occurred.                |
| 922-602                      | D           | 922<br>821                   | Description: An unexpected device or adapter error occurred.      |
| 922-603                      | D           | 922                          | Description: The speaker test failed.                             |
| 922-701                      | D           | 922<br>821                   | Description: Error configuring the device.                        |
| 922-901                      | G           | 821                          | Description: The error log indicates an adapter failed.           |
| 922-902                      | G           | 922                          | Description: The error log indicates a device failed.             |
| 922-903                      | G           | 922<br>821                   | Description: The error log analysis indicates an unknown failure. |
| 923-101                      | D           | 821                          | Description: An unexpected adapter error occurred.                |
| 923-102                      | D           | 923<br>821                   | Description: An unexpected device or adapter error occurred.      |
| 923-103                      | D           | 923<br>821                   | Description: The keyboard reset failed.                           |
| 923-104                      | D           | 923                          | Description: Unknown keyboard.                                    |
| 923-201                      | D           | 821                          | Description: An unexpected adapter error occurred.                |
| 923-202                      | D           | 923<br>821                   | Description: An unexpected device or adapter error occurred.      |
| 923-203                      | D           | 923                          | Description: The read keyboard id test failed.                    |
| 923-204                      | D           | 923                          | Description: The keyboard layout id test failed.                  |
| 923-205                      | D           | 923                          | Description: The keyboard echo test failed.                       |
| 923-206                      | D           | 923                          | Description: The select scan code set test failed.                |
| 923-301                      | D           | 821                          | Description: An unexpected adapter error occurred.                |

| Service<br>Request<br>Number | SRN<br>Src. | Failing<br>Function<br>Codes | Description and Action (Unless indicated otherwise use MAP 0210.) |
|------------------------------|-------------|------------------------------|-------------------------------------------------------------------|
| 923-302                      | D           | 923<br>821                   | Description: An unexpected device or adapter error occurred.      |
| 923-303                      | D           | 923                          | Description: An error occurred in turning on the lamps.           |
| 923-304                      | D           | 923                          | Description: An error occurred in turning off the lamps.          |
| 923-401                      | D           | 821                          | Description: An unexpected adapter error occurred.                |
| 923-402                      | D           | 923<br>821                   | Description: An unexpected device or adapter error occurred.      |
| 923-403                      | D           | 923                          | Description: The keyboard is failing.                             |
| 923-404                      | D           | 923                          | Description: Unable to recognize the keyboard.                    |
| 923-501                      | D           | 821                          | Description: An unexpected adapter error occurred.                |
| 923-502                      | D           | 923<br>821                   | Description: An unexpected device or adapter error occurred.      |
| 923-503                      | D           | 923                          | Description: The auto-click cannot be disabled.                   |
| 923-504                      | D           | 923                          | Description: The auto-click cannot be enabled.                    |
| 923-505                      | D           | 923                          | Description: Unable to recognize the keyboard.                    |
| 923-601                      | D           | 821                          | Description: An unexpected adapter error occurred.                |
| 923-602                      | D           | 923<br>821                   | Description: An unexpected device or adapter error occurred.      |
| 923-603                      | D           | 923                          | Description: The speaker test failed.                             |
| 923-701                      | D           | 923<br>821                   | Description: Error configuring the device.                        |
| 923-901                      | G           | 821                          | Description: The error log indicates an adapter failed.           |
| 923-902                      | G           | 923                          | Description: The error log analysis indicates a device failure.   |
| 923-903                      | G           | 923<br>821                   | Description: The error log analysis indicates an unknown failure. |
| 924-111                      | D           | 924<br>823                   | Description: A device failure occurred.                           |
| 924-112                      | D           | 924<br>823                   | Description: The device disable test failed.                      |
| 924-113                      | D           | 924                          | Description: A device would not reset.                            |
| 924-114                      | D           | 924<br>823                   | Description: The read status command failed.                      |
| 924-115                      | D           | 924                          | Description: Device hardware failure.                             |
| 924-116                      | D           | 924                          | Description: Unknown Mouse type.                                  |
| 924-117                      | D           | 924<br>823                   | Description: Mouse wrap mode failed.                              |
| 924-118                      | D           | 924<br>823                   | Description: Error setting mouse parameters.                      |
| 924-121                      | D           | 924                          | Description: Device hardware failure.                             |
| 924-131                      | D           | 924                          | Description: Device hardware failure.                             |
| 924-141                      | D           | 924                          | Description: Device hardware failure.                             |

| Service<br>Request<br>Number | SRN<br>Src. | Failing<br>Function<br>Codes | Description and Action (Unless indicated otherwise use MAP 0210.) |
|------------------------------|-------------|------------------------------|-------------------------------------------------------------------|
| 924-151                      | D           | 924                          | Description: Device hardware failure.                             |
| 924-161                      | D           | 924                          | Description: Device hardware failure.                             |
| 924-167                      | D           | 924                          | Description: Device hardware failure.                             |
| 924-171                      | D           | 924                          | Description: Device hardware failure.                             |
| 924-200                      | D           | 924<br>823                   | Description: Software error caused by hardware failure.           |
| 924-300                      | G           | 924                          | Description: Error log analysis indicates hardware failure.       |
| 924-301                      | G           | 924<br>823                   | Description: Error log analysis indicates hardware failure.       |
| 925-111                      | D           | 925<br>823                   | Description: An unexpected device error occurred.                 |
| 925-112                      | D           | 925<br>823                   | Description: The device disable test failed.                      |
| 925-113                      | D           | 925                          | Description: Could not reset the device.                          |
| 925-114                      | D           | 925<br>823                   | Description: The read status command failed.                      |
| 925-115                      | D           | 925                          | Description: The device test failed.                              |
| 925-116                      | D           | 925                          | Description: Unknown Mouse type.                                  |
| 925-117                      | D           | 925<br>823                   | Description: Mouse wrap mode failed.                              |
| 925-118                      | D           | 925<br>823                   | Description: Error setting mouse parameters.                      |
| 925-121<br>to<br>925-171     | D           | 925                          | Description: The device test failed.                              |
| 925-200                      | D           | 925<br>823                   | Description: A software error was caused by a hardware failure.   |
| 925-300                      | G           | 925                          | Description: The error log analysis indicates a hardware failure. |
| 925-301                      | G           | 925<br>823                   | Description: The error log analysis indicates a hardware failure. |
| 926-104                      | D           | 926<br>159                   | Description: Input device cable is not attached.                  |
| 926-111                      | D           | 824                          | Description: Adapter error.                                       |
| 926-112<br>to<br>926-115     | D           | 926<br>824                   | Description: Device, adapter or tablet reset failed.              |
| 926-116                      | D           | 159                          | Description: The input device cable is not attached.              |
| 926-119                      | D           | 188                          | Description: The input device cable is not attached.              |
| 926-121                      | D           | 824                          | Description: Adapter error.                                       |
| 926-131                      | D           | 824<br>926                   | Description: Adapter error.                                       |

| Service<br>Request<br>Number | SRN<br>Src. | Failing<br>Function<br>Codes | Description and Action (Unless indicated otherwise use MAP 0210.) |
|------------------------------|-------------|------------------------------|-------------------------------------------------------------------|
| 926-132<br>to<br>926-135     | D           | 926                          | Description: Device or adapter error.                             |
| 926-141                      | D           | 824<br>926                   | Description: Adapter error.                                       |
| 926-142<br>to<br>926-161     | D           | 926                          | Description: Device or adapter error.                             |
| 926-162                      | D           | 159<br>926                   | Description: Device or adapter error.                             |
| 926-163                      | D           | 159<br>926                   | Description: Error in turning off input device LED.               |
| 926-164                      | D           | 159<br>926                   | Description: Error in turning off input device LED.               |
| 926-165                      | D           | 159                          | Description: The input device cable is not attached.              |
| 926-166                      | D           | 188<br>926                   | Description: Device or adapter error.                             |
| 926-167                      | D           | 188<br>926                   | Description: Error in turning off input device LED.               |
| 926-168                      | D           | 188<br>926                   | Description: Error in turning on input device LED.                |
| 926-169                      | D           | 188                          | Description: The input device cable is not attached.              |
| 926-172                      | D           | 159<br>926                   | Description: Device or adapter error.                             |
| 926-173                      | D           | 159<br>926                   | Description: Error in turning off input device switch.            |
| 926-174                      | D           | 159<br>926                   | Description: Error in turning on input device switch.             |
| 926-175                      | D           | 159                          | Description: The input device cable is not attached.              |
| 926-176                      | D           | 188<br>926                   | Description: Device or adapter error.                             |
| 926-177                      | D           | 188<br>926                   | Description: Error in turning off input device switch.            |
| 926-178                      | D           | 188<br>926                   | Description: Error in turning on input device switch.             |
| 926-179                      | D           | 188                          | Description: The input device cable is not attached.              |
| 926-181                      | D           | 824<br>926                   | Description: Adapter error.                                       |
| 926-182                      | D           | 159<br>926                   | Description: Device or adapter error.                             |
| 926-183                      | D           | 159<br>926                   | Description: Error in incremental data mode test.                 |
| 926-184                      | D           | 159                          | Description: The input device cable is not attached.              |

| Service<br>Request<br>Number | SRN<br>Src. | Failing<br>Function<br>Codes | Description and Action (Unless indicated otherwise use MAP 0210.) |
|------------------------------|-------------|------------------------------|-------------------------------------------------------------------|
| 926-186                      | D           | 188<br>926                   | Description: Device or adapter error.                             |
| 926-187                      | D           | 188<br>926                   | Description: The incremental data mode test failed.               |
| 926-188                      | D           | 188                          | Description: The input device cable is not attached.              |
| 926-203                      | D           | 926<br>824                   | Description: Error in disabling tablet.                           |
| 926-204                      | D           | 926<br>824                   | Description: Error in enabling tablet.                            |
| 926-207                      | D           | 926<br>824                   | Description: Enabled/disabled test failed.                        |
| 926-208                      | D           | 926<br>824                   | Description: Enabled/disabled test failed.                        |
| 926-221                      | D           | 824                          | Description: Adapter error.                                       |
| 926-222                      | D           | 926<br>824                   | Description: Device or adapter error.                             |
| 926-225                      | D           | 159                          | Description: The input device cable is not attached.              |
| 926-229                      | D           | 188                          | Description: The input device cable is not attached.              |
| 926-271                      | D           | 926                          | Description: Adapter error.                                       |
| 926-272                      | D           | 159<br>926                   | Description: Device or adapter error.                             |
| 926-273                      | D           | 159                          | Description: Error in input device switch test.                   |
| 926-274                      | D           | 159                          | Description: The input device cable is not attached.              |
| 926-276                      | D           | 188<br>926                   | Description: Device or adapter error.                             |
| 926-277                      | D           | 188<br>926                   | Description: Error in input device switch test.                   |
| 926-278                      | D           | 188                          | Description: Input device cable is not attached.                  |
| 926-281                      | D           | 824<br>926                   | Description: Adapter error.                                       |

| Service<br>Request<br>Number | SRN<br>Src. | Failing<br>Function<br>Codes | Description and Action (Unless indicated otherwise use MAP 0210.) |
|------------------------------|-------------|------------------------------|-------------------------------------------------------------------|
| 926-282                      | D           | 159<br>926                   | Description: Device or adapter error.                             |
| 926-283                      | D           | 159<br>926                   | Description: Error in incremental data mode test.                 |
| 926-284                      | D           | 159                          | Description: The input device cable is not attached.              |
| 926-286                      | D           | 188<br>926                   | Description: Device or adapter error.                             |
| 926-287                      | D           | 188<br>926                   | Description: Error in incremental data mode test.                 |
| 926-288                      | D           | 188                          | Description: The input device cable is not attached.              |
| 927-104                      | D           | 927<br>159                   | Description: The input device cable is not attached.              |
| 927-111                      | D           | 824                          | Description: Adapter error.                                       |
| 927-112                      | D           | 927<br>824                   | Description: Device or adapter error.                             |
| 927-113                      | D           | 927<br>824                   | Description: Tablet reset failed.                                 |
| 927-114                      | D           | 927<br>824                   | Description: The read configuration test failed.                  |
| 927-115                      | D           | 927<br>824                   | Description: The read status test failed.                         |
| 927-116                      | D           | 159                          | Description: The input device cable is not attached.              |
| 927-119                      | D           | 188                          | Description: The input device cable is not attached.              |
| 927-121                      | D           | 824                          | Description: Adapter error.                                       |
| 927-122                      | D           | 927<br>824                   | Description: Device or adapter error.                             |
| 927-125                      | D           | 927<br>824                   | Description: The input device cable is not attached.              |
| 927-131                      | D           | 824<br>927                   | Description: Adapter error.                                       |
| 927-132                      | D           | 927                          | Description: Device or adapter error.                             |
| 927-133                      | D           | 927                          | Description: The set conversion mode test failed.                 |
| 927-134                      | D           | 927                          | Description: The set resolution test failed.                      |
| 927-135                      | D           | 927                          | Description: The read status test failed.                         |
| 927-141                      | D           | 824<br>927                   | Description: Adapter error.                                       |
| 927-142                      | D           | 927                          | Description: Device or adapter error.                             |
| 927-143                      | D           | 927                          | Description: Error in tablet indicator.                           |
| 927-161                      | D           | 927                          | Description: Adapter error.                                       |
| 927-162                      | D           | 159<br>927                   | Description: Device or adapter error.                             |
| 927-163                      | D           | 159<br>927                   | Description: Error in turning off input device LED.               |

| Service<br>Request<br>Number | SRN<br>Src. | Failing<br>Function<br>Codes | Description and Action (Unless indicated otherwise use MAP 0210.) |
|------------------------------|-------------|------------------------------|-------------------------------------------------------------------|
| 927-164                      | D           | 159<br>927                   | Description: Error in turning on input device LED.                |
| 927-165                      | D           | 159                          | Description: The input device cable is not attached.              |
| 927-166                      | D           | 188<br>927                   | Description: Device or adapter error.                             |
| 927-167                      | D           | 188<br>927                   | Description: Error in turning off input device LED.               |
| 927-168                      | D           | 188<br>927                   | Description: Error in turning on input device LED.                |
| 927-169                      | D           | 188                          | Description: The input device cable is not attached.              |
| 927-171                      | D           | 927                          | Description: Adapter error.                                       |
| 927-172                      | D           | 159<br>927                   | Description: Device or adapter error.                             |
| 927-173                      | D           | 159<br>927                   | Description: Error in turning off input device switch.            |
| 927-174                      | D           | 159<br>927                   | Description: Error in turning on input device switch.             |
| 927-175                      | D           | 159                          | Description: The input device cable is not attached.              |
| 927-176                      | D           | 188<br>927                   | Description: Device or adapter error.                             |
| 927-177                      | D           | 188<br>927                   | Description: Error in turning off input device switch.            |
| 927-178                      | D           | 188<br>927                   | Description: Error in turning on input device switch.             |
| 927-179                      | D           | 188                          | Description: The input device cable is not attached.              |
| 927-181                      | D           | 824<br>927                   | Description: Adapter error.                                       |
| 927-182                      | D           | 159<br>927                   | Description: Device or adapter error.                             |
| 927-183                      | D           | 159<br>927                   | Description: Error in incremental data mode test.                 |
| 927-184                      | D           | 159                          | Description: The input device cable is not attached.              |
| 927-186                      | D           | 188<br>927                   | Description: Device or adapter error.                             |
| 927-187                      | D           | 188<br>927                   | Description: Error in incremental data mode test.                 |
| 927-188                      | D           | 188                          | Description: The input device cable is not attached.              |
| 927-203                      | D           | 927<br>824                   | Description: Error in disabling tablet.                           |
| 927-204                      | D           | 927<br>824                   | Description: Error in enabling tablet.                            |
| 927-221                      | D           | 824                          | Description: Adapter error.                                       |
| 927-222                      | D           | 927<br>824                   | Description: Device or adapter error.                             |

| Service<br>Request<br>Number | SRN<br>Src. | Failing<br>Function<br>Codes | Description and Action (Unless indicated otherwise use MAP 0210.) |
|------------------------------|-------------|------------------------------|-------------------------------------------------------------------|
| 927-225                      | D           | 159                          | Description: The input device cable is not attached.              |
| 927-229                      | D           | 188                          | Description: The input device cable is not attached.              |
| 927-271                      | D           | 927                          | Description: Adapter error.                                       |
| 927-272                      | D           | 159<br>927                   | Description: Device or adapter error.                             |
| 927-273                      | D           | 159<br>927                   | Description: Error in input device switch test.                   |
| 927-274                      | D           | 159                          | Description: The input device cable is not attached.              |
| 927-276                      | D           | 188<br>927                   | Description: Device or adapter error.                             |
| 927-277                      | D           | 188<br>927                   | Description: Error in input device switch test.                   |
| 927-278                      | D           | 188                          | Description: The input device cable is not attached.              |
| 927-281                      | D           | 824<br>927                   | Description: Adapter error.                                       |
| 927-282                      | D           | 159<br>927                   | Description: Device or adapter error.                             |
| 927-283                      | D           | 159<br>927                   | Description: Error in incremental data mode test.                 |
| 927-284                      | D           | 159                          | Description: The input device cable is not attached.              |
| 927-286                      | D           | 188<br>927                   | Description: Device or adapter error.                             |
| 927-287                      | D           | 188<br>927                   | Description: Error in incremental data mode test.                 |
| 927-288                      | D           | 188                          | Description: The input device cable is not attached.              |
| 929-201                      | D           | 929                          | Description: Failed to register input ring                        |
| 929-202                      | D           | 929                          | Description: Unable to read event from the device                 |
| 929-203                      | D           | 929                          | Description: Unable to communicate with the device.               |
| 929-204                      | D           | 929                          | Description: Cannot set the device granularity                    |
| 929-210                      | D           | 929                          | Description: Device or adapter failure                            |
| 929-212                      | D           | 929                          | Description: Cannot set the device to HIGH granularity            |
| 929-213                      | D           | 929                          | Description: Cannot set the device to LOW granularity             |
| 929-299                      | D           | software<br>929              | Description: Error unconfiguring the device                       |
| 929-301                      | D           | software<br>929              | Description: Error configuring the device                         |
| 930-201                      | D           | 930                          | Description: Device or adapter failure                            |
| 930-210                      | G           | 930                          | Description: Unable to turn the lights on                         |
| 930-220                      | G           | 930                          | Description: Unable to turn the lights off hardware failure.      |
| 930-230                      | D           | 930                          | Description: Unable to turn the lights off                        |
| 930-241                      | D           | 930                          | Description: Unable to turn a single light on                     |

| Service<br>Request<br>Number | SRN<br>Src. | Failing<br>Function<br>Codes | Description and Action (Unless indicated otherwise use MAP 0210.) |
|------------------------------|-------------|------------------------------|-------------------------------------------------------------------|
| 930-242                      | D           | 930                          | Description: Device or adapter failure                            |
| 930-243                      | D           | 930                          | Description: Device or adapter failure                            |
| 930-261                      | D           | 930                          | Description: Cable test failed                                    |
| 930-262                      | D           | 930                          | Description: Cable test failed                                    |
| 930-299                      | D           | software<br>930              | Description: Error unconfiguring the device                       |
| 930-301                      | D           | software<br>930              | Description: Error configuring the device                         |
| 931-101                      | D           | 821                          | Description: An unexpected adapter error occurred.                |
| 931-102                      | D           | 931<br>821                   | Description: An unexpected device or adapter error occurred.      |
| 931-103                      | D           | 931<br>821                   | Description: The keyboard reset failed.                           |
| 931-104                      | D           | 931                          | Description: Unknown keyboard.                                    |
| 931-201                      | D           | 821                          | Description: An unexpected adapter error occurred.                |
| 931-202                      | D           | 931<br>821                   | Description: An unexpected device or adapter error occurred.      |
| 931-203                      | D           | 931                          | Description: The read keyboard ID test failed.                    |
| 931-204                      | D           | 931                          | Description: The keyboard layout ID test failed.                  |
| 931-205                      | D           | 931                          | Description: The keyboard echo test failed.                       |
| 931-206                      | D           | 931                          | Description: The select scan code set test failed.                |
| 931-301                      | D           | 821                          | Description: An unexpected adapter error occurred.                |
| 931-302                      | D           | 931<br>821                   | Description: An unexpected device or adapter error occurred.      |
| 931-303                      | D           | 931                          | Description: An error occurred in turning on the lamps.           |
| 931-304                      | D           | 931                          | Description: An error occurred in turning off the lamps.          |
| 931-401                      | D           | 821                          | Description: An unexpected adapter error occurred.                |
| 931-402                      | D           | 931<br>821                   | Description: An unexpected device or adapter error occurred.      |
| 931-403                      | D           | 931                          | Description: Unable to recognize the keyboard.                    |
| 931-404                      | D           | 931                          | Description: The keyboard is failing.                             |
| 931-501                      | D           | 821                          | Description: An unexpected adapter error occurred.                |
| 931-502                      | D           | 931<br>821                   | Description: An unexpected device or adapter error occurred.      |
| 931-503                      | D           | 931                          | Description: The auto-click cannot be disabled.                   |
| 931-504                      | D           | 931                          | Description: The auto-click cannot be enabled.                    |
| 931-505                      | D           | 931                          | Description: Unable to recognize the keyboard.                    |
| 931-601                      | D           | 821                          | Description: An unexpected adapter error occurred.                |
| 931-602                      | D           | 931<br>821                   | Description: An unexpected device or adapter error occurred.      |
| 931-603                      | D           | 931                          | Description: The speaker test failed.                             |

| Service<br>Request<br>Number | SRN<br>Src. | Failing<br>Function<br>Codes | Description and Action (Unless indicated otherwise use MAP 0210.) |
|------------------------------|-------------|------------------------------|-------------------------------------------------------------------|
| 931-901                      | G           | 821                          | Description: The error log analysis indicates an adapter failure. |
| 931-902                      | G           | 931                          | Description: The error log analysis indicates a device failure.   |
| 931-903                      | G           | 931<br>821                   | Description: The error log analysis indicates an unknown failure. |
| 935-101<br>to<br>935-102     | D           | 935<br>828                   | Description: The diskette-drive select or deselect test failed.   |
| 935-103<br>to<br>935-107     | D           | 935<br>828<br>183            | Description: The diskette failed.                                 |
| 935-108                      | D           | 935<br>828                   | Description: The diskette read test failed.                       |
| 935-109<br>to<br>935-110     | D           | 935<br>828                   | Description: The read/write on the diskette drive failed.         |
| 935-111<br>to<br>935-114     | D           | 935                          | Description: A diskette drive test failed.                        |
| 935-115<br>to<br>935-121     | D           | 935<br>828                   | Description: The diskette drive test failed.                      |
| 935-122                      | G           | 935<br>828<br>183            | Description: The error log analysis indicates a hardware failure. |
| 935-123                      | G           | 935                          | Description: The error log analysis indicates a hardware failure. |
| 935-124                      | D           | 935<br>software              | Description: Unable to configure the device.                      |
| 936-201<br>to<br>936-202     | D           | 936<br>828                   | Description: A diskette drive test failed.                        |
| 936-203<br>to<br>936-207     | D           | 936<br>828<br>183            | Description: A diskette drive test failed.                        |
| 936-208                      | D           | 936                          | Description: The diskette read test failed.                       |
| 936-209<br>to<br>936-210     | D           | 936<br>828                   | Description: A diskette test failed.                              |
| 936-211<br>to<br>936-214     | D           | 936                          | Description: A diskette drive test failed.                        |
| 936-215<br>to<br>936-218     | D           | 936<br>828                   | Description: A diskette test failed.                              |

| Service<br>Request<br>Number | SRN<br>Src. | Failing<br>Function<br>Codes | Description and Action (Unless indicated otherwise use MAP 0210.)       |
|------------------------------|-------------|------------------------------|-------------------------------------------------------------------------|
| 936-219                      | G           | 828                          | Description: The error log analysis indicates diskette adapter failure. |
| 936-220                      | D           | 936<br>828                   | Description: A software error was caused by a hardware failure.         |
| 936-221                      | G           | 936<br>828                   | Description: The error log analysis indicates a hardware failure.       |
| 936-222                      | G           | 936<br>828<br>183            | Description: The error log analysis indicates a hardware failure.       |
| 936-223                      | G           | 936                          | Description: The error log analysis indicates a hardware failure.       |
| 936-224                      | D           | 936<br>software              | Description: Unable to configure the device.                            |
| 936-301<br>to<br>936-302     | D           | 184<br>828                   | Description: The diskette select or de-select test failed.              |
| 936-303<br>to<br>936-307     | D           | 184<br>828<br>183            | Description: A diskette drive test failed.                              |
| 936-308                      | D           | 184                          | Description: The diskette read test failed.                             |
| 936-309<br>to<br>936-310     | D           | 184<br>828                   | Description: The diskette write or write/read/compare test failed.      |
| 936-311<br>to<br>936-314     | D           | 184                          | Description: A diskette drive test failed.                              |
| 936-315<br>to<br>936-318     | D           | 184<br>828                   | Description: A diskette drive test failed.                              |
| 936-319                      | G           | 828                          | Description: The diskette adapter failed.                               |
| 936-320                      | D           | 184<br>828                   | Description: A software error was caused by a hardware failure.         |
| 936-321                      | G           | 184<br>828                   | Description: The error log analysis indicates a hardware failure.       |
| 936-322                      | G           | 184<br>828<br>183            | Description: The error log analysis indicates a hardware failure.       |
| 936-323                      | G           | 184                          | Description: The error log analysis indicates a hardware failure.       |
| 936-324                      | Е           | 936<br>software              | Description: Unable to configure the device.                            |
| 937-101                      | D           | 937<br>227                   | Description: HIPPI adapter test failed.                                 |
| 937-102                      | D           | 937<br>227                   | Description: HIPPI adapter test failed.                                 |

| Service<br>Request<br>Number | SRN<br>Src. | Failing<br>Function<br>Codes | Description and Action (Unless indicated otherwise use MAP 0210.)                                                                                                    |
|------------------------------|-------------|------------------------------|----------------------------------------------------------------------------------------------------|
| 937-103                      | D           | 937<br>227                   | Description: HIPPI adapter test failed.                                                                                                    |
| 937-104                      | D           | 937<br>227                   | Description: HIPPI adapter test failed.                                                                                                    |
| 937-105                      | D           | 937<br>227                   | Description: HIPPI adapter test failed.                                                                                                    |
| 937-106                      | D           | 937<br>227                   | Description: HIPPI adapter test failed.                                                                                                    |
| 937-107                      | D           | 937<br>227                   | Description: HIPPI adapter test failed.                                                                                                    |
| 937-108                      | D           | 937<br>227                   | Description: HIPPI adapter test failed.                                                                                                    |
| 937-109                      | D           | 937<br>C08<br>C10            | Description: HIPPI adapter test failed.                                                                                                    |
| 937-110                      | D           | 937<br>C08<br>C10            | Description: HIPPI adapter test failed.                                                                                                    |
| 937-111                      | D           | 937<br>C08<br>C10            | Description: HIPPI adapter test failed.                                                                                                    |
| 937-112                      | D           | 937<br>C08<br>C10            | Description: HIPPI adapter test failed.                                                                                                    |
| 937-113                      | D           | 937<br>C08<br>C10            | Description: HIPPI adapter test failed.                                                                                                    |
| 937-114                      | D           | 937<br>C09<br>C10            | Description: HIPPI adapter test failed.                                                                                                    |
| 937-120                      | D           | 937<br>C08<br>C09<br>cable   | Description: HIPPI adapter test failed.                                                                                                    |
| 937-121                      | D           | C08<br>C09<br>cable          | Description: HIPPI adapter test failed.                                                                                                    |
| 940-087<br>to<br>940-088     | J           | C32<br>214                   | Description: IPLROS detected a problem with the memory memory module pair. If exchanging the pair does not resolve the problem exchange the next memory module pair before exchanging the planar. |
| 940-097<br>to<br>940-098     | J           | C31<br>214                   | Description: IPLROS detected a problem with the memory memory module pair. If exchanging the pair does not resolve the problem exchange the next memory module pair before exchanging the planar. |
| 940-112                      | G           | 173                          | Description: The memory test failed.                                                                                                    |
| 940-114                      | G           | 175                          | Description: The memory test failed.                                                                                                    |

| Service<br>Request<br>Number | SRN<br>Src. | Failing<br>Function<br>Codes | Description and Action (Unless indicated otherwise use MAP 0210.) |
|------------------------------|-------------|------------------------------|-------------------------------------------------------------------|
| 940-115                      | Е           | C38                          | Description: The memory test failed. Action: Use MAP 0240.        |
| 940-122                      | Е           | 174                          | Description: The memory test failed.                              |
| 940-124                      | Е           | 179                          | Description: The memory test failed.                              |
| 940-125                      | E           | C39                          | Description: The memory test failed. Action: Use MAP 0240.        |
| 940-130                      | Е           | 187                          | Description: The memory test failed.                              |
| 940-132                      | Е           | 176                          | Description: The memory test failed.                              |
| 940-134                      | Е           | 172                          | Description: The memory test failed.                              |
| 940-135                      | E           | C40                          | Description: The memory test failed. Action: Use MAP 0240.        |
| 940-136                      | E           | D62                          | Description: The memory test failed.                              |
| 940-142                      | Е           | 177                          | Description: The memory test failed.                              |
| 940-144                      | Е           | 182                          | Description: The memory test failed.                              |
| 940-145                      | E           | C41                          | Description: The memory test failed. Action: Use MAP 0240.        |
| 940-146                      | Е           | D63                          | Description: The memory test failed.                              |
| 940-147                      | G           | B96                          | Description: Checkstop or machine checks.                         |
| 940-154                      | Е           | 154                          | Description: The memory card test failed.                         |
| 940-155                      | Е           | C42                          | Description: The memory test failed. Action: Use MAP 0240.        |
| 940-156                      | Е           | C42                          | Description: The memory test failed.                              |
| 940-165                      | E           | C43                          | Description: The memory test failed. Action: Use MAP 0240.        |
| 940-166                      | Е           | D64                          | Description: The memory test failed.                              |
| 940-167                      | G           | B97                          | Description: Checkstop or machine checks.                         |
| 940-215                      | E           | C37<br>815                   | Description: The memory test failed. Action: Use MAP 0240.        |
| 940-216                      | Е           | D61                          | Description: The memory test failed.                              |
| 940-217<br>to<br>940-245     | E           | C37<br>815                   | Description: The memory test failed. Action: Use MAP 0240.        |
| 940-254                      | Е           | 157<br>815                   | Description: The memory card test failed. Action: Use MAP 0240.   |
| 940-255<br>to<br>940-265     | Е           | C37<br>815                   | Description: The memory test failed. Action: Use MAP 0240.        |
| 940-266                      | Е           | C37<br>221                   | Description: The memory test failed. Action: Use MAP 0240.        |
| 940-315                      | Е           | C37<br>C38                   | Description: The memory test failed. Action: Use MAP 0240.        |

| Service<br>Request<br>Number | SRN<br>Src. | Failing<br>Function<br>Codes | Description and Action (Unless indicated otherwise use MAP 0210.) |
|------------------------------|-------------|------------------------------|-------------------------------------------------------------------|
| 940-325                      | Е           | C37<br>C39                   | Description: The memory test failed. Action: Use MAP 0240.        |
| 940-335                      | E           | C37<br>C40                   | Description: The memory test failed. Action: Use MAP 0240.        |
| 940-336                      | E           | D61<br>D62<br>D62            | Description: The memory test failed.                              |
| 940-345                      | E           | C37<br>C41                   | Description: The memory test failed. Action: Use MAP 0240.        |
| 940-346                      | E           | D61<br>D63<br>D63            | Description: The memory test failed.                              |
| 940-354                      | Е           | 157<br>154                   | Description: The memory card test failed. Action: Use MAP 0240.   |
| 940-355                      | E           | C37<br>C42                   | Description: The memory test failed. Action: Use MAP 0240.        |
| 940-356                      | E           | D61<br>C42<br>C42            | Description: Memory Test Failed.                                  |
| 940-365                      | Е           | C37<br>C43                   | Description: The memory test failed. Action: Use MAP 0240.        |
| 940-366                      | Е           | D61<br>D64<br>D64            | Description: The memory test failed.                              |
| 940-415                      | Е           | C37<br>C38                   | Description: The memory test failed. Action: Use MAP 0240.        |
| 940-425                      | Е           | C37<br>C39                   | Description: The memory test failed. Action: Use MAP 0240.        |
| 940-435                      | Е           | C37<br>C40                   | Description: The memory test failed. Action: Use MAP 0240.        |
| 940-436                      | E           | D61<br>D62<br>D62<br>D62     | Description: The memory test failed.                              |
| 940-445                      | Е           | C37<br>C41                   | Description: The memory test failed. Action: Use MAP 0240.        |
| 940-446                      | E           | D61<br>D63<br>D63<br>D63     | Description: The memory test failed.                              |
| 940-454                      | Е           | 157<br>154                   | Description: The memory card test failed. Action: Use MAP 0240.   |
| 940-455                      | E           | C37<br>C42                   | Description: The memory test failed. Action: Use MAP 0240.        |

| Service<br>Request<br>Number | SRN<br>Src. | Failing<br>Function<br>Codes | Description and Action (Unless indicated otherwise use MAP 0210.) |
|------------------------------|-------------|------------------------------|-------------------------------------------------------------------|
| 940-456                      | E           | D61<br>C42<br>C42<br>C42     | Description: Memory Test Failed.                                  |
| 940-465                      | Е           | C37<br>C43                   | Description: The memory test failed. Action: Use MAP 0240.        |
| 940-466                      | E           | D61<br>D64<br>D64<br>D64     | Description: The memory test failed.                              |
| 940-515                      | Е           | C37                          | Description: The memory test failed. Action: Use MAP 0240.        |
| 940-516                      | Е           | D61<br>D61                   | Description: The memory test failed.                              |
| 940-517<br>to<br>940-545     | Е           | C37                          | Description: The memory test failed. Action: Use MAP 0240.        |
| 940-554                      | Е           | 157                          | Description: The memory card test failed. Action: Use MAP 0240.   |
| 940-555<br>to<br>940-565     | Е           | C37                          | Description: The memory test failed. Action: Use MAP 0240.        |
| 940-600                      | E           | D05                          | Description: POST indicates L2 cache error.                       |
| 940-601                      | E           | D02                          | Description: POST indicates L2 cache error.                       |
| 940-602                      | Е           | D03                          | Description: POST indicates L2 cache error.                       |
| 940-604                      | Е           | D04                          | Description: POST indicates L2 cache error.                       |
| 942-049                      | J           | C28<br>C25<br>C27            | Description: A graphics adapter problem is indicated.             |
| 942-050                      | J           | 942<br>C25<br>C27            | Description: A graphics adapter problem is indicated.             |
| 942-101                      | D           | 942                          | Description: The adapter test failed.                             |
| 942-102                      | D           | 942<br>C27<br>C25            | Description: The adapter test failed.                             |
| 942-103                      | D           | 942<br>C27                   | Description: The display test failed.                             |
| 942-111                      | D           | C28                          | Description: The adapter test failed.                             |
| 942-112                      | D           | C28<br>C27<br>C25            | Description: The adapter test failed.                             |
| 942-113                      | D           | C28<br>C27                   | Description: The display test failed.                             |
| 942-120                      | D           | 725                          | Description: The display test failed.                             |

| Service<br>Request<br>Number | SRN<br>Src. | Failing<br>Function<br>Codes | Description and Action (Unless indicated otherwise use MAP 0210.)                            |
|------------------------------|-------------|------------------------------|----------------------------------------------------------------------------------------------|
| 942-126                      | D           | C87                          | Description: The adapter test failed.                                                        |
| 942-127                      | D           | C28<br>C87<br>C25            | Description: The adapter test failed.                                                        |
| 942-128                      | D           | C87<br>C27                   | Description: The display test failed.                                                        |
| 942-150                      | G           | 942                          | Description: Error log analysis indicates a hardware failure.                                |
| 942-151                      | G           | 942<br>C27                   | Description: Error log analysis indicates a hardware failure.                                |
| 942-160                      | G           | C28                          | Description: Error log analysis indicates a hardware failure.                                |
| 942-161                      | G           | C28<br>C27                   | Description: Error log analysis indicates a hardware failure.                                |
| 942-175                      | G           | C87                          | Description: Error log analysis indicates a hardware failure.                                |
| 942-176                      | G           | C87<br>C27                   | Description: Error log analysis indicates a hardware failure.                                |
| 942-201                      | D           | C75                          | Description: Adapter test failed.                                                            |
| 942-202                      | D           | C75<br>C27<br>C25            | Description: Adapter test failed.                                                            |
| 942-203                      | D           | C75<br>C27                   | Description: Display test failed.                                                            |
| 942-250                      | G           | C75                          | Description: Error log analysis indicated a hardware failure.                                |
| 942-251                      | G           | C75<br>C27                   | Description: Error log analysis indicated a hardware failure.                                |
| 942-300                      | G           | 725<br>942<br>D07            | Description: Unsupported display connected to the system.                                    |
| 942-310                      | G           | 725<br>C28<br>D07            | Description: Unsupported display connected to the system.                                    |
| 942-325<br>to<br>942-345     | G           | 725<br>C87<br>D07            | Description: Unsupported display connected to the system.                                    |
| 942-400                      | G           | 725<br>C75<br>D07            | Description: Unsupported display connected to the system.                                    |
| 942-500                      | F           | 725<br>942<br>D07            | Description: Check the switch settings on the adapter to assure that they are set correctly. |
| 942-510                      | F           | 725<br>C28<br>D07            | Description: Check the switch settings on the adapter to assure that they are set correctly. |

| Service<br>Request<br>Number | SRN<br>Src. | Failing<br>Function<br>Codes | Description and Action (Unless indicated otherwise use MAP 0210.)                            |
|------------------------------|-------------|------------------------------|----------------------------------------------------------------------------------------------|
| 942-525<br>to<br>942-545     | F           | 725<br>C87<br>D07            | Description: Check the switch settings on the adapter to assure that they are set correctly. |
| 942-600                      | F           | 725<br>C75<br>D07            | Description: Check the switch settings on the adapter to assure that they are set correctly. |
| 944-001                      | D           | software<br>944<br>221       | Description: Device Driver open error                                                        |
| 944-002                      | D           | software<br>944<br>221       | Description: Device configuration error                                                      |
| 944-022                      | D           | software<br>944<br>221       | Description: Error in opening a file                                                         |
| 944-024                      | D           | software<br>880<br>221       | Description: Device driver unconfigure error                                                 |
| 944-100                      | D           | software<br>944<br>221       | Description: Error in opening a file                                                         |
| 944-101                      | D           | software<br>944<br>221       | Description: Error in reading a file header                                                  |
| 944-102                      | D           | software<br>944<br>221       | Description: Error in reading a section header                                               |
| 944-103                      | D           | software<br>944<br>221       | Description: Wrong type of file no load                                                      |
| 944-104                      | D           | software<br>944<br>221       | Description: Error in seek operation                                                         |
| 944-105                      | D           | software<br>944<br>221       | Description: Error in read operation                                                         |
| 944-106                      | D           | software<br>944<br>221       | Description: Undefined symbol in symbol table                                                |
| 944-107                      | D           | software<br>944<br>221       | Description: Maximum number of external symbols exceeded                                     |
| 944-108                      | D           | 944<br>software<br>221       | Description: Value did not match original                                                    |
| 944-109                      | D           | 944<br>software<br>221       | Description: ROSStatus completion                                                            |

| Service<br>Request<br>Number | SRN<br>Src. | Failing<br>Function<br>Codes | Description and Action (Unless indicated otherwise use MAP 0210.) |
|------------------------------|-------------|------------------------------|-------------------------------------------------------------------|
| 944-10a                      | D           | 944<br>software<br>221       | Description: ConfigData found no AIB                              |
| 944-10b                      | D           | software<br>944<br>221       | Description: Loader found no AIB Code                             |
| 944-120                      | D           | 944<br>software<br>221       | Description: Error in RICRead                                     |
| 944-121                      | D           | 944<br>software<br>221       | Description: Error in RICWrite                                    |
| 944-122                      | D           | 944<br>software<br>221       | Description: Error in RICReset                                    |
| 944-123                      | D           | 944<br>software<br>221       | Description: Error in RICGetConfig                                |
| 944-124                      | D           | 944<br>software<br>221       | Description: Error in RICGetException                             |
| 944-125                      | D           | 944<br>software<br>221       | Description: Error in RICGetVersion                               |
| 944-126                      | D           | 944<br>software<br>221       | Description: Error in RICReadIO                                   |
| 944-127                      | D           | 944<br>software<br>221       | Description: Error in RICWriteIO                                  |
| 944-128                      | D           | 944<br>software<br>221       | Description: Error in RICLockMem                                  |
| 944-129                      | D           | 944<br>software<br>221       | Description: Error in RICUnLockMem                                |
| 944-12a                      | D           | 944<br>software<br>221       | Description: Error in RICReadPOS                                  |
| 944-12b                      | D           | 944<br>software<br>221       | Description: Error in RICWritePOS                                 |
| 944-12c                      | D           | 944<br>software<br>221       | Description: Error in ioctl call for dd                           |
| 944-130                      | D           | software<br>944<br>221       | Description: Invalid TU number                                    |

| Service<br>Request<br>Number | SRN<br>Src. | Failing<br>Function<br>Codes | Description and Action (Unless indicated otherwise use MAP 0210.)       |
|------------------------------|-------------|------------------------------|-------------------------------------------------------------------------|
| 944-131                      | D           | 944<br>software<br>221       | Description: JDC protocol failed, JDC returned JO_SYSERR                |
| 944-132                      | D           | 944<br>software<br>221       | Description: JDC halted, never responded to SEND_INQR_JDC               |
| 944-133                      | D           | software<br>944<br>221       | Description: JDC returned unrecognized command, JDC returned JO_UNKNOWN |
| 944-134                      | D           | software<br>944<br>221       | Description: Error loading jdc.dgx                                      |
| 944-135                      | D           | 944<br>software<br>221       | Description: Error loading aibXXXX.dgx, where XXXX is the AIB ID        |
| 944-136                      | D           | 944<br>software<br>221       | Description: Not a valid reply from JDC                                 |
| 944-137                      | D           | 944<br>software<br>221       | Description: Interrupt ERR in Exception                                 |
| 944-138                      | D           | software<br>944<br>221       | Description: Invalid subcode of MICRO Test                              |
| 944-139                      | D           | 944<br>software<br>221       | Description: Memory allocation failed                                   |
| 944-13a                      | D           | 944<br>software<br>221       | Description: TU called before TU 46 called                              |
| 944-13b                      | D           | software<br>944<br>221       | Description: Not an instruction or info                                 |
| 944-13c                      | D           | 944<br>software<br>221       | Description: RC_JO_ERR_RECEIVED                                         |
| 944-140                      | D           | 944<br>software<br>221       | Description: Adapter download diag failed                               |
| 944-141                      | D           | 944<br>software<br>221       | Description: Adapter CPU test failed                                    |
| 944-142                      | D           | 944<br>software<br>221       | Description: Adapter timer test failed                                  |
| 944-143                      | D           | 944<br>software<br>221       | Description: Adapter micro channel test failed                          |

| Service<br>Request<br>Number | SRN<br>Src. | Failing<br>Function<br>Codes        | Description and Action (Unless indicated otherwise use MAP 0210.)                                                                                                    |
|------------------------------|-------------|-------------------------------------|----------------------------------------------------------------------------------------------------|
| 944-144                      | D           | 944<br>software<br>221              | Description: Adapter memory test failed                                                                                                    |
| 944-145                      | D           | 944<br>software<br>221              | Description: Adapter memory protection test failed                                                                                                    |
| 944-146                      | D           | 944<br>software<br>221              | Description: Adapter debug port test failed                                                                                                    |
| 944-147                      | D           | 944<br>software<br>221              | Description: Adapter on-card wrap test failed                                                                                                    |
| 944-148                      | D           | Wrap plug<br>944<br>software<br>221 | Description: Adapter external wrap test failed                                                                                                    |
| 944-149                      | D           | 944<br>software<br>221              | Description: JDC protocal reported failure                                                                                                    |
| 944-14a                      | D           | 944<br>software<br>221              | Description: JDC protocal reported on card loopback failure                                                                                                    |
| 944-14b                      | D           | Wrap plug<br>944<br>software<br>221 | Description: JDC protocal reported external wrap failure                                                                                                    |
| 945-098<br>to<br>945-099     | J           | 945<br>B88                          | Description: Disk drive indicates an error or not found.                                                                                                    |
| 945-102<br>to<br>945-114     | D           | 945                                 | Description: 1GB 16-bit SCSI differential disk drive problem.                                                                                                    |
| 945-116                      | D           |                                     | Description: A protocol error.  Action: Check the levels of the device, adapter, diagnostic software, and application software to be sure they are all compatible. If you do not find a problem, call your support person. |
| 945-117                      | D           | 945                                 | Description: A write protect error occurred.                                                                                                    |
| 945-118                      | D           | 945<br>B88                          | Description: A SCSI command time-out.                                                                                                    |
| 945-120<br>to<br>945-124     | D           | 945                                 | Description: 1GB 16-bit SCSI differential disk drive problem.                                                                                                    |
| 945-126                      | D           | 945<br>B88                          | Description: A software error was caused by a hardware failure.                                                                                                    |
| 945-128                      | G           | 945                                 | Description: The error log analysis indicates a hardware failure.                                                                                                    |

| Service<br>Request<br>Number | SRN<br>Src. | Failing<br>Function<br>Codes  | Description and Action (Unless indicated otherwise use MAP 0210.)                                          |
|------------------------------|-------------|-------------------------------|----------------------------------------------------------------------------------------------------|
| 945-129                      | G           | D50<br>945<br>B88<br>software | Description: Error log analysis indicates a SCSI bus problem.                                              |
| 945-130                      | G           | 945                           | Description: Error log analysis indicates a problem reported by the disk drive's self monitoring function. |
| 945-132                      | D           | 945                           | Description: A disk drive hardware error occurred.                                                         |
| 945-134                      | D           | B88<br>software               | Description: The adapter failed to configure.                                                              |
| 945-136                      | D           | 945                           | Description: The certify operation failed.                                                                 |
| 945-137                      | D           | 945<br>B88<br>D50             | Description: Unit attention condition has occurred on the <b>Send Diagnostic</b> command.                  |
| 946-111                      | D           | 946<br>227                    | Description: Cannot run the test because the device driver detected a hardware error.                      |
| 946-114                      | D           | 946                           | Description: The register verification test failed.                                                        |
| 946-121                      | D           | 946<br>227                    | Description: Cannot run the test because the device driver detected a hardware error.                      |
| 946-122                      | D           | 946<br>227                    | Description: The data wrap communications test failed.                                                     |
| 946-123                      | D           | 946<br>227                    | Description: The modem control line test failed.                                                           |
| 946-131                      | D           | 946                           | Description: Cannot run the test because the device driver detected a hardware error.                      |
| 946-132                      | D           | 946<br>227                    | Description: The data wrap communications test failed.                                                     |
| 946-133                      | D           | 946                           | Description: The modem control line test failed.                                                           |
| 946-161                      | D           | 252                           | Description: Could not do the test because the device driver detected a hardware error.                    |
| 946-162                      | D           | 252                           | Description: The data wrap communication test failed.                                                      |
| 946-163                      | D           | 252                           | Description: The modem control line test failed.                                                           |
| 946-171                      | D           | 259                           | Description: Cannot run the test because the device driver detected a hardware error.                      |
| 946-172                      | D           | 259                           | Description: The data wrap communications test failed.                                                     |
| 946-173                      | D           | 259                           | Description: The modem control line test failed.                                                           |
| 946-181                      | D           | 261                           | Description: Cannot run the test because the device driver detected a hardware error.                      |
| 946-182                      | D           | 261                           | Description: The data wrap communications test failed.                                                     |
| 946-183                      | D           | 261                           | Description: The modem control line test failed.                                                           |
| 946-271                      | D           | 946<br>259                    | Description: Cannot run the test because the device driver detected a hardware error.                      |
| 946-272                      | D           | 946<br>259                    | Description: The data wrap communication test failed.                                                      |

| Service<br>Request<br>Number | SRN<br>Src. | Failing<br>Function<br>Codes | Description and Action (Unless indicated otherwise use MAP 0210.)                                                                                                    |
|------------------------------|-------------|------------------------------|----------------------------------------------------------------------------------------------------|
| 946-273                      | D           | 946<br>259                   | Description: The modem control line test failed.                                                                                                    |
| 946-281                      | D           | 946<br>261                   | Description: Cannot run the test because the device driver detected a hardware error.                                                                                                    |
| 946-282                      | D           | 946<br>261                   | Description: The data wrap communications test failed.                                                                                                    |
| 946-283                      | D           | 946<br>261                   | Description: The modem control line test failed.                                                                                                    |
| 946-321                      | D           | 946                          | Description: Cannot run the test because the device driver detected a hardware error.                                                                                                    |
| 946-322                      | D           | 946                          | Description: The data wrap communications test failed.                                                                                                    |
| 946-323                      | D           | 946                          | Description: The modem control line test failed.                                                                                                    |
| 946-331                      | D           | 946                          | Description: Cannot run the test because the device driver detected a hardware error.                                                                                                    |
| 946-332                      | D           | 946                          | Description: The data wrap communications test failed.                                                                                                    |
| 946-333                      | D           | 946                          | Description: The modem control line test failed.                                                                                                    |
| 946-371                      | D           | 946                          | Description: Cannot run the test because the device driver detected a hardware error.                                                                                                    |
| 946-372                      | D           | 946                          | Description: The data wrap communications test failed.                                                                                                    |
| 946-373                      | D           | 946                          | Description: The modem control line test failed.                                                                                                    |
| 946-381                      | D           | 946                          | Description: Cannot run the test because the device driver detected a hardware error.                                                                                                    |
| 946-382                      | D           | 946                          | Description: The data wrap communications test failed.                                                                                                    |
| 946-383                      | D           | 946                          | Description: The modem control line test failed.                                                                                                    |
| 946-481                      | D           | D56                          | Description: Could not do the test because the device driver detected a hardware error.                                                                                                    |
| 946-482                      | D           | D56                          | Description: The data wrap communication test failed.                                                                                                    |
| 946-483                      | D           | D56                          | Description: The modem control line test failed.                                                                                                    |
| 946-581                      | D           | 946<br>D56                   | Description: Could not do the test because the device driver detected a hardware error.                                                                                                    |
| 946-582                      | D           | 946<br>D56                   | Description: The data wrap communication test failed.                                                                                                    |
| 946-583                      | D           | 946<br>D56                   | Description: The modem control line test failed.                                                                                                    |
| 946-901<br>to<br>946-920     | D           | software<br>946              | Description: An unexpected error occurred that can be attributed to software or hardware.  Action: Run diagnostics from a source other than from the disk or a network. If the same error occurs or if the original SRN was not obtained from disk or a network based diagnostics, use MAP 0210 with a FFC of 946; otherwise, suspect a software problem. |
| 946-921                      | D           | 946<br>software              | Description: The adapter failed to configure                                                                                                    |

| Service<br>Request<br>Number | SRN<br>Src. | Failing<br>Function<br>Codes | Description and Action<br>(Unless indicated otherwise use MAP 0210.)                                                                                                    |
|------------------------------|-------------|------------------------------|----------------------------------------------------------------------------------------------------|
| 946-922<br>to<br>946-924     | D           | software<br>946              | Description: An unexpected error occurred that can be attributed to software or hardware.  Action: Run diagnostics from a source other than from the disk or a network. If the same error occurs or if the original SRN was not obtained from disk or a network based diagnostics, use MAP 0210 with a FFC of 946; otherwise, suspect a software problem. |
| 946-925                      | D           | 946<br>software              | Description: The adapter failed to configure                                                                                                    |
| 946-926<br>to<br>946-943     | D           | software<br>946              | Description: An unexpected error occurred that can be attributed to software or hardware.  Action: Run diagnostics from a source other than from the disk or a network. If the same error occurs or if the original SRN was not obtained from disk or a network based diagnostics, use MAP 0210 with a FFC of 946; otherwise, suspect a software problem. |

## Chapter 30. Service Request Number Listing (950-100 to 999-xxx)

| Service<br>Request<br>Number | SRN<br>Src. | Failing<br>Function<br>Codes | Description and Action (Unless indicated otherwise use MAP 0210.)                                                                                                    |
|------------------------------|-------------|------------------------------|----------------------------------------------------------------------------------------------------|
| 950-100                      | С           | 192                          | Description: Power supply problem. Action: Use the service documentation for the portable disk.                                                                                                    |
| 950-104                      | С           | 227                          | Description: Multiple adapters on bus not found.                                                                                                    |
| 950-105                      | O           | 227<br>218                   | Description: MCA bus was not found.                                                                                                    |
| 950-106                      | C           | 227                          | Description: MCA bus was not found.                                                                                                    |
| 950-200                      | С           | 203                          | Description: Power supply problem. Action: Use the service documentation for the external device.                                                                                                    |
| 950-201                      | С           | SCSI Bus                     | Description: SCSI bus problem. Action: Refer to MAP 2010 in the 7134 High Density SCSI Disk Subsystem Installation and Service Guide.                                                                                                    |
| 950-203                      | С           | 158<br>D24<br>153            | Description: Power supply problem. Action: Use the expansion unit service documentation.                                                                                                    |
| 950-300                      | С           | 158<br>153                   | Description: The fans good light on the drawer/deskside unit is not on. Action: Use the service documentation for the drawer/deskside unit containing the failing fan.                                                                                                    |
| 950-301                      | С           | 158                          | Description: AC fan assembly problem. Action: Refer to the service documentation.                                                                                                    |
| 950-302                      | С           | D08                          | Description: DC fan assembly problem. Action: Refer to the service documentation.                                                                                                    |
| 950-400                      | O           | 153                          | Description: Power supply problem.  Action: Use the service documentation for the drawer/tower containing the failing power supply. Refer to "Drawer/Deskside Unit Documentation" under Service Hints in Chapter 1. If the drawer/deskside unit service documentation does not isolate the problem, go to MAP 1520 in the system unit installation and service guide. |
| 950-440                      | O           | 440<br>B88<br>152            | Description: Device does not respond.  Action: For devices located in drawer/deskside units, use the service documentation for the drawer/deskside units.  For all other locations, use Chapter 9, "MAP 0210: General Problem Resolution" on page 9-1.                                                                                                    |
| 950-441                      | С           | 441<br>B88<br>152            | Description: Device does not respond.  Action: For devices located in drawer/deskside units, use the service documentation for the drawer/deskside units.  For all other locations,                                                                                                    |
| 950-500                      | С           | 152                          | Description: Power supply problem. Action: Use the service documentation for either the system unit, rack or drawer/deskside unit the missing device is located in.                                                                                                    |

| Service<br>Request<br>Number | SRN<br>Src. | Failing<br>Function<br>Codes    | Description and Action (Unless indicated otherwise use MAP 0210.)                                                                                                    |
|------------------------------|-------------|---------------------------------|----------------------------------------------------------------------------------------------------|
| 950-600                      | С           | 184<br>828                      | Description: Device does not respond.  Action: Use the service documentation for the external diskette drive.                                                                                                    |
| 950-679                      | С           | 679<br>B88<br>190<br>199<br>152 | Description: The SCSI Disk Drive is not responding. Action: For devices located in drawer/deskside units, use the service documentation for the drawer/deskside unit. For all other locations, use Chapter 9, "MAP 0210: General Problem Resolution" on page 9-1. |
| 950-700                      | С           | 700<br>B88<br>152               | Description: The device is not responding. Action: For devices located in drawer/deskside units, use the service documentation for the drawer/deskside unit. For all other locations, use Chapter 9, "MAP 0210: General Problem Resolution" on page 9-1.          |
| 950-701                      | С           | 701<br>B88<br>152               | Description: The device is not responding. Action: For devices located in drawer/deskside units, use the service documentation for the drawer/deskside unit. For all other locations, use Chapter 9, "MAP 0210: General Problem Resolution" on page 9-1.          |
| 950-702                      | С           | 702<br>B88<br>152               | Description: The device is not responding. Action: For devices located in drawer/deskside units, use the service documentation for the drawer/deskside unit. For all other locations, use Chapter 9, "MAP 0210: General Problem Resolution" on page 9-1.          |
| 950-703                      | С           | 703<br>B88<br>152               | Description: The device is not responding. Action: For devices located in drawer/deskside units, use the service documentation for the drawer/deskside unit. For all other locations, use Chapter 9, "MAP 0210: General Problem Resolution" on page 9-1.          |
| 950-704                      | С           | 704<br>B88<br>152               | Description: The device is not responding.  Action: For devices located in drawer/deskside units, use the service documentation for the drawer/deskside unit.  For all other locations, use Chapter 9, "MAP 0210:  General Problem Resolution" on page 9-1.       |
| 950-705                      | С           | 705<br>B88<br>152               | Description: The device is not responding. Action: For devices located in drawer/deskside units, use the service documentation for the drawer/deskside unit. For all other locations, use Chapter 9, "MAP 0210: General Problem Resolution" on page 9-1.          |
| 950-706                      | С           | 706<br>B88<br>152               | Description: The device is not responding. Action: For devices located in drawer/deskside units, use the service documentation for the drawer/deskside unit. For all other locations, use Chapter 9, "MAP 0210: General Problem Resolution" on page 9-1.          |
| 950-707                      | С           | 707<br>B88<br>152               | Description: The device is not responding.  Action: For devices located in drawer/deskside units, use the service documentation for the drawer/deskside unit.  For all other locations, use Chapter 9, "MAP 0210: General Problem Resolution" on page 9-1.        |
| 950-721                      | С           | 721<br>B88<br>152               | Description: An unknown drive type is not responding.                                                                                                    |

| Service<br>Request<br>Number | SRN<br>Src. | Failing<br>Function<br>Codes | Description and Action (Unless indicated otherwise use MAP 0210.)                                                                                                    |
|------------------------------|-------------|------------------------------|----------------------------------------------------------------------------------------------------|
| 950-722                      | С           | 722<br>B88<br>152            | Description: The device is not responding. Action: For devices located in drawer/deskside units, use the service documentation for the drawer/deskside unit. For all other locations, use Chapter 9, "MAP 0210: General Problem Resolution" on page 9-1. |
| 950-723                      | С           | 723<br>B88<br>152            | Description: The device is not responding. Action: For devices located in drawer/deskside units, use the service documentation for the drawer/deskside unit. For all other locations, use Chapter 9, "MAP 0210: General Problem Resolution" on page 9-1. |
| 950-724                      | С           | 724<br>B88<br>152            | Description: The device is not responding. Action: For devices located in drawer/deskside units, use the service documentation for the drawer/deskside unit. For all other locations, use Chapter 9, "MAP 0210: General Problem Resolution" on page 9-1. |
| 950-734                      | С           | 734<br>B88<br>152            | Description: The device is not responding. Action: For devices located in drawer/deskside units, use the service documentation for the drawer/deskside unit. For all other locations, use Chapter 9, "MAP 0210: General Problem Resolution" on page 9-1. |
| 950-741                      | С           | 741<br>B88<br>152            | Description: Device does not respond.  Action: For devices located in drawer/deskside units, use the service documentation for the drawer/deskside units.  For all other locations, use Chapter 9, "MAP 0210: General Problem Resolution" on page 9-1.   |
| 950-772                      | С           | 772<br>B88<br>199<br>152     | Description: Device does not respond.  Action: For devices located in drawer/deskside units, use the service documentation for the drawer/deskside units.  For all other locations, use Chapter 9, "MAP 0210: General Problem Resolution" on page 9-1.   |
| 950-773                      | С           | 773<br>B88<br>152            | Description: Device does not respond.  Action: For devices located in drawer/deskside units, use the service documentation for the drawer/deskside units.  For all other locations, use Chapter 9, "MAP 0210: General Problem Resolution" on page 9-1.   |
| 950-789                      | C           | 789<br>B88<br>152            | Description: Device does not respond.  Action: For devices located in drawer/deskside units, use the service documentation for the drawer/deskside units.  For all other locations, use Chapter 9, "MAP 0210: General Problem Resolution" on page 9-1.   |
| 950-792                      | С           | 792<br>B88<br>152            | Description: Device does not respond.  Action: For devices located in drawer/deskside units, use the service documentation for the drawer/deskside units.  For all other locations, use Chapter 9, "MAP 0210: General Problem Resolution" on page 9-1.   |
| 950-793                      | С           | 793<br>B88<br>152            | Description: Device does not respond.  Action: For devices located in drawer/deskside units, use the service documentation for the drawer/deskside units.  For all other locations, use Chapter 9, "MAP 0210: General Problem Resolution" on page 9-1.   |

| Service<br>Request<br>Number | SRN<br>Src. | Failing<br>Function<br>Codes | Description and Action (Unless indicated otherwise use MAP 0210.)                                                                                                    |
|------------------------------|-------------|------------------------------|----------------------------------------------------------------------------------------------------|
| 950-804                      | С           | 804<br>B88<br>152            | Description: The device is not responding. Action: For devices located in drawer/deskside units, use the service documentation for the drawer/deskside unit. For all other locations, use Chapter 9, "MAP 0210: General Problem Resolution" on page 9-1. |
| 950-89A                      | С           | 89C<br>B88<br>152            | Description: Device does not respond.  Action: For devices located in drawer/deskside units, use the service documentation for the drawer/deskside units.  For all other locations, use Chapter 9, "MAP 0210: General Problem Resolution" on page 9-1.   |
| 950-89C                      | С           | 89C<br>B88<br>152            | Description: Device does not respond.  Action: For devices located in drawer/deskside units, use the service documentation for the drawer/deskside units.  For all other locations, use Chapter 9, "MAP 0210: General Problem Resolution" on page 9-1.   |
| 950-912                      | С           | 912<br>B88<br>152            | Description: Device does not respond.  Action: For devices located in drawer/deskside units, use the service documentation for the drawer/deskside units.  For all other locations, use Chapter 9, "MAP 0210: General Problem Resolution" on page 9-1.   |
| 950-914                      | С           | 914<br>B88<br>152            | Description: Device does not respond.  Action: For devices located in drawer/deskside units, use the service documentation for the drawer/deskside units.  For all other locations, use Chapter 9, "MAP 0210: General Problem Resolution" on page 9-1.   |
| 950-915                      | С           | 915<br>B88<br>152            | Description: Device does not respond.  Action: For devices located in drawer/deskside units, use the service documentation for the drawer/deskside units.  For all other locations, use Chapter 9, "MAP 0210: General Problem Resolution" on page 9-1.   |
| 950-917                      | С           | 917<br>B88<br>152            | Description: Device does not respond.  Action: For devices located in drawer/deskside units, use the service documentation for the drawer/deskside units.  For all other locations, use Chapter 9, "MAP 0210: General Problem Resolution" on page 9-1.   |
| 950-918                      | С           | 918<br>B88<br>152            | Description: Device does not respond.  Action: For devices located in drawer/deskside units, use the service documentation for the drawer/deskside units.  For all other locations, use Chapter 9, "MAP 0210: General Problem Resolution" on page 9-1.   |
| 950-935                      | С           | 935<br>828                   | Description: Device does not respond.                                                                                                    |
| 950-936                      | С           | 936<br>828                   | Description: Device does not respond.                                                                                                    |
| 950-951                      | С           | 951<br>B88<br>152            | Description: Device does not respond.  Action: For devices located in drawer/deskside units, use the service documentation for the drawer/deskside units.  For all other locations, use Chapter 9, "MAP 0210: General Problem Resolution" on page 9-1.   |

| Service<br>Request<br>Number | SRN<br>Src. | Failing<br>Function<br>Codes | Description and Action (Unless indicated otherwise use MAP 0210.)                                                                                                    |
|------------------------------|-------------|------------------------------|----------------------------------------------------------------------------------------------------|
| 950-952                      | С           | 952<br>B88<br>152            | Description: Device does not respond.  Action: For devices located in drawer/deskside units, use the service documentation for the drawer/deskside units.  For all other locations, use Chapter 9, "MAP 0210: General Problem Resolution" on page 9-1.                                                                                                    |
| 950-953                      | С           | 953<br>B88<br>152            | Description: Device does not respond.  Action: For devices located in drawer/deskside units, use the service documentation for the drawer/deskside units.  For all other locations, use Chapter 9, "MAP 0210: General Problem Resolution" on page 9-1.                                                                                                    |
| 950-954                      | С           | 954<br>B88<br>152            | Description: Device does not respond.  Action: For devices located in drawer/deskside units, use the service documentation for the drawer/deskside units.  For all other locations, use Chapter 9, "MAP 0210: General Problem Resolution" on page 9-1.                                                                                                    |
| 950-955                      | С           | 955<br>B88<br>141            | Description: Device does not respond.  Action: For devices located in drawer/deskside units, use the service documentation for the drawer/deskside unit.  Refer to "Drawer/Deskside Documentation" under Service Hints in Chapter 1. For all other locations, use MAP 0210. If the drawer/deskside unit service documentation does not isolate the problem, go to MAP 0210. |
| 950-956                      | С           | 956<br>B88<br>152            | Description: Device does not respond.  Action: For devices located in drawer/deskside units, use the service documentation for the drawer/deskside units.  For all other locations, use Chapter 9, "MAP 0210: General Problem Resolution" on page 9-1.                                                                                                    |
| 950-959                      | С           | 959<br>B88<br>152            | Description: Device does not respond.  Action: For devices located in drawer/deskside units, use the service documentation for the drawer/deskside units.  For all other locations, use Chapter 9, "MAP 0210: General Problem Resolution" on page 9-1.                                                                                                    |
| 950-960                      | С           | 960<br>B88<br>152            | Description: Device does not respond.                                                                                                    |
| 950-968                      | С           | 968<br>B88<br>152            | Description: Device does not respond.                                                                                                    |
| 950-970                      | С           | 970<br>B88<br>152            | Description: Device does not respond.  Action: For devices located in drawer/deskside units, use the service documentation for the drawer/deskside units.  For all other locations, use Chapter 9, "MAP 0210: General Problem Resolution" on page 9-1.                                                                                                    |
| 950-971                      | С           | 971<br>B88<br>152            | Description: Device does not respond.  Action: For devices located in drawer/deskside units, use the service documentation for the drawer/deskside units.  For all other locations, use Chapter 9, "MAP 0210: General Problem Resolution" on page 9-1.                                                                                                    |

| Service<br>Request<br>Number | SRN<br>Src. | Failing<br>Function<br>Codes | Description and Action (Unless indicated otherwise use MAP 0210.)                                                                                                    |
|------------------------------|-------------|------------------------------|----------------------------------------------------------------------------------------------------|
| 950-972                      | С           | 972<br>B88<br>152            | Description: Device does not respond.  Action: For devices located in drawer/deskside units, use the service documentation for the drawer/deskside units.  For all other locations, use Chapter 9, "MAP 0210: General Problem Resolution" on page 9-1.                                                                                 |
| 950-974                      | С           | 974<br>B88<br>152            | Description: Device does not respond.  Action: For devices located in drawer/deskside units, use the service documentation for the drawer/deskside units.  For all other locations, use Chapter 9, "MAP 0210: General Problem Resolution" on page 9-1.                                                                                 |
| 950-981                      | С           | 981<br>B88<br>152            | Description: Device does not respond.  Action: For devices located in drawer/deskside units, use the service documentation for the drawer/deskside units.  Refer to "Drawer/Deskside Unit Documentation" under Service Hints in Chapter 1. For all other locations, use Chapter 9, "MAP 0210: General Problem Resolution" on page 9-1. |
| 950-984                      | С           | 984<br>B88<br>152            | Description: Device does not respond.  Action: For devices located in drawer/deskside units, use the service documentation for the drawer/deskside units.  For all other locations, use Chapter 9, "MAP 0210: General Problem Resolution" on page 9-1.                                                                                 |
| 950-986                      | С           | 986<br>B88<br>152            | Description: Device does not respond.  Action: For devices located in drawer/deskside units, use the service documentation for the drawer/deskside units.  For all other locations, use Chapter 9, "MAP 0210: General Problem Resolution" on page 9-1.                                                                                 |
| 950-987                      | С           | 974<br>B88<br>152            | Description: Device does not respond.  Action: For devices located in drawer/deskside units, use the service documentation for the drawer/deskside units.  For all other locations, use Chapter 9, "MAP 0210: General Problem Resolution" on page 9-1.                                                                                 |
| 950-989                      | С           | 989<br>B88<br>152            | Description: Device does not respond.  Action: For devices located in drawer/deskside units, use the service documentation for the drawer/deskside units.  For all other locations, use Chapter 9, "MAP 0210: General Problem Resolution" on page 9-1.                                                                                 |
| 950-990                      | С           | 990<br>B88<br>152            | Description: Device does not respond.  Action: For devices located in drawer/deskside units, use the service documentation for the drawer/deskside units.  For all other locations, use Chapter 9, "MAP 0210: General Problem Resolution" on page 9-1.                                                                                 |
| 950-991                      | С           | 991<br>B88<br>152            | Description: Device does not respond.                                                                                                    |
| 950-994                      | С           | 994<br>B88<br>152            | Description: Device does not respond.  Action: For devices located in drawer/deskside units, use the service documentation for the drawer/deskside units.  For all other locations, use Chapter 9, "MAP 0210: General Problem Resolution" on page 9-1.                                                                                 |

| Service<br>Request<br>Number                  | SRN<br>Src. | Failing<br>Function<br>Codes | Description and Action (Unless indicated otherwise use MAP 0210.)                                                                                                    |
|-----------------------------------------------|-------------|------------------------------|----------------------------------------------------------------------------------------------------|
| 950-995                                       | С           | 995<br>B88<br>152            | Description: Device does not respond.  Action: For devices located in drawer/deskside units, use the service documentation for the drawer/deskside units.  For all other locations, use Chapter 9, "MAP 0210: General Problem Resolution" on page 9-1.                                |
| 950-996                                       | С           | 996<br>B88<br>152            | Description: Device does not respond.  Action: For devices located in drawer/deskside units, use the service documentation for the drawer/deskside units.  For all other locations, use Chapter 9, "MAP 0210: General Problem Resolution" on page 9-1.                                |
| 950-998                                       | С           | 998<br>B88<br>152            | Description: Device does not respond.  Action: For devices located in drawer/deskside units, use the service documentation for the drawer/deskside units.  For all other locations, use Chapter 9, "MAP 0210: General Problem Resolution" on page 9-1.                                |
| 950-xxx<br>(See note<br>in Action<br>column.) | С           | xxx<br>B88<br>152            | Description: The device does not respond.  Action: For devices located in drawers/deskside units, use the service documentation for the drawer/deskside units. Refer to "Drawer/Deskside Unit Documentation" under Service Hints in Chapter 1. For all other locations, use MAP 0210. |
|                                               |             |                              | <b>Note:</b> If your 950-xxx SRN is listed in this section, use the procedure for that SRN instead of this one.                                                                                                    |
| 951-098                                       | J           | 951                          | Description: Disk drive indicates an error.                                                                                                    |
| 951-099                                       | J           | 951<br>B88                   | Description: Disk drive not found.                                                                                                    |
| 951-102                                       | D           | 951                          | Description: An unrecoverable media error.                                                                                                    |
| 951-104                                       | D           | 951                          | Description: The motor failed to restart.                                                                                                    |
| 951-105                                       | D           | 951                          | Description: The drive did not become ready.                                                                                                    |
| 951-106                                       | D           | 951                          | Description: The electronics card test failed.                                                                                                    |
| 951-108                                       | D           | 951                          | Description: The bus test failed.                                                                                                    |
| 951-110                                       | D           | 951                          | Description: The media format is corrupted.                                                                                                    |
| 951-112                                       | D           | 951                          | Description: The diagnostic test failed.                                                                                                    |
| 951-114                                       | D           | 951                          | Description: An unrecoverable hardware error.                                                                                                    |
| 951-116                                       | D           |                              | Description: A protocol error. Action: Check the levels of the device, adapter, diagnostic software, and application software to ensure they are all compatible. If you do not find a problem, call your support person.                                                              |
| 951-117                                       | D           | 951                          | Description: A write protect error occurred.                                                                                                    |
| 951-118                                       | D           | 951<br>B88                   | Description: A SCSI command timeout.                                                                                                    |
| 951-120                                       | D           | 951                          | Description: A SCSI busy or command error.                                                                                                    |
| 951-122                                       | D           | 951                          | Description: A SCSI reservation conflict error.                                                                                                    |
| 951-124                                       | D           | 951                          | Description: A SCSI check condition error.                                                                                                    |

| Service<br>Request<br>Number | SRN<br>Src. | Failing<br>Function<br>Codes  | Description and Action (Unless indicated otherwise use MAP 0210.)                                                                                                    |
|------------------------------|-------------|-------------------------------|----------------------------------------------------------------------------------------------------|
| 951-126                      | D           | 951<br>B88                    | Description: A software error was caused by a hardware failure.                                                                                                    |
| 951-128                      | G           | 951                           | Description: The error log analysis indicates a hardware failure.                                                                                                    |
| 951-129                      | G           | D50<br>951<br>B88<br>software | Description: Error log analysis indicates a SCSI bus problem.                                                                                                    |
| 951-130                      | G           | 951                           | Description: Error log analysis indicates a problem reported by the disk drive's self monitoring function.                                                                                                    |
| 951-132                      | D           | 951                           | Description: A disk drive hardware error occurred.                                                                                                    |
| 951-134                      | D           | B88<br>software               | Description: The adapter failed to configure.                                                                                                    |
| 951-135                      | D           | 951<br>B88<br>software        | Description: The device failed to configure.                                                                                                    |
| 951-136                      | D           | 951                           | Description: The certify operation failed.                                                                                                    |
| 951-137                      | D           | 951<br>B88<br>D50             | Description: Unit attention condition has occurred on the <b>Send Diagnostic</b> command.                                                                                                    |
| 952-098                      | J           | 952                           | Description: Disk drive indicates an error.                                                                                                    |
| 952-099                      | J           | 952<br>B88                    | Description: Disk drive not found.                                                                                                    |
| 952-102                      | D           | 952                           | Description: An unrecoverable media error.                                                                                                    |
| 952-104                      | D           | 952                           | Description: The motor failed to restart.                                                                                                    |
| 952-105                      | D           | 952                           | Description: The drive did not become ready.                                                                                                    |
| 952-106                      | D           | 952                           | Description: The electronics card test failed.                                                                                                    |
| 952-108                      | D           | 952                           | Description: The bus test failed.                                                                                                    |
| 952-110                      | D           | 952                           | Description: The media format is corrupted.                                                                                                    |
| 952-112                      | D           | 952                           | Description: The diagnostic test failed.                                                                                                    |
| 952-114                      | D           | 952                           | Description: An unrecoverable hardware error.                                                                                                    |
| 952-116                      | D           |                               | Description: A protocol error. Action: Check the levels of the device, adapter, diagnostic software, and application software to be sure they are all compatible. If you do not find a problem, call your support person. |
| 952-117                      | D           | 952                           | Description: A write protect error occurred.                                                                                                    |
| 952-118                      | D           | 952<br>B88                    | Description: A SCSI command timeout.                                                                                                    |
| 952-120                      | D           | 952                           | Description: A SCSI busy or command error.                                                                                                    |
| 952-122                      | D           | 952                           | Description: A SCSI reservation conflict error.                                                                                                    |
| 952-124                      | D           | 952                           | Description: A SCSI check condition error.                                                                                                    |
| 952-126                      | D           | 952<br>B88                    | Description: A software error was caused by a hardware failure.                                                                                                    |

| Service<br>Request<br>Number | SRN<br>Src. | Failing<br>Function<br>Codes  | Description and Action (Unless indicated otherwise use MAP 0210.)                                                                                                    |
|------------------------------|-------------|-------------------------------|----------------------------------------------------------------------------------------------------|
| 952-128                      | G           | 952                           | Description: The error log analysis indicates a hardware failure.                                                                                                    |
| 952-129                      | G           | D50<br>952<br>B88<br>software | Description: Error log analysis indicates a SCSI bus problem.                                                                                                    |
| 952-130                      | G           | 952                           | Description: Error log analysis indicates a problem reported by the disk drive's self monitoring function.                                                                                                    |
| 952-132                      | D           | 952                           | Description: A disk drive hardware error occurred.                                                                                                    |
| 952-134                      | D           | B88<br>software               | Description: The adapter failed to configure.                                                                                                    |
| 952-135                      | D           | 952<br>B88<br>software        | Description: The device failed to configure.                                                                                                    |
| 952-136                      | D           | 952                           | Description: The certify operation failed.                                                                                                    |
| 952-137                      | D           | 952<br>B88<br>D50             | Description: Unit attention condition has occurred on the <b>Send Diagnostic</b> command.                                                                                                    |
| 953-098                      | J           | 953                           | Description: Disk drive indicates an error.                                                                                                    |
| 953-099                      | J           | 953<br>B88                    | Description: Disk drive not found.                                                                                                    |
| 953-102                      | D           | 953                           | Description: An unrecoverable media error.                                                                                                    |
| 953-104                      | D           | 953                           | Description: The motor failed to restart.                                                                                                    |
| 953-105                      | D           | 953                           | Description: The disk drive did not become ready.                                                                                                    |
| 953-106                      | D           | 953                           | Description: The electronics card test failed.                                                                                                    |
| 953-108                      | D           | 953                           | Description: The bus test failed.                                                                                                    |
| 953-110                      | D           | 953                           | Description: The media format is corrupted.                                                                                                    |
| 953-112                      | D           | 953                           | Description: The diagnostic test failed.                                                                                                    |
| 953-114                      | D           | 953                           | Description: An unrecoverable hardware error.                                                                                                    |
| 953-116                      | D           |                               | Description: A protocol error.  Action: Check the levels of the device, adapter, diagnostic software, and application software to be sure they are all compatible. If you do not find a problem, call your support person. |
| 953-117                      | D           | 953                           | Description: A write protect error.                                                                                                    |
| 953-118                      | D           | 953<br>B88                    | Description: A SCSI command timeout.                                                                                                    |
| 953-120                      | D           | 953                           | Description: A SCSI busy or command error.                                                                                                    |
| 953-122                      | D           | 953                           | Description: A SCSI reservation conflict error.                                                                                                    |
| 953-124                      | D           | 953                           | Description: A SCSI check condition error.                                                                                                    |
| 953-126                      | D           | 953<br>B88                    | Description: A software error was caused by a hardware failure.                                                                                                    |
| 953-128                      | G           | 953                           | Description: The error log analysis indicates a hardware failure.                                                                                                    |

| Service<br>Request<br>Number | SRN<br>Src. | Failing<br>Function<br>Codes  | Description and Action (Unless indicated otherwise use MAP 0210.)                                                                                                    |
|------------------------------|-------------|-------------------------------|----------------------------------------------------------------------------------------------------|
| 953-129                      | G           | D50<br>953<br>B88<br>software | Description: Error log analysis indicates a SCSI bus problem.                                                                                                    |
| 953-130                      | G           | 953                           | Description: Error log analysis indicates a problem reported by the disk drive's self monitoring function.                                                                                                    |
| 953-132                      | D           | 953                           | Description: A disk drive hardware error occurred.                                                                                                    |
| 953-134                      | D           | B88<br>software               | Description: The adapter failed to configure.                                                                                                    |
| 953-135                      | D           | 953<br>B88<br>software        | Description: The device failed to configure.                                                                                                    |
| 953-136                      | D           | 953                           | Description: The certify operation failed.                                                                                                    |
| 953-137                      | D           | 953<br>B88<br>D50             | Description: Unit attention condition has occurred on the <b>Send Diagnostic</b> command.                                                                                                    |
| 954-098                      | J           | 954                           | Description: Disk drive indicates an error.                                                                                                    |
| 954-099                      | J           | 954<br>B88                    | Description: Disk drive not found.                                                                                                    |
| 954-102                      | D           | 954                           | Description: An unrecoverable media error.                                                                                                    |
| 954-104                      | D           | 954                           | Description: Motor failed to restart.                                                                                                    |
| 954-105                      | D           | 954                           | Description: The disk drive did not become ready.                                                                                                    |
| 954-106                      | D           | 954                           | Description: Electronics card failure.                                                                                                    |
| 954-108                      | D           | 954                           | Description: Bus failure.                                                                                                    |
| 954-110                      | D           | 954                           | Description: The media format is corrupted.                                                                                                    |
| 954-112                      | D           | 954                           | Description: Diagnostic failure.                                                                                                    |
| 954-114                      | D           | 954                           | Description: An unrecoverable hardware error.                                                                                                    |
| 954-116                      | D           |                               | Description: A protocol error was detected. Action: Check the levels of the device, adapter, diagnostic software, and application software, ensure that they are all compatible. If you do not find a problem, call your support person. |
| 954-117                      | D           | 954                           | Description: Write protect error.                                                                                                    |
| 954-118                      | D           | 954<br>B88                    | Description: SCSI command timeout.                                                                                                    |
| 954-120                      | D           | 954                           | Description: SCSI busy/command error.                                                                                                    |
| 954-122                      | D           | 954                           | Description: SCSI reservation conflict error.                                                                                                    |
| 954-124                      | D           | 954                           | Description: SCSI check condition error.                                                                                                    |
| 954-126                      | D           | 954<br>B88                    | Description: Software error caused by hardware failure.                                                                                                    |
| 954-128                      | G           | 954                           | Description: Error log analysis indicates hardware failure.                                                                                                    |

| Service<br>Request<br>Number | SRN<br>Src. | Failing<br>Function<br>Codes  | Description and Action (Unless indicated otherwise use MAP 0210.)                                                                                                    |
|------------------------------|-------------|-------------------------------|----------------------------------------------------------------------------------------------------|
| 954-129                      | G           | D50<br>954<br>B88<br>software | Description: Error log analysis indicates a SCSI bus problem.                                                                                                    |
| 954-130                      | G           | 954                           | Description: Error log analysis indicates a problem reported by the disk drive's self monitoring function.                                                                                                    |
| 954-132                      | D           | 954                           | Description: A disk drive hardware error occurred.                                                                                                    |
| 954-134                      | D           | B88<br>software               | Description: The adapter failed to configure.                                                                                                    |
| 954-135                      | D           | 954<br>B88<br>software        | Description: The device failed to configure.                                                                                                    |
| 954-136                      | D           | 954                           | Description: The certify operation failed.                                                                                                    |
| 954-137                      | D           | 954<br>B88<br>D50             | Description: Unit attention condition has occurred on the <b>Send Diagnostic</b> command.                                                                                                    |
| 955-098                      | J           | 955                           | Description: Disk drive indicates an error.                                                                                                    |
| 955-099                      | J           | 955<br>B88                    | Description: Disk drive not found.                                                                                                    |
| 955-102                      | D           | 955<br>141                    | Description: A media error was encountered.                                                                                                    |
| 955-104                      | D           | 955<br>141                    | Description: The motor failed to restart.  Action: For devices installed in a drawer/deskside unit, use the drawer/deskside unit documentation. Refer to "Drawer/Deskside Unit Documentation" under Hints in Chapter 1. For other locations, go to MAP 0210. If the electronics card has been exchanged, exchange the adapter first. If the drawer/deskside unit documentation does not isolate the problem, go to MAP 0210. |
| 955-105                      | D           | 955<br>141                    | Description: The disk drive did not become ready.                                                                                                    |
| 955-106                      | D           | 955<br>141                    | Description: The electronics card failed.                                                                                                    |
| 955-108                      | D           | 955                           | Description: The bus test failed.                                                                                                    |
| 955-110                      | D           | 955<br>141                    | Description: The media format is corrupted.                                                                                                    |
| 955-112                      | D           | 955<br>141                    | Description: The diagnostic test failed.                                                                                                    |
| 955-114                      | D           | 955<br>141                    | Description: An unrecoverable hardware error.                                                                                                    |
| 955-116                      | D           |                               | Description: A protocol error. Action: Check the levels of the device, adapter, diagnostic software, and application software to be sure they are all compatible. If you do not find a problem, call your support person.                                                                                                    |
| 955-118                      | D           | 955<br>B88                    | Description: A SCSI command timeout.                                                                                                    |

| Service<br>Request<br>Number | SRN<br>Src. | Failing<br>Function<br>Codes  | Description and Action (Unless indicated otherwise use MAP 0210.)                                                                                                    |
|------------------------------|-------------|-------------------------------|----------------------------------------------------------------------------------------------------|
| 955-120                      | D           | 955<br>B88                    | Description: A SCSI busy or command error.                                                                                                    |
| 955-122                      | D           | 955                           | Description: A SCSI reservation conflict error.                                                                                                    |
| 955-124                      | D           | 955<br>B88                    | Description: A SCSI check condition error.                                                                                                    |
| 955-126                      | D           | 955<br>B88                    | Description: A software error was caused by a hardware failure.                                                                                                    |
| 955-128                      | G           | 955<br>141                    | Description: The error log analysis indicates a hardware failure.                                                                                                    |
| 955-129                      | G           | D50<br>955<br>B88<br>software | Description: Error log analysis indicates a SCSI bus problem.                                                                                                    |
| 955-130                      | G           | 955                           | Description: Error log analysis indicates a problem reported by the disk drive's self monitoring function.                                                                                                    |
| 955-132                      | D           | 955                           | Description: A disk drive hardware error occurred.                                                                                                    |
| 955-134                      | D           | B88<br>software               | Description: The adapter failed to configure.                                                                                                    |
| 955-135                      | D           | 955<br>B88<br>software        | Description: The device failed to configure.                                                                                                    |
| 955-136                      | D           | 955<br>141                    | Description: The certify operation failed.                                                                                                    |
| 955-137                      | D           | 955<br>B88<br>D50             | Description: Unit attention condition has occurred on the <b>Send Diagnostic</b> command.                                                                                                    |
| 956-102                      | D           | 956                           | Description: An unrecoverable media error.                                                                                                    |
| 956-104                      | D           | 956                           | Description: The motor failed to restart.                                                                                                    |
| 956-105                      | D           | 956                           | Description: The drive did not become ready.                                                                                                    |
| 956-106                      | D           | 956                           | Description: The electronics card test failed.                                                                                                    |
| 956-108                      | D           | 956                           | Description: The bus test failed.                                                                                                    |
| 956-110                      | D           | 956                           | Description: The media format is corrupted.                                                                                                    |
| 956-112                      | D           | 956                           | Description: The diagnostic test failed.                                                                                                    |
| 956-114                      | D           | 956                           | Description: An unrecoverable hardware error.                                                                                                    |
| 956-116                      | D           |                               | Description: A protocol error. Action: Check the levels of the device, adapter, diagnostic software, and application software to be sure they are all compatible. If you do not find a problem, call your support person. |
| 956-117                      | D           | 956                           | Description: A write protect error occurred.                                                                                                    |
| 956-118                      | D           | 956<br>B88                    | Description: A SCSI command time-out.                                                                                                    |
| 956-120                      | D           | 956                           | Description: A SCSI busy or command error.                                                                                                    |
| 956-122                      | D           | 956                           | Description: A SCSI reservation conflict error.                                                                                                    |

| Service<br>Request<br>Number | SRN<br>Src. | Failing<br>Function<br>Codes | Description and Action (Unless indicated otherwise use MAP 0210.)                   |
|------------------------------|-------------|------------------------------|-------------------------------------------------------------------------------------|
| 956-124                      | D           | 956                          | Description: A SCSI check condition error.                                          |
| 956-126                      | D           | 956<br>B88                   | Description: A software error was caused by a hardware failure.                     |
| 956-128                      | G           | 956                          | Description: The error log analysis indicates a hardware failure.                   |
| 956-130                      | G           | 956<br>B88                   | Description: The error log analysis indicates a hardware failure.                   |
| 956-132                      | D           | 956                          | Description: A disk drive hardware error occurred.                                  |
| 956-134                      | D           | B88<br>software              | Description: The adapter failed to configure.                                       |
| 956-136                      | D           | 956                          | Description: The certify operation failed.                                          |
| 957-100                      | D           | 957<br>189<br>227            | Description: The diagnostic self-test failed.                                       |
| 957-101                      | D           | 957                          | Description: The diagnostic self-test failed, and an <b>abort</b> command was sent. |
| 957-102                      | D           | 957                          | Description: The Write/Read Compare test failed.                                    |
| 957-103                      | D           | 957                          | Description: The Write/Read Compare test failed, and an abort command was sent.     |
| 957-104                      | F           | 957                          | Description: The Read/Write test failed.                                            |
| 957-105                      | D           | 957                          | Description: The Read/Write test failed, and an <b>abort</b> command was sent.      |
| 957-106                      | D           | 957                          | Description: The Seek test failed.                                                  |
| 957-107                      | D           | 957                          | Description: The Seek test failed, and an <b>abort</b> command was sent.            |
| 957-108                      | D           | 957                          | Description: The Read Verify test failed.                                           |
| 957-109                      | D           | 957                          | Description: The Read Verify test failed, and an <b>abort</b> command was sent.     |
| 957-110                      | D           | 957                          | Description: The POS register test failed.                                          |
| 957-112                      | D           | 957                          | Description: The Write/Read buffer test failed.                                     |
| 957-114                      | D           | 957<br>227                   | Description: The <b>system</b> command timed out.                                   |
| 957-116                      | D           | 957                          | Description: Device failure.                                                        |
| 957-118                      | D           | 957<br>227                   | Description: A software error was caused by a hardware failure.                     |
| 957-120                      | G           | 957                          | Description: The error log analysis indicates a hardware failure.                   |
| 957-122                      | G           | 957<br>227                   | Description: The error log analysis indicates a hardware failure.                   |
| 957-124                      | D           | 957                          | Description: The disk drive is failing.                                             |
| 957-126                      | D           | 957                          | Description: The disk drive is failing.                                             |
| 957-128                      | D           | 957                          | Description: The disk drive is failing.                                             |

| Service<br>Request<br>Number | SRN<br>Src. | Failing<br>Function<br>Codes  | Description and Action (Unless indicated otherwise use MAP 0210.)                                                                                                    |
|------------------------------|-------------|-------------------------------|----------------------------------------------------------------------------------------------------|
| 957-134                      | D           | B88<br>software               | Description: The adapter failed to configure.                                                                                                    |
| 957-135                      | D           | 957<br>B88<br>software        | Description: The device failed to configure.                                                                                                    |
| 958-xxx                      |             | 958                           | Note: Use the data listed under the corresponding 957-xxx SRN. Substitute FFC 958 for FFC 957.                                                                                                    |
| 959-098                      | J           | 959                           | Description: Disk drive indicates an error.                                                                                                    |
| 959-099                      | J           | 959<br>B88                    | Description: Disk drive not found.                                                                                                    |
| 959-102                      | D           | 959                           | Description: Non-recoverable medium error.                                                                                                    |
| 959-104                      | D           | 959                           | Description: Motor failed to restart.                                                                                                    |
| 959-105                      | D           | 959                           | Description: The drive did not become ready.                                                                                                    |
| 959-106                      | D           | 959                           | Description: Electronics card failure.                                                                                                    |
| 959-108                      | D           | 959                           | Description: Bus failure.                                                                                                    |
| 959-110                      | D           | 959                           | Description: The media format is corrupted.                                                                                                    |
| 959-112                      | D           | 959                           | Description: Diagnostic failure.                                                                                                    |
| 959-114                      | D           | 959                           | Description: Non-recoverable hardware error.                                                                                                    |
| 959-116                      | D           |                               | Description: A protocol error was detected. Action: Check the levels of the device, adapter, diagnostic and application software, and ensure they are all compatible. If you do not find a problem, call your support person. |
| 959-117                      | D           | 959                           | Description: Write protect error.                                                                                                    |
| 959-118                      | D           | 959<br>B88                    | Description: SCSI command timeout.                                                                                                    |
| 959-120                      | D           | 959                           | Description: SCSI busy/command error.                                                                                                    |
| 959-122                      | D           | 959                           | Description: SCSI reservation conflict error.                                                                                                    |
| 959-124                      | D           | 959                           | Description: SCSI check condition error.                                                                                                    |
| 959-126                      | D           | 959<br>B88                    | Description: Software error caused by hardware failure.                                                                                                    |
| 959-128                      | O           | 959                           | Description: Error log analysis indicates hardware failure.                                                                                                    |
| 959-129                      | G           | D50<br>959<br>B88<br>software | Description: Error log analysis indicates a SCSI bus problem.                                                                                                    |
| 959-130                      | G           | 959                           | Description: Error log analysis indicates a problem reported by the disk drive's self monitoring function.                                                                                                    |
| 959-134                      | D           | B88<br>software               | Description: The adapter failed to configure.                                                                                                    |

| Service<br>Request<br>Number | SRN<br>Src. | Failing<br>Function<br>Codes  | Description and Action (Unless indicated otherwise use MAP 0210.)                                                                                                    |
|------------------------------|-------------|-------------------------------|----------------------------------------------------------------------------------------------------|
| 959-135                      | D           | 959<br>B88<br>software        | Description: The device failed to configure.                                                                                                    |
| 959-136                      | D           | 959                           | Description: The certify operation failed.                                                                                                    |
| 959-137                      | D           | 959<br>B88<br>D50             | Description: Unit attention condition has occurred on the <b>Send Diagnostic</b> command.                                                                                                    |
| 960-098                      | J           | 960                           | Description: Disk drive indicates an error.                                                                                                    |
| 960-099                      | J           | 960<br>B88                    | Description: Disk drive not found.                                                                                                    |
| 960-102                      | D           | 960                           | Description: An unrecoverable media error.                                                                                                    |
| 960-104                      | D           | 960                           | Description: The motor failed to restart.                                                                                                    |
| 960-105                      | D           | 960                           | Description: The drive did not become ready.                                                                                                    |
| 960-106                      | D           | 960                           | Description: The electronics card test failed.                                                                                                    |
| 960-108                      | D           | 960                           | Description: The bus test failed.                                                                                                    |
| 960-110                      | D           | 960                           | Description: The media format is corrupted.                                                                                                    |
| 960-112                      | D           | 960                           | Description: The diagnostic test failed.                                                                                                    |
| 960-114                      | D           | 960                           | Description: An unrecoverable hardware error.                                                                                                    |
| 960-116                      | D           |                               | Description: A protocol error. Action: Check the levels of the device, adapter, diagnostic software, and application software to be sure they are all compatible. If you do not find a problem, call your support person. |
| 960-117                      | D           | 960                           | Description: A write protect error occurred.                                                                                                    |
| 960-118                      | D           | 960<br>B88                    | Description: A SCSI command time-out.                                                                                                    |
| 960-120                      | D           | 960                           | Description: A SCSI busy or command error.                                                                                                    |
| 960-122                      | D           | 960                           | Description: A SCSI reservation conflict error.                                                                                                    |
| 960-124                      | D           | 960                           | Description: A SCSI check condition error.                                                                                                    |
| 960-126                      | D           | 960<br>B88                    | Description: A software error was caused by a hardware failure.                                                                                                    |
| 960-128                      | G           | 960                           | Description: The error log analysis indicates a hardware failure.                                                                                                    |
| 960-129                      | G           | D50<br>960<br>B88<br>software | Description: Error log analysis indicates a SCSI bus problem.                                                                                                    |
| 960-130                      | G           | 960                           | Description: Error log analysis indicates a problem reported by the disk drive's self monitoring function.                                                                                                    |
| 960-132                      | D           | 960                           | Description: A disk drive hardware error occurred.                                                                                                    |
| 960-134                      | D           | B88<br>software               | Description: The adapter failed to configure.                                                                                                    |

| Service<br>Request<br>Number | SRN<br>Src. | Failing<br>Function<br>Codes | Description and Action (Unless indicated otherwise use MAP 0210.)                         |
|------------------------------|-------------|------------------------------|-------------------------------------------------------------------------------------------|
| 960-135                      | D           | 960<br>B88<br>software       | Description: The device failed to configure.                                              |
| 960-136                      | D           | 960                          | Description: The certify operation failed.                                                |
| 960-137                      | D           | 960<br>B88<br>D50            | Description: Unit attention condition has occurred on the <b>Send Diagnostic</b> command. |
| 964-098                      | J           | 964                          | Description: Tape drive indicates an error.                                               |
| 964-099                      | J           | 964<br>B88                   | Description: Tape drive not found.                                                        |
| 964-101                      | D           | 964                          | Description: Timeout while attempting to communicate with SCSI device.                    |
| 964-102                      | D           | 964                          | Description: The SCSI device indicates busy.                                              |
| 964-103                      | D           | 964                          | Description: The SCSI device indicates a reservation conflict.                            |
| 964-104                      | D           | 964                          | Description: The SCSI device indicates a check condition.                                 |
| 964-105                      | D           | 964                          | Description: An error is detected in request sense data.                                  |
| 964-107                      | D           | 964                          | Description: Sense data from the SCSI drive has unexpected data.                          |
| 964-110                      | D           | 964                          | Description: The Reserve command failed.                                                  |
| 964-111                      | D           | 964                          | Description: Invalid condition from the drive after a reserve.                            |
| 964-112                      | D           | 964                          | Description: The write protect sensor test failed.                                        |
| 964-113                      | D           | 964                          | Description: Invalid condition from drive after a request sense.                          |
| 964-114                      | D           | 964                          | Description: Timeout while attempting to communicate with the SCSI device.                |
| 964-120                      | D           | 964                          | Description: The <b>Inquiry</b> command failed.                                           |
| 964-130                      | D           | 964<br>media                 | Description: The <b>Load</b> command failed.                                              |
| 964-134                      | D           | B88<br>software              | Description: The adapter failed to configure.                                             |
| 964-135                      | D           | 964<br>media                 | Description: The <b>Unload</b> command failed.                                            |
| 964-140                      | D           | 964                          | Description: The <b>Mode Select</b> command failed.                                       |
| 964-150                      | D           | 964<br>media                 | Description: The <b>Test Unit Ready</b> command failed.                                   |
| 964-160                      | D           | 964<br>media                 | Description: The <b>Send Diagnostic</b> command failed.                                   |
| 964-161                      | D           | 964<br>B88                   | Description: Invalid condition from the drive after a reserve.                            |
| 964-163                      | D           | 964<br>B88                   | Description: Invalid condition from the drive after a request sense.                      |

| Service<br>Request<br>Number | SRN<br>Src. | Failing<br>Function<br>Codes | Description and Action (Unless indicated otherwise use MAP 0210.)          |
|------------------------------|-------------|------------------------------|----------------------------------------------------------------------------|
| 964-164                      | D           | 964<br>B88                   | Description: Timeout while attempting to communicate with the SCSI device. |
| 964-165                      | D           | 964<br>B88<br>276            | Description: Write, Read and Compare Test failed.                          |
| 964-166                      | D           | 964<br>B88<br>software       | Description: Unable to configure the device.                               |
| 964-167                      | D           | 964<br>B88                   | Description: An unexpected SCSI error occurred.                            |
| 964-168                      | D           | B88<br>software              | Description: The adapter failed to configure.                              |
| 964-169                      | D           | 964<br>media                 | Description: The send diagnostic command failed.                           |
| 964-170                      | D           | 964<br>B88<br>media          | Description: The Read, Write and Compare test failed.                      |
| 964-180                      | D           | 964<br>media                 | Description: The <b>Load</b> command failed.                               |
| 964-185                      | D           | 964<br>media                 | Description: The <b>Unload</b> command failed.                             |
| 964-190                      | D           | 964                          | Description: The <b>Mode Select</b> command failed.                        |
| 964-200                      | D           | 964<br>media                 | Description: The <b>Test Unit Ready</b> command failed.                    |
| 964-201                      | G           | 964<br>B88                   | Description: Error diagnosed from error log analysis.                      |
| 964-210                      | D           | 964<br>B88                   | Description: The device configuration failed.                              |
| 964-211                      | D           | 964<br>B88                   | Description: The device open failed.                                       |
| 964-220                      | D           | 964                          | Description: The Release command failed.                                   |
| 964-230                      | D           | 964                          | Description: The <b>Request Sense</b> command failed.                      |
| 964-240                      | D           | 964                          | Description: The <b>Openx</b> command failed.                              |
| 964-260                      | D           | 964                          | Description: The device configuration failed.                              |
| 964-261                      | D           | 964                          | Description: The device open failed.                                       |
| 964-300                      | D           | 964<br>software              | Description: The device configuration failed.                              |
| 964-310                      | D           | B88<br>964<br>software       | Description: SCSI adapter configuration failed.                            |
| 964-320                      | G           | 964<br>media                 | Description: Error log analysis indicates a failure.                       |
| 964-411<br>to<br>964-423     | D           | 964<br>B88<br>software       | Description: A reservation conflict occurred.                              |

| Service<br>Request<br>Number | SRN<br>Src. | Failing<br>Function<br>Codes  | Description and Action (Unless indicated otherwise use MAP 0210.)                                                                                                    |
|------------------------------|-------------|-------------------------------|----------------------------------------------------------------------------------------------------|
| 964-511<br>to<br>964-523     | D           | 964<br>B88                    | Description: The drive returned bad or non-extended sense data.                                                                                                    |
| 964-611<br>to<br>964-623     | D           | 964<br>B88<br>software        | Description: An adapter or bus I/O error occurred.                                                                                                    |
| 964-711<br>to<br>964-723     | D           | 964<br>B88<br>software        | Description: A device timeout error occurred.                                                                                                    |
| 968-098                      | J           | 968                           | Description: Disk drive indicates an error.                                                                                                    |
| 968-099                      | J           | 968<br>B88                    | Description: Disk drive not found.                                                                                                    |
| 968-102                      | D           | 968                           | Description: An unrecoverable media error.                                                                                                    |
| 968-104                      | D           | 968                           | Description: The motor failed to restart.                                                                                                    |
| 968-105                      | D           | 968                           | Description: The drive did not become ready.                                                                                                    |
| 968-106                      | D           | 968                           | Description: The electronics card test failed.                                                                                                    |
| 968-108                      | D           | 968                           | Description: The bus test failed.                                                                                                    |
| 968-110                      | D           | 968                           | Description: The media format is corrupted.                                                                                                    |
| 968-112                      | D           | 968                           | Description: The diagnostic test failed.                                                                                                    |
| 968-114                      | D           | 968                           | Description: An unrecoverable hardware error.                                                                                                    |
| 968-116                      | D           |                               | Description: A protocol error. Action: Check the levels of the device, adapter, diagnostic software, and application software to be sure they are all compatible. If you do not find a problem, call your support person. |
| 968-117                      | D           | 968                           | Description: A write protect error occurred.                                                                                                    |
| 968-118                      | D           | 968<br>B88                    | Description: A SCSI command time-out.                                                                                                    |
| 968-120                      | D           | 968                           | Description: A SCSI busy or command error.                                                                                                    |
| 968-122                      | D           | 968                           | Description: A SCSI reservation conflict error.                                                                                                    |
| 968-124                      | D           | 968                           | Description: A SCSI check condition error.                                                                                                    |
| 968-126                      | D           | 968<br>B88                    | Description: A software error was caused by a hardware failure.                                                                                                    |
| 968-128                      | G           | 968                           | Description: The error log analysis indicates a hardware failure.                                                                                                    |
| 968-129                      | G           | D50<br>968<br>B88<br>software | Description: Error log analysis indicates a SCSI bus problem.                                                                                                    |
| 968-130                      | G           | 968                           | Description: Error log analysis indicates a problem reported by the disk drive's self monitoring function.                                                                                                    |
| 968-132                      | D           | 968                           | Description: A disk drive hardware error occurred.                                                                                                    |
| 968-134                      | D           | B88<br>software               | Description: The adapter failed to configure.                                                                                                    |

| Service<br>Request<br>Number | SRN<br>Src. | Failing<br>Function<br>Codes | Description and Action (Unless indicated otherwise use MAP 0210.)                         |
|------------------------------|-------------|------------------------------|-------------------------------------------------------------------------------------------|
| 968-135                      | D           | 968<br>B88<br>software       | Description: The device failed to configure.                                              |
| 968-136                      | D           | 968                          | Description: The certify operation failed.                                                |
| 968-137                      | D           | 968<br>B88<br>D50            | Description: Unit attention condition has occurred on the <b>Send Diagnostic</b> command. |
| 970-098                      | J           | 970                          | Description: Tape drive indicates an error.                                               |
| 970-099                      | J           | 970<br>B88                   | Description: Tape drive not found.                                                        |
| 970-101                      | D           | 970                          | Description: Timeout while attempting to communicate with SCSI device.                    |
| 970-102                      | D           | 970                          | Description: The SCSI device indicates busy.                                              |
| 970-103                      | D           | 970                          | Description: The SCSI device indicates a reservation conflict.                            |
| 970-104                      | D           | 970                          | Description: The SCSI device indicates a check condition.                                 |
| 970-105                      | D           | 970                          | Description: An error is detected in request sense data.                                  |
| 970-107                      | D           | 970                          | Description: Sense data from the SCSI drive has unexpected data.                          |
| 970-110                      | D           | 970                          | Description: The Reserve command failed.                                                  |
| 970-111                      | D           | 970                          | Description: Invalid condition from the drive after a reserve.                            |
| 970-112                      | D           | 970                          | Description: The write protect sensor test failed.                                        |
| 970-113                      | D           | 970                          | Description: Invalid condition from drive after a request sense.                          |
| 970-114                      | D           | 970                          | Description: Timeout while attempting to communicate with the SCSI device.                |
| 970-120                      | D           | 970                          | Description: The <b>Inquiry</b> command failed.                                           |
| 970-130                      | D           | 970<br>media                 | Description: The <b>Load</b> command failed.                                              |
| 970-134                      | D           | B88<br>software              | Description: The adapter failed to configure.                                             |
| 970-135                      | D           | 970<br>media                 | Description: The <b>Unload</b> command failed.                                            |
| 970-140                      | D           | 970                          | Description: The <b>Mode Select</b> command failed.                                       |
| 970-150                      | D           | 970<br>media                 | Description: The <b>Test Unit Ready</b> command failed.                                   |
| 970-160                      | D           | 970<br>media                 | Description: The <b>Send Diagnostic</b> command failed.                                   |
| 970-161                      | D           | 970<br>B88                   | Description: Invalid condition from the drive after a reserve.                            |
| 970-163                      | D           | 970<br>B88                   | Description: Invalid condition from the drive after a request sense.                      |

| Service<br>Request<br>Number | SRN<br>Src. | Failing<br>Function<br>Codes | Description and Action (Unless indicated otherwise use MAP 0210.)          |
|------------------------------|-------------|------------------------------|----------------------------------------------------------------------------|
| 970-164                      | D           | 970<br>B88                   | Description: Timeout while attempting to communicate with the SCSI device. |
| 970-165                      | D           | 970<br>B88<br>276            | Description: Write, Read and Compare Test failed.                          |
| 970-166                      | D           | 970<br>B88<br>software       | Description: Unable to configure the device.                               |
| 970-167                      | D           | 970<br>B88                   | Description: An unexpected SCSI error occurred.                            |
| 970-168                      | D           | B88<br>software              | Description: The adapter failed to configure.                              |
| 970-169                      | D           | 970<br>media                 | Description: The send diagnostic command failed.                           |
| 970-170                      | D           | 970<br>B88<br>media          | Description: The Read, Write and Compare test failed.                      |
| 970-180                      | D           | 970<br>media                 | Description: The <b>Load</b> command failed.                               |
| 970-185                      | D           | 970<br>media                 | Description: The <b>Unload</b> command failed.                             |
| 970-190                      | D           | 970                          | Description: The <b>Mode Select</b> command failed.                        |
| 970-200                      | D           | 970<br>media                 | Description: The <b>Test Unit Ready</b> command failed.                    |
| 970-201                      | G           | 970<br>B88                   | Description: Error diagnosed from error log analysis.                      |
| 970-210                      | D           | 970<br>B88                   | Description: The device configuration failed.                              |
| 970-211                      | D           | 970<br>B88                   | Description: The device open failed.                                       |
| 970-220                      | D           | 970                          | Description: The Release command failed.                                   |
| 970-230                      | D           | 970                          | Description: The <b>Request Sense</b> command failed.                      |
| 970-240                      | D           | 970                          | Description: The <b>Openx</b> command failed.                              |
| 970-260                      | D           | 970                          | Description: The device configuration failed.                              |
| 970-261                      | D           | 970                          | Description: The device open failed.                                       |
| 970-300                      | D           | 970<br>software              | Description: The device configuration failed.                              |
| 970-310                      | D           | B88<br>970<br>software       | Description: SCSI adapter configuration failed.                            |
| 970-320                      | G           | 970<br>media                 | Description: Error log analysis indicates a failure.                       |
| 970-411<br>to<br>970-423     | D           | 970<br>B88<br>software       | Description: A reservation conflict occurred.                              |

| Service<br>Request<br>Number | SRN<br>Src. | Failing<br>Function<br>Codes | Description and Action (Unless indicated otherwise use MAP 0210.)          |
|------------------------------|-------------|------------------------------|----------------------------------------------------------------------------|
| 970-511<br>to<br>970-523     | D           | 970<br>B88                   | Description: The drive returned bad or non-extended sense data.            |
| 970-611<br>to<br>970-623     | D           | 970<br>B88<br>software       | Description: An adapter or bus I/O error occurred.                         |
| 970-711<br>to<br>970-723     | D           | 970<br>B88<br>software       | Description: A device timeout error occurred.                              |
| 971-098                      | J           | 971                          | Description: Tape drive indicates an error.                                |
| 971-099                      | J           | 971<br>B88                   | Description: Tape drive not found.                                         |
| 971-101                      | D           | 971                          | Description: Timeout while attempting to communicate with SCSI device.     |
| 971-102                      | D           | 971                          | Description: The SCSI device indicates busy.                               |
| 971-103                      | D           | 971                          | Description: The SCSI device is indicating a reservation conflict.         |
| 971-104                      | D           | 971                          | Description: The SCSI device indicates a check condition.                  |
| 971-105                      | D           | 971                          | Description: Sense data from the SCSI device shows an error.               |
| 971-107                      | D           | 971                          | Description: The SCSI drive returned unexpected sense data.                |
| 971-110                      | D           | 971                          | Description: The <b>Reserve</b> command failed.                            |
| 971-111                      | D           | 971                          | Description: Invalid condition from the drive after a reserve.             |
| 971-112                      | D           | 971                          | Description: The write protect sensor test failed.                         |
| 971-113                      | D           | 971                          | Description: Invalid condition from the drive after a request sense.       |
| 971-114                      | D           | 971                          | Description: Timeout while attempting to communicate with the SCSI device. |
| 971-120                      | D           | 971                          | Description: The <b>Inquiry</b> command failed.                            |
| 971-130                      | D           | 971<br>media                 | Description: The <b>Load</b> command failed.                               |
| 971-135                      | D           | 971<br>media                 | Description: The <b>Unload</b> command failed.                             |

| Service<br>Request<br>Number | SRN<br>Src. | Failing<br>Function<br>Codes | Description and Action (Unless indicated otherwise use MAP 0210.)          |
|------------------------------|-------------|------------------------------|----------------------------------------------------------------------------|
| 971-140                      | D           | 971                          | Description: The <b>Mode Select</b> command failed.                        |
| 971-150                      | D           | 971<br>media                 | Description: The <b>Test Unit Ready</b> command failed.                    |
| 971-160                      | D           | 971<br>media                 | Description: The <b>Send Diagnostic</b> command failed.                    |
| 971-161                      | D           | 971<br>B88                   | Description: Invalid condition from the drive after a reserve.             |
| 971-163                      | D           | 971<br>B88                   | Description: Invalid condition from the drive after a request sense.       |
| 971-164                      | D           | 971<br>B88                   | Description: Timeout while attempting to communicate with the SCSI device. |
| 971-165                      | D           | 971<br>B88<br>276            | Description: Write, Read and Compare Test failed.                          |
| 971-166                      | D           | 971<br>B88<br>software       | Description: Unable to configure the device.                               |
| 971-167                      | D           | 971<br>B88                   | Description: An unexpected SCSI error occurred.                            |
| 971-168                      | D           | B88<br>software              | Description: The adapter failed to configure.                              |
| 971-169                      | D           | 971<br>media                 | Description: The <b>Send Diagnostic</b> command failed.                    |
| 971-170                      | D           | 971<br>B88<br>media          | Description: The Read, Write and Compare test failed.                      |
| 971-180                      | D           | 971<br>media                 | Description: The <b>Load</b> command failed.                               |
| 971-185                      | D           | 971<br>media                 | Description: The <b>Unload</b> command failed.                             |
| 971-190                      | D           | 971                          | Description: The <b>Mode Select</b> command failed.                        |
| 971-200                      | D           | 971<br>media                 | Description: The <b>Test Unit Ready</b> command failed.                    |
| 971-201                      | G           | 971<br>B88                   | Description: An error is diagnosed from the error log analysis.            |
| 971-210                      | D           | 971<br>B88                   | Description: The device configuration failed.                              |
| 971-211                      | D           | 971<br>B88                   | Description: The device open test failed.                                  |
| 971-220                      | D           | 971                          | Description: The Release command failed.                                   |
| 971-230                      | D           | 971                          | Description: The <b>Request Sense</b> command failed.                      |
| 971-240                      | D           | 971                          | Description: The <b>Openx</b> command failed.                              |
| 971-260                      | D           | 971                          | Description: The device configuration failed.                              |
| 971-261                      | D           | 971                          | Description: The device open test failed.                                  |

| Service<br>Request<br>Number | SRN<br>Src. | Failing<br>Function<br>Codes | Description and Action (Unless indicated otherwise use MAP 0210.)          |
|------------------------------|-------------|------------------------------|----------------------------------------------------------------------------|
| 971-300                      | D           | 971<br>software              | Description: The device configuration failed.                              |
| 971-310                      | D           | B88<br>971<br>software       | Description: SCSI adapter configuration failed.                            |
| 971-320                      | G           | 971<br>media                 | Description: Error log analysis indicates a failure.                       |
| 971-411<br>to<br>971-423     | D           | 971<br>B88<br>software       | Description: A reservation conflict occurred.                              |
| 971-511<br>to<br>971-523     | D           | 971<br>B88                   | Description: The drive returned bad or non-extended sense data.            |
| 971-611<br>to<br>971-623     | D           | 971<br>B88<br>software       | Description: An adapter or bus I/O error occurred.                         |
| 971-711<br>to<br>971-723     | D           | 971<br>B88<br>software       | Description: A device timeout error occurred.                              |
| 972-098                      | J           | 972                          | Description: Tape drive indicates an error.                                |
| 972-099                      | J           | 972<br>B88                   | Description: Tape drive not found.                                         |
| 972-101                      | D           | 972                          | Description: Timeout while attempting to communicate with SCSI device.     |
| 972-102                      | D           | 972                          | Description: The SCSI device indicates busy.                               |
| 972-103                      | D           | 972                          | Description: The SCSI device indicates a reservation conflict.             |
| 972-104                      | D           | 972                          | Description: The SCSI device indicates a check condition.                  |
| 972-105                      | D           | 972                          | Description: An error is detected in request sense data.                   |
| 972-107                      | D           | 972                          | Description: The drive has returned unexpected sense data.                 |
| 972-110                      | D           | 972                          | Description: The <b>Reserve</b> command failed.                            |
| 972-111                      | D           | 972                          | Description: Invalid condition from the drive after a reserve.             |
| 972-112                      | D           | 972                          | Description: The write protect sensor test failed.                         |
| 972-113                      | D           | 972                          | Description: Invalid condition from the drive after a request sense.       |
| 972-114                      | D           | 972                          | Description: Timeout while attempting to communicate with the SCSI device. |
| 972-120                      | D           | 972                          | Description: The <b>Inquiry</b> command failed.                            |
| 972-130                      | D           | 972<br>media                 | Description: The <b>Load</b> command failed.                               |
| 972-135                      | D           | 972<br>media                 | Description: The <b>Unload</b> command failed.                             |

| Service<br>Request<br>Number | SRN<br>Src. | Failing<br>Function<br>Codes | Description and Action (Unless indicated otherwise use MAP 0210.)     |
|------------------------------|-------------|------------------------------|-----------------------------------------------------------------------|
| 972-140                      | D           | 972                          | Description: The <b>Mode Select</b> command failed.                   |
| 972-150                      | D           | 972<br>media                 | Description: The <b>Test Unit Ready</b> command failed.               |
| 972-160                      | D           | 972<br>media                 | Description: The <b>Send Diagnostic</b> command failed.               |
| 972-161                      | D           | 972<br>B88                   | Description: Invalid condition from the drive after a reserve.        |
| 972-163                      | D           | 972<br>B88                   | Description: Invalid condition from the drive after a request sense.  |
| 972-164                      | D           | 972<br>B88<br>276            | Description: Timeout while attempting communication with SCSI device. |
| 972-165                      | D           | 972<br>B88<br>276            | Description: Write, Read and Compare Test failed.                     |
| 972-166                      | D           | 972<br>B88<br>software       | Description: Unable to configure the device.                          |
| 972-167                      | D           | 972<br>B88                   | Description: An unexpected SCSI error occurred.                       |
| 972-168                      | D           | B88<br>software              | Description: The adapter failed to configure.                         |
| 972-169                      | D           | 972<br>media                 | Description: The send diagnostic command failed.                      |
| 972-170                      | D           | 972<br>B88<br>media          | Description: The Read, Write and Compare test failed.                 |
| 972-180                      | D           | 972<br>media                 | Description: The <b>Load</b> command failed.                          |
| 972-185                      | D           | 972<br>media                 | Description: The <b>Unload</b> command failed.                        |
| 972-190                      | D           | 972                          | Description: The <b>Mode Select</b> command failed.                   |
| 972-200                      | D           | 972<br>media                 | Description: The <b>Test Unit Ready</b> command failed.               |
| 972-201                      | G           | 972<br>B88                   | Description: An error is diagnosed from the error log analysis.       |
| 972-210                      | D           | 972<br>B88                   | Description: The device configuration failed.                         |
| 972-211                      | D           | 972<br>B88                   | Description: The device open test failed.                             |
| 972-220                      | D           | 972                          | Description: The Release command failed.                              |
| 972-230                      | D           | 972                          | Description: The <b>Request Sense</b> command failed.                 |
| 972-240                      | D           | 972                          | Description: The <b>Openx</b> command failed.                         |
| 972-260                      | D           | 972                          | Description: The device configuration test failed.                    |

| Service<br>Request<br>Number | SRN<br>Src. | Failing<br>Function<br>Codes | Description and Action (Unless indicated otherwise use MAP 0210.) |
|------------------------------|-------------|------------------------------|-------------------------------------------------------------------|
| 972-261                      | D           | 972                          | Description: The device open test failed.                         |
| 972-300                      | D           | 972<br>software              | Description: The device configuration failed.                     |
| 972-310                      | D           | B88<br>972<br>software       | Description: SCSI adapter configuration failed.                   |
| 972-320                      | G           | 972<br>media                 | Description: Error log analysis indicates a failure.              |
| 972-411<br>to<br>972-423     | D           | 972<br>B88<br>software       | Description: A reservation conflict occurred.                     |
| 972-511<br>to<br>972-523     | D           | 972<br>B88                   | Description: The drive returned bad or non-extended sense data.   |
| 972-611<br>to<br>972-623     | D           | 972<br>B88<br>software       | Description: An adapter or bus I/O error occurred.                |
| 972-711<br>to<br>972-723     | D           | 972<br>B88<br>software       | Description: A device timeout error occurred.                     |
| 973-110                      | D           | 973                          | Description: The <b>Reserve</b> command failed.                   |
| 973-120                      | D           | 973                          | Description: The <b>Inquiry</b> command failed.                   |
| 973-130                      | D           | 973<br>media                 | Description: The <b>Load</b> command failed.                      |
| 973-135                      | D           | 973<br>media                 | Description: The <b>Unload</b> command failed.                    |
| 973-140                      | D           | 973                          | Description: The <b>Mode Select</b> command failed.               |
| 973-150                      | D           | 973<br>media                 | Description: The <b>Test Unit Ready</b> command failed.           |
| 973-160                      | D           | 973<br>media                 | Description: The <b>Send Diagnostic</b> command failed.           |
| 973-169                      | D           | 973<br>media                 | Description: The <b>Send Diagnostic</b> command failed.           |
| 973-170                      | D           | 973<br>B88<br>media          | Description: The Read, Write and Compare test failed.             |
| 973-180                      | D           | 973<br>media                 | Description: The <b>Load</b> command failed.                      |
| 973-185                      | D           | 973<br>media                 | Description: The <b>Unload</b> command failed.                    |
| 973-190                      | D           | 973                          | Description: The <b>Mode Select</b> command failed.               |
| 973-200                      | D           | 973<br>media                 | Description: The <b>Test Unit Ready</b> command failed.           |
| 973-210                      | D           | 973<br>B88                   | Description: The device configuration failed.                     |

| Service<br>Request<br>Number | SRN<br>Src. | Failing<br>Function<br>Codes | Description and Action (Unless indicated otherwise use MAP 0210.) |
|------------------------------|-------------|------------------------------|-------------------------------------------------------------------|
| 973-220                      | D           | 973                          | Description: The Release command failed.                          |
| 973-230                      | D           | 973                          | Description: The Request Sense command failed.                    |
| 973-240                      | D           | 973                          | Description: The <b>Openx</b> command failed.                     |
| 973-300                      | D           | 973<br>software              | Description: The device configuration failed.                     |
| 973-310                      | D           | B88<br>973<br>software       | Description: SCSI adapter configuration failed.                   |
| 973-320                      | D           | 973<br>media                 | Description: Error log analysis indicates a failure.              |
| 973-411<br>to<br>973-423     | D           | 973<br>B88<br>software       | Description: A reservation conflict occurred.                     |
| 973-511<br>to<br>973-523     | D           | 973<br>B88                   | Description: The drive returned bad or non-extended sense data.   |
| 973-611<br>to<br>973-623     | D           | 973<br>B88<br>software       | Description: An adapter or bus I/O error occurred.                |
| 973-711<br>to<br>973-723     | D           | 973<br>B88<br>software       | Description: A device timeout error occurred.                     |
| 974-111                      | D           | 974<br>B88                   | Description: Unable to reserve device.                            |
| 974-112                      | D           | 974<br>B88                   | Description: Unable to do configuration.                          |
| 974-113                      | D           | 974<br>B88                   | Description: Unable to open the device driver.                    |
| 974-121                      | D           | 974                          | Description: The CD-ROM drive indicates an error.                 |
| 974-122                      | D           | 974                          | Description: The CD-ROM drive indicates an error.                 |
| 974-123                      | D           | 974                          | Description: The CD-ROM drive indicates an error.                 |
| 974-125                      | D           | 974<br>B88                   | Description: The CD-ROM drive indicates an error.                 |
| 974-126                      | D           | 974                          | Description: The CD-ROM drive indicates an error.                 |
| 974-127                      | D           | 974                          | Description: The CD-ROM drive indicates an error.                 |
| 974-128                      | D           | 974                          | Description: The CD-ROM drive indicates an error.                 |
| 974-129                      | D           | 974                          | Description: The CD-ROM drive indicates an error.                 |
| 974-150                      | D           | Test Disc<br>974             | Description: A media error was detected.                          |
| 974-151                      | D           | 974<br>B88                   | Description: A command timeout was detected.                      |
| 974-152                      | D           | 974                          | Description: A command reservation conflict was detected.         |
| 974-162                      | D           | 974                          | Description: The CD-ROM drive indicates an error.                 |

| Service<br>Request<br>Number | SRN<br>Src. | Failing<br>Function<br>Codes | Description and Action (Unless indicated otherwise use MAP 0210.) |
|------------------------------|-------------|------------------------------|-------------------------------------------------------------------|
| 974-171                      | D           | 974                          | Description: Unable to reserve device.                            |
| 974-172                      | D           | 974                          | Description: Unable to do configuration.                          |
| 974-173                      | D           | 974                          | Description: Unable to open device driver.                        |
| 974-175                      | D           | 974                          | Description: The CD-ROM drive indicates an error.                 |
| 974-198                      | D           | 974<br>B88                   | Description: Undefined error detected.                            |
| 974-199                      | D           | 974                          | Description: Undefined error detected.                            |
| 974-211                      | D           | 974                          | Description: The LED test failed.                                 |
| 974-281                      | D           | 974                          | Description: No tone during audio test.                           |
| 974-301                      | G           | 974                          | Description: Errors found during ELA.                             |
| 974-302                      | G           | 974<br>B88                   | Description: Errors log analysis indicates hardware failure.      |
| 977-101                      | D           | 977<br>227                   | Description: Reset operation failed.                              |
| 977-110                      | D           | 977<br>227                   | Description: Host status register test failed.                    |
| 977-120                      | D           | 977                          | Description: Microcode download failed.                           |
| 977-130                      | D           | 977                          | Description: Interrupt test failed.                               |
| 977-140                      | D           | 977                          | Description: Shared memory test failed.                           |
| 977-150                      | D           | 977                          | Description: Memory test failed.                                  |
| 977-160                      | D           | 977                          | Description: DMA Arbitration test failed.                         |
| 977-170                      | D           | 977                          | Description: Playback test failed.                                |
| 977-180                      | D           | 977                          | Description: Analog loop test failed.                             |
| 977-190                      | О           | 977<br>227                   | Description: Device driver indicates a hardware failure.          |
| 977-200                      | D           | 977<br>227<br>software       | Description: Unable to configure adapter.                         |
| 977-300                      | G           | 977<br>227                   | Description: Error log analysis indicates a hardware failure.     |
| 977-310                      | G           | 977                          | Description: Error log analysis indicates a hardware failure.     |
| 981-102                      | D           | 981                          | Description: An unrecoverable media error.                        |
| 981-104                      | D           | 981                          | Description: The motor failed to restart.                         |
| 981-105                      | D           | 981                          | Description: The drive did not become ready.                      |
| 981-106                      | D           | 981                          | Description: The electronics card test failed.                    |
| 981-108                      | D           | 981                          | Description: The bus test failed.                                 |
| 981-110                      | D           | 981                          | Description: The media format is corrupted.                       |
| 981-112                      | D           | 981                          | Description: The diagnostic test failed.                          |
| 981-114                      | D           | 981                          | Description: An unrecoverable hardware error.                     |

| Service<br>Request<br>Number | SRN<br>Src. | Failing<br>Function<br>Codes  | Description and Action (Unless indicated otherwise use MAP 0210.)                                                                                                    |
|------------------------------|-------------|-------------------------------|----------------------------------------------------------------------------------------------------|
| 981-116                      | D           |                               | Description: A protocol error. Action: Check the levels of the device, adapter, diagnostic software, and application software to be sure they are all compatible. If you do not find a problem, call your support person. |
| 981-117                      | D           | 981                           | Description: A write protect error occurred.                                                                                                    |
| 981-118                      | D           | 981<br>B88                    | Description: A SCSI command time-out.                                                                                                    |
| 981-120                      | D           | 981                           | Description: A SCSI busy or command error.                                                                                                    |
| 981-122                      | D           | 981                           | Description: A SCSI reservation conflict error.                                                                                                    |
| 981-124                      | D           | 981                           | Description: A SCSI check condition error.                                                                                                    |
| 981-126                      | D           | 981<br>B88                    | Description: A software error was caused by a hardware failure.                                                                                                    |
| 981-128                      | G           | 981                           | Description: The error log analysis indicates a hardware failure.                                                                                                    |
| 981-129                      | G           | D50<br>981<br>B88<br>software | Description: Error log analysis indicates a SCSI bus problem.                                                                                                    |
| 981-130                      | G           | 981                           | Description: Error log analysis indicates a problem reported by the disk drive's self monitoring function.                                                                                                    |
| 981-132                      | D           | 981                           | Description: A disk drive hardware error occurred.                                                                                                    |
| 981-134                      | D           | B88<br>software               | Description: The adapter failed to configure.                                                                                                    |
| 981-136                      | D           | 981                           | Description: The certify operation failed.                                                                                                    |
| 981-137                      | D           | 981<br>B88<br>D50             | Description: Unit attention condition has occurred on the <b>Send Diagnostic</b> command.                                                                                                    |
| 984-102                      | D           | 984                           | Description: An unrecoverable media error.                                                                                                    |
| 984-104                      | D           | 984                           | Description: The motor failed to restart.                                                                                                    |
| 984-105                      | D           | 984                           | Description: The drive did not become ready.                                                                                                    |
| 984-106                      | D           | 984                           | Description: The electronics card test failed.                                                                                                    |
| 984-108                      | D           | 984                           | Description: The bus test failed.                                                                                                    |
| 984-110                      | D           | 984                           | Description: The media format is corrupted.                                                                                                    |
| 984-112                      | D           | 984                           | Description: The diagnostic test failed.                                                                                                    |
| 984-114                      | D           | 984                           | Description: An unrecoverable hardware error                                                                                                    |
| 984-116                      | D           |                               | Description: A protocol error Action: Check the levels of the device, adapter, diagnostic software, and application software to be sure they are all compatible. If you do not find a problem, call your support person.  |
| 984-117                      | D           | 984                           | Description: A write protect error occurred.                                                                                                    |
| 984-118                      | D           | 984<br>B88                    | Description: A SCSI command time-out.                                                                                                    |

| Service<br>Request<br>Number | SRN<br>Src. | Failing<br>Function<br>Codes  | Description and Action (Unless indicated otherwise use MAP 0210.)                                          |
|------------------------------|-------------|-------------------------------|----------------------------------------------------------------------------------------------------|
| 984-120                      | D           | 984                           | Description: A SCSI busy or command error.                                                                 |
| 984-122                      | D           | 984                           | Description: A SCSI reservation conflict error.                                                            |
| 984-124                      | D           | 984                           | Description: A SCSI check condition error.                                                                 |
| 984-126                      | D           | 984<br>B88                    | Description: A software error was caused by a hardware failure.                                            |
| 984-128                      | G           | 984                           | Description: The error log analysis indicates a hardware failure.                                          |
| 984-129                      | G           | D50<br>984<br>B88<br>software | Description: Error log analysis indicates a SCSI bus problem.                                              |
| 984-130                      | G           | 984                           | Description: Error log analysis indicates a problem reported by the disk drive's self monitoring function. |
| 984-132                      | D           | 984                           | Description: A disk drive hardware error occurred.                                                         |
| 984-134                      | D           | B88<br>software               | Description: The adapter failed to configure.                                                              |
| 984-137                      | D           | 984<br>B88<br>D50             | Description: Unit attention condition has occurred on the <b>Send Diagnostic</b> command.                  |
| 985-100                      | D           | 985                           | Description: M-Video Capture Adapter initialization test failed.                                           |
| 985-110                      | D           | 985                           | Description: M-Video Capture Adapter register test failed.                                                 |
| 985-120                      | D           | 985                           | Description: Image memory test failed.                                                                     |
| 985-130                      | D           | 985                           | Description: Overlay memory failed.                                                                        |
| 985-140                      | D           | 985                           | Description: M-Video Capture Adapter interrupt test failed.                                                |
| 985-150                      | D           | 985                           | Description: COMPOSITE wrap test failed.                                                                   |
| 985-160                      | D           | 985                           | Description: RGB red wrap test failed.                                                                     |
| 985-170                      | D           | 985                           | Description: RGB green wrap test test failed.                                                              |
| 985-180                      | D           | 985                           | Description: RGB blue wrap test test failed.                                                               |
| 985-190                      | D           | 985                           | Description: YC wrap test test failed.                                                                     |
| 985-200                      | D           | 985                           | Description: Color bar screen aid failed.                                                                  |
| 985-210                      | D           | 985                           | Description: Black white screen aid failed.                                                                |
| 985-220                      | D           | 985                           | Description: White screen aid failed.                                                                      |
| 985-230                      | D           | 985                           | Description: Black screen aid failed.                                                                      |
| 985-240                      | D           | 985                           | Description: Yellow cursor screen aid failed.                                                              |
| 985-250                      | D           | 985                           | Description: Red screen aid failed.                                                                        |
| 985-260                      | D           | 985                           | Description: Green screen aid failed.                                                                      |
| 985-270                      | D           | 985                           | Description: Blue screen aid failed.                                                                       |
| 985-290                      | D           | 985                           | Description: VCA adapter error.                                                                            |
| 986-102                      | D           | 986                           | Description: An unrecoverable media error.                                                                 |

| Service<br>Request<br>Number | SRN<br>Src. | Failing<br>Function<br>Codes  | Description and Action (Unless indicated otherwise use MAP 0210.)                                                                                                    |
|------------------------------|-------------|-------------------------------|----------------------------------------------------------------------------------------------------|
| 986-104                      | D           | 986                           | Description: The motor failed to restart.                                                                                                    |
| 986-105                      | D           | 986                           | Description: The drive did not become ready.                                                                                                    |
| 986-106                      | D           | 986                           | Description: The electronics card test failed.                                                                                                    |
| 986-108                      | D           | 986                           | Description: The bus test failed.                                                                                                    |
| 986-110                      | D           | 986                           | Description: The media format is corrupted.                                                                                                    |
| 986-112                      | D           | 986                           | Description: The diagnostic test failed.                                                                                                    |
| 986-114                      | D           | 986                           | Description: An unrecoverable hardware error.                                                                                                    |
| 986-116                      | D           |                               | Description: A protocol error. Action: Check the levels of the device, adapter, diagnostic software, and application software to be sure they are all compatible. If you do not find a problem, call your support person. |
| 986-117                      | D           | 986                           | Description: A write protect error occurred.                                                                                                    |
| 986-118                      | D           | 986<br>B88                    | Description: A SCSI command time-out                                                                                                    |
| 986-120                      | D           | 986                           | Description: A SCSI busy or command error                                                                                                    |
| 986-122                      | D           | 986                           | Description: A SCSI reservation conflict error                                                                                                    |
| 986-124                      | D           | 986                           | Description: A SCSI check condition error                                                                                                    |
| 986-126                      | D           | 986<br>B88                    | Description: A software error was caused by a hardware failure.                                                                                                    |
| 986-128                      | G           | 986                           | Description: The error log analysis indicates a hardware failure.                                                                                                    |
| 986-129                      | G           | D50<br>986<br>B88<br>software | Description: Error log analysis indicates a SCSI bus problem.                                                                                                    |
| 986-130                      | G           | 986                           | Description: Error log analysis indicates a problem reported by the disk drive's self monitoring function.                                                                                                    |
| 986-132                      | D           | 986                           | Description: A disk drive hardware error occurred.                                                                                                    |
| 986-134                      | D           | B88<br>software               | Description: The adapter failed to configure.                                                                                                    |
| 986-136                      | D           | 986<br>C11                    | Description: The certify operation failed.                                                                                                    |
| 986-137                      | D           | 986<br>B88<br>D50             | Description: Unit attention condition has occurred on the <b>Send Diagnostic</b> command.                                                                                                    |
| 987-098                      | J           | 987<br>B88<br>221             | Description: IPLROS detected a problem with the CDROM drive.                                                                                                    |
| 987-099                      | J           | 987<br>B88                    | Description: IPLROS detected a problem with the CDROM drive.                                                                                                    |
| 987-111                      | D           | 987<br>B88                    | Description: Unable to reserve device                                                                                                    |

| Service<br>Request<br>Number | SRN<br>Src. | Failing<br>Function<br>Codes | Description and Action (Unless indicated otherwise use MAP 0210.) |
|------------------------------|-------------|------------------------------|-------------------------------------------------------------------|
| 987-112                      | D           | 987<br>B88                   | Description: Unable to do configuration                           |
| 987-113                      | D           | 987<br>B88                   | Description: Unable to open the device driver.                    |
| 987-121                      | D           | 987                          | Description: The CD-ROM drive indicates an error.                 |
| 987-122                      | D           | 987                          | Description: The CD-ROM drive indicates an error.                 |
| 987-123                      | D           | 987                          | Description: The CD-ROM drive indicates an error.                 |
| 987-125                      | D           | 987<br>B88                   | Description: The CD-ROM drive indicates an error.                 |
| 987-126                      | D           | 987                          | Description: The CD-ROM drive indicates an error.                 |
| 987-127                      | D           | 987                          | Description: The CD-ROM drive indicates an error.                 |
| 987-128                      | D           | 987                          | Description: The CD-ROM drive indicates an error.                 |
| 987-129                      | D           | 987                          | Description: The CD-ROM drive indicates an error.                 |
| 987-150                      | D           | Test Disc<br>987             | Description: A media error was detected.                          |
| 987-151                      | D           | 987<br>B88                   | Description: A command timeout was detected.                      |
| 987-152                      | D           | 987                          | Description: A command reservation conflict was detected.         |
| 987-162                      | D           | 987                          | Description: The CD-ROM drive indicates an error.                 |
| 987-171                      | D           | 987                          | Description: Unable to reserve device                             |
| 987-172                      | D           | 987                          | Description: Unable to do configuration                           |
| 987-173                      | D           | 987                          | Description: Unable to open device driver.                        |
| 987-175                      | D           | 987                          | Description: The CD-ROM drive indicates an error.                 |
| 987-198                      | D           | 987<br>B88                   | Description: Undefined error detected.                            |
| 987-199                      | D           | 987                          | Description: Undefined error detected.                            |
| 987-211                      | D           | 987                          | Description: The LED test failed.                                 |
| 987-281                      | D           | 987                          | Description: No tone during audio test.                           |
| 987-301                      | G           | 987                          | Description: Errors found during ELA.                             |
| 987-302                      | G           | 987<br>B88                   | Description: Errors found during ELA.                             |
| 989-102                      | D           | 989                          | Description: An unrecoverable media error                         |
| 989-104                      | D           | 989                          | Description: The motor failed to restart.                         |
| 989-105                      | D           | 989                          | Description: The drive did not become ready.                      |
| 989-106                      | D           | 989                          | Description: The electronics card test failed.                    |
| 989-108                      | D           | 989                          | Description: The bus test failed.                                 |
| 989-110                      | D           | 989                          | Description: The media format is corrupted.                       |
| 989-112                      | D           | 989                          | Description: The diagnostic test failed.                          |
| 989-114                      | D           | 989                          | Description: A non-recoverable hardware error                     |

| Service<br>Request<br>Number | SRN<br>Src. | Failing<br>Function<br>Codes  | Description and Action (Unless indicated otherwise use MAP 0210.)                                                                                                    |
|------------------------------|-------------|-------------------------------|----------------------------------------------------------------------------------------------------|
| 989-116                      | D           |                               | Description: A protocol error. Action: Check the levels of the device, adapter, diagnostic software, and application software to be sure they are all compatible. If you do not find a problem, call your support person. |
| 989-117                      | D           | 989                           | Description: A write protect error occurred.                                                                                                    |
| 989-118                      | D           | 989<br>B88                    | Description: A SCSI command time-out.                                                                                                    |
| 989-120                      | D           | 989                           | Description: A SCSI busy or command error.                                                                                                    |
| 989-122                      | D           | 989                           | Description: A SCSI reservation conflict error                                                                                                    |
| 989-124                      | D           | 989                           | Description: A SCSI check condition error                                                                                                    |
| 989-126                      | D           | 989<br>B88                    | Description: A software error was caused by a hardware failure.                                                                                                    |
| 989-128                      | G           | 989                           | Description: The error log analysis indicates a hardware failure.                                                                                                    |
| 989-129                      | G           | D50<br>989<br>B88<br>software | Description: Error log analysis indicates a SCSI bus problem.                                                                                                    |
| 989-130                      | G           | 989                           | Description: Error log analysis indicates a problem reported by the disk drive's self monitoring function.                                                                                                    |
| 989-132                      | D           | 989                           | Description: A disk drive hardware error occurred.                                                                                                    |
| 989-134                      | D           | B88<br>software               | Description: The adapter failed to configure.                                                                                                    |
| 989-135                      | D           | 989<br>B88<br>software        | Description: The device failed to configure.                                                                                                    |
| 989-136                      | D           | 989                           | Description: The certify operation failed.                                                                                                    |
| 989-137                      | D           | 989<br>B88<br>D50             | Description: Unit attention condition has occurred on the <b>Send Diagnostic</b> command.                                                                                                    |
| 990-098                      | J           | 990<br>B88                    | Description: The disk drive indicates an error.                                                                                                    |
| 990-099                      | J           | 990<br>B88                    | Description: The disk drive not found.                                                                                                    |
| 990-102                      | D           | 990                           | Description: An unrecoverable media error occurred.                                                                                                    |
| 990-104                      | D           | 990                           | Description: The motor failed to restart.                                                                                                    |
| 990-105                      | D           | 990                           | Description: The drive did not become ready.                                                                                                    |
| 990-106                      | D           | 990                           | Description: The electronics card test failed.                                                                                                    |
| 990-108                      | D           | 990                           | Description: The bus test failed.                                                                                                    |
| 990-110                      | D           | 990                           | Description: The media format is corrupted.                                                                                                    |
| 990-112                      | D           | 990                           | Description: The diagnostic test failed.                                                                                                    |
| 990-114                      | D           | 990                           | Description: An unrecoverable hardware error.                                                                                                    |

| Service<br>Request<br>Number | SRN<br>Src. | Failing<br>Function<br>Codes  | Description and Action (Unless indicated otherwise use MAP 0210.)                                                                                                    |
|------------------------------|-------------|-------------------------------|----------------------------------------------------------------------------------------------------|
| 990-116                      | D           |                               | Description: A protocol error. Action: Check the levels of the device, adapter, diagnostic software, and application software to be sure they are all compatible. If you do not find a problem, call your support person. |
| 990-117                      | D           | 990                           | Description: A write protect error occurred.                                                                                                    |
| 990-118                      | D           | 990<br>B88                    | Description: A SCSI command time-out occurred.                                                                                                    |
| 990-120                      | D           | 990                           | Description: A SCSI busy or command error.                                                                                                    |
| 990-122                      | D           | 990                           | Description: A SCSI reservation conflict error.                                                                                                    |
| 990-124                      | D           | 990                           | Description: A SCSI check condition error occurred.                                                                                                    |
| 990-126                      | D           | 990<br>B88                    | Description: A software error was caused by a hardware failure.                                                                                                    |
| 990-128                      | G           | 990                           | Description: The error log analysis indicates a hardware failure.                                                                                                    |
| 990-129                      | G           | D50<br>990<br>B88<br>software | Description: Error log analysis indicates a SCSI bus problem.                                                                                                    |
| 990-130                      | G           | 990                           | Description: Error log analysis indicates a problem reported by the disk drive's self monitoring function.                                                                                                    |
| 990-132                      | D           | 990                           | Description: A disk drive hardware error occurred.                                                                                                    |
| 990-134                      | D           | B88<br>software               | Description: The adapter failed to configure.                                                                                                    |
| 990-136                      | D           | 990                           | Description: The certify operation failed.                                                                                                    |
| 990-137                      | D           | 990<br>B88<br>D50             | Description: Unit attention condition has occurred on the <b>Send Diagnostic</b> command.                                                                                                    |
| 991-098                      | J           | 991<br>B88<br>221             | Description: The tape drive indicates an error.                                                                                                    |
| 991-099                      | J           | 991<br>B88<br>221             | Description: The tape drive was not found.                                                                                                    |
| 991-101                      | D           | 991                           | Description: Timeout while attempting to communicate with a SCSI device.                                                                                                    |
| 991-102                      | D           | 991                           | Description: The SCSI device indicates busy.                                                                                                    |
| 991-103                      | D           | 991                           | Description: The SCSI device is indicating a reservation conflict.                                                                                                    |
| 991-104                      | D           | 991                           | Description: The SCSI device indicates a check condition.                                                                                                    |
| 991-105                      | D           | 991                           | Description: Sense data from the SCSI device shows an error.                                                                                                    |
| 991-107                      | D           | 991                           | Description: The SCSI drive returned unexpected sense data.                                                                                                    |
| 991-110                      | D           | 991                           | Description: The Reserve command failed.                                                                                                    |

| Service<br>Request<br>Number | SRN<br>Src. | Failing<br>Function<br>Codes | Description and Action (Unless indicated otherwise use MAP 0210.)          |
|------------------------------|-------------|------------------------------|----------------------------------------------------------------------------|
| 991-111                      | D           | 991                          | Description: Invalid condition from the drive after a reserve.             |
| 991-112                      | D           | 991                          | Description: The write protect sensor test failed.                         |
| 991-113                      | D           | 991                          | Description: Invalid condition from the drive after a request sense.       |
| 991-114                      | D           | 991                          | Description: Timeout while attempting to communicate with the SCSI device. |
| 991-120                      | D           | 991                          | Description: The Inquiry command failed.                                   |
| 991-130                      | D           | 991<br>media                 | Description: The Load command failed.                                      |
| 991-135                      | D           | 991<br>media                 | Description: The Unload command failed.                                    |
| 991-140                      | D           | 991                          | Description: The Mode Select command failed.                               |
| 991-150                      | D           | 991<br>media                 | Description: The Test Unit Ready command failed.                           |
| 991-160                      | D           | 991<br>media                 | Description: The Send Diagnostic command failed.                           |
| 991-161                      | D           | 991<br>B88                   | Description: Invalid condition from the drive after a reserve.             |
| 991-163                      | D           | 991<br>B88                   | Description: Invalid condition from the drive after a request sense.       |
| 991-164                      | D           | 991<br>B88                   | Description: Timeout while attempting to communicate with the SCSI device. |
| 991-165                      | D           | 991<br>B88<br>276            | Description: Write, Read and Compare Test failed.                          |
| 991-166                      | D           | 991<br>B88<br>software       | Description: The device failed to configure.                               |
| 991-167                      | D           | 991<br>B88                   | Description: An unexpected SCSI error occurred.                            |
| 991-168                      | D           | B88<br>software              | Description: The adapter failed to configure.                              |
| 991-169                      | D           | 991<br>media                 | Description: The <b>Send Diagnostic</b> command failed.                    |
| 991-170                      | D           | 991<br>B88<br>media          | Description: The Read, Write and Compare test failed.                      |
| 991-180                      | D           | 991<br>media                 | Description: The <b>Load</b> command failed.                               |
| 991-185                      | D           | 991<br>media                 | Description: The <b>Unload</b> command failed.                             |
| 991-190                      | D           | 991                          | Description: The <b>Mode Select</b> command failed.                        |
| 991-200                      | D           | 991<br>media                 | Description: The <b>Test Unit Ready</b> command failed.                    |

| Service<br>Request<br>Number | SRN<br>Src. | Failing<br>Function<br>Codes | Description and Action (Unless indicated otherwise use MAP 0210.) |  |
|------------------------------|-------------|------------------------------|-------------------------------------------------------------------|--|
| 991-201                      | G           | 991<br>B88                   | Description: An error is diagnosed from the error log analysis.   |  |
| 991-210                      | D           | 991<br>B88                   | Description: The device configuration failed.                     |  |
| 991-211                      | D           | 991<br>B88                   | Description: The device open test failed.                         |  |
| 991-220                      | D           | 991                          | Description: The Release command failed.                          |  |
| 991-230                      | D           | 991                          | Description: The <b>Request Sense</b> command failed.             |  |
| 991-240                      | D           | 991                          | Description: The <b>Openx</b> command failed.                     |  |
| 991-260                      | D           | 991                          | Description: The device configuration failed.                     |  |
| 991-261                      | D           | 991                          | Description: The device open test failed.                         |  |
| 991-300                      | D           | 991<br>software              | Description: The device configuration failed.                     |  |
| 991-310                      | D           | B88<br>991<br>software       | Description: SCSI adapter configuration failed.                   |  |
| 991-320                      | D           | 991<br>media                 | Description: Error log analysis indicates a failure.              |  |
| 991-411<br>to<br>991-423     | D           | 991<br>B88<br>software       | Description: A reservation conflict occurred.                     |  |
| 991-511<br>to<br>991-523     | D           | 991<br>B88                   | Description: The drive returned bad or non-extended sense data.   |  |
| 991-611<br>to<br>991-623     | D           | 991<br>B88<br>software       | Description: An adapter or bus I/O error occurred.                |  |
| 991-711<br>to<br>991-723     | D           | 991<br>B88<br>software       | Description: A device timeout error occurred.                     |  |
| 994-110                      | D           | 994                          | Description: The <b>Reserve</b> command failed.                   |  |
| 994-120                      | D           | 994                          | Description: The <b>Inquiry</b> command failed.                   |  |
| 994-130                      | D           | 994<br>media                 | Description: The <b>Load</b> command failed.                      |  |
| 994-135                      | D           | 994<br>media                 | Description: The <b>Unload</b> command failed.                    |  |
| 994-140                      | D           | 994                          | Description: The <b>Mode Select</b> command failed.               |  |
| 994-150                      | D           | 994<br>media                 | Description: The <b>Test Unit Ready</b> command failed.           |  |
| 994-160                      | D           | 994<br>media                 | Description: The <b>Send Diagnostic</b> command failed.           |  |
| 994-169                      | D           | 994<br>media                 | Description: The <b>Send Diagnostic</b> command failed.           |  |

| Service<br>Request<br>Number | SRN<br>Src. | Failing<br>Function<br>Codes | Description and Action (Unless indicated otherwise use MAP 0210.) |  |
|------------------------------|-------------|------------------------------|-------------------------------------------------------------------|--|
| 994-170                      | D           | 994<br>B88<br>media          | Description: The Read, Write and Compare test failed.             |  |
| 994-180                      | D           | 994<br>media                 | Description: The <b>Load</b> command failed.                      |  |
| 994-185                      | D           | 994<br>media                 | Description: The <b>Unload</b> command failed.                    |  |
| 994-190                      | D           | 994                          | Description: The <b>Mode Select</b> command failed.               |  |
| 994-200                      | D           | 994<br>media                 | Description: The <b>Test Unit Ready</b> command failed.           |  |
| 994-210                      | D           | 994<br>B88                   | Description: The device configuration failed.                     |  |
| 994-220                      | D           | 994                          | Description: The Release command failed.                          |  |
| 994-230                      | D           | 994                          | Description: The <b>Request Sense</b> command failed.             |  |
| 994-240                      | D           | 994                          | Description: The <b>Openx</b> command failed.                     |  |
| 994-300                      | D           | 994<br>software              | Description: The device configuration failed.                     |  |
| 994-310                      | D           | B88<br>994<br>software       | Description: SCSI adapter configuration failed.                   |  |
| 994-320                      | G           | 994<br>media                 | Description: Error log analysis indicates a failure.              |  |
| 994-411<br>to<br>994-423     | D           | 994<br>B88<br>software       | Description: A reservation conflict occurred.                     |  |
| 994-511<br>to<br>994-523     | D           | 994<br>B88                   | Description: The drive returned bad or non-extended sense data.   |  |
| 994-611<br>to<br>994-623     | D           | 994<br>B88<br>software       | Description: An adapter or bus I/O error occurred.                |  |
| 994-711<br>to<br>994-723     | D           | 994<br>B88<br>software       | Description: A device timeout error occurred.                     |  |
| 995-098                      | J           | 995<br>B88                   | Description: Tape drive indicates an error.                       |  |
| 995-099                      | J           | 995<br>B88                   | Description: Tape drive not found.                                |  |
| 995-110                      | D           | 995                          | Description: The <b>Reserve</b> command failed.                   |  |
| 995-120                      | D           | 995                          | Description: The <b>Inquiry</b> command failed.                   |  |
| 995-130                      | D           | 995<br>media                 | Description: The <b>Load</b> command failed.                      |  |
| 995-135                      | D           | 995<br>media                 | Description: The <b>Unload</b> command failed.                    |  |
| 995-140                      | D           | 995                          | Description: The <b>Mode Select</b> command failed.               |  |

| Service<br>Request<br>Number | SRN<br>Src. | Failing<br>Function<br>Codes | Description and Action (Unless indicated otherwise use MAP 0210.) |  |
|------------------------------|-------------|------------------------------|-------------------------------------------------------------------|--|
| 995-150                      | D           | 995<br>media                 | Description: The <b>Test Unit Ready</b> command failed.           |  |
| 995-160                      | D           | 995<br>media                 | Description: The <b>Send Diagnostic</b> command failed.           |  |
| 995-169                      | D           | 995<br>media                 | Description: The <b>Send Diagnostic</b> command failed.           |  |
| 995-170                      | D           | 995<br>B88<br>media          | Description: The Read, Write and Compare test failed.             |  |
| 995-180                      | D           | 995<br>media                 | Description: The <b>Load</b> command failed.                      |  |
| 995-185                      | D           | 995<br>media                 | Description: The <b>Unload</b> command failed.                    |  |
| 995-190                      | D           | 995                          | Description: The <b>Mode Select</b> command failed.               |  |
| 995-200                      | D           | 995<br>media                 | Description: The <b>Test Unit Ready</b> command failed.           |  |
| 995-210                      | D           | 995<br>B88                   | Description: The device configuration failed.                     |  |
| 995-220                      | D           | 995                          | Description: The Release command failed.                          |  |
| 995-230                      | D           | 995                          | Description: The <b>Request Sense</b> command failed.             |  |
| 995-240                      | D           | 995                          | Description: The <b>Openx</b> command failed.                     |  |
| 995-300                      | D           | 995<br>software              | Description: The device configuration failed.                     |  |
| 995-310                      | D           | B88<br>995<br>software       | Description: SCSI adapter configuration failed.                   |  |
| 995-320                      | G           | 995<br>media                 | Description: Error log analysis indicates a failure.              |  |
| 995-411<br>to<br>995-423     | D           | 995<br>B88<br>software       | Description: A reservation conflict occurred.                     |  |
| 995-511<br>to<br>995-523     | D           | 995<br>B88                   | Description: The drive returned bad or non-extended sense data.   |  |
| 995-611<br>to<br>995-623     | D           | 995<br>B88<br>software       | Description: An adapter or bus I/O error occurred.                |  |
| 995-711<br>to<br>995-723     | D           | 995<br>B88<br>software       | Description: A device timeout error occurred.                     |  |
| 996-101                      | D           | 996                          | Description: Multi-Protocol Adapter failed.                       |  |
| 996-102                      | D           | 996                          | Description: Multi-Protocol Adapter failed.                       |  |
| 996-103                      | D           | 996                          | Description: Multi-Protocol Adapter failed.                       |  |
| 996-105                      | D           | 996                          | Description: Multi-Protocol Adapter failed.                       |  |

| Service<br>Request<br>Number | SRN<br>Src. | Failing<br>Function<br>Codes | Description and Action (Unless indicated otherwise use MAP 0210.)           |  |
|------------------------------|-------------|------------------------------|-----------------------------------------------------------------------------|--|
| 996-106                      | D           | 996                          | Description: Multi-Protocol Adapter failed.                                 |  |
| 996-107                      | D           | 996                          | Description: Multi-Protocol Adapter failed.                                 |  |
| 997-101                      | D           | 997<br>227                   | Description: Cannot place adapter in diagnostics mode.                      |  |
| 997-102                      | D           | 997<br>227                   | Description: Cannot place adapter in normal mode.                           |  |
| 997-103                      | D           | 997                          | Description: Cannot place adapter in online diagnostics mode.               |  |
| 997-104                      | D           | 997                          | Description: Cannot release adapter from online diagnostics mode.           |  |
| 997-106                      | D           | 997<br>227                   | Description: Serial Interface Register failure.                             |  |
| 997-107                      | D           | 997                          | Description: Adapter shared RAM failure.                                    |  |
| 997-108                      | D           | 997<br>227                   | Description: One transfer adapter RAM buffer failure.                       |  |
| 997-109                      | D           | 997                          | Description: Two transfers adapter RAM buffer failure.                      |  |
| 997-110                      | D           | 997                          | Description: Three transfers adapter RAM buffer failure.                    |  |
| 997-111                      | D           | 997                          | Description: One transfer adapter node processor bus data store failure.    |  |
| 997-112                      | О           | 997                          | Description: Two transfers adapter node processor bus data store failure.   |  |
| 997-113                      | D           | 997                          | Description: Three transfers adapter node processor bus data store failure. |  |
| 997-114                      | D           | 997                          | Description: One transfer adapter node processor bus data store failure.    |  |
| 997-115                      | D           | 997                          | Description: Two transfers adapter node processor bus data store failure.   |  |
| 997-116                      | D           | 997                          | Description: Three transfers adapter node processor bus data store failure. |  |
| 997-117                      | D           | 997                          | Description: Primary card data wrap failure.                                |  |
| 997-118                      | D           | 997                          | Description: Download microcode failure.                                    |  |
| 997-121                      | D           | 997                          | Description: Download diagnostics microcode failure.                        |  |
| 997-122                      | D           | 997                          | Description: Node processor instruction test failure.                       |  |
| 997-123                      | D           | 997                          | Description: Interface test failure.                                        |  |
| 997-124                      | D           | 997                          | Description: VPD CRC test failure.                                          |  |
| 997-125                      | D           | 997                          | Description: Node processor data memory test failure.                       |  |
| 997-126                      | D           | 997                          | Description: Logic interface test failure.                                  |  |
| 997-127                      | D           | 997                          | Description: Interface test failure.                                        |  |
| 997-128                      | D           | 997                          | Description: Data path test failure.                                        |  |
| 997-129                      | D           | 997                          | Description: Class B data path failure.                                     |  |

| Service<br>Request<br>Number | SRN<br>Src. | Failing<br>Function<br>Codes  | Description and Action (Unless indicated otherwise use MAP 0210.)                               |  |
|------------------------------|-------------|-------------------------------|-------------------------------------------------------------------------------------------------|--|
| 997-130                      | D           | B45<br>B46<br>997             | Description: Class A data path failure.                                                         |  |
| 997-131                      | D           | 997                           | Description: Operational microcode CRC test failure.                                            |  |
| 997-132                      | D           | B45<br>B46                    | Description: Extender card VPD CRC test failure.                                                |  |
| 997-133                      | D           | B45                           | Description: Extender card wrap data test failure.                                              |  |
| 997-134                      | G           | 997<br>B46<br>227<br>software | Description: The device driver indicates a hardware problem.  Note: This is error log analysis. |  |
| 997-135                      | D           | B45                           | Description: Extender card VPD CRC test failure.                                                |  |
| 997-137                      | D           | 997<br>B46<br>B45             | Description: AMD interface chip failure.                                                        |  |
| 997-150                      | D           | 997<br>B46<br>227<br>software | Description: Device configuration failure.                                                      |  |
| 997-151                      | D           | 997<br>227                    | Description: The device driver indicates a hardware problem.                                    |  |
| 998-098                      | J           | 998<br>B88                    | Description: Tape drive indicates an error.                                                     |  |
| 998-099                      | J           | 998<br>B88                    | Description: Tape drive not found.                                                              |  |
| 998-110                      | D           | 998                           | Description: The <b>Reserve</b> command failed.                                                 |  |
| 998-120                      | D           | 998                           | Description: The <b>Inquiry</b> command failed.                                                 |  |
| 998-130                      | D           | 998<br>media                  | Description: The <b>Load</b> command failed.                                                    |  |
| 998-135                      | D           | 998<br>media                  | Description: The <b>Unload</b> command failed.                                                  |  |
| 998-140                      | D           | 998                           | Description: The Mode Select command failed.                                                    |  |
| 998-150                      | D           | 998<br>media                  | Description: The <b>Test Unit Ready</b> command failed.                                         |  |
| 998-160                      | D           | 998<br>media                  | Description: The <b>Send Diagnostic</b> command failed.                                         |  |
| 998-169                      | D           | 998<br>media                  | Description: The <b>Send Diagnostic</b> command failed.                                         |  |
| 998-170                      | D           | 998<br>B88<br>media           | Description: The Read, Write and Compare test failed.                                           |  |
| 998-180                      | D           | 998<br>media                  | Description: The <b>Load</b> command failed.                                                    |  |
| 998-185                      | D           | 998<br>media                  | Description: The <b>Unload</b> command failed.                                                  |  |

| Service<br>Request<br>Number | SRN<br>Src. | Failing<br>Function<br>Codes | Description and Action (Unless indicated otherwise use MAP 0210.)                                              |  |
|------------------------------|-------------|------------------------------|----------------------------------------------------------------------------------------------------|--|
| 998-190                      | D           | 998                          | Description: The <b>Mode Select</b> command failed.                                                            |  |
| 998-200                      | D           | 998<br>media                 | Description: The <b>Test Unit Ready</b> command failed.                                                        |  |
| 998-210                      | D           | 998<br>B88                   | Description: The device configuration failed.                                                                  |  |
| 998-220                      | D           | 998                          | Description: The <b>Release</b> command failed.                                                                |  |
| 998-230                      | D           | 998                          | Description: The <b>Request Sense</b> command failed.                                                          |  |
| 998-240                      | D           | 995                          | Description: The <b>Openx</b> command failed.                                                                  |  |
| 998-300                      | D           | 995<br>software              | Description: The device configuration failed.                                                                  |  |
| 998-310                      | D           | B88<br>995<br>software       | Description: SCSI adapter configuration failed.                                                                |  |
| 998-320                      | G           | 995<br>media                 | Description: Error log analysis indicates a failure.                                                           |  |
| 998-411<br>to<br>998-423     | D           | 998<br>B88<br>software       | Description: A reservation conflict occurred.                                                                  |  |
| 998-511<br>to<br>998-523     | D           | 998<br>B88                   | Description: The drive returned bad or non-extended sense data.                                                |  |
| 998-611<br>to<br>998-623     | D           | 998<br>B88<br>software       | Description: An adapter or bus I/O error occurred.                                                             |  |
| 998-711<br>to<br>998-723     | D           | 998<br>B88<br>software       | Description: A device timeout error occurred.                                                                  |  |
| 999-xxx<br>series            | D           | 999                          | Description: A 7137 or 3514 disk array subsystem problem is indicated. Action: Use 7137 or 3514 documentation. |  |

## **Chapter 31. Failing Function Codes (FFCs)**

Failing function codes represent functions within the system unit.

### **Description of the Failing Function Code List**

The failing function codes are listed in numerical sequence.

A function may not be physically packaged on the same FRU in different units. When this condition exists, the FRU part number for each type of unit is listed.

The columns in the failing function code list are as follows:

#### **Failing Function Code**

The failing function code number from the SRN list in Chapter 2.

### Machine Type/Model

This column is used when the failing function is on a FRU which differs by machine type and model. Use the part number for the type system unit you are servicing. See "Machine Types" in this chapter for the names of the machine types.

Note: Although the machine cover logo may depict the model number as four digits, the service and parts ordering system requires three-digit numbers. For example, if the cover logo depicts model number 32H, service and parts documentation may refer to that model as 32H.

#### **Part Number**

This column contains the part number of the FRU that contains the failing function. Use the part number for the type of system unit you are servicing.

### **Description and Notes**

This column contains the description of the FRU and any usage notes. The FRU description may be different in different system units. Use the one for the type of system unit you are servicing.

### **Machine Types**

| Type | Description                             |
|------|-----------------------------------------|
| 3151 | Display Terminal                        |
| 3161 | Display Terminal                        |
| 3163 | Display Terminal                        |
| 3514 | External Disk Array, Models 212 and 213 |
| 3812 | Pageprinter                             |
| 3852 | Printer                                 |
| 4201 | Proprinter II                           |
| 4202 | Proprinter XL                           |
| 4207 | Proprinter X24                          |
| 4208 | Proprinter XL24                         |
| 4216 | Personal Pageprinter                    |
| 4224 | Printer                                 |
| 4234 | Printer                                 |
| 4869 | 5.25-Inch External Diskette Drive       |

5081 Color Display5083 Tablet

5085 Graphics Processor5086 Graphics Processor

**5088** Communications Controller

5202 Quietwriter Printer5204 Quickwriter Printer6094 Model 10, Dials

Model 20, Lighted Program Function Keyboard (LPFK)

6094 Model 30, Spaceball
7006 System Unit (table top)
7008 System Unit (table top)
7009 System Unit (floor standing)
7011 System Unit (table top)
7012 System Unit (table top)

**7013** System Unit (narrow floor standing)

7013 J Series System Unit (floor standing)
7015 System Unit (rack mounted)
7016 System Unit (wide floor standing)
7018 System Unit (floor standing)

7027 Disk Drive Drawer7030 System Unit (table top)

7134 High Density SCSI Disk Subsystem, Model 010

7135 RAIDiant Array SCSI Disk Drive Subsystem, Models 010 and 110

7203 External Portable Disk Drive7204 External Disk Drive Model 320

7206 2.0GB or 4.0GB External 4mm Tape Drive

7207 150MB, 525MB or 1.2GB External 1/4-Inch Cartridge Tape Drive

7208 2.3GB or 5.0GB External 8mm Tape Drive

**7210** External CD-ROM Drive

**7235** POWERgraphics GTO graphics subsystem

**7250** POWERgraphics Accelerator

8508 Monochrome Display9076 SP Processor Node

9333 High-Performance Disk Drive Subsystem Models 010 and 011
 9333 High-Performance Disk Drive Subsystem Models 500 and 501

9334 SCSI Expansion Unit Model 010 (Single-Ended), Model 011 (Differential)
 9334 SCSI Expansion Unit Model 500 (Single-Ended), Model 501 (Differential)

9348 1/2-Inch 9-Track Tape Drive

# 9076 SP Processor Node to RS/6000 Equivalent Cross Reference Table

The following table cross references the 9076 SP Processor Node and that of it's equivalent RS/6000 machine type and model number.

Note: See "System Unit Memory Combinations" on page C-1 for more information relating to the 9076 SP Processor Node memory combinations and memory module FRU part numbers.

| 9076 SP Processor Node | Equivalent RS/6000 Machine Type and Model |  |
|------------------------|-------------------------------------------|--|
| Thin                   | Nodes                                     |  |
| 62MHz Thin Node        | 7012 Model 370                            |  |
| 66MHz Thin Node        | 7012 Model 390                            |  |
| 66MHz Thin Node 2      | 7012 Model 39H                            |  |
| 120MHz Thin Node       | No equivalent model                       |  |
| 160MHz Thin Node       | 7012 Model 397                            |  |
| Wide Nodes             |                                           |  |
| 66MHz Wide Node        | 7013 Model 590                            |  |
| 77MHz Wide Node        | 7013 Model 591                            |  |
| 135MHz Wide Node       | 7013 Model 595                            |  |
| High                   | Nodes                                     |  |
| 604 High Node          | 7015 Model R40                            |  |
| 604e High Node         | 7015 Model R50                            |  |

# **Failing Function Code List**

| Failing<br>Function<br>Code | Machine<br>Type/Model | FRU<br>Part<br>Number | Description and Notes                                     |
|-----------------------------|-----------------------|-----------------------|-----------------------------------------------------------|
| 110                         | 7016                  | 09G3495               | CVME interface card                                       |
|                             | 7235                  | 09G3715               | CVME interface card                                       |
| 111                         | 7016                  | 74F3384               | Graphics control processor card                           |
|                             | 7235                  | 74F3384               | Graphics control processor card                           |
| 112                         | 7016                  | 53F6536               | 8-bit pixel memory card                                   |
|                             | 7235                  | 53F6536               | 8-bit pixel memory card                                   |
| 113                         | 7016                  | 74F3118               | Shading processor card                                    |
|                             | 7235                  | 74F3118               | Shading processor card                                    |
| 114                         | 7016                  | 88G2965               | Drawing processor card                                    |
|                             | 7235                  |                       |                                                           |
| 115                         | 7016                  | 53F6538               | 24-bit pixel memory card                                  |
|                             | 7235                  |                       |                                                           |
| 116                         | 7016                  | 39F6807               | Cable, ribbon, CVME signal                                |
|                             |                       | 39F6808               | Cable, RGB                                                |
|                             | 7235                  | 74F3102               | Cable, ribbon, CVME signal                                |
|                             |                       | 74F3104               | Cable, RGB, internal                                      |
| 117                         | 7016                  | 16F0795               | Graphics subsystem, Kanji, ROM                            |
|                             | 7235                  |                       |                                                           |
| 118                         |                       | 42F6889               | MZB1 Z-buffer option card (24-bit Color Graphics Upgrade) |
| 119                         |                       | 88G3988               | Base graphics card, POWER Gt4                             |

| Failing<br>Function<br>Code | Machine<br>Type/Model | FRU<br>Part<br>Number | Description and Notes                                                                                                    |
|-----------------------------|-----------------------|-----------------------|----------------------------------------------------------------------------------------------------|
| 120                         |                       | 51G9395               | Memory Option, POWER Gt4 Field upgrade graphics card, 8 to 24-bit                                                                                                    |
|                             |                       | 51G9225               | Cable, two-position                                                                                                    |
|                             |                       |                       | Note: This FRU contains two cables, one with black connectors, 51G9224, and one with brown connectors, 71F0253. If either of the connectors on the cable being replaced is brown, the replacement cable with the brown connectors must be used; if neither of the connectors on the cable being replaced is brown, the replacement cable with the black connectors must be used. |
|                             |                       | 51G9227               | Cable, three-position                                                                                                    |
|                             |                       |                       | Note: This FRU contains two cables, one with black connectors, 51G9226, and one with brown connectors, 71F0254. If either of the connectors on the cable being replaced is brown, the replacement cable with the brown connectors must be used; if neither of the connectors on the cable being replaced is brown, the replacement cable with the black connectors must be used. |
| 121                         | 5081                  |                       | Color display, model 16 (1280 x 1024)                                                                                                    |
| 122                         | 5081                  |                       | Color display, model 19 (1280 x 1024)                                                                                                    |
| 128                         |                       | 71F1151               | MRV2, color graphics video card                                                                                                    |
|                             |                       | 53F3271               | Card connector cable, wide                                                                                                    |
|                             |                       | 53F3272               | Card connector cable, narrow                                                                                                    |
| 130                         |                       | 42F6842               | MGE2, color graphics base card                                                                                                    |
|                             |                       | 53F3271               | Card connector cable, wide                                                                                                    |
|                             |                       | 53F3272               | Card connector cable, narrow                                                                                                    |
| 131                         |                       |                       | Unidentified memory error. Check all memory modules to be present and properly installed. Check all memory modules to be the same, as shown in Appendix C. If no discrepancy is found then replace the memory modules in the location called out by the flashing 888 LEDs.                                                                                                    |
|                             |                       |                       | <b>Note:</b> For 7012/G series, 7013/J series, and 7015/R30 system units refer to FFC 221.                                                                                                    |
| 132                         |                       |                       | The program that just loaded may be damaged.                                                                                                    |
| 133                         |                       |                       | Unidentified micro-channel bus problem.                                                                                                    |

| Failing<br>Function<br>Code | Machine<br>Type/Model            | FRU<br>Part<br>Number | Description and Notes                                                                                                    |
|-----------------------------|----------------------------------|-----------------------|----------------------------------------------------------------------------------------------------|
| 141                         |                                  | 45G9502               | 857MB disk enclosure (assembly)                                                                                                    |
|                             |                                  |                       | Note: Exchange the complete drive assembly whenever possible. Exchange the logic card only when the data on the disk must be saved. Refer to RETAIN TDR-064942 for additional information. Card and frame assembly 95X2346 must be used with the 95X2431 disk enclosure. |
| 142                         |                                  | See note.             | 670MB SCSI disk enclosure                                                                                                    |
|                             |                                  |                       | <b>Note:</b> Exchange the complete drive assembly (53F3429) whenever possible; the disk enclosure is not available separately. Exchange the logic card (6373521) only when the data on the disk must be saved.                                                           |
| 151                         | 7006                             | 33F8354               | Battery, time-of-day, NVRAM, etc.                                                                                                    |
|                             | 7008                             | 1                     |                                                                                                    |
|                             | 7009                             |                       |                                                                                                    |
|                             | 7011                             |                       |                                                                                                    |
|                             | 7012 G Series                    | 23F0168               |                                                                                                    |
|                             | 7013/J Series                    | 96G4207               |                                                                                                    |
|                             | 7015/R/30/R40/R50                |                       |                                                                                                    |
|                             | 7015/970/97B<br>/980/98B/990/R24 | 02G7237               | Notes:  After replacement of this FRU the fol-                                                                                                    |
|                             | Other                            | 23F0168               | lowing must be done by you or the customer:                                                                                                    |
|                             |                                  |                       | Time and date must be set.                                                                                                    |
|                             |                                  |                       | <ul> <li>Network IP addresses should be<br/>set (for machines that IPL from a<br/>network).</li> </ul>                                                                                                    |
|                             |                                  |                       | <ul> <li>The bootlist should be set to<br/>reflect the customers preference<br/>for the IPL devices (when set dif-<br/>ferent than the default values).</li> </ul>                                                                                                    |

| Failing<br>Function<br>Code | Machine<br>Type/Model        | FRU<br>Part<br>Number | Description and Notes      |
|-----------------------------|------------------------------|-----------------------|----------------------------|
| 152                         | 7006                         | 65G8077               | Power supply               |
|                             | 7009                         | 65G8077               |                            |
|                             | 7011                         | 51G8440               |                            |
|                             | 7012 models before 380       | 91F0844               |                            |
|                             | 7012/380/390/39H             | 52G4764               |                            |
|                             | 7012                         | 52G4715               | Power Supply, -48v DC      |
|                             | 7012/397                     | 93H6628               | Power Supply               |
|                             | 7012/G30/G40                 | 52G4020               |                            |
|                             | 7013 Below 570 except 55L    | 00G2520               |                            |
|                             | 7013/55L                     | 52G7533               |                            |
|                             | 7013/570                     | 65G7579               |                            |
|                             | 7013/580                     | 65G7579               |                            |
|                             | 7013/58H/590/59H<br>/591/595 | 8184794               |                            |
|                             | 7013/595                     | 40H7442               | DC/DC converter            |
|                             | 7013/J30/J40/J50             | 93H6182               | AC power supply            |
| 152                         | 7015/930/950                 | 71F0067               | Power supply               |
| (cont.)                     | 7015/970/980                 | 11H8239               | Power supply (standard AC) |
|                             | 7015/97B/98B                 | 11H8239               | Power supply (standard AC) |
|                             |                              | 88G0053               | Power supply (-48V DC)     |
|                             | 7015/990                     | 11H8239               |                            |
|                             | 7015/R10                     | 88G0134               |                            |
|                             | 7015/R20                     | 88G0134               |                            |
|                             | 7015/R21                     | 11H8271               |                            |
|                             | 7015/R24                     | 11H8239               | AC Power supply            |

| Failing<br>Function<br>Code | Machine<br>Type/Model | FRU<br>Part<br>Number | Description and Notes                                                                                                    |
|-----------------------------|-----------------------|-----------------------|----------------------------------------------------------------------------------------------------|
| 152                         | 7015/R30/R40/R50      | 93H6189               | AC Power supply                                                                                                    |
| (cont.)                     |                       | 93H6192               | DC Power supply                                                                                                    |
|                             | 7016                  | 71F0069               | DC Power supply                                                                                                    |
|                             | 7018/740/741          | 65G2853               |                                                                                                    |
|                             | 7030                  | 52G4764               |                                                                                                    |
|                             | 16-Port RAN           | 93H7091<br>93H7091    | Power Supply for Remote Async Node FRU Part Number 88G3842 Power Supply for Remote Async Node FRU Part Numbers 93H6549 and 93H6563                                                                       |
|                             | 9076                  |                       | Note: When working on a 9076, refer to the following publications: Scalable POWERparallel Systems POWERparallel Maintenance Information Volume 2, and Maintenance Analysis Procedures and Parts Catalog. |
| 153                         | 7013/J01              | 93H6182               | Power Supply                                                                                                    |
|                             | 7015 Media Drawer     | 44F5287               | Power supply, SCSI device drawer/SCSI                                                                                                    |
|                             | 9334/010/011          | 07G4834               | deskside unit                                                                                                    |
|                             | 9334/500/501          | 07G4833               | (110 V)                                                                                                    |
|                             |                       | 07G4834               | (220 V)                                                                                                    |
| 154                         |                       | 43G1796               | 16MB memory card memory module                                                                                                    |
| 157                         |                       |                       | Base memory card. Refer to Appendix C. System Memory Reference for FRU numbers.                                                                                                    |
| 158                         | 7013/J01              | 19H0270               | Fan assembly                                                                                                    |
|                             | 7015                  | 44F5280               | Fan assembly, SCSI device drawer/SCSI                                                                                                    |
|                             | 9334/010/011          | 44F5280               | deskside unit                                                                                                    |
|                             | 9334/500/501          | 44F9979               |                                                                                                    |
|                             | 7134                  |                       |                                                                                                    |
| 159                         |                       | 6247455               | Tablet cursor, Models 21, 22                                                                                                    |
|                             |                       | 74F3131               | Tablet cursor, 4-button, 6093 Models 11, 12                                                                                                    |
|                             |                       | 74F3132               | Tablet cursor, 6-button, 6093 Models 11, 12                                                                                                    |
| 160                         | 7015                  | 40F9871               | Fan, CPU drawer, front                                                                                                    |
|                             |                       | 40F9872               | Fan, CPU drawer, rear                                                                                                    |
|                             |                       | 40F9871               | Fan, CPU drawer, power supply                                                                                                    |
|                             |                       | 42F9872               | Fan, async drawer, front                                                                                                    |
|                             |                       | 59F3688               | Fan, async drawer, power supply                                                                                                    |
| 161                         | 7015                  | 52G1607               | Battery, battery backup unit                                                                                                    |
| 162                         | 7015                  | 42F6840               | Cable, battery backup unit                                                                                                    |

| Failing<br>Function<br>Code | Machine<br>Type/Model                                                    | FRU<br>Part<br>Number | Description and Notes                            |
|-----------------------------|--------------------------------------------------------------------------|-----------------------|--------------------------------------------------|
| 163                         | 7015                                                                     | 59F3873               | Bezel and status panel, battery backup unit      |
| 164                         | 7015                                                                     | 00G3372               | Battery backup switching supply unit             |
| 165                         | 7006                                                                     | 31F4287               | Operator panel display                           |
|                             | 7008                                                                     | 43G0056               | Operator panel assembly                          |
|                             | 7009                                                                     | 65G7994               |                                                  |
|                             | 7011                                                                     | 31F4287               | Operator panel display                           |
|                             | 7012/320/32E/32H                                                         | 00G2121               |                                                  |
|                             | 7012/340/34H/350/<br>355/360/365/36T/<br>370/375/37T/380/<br>390/39H/397 | 00G2230               |                                                  |
|                             | 7012/G30/G40                                                             | 40H2671<br>11H3904    | Operator panel (base) Operator panel (expansion) |
|                             | 7013/520/52H/530/<br>540/53H/550/560                                     | 00G2126               | Operator panel assembly                          |
|                             | 7013/55L                                                                 | 93H7182               |                                                  |
|                             | 7013/570/580/58H/<br>590/59H/591/595                                     | 94F3592               |                                                  |
|                             | 7013/J30/J40/J50                                                         | 94H9992               | Operator panel                                   |
| 165                         | 7015/930/950                                                             | 00G2130               | Operator panel, CPU drawer                       |
| (cont.)                     |                                                                          | 81F8234               | Operator panel, async drawer                     |
|                             | 7015/970/980/97B                                                         | 43G1803               | Operator panel, CPU enclosure                    |
|                             | /98B/990                                                                 | 43G1803               | Operator panel, CPU media enclosure              |
|                             | 7015/R10/R20/R21                                                         | 11H3254               |                                                  |
|                             | 7015/R24                                                                 | 43G1803               | Operator panel                                   |
|                             | 7015/R30/R40/R50                                                         | 94H9993               | Operator panel with keylock                      |
|                             | 7016                                                                     | 00G2126               | Operator panel without keylock                   |
|                             | 7018/740                                                                 | 52G1446               | Operator panel                                   |
|                             | 7018/741                                                                 | 52G1485               | Operator panel                                   |
|                             | 7030                                                                     | 00G2230               | Operator panel display                           |

| Failing<br>Function<br>Code | Machine<br>Type/Model       | FRU<br>Part<br>Number | Description and Notes                  |
|-----------------------------|-----------------------------|-----------------------|----------------------------------------|
| 166                         | 7006                        | 88G2601               | Fan, front                             |
|                             | 7009                        | 65G7989               | Fan, front                             |
|                             | 7012/320 and 32H<br>(early) | 40F9980               | Front Fan                              |
|                             | 7012/32H (late)             | 00G2981               | Fan, front                             |
|                             | through 375                 | 40F9979               | Fan, rear                              |
|                             | 7012/380/390/39H            | 00G2981               | Fan, front                             |
|                             |                             | 40F9979               | Fan, rear                              |
|                             | 7012/397                    | 11H2694               | Fan, CPU high speed                    |
|                             |                             | 11H3975               | Fan, Memory medium speed               |
|                             | 7012/G30/G40                | 11H3884               | Fan, CPU/memory/disk fan (rear fan)    |
|                             |                             | 71F1128               | Fan, MCA (front fan)                   |
|                             | 7013/55L                    | 40F9979               | Fan, rear                              |
|                             |                             | 32G1528               | Fan, front                             |
| 166                         | 7013                        | 71F1128               | Fan, memory (except 55L, 59H)          |
| (cont.)                     |                             | 00G3277               | Fan, disk (except 55L)                 |
|                             |                             | 65G1877               | Fan, supplemental cooling (except 55L) |
|                             | 7013/591/595/59H            | 00G3277               | Fan, disk                              |
|                             |                             | 65G1877               | Fan, supplemental cooling              |
|                             |                             | 42F7434               | Fan, power supply                      |
|                             | 7013/J01                    | 19H0270               | Medium Speed Fan Asm. only             |
|                             |                             | 19H0221               | Expansion Unit Main Fan Module         |
|                             | 7013/J30/J40                | 19H0219               | Fan, Main Fan                          |
|                             |                             | 19H0270               | Medium Speed Fan Asm. only             |
|                             |                             | 19H0224               | Fan, Disk module                       |
|                             |                             | 19H0222               | Fan, MCA                               |
|                             | 7013/J50                    | 09H4751               | Fan, Main Fan                          |
|                             |                             | 19H0270               | Medium Speed Fan Asm. only             |
|                             |                             | 09H4752               | High Speed Fan Asm. only               |
|                             |                             | 19H0224               | Fan, Disk module                       |
|                             |                             | 19H0222               | Fan, MCA                               |

| Failing<br>Function<br>Code | Machine<br>Type/Model                             | FRU<br>Part<br>Number | Description and Notes                        |
|-----------------------------|---------------------------------------------------|-----------------------|----------------------------------------------|
| 166                         | 7015                                              | 40F9871               | Fan, CPU drawer (front)                      |
| (cont.)                     | 7015/930/950/970/<br>97B/980/98B                  | 40F9871               | Fan, CPU drawer, power supply                |
|                             | 7015/930/950/970/<br>97B/980/98B                  | 40F9872               | Fan, CPU drawer (rear), async drawer (front) |
|                             | 7015/930/950/970/<br>97B/980/98B                  | 44F5280               | Fan, SCSI device drawer                      |
|                             | 7015/930/950/970/<br>97B/980/98B                  | 59F3688               | Fan, async drawer, power up                  |
|                             | 7015/990/R24                                      | 02G7253               | Fan, CPU planar                              |
|                             |                                                   | 52G5560               | Fan, Media carrier                           |
|                             |                                                   | 52G5543               | Fan, Disk drive                              |
|                             |                                                   | 8185454               | Fan, High speed                              |
| 166                         | 7015/R10/R20                                      | 42F7482               | Fan, CPU                                     |
| (cont.)                     | 7015/R10/R21                                      | 81F8599               | Fan, I/O                                     |
|                             | 7015/R30/R40                                      | 11H2686               | Fan, CPU                                     |
|                             |                                                   | 40H7070               | Fan Asm. only                                |
|                             |                                                   | 11H2694               | Fan, Media, I/O                              |
|                             |                                                   | 11H2694               | Fan, Power Supply                            |
|                             | 7015/R50                                          | 93H5070               | Fan, CPU                                     |
|                             |                                                   | 93H5822               | Fan,CPU                                      |
|                             |                                                   | 11H2694               | Fan, Media, I/O                              |
|                             |                                                   | 11H2694               | Fan, Power Supply                            |
|                             | 7016                                              | 71F1128               | Fan, logic                                   |
|                             |                                                   | 39F6802               | Fan, graphics card cage                      |
|                             |                                                   | 70F9846               | Fan, disk drive, small                       |
|                             | 7018                                              | 40F9872               | Fan, rear                                    |
|                             | 7030                                              | 40F9979               | Fan, rear                                    |
|                             |                                                   | 00G2981               | Fan, front                                   |
| 167                         | 7013 models<br>below 570                          | 71F1128               | Fan, power supply                            |
|                             | 7013/570/580/58H/<br>590/591/59H/595              | 42F7434               | Fan, power supply                            |
|                             | 7015/930/950/970/<br>97B/980/98B/990              | 40F9871               | Fan, CPU drawer power supply                 |
|                             | 7015/930/950/<br>970/97B/980/<br>98B/R10/ R20/R21 | 40F9872               | Fan, power supply                            |
|                             | 7015/R24                                          | 02G7266               | Fan, power supply                            |
|                             | 7016                                              | 71F1128               | Fan, power supply                            |
|                             | 7018                                              | 40F9872               | Fan, power supply                            |

| Failing<br>Function<br>Code | Machine<br>Type/Model                | FRU<br>Part<br>Number | Description and Notes                                     |
|-----------------------------|--------------------------------------|-----------------------|-----------------------------------------------------------|
| 168                         | 7006                                 | 88G2671               | Keylock assembly, locking                                 |
|                             | 7009                                 | 65G7994               | Keylock, Operator panel assembly                          |
|                             | 7011                                 | 00G2360               | Keylock w/keys                                            |
|                             | 7012/320/32H                         | 40F9928               | Keylock assembly, locking                                 |
|                             |                                      | 71F1354               | Keylock assembly, nonlocking                              |
|                             | 7012 below 380                       | 81F9038               | Keylock assembly, locking                                 |
|                             |                                      | 88G3961               | Keylock assembly, nonlocking                              |
|                             | 7012 models 380                      | 81F9038               | Keylock assembly, locking                                 |
|                             | and later                            | 88G3961               | Keylock assembly, nonlocking                              |
|                             | 7012/G30/G40                         | 52G0252<br>52G0254    | Keylock assembly, locking<br>Keylock assembly, nonlocking |
|                             | 7013 Below 570<br>except 55L         | 31F4215               | Keylock                                                   |
|                             | 7013/55L/570/580/<br>58H/590/591/595 | 51G9876               | Keylock assembly                                          |
|                             | 7013/59H                             | 51G9876               | Keylock assembly                                          |
| 168                         | 7013/J30/J40/J50                     | 94H9992               | Operator panel assembly                                   |
| (cont.)                     | 7015/930/950                         | 40F9875               | Keylock assembly                                          |
|                             | 7015/970/97B/<br>980/98B/990         | 31G9609               | Keylock assembly                                          |
|                             | 7015/R10/R20/R21/<br>R24             | 52G1485               | Keylock, Operator panel assembly                          |
|                             | 7015/R30/R40/R50                     | 94H9993               | Keylock, Operator panel assembly                          |
|                             | 7016                                 | 31F4215               | Keylock assembly                                          |
|                             | 7018/770                             | 52G1446               | Keylock, Operator panel assembly                          |
|                             | 7018/771                             | 52G1485               | Keylock, Operator panel assembly                          |
|                             | 7030/3AT/3BT/3CT                     | 81F9038               | Keylock assembly, locking                                 |
|                             |                                      | 88G3961               | Keylock assembly, nonlocking                              |

| Failing<br>Function<br>Code | Machine<br>Type/Model                | FRU<br>Part<br>Number         | Description and Notes         |
|-----------------------------|--------------------------------------|-------------------------------|-------------------------------|
| 169                         | 7006/41T/41W                         | 93H5928                       | System board                  |
|                             | 7006/42T/42W                         | 39H8152                       |                               |
|                             | 7008                                 | 43G2429                       | CPU card                      |
|                             | 7009/C10                             | 40H5691                       |                               |
|                             | 7009/C20                             | 40H5693                       | System board                  |
|                             | 7011/220                             | 65G7374                       |                               |
|                             | 7011/230                             | 8184088                       | System board                  |
|                             | 7011/250                             | 93H5861                       | System board (66MHz)          |
|                             |                                      | 8184306                       | System board (80MHz)          |
|                             | 7012/320/32H                         | 43G0534                       | System Planar                 |
|                             | 7012/340/350                         | 51G8812                       |                               |
|                             | 7012/34H/360/36T/<br>370/37T         | 93H7182                       |                               |
|                             | 7012/355/365/375                     | 93H7238                       |                               |
|                             | 7012/380/390/39H                     | 07L9622                       |                               |
|                             | 7012/397                             | 93H5557                       |                               |
| 169<br>(cont.)              | 7012/G30<br>7012/G40                 | 35H8832<br>09J4829            | ELM planar                    |
|                             | 7013 Below 570<br>except 55L         | 00G2126                       |                               |
|                             | 7013/55L                             | 93H7182                       |                               |
|                             | 7013/570/580/58H/<br>590/591/59H/595 | 94F3592                       |                               |
|                             | 7013/J30<br>7013/J40<br>7013/J50     | 19H0242<br>35H8778<br>09J4816 | System board                  |
|                             | 7015/930/950                         | 00G2130                       | Operator panel, CPU drawer    |
|                             |                                      | 81F8234                       | Operator panel, async drawer  |
|                             | 7015/970/97B/980/<br>98B/990         | 43G1803                       | Operator panel, CPU enclosure |
|                             | 7015/R10/R20/R21                     | 52G1485                       | Operator panel                |
|                             | 7015/R24                             | 43G1803                       | System board                  |
|                             | 7015/R30/R40/R50                     | 94H9993                       | Operator panel (with keylock) |
|                             | 7016                                 | 00G2126                       |                               |
| 169                         | 7018/740                             | 52G1446                       | Operator panel                |
| (cont.)                     | 7018/741                             | 52G1485                       |                               |
|                             | 7018/770                             | 52G1446                       |                               |
|                             | 7018/771                             | 52G1485                       | System board                  |
|                             | 7030                                 | 07L9622                       |                               |

| Failing<br>Function<br>Code | Machine<br>Type/Model                | FRU<br>Part<br>Number | Description and Notes                                              |
|-----------------------------|--------------------------------------|-----------------------|--------------------------------------------------------------------|
| 170                         |                                      |                       | Fan Problem                                                        |
|                             |                                      |                       | <b>Note:</b> For type/model and FRU information, refer to FFC 166. |
| 171                         |                                      | 59F4433               | 8MB and 16MB SD1 base memory card                                  |
| 172                         |                                      | 70F9973               | 4MB memory card memory module                                      |
| 173                         |                                      | 59F4581               | 1MB memory card memory module                                      |
| 174                         |                                      | 59F4582               | 2MB memory card memory module                                      |
| 175                         |                                      | 59F4581               | 1MB memory card memory module                                      |
| 176                         |                                      | 70F9973               | 4MB memory card memory module                                      |
| 177                         |                                      | 70F9976               | 8MB memory card memory module                                      |
| 178                         |                                      | 81F8926               | 32MB and 64MB S1.5 and S3 base memory card                         |
| 179                         |                                      | 59F4582               | 2MB memory card memory module                                      |
| 180                         |                                      |                       | See System Unit Memory Combinations in Appendix C.                 |
| 181                         | 7006                                 | 88G2579               | Cable, diskette drive signal                                       |
|                             | 7009                                 | 65G8007               | Cable, diskette drive signal                                       |
|                             | 7011/220/230/250                     | 31F4283               | Cable, diskette drive signal                                       |
|                             | 7012 models before 380               | 40F9925               | Cable, diskette drive signal                                       |
|                             | 7012/380/390/39H/397                 | 51G9521               | Cable, diskette drive signal                                       |
|                             | 7012/G series                        | 11H3757               | Diskette drive cable                                               |
|                             | 7013 Below 570<br>except 55L         | 00G0976               | Cable assembly, SCSI and diskette                                  |
|                             | 7013/55L                             | 52G7449               | Cable assembly, diskette                                           |
|                             | 7013/570/580/58H/<br>590/591/59H/595 | 65G7538               | Cable Assembly, SCSI and Diskette                                  |
|                             | 7015/930/950                         | 71F0700               | Cable, CPU Drawer Diskette Signal                                  |
| 181                         | 7015/970/980                         | 02G7306               | Cable, CPU Enclosure, Diskette Signal                              |
| (cont.)                     | 7015/97B/98B/990                     | 52G5555               | Cable, CPU Media Enclosure, Diskette Signal                        |
|                             | 7015/R10/R20/R21                     | 52G1466               | Cable, CPU Drawer, Diskette Signal                                 |
|                             | 7015/R24                             | 52G6136               | Cable, CPU Media Enclosure, Diskette Signal                        |
|                             | 7015/R30/R40/R50                     | 40H7045               | Operator panel cable/receiver asm                                  |
|                             | 7016                                 | 53F3319               | Cable, Diskette Drive Signal                                       |
|                             | 7018                                 | 71F0700               | Cable, CPU drawer diskette signal                                  |
|                             | 7030                                 | 51G9521               | Cable, diskette drive signal                                       |
| 182                         |                                      | 70F9976               | 8MB memory card memory module                                      |

| Failing<br>Function<br>Code | Machine<br>Type/Model               | FRU<br>Part<br>Number | Description and Notes                     |
|-----------------------------|-------------------------------------|-----------------------|-------------------------------------------|
| 183                         | 7013 Below 570 excluding 55L        | 53F3417               | Diskette redrive card                     |
|                             | 7015/930/950                        | 53F4172               | Diskette redrive card                     |
| 184                         | 4869/002                            | 15F7993               | 5.25-inch external diskette drive, 1.2MB, |
|                             | 7012/320/32H                        | 11F8890               | Riser card, external diskette             |
|                             | 7013 Below 570 excluding 55L        | 40F9781               | Cable, external 5.25-inch diskette        |
| 185                         |                                     | 68X5706               | X.25 memory DRAM SIP                      |
| 186                         |                                     | 11H5676               | Multiprotocol interface card              |
| 187                         | 7013/540                            | 59F4583               | 4MB memory card memory module             |
| 188                         |                                     | 6247454               | Tablet stylus, Models 21, 22              |
|                             |                                     | 74F3133               | Tablet stylus, 6093 Models 11, 12         |
| 189                         | 7012/320/32H                        | 81F8900               | Direct Bus Attach Riser Card              |
|                             | 7012 Below 380                      | 00G2721               | Extender, SCSI bus                        |
| 190                         |                                     | 00G0959               | Cable, SCSI (Increased Availability)      |
|                             | 7006                                | 88G2577               | Cable, internal SCSI disk drive           |
|                             | 7009                                | 65G8006               | Cable, internal SCSI disk drive           |
|                             | 7011/220/230/250                    | 31F4284               | Cable, internal SCSI disk drive           |
|                             | 7012/320/32H                        | 31G9675               | Cable, internal SCSI disk drive           |
|                             | 7012 models above 32H and below 380 | 43G0779               | Cable, internal SCSI disk drive           |
|                             | 7012/380/390/39H/397                | 52G4850               | Cable, internal SCSI disk drive           |
|                             | 7012/G30/G40                        | 11H3928               | Cable, internal SCSI 4-drop               |
|                             |                                     | 11H3929               | Cable, internal SCSI 6-drop               |

| Failing<br>Function<br>Code | Machine<br>Type/Model                | FRU<br>Part<br>Number                    | Description and Notes                                                                                     |
|-----------------------------|--------------------------------------|------------------------------------------|----------------------------------------------------------------------------------------------------|
| 190<br>(cont.)              | 7013 Below 570<br>except 55L         | 00G0976                                  | Cable, internal SCSI disk drive                                                                           |
|                             | 7013/55L                             | 65G7539                                  | Cable, internal SCSI disk drive                                                                           |
|                             | 7013/570                             | 65G7537                                  | Cable, internal SCSI disk drive                                                                           |
|                             | 7013 above 570                       | 65G7538                                  | Cable, internal SCSI disk drive                                                                           |
|                             | 7013 All models except 55L (feature) | 00G0977                                  | Cable, 2nd internal SCSI, 4-drop (8-bit)                                                                  |
|                             | 7013 All models except 55L (feature) | 52G7451                                  | Cable, 2nd internal SCSI, 6-drop (8-bit)                                                                  |
|                             | 7013 All models except 55L (feature) | 52G4430                                  | Cable, 2nd internal SCSI, 6-drop (16-bit)                                                                 |
|                             | 7013 55L (feature)                   | 52G7450                                  | Cable 2nd internal SCSI, 4-drop (8-bit)                                                                   |
|                             | 7013/595                             | 65G7538<br>39H9274<br>52G7451<br>52G4430 | Cable, Internal SCSI Cable, Integrated SCSI-2 (base) Cable, 6-drop, 8-bit SCSI Cable, 6-drop, 16-bit SCSI |
|                             | 7013/J30/J40/J50                     | 19H0398                                  | Cable, internal SCSI                                                                                      |
| 190                         | 7015/930/950                         | 00G0978                                  | Cable, CPU drawer, SCSI device                                                                            |
| (cont.)                     | 7015/970/980                         | 10G8718                                  | Cable, SCSI, CPU Enclosure (outside of carrier-lower docking connector)                                   |
|                             | 7015/970/980                         | 10G8720                                  | Cable, SCSI, CPU Enclosure (outside of carrier-upper docking connector)                                   |
|                             | 7015/97B/98B/990                     | 52G5771                                  | Cable, SCSI, CPU Media Enclosure                                                                          |
|                             | 7015/R10/R20/R21                     | 88G3325                                  | Cable, SCSI, CPU Drawer                                                                                   |
|                             | 7015/R24                             | 88G4693                                  | Cable, SCSI, CPU Drawer, Disk Drive<br>Carrier                                                            |
|                             | 7015/R24                             | 88G4694                                  | Cable, SCSI, CPU Drawer, (to adapter)                                                                     |
|                             | 7015/R30/R40                         | 11H2681<br>40H0482                       | Cable, SCSI, Media Module,<br>Cable, SCSI (to SCSI adapter)                                               |
|                             | 7015/R50                             | 93H5067<br>93H5066                       | Cable, SCSI (DASD to Media board) Cable, SCSI (to SCSI adapter)                                           |
|                             | 7016                                 | 00G0979                                  | Cable, internal SCSI disk drive                                                                           |
|                             | 7018                                 | 00G0978                                  | Cable, internal SCSI disk drive                                                                           |
|                             | 7030                                 | 52G4850                                  | Cable, internal SCSI disk drive                                                                           |
| 192                         | 7203                                 | 00G2960                                  | Power supply, portable disk drive                                                                         |
| 195                         | 7015                                 | 31F4223                                  | Cable, SCSI device drawer external signal                                                                 |
| 197                         | 7015                                 | 00G0978                                  | Cable, SCSI device drawer internal signal                                                                 |
| 199                         |                                      |                                          | SCSI backplane (generic)                                                                                  |
| 201                         |                                      |                                          | Unidentified SCSI device drawer cable                                                                     |

| Failing<br>Function<br>Code | Machine<br>Type/Model                | FRU<br>Part<br>Number | Description and Notes         |
|-----------------------------|--------------------------------------|-----------------------|-------------------------------|
| 203                         | 7203                                 | 00G2960               | Power Supply                  |
|                             | 7204/001                             | 46G3934               |                               |
|                             | 7204/010/215/315                     | 8191380               |                               |
|                             | 7204/112/113/114/<br>139/317/325/339 | 87G1642               |                               |
|                             | 7206/001                             | 46G3934               |                               |
|                             | 7206/002                             | 8191380               |                               |
|                             | 7207/001/011                         | 00G2960               |                               |
|                             | 7207/012                             | 46G3934               |                               |
|                             | 7207/315                             | 59H3760               |                               |
|                             | 7208/001                             | 00G2960               |                               |
|                             | 7208/011                             | 46G3934               |                               |
|                             | 7209                                 | 46G3934               |                               |
|                             | 7210/001                             | 00G2960               |                               |
|                             | 7210/005                             | 65G7585               | Power supply/enclosure        |
|                             | 7210/010                             | 59H3760               | Power supply                  |
| 205                         |                                      | 46F2440               | Cable, optical 6 m            |
|                             |                                      | 46F2441               | Cable, optical 10 m           |
|                             |                                      | 46F2442               | Cable, optical 20 m           |
|                             |                                      | 46F2443               | Cable, optical 60 m           |
|                             |                                      | 46F2444               | Cable, optical 100 m          |
| 208                         | 7015                                 | 53F3524               | Power distribution board      |
| 209                         | 7015                                 | 70F9715               | IPO switch assembly           |
| 210                         |                                      |                       | Fixed-point processor problem |
|                             | 7006/41T/41W                         | 93H5928               | System board, ID 42           |
|                             | 7006/42T/42W                         | 39H8152               | System board, ID 91           |
|                             | 7008                                 | 43G2429               | System board, ID 43           |
|                             | 7009/C10                             | 40H5691               | CPU card, ID 48               |
|                             | 7009/C20                             | 40H5693               | CPU card, ID 90               |
|                             | 7011/220                             | 65G7374               | System board, ID 41 or 45     |
|                             | 7011/230                             | 8184088               | System board, ID 47           |
|                             | 7011/250                             | 93H5861               | System board, ID 46 (66MHz)   |
|                             |                                      | 8184306               | System board, ID 49 (80MHz)   |
|                             | 7012/320                             | 91F1009               | CPU card, ID 31               |
|                             | 7012/32H                             | 81F8232               | CPU card, ID 35               |

| Failing<br>Function<br>Code | Machine<br>Type/Model | FRU<br>Part<br>Number         | Description and Notes                                                               |
|-----------------------------|-----------------------|-------------------------------|-------------------------------------------------------------------------------------|
| 210<br>(cont.)              | 7012/340              | 52G4190                       | Fixed Point Processor Problem CPU card, ID 37                                       |
|                             | 7012/350              | 52G4007                       | CPU card, ID 38                                                                     |
|                             | 7012/34H/355          | 51G9433                       | CPU card, ID 77                                                                     |
|                             | 7012/360/36T/365      | 51G9437                       | CPU card, ID 76                                                                     |
|                             | 7012/370/37T/375      | 51G9441                       | CPU card, ID 75                                                                     |
|                             | 7012/380              | 93H5028                       | CPU card, ID 58                                                                     |
|                             | 7012/390              | 93H4897                       | CPU card, ID 57                                                                     |
|                             | 7012/39H              | 93H4924                       | CPU card, ID 59                                                                     |
| 210<br>(cont.)              | 7012/397              | 93H5557                       | Fixed Point Processor Problem<br>System board, ID 94                                |
|                             | 7012/G30              | 35H8750                       | E1D Dual CPU Card, ID A6                                                            |
|                             | 7012/G40              | 09J4714<br>09J4713<br>07L9397 | E4M CPU Card (604-one way), ID<br>CPU Card (604-two way)<br>CPU Card (604E-two way) |
|                             | 7013/520              | 71F1378                       | CPU planar, ID 30                                                                   |
|                             | 7013/52H              | 00G3528                       | CPU planar, ID 34                                                                   |
|                             | 7013/530              | 81F7888                       | CPU planar, ID 10                                                                   |
|                             | 7013/53H              | 31F4350                       | CPU planar, ID 18                                                                   |
|                             | 7013/540              | 53F3349                       | CPU planar, ID 14                                                                   |
|                             | 7013/550              | 52G0020                       | CPU planar, ID 1C                                                                   |
|                             | 7013/55L              | 51G9433                       | CPU card, ID 77                                                                     |
|                             | 7013/560              | 51G9947                       | CPU planar, ID 5C                                                                   |
| 210<br>(cont.)              | 7013/570              | 8184780                       | Fixed Point Processor Problem CPU planar, ID 67                                     |
|                             | 7013/580              | 8184913                       | CPU planar, ID 66                                                                   |
|                             | 7013/590              | 93H4843                       | CPU planar, ID 70                                                                   |
|                             | 7013/591              | 93H4880                       | CPU planar, ID 79                                                                   |
|                             | 7013/595              | 93H0445                       | CPU planar, ID 89                                                                   |
|                             | 7013/58H              | 93H4853                       | CPU planar, ID 71                                                                   |
|                             | 7013/59H              | 93H4055                       | CPU planar, ID 72                                                                   |
|                             | 7013/J30              | 35H8748                       | CPU Card (C1D), ID A0                                                               |
|                             | 7013/J40              | 09J4712                       | CPU Card (C4D), ID A1                                                               |
|                             | 7013/J50              | 07L8979                       | CPU Card (X4D), ID                                                                  |
|                             | 7015/930              | 53F3350                       | CPU planar, ID 02 or 20                                                             |
|                             | 7015/950              | 52G5762                       | CPU planar, ID 2E                                                                   |

| Failing<br>Function<br>Code | Machine<br>Type/Model            | FRU<br>Part<br>Number         | Description and Notes                                                                                                    |
|-----------------------------|----------------------------------|-------------------------------|----------------------------------------------------------------------------------------------------|
| 210<br>(cont.)              | 7015/970/97B                     | 52G6076                       | Fixed Point Processor Problem CPU planar, ID 63                                                                                                    |
|                             | 7015/980/98B                     | 52G6085                       | CPU planar, ID 64                                                                                                    |
|                             | 7015/990                         | 93H4848                       | CPU planar, ID 80                                                                                                    |
|                             | 7015/R10                         | 8184780                       | CPU planar, ID 67                                                                                                    |
|                             | 7015/R20                         | 93H4055                       | CPU planar, ID 72                                                                                                    |
|                             | 7015/R21                         | 93H4880                       | CPU planar, ID 79                                                                                                    |
|                             | 7015/R24                         | 10J2962                       | CPU planar, ID 82                                                                                                    |
|                             | 7015/R30                         | 35H8748                       | CPU Card, ID A3                                                                                                    |
|                             | 7015/R40                         | 09J4712                       | CPU planar, ID A4                                                                                                    |
|                             | 7015/R50                         | 41L6222                       | CPU planar, ID A4                                                                                                    |
|                             | 7016/730                         | 81F7888                       | CPU planar, ID 10                                                                                                    |
|                             | 7018/740/741                     | 71F1378                       | CPU planar, ID 30                                                                                                    |
|                             | 7018/770/771                     | 8184780                       | CPU planar, ID 30                                                                                                    |
| 210<br>(cont.)              | 7030/3AT                         | 93H5028                       | Fixed Point Processor Problem CPU card, ID 58                                                                                                    |
|                             | 7030/3BT                         | 93H4897                       | CPU card, ID 57                                                                                                    |
|                             | 7030/3CT                         | 93H4924                       | CPU card, ID 59                                                                                                    |
|                             | SPCL/POK<br>9076/2008            |                               | System board, ID 81  Note: When working on a 9076, refer to the following publications: Scalable POWERparallel Systems POWERparallel Maintenance Information Volume 2, and Maintenance Analysis Procedures and Parts Catalog. |
| 212                         |                                  |                               | Cache Problem  Note: For type/model and FRU information, refer to FFC 210.                                                                                                    |
| 214                         | 7012/G30<br>7012/G40             | 35H8832<br>09J4829            | Memory Control Unit Problem System board  Note: For type/model and FRU informa-                                                                                                    |
|                             | 7013/J30<br>7013/J40<br>7013/J50 | 19H0242<br>35H8778<br>09J4816 | tion, other than the machine type or models listed refer to FFC 210.                                                                                                    |
|                             | 7015/R30<br>7015/R40<br>7015/J50 | 19H0242<br>35H8778<br>09J4816 |                                                                                                    |

| Failing<br>Function<br>Code | Machine<br>Type/Model            | FRU<br>Part<br>Number         | Description and Notes                                                                                           |
|-----------------------------|----------------------------------|-------------------------------|----------------------------------------------------------------------------------------------------|
| 215                         | 7013/520                         | 71F1378                       | Optic Channel Support Problem CPU planar, ID 30                                                                 |
|                             | 7013/52H                         | 00G3528                       | CPU planar, ID 34                                                                                               |
|                             | 7013/530                         | 81F7888                       | CPU planar, ID 10                                                                                               |
|                             | 7013/53H                         | 31F4350                       | CPU planar, ID 18                                                                                               |
|                             | 7013/540                         | 53F3349                       | CPU planar, ID 14                                                                                               |
|                             | 7013/550                         | 52G0020                       | CPU planar, ID 1C                                                                                               |
|                             | 7013/560                         | 51G9947                       | CPU planar, ID 5C                                                                                               |
|                             | 7013/570                         | 8184780                       | CPU planar, ID 67                                                                                               |
|                             | 7013/580                         | 52G7363                       | CPU planar, ID 66                                                                                               |
|                             | 7015/930                         | 53F3350                       | CPU planar, ID 02                                                                                               |
|                             | 7015/950                         | 52G5762                       | CPU planar, ID 2E                                                                                               |
|                             | 7015/970/97B                     | 52G6076                       | CPU planar, ID 63                                                                                               |
|                             | 7015/980/98B                     | 52G6085                       | CPU planar, ID 64                                                                                               |
| 215<br>(cont).              | 7016/730                         | 81F7888                       | Optic Channel Support Problem CPU planar, ID 10                                                                 |
|                             | 7018/740/741                     | 71F1378                       | CPU planar, ID 30                                                                                               |
|                             | 7018/770/771                     | 8184780                       | CPU planar, ID 66                                                                                               |
| 216                         |                                  |                               | OCS ROM Problem                                                                                                 |
|                             |                                  |                               | <b>Note:</b> For type/model and FRU information, refer to FFC 210.                                              |
| 217                         | 7012/G30<br>7012/G40             | 35H8832<br>09J4829            | System ROS/FEPROM<br>System board                                                                               |
|                             | 7013/J30<br>7013/J40<br>7013/J50 | 19H0242<br>35H8778<br>09J4816 | System board                                                                                                    |
|                             | 7015/R30/R40/R50                 | 09J4875                       | I/O card                                                                                                    |
|                             |                                  |                               | <b>Note:</b> For type/model and FRU information, other than the machine type or models listed refer to FFC 210. |
| 218                         |                                  |                               | Processor IOCC problem (IOCC located in the Processor)                                                          |
|                             |                                  |                               | <b>Note:</b> For type/model and FRU information, refer to FFC 210.                                              |
| 219                         |                                  |                               | Common memory logic problem Refer to Appendix C for memory card and memory module FRU numbers.                  |
| 220                         |                                  | 58F2903                       | Cable, RGB 3-position video                                                                                     |

| Failing<br>Function<br>Code | Machine<br>Type/Model                | FRU<br>Part<br>Number | Description and Notes                            |
|-----------------------------|--------------------------------------|-----------------------|--------------------------------------------------|
| 221                         | 7006/41T/41W                         | 93H5928               | System I/O Control Logic Problem System board    |
|                             | 7006/42T/42W                         | 39H8152               | System board                                     |
|                             | 7008                                 | 43G2429               | System board                                     |
|                             | 7009/C10/C20                         | 65G7904               | System board                                     |
|                             | 7011/220                             | 65G7374               | System board                                     |
|                             | 7011/230                             | 8184088               | System board                                     |
|                             | 7011/250                             | 93H5861               | System board (66MHz)                             |
|                             | 7011/250                             | 8184306               | System board (80MHz)                             |
|                             | 7012/320/32H                         | 43G0534               | System board                                     |
|                             | 7012/340/350                         | 51G8812               | System board                                     |
|                             | 7012/355/365/375                     | 93H7238               | System board                                     |
|                             | 7012/34H/360/36T/<br>370/37T         | 93H7182               | System board                                     |
|                             | 7012/380/390/39H                     | 07L9622               | System board                                     |
|                             | 7012/397                             | 93H5557               | System board                                     |
| 221<br>(cont.)              | 7012/G30<br>7012/G40                 | 35H8832<br>09J4829    | System I/O Control Logic Problem<br>System board |
|                             | 7013/520/530/540/<br>550/560/52H/53H | 00G3165               | I/O planar                                       |
|                             | 7013/55L                             | 93H7182               | System board                                     |
|                             | 7013/570/580/58H/<br>590/591/59H     | 07L6765               | I/O planar                                       |
|                             | 7013/595                             | 93H6519               | I/O planar                                       |
|                             | 7013/J30/J40                         | 09J4875               | I/O card                                         |
|                             | 7013/J30/J40/J50                     | 95H0010               | Micro-channel adapter planar                     |
|                             | 7013/J50                             | 09J4875               | I/O card                                         |
|                             | 7015/930/950                         | 00G3165               | I/O planar, CPU drawer                           |
|                             | 7015/930/950                         | 59F3785               | I/O planar, async drawer                         |
|                             | 7015/970/97B                         | 93H5787               | Combination planar                               |
|                             | 7015/970/97B                         | 93H3561               | Second I/O planar                                |

| Failing<br>Function<br>Code | Machine<br>Type/Model | FRU<br>Part<br>Number | Description and Notes                                                                                                    |
|-----------------------------|-----------------------|-----------------------|----------------------------------------------------------------------------------------------------|
| 221<br>(cont.)              | 7015/980/98B          | 93H5787               | System I/O Control Logic Problem Combination planar                                                                                                    |
|                             | 7015/980/98B          | 93H3561               | Second I/O planar                                                                                                    |
|                             | 7015/990              | 93H5787<br>93H3561    | Combination planar<br>Second I/O planar                                                                                                    |
|                             | 7015/R10/R20/R21      | 07L6777               | I/O planar                                                                                                    |
|                             | 7015/R24              | 93H5787<br>93H3561    | I/O planar<br>Second I/O planar                                                                                                    |
|                             | 7015/R30/R40          | 09J4875               | IOD Card                                                                                                    |
|                             | 7015/R30/R40/R50      | 35H8834               | Micro-channel I/O planar (PME)                                                                                                    |
|                             | 7015/R50              | 09J4875               | I/O Card                                                                                                    |
|                             | 7016                  | 00G3165               | I/O planar                                                                                                    |
|                             | 7018/740/741          | 00G3165               | I/O planar                                                                                                    |
|                             | 7018/770/771          | 07L6777               | I/O planar                                                                                                    |
|                             | 7030/3AT/3BT/3CT      | 07L9622               | System Planar                                                                                                    |
|                             | SPCL/POK              |                       | System board, ID 81                                                                                                    |
|                             | 9076/2008             |                       | <b>Note:</b> When working on a 9076, refer to the following publications: <i>Scalable POWERparallel Systems POWERparallel Maintenance Information Volume 2</i> , and <i>Maintenance Analysis Procedures and Parts Catalog.</i> |

| Failing<br>Function<br>Code | Machine<br>Type/Model        | FRU<br>Part<br>Number | Description and Notes                                              |
|-----------------------------|------------------------------|-----------------------|--------------------------------------------------------------------|
| 223                         |                              |                       | OCS Problem                                                        |
|                             | 7006                         | See<br>note 1         | Notes:                                                             |
|                             | 7008                         | See<br>note 1         | 1. For type/model and FRU information, refer to FFC 221.           |
|                             | 7009                         | See<br>note 2         | For type/model and FRU information refer to FFC 210.               |
|                             | 7011                         | See<br>note 1         |                                                                    |
|                             | 7012/320/32H                 | See<br>note 1         |                                                                    |
|                             | 7012 All others              | See<br>note 2         |                                                                    |
|                             | 7012/G30/G40                 | See<br>note 1         |                                                                    |
|                             | 7013 Below 570<br>except 55L | See<br>note 1         |                                                                    |
|                             | 7013/55L                     | See<br>note 2         |                                                                    |
|                             | 7013/J30/J40/J50             | See<br>note 1         |                                                                    |
|                             | 7013 All others              | See<br>note 2         |                                                                    |
| 223<br>(cont.)              | 7015/930/950                 | See<br>note 1         | OCS Problem Notes:                                                 |
|                             | 7015/R30/R40/R50             | See<br>note 1         | 1. For type/model and FRU information, refer to FFC 221.           |
|                             | 7015 All others              | See<br>note 2         | For type/model and FRU information refer to FFC 210.               |
|                             | 7016                         | See<br>note 1         |                                                                    |
|                             | 7018/740/741                 | See<br>note 1         |                                                                    |
|                             | 7018/770/771                 | See<br>note 2         |                                                                    |
|                             | 7030                         | See<br>note 2         |                                                                    |
| 226                         |                              |                       | System Status Logic Problem                                        |
|                             |                              |                       | <b>Note:</b> For type/model and FRU information, refer to FFC 221. |
| 227                         |                              |                       | Micro Channel Logic Problem                                        |
|                             |                              |                       | <b>Note:</b> For type/model and FRU information, refer to FFC 221. |
| 229                         | 7204                         | 42F7300               | Fan                                                                |

| Failing<br>Function<br>Code | Machine<br>Type/Model        | FRU<br>Part<br>Number | Description and Notes                                                                                                    |
|-----------------------------|------------------------------|-----------------------|----------------------------------------------------------------------------------------------------|
| 232                         |                              | 00G0972               | Terminator, SCSI card edge                                                                                                    |
| 233                         |                              | 15F6743               | Terminator, SCSI controller external                                                                                                   |
| 234                         |                              | 52G4260               | Terminator, external SCSI device. Refer to the Cabling SCSI Devices section in <i>Adapters, Devices, and Cable Information</i> manual. |
| 239                         | 7018/740                     | 31F4221               | Cable, SCSI controller, except High-                                                                                                   |
|                             | 7018/741                     | 31F4223               | Availability                                                                                                    |
| 240                         |                              |                       | Token-ring network problem                                                                                                    |
| 241                         |                              |                       | Ethernet network problem                                                                                                    |
| 242                         |                              |                       | 3270 network problem                                                                                                    |
| 244                         |                              |                       | X.25 network problem                                                                                                    |
| 245                         |                              |                       | Async Network Problem                                                                                                    |
| 251                         |                              | 8529214               | Cable, parallel printer                                                                                                    |
| 252                         | 7006                         | 31F4590               | Serial Dual Port cable                                                                                                    |
|                             | 7009                         |                       |                                                                                                    |
|                             | 7012/320/32H                 | 00G0943               | Standard I/O 10-pin to 25-pin converter cable, 12 in. (0.3 m)                                                                          |
|                             | 7012/G30/G40                 | 6450242               | Cable, 9-pin to 25-pin converter (3m)                                                                                                  |
|                             | 7013 Below 570<br>except 55L | 00G0943               | Standard I/O 10-pin to 25-pin converter cable, 12 in. (0.3 m)                                                                          |
|                             | 7015 Below 970               | 81F8977               | CPU drawer standard I/O 10-pin to 25-pin converter cable, 10ft. (3m)                                                                   |
|                             | 7015/R30/R40/R50             | 6450242               | Cable, 9-pin to 25-pin converter (3m)                                                                                                  |
|                             | 7016                         | 00G0943               | Standard I/O 10-pin to 25-pin converter cable, 12 in. (0.3 m)                                                                          |
| 253                         |                              |                       | Cable, multiprotocol, EIA-422A, customer-provided                                                                                      |
| 254                         |                              | 71F0165               | Cable, 4-port multiprotocol EIA-232, V.24                                                                                              |
| 255                         |                              | 6247480               | Cable, GIO adapter, power/signal, Dials/<br>LPFK                                                                                       |
| 256                         |                              | 6339098               | Cable, token-ring, 10ft. (3.04m)                                                                                                    |
|                             |                              | 53F3930               | Cable, token-ring, 20ft. (6.08m)                                                                                                    |
| 257                         |                              | 71F0162               | Cable, 4-port multiprotocol, V.35                                                                                                    |
| 258                         |                              | 40F9897               | 4-Port multiprotocol cable                                                                                                    |
| 259                         |                              | 6323741               | Cable, async EIA-232D, V.24                                                                                                    |
| 260                         |                              | 71F0164               | Cable, 4-port multiprotocol, X.21                                                                                                    |
| 261                         |                              | 58F2861               | Printer/terminal interposer, EIA-232                                                                                                   |
| 262                         |                              | 09F1801               | Multiport interface cable                                                                                                    |
| 263                         |                              | 30F8966               | Terminal cable, EIA-422A                                                                                                    |
| 264                         |                              | 81F8234               | Operator panel, async expansion drawer                                                                                                 |

| Failing<br>Function<br>Code | Machine<br>Type/Model | FRU<br>Part<br>Number | Description and Notes                                                                                                    |
|-----------------------------|-----------------------|-----------------------|----------------------------------------------------------------------------------------------------|
| 265                         |                       | 00G1109               | 64-Port controller cable                                                                                                    |
| 266                         |                       | 59F3432               | RJ-45 to DB-25 converter cable (4 cables)                                                                                          |
| 267                         | 7015                  | 81F8570               | Cable assembly, 4-port multiprotocol jumper                                                                                        |
| 268                         | 7015                  | 71F1379               | Cable, async expansion drawer signal                                                                                               |
| 269                         | 7015                  | 53F3048               | Cable assembly, 8/16-port extension                                                                                                |
| 270                         |                       | 39F8228               | Cable, signal, serial port, Dials/LPFK                                                                                             |
| 271                         |                       | 53F3926               | Cable, X.25 attachment cable, X.21                                                                                                 |
| 272                         |                       | 53F3927               | Cable, X.25 attachment cable, V.24                                                                                                 |
| 273                         |                       | 53F3928               | Cable, X.25 attachment cable, V.35                                                                                                 |
| 274                         |                       | 6247480               | Cable, graphics input device dials                                                                                                 |
|                             |                       | 6247480               | Cable, graphics input device LPFK                                                                                                  |
| 275                         |                       | 0123786               | Fuse, graphics input device adapter                                                                                                |
| 276                         |                       | 31F4221               | Cable, SCSI controller cable                                                                                                    |
| 277                         |                       |                       | Cable, Internal SCSI Problem                                                                                                    |
|                             |                       |                       | <b>Note:</b> For type/model and FRU information, refer to FFC 190.                                                                 |
| 278                         | 7018/740              | 31F4222               | Cable, SCSI device-to-device                                                                                                    |
|                             | 7018/741              | 31F4224               | Cable, SCSI device-to-device                                                                                                    |
| 279                         |                       | 40F9736               | Fuse, SCSI plug-in style adapter                                                                                                   |
|                             |                       | 1383417               | Fuse, integrated SCSI adapter                                                                                                    |
|                             |                       |                       | <b>Note:</b> If the system unit uses PTC resistors, refer to Chapter 6, "MAP 0050: SCSI Problems Isolation Procedure" on page 6-1. |
| 280                         |                       |                       | Check power from display and serial attachment power and signal cables.                                                            |
| 281                         |                       | 58F2903               | Cable, 3-position video                                                                                                    |
| 283                         | 7210                  | 81F8216               | Cable, Internal SCSI                                                                                                    |
| 284                         |                       | 93H8878               | Speaker Cable                                                                                                    |
| 288                         | 7015                  | 59F3785               | I/O planar, async expansion drawer                                                                                                 |
| 290                         |                       | 43G0462               | 16-Port interface cable, EIA-422A                                                                                                  |
| 291                         |                       | 43G0463               | 16-Port interface cable, EIA-232                                                                                                   |
| 297                         |                       | 93H6057               | DIMM Memory Module for the GXT800M<br>Graphics Adapter                                                                             |
| 440                         |                       | 25L3101               | 9.1GB Ultra SCSI Disk Drive                                                                                                    |
| 441                         |                       | 25L3100               | 18.2GB Ultra SCSI Disk Drive                                                                                                    |
| 541                         |                       |                       | A DLT tape device problem has occurred. Refer to the DLT tape device documentation for FRU numbers.                                |

| Failing<br>Function<br>Code | Machine<br>Type/Model | FRU<br>Part<br>Number | Description and Notes                                                                                                 |
|-----------------------------|-----------------------|-----------------------|----------------------------------------------------------------------------------------------------|
| 650                         |                       |                       | Unknown IBM disk drive.                                                                                               |
|                             |                       |                       | <b>Note:</b> This FFC indicates the disk drive could not properly configure. Refer to the disk drive FRU part number. |
| 664                         |                       | 97H7610               | 32x (MAX) SCSI-2 CD-ROM Drive                                                                                         |
| 668                         |                       | 41H8917               | 25MB ATM MCA Adapter                                                                                                  |
| 678                         |                       | 59H3879               | 12GB 4mm SCSI Tape Drive                                                                                              |
| 679                         |                       | 83H7105               | 4.5GB SCSD SE Disk Drive                                                                                              |
| 680                         |                       | 93H9297               | POWER GXT800M 3D Graphics Adapter                                                                                     |
| 681                         |                       | 59H6926               | 9.1GB Ultra-SCSI 16-bit Disk drive                                                                                    |
| 682                         |                       | 93H8055               | 20x (MAX) SCSI-2 CD ROM Drive                                                                                         |
| 684                         |                       | 93H6563               | Enhanced Remote Async Node, 16-port RS-422                                                                            |
| 689                         |                       | 76H2697               | 4.5GB Ultra SCSI SE Disk Drive                                                                                        |
| 690                         |                       | 76H2698               | 9.1GB Ultra SCSI SE Disk Drive                                                                                        |
| 692                         |                       | 59H3121               | 7205-311 30GB DLT Tape Bridge Box                                                                                     |
| 694                         |                       | 93H5497               | Eicon ISDN DIVA MCA Adapter for PowerPC Sys.                                                                          |
| 700                         |                       | 74G6995               | 1.1GB 8-bit single-ended disk drive assembly                                                                          |
|                             |                       | 74G6998               | Electronics card assembly                                                                                             |
|                             | 7013/J30/J40/J50/J01  | 96G4402               | Carrier with DC3 card for the above drive.                                                                            |
| 701                         |                       | 74G7006               | 1.1GB 16-bit single-ended disk drive assembly                                                                         |
|                             |                       | 27H0380               | Electronics card assembly                                                                                             |
|                             | 7013/J30/J40/J50/J01  | 19H0207               | 1.1GB 16-bit single-ended disk drive with carrier                                                                     |
|                             |                       | 96G4406               | Carrier with DC6 card for the above drive.                                                                            |
| 702                         |                       | 74G7009               | 1.1GB 16-bit differential disk drive assembly                                                                         |
|                             |                       | 74G7015               | Electronics card assembly                                                                                             |
| 703                         |                       | 74G6996               | 2.2GB 8-bit single-ended disk drive                                                                                   |
|                             |                       | 74G6998               | Electronics card asm. for 74G6996                                                                                     |
|                             | 7013/J30/J40/J50/J01  | 96G4402               | Carrier with DC-3 Card                                                                                                |

| Failing<br>Function<br>Code | Machine<br>Type/Model | FRU<br>Part<br>Number | Description and Notes                                                                                             |
|-----------------------------|-----------------------|-----------------------|----------------------------------------------------------------------------------------------------|
| 704                         |                       | 74G8824               | 2.2GB 16-bit SE disk drive                                                                                        |
|                             | 7006, 7009, 7012      | 74G8824               | 2.2GB 8-bit SE disk drive                                                                                         |
|                             | 7013, 7015 (8 bit)    |                       | Note: Add a jumper on pins 23 to 24 to operate in 8 bit mode. Used with 16 to 8 bit converter cable and connector |
|                             |                       | 93H6991               | Cable: 68 pin                                                                                                    |
|                             |                       | 87G4587               | Connector: 68 to 50 pin                                                                                           |
|                             | 7013/J30/J40/J50/J01  | 19H0203               | 2.2GB Disk Drive with carrier                                                                                     |
| 705                         |                       | 74G7010               | 2.2GB 16-bit differential disk drive assembly                                                                     |
|                             |                       | 74G7015               | Electronics card assembly                                                                                         |
| 706                         |                       | 74G7008               | 4.5GB, 16 bit, SE SCSI Disk Drive                                                                                 |
|                             |                       | 27H0380               | Electronics card assembly use with Part # 74G7008                                                                 |
|                             | 7013/J30/J40/J50/J01  | 19H0208               | 4.5GB Drive with carrier                                                                                          |
| 707                         |                       | 74G7011               | 4.5GB 16-bit differential disk drive assembly                                                                     |
|                             |                       | 74G7015               | Electronics card assembly                                                                                         |
| 710                         |                       | 93H1527               | POWER GXT150M Graphics Subsystem                                                                                  |
| 711                         |                       |                       | Unknown adapter                                                                                                   |
| 713                         |                       | 61G2916               | IBM ARTIC960 co-processor platform                                                                                |
| 714                         |                       | 88G3711               | Ultimedia Video I/O Adapter                                                                                       |
| 715                         |                       | 88G2774               | Ultimedia Audio Adapter                                                                                           |
| 717                         |                       | 93H4020               | TP Ethernet Adapter                                                                                               |
| 718                         | 7006                  | 11H8879               | GXT500 Graphics Adapter                                                                                           |
| 721                         |                       |                       | Unknown SCSI device                                                                                               |
| 722                         |                       |                       | Unknown disk drive                                                                                                |
| 723                         |                       |                       | Unknown CD-ROM drive                                                                                              |
| 724                         |                       |                       | Unknown tape drive                                                                                                |
| 725                         | 7008                  | 43G0059               | Display unit, Northern Hemisphere                                                                                 |
|                             |                       | 43G0069               | Display unit, Southern Hemisphere                                                                                 |
|                             | other                 |                       | Unknown display adapter type                                                                                      |
| 726                         |                       |                       | Unknown input device                                                                                              |
| 727                         |                       |                       | Unknown async device                                                                                              |
| 728                         |                       |                       | Unknown parallel device                                                                                           |
| 730                         |                       |                       | Unknown diskette drive                                                                                            |
| 733                         |                       | 59H3161               | 140GB 8mm Tape Drive                                                                                              |
| 734                         |                       | 73H1513               | Quad Speed SCSI-2 600MB CD-ROM<br>Drive                                                                           |

| Failing<br>Function<br>Code | Machine<br>Type/Model | FRU<br>Part<br>Number | Description and Notes                                                                                                    |
|-----------------------------|-----------------------|-----------------------|----------------------------------------------------------------------------------------------------|
| 736                         |                       |                       | Quiet Touch Keyboard and Speaker<br>Cable                                                                                                    |
|                             |                       |                       | <b>Note:</b> The part number is printed on the underside of the keyboard. Before servicing this call please ask the customer for the part number. |
| 741                         |                       | 52G0124               | 1080MB SCSI Disk Drive                                                                                                    |
| 745                         | 7332/005<br>7332/110  |                       | 16GB 4mm Tape Autoloader<br>48GB 4mm Tape Autoloader                                                                                              |
|                             |                       |                       | <b>Note:</b> Service documentation for this device will supply FRU part numbers.                                                                  |
| 748                         |                       |                       | Keyboard/Mouse Adapter Refer to FFC 821 for FRU part number                                                                                       |
| 749                         |                       |                       | 7331 Model 205 8mm Tape Library                                                                                                    |
|                             |                       |                       | <b>Note:</b> Service documentation for this device will supply FRU part numbers.                                                                  |
| 757                         |                       | 87G4858               | SCSI 13GB 1/4 Inch Tape Drive                                                                                                    |
| 772                         |                       | 76H2697               | 4.5GB SCSI F/W Disk Drive                                                                                                    |
|                             |                       | 27H0380               | Electronics card asm.                                                                                                    |
|                             | 7013/J30/J40/J50/J01  | 27H0380               | Carrier with DC6 card for the above drive                                                                                                    |
| 773                         |                       | 93G2972               | 9.1GB SCSI F/W Disk Drive                                                                                                    |
|                             |                       | 27H0380               | Electronics card asm.                                                                                                    |
|                             | 7013/J30/J40/J50/J01  | 96G4406               | Carrier with DC6 card for the above drive                                                                                                    |
| 774                         | 7204                  | 27H1677               | 9.1GB External SCSI Differential Disk<br>Drive                                                                                                    |
| 77c                         |                       | 36G6930               | 1GB 16-bit Single-Ended SCSI-2 Disk<br>Drive                                                                                                    |
|                             | 7013/J30/J40/J50/J01  | 19H0202               | 1GB 16-bit Single-Ended SCSI-2 Disk<br>Drive with carrier                                                                                         |
|                             |                       | 96G4406               | Carrier with DC6 card for the above drive                                                                                                    |
| 783                         |                       | 06H7541               | 24/48GB 4mm DDS-2 Tape Autoloader (vertical orientation)                                                                                          |
|                             |                       | 76H0474               | 24/48GB 4mm DDS-2 Tape Autoloader (horizontal orientation)                                                                                        |
|                             |                       | 41H8714               | Tape Magazine                                                                                                    |
| 784                         |                       | 93H7151<br>93H7152    | 2.1GB 8-bit SCSI-2 Disk Drive<br>2.1GB 16-bit SCSI-2 Disk Drive                                                                                   |
| 789                         |                       | 50G0212               | 7209 Model 003 External 2.6GB Rewritable Optical Disk Drive                                                                                       |
| 791                         |                       | 74G8824               | 2.2GB 16-bit single-ended disk drive assembly                                                                                                    |
| 792                         |                       | 76H2697               | 4.5GB 16-bit single-ended disk drive assembly                                                                                                    |

| Failing<br>Function<br>Code | Machine<br>Type/Model | FRU<br>Part<br>Number | Description and Notes                                                                        |
|-----------------------------|-----------------------|-----------------------|----------------------------------------------------------------------------------------------|
| 793                         |                       | 93G2972               | 9.1GB 16-bit single-ended disk drive assembly                                                |
| 794                         | All SMP Systems       | 07L6601               | 10/100MB MCA Ethernet Adapter                                                                |
|                             | 7006/4xx              | 07L6605               |                                                                                              |
|                             | 7009/Cxx              |                       |                                                                                              |
|                             | 7012/39x              |                       |                                                                                              |
|                             | 7013/59x              |                       |                                                                                              |
|                             | 7015/99x              |                       |                                                                                              |
|                             | 7030/3xT              |                       |                                                                                              |
| 797                         |                       | 55H9378               | TURBOWAYS 155 ATM UTP/STP<br>Adapter                                                         |
| 798                         |                       | 73H1685               | Video Streaming Adapter                                                                      |
| 800                         |                       | 72H3043               | TURBOWAYS 155 ATM MMF Adapter                                                                |
| 804                         |                       | 73H2601               | 8x Speed SCSI-2 CD-ROM Drive                                                                 |
| 807                         |                       |                       | SCSI Device Enclosure being configured                                                       |
| 80c                         |                       |                       | 4-port SSA Adapter problem. Refer to SSA Adapters: User's Guide and Maintenance Information. |
| 811                         | 7012/320/32H          | 81F8900               | System direct-attach bus                                                                     |
| 812                         | 7006/41T/41W          | 93H5928               | Common Standard Adapter Logic<br>System board                                                |
|                             | 7006/42T/42W          | 39H8152               | System board                                                                                 |
|                             | 7008                  | 43G2429               | System board                                                                                 |
|                             | 7009                  | 65G7904               | I/O planar                                                                                   |
|                             | 7011 All models       | 31F4289               | Serial/parallel riser card                                                                   |
|                             | 7011/220              | 65G7374               | System board                                                                                 |
|                             | 7011/230              | 8184088               | System board                                                                                 |
|                             | 7011/250              | 93H5861               | System board (66MHz)                                                                         |
|                             | 7011/250              | 8184306               | System board (80MHz)                                                                         |
|                             | 7012/320/32H          | 43G0534               | System board                                                                                 |
|                             | 7012/340/350          | 51G8812<br>32G0191    | System board<br>Serial Flex Cable                                                            |

| Failing<br>Function<br>Code | Machine<br>Type/Model            | FRU<br>Part<br>Number | Description and Notes                                                    |
|-----------------------------|----------------------------------|-----------------------|--------------------------------------------------------------------------|
| 812<br>(cont.)              | 7012/355/365/375                 | 93H7238<br>32G0191    | Common Standard Adapter Logic<br>System board<br>Serial Flex Cable       |
|                             | 7012/34H/360/36T/<br>370/37T     | 93H7182<br>32G0191    | System board<br>Serial Flex Cable                                        |
|                             | 7012/380/390/39H                 | 07L9622<br>88G3623    | System board<br>Serial Hard Card                                         |
|                             | 7012/397                         | 93H5557               | System board                                                             |
|                             | 7012/G30<br>7012/G40             | 35H8832<br>09J4829    | ELM System board                                                         |
|                             | 7013/520 thru 560                | 53F3345               | Standard I/O planar                                                      |
|                             | 7013/55L                         | 93H7182<br>94F3617    | Standard I/O planar<br>Serial Flex Cable                                 |
|                             | 7013/570/580/590/<br>591/58H/59H | 07L6765<br>8184811    | I/O planar<br>Standard I/O flex circuit                                  |
| 812<br>(cont.)              | 7013/595                         | 93H6519<br>8184811    | Common Standard Adapter Logic<br>I/O planar<br>Standard I/O Flex Circuit |
|                             | 7013/J30                         | 09J4875<br>09J4735    | I/O card<br>System Interface Board                                       |
|                             | 7013/J40                         | 09J4875<br>09J4735    | I/O card<br>System Interface Board                                       |
|                             | 7013/J50                         | 09J4875<br>09J4735    | I/O card<br>System Interface Board                                       |
|                             | 7015/930/950                     | 53F3345               | Standard I/O planar, CPU drawer                                          |
|                             | 7015/970/97B/980/<br>98B         | 93H5787               | Combination planar                                                       |

| Failing<br>Function<br>Code | Machine<br>Type/Model      | FRU<br>Part<br>Number | Description and Notes                                                                                                    |
|-----------------------------|----------------------------|-----------------------|----------------------------------------------------------------------------------------------------|
| 812<br>(cont.)              | 7015/990                   | 93H5787               | Common Standard Adapter Logic<br>Combination planar                                                                                                    |
|                             | 7015/R10                   | 07L6777               | I/O planar                                                                                                    |
|                             | 7015/R20                   | 07L6777               | I/O planar                                                                                                    |
|                             | 7015/R21                   | 07L6777               | I/O planar                                                                                                    |
|                             | 7015/R24                   | 93H5787               | I/O planar                                                                                                    |
|                             | 7015/R30                   | 09J4875<br>40H7012    | I/O card<br>System Interface Board                                                                                                    |
|                             | 7015/R40                   | 09J4875<br>40H7012    | I/O card<br>System Interface Board                                                                                                    |
|                             | 7015/R50                   | 09J4875               | I/O card                                                                                                    |
|                             | 7016                       | 53F3345               | Standard I/O planar                                                                                                    |
|                             | 7018/740/741               | 72X8488               | Fuse, standard I/O planar                                                                                                    |
|                             | 7018/770/771               | 07L6777               | Flex circuit and I/O planar                                                                                                    |
|                             | 7030/3AT/3BT/3CT           | 07L9622<br>88G3623    | System board<br>Serial Hard Card                                                                                                    |
|                             | SPCL/POK                   |                       | System board, ID 81                                                                                                    |
|                             | 9076/2008                  |                       | <b>Note:</b> When working on a 9076, refer to the following publications: <i>Scalable POWERparallel Systems POWERparallel Maintenance Information Volume 2</i> , and |
| 813                         |                            |                       | Time of Day Battery                                                                                                    |
|                             |                            |                       | Note: Refer to FFC 151.                                                                                                    |
| 814                         | For 7009 refer to          |                       | NVRAM Problem                                                                                                    |
|                             | note 1. For other mach.    |                       | Notes:                                                                                                    |
|                             | types except G, J, and R   |                       | <ol> <li>For type/model and FRU information,<br/>refer to FFC 210.</li> </ol>                                                                                        |
|                             | series refer<br>to note 2. |                       | <ol><li>For type/mocel and FRU information,<br/>refer to FFC 221.</li></ol>                                                                                          |
|                             | 7012/G30<br>7012/G40       | 35H8832<br>09J4829    | System board                                                                                                    |
|                             | 7013/J30/J40               | 09J4875               | IOD card                                                                                                    |
|                             | 7013/J50                   | 09J4875               | I/O card                                                                                                    |
|                             | 7015/R30/R40               | 09J4875               | IOD card                                                                                                    |
|                             | 7015/R50                   | 09J4875               | I/O card                                                                                                    |
| 815                         |                            |                       | Floating-Point Processor Problem refer to FFC C68                                                                                                    |
|                             |                            |                       | Note: Refer to FFC 210.                                                                                                    |

| Failing<br>Function<br>Code | Machine<br>Type/Model        | FRU<br>Part<br>Number | Description and Notes                        |
|-----------------------------|------------------------------|-----------------------|----------------------------------------------|
| 816                         | 7006/41T/41W                 | 93H5928               | Operator Panel Logic Problem<br>System board |
|                             | 7006/42T/42W                 | 39H8152               | System board                                 |
|                             | 7008                         | 43G2429               | System board                                 |
|                             | 7009/C10                     | 40H5691               | CPU card                                     |
|                             | 7009/C20                     | 40H5693               | CPU card                                     |
|                             | 7011/220                     | 65G7374               | System board                                 |
|                             | 7011/230                     | 8184088               | System board                                 |
|                             | 7011/250                     | 93H5861               | System board (66MHz)                         |
|                             | 7011/250                     | 8184306               | System board (80MHz)                         |
|                             | 7012/320/32H                 | 43G0534               | System board                                 |
|                             | 7012/340/350                 | 51G8812               | System board                                 |
|                             | 7012/355/365/375             | 93H7238               | System board                                 |
| 816<br>(cont.)              | 7012/34H/360/36T             | 93H7182               | Operator Panel Logic Problem<br>System board |
|                             | 7012/370/37T                 | 93H7182               | System board                                 |
|                             | 7012/380/390/39H             | 07L9622               | System board                                 |
|                             | 7012/397                     | 93H5557               | System board                                 |
|                             | 7012/G30<br>7012/G40         | 35H8832<br>09J4829    | System board                                 |
|                             | 7013 Below 570<br>except 55L | 00G3165               | Standard I/O planar                          |
|                             | 7013/55L                     | 93H7182               | I/O planar                                   |
|                             | 7013/55L                     | 94F3617               | Operator panel assembly, flex                |
|                             | 7013/55L                     | 65G7525               | Operator panel riser card                    |
|                             | 7013/570/580/58H<br>/590     | 07L6765               | I/O planar                                   |

| Failing<br>Function<br>Code | Machine<br>Type/Model                | FRU<br>Part<br>Number | Description and Notes                                                                                                    |
|-----------------------------|--------------------------------------|-----------------------|----------------------------------------------------------------------------------------------------|
| 816<br>(cont.)              | 7013/570/580/58H/<br>590/591/595/59H | 94F3592               | Operator Panel Logic Problem<br>Operator panel assembly, flex                                                                                                  |
|                             | 7013/591/59H                         | 07L6765               | I/O planar                                                                                                    |
|                             | 7013/595                             | 93H6519               | I/O planar                                                                                                    |
|                             | 7013/J30/J40                         | 09J4875               | I/O card                                                                                                    |
|                             | 7013/J50                             | 09J4875               | I/O card                                                                                                    |
|                             | 7015/930/950                         | 53F3345               | Standard I/O planar, CPU drawer                                                                                                    |
|                             | 7015/970/97B/980/<br>98B             | 93H5787               | Combination planar                                                                                                    |
|                             | 7015/990                             | 93H5787               | Combination planar                                                                                                    |
|                             | 7015/R10/R20/R21                     | 07L6777               | I/O planar                                                                                                    |
|                             | 7015/R24                             | 93H5787               | I/O planar                                                                                                    |
|                             | 7015/R30/R40                         | 09J4875               | I/O card                                                                                                    |
|                             | 7015/R50                             | 09J4875               | I/O card                                                                                                    |
| 816<br>(cont.)              | 7016                                 | 00G3165               | Operator Panel Logic Problem I/O planar                                                                                                    |
|                             | 7018/740/741                         | 00G3165               | I/O planar                                                                                                    |
|                             | 7018/770                             | 07L6777               | I/O planar                                                                                                    |
|                             | 7018/770                             | 52G1446               | Operator panel assembly                                                                                                    |
|                             | 7018/771                             | 07L6777               | I/O planar                                                                                                    |
|                             | 7018/771                             | 52G1485               | Operator panel assembly                                                                                                    |
|                             | 7030                                 | 07L9622               | System board                                                                                                    |
|                             |                                      |                       | Notes:                                                                                                    |
|                             |                                      |                       | After replacement of this FRU the following must be done by you or the customer:                                                                               |
|                             |                                      |                       | 1. Time and date must be set.                                                                                                    |
|                             |                                      |                       | <ol><li>Network IP addresses should be set<br/>(for machines that IPL from a<br/>network).</li></ol>                                                           |
|                             |                                      |                       | <ol><li>The bootlist should be set to reflect<br/>the customers preference for the IPL<br/>devices (when set different than the<br/>default values).</li></ol> |

| Failing<br>Function<br>Code | Machine<br>Type/Model               | FRU<br>Part<br>Number | Description and Notes                                                         |
|-----------------------------|-------------------------------------|-----------------------|-------------------------------------------------------------------------------|
| 817                         | For 7009 refer                      |                       | Time-of-day Logic Problem                                                     |
|                             | to note 1. For other mach.          |                       | Notes:                                                                        |
|                             | types except G, J, and R/30/R40/R50 |                       | <ol> <li>For type/model and FRU information,<br/>refer to FFC 210.</li> </ol> |
|                             | refer to note 2.                    |                       | <ol><li>For type/model and FRU information,<br/>refer to FFC 221</li></ol>    |
|                             | 7012/G30<br>7012/G40                | 35H8832<br>09J4829    | System board                                                                  |
|                             | 7013/J30/J40                        | 09J4875               | I/O card                                                                      |
|                             | 7013/J50                            | 09J4875               | I/O card                                                                      |
|                             | 7015/R30/R40                        | 09J4875               | I/O card                                                                      |
|                             | 7015/R50                            | 09J4875               | I/O card                                                                      |
| 819                         |                                     | 22F9758               | Graphics input device adapter                                                 |
|                             |                                     |                       | <b>Note:</b> Check the fuse before exchanging the adapter.                    |
| 821                         | All models except                   |                       | Built-in Keyboard Adapter Problem                                             |
|                             | those listed                        |                       | <b>Note:</b> For type/model and FRU information, refer to FFC 812.            |
|                             | 7012/G30/G40                        | 11H3890               | Keyboard/Mouse Daughter Card                                                  |
|                             | 7012/G30                            | 35H8832               | System board                                                                  |
|                             | 7012/G40                            | 09J4829               | System board                                                                  |
|                             | 7013/J30/J40/J50                    | 40H7496               | MCA Keyboard/Mouse Adapter                                                    |
|                             | 7015/R30/R40/R50                    | 09J4875<br>40H7012    | I/O Planar<br>System Interface Board (SIB)                                    |
| 823                         | All models except                   |                       | Built-in Mouse Adapter Problem                                                |
|                             | those listed                        |                       | <b>Note:</b> For type/model and FRU information, refer to FFC 812.            |
|                             | 7012/G30/G40                        | 11H3890               | Keyboard/Mouse Daughter Card                                                  |
|                             | 7012/G30                            | 35H8832               | System board                                                                  |
|                             | 7012/G40                            | 09J4829               | System board                                                                  |
|                             | 7013/J30/J40/J50                    | 40H7496               | MCA Keyboard/Mouse Adapter                                                    |
|                             | 7015/R30/R40/R50                    | 09J4875<br>40H7012    | I/O Planar<br>System Interface Board (SIB)                                    |
| 824                         | Not applicable                      |                       | Built-in Tablet Adapter Problem                                               |
|                             | to G, J, and R series models        |                       | <b>Note:</b> For type/model and FRU information, refer to FFC 812.            |
| 825                         | Not applicable                      |                       | Built-in Speaker Adapter Problem                                              |
|                             | to G, J, and R series models        |                       | <b>Note:</b> For type/model and FRU information, refer to FFC 812.            |

| Failing<br>Function<br>Code | Machine<br>Type/Model             | FRU<br>Part<br>Number         | Description and Notes                                                                                                    |
|-----------------------------|-----------------------------------|-------------------------------|----------------------------------------------------------------------------------------------------|
| 826                         | See the note in                   |                               | Built-in Serial Port S1 Problem                                                                                                    |
|                             | the description column.           |                               | <b>Note:</b> All EXCEPT 7013/J30/J40/J50 and 7015/R30/R40/R50 for type/model and FRU information, refer to FFC 812. For 7013/J30/J40/J50 refer to FFC C88.                |
|                             | 7015/970/97B/980/                 | 02G7307                       | Serial/Parallel ports data signal cable                                                                                                    |
|                             | 98B/990/R24                       |                               | <b>Note:</b> 7015/R30/R40/R50, refer to FFC C88.                                                                                                    |
| 827                         | See the note in                   |                               | Built-in Parallel Adapter Problem                                                                                                    |
|                             | the description column.           |                               | <b>Note:</b> All EXCEPT 7013/J30/J40/J50 and 7015/R30/R40/R50, For type/model and FRU information, refer to FFC 812. 7013/J30/J40/J50, refer to FFC C88.                  |
|                             | 7015/970/97B/980/                 | 02G7307                       | Serial/Parallel ports data signal cable                                                                                                    |
|                             | 98B/990/R24/                      |                               | <b>Note:</b> 7015/R30/R40/R50, refer also to FFC C88                                                                                                    |
| 828                         | See the note in                   |                               | Built-in Diskette Adapter Problem                                                                                                    |
|                             | the description column.           |                               | <b>Note:</b> All. For type/model and FRU information, refer to FFC 812. For 7013/J30/J40/J50, and 7015/R30/R40/R50 refer also to FFC 165.                                 |
| 831                         | See the note in                   |                               | Built-in Serial Port S2 Adapter Problem                                                                                                    |
|                             | the description column.           |                               | Note: All EXCEPT7013/J30/J40/J50, and 7015/R30/R40/R50 For type/model and FRU information, refer to FFC 812. For 7013/J30/J40/J50 and 7015/R30/R40/R50, refer to FFC C88. |
|                             | 7015/970/97B/980/<br>98B/990/R24/ | 02G7307                       | Serial/Parallel ports data signal cable 7015/R30/R40/R50 refer to FFC C88.                                                                                                |
| 834                         |                                   | 32G1412                       | 64-port async controller                                                                                                    |
| 835                         |                                   | 43G0893                       | 16-port async concentrator                                                                                                    |
| 836                         |                                   | 52G4894                       | 128-port async controller                                                                                                    |
| 837                         |                                   | 88G3842<br>93H6549<br>40H2589 | Remote Async Node, 16-port EIA-232<br>Enhanced Remote Async Node, 16-port<br>EIA-232<br>Rack Mount Remote Async Node, 16-port                                             |
|                             |                                   |                               | EIA-232                                                                                                    |
| 838                         |                                   | 51G8538                       | Network Terminal Accelerator Adapter, 256                                                                                                    |
|                             |                                   | 51G8539                       | Network Terminal Accelerator Adapter, 2048                                                                                                    |
| 839                         |                                   |                               | Network Terminal Accelerator connection station                                                                                                    |
| 841                         |                                   | 11H8607                       | 8-port async adapter, EIA-232                                                                                                    |

| Failing<br>Function<br>Code | Machine<br>Type/Model | FRU<br>Part<br>Number | Description and Notes                                                                                         |
|-----------------------------|-----------------------|-----------------------|----------------------------------------------------------------------------------------------------|
| 842                         |                       | 52G4757               | 8-port async adapter, EIA-422A                                                                                |
| 843                         |                       | 51G9246               | 8-port async adapter, MIL-STD 188                                                                             |
| 844                         | 7135                  |                       | RAIDiant Array SCSI subsystem controller                                                                      |
|                             |                       |                       | Note: Refer to 7135 documentation.                                                                            |
| 845                         | 7135                  |                       | RAIDiant Array SCSI 2.0GB disk drive                                                                          |
|                             |                       |                       | Note: Refer to 7135 documentation.                                                                            |
| 846                         | 7135                  |                       | RAIDiant Array SCSI 1.3GB disk drive                                                                          |
|                             |                       |                       | Note: Refer to 7135 documentation.                                                                            |
| 847                         |                       | 11H5762               | 16-port async adapter, EIA-232                                                                                |
| 848                         |                       | 52G4739               | 16-port async adapter, EIA-422A                                                                               |
| 849                         |                       | 51G9060               | X.25 Interface co-processor/2 (for Multiport/2 adapter refer to FFCs B60 through B66)                         |
| 850                         |                       | 00G2652               | Token-Ring network adapter                                                                                    |
| 851                         |                       | 51G9083               | T1/J1 Portmaster Adapter/A<br>(U.S. and Japan)                                                                |
| 852                         |                       | 00G3368               | Ethernet LAN adapter                                                                                          |
| 854                         |                       | 22F9743               | 3270 connection                                                                                               |
| 855                         |                       | 52G4322               | 4-Port Multiprotocol Communications<br>Controller (for Portmaster Adapter/A refer<br>to FFCs B69 through B74) |
|                             |                       | 11H5676               | Interface card                                                                                                |
| 858                         |                       | 09G3667               | 5080 attachment adapter                                                                                       |
| 859                         |                       | 81F9003               | Fiber Distributed Data Interface (FDDI)<br>Single-Ring Adapter (2-6)                                          |
|                             |                       | 65G1879               | FDDI-Fiber Single-Ring Adapter (2-R)                                                                          |
|                             |                       | 81F9014               | FDDI Dual Ring Upgrade Kit Adapter (2-7)                                                                      |
|                             |                       | 43G0856               | FDDI Dual Ring Upgrade Kit Adapter (2-S)                                                                      |
|                             |                       | 65G1878               | FDDI-STP Single Ring Adapter (2-T)                                                                            |
|                             |                       | 43G0876               | FDDI-STP Dual Ring Upgrade Kit<br>Adapter (2-U)                                                               |
| 85c                         |                       | 60G1593               | Auto Token-Ring LANstreamer MC32 adapter                                                                      |
| 861                         |                       | 59F2969               | Serial optical channel converter                                                                              |
| 862                         |                       | 02G7425               | Block Multiplexer Channel Adapter                                                                             |
| 865                         |                       | 56G0294               | ESCON channel adapter or emulator processor card                                                              |

| Failing<br>Function<br>Code | Machine<br>Type/Model        | FRU<br>Part<br>Number | Description and Notes                                                                                                    |
|-----------------------------|------------------------------|-----------------------|----------------------------------------------------------------------------------------------------|
| 866                         |                              | 11H4779               | SCSI-2 SE I/O controller                                                                                                    |
|                             |                              |                       | <b>Note:</b> Check the SCSI controller fuse or PTC resistor before exchanging the planar. Refer to "SCSI-1 Adapter Fuse Blowing" on page 6-4. |
| 867                         |                              | 53F3621               | Async expansion adapter                                                                                                    |
| 868                         | 7006/41T/41W                 | 93H5928               | Integrated SCSI I/O Controller Problem System board (integrated SCSI adapter) uses PTC                                                        |
|                             | 7006/42T/42W                 | 39H8152               | System board                                                                                                    |
|                             | 7008                         | 43G2429               | System board (integrated SCSI adapter)                                                                                                    |
|                             | 7009                         | 65G7904               | I/O planar (integrated SCSI adapter) uses PTC                                                                                                 |
|                             | 7011/220                     | 65G7374               | System board (integrated SCSI adapter)                                                                                                    |
|                             | 7011/230                     | 8184088               | System board (integrated SCSI adapter) uses PTC                                                                                               |
|                             | 7011/250                     | 93H5861               | Sys planar (integrated SCSI adptr) uses PTC (66MHz)                                                                                           |
|                             | 7011/250                     | 8184306               | Sys planar (integrated SCSI adptr) uses PTC (80MHz)                                                                                           |
|                             | 7012/340/350                 | 51G8812               | System board (integrated SCSI adapter)                                                                                                    |
|                             | 7012/34H/360/36T/<br>370/37T | 93H7182               | System board (integrated SCSI adapter)                                                                                                    |
|                             | 7012/355/365/375             | 93H7238               | System board (integrated SCSI adapter)                                                                                                    |
|                             | 7012/380/390/39H             | 07L9622               | System board                                                                                                    |
|                             | 7012/397                     | 93H5557               | System board                                                                                                    |
|                             | 7013/55L                     | 93H7182               | System board (integrated SCSI adapter)                                                                                                    |
| 868<br>(cont.)              | 7013/570/580/58H/<br>590/59H | 07L6765               | Integrated SCSI I/O Controller Problem I/O planar (integrated SCSI adapter)                                                                   |
|                             | 7013/591                     | 07L6765               | I/O planar (integrated SCSI adapter)                                                                                                    |
|                             | 7013/595                     | 93H6519               | I/O planar (integrated SCSI-2)                                                                                                    |
|                             | 7015/970/97B/980/<br>98B     | 93H5787               | Combination planar (integrated SCSI adapter)                                                                                                  |
|                             | 7015/990                     | 93H5787               | I/O planar (integrated SCSI adapter)                                                                                                    |
|                             | 7015/R10/R20/R21             | 07L6777               | I/O planar                                                                                                    |
|                             | 7015/R24                     | 93H5787               | I/O planar                                                                                                    |
|                             | 7018/770/771                 | 07L6777               | I/O planar (integrated SCSI adapter)                                                                                                    |
|                             | 7030/3AT/3BT/3CT             | 07L9622               | System board                                                                                                    |
|                             |                              |                       | <b>Note:</b> Check the SCSI controller fuse or PTC resistor before exchanging the planar. Refer to "SCSI-1 Adapter Fuse Blowing" on page 6-4. |

| Failing<br>Function<br>Code | Machine<br>Type/Model | FRU<br>Part<br>Number | Description and Notes                                                                                                    |
|-----------------------------|-----------------------|-----------------------|----------------------------------------------------------------------------------------------------|
| 869                         |                       | 51G9425               | SCSI I/O controller                                                                                                    |
|                             |                       | 40F9736               | Fuse                                                                                                    |
|                             |                       |                       | <b>Note:</b> Check the fuse before exchanging the planar. Refer to "SCSI-1 Adapter Fuse Blowing" on page 6-4.                                                                                                    |
| 870                         |                       | 67G3284               | High-performance disk drive subsystem adapter (40MB/sec, Type 4-3)                                                                                                    |
|                             |                       | 00G3357               | High-performance disk drive subsystem adapter (80MB/sec, Type 4-5)                                                                                                    |
|                             |                       | 88G3629               | High-performance disk drive subsystem adapter (40/80MB/sec, Type 4-8)                                                                                                    |
|                             |                       | 07G4859               | cable, serial link, 3m (10ft.)                                                                                                    |
|                             |                       | 07G4860               | cable, serial link, 10m (33ft.)                                                                                                    |
| 871                         | 7016                  | 53F6532               | Graphics subsystem adapter                                                                                                    |
|                             |                       |                       | <b>Note:</b> If the problem still exists after exchanging the Graphics Subsystem Adapter, exchange the following cards, one at a time, in the order listed.                                                              |
|                             |                       | 34F3156               | CVME interface card                                                                                                    |
|                             |                       | 74F3384               | Graphics control processor card                                                                                                    |
|                             |                       | 88G2965               | Drawing processor card                                                                                                    |
|                             |                       | 74F3118               | Shading processor card                                                                                                    |
|                             |                       | 53F6536               | 8-bit pixel memory card                                                                                                    |
|                             |                       | 53F6538               | 24-bit pixel memory card                                                                                                    |
| 871                         | 7235                  | 74F3158               | Graphics subsystem adapter                                                                                                    |
| (cont.)                     |                       |                       | <b>Note:</b> If the problem still exists after exchanging the Graphics Subsystem Adapter, exchange the following cards, one at a time, in the order listed. For ordering purposes, refer to the part number on the card. |
|                             |                       | 09G3715               | CVME interface card                                                                                                    |
|                             |                       | 74F3384               | Graphics control processor card                                                                                                    |
|                             |                       | 88G2965               | Drawing processor card                                                                                                    |
|                             |                       | 74F3118               | Shading processor card                                                                                                    |
|                             |                       | 53F6536               | 8-bit pixel memory card                                                                                                    |
|                             |                       | 53F6538               | 24-bit pixel memory card                                                                                                    |
| 872                         |                       | 71F1224               | Grayscale graphics adapter                                                                                                    |
| 874                         |                       | 71F1223               | Color graphics adapter                                                                                                    |
| 876                         |                       | 71F1117               | 8-Bit color graphics card, MDE1                                                                                                    |

| Failing<br>Function<br>Code | Machine<br>Type/Model | FRU<br>Part<br>Number | Description and Notes                                                                                                    |
|-----------------------------|-----------------------|-----------------------|----------------------------------------------------------------------------------------------------|
| 877                         |                       | 00G1117               | Base graphics card, POWER Gt3                                                                                                    |
|                             |                       | 43G0681               | POWER Gt3i                                                                                                    |
|                             |                       | 93H2945               | POWER Gt4e                                                                                                    |
| 878                         |                       | 51G9397               | Graphics processor card, POWER Gt4                                                                                                    |
|                             |                       |                       | <b>Note:</b> If the video is malfunctioning, first check that the setting of the display frequency switch (if present) agrees with the card frequency. The card default frequency is 60Hz; 77Hz can be set via software. If the problem still exists after exchanging the processor card, exchange the following, one at a time, in the order listed:                                   |
|                             |                       | 88G3988               | Base graphics card, POWER Gt4                                                                                                    |
|                             |                       | 51G9395               | Field upgrade graphics card, 8- to 24-bit, POWER Gt4                                                                                                    |
|                             |                       | 70F9664               | Performance option card, POWER Gt4                                                                                                    |
|                             |                       | 51G9225               | Cable, two-position.                                                                                                    |
|                             |                       |                       | <b>Note:</b> This FRU contains two cables, one with black connectors, 51G9224, and one with brown connectors, 71F0253. If either of the connectors on the cable being replaced is brown, the replacement cable with the brown connectors must be used; if neither of the connectors on the cable being replaced is brown, the replacement cable with the black connectors must be used. |
|                             |                       | 51G9227               | Cable, three-position                                                                                                    |
|                             |                       |                       | <b>Note:</b> This FRU contains two cables, one with black connectors, 51G9226, and one with brown connectors, 71F0254. If either of the connectors on the cable being replaced is brown, the replacement cable with the brown connectors must be used; if neither of the connectors on the cable being replaced is brown, the replacement cable with the black connectors must be used. |
|                             |                       | 40H3441               | POWER Gt4i processor card                                                                                                    |
|                             |                       | 40H3446               | POWER Gt4xi processor card                                                                                                    |
|                             |                       | 11H4912               | POWER Gt4xi 8-bit graphics card                                                                                                    |
|                             |                       | 11H4913               | POWER Gt4i 24-bit graphics card                                                                                                    |
| 879                         |                       | 71F1114               | 24-bit color graphics card, MEV2                                                                                                    |
| 880                         | 7008                  | 43G2429               | System board                                                                                                    |
|                             | 7011/220/230          | 10G8659               | Graphics adapter, POWER Gt1                                                                                                    |

| Failing<br>Function<br>Code | Machine<br>Type/Model        | FRU<br>Part<br>Number | Description and Notes                                                                                                    |
|-----------------------------|------------------------------|-----------------------|----------------------------------------------------------------------------------------------------|
| 887                         | 7006/41T/41W                 | 93H5928               | Integrated Ethernet Problem System board, integrated Ethernet adapter                                                                                                    |
|                             | 7006/42T/42W                 | 39H8152               | System board                                                                                                    |
|                             | 7008                         | 43G2429               | System board                                                                                                    |
|                             | 7011/220                     | 65G7374               | System board                                                                                                    |
|                             | 7011/230                     | 8184088               | System board                                                                                                    |
|                             | 7011/250                     | 93H5861               | System board, integrated Ethernet adapter (66MHz)                                                                                                    |
|                             | 7011/250                     | 8184306               | System board, integrated Ethernet adapter (80MHz)                                                                                                    |
|                             | 7012/340/350                 | 51G8812               | System board, integrated Ethernet adapter                                                                                                    |
|                             | 7012/34H/360/36T/<br>370/37T | 93H7182               | System board, integrated Ethernet adapter                                                                                                    |
|                             | 7012/355/365/375             | 93H7238               | System board, integrated Ethernet adapter                                                                                                    |
|                             | 7012/380/390/39H             | 07L9622               | System board, integrated Ethernet adapter                                                                                                    |
|                             | 7012/397                     | 93H5557               | System board, integrated Ethernet adapter                                                                                                    |
|                             | 7013/55L                     | 93H7182               | System board, integrated Ethernet adapter                                                                                                    |
|                             | 7030                         | 07L9622               | System board, integrated Ethernet adapter                                                                                                    |
| 889                         |                              | 11H2447               | SCSI-2 differential high performance external I/O controller                                                                                                    |
|                             |                              |                       | <b>Note:</b> Check the SCSI controller PTC resistor before exchanging the planar. Refer to "PTC Tripping (SCSI-2 SE Controller, Integrated SCSI on 7012/340 thru 375, 7013/550L, 570 thru 59H, 7015/R10 thru R24" on page 6-6. |
| 890                         |                              | 93H8817               | SCSI-2 Differential Fast/Wide Adapter/A                                                                                                    |
|                             |                              | 93H8814               | SCSI-2 Single-Ended Fast/Wide Adapter/A                                                                                                    |
|                             |                              | 93H7896               | Enhanced SCSI-2 Differential Fast/Wide Adapter/A                                                                                                    |
|                             | 7013/595                     | 93H6519               | I/O planar Integrated SCSI Fast/Wide                                                                                                    |
| 891                         |                              |                       | Vendor SCSI adapter                                                                                                    |
| 892                         |                              |                       | Vendor display adapter                                                                                                    |
| 893                         |                              |                       | Vendor LAN adapter                                                                                                    |
| 894                         |                              |                       | Vendor async communications adapter                                                                                                    |
| 897                         |                              | 65G1828               | S/370 Channel Emulator/A                                                                                                    |

| Failing<br>Function<br>Code | Machine<br>Type/Model                   | FRU<br>Part<br>Number | Description and Notes                                                                                                    |
|-----------------------------|-----------------------------------------|-----------------------|----------------------------------------------------------------------------------------------------|
| 898                         | 7011/220/230                            | 51G7773               | POWER Gt1x graphics adapter                                                                                                    |
| 89c                         | 7006                                    | 73H1513               | 600MB Double Speed Tray-Loading CD                                                                                                    |
|                             | 7009                                    |                       | ROM                                                                                                    |
|                             | 7012/380/390/39H<br>/397/G30/G40        |                       |                                                                                                    |
|                             | 7013/J30/J40/J50/J01                    | 19H0347               | 600MB Tray-Loading CD ROM with carrier.                                                                                                    |
|                             |                                         | 96G4404               | Carrier with DC5 card for the above device.                                                                                                    |
|                             | 7013 other models                       | 73H1513               | 600MB Double Speed Tray-Loading CD                                                                                                    |
|                             | 7015 models after<br>950, 7015 R series |                       | ROM                                                                                                    |
|                             | 7030                                    |                       |                                                                                                    |
| 901                         |                                         |                       | Vendor SCSI device                                                                                                    |
| 902                         |                                         |                       | Vendor display                                                                                                    |
| 903                         |                                         |                       | Vendor async device                                                                                                    |
| 904                         |                                         |                       | Vendor parallel device                                                                                                    |
| 905                         |                                         |                       | Other vendor device                                                                                                    |
| 908                         | 7250 (All<br>models)                    | 40H3571               | POWER GXT1000 Graphics Attachment Adapter (SPAN)                                                                                                    |
| 910                         | All                                     | 40H2648               | 1/4GB Fibre Channel/266 Standard<br>Adapter                                                                                                    |
| 911                         | All                                     | 12H1292               | Fibre Channel 1063 Short Wave Adapter                                                                                                    |
| 912                         |                                         | 86F0119               | 2.0GB SCSI-2 differential disk drive                                                                                                    |
|                             |                                         | 86F0125               | Differential frame electronics                                                                                                    |
|                             |                                         |                       | <b>Note:</b> Check RETAIN for frame electronics availability. Exchange the complete drive assembly whenever possible. Exchange the logic card only when the data on the disk must be saved. |
| 913                         |                                         | 6374682               | 1GB differential disk drive, half-height                                                                                                    |
|                             |                                         | 6374683               | Differential frame electronics                                                                                                    |
|                             |                                         |                       | <b>Note:</b> Check RETAIN for frame electronics availability. Exchange the complete drive assembly whenever possible. Exchange the logic card only when the data on the disk must be saved. |
| 914                         |                                         | 16G8492               | 5GB 8mm differential tape drive                                                                                                    |
| 915                         | All except<br>7013/J series             | 59H3481               | 4GB 4mm tape drive                                                                                                    |
|                             | 7013/J30/J40/J50                        | 19H0213               | 4GB 4mm tape drive with carrier                                                                                                    |
|                             |                                         | 19H0264               | Carrier with DC5 card for the above device.                                                                                                    |

| Failing<br>Function<br>Code | Machine<br>Type/Model | FRU<br>Part<br>Number | Description and Notes                                                            |
|-----------------------------|-----------------------|-----------------------|----------------------------------------------------------------------------------|
| 917                         |                       | 86F0767               | 2.OGB Differential Fast/Wide Disk Drive                                          |
|                             |                       |                       | <b>Note:</b> If the disk drive is in a 7134 drawer, replace with FRU P/N 67G3022 |
| 918                         |                       | 86G9101               | 2.0GB 16-bit Single-Ended Fast/Wide Disk Drive                                   |
|                             |                       | 19H0201               | 2.0GB 16-bit Single-Ended Fast/Wide Disk Drive carrier                           |
|                             |                       | 96G4406               | Carrier with DC6 card for the above drive.                                       |
| 921                         |                       |                       | 101 Key Keyboard                                                                 |
|                             |                       | 51G8572               | Keyboard U.S. English                                                            |
|                             |                       | 8184692               | Keyboard, U.S. (Soft Touch) English                                              |
|                             |                       | 1394609               | Keyboard cable                                                                   |
| 922                         |                       | 1396079               | Keyboard, Arabic                                                                 |
|                             |                       | 1394543               | Keyboard, Belgium-French/Dutch                                                   |
|                             |                       | 88G3936               | Keyboard, Brazilian                                                              |
|                             |                       | 1394544               | Keyboard, Danish                                                                 |
|                             |                       | 43G2778               | Keyboard, Dutch/Netherlands                                                      |
|                             |                       | 1394545               | Keyboard, Finnish/Swedish                                                        |
|                             |                       | 1394546               | Keyboard, French                                                                 |
|                             |                       | 1394541               | Keyboard, French-Canadian                                                        |
|                             |                       | 1394542               | Keyboard, German                                                                 |
|                             |                       | 1396078               | Keyboard, Greek                                                                  |
|                             |                       | 1396080               | Keyboard, Hebrew                                                                 |
| 922                         |                       | 1395968               | Keyboard, Icelandic                                                              |
| (cont.)                     |                       | 1394547               | Keyboard, Italian                                                                |
|                             |                       | 1394548               | Keyboard, Norwegian                                                              |
|                             |                       | 1394549               | Keyboard, Portuguese                                                             |
|                             |                       | 1394550               | Keyboard, Spanish                                                                |
|                             |                       | 1394551               | Keyboard, Swiss-German/French                                                    |
|                             |                       | 1396077               | Keyboard, Turkish (ID 179)                                                       |
|                             |                       | 43G2775               | Keyboard, Turkish (ID 440)                                                       |
|                             |                       | 1395985               | Keyboard, U.K. English                                                           |
|                             |                       | 1394609               | Keyboard cable                                                                   |
| 923                         |                       |                       | 106 keys International Keyboard                                                  |
|                             |                       | 43G2455               | Keyboard, Japanese-Kanji                                                         |
|                             |                       | 43G2456               | Keyboard, Korean                                                                 |
|                             |                       | 43G2457               | Keyboard, Chinese                                                                |
| 924                         |                       | 61X8923               | 2-Button mouse                                                                   |
| 925                         |                       | 93H9113               | 3-Button mouse                                                                   |

| Failing<br>Function<br>Code | Machine<br>Type/Model    | FRU<br>Part<br>Number | Description and Notes                                                                                                    |
|-----------------------------|--------------------------|-----------------------|----------------------------------------------------------------------------------------------------|
| 926                         |                          | 6247450               | Tablet, 5083 Model 21                                                                                                    |
|                             |                          | 74F3130               | Tablet, 6093 Model 11                                                                                                    |
| 927                         |                          | 6247452               | Tablet, 5083 Model 22                                                                                                    |
|                             |                          | 74F3140               | Tablet, 6093 Model 12                                                                                                    |
|                             |                          | 93H7714               | Tablet, 6093 Model 21                                                                                                    |
| 929                         |                          | 39F8227               | Dials, 6094 Model 10                                                                                                    |
|                             |                          | 39F8302               | Cable, serial attachment, power                                                                                                    |
| 930                         |                          | 39F8226               | Lighted Program Function Keyboard (LPFK), 6094 Model 20                                                                                                    |
|                             |                          | 39F8302               | Cable, serial attachment, power                                                                                                    |
| 931                         |                          | 6487683               | 5085 Keyboard, U.S.                                                                                                    |
|                             |                          | 6487686               | 5085 Keyboard, France                                                                                                    |
|                             |                          | 59X1088               | 5085 Keyboard, Germany                                                                                                    |
|                             |                          | 6487687               | 5085 Keyboard, Italy                                                                                                    |
|                             |                          | 60X5726               | 5085 Keyboard, Japan                                                                                                    |
|                             |                          | 6487689               | 5085 Keyboard, Sweden (obsoleted)                                                                                                    |
|                             |                          | 6487685               | 5085 Keyboard, U.K. English                                                                                                    |
|                             |                          | 6247440               | 5086 Keyboard, U.S.                                                                                                    |
|                             |                          | 6247442               | 5086 Keyboard, France                                                                                                    |
|                             |                          | 6247444               | 5086 Keyboard, Germany                                                                                                    |
|                             |                          | 6247443               | 5086 Keyboard, Italy                                                                                                    |
|                             |                          | 6247446               | 5086 Keyboard, Japan                                                                                                    |
|                             |                          | 6247445               | 5086 Keyboard, Sweden                                                                                                    |
|                             |                          | 6247441               | 5086 Keyboard, U.K. English                                                                                                    |
| 935                         | 7006/41T/41W<br>/42T/42W | 52G3400               | 4MB (2.88 M-byte), 3.5-inch diskette drive                                                                                                    |
|                             | 7009                     |                       |                                                                                                    |
|                             | 7011                     |                       |                                                                                                    |
|                             | 7012                     | 88G4768               | 2MB (1.44 M-byte), 3.5-inch diskette drive                                                                                                    |
|                             | 7013                     |                       |                                                                                                    |
|                             | 7015                     |                       |                                                                                                    |
|                             | 7016                     | 88G4768               |                                                                                                    |
|                             | 7018                     |                       |                                                                                                    |
| 936                         |                          | 71F1042               | 5.25-inch diskette drive, 1.2MB, internal                                                                                                    |
| 937                         |                          | 51G9994               | HIPPI Micro Channel Adapter Card                                                                                                    |
|                             |                          |                       | <b>Note:</b> Cables are customer supplied. A short HIPPI cable suitable for wrap testing is available. Part Number 90F6492. Any standard HIPPI cable up to 25 meters will suffice. |

| Failing<br>Function<br>Code | Machine<br>Type/Model | FRU<br>Part<br>Number | Description and Notes                                                                                                    |
|-----------------------------|-----------------------|-----------------------|----------------------------------------------------------------------------------------------------|
| 942                         | 7011/250              | 52G3206               | GXT100 Graphics adapter error                                                                                                    |
|                             |                       | 52G3207               | GXT150 Graphics adapter error                                                                                                    |
| 944                         | 7009/C10              | 73G9821               | 100MB ATM adapter being configured                                                                                                    |
|                             | 7013/59H              |                       |                                                                                                    |
| 945                         |                       | 6374682               | 1.0GB 16-bit SCSI differential disk drive                                                                                                    |
| 946                         | 7012/G30              | 35H8832               | Standard Serial Port 3 Problem System board                                                                                                  |
|                             | 7012/G40              | 09J4829               | System board                                                                                                    |
|                             | 7013/J30/             | 09J4720               | I/O card                                                                                                    |
|                             | 7013/J40              | 09J4902               | I/O card                                                                                                    |
|                             | 7013/J50              | 09J4902               | I/O card                                                                                                    |
|                             | 7015/R30              | 09J4720               | I/O card                                                                                                    |
|                             | 7015/R40              | 09J4902               | I/O card                                                                                                    |
|                             | 7015/R50              | 09J4902               | I/O card                                                                                                    |
| 949                         |                       |                       | Unknown direct-attached disk drive is failing                                                                                                |
| 950                         |                       |                       | Unknown SCSI device is missing.                                                                                                    |
| 951                         |                       | 53F3429               | 670MB SCSI disk drive assembly                                                                                                    |
|                             |                       | 6373521               | Logic card                                                                                                    |
|                             |                       |                       | <b>Note:</b> Exchange the complete drive assembly whenever possible. If extreme data-saving measures are necessary, exchange the logic card. |
| 952                         |                       | 53F3427               | 355MB SCSI disk drive assembly                                                                                                    |
|                             |                       | 6373521               | Logic Card                                                                                                    |
|                             |                       |                       | <b>Note:</b> Exchange the complete drive assembly whenever possible. If extreme data-saving measures are necessary, exchange the logic card. |
| 953                         |                       | 93X0961               | 320MB SCSI disk drive assembly                                                                                                    |
|                             |                       | 93X0901               | Logic card and frame assembly                                                                                                    |
|                             |                       |                       | <b>Note:</b> Exchange the complete drive assembly whenever possible. Exchange the logic card only when the data on the disk must be saved.   |
| 954                         |                       | 00G1948               | 400MB disk drive assembly                                                                                                    |
|                             |                       | 73F8994               | Logic card and frame assembly                                                                                                    |
|                             |                       |                       | <b>Note:</b> Exchange the complete drive assembly whenever possible. Exchange the logic card only when the data on the disk must be saved.   |

| Failing<br>Function<br>Code | Machine<br>Type/Model                        | FRU<br>Part<br>Number | Description and Notes                                                                                                    |
|-----------------------------|----------------------------------------------|-----------------------|----------------------------------------------------------------------------------------------------|
| 955                         |                                              | 45G9502               | 857MB disk drive assembly                                                                                                    |
|                             |                                              | 95X2346               | 857MB logic card and frame assembly                                                                                                    |
|                             |                                              | 95X2432               | 857MB logic card and frame assembly                                                                                                    |
|                             |                                              | 91F0935               | Isolator kit for 7016                                                                                                    |
|                             |                                              |                       | Note: Check RETAIN for frame electronics availability. Exchange the complete drive assembly whenever possible. Exchange the logic card only when the data on the disk must be saved. Refer to RETAIN TDR -064942 for more information. 95X2346 must be used with the 95X2431 disk enclosure. |
|                             |                                              | 45G9904               | 857MB Mounting plate                                                                                                    |
| 956                         |                                              | 6373521               | 355/670MB logic card.                                                                                                    |
| 957                         | 7012/320                                     | 53F3425               | 120MB Direct Bus Attach disk drive                                                                                                    |
|                             |                                              | 81F8900               | Riser card, disk drive                                                                                                    |
| 958                         | 7012/320                                     | 00G2603               | 160MB Direct bus attach disk drive                                                                                                    |
|                             | 7012/32H                                     | 81F8900               | Riser card, disk drive                                                                                                    |
| 959                         | 7008/M2A/M20                                 | 1383417               | Fuse, riser card                                                                                                    |
|                             | 7011/220/230/250                             | 31F4288               | Riser card, disk drive                                                                                                    |
|                             | 7012/340/34H/350/<br>355/360/36T/<br>370/37T | 81F8085               | 160MB SCSI disk drive                                                                                                    |
| 960                         |                                              | 52G0061               | 1.37GB SCSI disk drive assembly                                                                                                    |
|                             |                                              | 31G9756               | Logic card                                                                                                    |
|                             |                                              |                       | <b>Note:</b> Logic card stocking will be limited, and special ordering may be required. Check RETAIN for logic card availability. Exchange the complete drive assembly whenever possible. Exchange the logic card only when the data on the disk must be saved.                              |
| 962                         | 3161                                         |                       | Use device documentation.                                                                                                    |
| 963                         | 3163                                         |                       | Use device documentation.                                                                                                    |
| 964                         |                                              | 59H2839<br>59H4120    | 20GB 8mm SE SCSI Tape Drive<br>(int/white)<br>20GB 8mm SE SCSI Tape Drive<br>(int/black)                                                                                                    |
|                             |                                              | 59H2835               | 20GB 8mm Diff SCSI Tape Drive (external)                                                                                                    |
|                             |                                              | 59H2842               | 400GB 8mm Diff SCSI Tape Autoloader (No LCD in Bezel external/white)                                                                                                    |

| Failing<br>Function<br>Code | Machine<br>Type/Model         | FRU<br>Part<br>Number | Description and Notes                                                                                                    |
|-----------------------------|-------------------------------|-----------------------|----------------------------------------------------------------------------------------------------|
| 968                         |                               | 36G6930               | 1GB single-ended disk drive assembly, half-height                                                                                                    |
|                             |                               | 55F9909               | Single-ended frame electronics                                                                                                    |
|                             |                               | 96G4402               | Carrier with DC3 card for the above drive.                                                                                                    |
|                             |                               |                       | <b>Note:</b> Check RETAIN for frame electronics availability. Exchange the complete drive assembly whenever possible. Exchange the logic card only when the data on the disk must be saved. |
| 970                         | 9348                          |                       | 1/2-Inch 9-Track Tape Drive Use device documentation.                                                                                                    |
| 971                         |                               | 16G8423               | 150MB 1/4-Inch Tape Drive                                                                                                    |
| 972                         |                               | 16G8421               | 2.3GB 8mm Tape Drive                                                                                                    |
| 973                         |                               |                       | Other SCSI tape drive                                                                                                    |
| 974                         |                               | 88G3929               | CD-ROM drive (Type A or Type B bezel)                                                                                                    |
| 977                         |                               | 51G8018               | M-Audio Capture and Playback Adapter                                                                                                    |
| 980                         | 4216                          |                       | Use device documentation.                                                                                                    |
| 981                         |                               | 51G8237               | 540MB SCSI-2 single-ended disk drive                                                                                                    |
|                             |                               | 96G4402               | Carrier with DC3 card for the above drive.                                                                                                    |
| 982                         | 3852                          |                       | Use device documentation.                                                                                                    |
| 983                         | 4201                          |                       | Use device documentation.                                                                                                    |
| 984                         |                               | 36G6930               | 1GB 8-bit disk drive (one-inch height)                                                                                                    |
|                             | 7013/J30/J40/J50/J01          | 19H0202               | 1GB 8-bit disk drive (one-inch height) with carrier.                                                                                                    |
|                             |                               | 96G4402               | Carrier with DC3 card for the above drive.                                                                                                    |
| 985                         |                               |                       | M-Video Capture Adapter (M-VCA)                                                                                                    |
|                             |                               | 32G0258               | NTSC version (U.S.)                                                                                                    |
|                             |                               | 92F3713               | NTSC cable set                                                                                                    |
|                             |                               | 32G0263               | PAL version (non-U.S.)                                                                                                    |
|                             |                               | 92F3714               | PAL cable set                                                                                                    |
| 986                         |                               | 36G0454               | 2.4GB SCSI disk drive assembly                                                                                                    |
|                             |                               |                       | <b>Note:</b> For field repair assembly, see Failing Function Code C11.                                                                                                    |
| 987                         | 7012/G30/G40<br>7013/59H/J30/ | 88G4898               | 600MB CD-ROM-2 drive (Type B bezel, has white underside on unload button)                                                                                                    |
|                             | J40/J50/J01                   |                       | <b>Note:</b> When replacing this old style part use 73H1513.                                                                                                    |
|                             | 7013/J30/J40/<br>J50/J01      | 96G4404               | 600MB CD-ROM-2 drive with carrier                                                                                                    |
|                             |                               | 19H0266               | Carrier with DC5 card for the above device.                                                                                                    |
|                             | All other models              | 73H1513               | 600MB CD-ROM-2 drive                                                                                                    |

| Failing<br>Function<br>Code | Machine<br>Type/Model    | FRU<br>Part<br>Number | Description and Notes                                                                                                    |
|-----------------------------|--------------------------|-----------------------|----------------------------------------------------------------------------------------------------|
| 989                         |                          | 43G1842               | 200MB SCSI disk drive                                                                                                    |
| 990                         |                          | 90F0894               | 2.0GB SCSI-2 single-ended disk drive                                                                                                    |
|                             |                          | 86F0110               | Single-ended frame electronics                                                                                                    |
|                             | 7013/J30/J40/<br>J50/J01 | 19H0201               | 2.0GB SCSI-2 single-ended disk drive with carrier.                                                                                                    |
|                             |                          | 96G4402               | Carrier with DC3 card for the above drive.                                                                                                    |
|                             |                          |                       | <b>Note:</b> Check RETAIN for frame electronics availability. Exchange the complete drive assembly whenever possible. Exchange the logic card only when the data on the disk must be saved.                   |
| 991                         | 7207                     | 46G2700               | 525MB 1/4-inch SCSI tape drive                                                                                                    |
| 992                         | 5202                     |                       | Use device documentation.                                                                                                    |
| 993                         | 5204                     |                       | Use device documentation.                                                                                                    |
| 994                         | All models               | 59H3159               | 5/10GB 8mm internal tape drive                                                                                                    |
|                             | 7013/J30/J40/<br>J50/J01 | 19H0204               | 5/10GB 8mm internal tape drive with carrier                                                                                                    |
|                             |                          | 96G4404               | Carrier with DC5 card for the above device.                                                                                                    |
| 995                         |                          | 21H5155               | 1.2GB 1/4-inch cartridge tape drive                                                                                                    |
| 996                         |                          | 43G0656               | Multi-Protocol Adapter                                                                                                    |
| 997                         |                          | 65G1878               | FDDI-STP (shielded twisted-pair) single-<br>ring adapter                                                                                                    |
| 998                         |                          | 55F9306               | 2.0GB 4mm-tape drive                                                                                                    |
| *                           |                          | 61F5396               | Voice Server Attachment Adapter (VSCA) (61F5396 obsolete) * No Failing Function Code exists. For detailed diagnostic information, refer to the DirectTalk/6000 Problem Solving Guide, form number SC-22-0105. |
| *                           |                          | 34F0873               | Voice Server Attachment Adapter cable  * No Failing Function Code exists. For detailed diagnostic information, refer to the DirectTalk/6000 Problem Solving Guide, form number SC22-0105.                     |
| *                           |                          | 43G3317               | Voice Server Dual Attachment Adapter (VSDA)  * No Failing Function Code exists. For detailed diagnostic information, refer to the DirectTalk/6000 Problem Solving Guide, form number SC-22-0105.              |
| 999                         | 3514<br>7137             |                       | Disk Array Subsystems Note: Refer to the 3514 or 7137 documentation.                                                                                                    |
| B01                         |                          | 00G2916               | Processor card, POWER Gt3                                                                                                    |
| B04                         |                          | 92F6697               | Cable, Block Multiplexer Channel Adapter                                                                                                    |

| Failing<br>Function<br>Code | Machine<br>Type/Model                                            | FRU<br>Part<br>Number | Description and Notes                                                                                                    |
|-----------------------------|------------------------------------------------------------------|-----------------------|----------------------------------------------------------------------------------------------------|
| B05                         |                                                                  | 25F9401               | Channel cable interface box                                                                                                    |
| B06                         | 7012/34H/355/360<br>/36T/365/370<br>/37T/375/380<br>/390/39H/397 | 73H1668               | Ethernet thick and thin riser card  Note: Check the fuse on the riser card before replacing the riser card.                                                                                                    |
|                             | 7013/550L                                                        |                       |                                                                                                    |
|                             | 7030                                                             |                       |                                                                                                    |
| B07                         | 7012/34H/355/360<br>/36T/365/370<br>/37T/375/380<br>/390/39H/397 | 00G1276               | Ethernet twisted-pair riser card                                                                                                    |
|                             | 7013/550L                                                        |                       |                                                                                                    |
|                             | 7030                                                             |                       |                                                                                                    |
| B08                         |                                                                  | 02G7431               | Ethernet 10 Base Twisted-pair transceiver                                                                                                    |
| B09                         |                                                                  | 02G7437               | Ethernet/ISO 8802/3 (formerly IEEE 802.3) transceiver                                                                                                    |
| B10                         |                                                                  | 81F8129               | System board fuse or PTC (thermal fuse)                                                                                                    |
|                             |                                                                  |                       | <b>Note:</b> If a thermal fuse has opened, it should reset within ten minutes after powering off the system. If the thermal fuse does not reset, a faulty device may be drawing excessive power through the fuse. |
| B11                         | 7012/355/360/<br>36T/365/370/<br>37T/375                         | 00G1295               | Fuse for thick/thin riser card                                                                                                    |
|                             | 7012/380/390/39H/397                                             | 73H1668               |                                                                                                    |
|                             | 7030                                                             |                       |                                                                                                    |
| B14                         | 7012/7013/7015/<br>7016/7030                                     | 81F9014               | Fiber Distributed Data Interface (FDDI) dual ring upgrade adapter                                                                                                    |
|                             | 7011-250/7012/7013/<br>7015/7016/7030/9076                       | 43G0856               | FDDI-Fiber dual ring upgrade adapter                                                                                                    |
| B15                         | 7012/7013/7015/<br>7016/7030                                     | 81F9012               | Fiber Distributed Data Interface (FDDI) crossover cable                                                                                                    |
|                             | 7011-250/7012/7013/<br>7015/7016/7030/9076                       | 93F1162               | FDDI-Fiber crossover cable                                                                                                    |
| B16                         |                                                                  | 70F9664               | Performance Option card, POWER Gt4                                                                                                    |

| Failing<br>Function<br>Code | Machine<br>Type/Model                        | FRU<br>Part<br>Number | Description and Notes                                                               |
|-----------------------------|----------------------------------------------|-----------------------|-------------------------------------------------------------------------------------|
| B19                         | 7012/320                                     | 91F1009               | Socketed TCW Memory DIMM Problem CPU Card                                           |
|                             | 7012/32H                                     | 81F8232               |                                                                                     |
|                             | 7012/340                                     | 52G4190               |                                                                                     |
|                             | 7012/350                                     | 52G4007               |                                                                                     |
|                             | 7012/34H/355/360<br>/36T/365/370<br>/37T/375 | 90X8624               | Translation Control Word (TCW) memory module                                        |
|                             | 7012/380                                     | 93H5028               | CPU Card                                                                            |
|                             | 7012/390                                     | 93H4897               |                                                                                     |
|                             | 7012/397                                     | 93H5557               | System board                                                                        |
|                             | 7012/39H                                     | 93H4924               | CPU Card                                                                            |
|                             | 7013/520                                     | 71F1378               | CPU Planar                                                                          |
|                             | 7013/52H                                     | 00G3528               |                                                                                     |
|                             | 7013/530                                     | 81F7888               |                                                                                     |
|                             | 7013/53H                                     | 31F4350               |                                                                                     |
|                             | 7013/540                                     | 53F3349               |                                                                                     |
|                             | 7013/550                                     | 52G0020               |                                                                                     |
|                             | 7013/560                                     | 51G9947               |                                                                                     |
| B19<br>(cont.)              | 7013/55L/570/580<br>/58H/590/591             | 90X8624               | Socketed TCW Memory DIMM Problem<br>Translation Control Word (TCW) memory<br>module |
|                             | 7013/59H                                     | 93H4055               | CPU Planar                                                                          |
|                             | 7015/970/97B/980<br>/98B/R10/R21             | 90X8624               | Translation Control Word (TCW) memory module                                        |
|                             | 7015/990                                     | 93H4848               | CPU Planar                                                                          |
|                             | 7015/R20                                     | 93H4039               | CPU Planar                                                                          |
|                             | 7015/R24                                     | 10J2962               | CPU Planar                                                                          |
|                             | 7030/3AT                                     | 93H5028               | CPU Card                                                                            |
|                             | 7030/3BT                                     | 93H4897               |                                                                                     |
|                             | 7030/3CT                                     | 93H4924               |                                                                                     |
| B20                         | 7012/350                                     | 52G4007               | CPU card                                                                            |
| B21                         | 7012/340                                     | 52G4190               | CPU card                                                                            |
| B23                         | 7015/970/97B                                 | 52G6076               | CPU planar                                                                          |
| B24                         | 7011/220                                     | 65G7374               | System board                                                                        |
| B26                         | 7012/340/350                                 | 51G8812               | System board                                                                        |

| Failing<br>Function<br>Code | Machine<br>Type/Model        | FRU<br>Part<br>Number | Description and Notes                                                                                                    |
|-----------------------------|------------------------------|-----------------------|----------------------------------------------------------------------------------------------------|
| B28                         | 7012/397                     | 93H5557               | System board                                                                                                    |
|                             | 7013/570/580/58H<br>/590/59H | 07L6765               | I/O planar                                                                                                    |
|                             | 7013/591                     | 07L6765               |                                                                                                    |
|                             | 7013/595                     | 93H6519               |                                                                                                    |
|                             | 7015/970/97B/980<br>/98B     | 93H5787               | Standard I/O planar                                                                                                    |
|                             | 7015/990/R24                 | 93H5787               |                                                                                                    |
|                             | 7015/R10/R20/R21             | 07L6777               | I/O planar                                                                                                    |
| B29                         | 7011/220                     | 65G7374               | System board                                                                                                    |
| B31                         |                              |                       | Unknown keyboard type                                                                                                    |
| B34                         | 7008                         | 43G2429               | System board (video RAM)                                                                                                    |
|                             | 7011/220                     | 00G2393               | POWER Gt1 video RAM (1MB)                                                                                                    |
| B35                         | 7011/220/230                 | 31F4292               | POWER Gt1 riser card                                                                                                    |
| B36                         |                              |                       | Unidentifiable Memory module                                                                                                    |
|                             |                              | 19H0240               | MR2 8MB Memory module                                                                                                    |
|                             |                              | 19H0271               | MR4 32MB Memory module                                                                                                    |
|                             |                              | 35H8694               | 8MB memory JEDEC Memory module                                                                                                    |
|                             |                              | 19H0288               | 16MB memory JEDEC Memory module                                                                                                    |
|                             |                              | 19H0289               | 32MB memory JEDEC Memory module                                                                                                    |
|                             | 7012/7013/7015/7030          | 35H8751               | 64MB memory JEDEC Memory module                                                                                                    |
|                             | 9076                         | 0798796               | 64MB memory JEDEC Memory module                                                                                                    |
| B37                         | 7006                         | 8184416               | 2MB memory module                                                                                                    |
|                             | 7009                         |                       |                                                                                                    |
|                             | 7011/250                     |                       |                                                                                                    |
| B38                         | 7006                         | 51G8553               | 4MB memory module                                                                                                    |
|                             | 7009                         |                       |                                                                                                    |
|                             | 7011/220/230/250             |                       |                                                                                                    |
| B39                         | 7006                         | 51G8554               | 8MB memory module                                                                                                    |
|                             | 7009                         |                       |                                                                                                    |
|                             | 7011/220/230/250             |                       |                                                                                                    |
| B40                         | 7011/220/230                 | 1383417               | Planar ethernet fuse                                                                                                    |
|                             |                              |                       | <b>Note:</b> If a thermal fuse has opened, it should reset within ten minutes after powering off the system. If the thermal fuse does not reset, a faulty device may be drawing excessive power through the fuse. |
| B41                         | 7011                         | 31F4288               | I/O slot riser card                                                                                                    |
| B42                         | 7011/220/230                 | 31F4292               | Graphics adapter riser card                                                                                                    |

| Failing<br>Function<br>Code | Machine<br>Type/Model                                | FRU<br>Part<br>Number | Description and Notes                                                                                                    |
|-----------------------------|------------------------------------------------------|-----------------------|----------------------------------------------------------------------------------------------------|
| B45                         |                                                      | 43G0876               | FDDI-STP dual ring upgrade kit                                                                                                    |
| B46                         |                                                      | 93F1162               | FDDI-STP crossover cable                                                                                                    |
| B47                         |                                                      | 56G0295               | ESCON channel adapter or emulator fiber optic subassembly                                                                                                    |
| B48                         |                                                      |                       | Unidentifiable Memory Card                                                                                                    |
|                             | 7012/G30/G40                                         | 35H8694               | MRE memory card without memory modules                                                                                                    |
|                             | 7013/J30/J40<br>7015/R30/R40                         | 19H0283               | MRB2 memory card without memory modules                                                                                                    |
|                             | 7012/G30/G40<br>7013/J30/J40<br>7015/R30/R40         | 35H8739               | NFx memory card without memory modules  Note: When replacing NFx memory                                                                                                    |
|                             | 9076                                                 |                       | cards use SF5 type cards.                                                                                                    |
|                             | 7013/J30/J40<br>7015/R30/R40                         | 09J4779               | MRB4 memory card without memory modules                                                                                                    |
|                             | 7012/G30/G40<br>7013/J30/J40                         | 11H5059               | RLx memory card without memory modules                                                                                                    |
|                             | 7015/R30/R40<br>9076                                 |                       | <b>Note:</b> When replacing NFx memory cards use SF5 type cards.                                                                                                    |
|                             | 7012/G30/G40<br>7013/J30/J40/J50<br>7015/R30/R40/R50 | 93H4357               | SF5 memory card without memory modules                                                                                                    |
|                             | 9076                                                 | 21L3874               | SF5 memory card without modules                                                                                                    |
| B50                         | 7235                                                 | 88G2964               | Drawing processor card                                                                                                    |
| B51                         | 7235                                                 | 88G2964               | Shading processor card                                                                                                    |
| B52                         | 7235                                                 | 09G3533               | 8-bit pixel memory card                                                                                                    |
| B53                         | 7235                                                 | 09G3534               | 24-bit pixel memory card                                                                                                    |
| B54                         |                                                      | 43G0936               | 128-port async controller cable, 0.2 m (9 in.)                                                                                                    |
|                             |                                                      | 43G0937               | 128-port async controller cable, 4.6 m (15ft.)                                                                                                    |
| B56                         |                                                      | 32G1866               | S3.3 memory base card                                                                                                    |
|                             |                                                      |                       | Note: When replacing this card use a S4.6 type memory card, FRU 52G4801, with the existing modules. Do not mix S3.x and S4.6 memory cards. If you have to replace an old type card and can only obtain a new S4.6 card, make sure you replace all the other down level cards at the same time. |
| B57                         | 7012                                                 | 43G1796               | 16MB memory card module                                                                                                    |
|                             | 7013                                                 |                       |                                                                                                    |
|                             | 7015                                                 |                       |                                                                                                    |
| B58                         |                                                      | 43G0681               | POWER Gt3i graphics adapter                                                                                                    |

| Failing<br>Function<br>Code | Machine<br>Type/Model | FRU<br>Part<br>Number | Description and Notes                                           |
|-----------------------------|-----------------------|-----------------------|-----------------------------------------------------------------|
| B59                         |                       | 93H2945               | POWER Gt4e graphics adapter                                     |
| B60                         |                       | 09F1888               | Multiport/2 512K-byte base card                                 |
| B61                         |                       | 09F1962               | Multiport/2 1MB base card                                       |
| B62                         |                       | 09F1955               | 4-port EIA-232-C Multiport/2 Interface<br>Card                  |
| B63                         |                       | 09F1952               | 8-port EIA-232-C Multiport/2 Interface<br>Card                  |
| B64                         |                       | 09F1958               | 4-port EIA-232-C/4-port EIA-422-A<br>Multiport/2 Interface Card |
|                             |                       | 15F8858               | 8-port EIA-422-A Multiport/2 Interface<br>Card                  |
| B65                         |                       | 91F7963               | 6-port synchronous EIA-232-C Multiport/2 Interface Card         |
| B66                         |                       | 15F8858               | 8-port EIA-422-A Multiport/2 Interface<br>Card                  |
| B67                         |                       | 16F2267               | Multiport/2 256K-byte memory module package                     |
| B68                         |                       | 16F2265               | Multiport/2 512K-byte memory module package                     |
| B69                         |                       | 53F2603               | Portmaster base card                                            |
| B71                         |                       | 53F2612               | 8-port EIA-232-D Portmaster Interface Card                      |
| B72                         |                       | 53F2615               | 8-port EIA-422-A Portmaster Interface<br>Card                   |
| B73                         |                       | 72F0164               | 6-port V.35 Portmaster Interface Card                           |
| B74                         |                       | 04G5500               | 6-port X.21 Portmaster Interface Card                           |
| B75                         | 7008                  | 43G2429               | System board                                                    |
| B76                         | 7008                  | 43G0059               | Display unit, Northern Hemisphere                               |
|                             |                       | 43G0069               | Display unit, Southern Hemisphere                               |
| B77                         |                       | 53F2662               | Portmaster 1MB memory module                                    |
| B78                         |                       | 53F2666               | Portmaster 2MB module                                           |
| B79                         |                       | 09F1801               | Multiport/2 interface cable (non-synchronous)                   |
|                             |                       |                       | <b>Note:</b> If cable has an 8 port or 6 port fanout box.       |
| B80                         |                       | 15F8868               | Multiport/2 synchronous interface cable                         |
| B81                         |                       | 53F2621               | 8-port Portmaster interface cable                               |
| B82                         |                       | 72F1966               | 6-port V.35 Portmaster interface cable                          |
| B83                         |                       | 04G5501               | 6-port X.21 Portmaster interface cable                          |
| B84                         | 7015/980              | 52G6085               | CPU planar                                                      |
| B85                         | 7013/580              | 8184913               | CPU planar                                                      |

| Failing<br>Function<br>Code | Machine<br>Type/Model            | FRU<br>Part<br>Number | Description and Notes                                                                                                    |
|-----------------------------|----------------------------------|-----------------------|----------------------------------------------------------------------------------------------------|
| B86                         | 7013/570/580/590<br>/58H/59H/591 | 07L6765               | I/O planar                                                                                                    |
|                             | 7013/595                         | 93H6519               |                                                                                                    |
|                             | 7015/R10/R20/R21                 | 07L6777               |                                                                                                    |
| B87                         | 7012/34H/360/<br>36T/370/37T     | 93H7182               | System board                                                                                                    |
|                             | 7012/355/365/375                 | 93H7238               |                                                                                                    |
|                             | 7013/55L                         | 93H7182               |                                                                                                    |
| B88                         |                                  |                       | Generic SCSI I/O controller                                                                                                    |
|                             |                                  |                       | Note: Refer to the FRU Name Cross-Reference List in this book for the FFCs of the SCSI and SCSI-2 adapters that this generic FFC represents. Choose the FFC for the appropriate SCSI I/O controller.  Check the SCSI controller fuse or PTC resistor before exchanging the planar.  Refer to "PTC Tripping (SCSI-2 SE Controller, Integrated SCSI on 7012/340 thru 375, 7013/550L, 570 thru 59H, 7015/R10 thru R24" on page 6-6.  Check that the SCSI disable jumper is in the enabled position.  Check the FRU number of the installed external terminator:  Low density - 51G7736  High density - 51G7737  For 7012/G series, 7013/J series, and 7015/R30 system units refer also to FFC 221 and C90. |
| B89                         | 7012/360/36T/365                 | 51G9437               | CPU card                                                                                                    |
|                             | 7013/55L                         | 51G9433               |                                                                                                    |
| B90                         | 7012/370/37T/375                 | 51G9441               | CPU card                                                                                                    |
| B91                         | 7012/34H/355                     | 51G9433               | CPU card                                                                                                    |
| B92                         | 7013/570                         | 8184780               | CPU card                                                                                                    |
|                             | 7015/R10                         |                       |                                                                                                    |
| B93                         | 7011/230                         | 8184088               | System board                                                                                                    |
| B94                         |                                  | 19H0283               | MRB2 base memory card (without memory modules)                                                                                                    |
| B96                         |                                  | 19H0240               | 8 MB MR2 Memory module                                                                                                    |
| B97                         |                                  | 19H0271               | 32 MB MR4 Memory module                                                                                                    |

| Failing<br>Function<br>Code | Machine<br>Type/Model | FRU<br>Part<br>Number | Description and Notes                                                                                                    |
|-----------------------------|-----------------------|-----------------------|----------------------------------------------------------------------------------------------------|
| B98                         |                       |                       | SMP Data Cross Bar                                                                                                    |
|                             | 7012/G30              | 35H8832               | System Planar                                                                                                    |
|                             | 7012/G40              | 09J4829               |                                                                                                    |
|                             | 7013/J30              | 19H0242               |                                                                                                    |
|                             | 7013/J40              | 35H8778               |                                                                                                    |
|                             | 7013/J50              | 09J4816               |                                                                                                    |
|                             | 7015/R30              | 19H0242               |                                                                                                    |
|                             | 7015/R40              | 35H8778               |                                                                                                    |
|                             | 7015/R50              | 09J4816               |                                                                                                    |
| C08                         |                       | 51G9996               | HIPPI Transmit Card                                                                                                    |
|                             |                       |                       | <b>Note:</b> Cables are customer supplied. A short HIPPI cable suitable for wrap testing is available. Part Number 90F6492. Any standard HIPPI cable up to 25 meters will suffice.                                                                                                    |
| C09                         | 7013/7015             | 11H2504               | HIPPI Receive Card                                                                                                    |
|                             | 9076                  | 51G9995               | HIPPI Receive Card                                                                                                    |
|                             |                       |                       | <b>Note:</b> Cables are customer supplied. A short HIPPI cable suitable for wrap testing is available. Part Number 90F6492. Any standard HIPPI cable up to 25 meters will suffice.                                                                                                    |
| C10                         |                       | 51G9226               | Top-card cables                                                                                                    |
| C11                         |                       | 36G4280               | 2.4GB SCSI disk drive field repair assembly  Note: The field repair assembly includes one disk drive, the electronics planar, and the 5-1/4 inch form factor "cage." The remaining "good" drive is removed from the failed disk drive assembly and installed in the field repair assembly to create a complete dual-disk drive assembly. If saving data is critical, as a last resort try installing the "bad" drive in place of one of the two "good" drives in the now-complete field repair assembly. If the "bad" drive operates satisfactorily, the problem was probably in the electronics planar. |
| C12                         | 7016                  | 88G2965               | Drawing processor                                                                                                    |
|                             | 7235/001/7235/002     |                       |                                                                                                    |
|                             | 7235/01i/7235/02i     | 88G6964               |                                                                                                    |
| C13                         | 7016                  | 74F3118               | Shading processor                                                                                                    |
|                             | 7235/002              | 74F3118               |                                                                                                    |
|                             | 7235/02i              | 09G3521               |                                                                                                    |

| Failing<br>Function<br>Code | Machine<br>Type/Model | FRU<br>Part<br>Number | Description and Notes                                                                                                    |  |
|-----------------------------|-----------------------|-----------------------|----------------------------------------------------------------------------------------------------|--|
| C14                         | 7016                  | 53F6538               | 24-bit pixel memory card                                                                                                    |  |
|                             | 7016                  | 53F6536               | 8-bit pixel memory card                                                                                                    |  |
|                             | 7235/001              | 53F6536               | 8-bit pixel memory card                                                                                                    |  |
|                             | 7235/002              | 53F6538               | 24-bit pixel memory card                                                                                                    |  |
|                             | 7235/01i              | 09G3533               | 8-bit pixel memory card                                                                                                    |  |
|                             | 7235/02i              | 09G3534               | 24-bit pixel memory card                                                                                                    |  |
| C16                         |                       |                       | Generic reference for the Portmaster interface card. The FRU for this FFC could be associated with any of the following: B69, B71, B72, B73 or B74. Refer to information for the applicable FFC.  |  |
| C17                         |                       |                       | Generic reference for the Multiport/2 interface card. The FRU for this FFC could be associated with any of the following: B62, B63, B64, B65 or B66. Refer to information for the applicable FFC. |  |
| C18                         |                       | 51G9361               | E1 Portmaster Adapter/A (Europe)                                                                                                    |  |
| C19                         |                       | 51G9431               | T1/J1 Portmaster cable (U.S. and Japan)                                                                                                    |  |
| C20                         |                       | 51G9432               | E1 Portmaster cable (Europe)                                                                                                    |  |
| C21                         |                       | 68F7209               | S/370 Channel Emulator/A Interface cable                                                                                                    |  |
| C22                         |                       | 49G0935               | RJ-45 to DB-25 converter cable kit (four cables)                                                                                                    |  |
| C23                         | 7012/340              | 52G4190               | CPU card                                                                                                    |  |
|                             | 7012/350              | 52G4007               |                                                                                                    |  |
|                             | 7012/34H/355          | 51G9433               |                                                                                                    |  |
|                             | 7012/360/36T/365      | 51G9437               |                                                                                                    |  |
|                             | 7012/370/37T/375      | 51G9441               |                                                                                                    |  |
|                             | 7013/55L              | 51G9433               |                                                                                                    |  |
| C24                         |                       |                       | Fiber optics cable                                                                                                    |  |
| C25                         | 7011/250              | 8184016               | Riser card, graphics adapter                                                                                                    |  |
| C26                         |                       | 93H8817               | SCSI-2 Differential Fast/Wide Adapter/A                                                                                                    |  |
| C27                         | 7006/41T/41W          | 93H5928               | System board                                                                                                    |  |
|                             | 7006/42T/42W          | 39H8152               |                                                                                                    |  |
|                             | 7009/C10/C20          | 65G7904               |                                                                                                    |  |
|                             | 7011/250              | 93H5861               | System board (66MHz)                                                                                                    |  |
|                             | 7011/25F              | 8184306               | System board (80MHz)                                                                                                    |  |
| C28                         | 7006/41T/41W          | 93H1527               | GXT150 Graphics adapter error                                                                                                    |  |
|                             | 7011/250              | 52G3206               | POWER GXT100 graphics adapter                                                                                                    |  |
|                             |                       | 52G3207               | POWER GXT150 graphics adapter                                                                                                    |  |

| Failing<br>Function<br>Code | Machine<br>Type/Model | FRU<br>Part<br>Number | Description and Notes              |
|-----------------------------|-----------------------|-----------------------|------------------------------------|
| C29                         | 7006                  | 39H8148               | RJ-45 Ethernet converter           |
|                             | 7011/250              |                       |                                    |
| C30                         | 7012/7013/7015/7030   | 65G6452               | 32MB S4.5 memory module            |
|                             | 9076                  | 21L3873               | 32MB S4.6 memory module            |
| C31                         | 7006                  | 8184379               | 16MB memory module                 |
|                             | 7009                  |                       |                                    |
|                             | 7011/250              |                       |                                    |
| C32                         | 7006                  | 88G2807               | 32MB memory module                 |
|                             | 7009                  | 73G3235               |                                    |
|                             | 7011/250              |                       |                                    |
| C33                         | 7250/001 with S/Ns    |                       |                                    |
|                             | 7250-26-nnnnn         | 40H6494               | GPSS board                         |
|                             |                       |                       | Note: With s/n below 26-A0000      |
|                             | 7250-26-Annnn         | 11H8507               | GPSS board                         |
|                             |                       |                       | Note: With s/n 26-A0000 and above. |
|                             | 7250/002 with S/Ns    |                       |                                    |
|                             | 7250-26-nnnnn         | 40H4123               | GPSS board                         |
|                             |                       |                       | Note: With s/n below 26-A0000      |
|                             | 7250-26-Annnn         | 73H4034               | GPSS board                         |
|                             |                       |                       | Note: With s/n 26-A0000 and above. |
| C34                         | 7250/001 with S/Ns    |                       |                                    |
|                             | 7250-26-nnnnn         | 11H8539               | RSS board                          |
|                             |                       |                       | Note: With s/n below 26-A0000      |
|                             | 7250-26-Annnn         | 11H8484               | RSS board                          |
|                             |                       |                       | Note: With s/n 26-A0000 and above. |
|                             | 7250/002 with S/Ns    |                       |                                    |
|                             | 7250-26-nnnnn         | 40H4063               | RSS board                          |
|                             |                       |                       | Note: With s/n below 26-A0000      |
|                             | 7250-26-Annnn         | 11H8490               | RSS board (without memory sockets) |
|                             |                       |                       | Note: With s/n 26-A0000 and above. |
| C35                         | 7250 (All<br>models)  | 65G4887               | VOO board                          |
| C36                         | 7250 (All<br>models)  | 65G4892               | Attachment adapter cable           |

| Failing<br>Function<br>Code | Machine<br>Type/Model                         | FRU<br>Part<br>Number | Description and Notes                                                              |
|-----------------------------|-----------------------------------------------|-----------------------|------------------------------------------------------------------------------------|
| C37                         | 7012/39H                                      | 93H4924               | CPU Card (If slot callout is slot location                                         |
|                             | 7030/3CT                                      |                       | D.)                                                                                |
|                             | 9076/SP2                                      | 52G4801               | S4.5 base memory card (If slot callout is any slot except D.)                      |
|                             | All other models refer to table in Appendix C |                       |                                                                                    |
| C38                         |                                               | 59F4581               | 1MB memory module                                                                  |
| C39                         |                                               | 59F4582               | 2MB memory module                                                                  |
| C40                         |                                               | 70F9973               | 4MB memory module                                                                  |
| C41                         |                                               | 70F9976               | 8MB memory module                                                                  |
| C42                         | 7012/7013/7015/7030                           | 43G1796               | 16MB memory module                                                                 |
|                             | 9076                                          | 21L3872               | 16MB memory module                                                                 |
| C43                         | 7013                                          | 65G6452               | 32MB memory module                                                                 |
|                             | 7015                                          |                       |                                                                                    |
| C44                         | 7250 (All<br>models)                          | 65G4894               | VOO/RSS Crossover cable                                                            |
| C45                         | 7250/002<br>(Base and<br>AG Mem.)             | 65G4889               | 12M VRAM memory module                                                             |
| C46                         | 7250/002<br>(Base and<br>AG Mem.)             | 65G4890               | 16M VRAM memory module                                                             |
| C47                         | 7250/002<br>(TX Memory)                       | 65G4891               | 16M DRAM memory module                                                             |
| C48                         | 7250 (All<br>models)                          | 65G4893               | RSS/GPSS Crossover board                                                           |
| C49                         |                                               | 40H3441               | POWER Gt4-i processor card                                                         |
| C50                         |                                               | 40H3446               | POWER Gt4-i processor card                                                         |
| C51                         |                                               | 11H4912               | POWER Gt4-i 8-bit graphics card                                                    |
| C52                         |                                               | 11H4913               | POWER Gt4-i 24-bit graphics card                                                   |
| C53                         | 7015/990                                      | 93H4848               | CPU planar ID 80                                                                   |
| C54                         | 7012/397                                      | 93H5557               | System board ID 94                                                                 |
|                             | 7013/590                                      | 93H4843               | CPU planar ID 70                                                                   |
|                             | 7013/591                                      | 93H4880               | CPU planar ID 79                                                                   |
|                             | 7013/595                                      | 93H0445               | CPU planar ID 89                                                                   |
| C55                         | 7012/380/390/39H                              | 07L9622               | Integrated SCSI-2 Fast/Wide Adapter on the system board. Replace the system board. |
|                             | 7012/397                                      | 93H5557               | System board                                                                       |
|                             | 7030                                          | 07L9622               | System board                                                                       |
| C56                         | 7013/58H                                      | 93H4853               | CPU planar                                                                         |

| C57         7013/58H         07L6765         I/O planar           C58         7015/990         93H5787         Combination planar           C59         7012/G30         35H8832         System board           7012/G40         09J4829         System board           7013/J30/J40         09J4875         I/O card           7013/J50         09J4875         I/O card           7015/R30/R40         09J4875         I/O card           C61         7012/G30         35H8832         System board |            |
|----------------------------------------------------------------------------------------------------|------------|
| C59                                                                                                    |            |
| 7012/G40       09J4829       System board         7013/J30/J40       09J4875       I/O card         7013/J50       09J4875       I/O card         7015/R30/R40       09J4875       I/O card         7015/R50       09J4875       I/O card                                                                                                    |            |
| 7013/J30/J40 09J4875 I/O card 7013/J50 09J4875 I/O card 7015/R30/R40 09J4875 I/O card 7015/R50 09J4875 I/O card                                                                                                    |            |
| 7013/J50 09J4875 I/O card 7015/R30/R40 09J4875 I/O card 7015/R50 09J4875 I/O card                                                                                                    |            |
| 7015/R30/R40 09J4875 I/O card<br>7015/R50 09J4875 I/O card                                                                                                    |            |
| 7015/R50 09J4875 I/O card                                                                                                    |            |
|                                                                                                    |            |
| C61 7012/G30 35H8832 System board                                                                                                    |            |
|                                                                                                    |            |
| 7012/G40 09J4829                                                                                                    |            |
| 7013/J30 19H0242                                                                                                    |            |
| 7013/J40 35H8778                                                                                                    |            |
| 7013/J50 09J4816                                                                                                    |            |
| 7015/R30 19H0242                                                                                                    |            |
| 7015/R40 35H8778                                                                                                    |            |
| 7015/R50 09J4816                                                                                                    |            |
| C62 E1M Single CPU card                                                                                                    |            |
| C63 35H8748 C1D Dual CPU card with 1ME                                                                                                    | B cache    |
| C64 09J4779 MRB4 base memory card                                                                                                    |            |
| C65 35H8750 E1D Dual CPU card with 512                                                                                                    | KB cache   |
| C66 RLx memory card without me modules                                                                                                    | emory      |
| C68 Unidentifiable CPU Card                                                                                                    |            |
| 7012/G30 35H8832 System board (ELM card)                                                                                                    |            |
| 35H8750 E1D Dual CPU Card with 512                                                                                                    | 2KB cache  |
| 7012/G40 09J4829 System board                                                                                                    |            |
| 09J4713 E4D Dual CPU Card with 512                                                                                                    | 2KB cache  |
| 09J4714 E4M Mono CPU Card with 51                                                                                                    | 12KB cache |
| 07L8979 X4D CPU card, two way                                                                                                    |            |
| 7013/J30 35H8748 C1D Dual CPU Card with 1M                                                                                                    | IB cache   |
| 7013/J40 09J4712 C4D Dual CPU Card with 1M                                                                                                    | B cache    |
| 7013/J50 07L8979 X4D, 604E CPU card                                                                                                    |            |
| 7015/R30 35H8748 C1D Dual CPU Card with 1M                                                                                                    | IB cache   |
| 7015/R40 09J4712 C4D Dual CPU Card with 1M                                                                                                    | B cache    |
| 7015/R50 07L8979 X4D, 604E CPU card                                                                                                    |            |
| C69 7006/41T/41W 93H5928 System board                                                                                                    |            |
| 7006/42T/42W 39H8152 System board                                                                                                    |            |
| C70 7009/C10 40H5691 CPU card                                                                                                    |            |

| Failing<br>Function<br>Code | Machine<br>Type/Model | FRU<br>Part<br>Number | Description and Notes                       |
|-----------------------------|-----------------------|-----------------------|---------------------------------------------|
| C72                         | 7006                  | 8184016               | MCA I/O Riser Card                          |
| C74                         | 7009                  | 12H0304               | MCA I/O Riser Card                          |
| C75                         | 7006                  | 88G2547               | POWER GXT155L adapter                       |
| C76                         | 7015/R24              | 10J2962               | CPU planar                                  |
| C77                         | 7013/59H              | 93H4055               | CPU planar                                  |
|                             | 7015/R20              |                       |                                             |
| C78                         | 7012/390              | 93H4897               | CPU card                                    |
|                             | 7030/3BT              |                       |                                             |
| C79                         | 7012/380              | 93H5028               | CPU card                                    |
|                             | 7030/3AT              |                       |                                             |
| C81                         | 7012/380/390/39H      | 07L9622               | System board                                |
|                             | 7012/397              | 93H5557               | System board                                |
|                             | 7030/3BT/3AT/3CT      | 07L9622               | System board                                |
| C82                         | 7015/R24              | 93H5787               | I/O planar                                  |
| C83                         | 7013/59H              | 07L6765               | I/O planar                                  |
| C84                         | 7009                  | 65G7904               | I/O planar                                  |
| C85                         | 7006/41T/41W          | 93H5928               | System board                                |
|                             | 7006/42T/42W          | 39H8152               |                                             |
| C87                         | 7006                  | 88G2479               | POWER GXT150L graphic adapter               |
| C88                         | 7012/G30              | 35H8832               | System Planar                               |
|                             | 7012/G40              | 09J4829               |                                             |
|                             | 7013/J30/J40/J50      | 09J4735               | SIB System Interface Board (base unit)      |
|                             | 7013/J01              | 09J4735               |                                             |
|                             | 7015/R30/R40/R50      | 40H7012               |                                             |
| C89                         | 7013/J01              | 09J4735               | SIB System Interface Board (expansion unit) |
| C90                         | 7012/G30              | 35H8832               | System Planar                               |
|                             | 7012/G40              | 09J4829               |                                             |
|                             | 7013/J30/J40/J50      | 95H0010               | MCA planar base unit (MP)                   |
|                             | 7013/J01              | 35H8834               | MCA expansion planar (MPe)                  |
|                             | 7015/R30/R40/R50      | 35H8834               | MCA expansion planar (MPe)                  |
| C91                         | 7013/J01              | 35H8834               | MCA expansion planar (MPe)                  |
|                             | 7015/R30/R40/R50      |                       |                                             |
| C93                         | 7013/J30/J40/J50      | 19H0500               | Base unit backplane (BP)                    |
|                             | 7013/J01              | 19H0325               | Expansion unit backplane                    |

| Failing<br>Function<br>Code | Machine<br>Type/Model | FRU<br>Part<br>Number | Description and Notes                                                                         |
|-----------------------------|-----------------------|-----------------------|-----------------------------------------------------------------------------------------------|
| C94                         |                       | 59F4581               | IBM ARTIC960 1MB packet memory module                                                         |
|                             |                       | 70F9973               | IBM ARTIC960 4MB packet memory module                                                         |
|                             |                       | 71G6450               | IBM ARTIC960 8MB packet memory module                                                         |
|                             |                       | 43G1796               | IBM ARTIC960 16MB packet memory module                                                        |
| C95                         |                       | 61G2961               | IBM ARTIC960 co-processor platform application interface board (AIB) (4-port interface board) |
|                             |                       | 06H4650               | IBM ARTIC960 co-processor platform application interface board (AIB) (8-port X.21 AIB)        |
|                             |                       | 11H3786               | IBM ARTIC960 co-processor platform application interface board (AIB) (8-port EIA-232E AIB)    |
|                             |                       | 11H3795               | IBM ARTIC960 co-processor platform application interface board (AIB) (6-port V.36 AIB)        |
| C97                         |                       | 53G0632               | IBM ARTIC960 AIB 100-pin wrap plug                                                            |
|                             |                       | 33F8985               | IBM ARTIC960 EIA-232-D 25-pin wrap plug                                                       |
|                             |                       | 53G0639               | IBM ARTIC960 EIA-530-D 25-pin wrap plug                                                       |
|                             |                       | 53G0641               | IBM ARTIC960 ISO-4902-D 37-pin wrap plug                                                      |
|                             |                       | 53G0638               | IBM ARTIC960 ISO-4903-D 15-pin wrap plug                                                      |
|                             |                       | 06H3357               | IBM ARTIC960 8-port X.21 AIB wrap plug                                                        |
|                             |                       | 68F7208               | IBM ARTIC960 8-port EIA-232E AIB wrap plug                                                    |
|                             |                       | 72F0168               | IBM ARTIC960 6-port V.36 AIB wrap plug                                                        |
|                             |                       | 33F8985               | IBM ARTIC960 8-port EIA-232E cable wrap plug                                                  |
| C98                         |                       | 61G2919               | IBM ARTIC960 EIA-232-D shell cable                                                            |
|                             |                       | 61G2924               | IBM ARTIC960 EIA-530-D shell cable                                                            |
|                             |                       | 61G2934               | IBM ARTIC960 ISO-4902 (V.36)-D shell cable                                                    |
|                             |                       | 61G2929               | IBM ARTIC960 ISO-4903 (X.21)-D shell cable                                                    |
|                             |                       | 06H4648               | IBM ARTIC960 8-port X.21 cable                                                                |
|                             |                       | 71G5053               | IBM ARTIC960 8-port EIA-232E cable                                                            |
|                             |                       | 73H2551               | IBM ARTIC960 6-port V.36 cable                                                                |

| Failing<br>Function<br>Code | Machine<br>Type/Model | FRU<br>Part<br>Number | Description and Notes                                                                                                    |
|-----------------------------|-----------------------|-----------------------|----------------------------------------------------------------------------------------------------|
| C99                         |                       | 81F9003               | FDDI Network adapter (Type 2-6)                                                                                                    |
|                             |                       | 81F9014               | FDDI Network adapter (Type 2-7)                                                                                                    |
|                             |                       | 65G1879               | FDDI Network adapter (Type 2-R)                                                                                                    |
|                             |                       | 43G0856               | FDDI Network adapter (Type 2-S)                                                                                                    |
|                             |                       | 65G1878               | FDDI Network adapter (Type 2-T)                                                                                                    |
|                             |                       | 43G0876               | FDDI Network adapter (Type 2-U)                                                                                                    |
| Cable                       |                       | See note              | Standard HIPPI cable (customer supplied)                                                                                                    |
|                             |                       |                       | <b>Note:</b> A short HIPPI cable suitable for wrap testing is available. Part Number 90F6492. However, any standard HIPPI cable up to 25 meters in length will suffice. |
| D01                         | 7006                  | 93H4602               | .5MB L2 cache (Riser card with L2 cache)                                                                                                    |
|                             | 7009                  | 65G7929               | 1MB L2 cache (CPU feature card)                                                                                                    |
|                             | 7012/380/390/39H      | 88G3893               | .5MB L2 cache memory module                                                                                                    |
|                             |                       | 88G4012               | 1MB L2 cache memory module                                                                                                    |
|                             | 7013/59H              | 88G3894               | .5MB L2 cache memory module                                                                                                    |
|                             | 7015/R20              | 88G3894               | .5MB L2 cache memory module                                                                                                    |
|                             | 7015/R21              |                       |                                                                                                    |
|                             | 7015/R24              | 88G4012               | 1MB L2 cache memory module                                                                                                    |
|                             | 7030/3AT3BT/3CT       | 88G3893               | .5MB L2 cache memory module                                                                                                    |
|                             |                       | 88G4012               | 1MB L2 cache memory module                                                                                                    |
| D03                         | 7013/59H              | 88G3894               | 0.5MB L2 cache memory module                                                                                                    |
|                             | 7015/R20              | 88G3894               | 0.5MB L2 cache memory module                                                                                                    |
| D04                         | 7009                  | 65G7929               | 1MB L2 cache memory module                                                                                                    |
|                             | 7015/R24              | 88G4012               | 1MB L2 cache memory module                                                                                                    |
| D05                         | 7006                  | 93H4602               | Riser Card with L2 cache                                                                                                    |
| D06                         |                       | 88G3650               | 64 Port to 128 Port Converter kit (four to a pack).                                                                                                    |
|                             |                       |                       | <b>Note:</b> Converter part number is 88G3651                                                                                                    |
| D07                         | 7006                  |                       | Graphics cable                                                                                                    |
|                             |                       |                       | <b>Note:</b> Refer to "Setting the Display Switches on the POWER GXT150L Adapter" in the 7006 Graphics Workstation Operator Guide                                       |
| D08                         | 7134                  | 88G5722               | DC fan assembly                                                                                                    |
| D09                         | 7012/39H              | 93H4924               | CPU Card                                                                                                    |
|                             | 7030/3CT              |                       |                                                                                                    |

| Failing<br>Function<br>Code | Machine<br>Type/Model | FRU<br>Part<br>Number | Description and Notes                                                                             |  |
|-----------------------------|-----------------------|-----------------------|---------------------------------------------------------------------------------------------------|--|
| D10                         |                       | 09F1801               | Multiport/2 Interface Cable                                                                       |  |
|                             |                       | 15F8868               | <b>Note:</b> If cable has an 8 port or 6 port fanout box. Multiport/2 Synchronous Interface Cable |  |
| D11                         |                       | 88G3717               | Ultimedia Video I/O card (CODEX daughter card)                                                    |  |
| D15                         | 7011/250              | 93H5861               | System board (66MHz)                                                                              |  |
|                             |                       | 8184306               | System board (80MHz)                                                                              |  |
| D16                         | 7013/J30/J40          | 19H0219               | Main fan (base unit)                                                                              |  |
|                             |                       | 19H0270               | Fan asm. only                                                                                     |  |
|                             | 7013/J50              | 09J4751               | Main fan (base unit)                                                                              |  |
|                             |                       | 19H0270               | Medium speed fan asm. only                                                                        |  |
|                             |                       | 09J4752               | High speed fan asm. only                                                                          |  |
|                             | 7013/J01              | 19H0221               | Main Fan (expansion unit)                                                                         |  |
|                             |                       | 19H0270               | Fan asm. only                                                                                     |  |
|                             | 7015/R30/R40/R50      | 11H2694               | Media Fans                                                                                        |  |
| D17                         | 7013/J30/J40/J50      | 19H0222               | MCA Fan Module (base unit)                                                                        |  |
|                             | 7013/J01              | 19H0222               | MCA Fan Module (expansion unit)                                                                   |  |
|                             | 7015/R30/R40/R50      | 11H2694               | Media Fans                                                                                        |  |
| D18                         | 7013/J30/J40/J50      | 19H0224               | Disk Fan Module (base unit)                                                                       |  |
|                             |                       | 19H0270               | Fan asm. only                                                                                     |  |
|                             | 7013/J01              | 19H0224               | Disk Fan Module (expansion unit)                                                                  |  |
|                             |                       | 19H0270               | Fan asm. only                                                                                     |  |
| D19                         | 7013/J30/J40/J50      | 93H6182               | AC power supply                                                                                   |  |
|                             | 7015/R30/R40/R50      | 93H6189               | AC power supply                                                                                   |  |
|                             |                       | 93H6192               | DC power supply                                                                                   |  |
| D21                         | 7015/R30/R40          | 11H2686               | Disk/CPU/Memory Fan module (rear fan)                                                             |  |
|                             | 7015/R50              | 93H5822               |                                                                                                   |  |
| D22                         | 7015/R30/R40/R50      | 11H2694<br>11H2676    | Media fans<br>Fan power cable                                                                     |  |
| D24                         | 7013/J01              | 35H8800               | Expansion unit power switch module                                                                |  |
| D26                         | 7009/C20              | 40H5693               | CPU card                                                                                          |  |
| D27                         |                       | 35H8739               | NFx memory card without memory modules                                                            |  |
|                             |                       |                       | <b>Note:</b> When replacing NFx cards, use SF5 type cards, FRU 93H4357.                           |  |

| Failing<br>Function<br>Code | Machine<br>Type/Model    | FRU<br>Part<br>Number         | Description and Notes                                                             |
|-----------------------------|--------------------------|-------------------------------|-----------------------------------------------------------------------------------|
| D28                         | 7012/G30/G40             | 35H8739                       | NFx memory board                                                                  |
|                             |                          |                               | <b>Note:</b> When replacing NFx cards, use SF5 type cards, FRU 93H4357.           |
|                             | 7012/G40                 | 35H8751                       | 64MB DIMM                                                                         |
|                             | 7012/G30/G40             | 35H8694                       | MRE memory board                                                                  |
|                             | 7013/J30/J40             | 35H8739                       | NFx memory board                                                                  |
|                             |                          |                               | <b>Note:</b> When replacing NFx cards, use SF5 type cards, FRU 93H4357.           |
| D32                         |                          | 35H8694                       | MRE memory card without memory module                                             |
| D33                         |                          | 19H0287                       | MRE/NFx 8MB memory JECDE Memory module                                            |
| D34                         |                          | 19H0288                       | MRE/NFx 16MB memory JECDE Memory module                                           |
| D35                         |                          | 19H0289                       | MRE/NFx 32MB memory JECDE Memory module                                           |
| D37                         | 7013/J30/J40/J50         | 19H0230                       | SCSI Interface Card                                                               |
| D40                         | 7012/G30/G40             | 71F1128                       | MCA Fans                                                                          |
| D41                         | 7012/G30/G40             | 11H3884                       | CPU Fans                                                                          |
| D45                         | 7012/G40                 | 09J4713                       | E4D Dual CPU (604) Card with 512KB Cache                                          |
| D46                         |                          | 60G1066                       | Type 3 Media filter token-ring cable254m (10inch)                                 |
|                             |                          | 60G1063                       | Standard token-ring cable. 3m (10ft)                                              |
| D47                         |                          | 93H7896                       | Enhanced SCSI-2 Differential Fast/Wide Adapter/A                                  |
| D49                         |                          | 31F4126                       | Serial Dual Port Y-cable.                                                         |
| D50                         |                          | 87G1356<br>61G8324<br>52G4260 | Terminator SCSI DE 8-bit Terminator SCSI DE 16-bit Terminator SCSI 50-pin FTP 18C |
| D51                         | 7006                     | 40H3477                       | GXT500D Graphics Adapter                                                          |
| D52                         | 7012/G40                 | 09J4714                       | E4M Single CPU (604) Card                                                         |
| D53                         | 7006/42T/42W             | 39H8152                       | CPU card                                                                          |
| D54                         | 7013/J40                 | 09J4712                       | C4D Dual CPU (604) Card with 1MB                                                  |
|                             | 7015/R40                 |                               | Cache                                                                             |
| D56                         |                          | 12H1204                       | EIA-232E Printer/ Terminal Serial Cable                                           |
| D58                         |                          |                               | Backup power supply                                                               |
| D61                         | 7013/591/595<br>7015/R21 | 12H1331                       | S5.0 base memory card                                                             |
|                             | 9076                     | 21L3217                       | S5.0 base memory card                                                             |
| D62                         |                          | 39H8924                       | 4MB memory card memory module                                                     |
| D63                         |                          | 39H8925                       | 8MB memory card memory module                                                     |

| Failing<br>Function<br>Code | Machine<br>Type/Model             | FRU<br>Part<br>Number                               | Description and Notes                                                                                                    |  |
|-----------------------------|-----------------------------------|-----------------------------------------------------|----------------------------------------------------------------------------------------------------|--|
| D64                         | 7012/7013/7015/7030               | 39H8312                                             | 32MB memory card memory module                                                                                                    |  |
|                             | 9076                              | 21L3873                                             | 32MB memory module                                                                                                    |  |
| D66                         | 7250 with S/Ns<br>7250-26-Annnn   | 11H4436                                             | RSS board (with memory sockets)                                                                                                    |  |
| D79                         | 7013/591                          | 93H4880                                             | CPU planar                                                                                                    |  |
|                             | 7015/R21                          |                                                     |                                                                                                    |  |
| D81                         |                                   | 93H4036                                             | T2 Ethernet Adapter                                                                                                    |  |
| D82                         |                                   |                                                     | Generic Ethernet Adapter                                                                                                    |  |
|                             |                                   | 93H4036                                             | T2 Ethernet Adapter                                                                                                    |  |
|                             |                                   | 93H4020                                             | TP Ethernet Adapter                                                                                                    |  |
| E00                         | 7012/G30/G40                      | vendor<br>logoed                                    | C4M 604 CPU (1MB L2 cache)                                                                                                    |  |
| E01                         |                                   |                                                     | Generic reference for the CPU For type/model and FRU information refer to FFC 210.                                                                                                    |  |
| E02                         |                                   |                                                     | Generic reference for IO/System Board For type/model and FRU information refer to FFC 221.                                                                                                    |  |
| E03                         |                                   |                                                     | Generic Ethernet Adapter type.                                                                                                    |  |
| E04                         |                                   |                                                     | Generic Token-Ring Adapter type                                                                                                    |  |
| E05                         | 7012/7013/7015/7030               | 35H8751                                             | 64MB Memory module                                                                                                    |  |
|                             | 9076                              | 0798796                                             | 64MB Memory module                                                                                                    |  |
| E07                         |                                   |                                                     | Generic SSA controller adapter                                                                                                    |  |
|                             |                                   |                                                     | <b>Note:</b> Refer to SSA Service Guide for more information concerning your SSA adapter. If the IPL device is a SCSI device refer to FFC B88.                                                                                           |  |
| E09                         | 7012/G40<br>7013/J50<br>7015/R50  | 07L8979                                             | X4D Dual CPU Card w/ 2MB cache                                                                                                    |  |
| E25                         | 7013/J series<br>7015/R30/R40/R50 | 19H0232<br>19H0231<br>94H0314<br>94H0316<br>94H0317 | Expansion unit micro channel bus cable (FXE) Base unit micro channel bus cable (FXB) Flex cable (For I/O planar 1) Flex cable (For I/O planar 0) Flex cable (to horizontal conn. on I/O card) Flex cable (to vertical conn. on I/O card) |  |

# Chapter 32. FRU Cross-References

The FRU Cross-References enable the service technician to determine FRU numbers if the part name is known or to determine a FRU description if the FRU number is known.

# **Using the FRU Name Cross-Reference List**

The following procedure is used to find a FRU part number when the FRU name is known. FRU names are listed in alphabetic order.

- 1. Find your FRU name in the FRU name column.
- 2. Record the failing function code for the FRU.
- 3. Go to the Failing Function Code List in Chapter 31, "Failing Function Codes (FFCs)" on page 31-1 to find the FRU part number and description.

# **FRU Name Cross-Reference List**

| Description and Notes                                                  | Failing<br>Function<br>Code |
|------------------------------------------------------------------------|-----------------------------|
| Adapter, 8-port async, EIA-232                                         | 841                         |
| Adapter, 8-port async, EIA-422A                                        | 842                         |
| Adapter, 8-port async, MIL-STD 188                                     | 843                         |
| Adapter, 16-port async, EIA-232                                        | 847                         |
| Adapter, 16-port async, EIA-422A                                       | 848                         |
| Adapter, 64-port async controller                                      | 834                         |
| Adapter, 128-port async controller                                     | 836                         |
| Adapter, 3270 Host Connection Program 2.1 and 1.3.2 for AIX connection | 854                         |
| Adapter, 5080 attachment                                               | 858                         |
| Adapter, 3D color graphics, 24-bit color graphics card, MEV2           | 879                         |
| Adapter, 3D color graphics, 24-bit Z-buffer option, MZB1               | 118                         |
| Adapter, 3D color graphics, 8-bit color graphics card, MDE1            | 876                         |
| Adapter, 3D color graphics base card, MGE2                             | 130                         |
| Adapter, 3D color graphics video card, MRV2                            | 128                         |
| Adapter, IBM ARTIC960 Co-processor platform                            | 713                         |
| Adapter, IBM ARTIC960 Co-processor platform AIB card                   | C95                         |
| Adapter, async expansion                                               | 867                         |
| Adapter, 25MB ATM MCA                                                  | 668                         |
| Adapter, ATM 100MB                                                     | 944                         |
| Adapter, TURBOWAYS ATM 155 MMF                                         | 800                         |
| Adapter, TURBOWAYS ATM 155 UTP/STP                                     | 797                         |
| Adapter, TURBOWAYS ATM 155                                             | 798                         |
| Adapter, Auto Token-Ring LANstreamer MC 32                             | 85c                         |
| Adapter, vendor async communications                                   | 894                         |
| Adapter, block multiplexer channel                                     | 862                         |
| Adapter, Disk Drive Subsystem                                          | E07                         |
| Adapter, diskette (Built-in)                                           | 828                         |
| Adapter, color graphics display                                        | 874                         |
| Adapter, vendor display                                                | 892                         |
| Adapter, ISDN Basic Rate Interface                                     | 694                         |
| Adapter, ESCON channel adapter or emulator                             | 865                         |
| Adapter, ESCON channel adapter or emulator fiber optic subassembly     | B47                         |
| Adapter, ethernet, 7012/340/350 system planar                          | 887                         |
| Adapter, ethernet, 7011/220 system planar                              | 887                         |
| Adapter, 10/100MB MCA Ethernet                                         | 794                         |

| Description and Notes                                               | Failing<br>Function<br>Code |
|---------------------------------------------------------------------|-----------------------------|
| Adapter, ethernet LAN                                               | 852                         |
| Adapter, Fibre Channel/266                                          | 910                         |
| Adapter, Fiber Distributed Data Interface (FDDI), single ring       | 859                         |
| Adapter, Fiber Distributed Data Interface (FDDI), dual ring upgrade | B14                         |
| Adapter, FDDI-Fiber, single ring                                    | 859                         |
| Adapter, FDDI-Fiber, dual ring upgrade                              | B14                         |
| Adapter, FDDI network                                               | C99                         |
| Adapter, FDDI, Shielded Twisted Pair(STP), single ring              | 997                         |
| Adapter, FDDI, Shielded Twisted Pair(STP), dual ring upgrade        | B45                         |
| Adapter, graphics input device                                      | 819                         |
| Adapter, graphics subsystem                                         | 871                         |
| Adapter, graphics subsystem, 8-bit pixel memory card                | 112                         |
| Adapter, graphics subsystem, 24-bit pixel memory card               | 115                         |
| Adapter, graphics subsystem, CVME interface card                    | 110                         |
| Adapter, graphics subsystem, drawing processor card                 | 114                         |
| Adapter, graphics subsystem, graphics control processor card        | 111                         |
| Adapter, graphics subsystem, Kanji ROM                              | 117                         |
| Adapter, graphics subsystem, shading processor card                 | 113                         |
| Adapter, grayscale graphics display                                 | 872                         |
| Adapter, GXT500 Graphics                                            | 718                         |
| Adapter, GXT500D Graphics                                           | D51                         |
| Adapter, high-performance, disk drive subsystem                     | 870                         |
| Adapter, HIPPI micro channel                                        | 937                         |
| Adapter, HIPPI transmit card                                        | C08                         |
| Adapter, HIPPI receive card                                         | C09                         |
| Adapter, keyboard (Built-in)                                        | 821                         |
| Adapter, vendor LAN                                                 | 893                         |
| Adapter, M-Audio Capture and Playback                               | 977                         |
| Adapter, mouse (Built-in)                                           | 823                         |
| Adapter, Multiport/2 interface card (generic reference)             | C17                         |
| Adapter, Multiport/2 512K-byte base card                            | B60                         |
| Adapter, Multiport/2 1MB base card                                  | B61                         |
| Adapter, Multi-Protocol                                             | 996                         |
| Adapter, Network Terminal Accelerator                               | 838                         |
| Adapter, Parallel (Built-in)                                        | 827                         |
| Adapter, Portmaster base card                                       | B69                         |
| Adapter, Portmaster interface card (generic reference)              | C16                         |

| Description and Notes                                                                      | Failing<br>Function<br>Code |
|--------------------------------------------------------------------------------------------|-----------------------------|
| Adapter, E1 Portmaster (Europe)                                                            | C18                         |
| Adapter, T1/J1 Portmaster (US and Japan)                                                   | 851                         |
| Adapter, 4-port multi-protocol communications controller                                   | 855                         |
| Adapter, multi-protocol interface card                                                     | 186                         |
| Adapter, M-Video Capture                                                                   | 985                         |
| Adapter, Ultimedia Video I/O                                                               | 714                         |
| Adapter, POWER Gt4 Performance Option                                                      | B16                         |
| Adapter, POWER Gt1, graphics subsystem                                                     | 880                         |
| Adapter, POWER Gt1x graphics                                                               | 898                         |
| Adapter, POWER GXT800M 3D Graphics Adapter DIMM Memory Module for GXT800M Graphics Adapter | 680<br>297                  |
| Adapter, POWER GXT1000 Graphics Attachment (SPAN)                                          | 908                         |
| Adapter, POWER GXT150L graphic 7006                                                        | C87                         |
| Adapter, POWER GXT155L                                                                     | C75                         |
| Adapter, POWER Gt3, processor card                                                         | B01                         |
| Adapter, POWER Gt3, base graphics card                                                     | 877                         |
| Adapter, POWER Gt3i graphics                                                               | B58                         |
| Adapter, POWER Gt4, graphics processor card                                                | 878                         |
| Adapter, POWER Gt4, base graphics card                                                     | 119                         |
| Adapter, POWER Gt4, 8- to 24-bit field upgrade card                                        | 120                         |
| Adapter, POWER Gt4 performance option card                                                 | 878                         |
| Adapter, POWER Gt4i processor card                                                         | 878<br>C49<br>C50           |
| Adapter, POWER Gt4xi processor card                                                        | 878                         |
| Adapter, POWER Gt4xi 8-bit graphics card                                                   | 878                         |
| Adapter, POWER Gt4i 8-bit graphics card                                                    | C51                         |
| Adapter, POWER Gt4i 24-bit graphics card                                                   | 878<br>C52                  |
| Adapter, POWER Gt4e, graphics                                                              | B59                         |
| Adapter, POWER GXT100 graphics                                                             | 942                         |
| Adapter, POWER GXT150 graphics                                                             | C28                         |
| Adapter, POWER GXT150M graphics                                                            | 710                         |
| Adapter, S/370 Channel Emulator/A                                                          | 897                         |
| Adapter, vendor SCSI                                                                       | 891                         |
| Adapter, Generic SCSI I/O Controller                                                       | E07                         |
| Adapter, SCSI I/O controller                                                               | 869                         |
| Adapter, SCSI-2 I/O controller, single-ended                                               | 866                         |
| Adapter, SCSI-2 I/O controller, differential                                               | 889                         |

| Description and Notes                                        | Failing<br>Function<br>Code |
|--------------------------------------------------------------|-----------------------------|
| Adapter, SCSI-2 Differential Fast/Wide                       | 890                         |
| Adapter, SCSI-2 Single-Ended Fast/Wide                       | 890                         |
| Adapter, Enhanced SCSI-2 Differential Fast/Wide Adapter/A    | 890                         |
| Adapter, Enhanced SCSI-2 Differential Fast/Wide Adapter/A    | D47                         |
| Adapter, SCSI-2 Differential Fast/Wide                       | C26                         |
| Adapter, Serial port S1 (Built-in)                           | 826                         |
| Adapter, Serial port S2 (Built-in)                           | 831                         |
| Adapter, speaker (Built-in)                                  | 825                         |
| Adapter, Serial Storage Architecture (SSA)                   | E07                         |
| Note: Refer to SSA Service Guide for more information        |                             |
| Adapter, tablet (Built-in)                                   | 824                         |
| Adapter, token-ring network                                  | 850                         |
| Adapter, voice server attachment (VSAA/VSCA)                 | *                           |
| Adapter, voice server dual attachment (VSDA)                 | *                           |
| Adapter, X.25 interface co-processor/2                       | 849                         |
| Adapter, X.25 memory DRAM SIP                                | 185                         |
| Adapter, Ultimedia Audio                                     | 715                         |
| Adapter, Ultimedia Video I/O                                 | D11                         |
| Adapter, unknown                                             | 711                         |
| Async network problem                                        | 245                         |
| Async expansion drawer, operator panel                       | 264                         |
| Backplane (BP)                                               | C93                         |
| Backplane, SCSI (generic)                                    | 199                         |
| Battery, backup unit                                         | 161                         |
| Battery, time-of-day and NVRAM                               | 151                         |
| Board, GPSS                                                  | C33                         |
| Board, NFx, MRE memory                                       | D28                         |
| Board, RSS                                                   | C34                         |
| Board, GPSS/RSS crossover                                    | C48                         |
| Board, VOO                                                   | C35                         |
| Board, System Interface Board base unit (for SMP units)      | C88                         |
| Board, System Interface Board expansion unit (for SMP units) | C89                         |
| Box, channel cable interface                                 | B05                         |
| Bulk Head SCSI (BHS)                                         | D37                         |
| Bus, System direct-attach                                    | 811                         |
| Bus, Micro-channel bus problem                               | 133                         |
| Cable, 8/16-port extension                                   | 269                         |
| Cable, 4-port multi-protocol jumper                          | 267                         |

| Description and Notes                                                              | Failing<br>Function<br>Code |
|------------------------------------------------------------------------------------|-----------------------------|
| Cable, 16-Port interface cable - EIA-232                                           | 291                         |
| Cable, 16-port interface cable - EIA-422A                                          | 290                         |
| Cable 3D-adapter, card connector                                                   | 128                         |
| Cable, 4-port multi-protocol                                                       | 258                         |
| Cable, 64-port controller signal                                                   | 265                         |
| Cable, 128-port asynchronous controller signal                                     | B54                         |
| Cable, IBM ARTIC960 EIA-232, EIA-530, ISO-4902, ISO-4903                           | C98                         |
| Cable, Attachment adapter                                                          | C36                         |
| Cable, async EIA - 232D, V.24                                                      | 259                         |
| Cable, async expansion drawer signal                                               | 268                         |
| Cable, battery backup unit,                                                        | 162                         |
| Cable, block multiplexer channel adapter                                           | B04                         |
| Cable, GIO adapter signal/power, dials/6094                                        | 255                         |
| Cable, crossover, FDDI                                                             | B15                         |
| Cable, crossover, FDDI-Fiber                                                       | B15                         |
| Cable, crossover, FDDI-STP                                                         | B46                         |
| Cable, CVME signal                                                                 | 116                         |
| Cable, diskette drive signal                                                       | 181                         |
| Cable, Display                                                                     | RGB                         |
| Cable, external diskette                                                           | 184                         |
| Cable, external power. See the installation and service guide for the system unit. |                             |
| Cable, graphics input device, dials/6094                                           | 274                         |
| Cable, graphics 7006                                                               | D07                         |
| Cable, HIPPI top-card cables                                                       | C10                         |
| Cable, keyboard                                                                    | 921, 922                    |
| Cable, keyboard speaker                                                            | 284                         |
| Cable, media drawer, SCSI                                                          | 277                         |
| Cable, SCSI                                                                        | D50                         |
| Cable, Multiport interface                                                         | 262                         |
| Cable, Multiport/2 interface                                                       | B79<br>D10                  |
| Cable, Multiport/2 synchronous interface                                           | B80                         |
| Cable, multi-protocol - EIA-232/V.24                                               | 254                         |
| Cable, multi-protocol - EIA-422A                                                   | 253                         |
| Cable, multi-protocol - V.35                                                       | 257                         |
| Cable, multi-protocol - X.21                                                       | 260                         |
| Cable, optical, 6 m                                                                | 205                         |

| Description and Notes                                                                                               | Failing<br>Function<br>Code |
|----------------------------------------------------------------------------------------------------|-----------------------------|
| Cable, optical, 10 m                                                                                                | 205                         |
| Cable, optical, 20 m                                                                                                | 205                         |
| Cable, optical, 60 m                                                                                                | 205                         |
| Cable, optical, 100 m                                                                                               | 205                         |
| Cable, optical, 4 m                                                                                                 | C24                         |
| Cable, optical, 6 m                                                                                                 | C24                         |
| Cable, optical, 10 m                                                                                                | C24                         |
| Cable, optical, 60 m                                                                                                | C24                         |
| Cable, optical, 100 m                                                                                               | C24                         |
| Cable, parallel printer                                                                                             | 251                         |
| Cable, Portmaster 8-port                                                                                            | B81                         |
| Cable, Portmaster 6-port V.35                                                                                       | B82                         |
| Cable, Portmaster 6-port X.21                                                                                       | B83                         |
| Cable, E1 Portmaster (Europe)                                                                                       | C20                         |
| Cable, T1/J1 Portmaster (US and Japan)                                                                              | C19                         |
| Cable, power, serial attachment, dials/6094                                                                         | 929                         |
| Cable, RGB 3-position video                                                                                         | 220                         |
| Cable, RGB 3-position video, internal                                                                               | 116                         |
| Cable, RJ-45 to DB-25 converter, 64 port                                                                            | 266                         |
| Cable, RJ-45 to DB-25 converter, 128 port                                                                           | C22                         |
| Cable, S/370 Channel Emulator/A Interface Cable                                                                     | C21                         |
| Cable, SCSI-integrated planar, external device (1.5 m)                                                              | 868                         |
| Cable, SCSI controller                                                                                              | 276                         |
| Cable, SCSI controller, except Increased Availability                                                               | 239                         |
| Cable, SCSI device to device                                                                                        | 278                         |
| Cable, SCSI device drawer external signal                                                                           | 195                         |
| Cable, SCSI device drawer internal signal                                                                           | 197                         |
| Cable, SCSI internal signal                                                                                         | 283                         |
| Cable, SCSI internal disk drive                                                                                     | 190                         |
| Cable, passthru terminator, controller to first device, SCSI                                                        | 190                         |
| Cable, serial link, high-performance disk drive subsystem                                                           | 870                         |
| Cable, signal, serial attachment, Dials6094                                                                         | 270                         |
| Cable, standard I/O 10-pin to 25-pin converter                                                                      | 252                         |
| Cable, terminal cable, EIA-422A                                                                                     | 263                         |
| Cable, token ring                                                                                                   | 256                         |
| Cable, Type 3 media filter token ring .254m (10inch) or Auto Token-Ring LANstreamer MC 32 Standard token ring cable | D46                         |
| Cable, two-position, POWER Gt4                                                                                      | 878                         |

| Description and Notes                                              | Failing<br>Function<br>Code |
|--------------------------------------------------------------------|-----------------------------|
| Cable, three-position, POWER Gt4                                   | 878                         |
| Cable, VOO/RSS                                                     | C44                         |
| Cable, X.25 attachment cable - X.21                                | 271                         |
| Cable, X.25 attachment cable - V.24                                | 272                         |
| Cable, X.25 attachment cable - V.35                                | 273                         |
| CD-ROM, unknown                                                    | 723                         |
| CD-ROM drive, Type A or B bezel                                    | 974                         |
| CD-ROM-2 drive, Type B bezel (Unload button has a white underside) | 987                         |
| CD-ROM 600MB Double Speed Tray-Loading, Type C bezel               | 89c                         |
| CD-ROM, Quad Speed 600MB Tray-Loading,                             | 734                         |
| CD-ROM, 8x Speed SCSI-2 Drive                                      | 804                         |
| CD-ROM, 20x (MAX) SCSI-2 Drive                                     | 682                         |
| CD-ROM, 32x (MAX) SCSI-2 Drive                                     | 664                         |
| CD-ROM, 7209 External 2.6GB Rewritable Optical Disk Drive          | 789                         |
| Color display, model 16                                            | 121                         |
| Color display, model 19                                            | 122                         |
| Concentrator, async, 16-port                                       | 835                         |
| Converter, serial optical channel                                  | 861                         |
| Converter, ethernet RJ-45                                          | C29                         |
| Converter, 64 port to 128 port kit                                 | D06                         |
| Controller, RADiant Array disk drive subsystem                     | 844                         |
| Controller, SCSI I/O                                               | B88<br>869                  |
| Controller, SCSI-2 Single-ended I/O                                | 866                         |
| Controller, SCSI-2 differential high performance external I/O      | 889                         |
| CPU card                                                           | 210<br>D09<br>D26           |
| CPU card, 7006                                                     | D53                         |
| CPU card, 7009                                                     | C70                         |
| CPU card, 7012/G30                                                 | C62                         |
| CPU card, 7012/G30, 7013/J30, 7015/R30                             | C63                         |
| CPU card, 7012/350                                                 | B20                         |
| CPU card, 7012/340                                                 | B21                         |
| CPU card, 7012/360/36T/365, 7013/55L                               | B89                         |
| CPU card, 7012/370/37T/375                                         | B90                         |
| CPU card, 7012/34H/355                                             | B91                         |
| CPU card, 7012/340 thru 375, 7013/55L                              | C23                         |

| Description and Notes                                 | Failing<br>Function<br>Code |
|-------------------------------------------------------|-----------------------------|
| CPU card, 7012/390 7030/3BT                           | C78                         |
| CPU card, 7012/380 7030/3AT                           | C79                         |
| CPU card, 7013/570, 7015/R10                          | B92                         |
| CPU card, 7013/590                                    | C54                         |
| CPU card, 7013/59H                                    | C77                         |
| CPU planar                                            | 210<br>215                  |
| CPU planar, 7013/580/58H                              | B85<br>C56                  |
| CPU planar, 7015/970/97B                              | B23                         |
| CPU planar, 7015/980                                  | B84                         |
| CPU planar, 7015/990                                  | C53                         |
| CPU planar, 7015/R24                                  | C76                         |
| Dials, model 10                                       | 929                         |
| Device, ASYNC unknown                                 | 727                         |
| Device, vendor ASYNC                                  | 903                         |
| Device, Diskette unknown                              | 730                         |
| Device, Input unknown                                 | 726                         |
| Device, other vendor                                  | 905                         |
| Device, Parallel unknown                              | 728                         |
| Device, vendor Parallel                               | 904                         |
| Device, vendor SCSI                                   | 901                         |
| Device, SCSI unknown                                  | 721                         |
| Device, SCSI                                          | D50                         |
| Device, missing unknown SCSI                          | 950                         |
| Disk drive, unknown                                   | 722                         |
| Disk drive, unknown direct attached                   | 949                         |
| Disk drive, unknown IBM                               | 650                         |
| Disk drive assembly, 120MB direct bus attached        | 957                         |
| Disk drive assembly, 160MB direct bus attached        | 958                         |
| Disk drive assembly, 160MB SCSI                       | 959                         |
| Disk drive assembly, 200MB SCSI, 3.5 inch             | 989                         |
| Disk drive assembly, 320MB SCSI                       | 953                         |
| Disk drive, 320MB SCSI, logic card and frame assembly | 953                         |
| Disk drive assembly, 355MB SCSI                       | 952                         |
| Disk drive, 355MB SCSI, logic card and frame assembly | 952                         |
| Disk drive assembly, 400MB SCSI                       | 954                         |
| Disk drive, 400MB SCSI, logic card and frame assembly | 954                         |

| Description and Notes                                     | Failing<br>Function<br>Code |
|-----------------------------------------------------------|-----------------------------|
| Disk drive assembly, 540MB SCSI-2 (one-inch height)       | 981                         |
| Disk drive assembly, 670MB SCSI                           | 142                         |
| Disk drive, 670MB SCSI, logic card and frame assembly     | 951                         |
| Disk drive assembly, 857MB SCSI                           | 141                         |
| Disk drive enclosure, 857MB SCSI                          | 141                         |
| Disk drive, 857MB SCSI, logic card and frame assembly     | 955                         |
| Disk drive, 1080MB SCSI                                   | 741                         |
| Disk drive assembly, 1GB SCSI, single-ended               | 968                         |
| Disk drive assembly, 1GB SCSI, differential               | 913<br>945                  |
| Disk drive, 1GB SCSI, logic card and frame assembly       | 968                         |
| Disk drive assembly, 1.0GB SCSI (one-inch height)         | 984                         |
| Disk drive assembly, 1.1GB single-ended                   | 700                         |
| Disk drive assembly, 1.1GB 16-bit single-ended            | 701                         |
| Disk drive assembly, 1.1GB 16-bit differential            | 702                         |
| Disk drive SCSI 1.3GB, 7135 RADiant Array                 | 846                         |
| Disk drive assembly, 1.37GB SCSI                          | 960                         |
| Disk drive, 1.37GB SCSI, logic card                       | 960                         |
| Disk drive assembly, 2.0GB SCSI-2, single-ended           | 990                         |
| Disk drive assembly, 2.0GB SCSI-2, differential           | 912                         |
| Disk drive assembly, 2.0GB SCSI-2, differential Fast/Wide | 917                         |
| Disk drive assembly, 2.0GB SCSI-2, single-ended Fast/Wide | 918                         |
| Disk drive SCSI 2.0GB, 7135 RADiant Array                 | 845                         |
| Disk drive, 2.1GB 8-bit SCSI                              | 784                         |
| Disk Drive, 2.1GB 16-bit SCSI                             | 784                         |
| Disk drive assembly, 2.2GB single-ended                   | 703                         |
| Disk drive assembly, 2.2GB 16-bit single-ended            | 704                         |
| Disk drive assembly, 2.2GB 16-bit differential            | 705                         |
| Disk drive assembly, 2.2GB 16-bit differential            | 791                         |
| Disk drive assembly, 2.4GB SCSI                           | 986                         |
| Disk drive assembly, 4.5GB 16-bit single-ended            | 706                         |
| Disk drive assembly, 4.5GB 16-bit single-ended            | 772                         |
| Disk drive assembly, 4.5GB SCSD Single Ended              | 679                         |
| Disk drive assembly, 4.5GB Ultra SCSI Single Ended        | 689                         |
| Disk drive assembly, 4.5GB 16-bit differential            | 707                         |
| Disk drive assembly, 4.5GB 16-bit differential            | 792                         |
| Disk drive assembly, 9.1GB SCSI F/W Single Ended          | 773                         |

| Description and Notes                                          | Failing<br>Function<br>Code        |
|----------------------------------------------------------------|------------------------------------|
| Disk drive assembly, 9.1GB SCSI F/W Single Ended               | 793                                |
| Disk drive assembly, 9.1GB Ultra SCSI Single Ended             | 690                                |
| Disk drive, 9.1GB Ultra SCSI 16-bit 1-inch high                | 681                                |
| Disk drive, 9.1GB Ultra SCSI                                   | 440                                |
| Disk drive assembly, 9.1GB External SCSI Differential          | 774                                |
| Disk drive, 18.2GB Ultra SCSI                                  | 441                                |
| Diskette drive, 3.5-inch                                       | 935                                |
| Diskette drive, 5.25-inch external                             | 184                                |
| Diskette drive, 5.25-inch internal                             | 936                                |
| Diskette redrive card                                          | 183                                |
| Display unit, 7008                                             | B76<br>725                         |
| Display, Attached                                              | Display                            |
| Display, vendor                                                | 902                                |
| Extender, SCSI bus                                             | 189                                |
| Ethernet network problem                                       | 241                                |
| Fan assemblies                                                 | 158, 160,<br>166, 167,<br>170, 229 |
| Fan assembly, SCSI device drawer                               | 158                                |
| Fan, CPU 7013/J30, 7015/R30                                    | D21                                |
| Fan, Disk Fan Module (SMP units)                               | D18                                |
| Fan, Main Fan Module (SMP units)                               | 16                                 |
| Fan, Media 7013/J30, 7015/R30                                  | D22                                |
| Fan, MCA Fan Module (SMP units)                                | D17                                |
| Fan, Power supply (SMP units)                                  | D19                                |
| Fan, Power supply 7013/J30, 7015/R30                           | D23                                |
| Field repair assembly, 2.4GB SCSI disk drive                   | C11                                |
| Fuse, Ethernet riser, thick/thin                               | B11                                |
| Fuse, graphics input device adapter                            | 275                                |
| Fuse, planar                                                   | B10                                |
| Fuse, planar, ethernet                                         | B40                                |
| Fuse, SCSI I/O controller                                      | 279                                |
| Fuse, riser card, SCSI disk drive                              | 959                                |
| Interface card, 4-port multi-protocol controller               | 855                                |
| Interface card, Multiport/2, 4-port EIA-232-C                  | B62                                |
| Interface card, Multiport/2, 8-port EIA-232-C                  | B63                                |
| Interface card, Multiport/2, 4-port EIA-232-C/4-port EIA-422-A | B64                                |

| Description and Notes                                     | Failing<br>Function<br>Code |
|-----------------------------------------------------------|-----------------------------|
| Interface card, Multiport/2, 6-port synchronous EIA-232-C | B65                         |
| Interface card, Multiport/2, 8-port EIA-422-A             | B66                         |
| Interface card, Portmaster, 6-port V.35                   | B73                         |
| Interface card, Portmaster, 6-port X.21                   | B74                         |
| Interface card, Portmaster, 8-port EIA-232-C              | B71                         |
| Interface card, Portmaster, 8-port EIA-422-A              | B72                         |
| Interface card, System Bus                                | D25                         |
| IPO module                                                | 209                         |
| Keyboard, Kanji                                           | 923                         |
| Keyboard, Quiet Touch and Speaker Cable                   | 736                         |
| Keyboard U.S.                                             | 921                         |
| Keyboard, WT                                              | 922                         |
| Keyboard, 5085/5086                                       | 931                         |
| Keyboard, Type unknown                                    | B31                         |
| Keylocks                                                  | 168                         |
| Lighted Program Function Keyboard (6094, model 20)        | 930                         |
| Logic, System status                                      | 226                         |
| Logic, Micro-channel                                      | 227                         |
| Logic card, 355/670MB                                     | 956                         |
| Memory card, S1 base                                      | 171                         |
| Memory card, S1.5 base                                    | 178                         |
| Memory card, S3 base                                      | 157, 219                    |
| Memory card, S3.3 base                                    | 180                         |
| Memory card, U1 base                                      | 180                         |
| Memory card, S4.5 base                                    | C37                         |
| Memory card, 128 MB S4                                    | B56                         |
| Memory card, MRB2 (SMP units)                             | B94                         |
| Memory card, MRB4 (SMP units)                             | C64                         |
| Memory card, 8-bit pixel                                  | B52<br>C14                  |
| Memory card, 24-bit pixel                                 | B53<br>C14                  |
| Memory, unidentified error                                | 131                         |
| Memory, control unit problem                              | 214                         |
| Memory, POWER Gt1, video RAM (1 MB)                       | B34                         |
| Memory module, 1MB S1                                     | 173                         |
| Memory module, 1MB                                        | C38                         |
| Memory module, 1MB S3 0r S4                               | 175                         |

| Description and Notes                                             | Failing<br>Function<br>Code |
|-------------------------------------------------------------------|-----------------------------|
| Memory module, 1MB, 4MB, 8MB, and 16MB IBM ARTIC960 memory module | C94                         |
| Memory module, 2MB S1                                             | 174                         |
| Memory module, 2MB                                                | C39                         |
| Memory module, 2MB 7006, 7009, 7011/250                           | B37                         |
| Memory module, 2MB S3 or S4                                       | 179                         |
| Memory module, 4MB U1                                             | 187                         |
| Memory module, 4MB                                                | C40                         |
| Memory module, 4MB S1.5                                           | 176                         |
| Memory module, 4MB S3 or S4 base                                  | 172                         |
| Memory module, 4MB S3, 7011                                       | B38                         |
| Memory module, 8MB                                                | C41                         |
| Memory module, 8MB S1.5                                           | 177                         |
| Memory module, 8MB S3                                             | 182                         |
| Memory module, 8MB (MD2) (SMP units)                              | B96                         |
| Memory module, 16MB S3 or S4                                      | 154                         |
| Memory module, 16MB                                               | C42                         |
| Memory module, 8MB S3, 7011                                       | B39                         |
| Memory module, 16MB S3, 7011                                      | C31                         |
| Memory module, 32MB                                               | C43                         |
| Memory module, 32MB S3, 7011                                      | C32                         |
| Memory module, 32MB S4.5                                          | C30                         |
| Memory module, 32MB (MD2) (SMP units)                             | B97                         |
| Memory module, L2 cache                                           | D01                         |
| Memory module, L2 cache 7013/59H, 7015/R20                        | D03                         |
| Memory module, L2 cache 7009, 7015/R24                            | D04                         |
| Memory module, Multiport/2, 256KB                                 | B67                         |
| Memory module, Multiport/2, 512KB                                 | B68                         |
| Memory module, Portmaster base card, 1MB                          | B77                         |
| Memory module, Portmaster base card, 2MB                          | B78                         |
| Memory module, standard 8MB, 16MB, 32MB for 7012/G30, 7013/J30    | D33                         |
| Memory module, Translation Control Word (TCW),                    | B19                         |
| Memory module, 16MB S4                                            | B57                         |
| Memory module 12MB VRAM                                           | C45                         |
| Memory module 16MB VRAM                                           | C46                         |
| Memory module 16MB DRAM                                           | C47                         |
| Module, ROM                                                       | 217                         |
| Module, OCS ROM                                                   | 216                         |
| Mouse, 2-button                                                   | 924                         |

| Description and Notes                                                                                                    | Failing<br>Function<br>Code |
|----------------------------------------------------------------------------------------------------|-----------------------------|
| Mouse, 3-button                                                                                                    | 925                         |
| Network, Async problem                                                                                                    | 245                         |
| Network, Ethernet problem                                                                                                    | 241                         |
| Network, Token-ring problem                                                                                                    | 240                         |
| Network, 3270 problem                                                                                                    | 242                         |
| Network X.25 problem                                                                                                    | 244                         |
| Node, Remote Async, 16-Port EIA-232-D<br>Node, Remote Async, Enhanced 16-Port EIA-232<br>Node, Rack Mount Remote Async, 16-Port EIA-232 | 837                         |
| Node, Remote Async, Enhanced 16-Port EIA-422                                                                                            | 684                         |
| NVRAM problem                                                                                                    | 814                         |
| OCS, problem                                                                                                    | 223                         |
| Operator panel                                                                                                    | 165                         |
| Operator panel (SMP units)                                                                                                    | C60                         |
| Operator panel, async expansion drawer                                                                                                  | 165<br>264                  |
| Planar, async expansion drawer                                                                                                    | 288                         |
| Planar, combination                                                                                                    | 221<br>C58                  |
| Planar, combination 7015/990                                                                                                    | C58                         |
| Planar, CPU                                                                                                    | 210                         |
| Planar, CPU (for SMP units)                                                                                                    | C62                         |
| Planar, I/O                                                                                                    | 221<br>C57                  |
| Planar, I/O for SMP units                                                                                                    | C59                         |
| Planar, Integrated SCSI-2 Fast/Wide Adapter on the system planar                                                                        | C55                         |
| Planar, MCA planar base unit (MP) for SMP units                                                                                         | C90                         |
| Planar, MCA expansion planar base unit (MPe) for SMP units                                                                              | C91                         |
| Planar, Option I/O                                                                                                    | 221                         |
| Planar, standard I/O                                                                                                    | 816<br>B28<br>B86           |
| Planar, I/O 7009                                                                                                    | C84                         |
| Planar, I/O 7013/59H                                                                                                    | C83                         |
| Planar, I/O 7015/R24                                                                                                    | C82                         |
| Planar, IOC                                                                                                    | 946                         |
| Planar, system                                                                                                    | 169<br>B29<br>B87           |

| Description and Notes                                     | Failing<br>Function<br>Code |
|-----------------------------------------------------------|-----------------------------|
| Planar, system 7006                                       | C69<br>C85                  |
| Planar, system 7011/220                                   | B24                         |
| Planar, system 7011/250                                   | C27<br>D15                  |
| Planar, system 7012/340/350                               | B26                         |
| Planar, system 7012/380/390, 7030/3AT/3BT                 | C81                         |
| Planar, system (for SMP units)                            | C61                         |
| Plug, wrap IBM ARTIC960                                   | C97                         |
| Power, display, serial attachment, and/or signal cables   | 280                         |
| Power distribution board, rack system unit                | 208                         |
| Power supplies                                            | 152                         |
| Power supplies (SMP units)                                | C92 or<br>D19               |
| Power supplies, external units                            | 203                         |
| Power supply, portable disk drive                         | 192                         |
| Power supply, SCSI device drawer                          | 153                         |
| Power supply and display assembly, 7008                   | B76                         |
| Printer/terminal interposer, EIA-232                      | 261                         |
| Processor card, drawing                                   | B50<br>C12                  |
| Processor card, shading                                   | B51<br>C13                  |
| Processor card, GT4i                                      | C49<br>C50                  |
| Processor, floating point problem                         | 815                         |
| Processor, IOCC problem                                   | 218                         |
| Program, damaged                                          | 132                         |
| 5.25-inch external diskette drive                         | 184                         |
| RADiant Array SCSI disk drive subsystem controller (7135) | 844                         |
| Remote async node, 16-port EIA-232-D                      | 837                         |
| Relay, expansion unit power control 7013/J30              | D24                         |
| Riser card, disk drive                                    | 189, 957<br>958, 959        |
| Riser card, ethernet, thick/thin,                         | B06                         |
| Riser card, ethernet, twisted pair                        | B07                         |
| Riser card, external diskette                             | 184                         |
| Riser card, I/O slot                                      | B41                         |
| Riser card, operator panel,                               | 812                         |
| Riser card, with L2 cache 7006                            | D05                         |

| Description and Notes                                                  | Failing<br>Function<br>Code |
|------------------------------------------------------------------------|-----------------------------|
| Riser card, MCA I/O Riser card 7006                                    | C72                         |
| Riser card, MCA I/O Riser card 7009                                    | C74                         |
| Riser card, POWER GT 7011/220/230                                      | B35                         |
| Riser card, POWER Gt1 graphics adapter                                 | B42                         |
| Riser card, POWER GXT graphics adapters                                | C25                         |
| Riser card, SCSI, 7013/55L                                             | 812                         |
| ROM module                                                             | 217                         |
| ROM, OCS problem                                                       | 216                         |
| SCSI disk drive subsystem controller, 7135 RADiant Array               | 844                         |
| SIMM, Translation Control Word (TCW) memory                            | B19                         |
| SMP with 1 processor (single CPU)                                      | C62                         |
| SMP with 2 processor (dual CPU)                                        | C63                         |
| Status panel, battery backup unit, 7015                                | 163                         |
| Status, System status logic                                            | 226                         |
| Stylus, tablet                                                         | 188                         |
| Switching unit, battery backup unit                                    | 164                         |
| System workstation                                                     | System                      |
| Tablet cursor                                                          | 159                         |
| Tablet, Model 21 or 6093/11                                            | 926                         |
| Tablet, 5083/22 or 6093/12 to<br>Tablet, 5083/22 or 6093/12 or 6093/21 | 927                         |
| Tape drive, unknown                                                    | 724                         |
| Tape drive, 1/2-inch 9-Track                                           | 970                         |
| Tape drive, 150MB 1/4-Inch                                             | 971                         |
| Tape drive, 525MB 1/4-Inch                                             | 991                         |
| Tape drive, 1.2GB 1/4-inch                                             | 995                         |
| Tape drive, 2.0GB 4 mm                                                 | 998                         |
| Tape drive, 4GB 4 mm                                                   | 915                         |
| Tape drive, 2.3GB 8 mm                                                 | 972                         |
| Tape drive, 5GB 8 mm Single-Ended                                      | 994                         |
| Tape drive, 5GB 8 mm Differential                                      | 914                         |
| Tape drive, other SCSI                                                 | 973                         |
| Tape drive, 12GB 4mm SCSI internal                                     | 678                         |
| Tape drive, SCSI 13GB 1/4 Inch                                         | 757                         |
| Tape Drive, 20GB 8mm SCSI (external)                                   | 964                         |
| Tape Drive, 20GB 8mm SCSI (internal)                                   | 964                         |
| Tape drive, 140GB 8mm                                                  | 733                         |
| Tape Bridge Box, 30GB DLT                                              | 692                         |

| Description and Notes                                            | Failing<br>Function<br>Code |
|------------------------------------------------------------------|-----------------------------|
| Tape, 16GB 4mm Tape Autoloader<br>Tape, 48GB 4mm Tape Autoloader | 745                         |
| Tape, 24/48GB 4mm Tape Autoloader                                | 783                         |
| Tape, 400GB 8mm SCSI Autoloader                                  | 964                         |
| Tape Library, 7331 Model 205                                     | 749                         |
| Terminator, SCSI                                                 | D50                         |
| Terminator, SCSI card edge                                       | 232                         |
| Terminator, SCSI controller external                             | 233                         |
| Terminator, external SCSI device                                 | 234                         |
| Terminator, SCSI pass-through and cable assembly                 | 277                         |
| Three-digit display                                              | 165                         |
| Time-of-day logic problem                                        | 817                         |
| Token-ring, network problem                                      | 240                         |
| Transceiver, ethernet, twisted pair                              | B08                         |
| Transceiver, ethernet, ISO 8802/3 (formerly IEEE 802.3)          | B09                         |
| X.25 network problem                                             | 244                         |
| Ethernet adapter                                                 | 962                         |
| SCSI Scanner being identified                                    | 963                         |
| 3270 network problem                                             | 242                         |
| 3514 External Disk Array, Models 212, and 213                    | 999                         |
| 3852 Graphics Visualization Server                               | 982                         |
| XGA graphics adapter                                             | 983                         |
| Switching Network Interface                                      | 980                         |
| 4755 Crytographic adapter                                        | 992                         |
| File Server                                                      | 993                         |
| 7134 High Density SCSI Disk Subsystem DC fan assembly            | D08                         |
| 7135 RADiant Array SCSI subsystem controller                     | 844                         |

<sup>\*</sup> No Failing Function Code exists; check for FRU numbers at the end of the Failing Function Code listing in the previous chapter. For detailed diagnostics information, refer to the DirectTalk/6000 Problem Solving Guide, form number SC22-0105.

# **Chapter 33. Installation Checkout**

The installation checkout is used by the service representative to verify quality after initial installation or after an MES or EC is installed.

#### **Installation Checkout Procedure**

To start the checkout, go to Step 1.

### Step 1. Doing a Visual Check

Perform the following actions after initial installation or system alteration:

- 1. Be sure the power to the system unit is turned off.
- 2. Be sure the power to all attached devices is turned off.
- 3. Visually check the system unit and attached devices for:
  - · All power cables are securely attached to the system unit or devices
  - · All signal cables are connected at both ends
  - All power cables are plugged into the customer's outlet
  - All covers are installed and the vent openings are not obstructed
  - All ribbons, guides, and other attachments are in place.
- 4. Go to Step 2.

# **Step 2. Checking the TTY Terminal Attributes**

Checking the TTY Terminal Attributes usually needs to be accomplished only during the initial installation.

If you have trouble selecting the console display and you are using an attached terminal, check the TTY Terminal Attributes again.

When you run the diagnostic programs from an attached tty terminal, the attributes for the terminal must be set to match the defaults of the diagnostic programs. The tty terminal must be attached to the S1 port on the system unit.

#### Are you going to run this procedure on an attached tty terminal?

NO Go to Step 3.

YES Go to "Running the Diagnostic Programs from a tty Terminal" in "Running the Diagnostic Programs from a TTY Terminal" on page 35-7 of this book, and check the terminal attributes. Return to Step 3 when you finish checking the attributes.

### Step 3. Loading the Diagnostics

The diagnostics can be run from a CD-ROM disc, from a locally attached disk, or from a server if the AIX operating system is installed.

If you are not sure whether the AIX operating system is installed, you can check by setting the mode switch to the Service position and turning the system unit on. If the system stops with two or more numbers between 221 and 296 alternating in the three-digit display, the AIX operating system is not installed.

If the AIX operating system is installed, the diagnostic programs should load from a locally attached disk or from a server.

If the AIX operating system is not used, the diagnostics can be loaded from the diagnostic CD-ROM disc.

The following procedure will attempt to load the diagnostics from a disk or from a server. If they cannot be loaded from a disk or server, the diagnostic CD-ROM disc will be used to load and run the checkout.

- 1. Set the mode switch to the Service position.
- 2. Turn on all of the attached devices.
- 3. Turn on the system unit.
- 4. Watch the operator panel display.

If the system stops with two or more numbers between 221 and 296 alternating in the operator panel display, the AIX operating system is not installed. Do the following:

- a. Insert the diagnostic CD-ROM disc into the CD-ROM drive.
- b. If *c31* displays, follow the displayed instructions to select the console display. If the system stops for at least three minutes with a steady number or a flashing 888 displayed in the three-digit display, a problem was detected during diagnostics IPL. Check for loose cables or cards. If you do not find a problem go to MAP 0020.
- 5. When the diagnostic programs load correctly the DIAGNOSTIC OPERATING INSTRUCTIONS display.

#### Did the DIAGNOSTIC OPERATING INSTRUCTIONS display?

**NO** Go to MAP 0020.

YES Go to Step 4.

## Step 4. Checking for the Correct Resources

Use the "Display or Change Configuration or VPD" service aid to check the resources that are present (memory cards, SCSI devices, adapters, diskette drives, disk drives, and input devices).

#### Note:

1. If the terminal type has not been defined, it will need to be defined before you can select the service aids. Use the Initialize Terminal option on the FUNC-TION SELECTION menu to define the terminal.

2. If the Dials and LPFK are attached to serial ports S1 or S2, they will not be listed by the service aid unless they have been configured by the user. Refer to AIX operating system documentation to configure these devices.

#### Were all the resources listed by the service aid?

NO Check for loose cables or cards. If you do not find a problem, go to MAP 0020.

YES Go to Step 5.

#### **Step 5. Checking the Hardware**

If you are running Online diagnostics from disk, the system can be checked by one of the following methods depending on the version of diagnostic programs you are using.

To run diagnostics:

- 1. Select Advanced Diagnostics on the FUNCTION SELECTION menu.
- 2. Select System Verification on the DIAGNOSTIC MODE SELECTION menu.

All resources can be checked by selecting System Checkout on the Advanced Diagnostic Selection Menu, or selecting the All Resource option from the Resource Selection Menu. You may test individual resources by selecting the resource. If you are running from a CD-ROM check each resource.

#### Did all of the resources check out good?

NO Record the SRN; then go to MAP 0010.

YES Go to Step 7.

## Step 6. Update the Service Boot List

To specify the order in which the devices will attempt to be loaded, the diagnostic programs must be updated using the *Display/Alter Bootlist* service aid. The following procedure will assist you in performing this task.

- 1. Select the Service Aid option on the FUNCTION SELECTION menu.
- 2. Run the Display/Alter Bootlist service aid.
- 3. Select the Service mode bootlist option.
- 4. Select the Alter Current bootlist option.
- 5. Use the following guideline in specifying the access order of the devices.
- When there are multiple choices for devices to load the diagnostic program from, the
  disk drives should always be the last option specified. This will result in the shortest
  amount of time required in loading the diagnostic programs.

### Step 7. Completing the Installation

Some of the following steps only apply to an initial installation. These are provided as reminders in completing the installation or finishing a MES or EC activity.

- 1. If present, remove the CD-ROM diagnostic disc from the appropriate drive, and store it with the system unit operator guides.
- 2. Set the mode switch to Secure.
- 3. Give the keys to the customer and explain the importance of keeping the reorder tag for the keys in a safe place.
- 4. File a copy of the following items in the *Account Management Planning Guide*, form number Z-ZZ9-0417:
  - · Cable Planning Charts
  - · Cable Planning Charts
  - · SCSI Address Record from Appendix A of the installation and service guide
  - · Machine History Card for each system unit and device.
- Microcode must be installed during system installation or after the AIX operating system is installed. If the system is using the AIX operating system, all microcode is preinstalled on the boot disk for all adapters and devices that were shipped with the system.

Microcode is shipped on microcode diskettes, option diskettes and on the boot disk. For the AIX operating system, runtime microcode maintenance can be selected from the SMIT INSTALLATION AND MAINTENANCE MENU or from the Diagnostic Service Aid. The **adfutil** -m (command and flag) is normally used to install microcode shipped on option diskettes.

If the system is using another type of operating system, that operating system should include microcode installation instructions.

If you have the X.25 Interface Co-Processor or the 5080 Attachment Adapter, the microcode for them is normally not shipped with the AIX operating system. The microcode for these adapters must be installed before the adapters can be used. The 5080 Attachment Adapter Microcode is shipped on a microcode diskette. The X.25 Interface Co-Processor microcode is shipped on an option diskette.

6. Contact the person that is going to install the software or turn the system to the customer.

If needed, go to the AIX operating system *Installation Kit* to install and configure the AIX operating system.

# **Chapter 34. General System Information**

Information in this section is common to all system units. Any service information or diagnostic procedure that is specific to a certain system unit or device is in the operator guide or service guide for that system unit or device.

### **AIX Operating System Message Files**

English is the default language displayed by the diagnostic programs when run from disk. If you want to run the diagnostic programs in a language other than English you must install on the system the AIX operating system message locale fileset for the desired language you want displayed.

#### **Microcode**

There are two types of hardware microcode used in system units. The first type is the microcode stored on disk and used by the built-in disk drive controller. The second type is the microcode used by an adapter.

The first type of microcode is written on the disk before the original or replacement disk drive is shipped. This type of microcode only needs updating when there is an applicable Engineering Change (EC) or Miscellaneous Equipment Specification (MES). Use the "Download Microcode" on page 36-9 in to load this microcode from diskettes to disk.

The second type of microcode is stored on the disk by the AIX operating system during installation of the operating system. This type of microcode loads the adapter during the system IPL and must be installed before the diagnostics can be run from disk.

If you are using the AIX operating system, the **installp** and **adfutil** commands are used to load any microcode not shipped on the disk with the AIX operating system. All of the microcode stored on the disk for use with the AIX operating system is in either the /etc/microcode or the /usr/lib/microcode directory.

If you are using another operating system, refer to the documentation for that operating system to install microcode.

The CD-ROM diagnostic disc contain all of the required microcode for diagnostic purposes.

Microcode for the X.25 Interface Co-Processor is shipped on an option diskette.

#### **CEREADME File**

There is a CEREADME (CE read me) file available on all diagnostic media. This file contains diagnostic and system unit errata not covered in the publications.

The CEREADME file can be displayed by using the Service Hints service aid after the diagnostics are loaded. Also, the file can be read directly from the disk using the AIX **pg** command to display /usr/1pp/diagnostics/CEREADME. The CEREADME file can be copied or printed using the normal commands. For information refer to "Display Service Hints" on page 36-9.

### Printing the CEREADME File from Disk

The CEREADME file that is on disk may be printed using the cat command. The path to this file is as follows:

/usr/lpp/diagnostics/CEREADME

A copy of this file should be printed and stored with the Service Information. 1p0 is normally the printer attached to the parallel port. If a printer attached to the parallel port and is considered as 1p0, the command for printing the file is as follows:

cat /usr/lpp/diagnostics/CEREADME > /dev/lp0

### Printing the CEREADME File from a Source other than Disk

The CEREADME file cannot be printed while diagnostics are being executed from a source other than from the disk. The file can be printed on a system when the AIX operating system is running in a normal user environment. The procedure involves copying the file from diskette to a temporary file on disk, printing the file and then deleting the file from disk. Check for directory /tmp/diag. To determine if this directory already exists, enter:

cd /tmp/diag

If the directory does not exist, the message /tmp/diag: not found displays, do NOT attempt to print the CEREADME file if this message is not displayed. To print the CEREADME file choose the appropriate section below and follow the steps listed.

### Printing the CEREADME File from Diskette

Insert diagnostic diskette 8 into the diskette drive and then enter the following commands:

```
mkdir /tmp/diag
cd /tmp/diag
                  usr/lpp/diagnostics/CEREADME.Z < /dev/fd0
cpio -iudC36
uncompress /tmp/diag/usr/lpp/diagnostics/CEREADME
cat /tmp/diag/usr/lpp/diagnostics/CEREADME > /dev/lp0
rm -rf /tmp/diag
```

# Printing the CEREADME File from CD-ROM

Insert the diagnostic CD-ROM disc into the CD-ROM drive and then enter the following commands:

```
mkdir /tmp/diag
mount -o ro -v cdrfs /dev/cd0 /tmp/diag
cd /tmp/diag/usr/lpp/diagnostics
cat CEREADME > /dev/1p0
cd /tmp
unmount /dev/cd0
```

The CEREADME file prints on Ip0, which is the printer normally attached to the parallel port. If this file is not the same as the CEREADME file the disk, a copy of this file should be printed and stored with the Service Information.

### **Testing the Line Printer**

The following is a simple procedure for determining if a printer attached to your system is responding correctly. The AIX operating system should be up and running in your normal environment.

To determine what printers are available, enter the following:

1sdev -C -c printer

This command displays a list of printers currently defined on the system. Only those printers that are in the *available* state can be used (for example, those printers marked as *defined* can *not* be used). Ensure that a printer actually connected at the location specified in the output of the command.

To begin printing, enter the following:

cat /usr/lpp/diagnostics/CEREADME > /dev/lpx

**Note:** In the above step, you must substitute for x the value obtained from the **Isdev** command.

After the command is entered, the contents of the CEREADME file should print.

### **System Unit Error Isolation Features**

Most RISC platforms have the following features to detect and correct errors:

- · Parity checking the processor bus
- · Parity checking the microchannel bus
- Error checking and correction (ECC) on the memory
- · Bit steering on memory
- · ECC on all of the media devices
- · Parity checking the SCSI bus
- · Parity checking the internal buses of most of the adapters
- Processor complex internal error detection on the buses and cache memory.

The ECC function on the memory and media is able to detect and correct single-bit errors; it can detect multiple bit errors but does not correct them.

The bit steering feature on the memory allows use of an extra bit position in the memory word to replace a failing bit position. The memory is checked after initial power-on, and any failing bit positions are assigned to the alternate bit.

The processor complex is checked during Built-In Self-Test (BIST) after initial power-on and is constantly monitored for error detection during normal system operation. When possible, the following types of errors are detected and logged in the error log:

- Check stops are detected by the processor. When a check stop occurs, the system unit is reset, and an initial program load (IPL) is begun. If another check stop occurs during this IPL, the system stops and displays 113.
- **Machine checks** are caused by an uncorrectable memory errors or by certain privileged software sequences. The system stops and displays a flashing 888.

- **Data storage interrupts** are caused by uncorrectable memory errors during a load or store operations to an I/O device. The system stops and displays a flashing 888.
- External checks are caused by memory addressing errors that occurred during direct memory access (DMA) operations. The system stops and displays a flashing 888.
- Instruction storage interrupt checks are caused by memory addressing errors that
  occurred during instruction fetch operations. The system may stop and display a
  flashing 888.
- Program interrupt checks can be caused by floating-point operation errors, invalid
  program operations, invalid privileged operations, or software error traps. The system
  may stop and display a flashing 888.
- Floating-point unavailable interrupt checks are caused by attempted floating-point operations while the floating-point processor is not available. The system may stop and display a flashing 888.
- Alignment interrupt checks are caused by instructions on the wrong memory boundary.
- Memory scrubbing is a software and hardware function that corrects single bit ECC errors. It operates in the background with the least favored priority and has minimal effect on the overall performance of the system. Memory scrubbing prevents single bit errors from becoming double bit errors, which are fatal to the system. Memory scrubbing is not supported on the AIX Diskless Workstation and, RISC System/6000 models 220, 230 and 250.

#### **Operator Panel Features**

The following operator panel features are used during hardware problem determination.

# **Power-On Light**

The power-on light located on system unit and CPU drawer operator panels is used to help analyze power problems. When the power-on light is on, it indicates that all voltages in the power supply are present and within limits and that the fans are running. If a fan that is sensed by the power supply does not start to turn or stops turning, the power supply turns the system unit off.

#### Mode Switch

The mode switch has three positions:

The Secure position prevents the system from performing an initial program load (IPL).
 This position does not lock the keyboard or block system network communication.
 When the mode switch is in the Secure position, the Reset button is disabled to prevent resetting the system unit. If an IPL is attempted the mode switch in the Secure position, the number 200 is displayed in the operator panel display.

**Note:** Models 570/580 do not power-on in the Secure position. If an IPL is attempted from the power-off state, the system does not power up.

- In the Normal position, the operating system loads from a disk after the Power-On Self-Test (POST) and configuration programs run.
- In the Service position, the diagnostic controller program loads. On the CPU drawer, the mode switch must be in the Service position to turn off the system unit. The load

program searches for the diagnostic programs on the load devices in the following order:

- 1. From any diskette drive
- 2. From a non-disk SCSI load device
- 3. From the disk drives
- 4. From the server (using the network).

The load program then repeats the search of the above load devices looking for the diagnostic programs.

• The mode switch is also used to indicate to the diagnostic program that there is no console available. The operator panel display is used to communicate the error.

#### **Reset Button**

The Reset button located on the system unit operator panel has several purposes:

- Reset the system unit and cause an IPL of the following:
  - Operating system when the mode switch is in the Normal position
  - Diagnostic controller program when the mode switch is in the Service position.
- Read out a crash message or a diagnostic message after a flashing 888 is displayed.
- · Start the dump program when a dump is needed.

## **Operator Panel Display**

The operator panel display carries out the following functions:

- Tracks and controls the progress of the BIST, POST, and configuration programs
- Displays a crash message when the system control program comes to an abnormal end
- Displays a diagnostic program message when there is no console display present.

When a flashing 888 is displayed in the operator panel display, a crash message or a diagnostic message is waiting to be read. Refer to "Reading Flashing 888 Numbers" in Chapter 23, "Diagnostic Numbers and Codes" on page 23-1 for the reading procedure.

# **Automatic Diagnostic Tests**

All automatic diagnostic tests run after the system unit is turned on and before the AIX operating system is loaded.

The automatic diagnostic tests display event indicators in the operator panel to track test progress. If a test stops, the indicator for that test remains displayed to identify the unsuccessful test.

#### **Built-In Self-Test**

**Note:** This set of programs is not supported on all system units.

The Built-In Self-Test (BIST) programs run first after the system unit is turned on. These programs test the central electronics complex.

#### **Power-On Self-Test**

The Power-On Self-Test (POST) programs check the devices needed to accomplish an initial program load. The POST also checks the memory, portions of the central electronics complex, common interrupt handler, and the direct memory access (DMA) handler.

#### **Configuration Program**

The configuration program determines what features, adapters, and devices are present on the system. The configuration program which is part of the AIX operating system builds a configuration list that is used by the diagnostic programs to control which tests are run during system checkout.

The configuration program displays numbers between 500 and 999 in the operator panel display. Refer to "Configuration Program Indicators" on page 23-5 for a listing of program actions associated with displayed numbers.

Devices attached to serial and parallel ports are not configured. The Dials and Lighted Program Function Keys (LPFKs) can be tested from Online Diagnostics after they are manually configured. No other device attached to the serial and parallel ports are supported by the diagnostics.

# **CPU and Memory Testing and Error Log Analysis**

Except for the floating-point tests, all CPU and memory testing on the system units are done by POST and BIST. Memory is tested entirely by the POST. The POST provides an error-free memory map. If POST cannot find enough good memory to boot, it stops and displays an error message. If POST finds enough good memory, the memory problems are logged and the system continues to boot.

If any memory errors were logged, they are reported by the Base System or Memory Diagnostics, which must be run to analyze the POST results. Normally, most memory problems that are detected by the POST are isolated to a single FRU.

The CPU and memory cannot be tested after the AIX based diagnostics are loaded; however, they are monitored for correct operation by various checkers such as Checkstop, or Machine Check, etc. The checkers may vary by processor type. If one of these checks intermittently occurs it is logged into the error log.

Single-bit memory errors are corrected by ECC (Error Checking and Correction) on systems equipped with ECC memory.

## **Diagnostic Programs**

The following topics provide an overview of the diagnostic programs.

## **Diagnostic Controller**

The diagnostic controller runs as an application program on the AIX operating system. The diagnostic controller carries out the following functions:

- Displays diagnostic menus.
- Checks availability of needed resources.
- Checks error log entries under certain conditions.
- Loads diagnostic application programs.
- · Loads task and service aid programs.
- · Displays test results.

When the diagnostic controller is loaded in service mode, it tests the keyboard adapter and keyboard, the built-in serial ports, and the display adapter (if present) before displaying any information. If a problem is detected while testing these functions, the diagnostic controller displays a diagnostic message in the operator panel display.

The preceding functions are not tested when the diagnostic controller is loaded during maintenance mode or concurrent mode.

## **Diagnostic Applications Programs**

To test an adapter or device, select the device or adapter from the Diagnostic Selection menu. The diagnostic controller then loads the diagnostic application program for the selected device or adapter.

The diagnostic application program loads and runs test units to check the functions of the device or adapter.

The diagnostic controller checks the results of the tests done by the diagnostic application and determines the action needed to continue the testing.

The amount of testing the diagnostic application does depends on the mode (service, maintenance, or concurrent) under which the diagnostic programs are running.

## **Error Log Analysis**

When you select Diagnostics or Advanced Diagnostics, the Diagnostic Selection menu is displayed (other menus may be displayed before this menu). This menu allows you to select the purpose for running diagnostics.

When you select the Problem Determination option, the diagnostic programs read and analyze the contents of the error log.

If the error log contains recent errors (approximately the last 48 hours), the diagnostic programs automatically select the diagnostic application program to test the logged function.

If there are no recent errors logged or the diagnostic application program runs without detecting an error, the Diagnostic Selection menu is displayed. This menu allows you to select a resource for testing.

If an error is detected while the diagnostic application program is running, the A PROBLEM WAS DETECTED screen displays a Service Request Number (SRN).

If either the Block Multiplexer Channel Adapter or ESCON Channel Adapter are installed, additional error log information may be available from the S/370/S/390 host system.

**Note:** After a FRU is replaced based on an error log analysis program, the error log entries for the problem device must be removed, or the program may continue to indicate a problem with the device. To accomplish this task either run errclear command from the command line; or using SMIT select Problem Determination/Error Log/Clear the Error Log. Fill out the appropriate menu items.

#### **Enhanced FRU Isolation**

The diagnostics provide enhanced Field Replaceable Unit (FRU) isolation by automatically selecting associated resources. The normal way diagnostics select a resource is to present a list of system resources and then ask you to select one. Diagnostics begin with that same type of selection.

If the diagnostic application for the selected resource detects a problem with that resource, the diagnostic controller checks for an associated resource. For example, if the test of a disk drive detects a problem, the diagnostics controller tests another disk drive on the same controller to determine if the drive or the controller is failing. This extra FRU isolation is apparent when you test a resource and notice that the diagnostic controller continues to test another resource that you did not select.

## **Advanced Diagnostics Function**

The advanced diagnostics function is normally used by a service representative. These diagnostics may ask you to disconnect a cable and install a wrap plug.

The advanced diagnostics run in the same modes as the diagnostics used for normal hardware problem determination. The advanced diagnostics provide additional testing by allowing the service representative to do the following:

- · Use wrap plugs for testing.
- Loop on a test (not available in concurrent mode) and display the results of the testing.

#### Task and Service Aid Functions

Tasks and service aids provide a means to display data, check media, and check functions without being directed by the hardware problem determination procedure. Refer to Chapter 36, "Introduction to Tasks and Service Aids" on page 36-1 for information and procedures about service aids.

## **System Checkout**

The **System Checkout** option is accomplished by selecting the **All Resources** option on the **Resource Selection Menu**. This program uses the configuration list generated by the configuration procedure to determine which devices and features to test. These tests run without interaction.

## **Periodic Diagnostics**

Periodic testing of the disk drives and battery are enabled by default. The disk diagnostics test any disk drives that are not in use and do disk error log analysis on all disks. The battery test, test the real time clock and NV-RAM battery. Problems are reported by a message to the system console and logged in the error log. Diagnostics must be run for an SRN to be reported.

Periodic diagnostics are controlled by the Periodic Diagnostic Service Aid. The Periodic Diagnostic Service Aid allows a hardware resource to be tested once a day. If the resource cannot be tested because it is busy, error log analysis is performed if supported on the resource.

The diagnostics are invoked using the diag -c -d device command.

## **Automatic Error Log Analysis (diagela)**

Automatic Error Log Analysis (**diagela**) provides the capability to do error log analysis when a permanent hardware error is logged, by default enabling the **diagela** program on all platforms.

The **diagela** program determines if the error should be analyzed by the diagnostics. If the error should be analyzed, a diagnostic application is invoked and the error is analyzed. No testing is done. If the diagnostics determine that the error requires a service action, it sends a message to your console and to all system groups. The message contains the SRN.

Running diagnostics in this mode is similar to using the diag -c -e -d device command.

Notification can also be customized by adding a stanza to the **PDiagAtt** object class. The following example illustrates how a customer's program can be invoked in place of the normal mail message:

```
PDiagAtt:
   DClass = " "
   DSClass = " "
   DType = " "
   attribute = "diag_notify"
   value = "/usr/bin/customer_notify_ program $1 $2 $3 $4 $5"
   rep = "s"
```

If DClass, DSClass, and DType are blank, then the customer\_notify\_program applies for ALL devices. Filling in the DClass, DSClass, and DType with specifics causes the customer\_notify\_program to be invoked only for that device type.

Once the above stanza is added to the ODM data base, problems are displayed on the system console and the program specified in the value field of the diag notify predefined attribute is invoked. The following keyword is expanded automatically as arguments to the notify program:

- \$1 the keyword diag notify
- \$2 the resource name that reported the problem
- \$3 the Service Request Number
- \$4 the device type
- \$5 the error label from the error log entry

In the case where no diagnostic program is found to analyze the error log entry, or analysis is done but no error was reported, a separate program can be specified to be invoked. This is accomplished by adding a stanza to the PDiagAtt object class with an attribute = diag\_analyze. The following example illustrates how a customer's program can be invoked for this condition:

```
PDiagAtt:
   DClass = " "
   DSClass = " "
   DTvpe= " "
    attribute = "diag anaylze"
   value = "/usr/bin/customer analyzer program $1 $2 $3 $4 $5"
    rep = "s"
```

If DClass, DSClass, and DType are blank, then the **customer\_analyzer\_program** applies for ALL devices. Filling in the DClass, DSClass, and DType with specifics causes the customer analyzer program to be invoked only for that device type.

Once the above stanza is added to the ODM data base, the program specified is invoked if there is no diagnostic program specified for the error, or if analysis was done, but no error found. The following keywords expand automatically as arguments to the analyzer program:

- \$1 the keyword diag\_analyze
- \$2 the resource name that reported the problem
- \$3 the error label from the error log entry
- \$4 the device type
- \$5 the keywords:
  - no\_trouble\_found if the analyzer was run, but no trouble was found.
  - no\_analyzer if the analyzer is not available.

To activate the Automatic Error Log Analysis feature, log in as root and type the following command:

/usr/lpp/diagnostics/bin/diagela ENABLE

To disable the Automatic Error Log Analysis feature, log in as root and type the following command:

/usr/lpp/diagnostics/bin/diagela DISABLE

Diagela can also be enabled and disabled using the Periodic Diagnostic Service Aid.

# Chapter 35. Using the Standalone and Online Diagnostics

# **Sources for the Diagnostic Programs**

The diagnostics consist of Standalone Diagnostics and Online Diagnostics. Standalone Diagnostics are resident on removable media. They must be booted before they can be run. If booted, they have no access to the AIX Error Log or the AIX Configuration Data.

Online Diagnostics, when installed, are resident with AIX on the disk or server. They can be booted in single user mode (called service mode), run in maintenance mode (called maintenance mode), or run concurrently (called concurrent mode) with other applications. They have access to the AIX Error Log and the AIX Configuration Data.

## Standalone and Online Diagnostics Operating Considerations

Consider the following before using the diagnostic programs.

- The following devices are not supported on Version 4.1 and higher of diagnostics:
  - 8-bit and 24-bit 3D color graphics adapter (FFC 876 and 879)
  - M-Video Capture adapter (FFC 985)
  - M-Video Capture and Playback adapter (FFC 977)
  - Async expansion adapter and drawer (FFC 867 and 288)
  - T1/J1 Portmaster Adapter/A (FFC 851)
  - E1 Portmaster Adapter/A (FFC C18)
- Support for the following adapters has been withdrawn beginning with AIX version 4.3.
  - POWER GtO Grahpics Adapter (FFC B50, B51, B52, B53, C12, C13, C14)
  - POWER Gt1 Graphics Adapter (FFC 880, B34, B35, B42)
  - POWER Gt1x Graphics Adapter (FFC 880, B34, B35, B42)
  - Network Terminal Accelerator Adapter, 256 (FFC 838)
  - Network Terminal Accelerator Adapter, 2048 (FFC 838)
- Some supplemental diagnostic diskettes are incompatible with version 4.1 or later diagnostics and do not work when used with version 4.1 CD-ROM or tape based diagnostics.

To test these devices use an earlier version of either the diskette diagnostics or the CD-ROM based diagnostics.

- Run Online Diagnostics in Service Mode when possible, unless otherwise directed.
  The Online Diagnostics perform additional functions, compared to Standalone Diagnostics. This ensures that the error state of the system is captured in NVRAM for your use in fixing the problem. The AIX error log and SMIT are only available when diagnostics are run from the disk drive.
- When running Online Diagnostics, device support for some devices may not have been installed. If this is the case, that device does not appear in the resource list.
- When running Standalone Diagnostics, device support for some devices may be contained on supplemental diagnostic media. If this is the case, the device does not appear in the resource list when running diagnostics unless the supplemental media has been processed.

• Support for some tty terminals is optionally installed. If you attach a tty terminal to a system to run diagnostics beware that it may not work properly since the AIX support for the terminal may not be installed.

## Diagnostics on a System Unit Attached to Another System

If your system unit is attached to another system using a network or directly attached to the channel of another system, see "General Information About Multiple Systems" on page 35-12 before running any diagnostic procedures.

## Selecting a Console Display

When you run diagnostics from diskettes, from a CD-ROM disc and, under some conditions, when you run them from disk, you need to select the console display. The diagnostic programs display c31 in the operator panel display and display instructions on any direct-attached displays and the terminal attached to S1 port.

If c31 is displayed, follow the instructions to select the console display. If you do not have a console display, set the key mode switch to Normal and then back to Service. This signals the diagnostic programs to use the operator panel display for instructions.

## Identifying the Terminal Type to the Diagnostic Programs.

**Note:** This is a different function than selecting a console display.

When you run diagnostics, the AIX operating system must know what type of terminal you are using. If the terminal type is not known when the FUNCTION SELECTION menu is displayed, the diagnostics do not allow you to continue until a terminal is selected from the DEFINE TERMINAL option menu. Select hft for adapter-attached displays. This option sets the TERM environment variable in the AIX operating system.

#### Undefined Terminal Types

If an undefined terminal type from the DEFINE TERMINAL option menu is entered, the menu prompts the user to enter a valid terminal type, and the menu is redisplayed until either a valid type is entered or the user exits the DEFINE TERMINAL option.

#### Resetting the Terminal

If the user enters a terminal type that is valid (according to the DEFINE TERMINAL option menu) but is not the correct type for the ASCII terminal being used, difficulty may be encountered in reading the screen, using the function keys or the Enter key. These difficulties can be bypassed by pressing Ctrl-C to reset the terminal. The screen display which results from this resetting action varies with the mode which the system is being run:

- Normal or Maintenance Mode The command prompt appears.
- Service Mode The terminal type is reset to "dumb," the Diagnostic Operating Instruction panel is displayed, and the user is required to go through the DEFINE TERMINAL process again.

## **Running Diagnostic Programs From Tape Drives**

To load and execute diagnostics from a tape drive perform the following:

- 1. Turn on the tape drive if it is an externally attached device.
- 2. Set the key mode switch to the Service position, then turn on the system unit.
- 3. Remove any tape currently in the tape drive.
- 4. Insert the diagnostic programs tape into the tape drive. Close the tape drive's door if applicable.

## **Running Diagnostic Programs from CD-ROM**

Consider the following when you run diagnostic programs from the CD-ROM disc:

- The diagnostic disc must remain in the CD-ROM drive for the entire time diagnostics are executing.
- The diagnostic CD-ROM disc cannot be ejected from the CD-ROM drive once the diagnostic programs have loaded. The disc can only be ejected after the system has been turned off and then turned on (standalone mode) or after the diagnostics program has terminated (concurrent mode). The disc must be ejected prior the system attempting to load the diagnostic programs again.
- The CD-ROM drive from which diagnostics were loaded cannot be tested.
- The SCSI adapter (or circuitry) controlling the CD-ROM drive from which diagnostics were loaded cannot be tested.
- Diagnostics from CD-ROM are not supported on systems with less than 16MB of installed memory.

To run diagnostics from a CD-ROM drive, do the following:

- 1. Remove any diskette from the diskette drive.
- 2. Turn on the CD-ROM drive if it is an externally attached device.
- 3. Load the diagnostic disc into the CD-ROM drive.
- 4. If you have a graphics adapter installed in the system that is supported only on a supplemental diagnostic diskette, insert that diskette into the diskette drive.
- 5. Set the key mode switch to the Service position.
- 6. Turn on the system unit.

## **Running the Diagnostic Programs from Diskettes**

Consider the following when you run the diagnostic programs from diskettes:

- The diagnostic diskettes are labeled about the devices and functions the diskettes contain. The following diskettes must be inserted in the order shown before the DIAG-NOSTIC OPERATING INSTRUCTIONS is displayed.
  - 1. Boot diskette
  - 2. Configuration diskette
  - 3. Graphics diskette (optional if the system does not contain a graphics adapter)
  - 4. Console Definition diskette.

 There are two different Boot diskettes, one for use in systems containing 8M bytes of memory and one for use in systems containing a minimum of 16M bytes of memory.
 Only one diskette can be loaded.

**Note:** When using the 8M-byte boot diskette only the following devices/adapters may be tested:

- Base system (floating point, memory, I/O planar)
- Keyboard
- Async adapters
- Media devices
- Graphic adapters
- SCSI adapters

All other devices/adapters do not appear on the test list. The devices listed above only show on the test list if they are normally supported in an 8M-byte system.

• There are several different graphics diskettes for configuring and testing graphics adapters. Use only the graphics diskettes for the type of graphics adapters installed in the system. For each type of graphics adapter installed in a system, you must load the graphics diskette which supports that adapter to test it.

The diskette containing the graphics adapter that is used as the console for running diagnostics should be loaded first. If there are other graphics adapter types installed in the system, load the diskette supporting those adapters immediately following the first graphics diskette.

- If a device installed in a system is not supported by one of the diskettes shipped with the system, check for the existence of a supplemental diagnostic diskette shipped with the device.
- After the DIAGNOSTIC OPERATING INSTRUCTIONS are displayed, follow the displayed instructions to test the device or to run a Service Aid.
- The diagnostic programs shipped on diskettes with the system unit have a version number on the label. The *Diagnostics Information for Micro Channel Bus Systems manual* also has a version number on the cover which should match the first two version number digits of the diskettes in order for diagnostics to work correctly. You can check the version of the diagnostic programs on the Diagnostic Operating Instructions.
- When you load the diagnostic programs from diskettes, you may get the following messages on the operator panel display or on the console display:
  - c01 Insert the first diagnostic diskette
  - c02 Diskettes inserted out of sequence
  - c03 The wrong diskette is in the diskette drive
  - c05 A diskette error occurred
  - c07 Insert the next diagnostic diskette
  - c09 Diskette is being read or written
  - c31 Select the console display.

## Running the Diskette Diagnostics From a Non-RS232 Terminal

Version 1.3 and later versions of the Diagnostic Diskette package allows a terminal attached to any RS232 or RS-422 adapter to be selected as a console device. The default device is an RS232 tty attached to the first standard serial port (S1). However, the console device may be changed by editing the /etc/consdef file that is provided on Diagnostic Diskette 4. The file format follows:

```
# This is the console definition file used to describe the terminal
# device to be used as the console. It is in the form
# attribute=value, one per line. The location is the location code
# seen when listing devices using lsdev. Spaces must not be entered
# around the = sign.
# Remove the # signs from the first column of each line to take
# effect. The location must be specified for any attribute in
# this file to be processed.
# For example, to define the console device as an rs232 terminal on
# port S1:
#connection=rs232
#location=00-00-S1
#speed=9600
#bpc=8
#stops=1
#xon=yes
#parity=non#term=3163
```

To change this file, take the following steps:

1. Enter:

```
cd /tmp
mkdir diag4
cd diag4
```

- 2. Insert Diagnostics Diskette 4 into the diskette drive.
- 3. Enter the following:

```
cpio -iuvmdC36 </dev/rfd0
cd etc</pre>
```

- 4. To edit the file, do the following:
  - a. Enter uncompress consdef
  - b. Edit the consdef file to work with your configuration
  - c. Enter compress consdef.
- 5. Enter the following:

```
cd /tmp/diag4
find . -type f -print | cpio -ouvmC36 > /dev/rfd0
```

6. Use the new Diagnostics Diskette 4 with the new configuration.

## Running the Diagnostic Programs from Disk or From a Server

Consider the following when you run the diagnostic programs from a disk:

- The diagnostics cannot be loaded and run from a disk until the AIX operating system has been installed and configured. After the installp command is used to install and configure the AIX operating system, all three modes of operation are available.
- The diagnostics cannot be loaded on a system (client) from a server if that system is not set up to IPL from a server over a network. When the system is set up to IPL from a server, the diagnostics are executed in the same manner as they were from disk.
- If the diagnostics were loaded from disk or a server, you must shutdown the AIX operating system before turning the system unit off to prevent possible damage to disk data. This is done in one of two ways:
  - If the diagnostic programs were loaded in standalone mode, press the F3 key until DIAGNOSTIC OPERATING INSTRUCTIONS displays; then press the F3 key once again to shutdown the AIX operating system.
  - If the diagnostic programs were loaded in maintenance or concurrent mode enter the shutdown -F command.
- Under some conditions c31 may appear in the operator panel display, with instructions displayed on attached displays and terminals. Follow the instructions to select a console display or set the key mode switch to Normal and back to Service if you do not have a console display.

## Running the Diagnostic Programs from the Network

Consider the following when you run the diagnostic programs from a network:

- Diagnostics cannot be loaded and run from the network until AIX Version 3.2 or higher has been installed and configured on the server.
- Your system unit must be configured to receive IPL (initial program load) over the network or the server must be setup to send a service mode IPL of the diagnostics.

To run the diagnostic programs from the network:

- Enter the **shutdown** -**F** command to shut down the operating system.
- Turn the key mode switch to the Service position.
- Turn off the system unit, wait 30 seconds, then turn on the system unit.

# Running the Diagnostic Programs with a 5080 Attached

Consider the following when you run the diagnostic programs on a system attached to a 5080 system:

- When the system unit is attached to a 5085 or 5086 system, the DIAGNOSTIC OPER-ATING INSTRUCTIONS are not displayed on the monitor attached to the 5085 or 5086 . See the 5080 Graphics System Installation, Operation, and Problem Determination for information about operating the combination system.
- After turning on the system unit, the keyboard initially belongs to the graphics processor. Keyboard control can be switched to the system within two minutes of

turning on the system unit by pressing and holding the Alt key and then pressing the Sw Keybd key.

**Attention:** Do not attach the 5085 or 5086 keyboard to the system unit without the special diagnostic cable.

 There is a special diagnostic cable available with the combination system to attach the 5085/5086 keyboard directly to the system unit. See the 5080 Graphics System Installation, Operation, and Problem Determination manual for information setting the combination system up.

## **Running the Diagnostic Programs from a TTY Terminal**

Consider the following when you run diagnostic programs using a tty-type terminal as the console display:

- See the operator manual for your type of tty terminal to find the key sequences you need to respond to the diagnostic programs. For the 3151, refer to the 3151 ASCII Display Station Guide to Operations. For the 3164, refer to the 3164 ASCII Color Display Station Description
- When the diagnostic programs present display information through the S1 port, certain
  attributes are used. These attributes are set as if the diagnostic programs were using
  a 3161 display terminal. Refer to the tables in Appendix D, "General Attributes
  Required When Using a TTY Terminal" on page D-1 for a list of attributes for the
  3161 ASCII Display Terminal and for two other ASCII display terminals commonly
  used with the system.
- If you have a tty terminal other than a 3151, 3161 or 3164 attached to the S1 port, your terminal may have different names for the attributes. Refer to the tables in Appendix D, "General Attributes Required When Using a TTY Terminal" on page D-1 and use the attribute descriptions to determine the settings for your terminal.

# **Online Diagnostics Mode of Operation**

The Online diagnostics can be run in three modes:

- Service Mode allows checking of most system resources.
- Concurrent Mode allows the normal system functions to continue while selected resources are being checked.
- Maintenance Mode allows checking of most system resources

#### Service Mode

Service mode provides the most complete checkout of the system resources. This mode also requires that no other programs be running on the system. All system resources except the SCSI adapter, and the disk drives used for paging can be tested. However, note that system memory and the processor are only tested during POST.

Error log analysis is done in service mode when you select *the* Problem Determination option on the DIAGNOSTIC MODE SELECTION menu.

## **Running the Online Diagnostics in Service Mode**

To run the Online Diagnostics in Service Mode, take the following steps:

- 1. Stop all programs including the AIX operating system (get help if needed).
- 2. Turn off the system unit.
- 3. Set the key mode switch to the Service position.

**Note:** When the diagnostic programs are run from a source other than the network of from the disk the diagnostics *do not* check the error log entries.

4. Turn on the system unit.

**Note:** If while the diagnostics are loading, some system units stop with 260, 261, or 262 displayed in the operator panel display and the console display is blank, press the 1 (one) key on the console keyboard to cause the diagnostics to continue to load.

5. After the diagnostic controller loads, DIAGNOSTIC OPERATING INSTRUCTIONS appear on the console display.

If the system unit *does not* have a console display, the diagnostics run automatically and loop on the diagnostic test until the system unit is turned off.

- 6. If a problem is detected while the diagnostics are loading, a flashing 888 displays in the operator panel display. See Chapter 23, "Diagnostic Numbers and Codes" on page 23-1 for instructions on reading the message.
- 7. Follow the displayed instructions to checkout the desired resources.
- 8. When testing is complete; use the F3 key to return to the DIAGNOSTIC OPERATING INSTRUCTIONS.
- If you loaded the diagnostics from the disk, press the F3 key (from a defined terminal) or press 99 (for an undefined terminal) to shutdown the diagnostics before turning off the system unit.

**Note:** Pressing the F3 key (from a defined terminal) produces a "Confirm Exit" popup menu which offers two options: continuing with the shutdown by pressing F3; or returning to diagnostics by pressing Enter.

For undefined terminals, pressing 99 produces a full screen menu which offers two options: continuing with the shutdown by pressing 99 and then Enter; or returning to diagnostics by pressing Enter.

#### **Concurrent Mode**

Concurrent mode provides a way to run Online diagnostics on some of the system resources while the system is running normal system activity.

Because the system is running in normal operation, some of the resources cannot be tested in concurrent mode. The following resources cannot be tested in concurrent mode:

- SCSI adapters connected to paging devices
- · The disk drive used for paging
- Some display adapters
- Memory
- Processor.

There are three levels of testing in concurrent mode:

- The **share-test level** tests a resource while the resource is being shared by programs running in the normal operation. This testing is mostly limited to normal commands that test for the presence of a device or adapter.
- The **sub-test level** tests a portion of a resource while the remaining part of the resource is being used in normal operation. For example, this test could test one port of a multiport device while the other ports are being used in normal operation.
- The **full-test level** requires the device not be assigned to or used by any other operation. This level of testing on a disk drive may require the use of the **varyoff** command. The diagnostics display menus to allow you to vary off the needed resource.

Error log analysis is done in concurrent mode when you select *the* Problem Determination option on the DIAGNOSTIC MODE SELECTION menu.

To run the Online diagnostics in concurrent mode you must be logged onto the AIX operating system and have proper authority to issue the commands (if needed, get help).

The **diag** command loads the diagnostic controller and displays the Online diagnostic menus.

#### Running the Online Diagnostics in Concurrent Mode

To run Online diagnostics in concurrent mode, take the following steps:

- Log on to the AIX operating system as root or superuser.
- Enter the diag command.
- When the DIAGNOSTIC OPERATING INSTRUCTIONS are displayed, follow the instructions to check out the desired resources.
- When testing is complete; use the F3 key to return to the DIAGNOSTIC OPERATING INSTRUCTIONS. Then press the F3 key again to return to the AIX operating system prompt. Be sure to vary on any resource you had varied to off.
- Press the Ctrl-D key sequence to log off from root or superuser.

#### **Maintenance Mode**

Maintenance mode runs the Online diagnostics using the customer's version of the AIX operating system. This mode requires that all activity on the AIX operating system be stopped so the Online diagnostics have most of the resources available to check. All of the system resources except the SCSI adapters, memory, processor, and the disk drive used for paging can be checked.

Error log analysis is done in maintenance mode when you select *the Problem Determination* option on the *DIAGNOSTIC MODE SELECTION* menu.

The **shutdown -m** command is used to stop all activity on the AIX operating system and put the AIX operating system into maintenance mode. Then the **diag** command is used to invoke the diagnostic controller so you can run the diagnostics. After the diagnostic controller is loaded, follow the normal diagnostic instructions.

## Running the Online Diagnostics in Maintenance Mode

To run the Online diagnostics in maintenance mode you must be logged on to the customer's version of the AIX operating system as root or superuser and use the shutdown -m and diag commands. Use the following steps to run the Online diagnostics in maintenance mode:

- 1. Stop all programs except the AIX operating system (get help if needed).
- 2. Log onto the AIX operating system as root or superuser.
- 3. Enter the **shutdown -m** command.
- 4. When a message indicates the system is in maintenance mode, enter the diag command.

**Note:** It may be necessary to set *TERM* type again.

- 5. When DIAGNOSTIC OPERATING INSTRUCTIONS is displayed, follow the displayed instructions to checkout the desired resources.
- 6. When testing is complete; use the F3 key to return to DIAGNOSTIC OPERATING INSTRUCTIONS. Then press the F3 key again to return to the AIX operating system prompt.
- 7. Press Ctrl-D to log off from root or superuser.

## **Standalone Diagnostic Operation**

Standalone Diagnostics provide a method to test the system when the Online Diagnostics are not installed and a method of testing the disk drives and other resources that can not be tested by the Online Diagnostics.

Error Log Analysis is not done by the Standalone Diagnostics.

If running from CD-ROM, the CD-ROM drive and the SCSI controller that controls it cannot be tested by the Standalone Diagnostics.

## **Running the Standalone Diagnostics**

To run the Standalone Diagnostics, take the following steps:

- 1. Stop all programs including the AIX operating system (get help if needed).
- 2. Turn off the system unit.
- 3. Set the key mode switch to the Service position.
- 4. If you want to load the standalone diagnostics from diskette, insert the first diagnostic diskette into the diskette drive.
- 5. If you want to load the standalone diagnostics from a CD-ROM disc, insert the CD-ROM diagnostic disc into the CD-ROM drive.
- 6. If you want to load the standalone diagnostics from tape, insert the diagnostic tape into the tape drive.
- 7. Turn on the system unit.

**Note:** If while the diagnostics are loading, some system units stop with 260, 261, or 262 displayed in the operator panel display and the console display is blank,

press the 1 (one) key on the console keyboard to cause the diagnostics to continue to load.

- 8. After the diagnostic controller loads, DIAGNOSTIC OPERATING INSTRUCTIONS appear on the console display.
  - If the system unit *does not* have a console display, the diagnostics run automatically and loop on the diagnostic test until the system unit is turned off.
  - When the diagnostics are run from diskette, a c07 is displayed when the test have completed.
- 9. If a problem is detected while the diagnostics are loading, a flashing 888 displays in the operator panel display. See Chapter 23, "Diagnostic Numbers and Codes" on page 23-1 for instructions on reading the message.
- 10. Follow the displayed instructions to checkout the desired resources.
- 11. When testing is complete; use the F3 key to return to the DIAGNOSTIC OPERATING INSTRUCTIONS.
- 12. Turn off the system unit after the shutdown is complete.

## **System Exerciser**

**Note:** Beginning with AIX version 4.2 the System Exerciser is no longer supported.

The System Exerciser tests and exercises devices in an overlap mode and can only be run from disk in standalone or maintenance mode.

#### Starting the System Exerciser

When the System Exerciser is selected from the FUNCTION SELECTION menu, another menu displays all devices to be tested. Pressing the Enter key starts tests for all of the devices.

The time required to test all of the devices depends on the number of devices to be tested and can range from several minutes to approximately one hour for a fully loaded system. Because some devices require less time to test than others, the number of times a device is tested under the System Exercise may be one or more.

**Note:** If the system contains tape devices, CD-ROM, or diskette drives, you are asked whether you want to use media in the devices when you are testing.

#### **Display Screens**

If the console is a graphics display, normal test patterns are displayed during the tests. After the graphics adapter test is finished, the standby screen is displayed.

If the console is an async terminal, the standby screen is displayed during testing. The time-of-day is displayed at the top of the screen and is updated approximately every minute.

After all devices have been tested at least once, a results screen is displayed until either the Enter key is pressed to restart the System Exerciser or the Exerciser is stopped. If no errors were detected, the results screen displays the No trouble found message; if errors have been detected, the results screen displays a list of devices with corresponding errors.

#### Stopping the System Exerciser

Although the System Exerciser can be stopped at any time, it is best to stop it while the results screen is displayed. Stopping the Exerciser at other times can cause the loss of test information.

When the System Exerciser is stopped, the screen displays all tested devices with errors flagged. Selecting a device that has an error flag provides details such as SRN, location code, number of times the device was tested, and the number of times an error was detected.

#### Using the System Exerciser to Check Out Repairs and Intermittent **Problems**

The System Exerciser can be used to check out the system following repairs and to identify intermittent problems.

When the System Exerciser is running, most built-in error recovery procedures are turned off. This can cause occasional errors to be reported that normally have no effect on system operation. Parts should only be replaced when the following occurs:

- A high number of errors are reported in relation to the number of times the device was tested.
- Errors reported by the System Exerciser are in the same area as that reported by the customer.

## **General Information About Multiple Systems**

This chapter presents guideline information for anyone needing to run the diagnostic programs on a system unit that is attached to another system. These guidelines are intended for both the operator of the system and the service representative.

This guideline is presented by adapter type or by system configuration type.

These considerations and actions are not detailed step-by-step instructions, but are used to ensure that you have considered the attached system before you run diagnostics on this system unit.

You are directed to the detailed procedures for the various activities as needed.

These guidelines generally present considerations for the following:

- Starting and stopping the communications with the other system.
- Considerations before running diagnostics on the system.
- · Analyzing the error log information.
- · Using the wrap plugs with the diagnostics.

When this system unit is attached to another system, be sure you isolate this system unit before stopping the operating system or running diagnostic programs. Some system cabling changes (such as installing wrap plugs or removing a device from the configuration) may require action by the operator of the attached system before making the cabling changes on this system.

### **Determining System Architecture**

Some of the tasks and service aids are system model architecture (platform) restricted. If tasks or service aids are needed to complete servicing your system, it may be necessary to know which platform your system is using.

This manual deals with the following platforms:

- RS6K (Risc System 6000 Platform)
- RS6KSMP (Risc System 6000 Symmetric Multiprocessor Platform)

**Note:** Some of the tasks and service aids in this manual may be identified as being RS6K or RS6KSMP only. Assume the service aid can be accessed on either platform unless a note stating the task or service aid is RS6K or RS6KSMP only is present.

To find out the platform on which you are working, enter one of the following commands.

If you are running AIX 4.2.1 or later, then from an AIX shell enter the Iscfg | pg command.

A screen appears containing one of the following:

• Model Architecture: rs6k

Model Implementation: Uni Processor, MCA Bus

• Model Architecture: rs6ksmp

Model Implementation: Multiple Processor, MCA Bus

If you are running AIX 4.2.1 or later Diagnostics, select the Display Configuration and Resource List Task from the Task Selection Menu.

On any AIX system logged on as 'root' user and run the **bootinfo -p** command. The system platform type is returned.

# **Block Multiplexer Channel Adapter**

The Block Multiplexer Channel Adapter allows the system unit to directly attach to a system-370/390-type block multiplexer channel.

The block multiplexer channel adapter responds to channel commands similar to a 3088 Channel-to-Channel Adapter. However, this adapter does not support full emulation of a 3088.

The block multiplexer channel adapter may also be attached to a host system using the 3044 Model 2 Channel Extender or the 9034 Model 1 ESCON Converter.

Up to two block multiplexer channel adapters may be installed in a system unit.

Since the system is directly attached to the bus and tag cables of the box multiplexer channel of the host system, careful consideration must be made before doing the following:

- Turning off the system unit.
- · Loading and running the diagnostic programs.
- Changing position of the bypass switch on the interface cable.
- Connecting or disconnecting any of the cables to the adapter or interface assembly.

Use the following guidelines to understand the actions needed.

## Starting or Stopping Communications With the Host System

An operator console for the system is required. The console may be a direct-attached display and keyboard or an ASCII terminal.

Changes to the on-line or off-line status of the block multiplexer channel adapter is made using the System Management Interface Tool (SMIT). If there are two block multiplexer channel adapters installed in this system unit, the status of each adapter must be changed individually.

#### Stopping Communications

Use the following steps as a guideline for stopping communications with a host block multiplexer channel:

- 1. Have the operator of the host system stop any communications with this block multiplexer channel adapter.
- 2. Stop all application programs on this system that use this block multiplexer channel adapter.
- 3. Use SMIT to change the status of this adapter to *offline*. If needed, see the AIX Version 4.1 Block Multiplexer Channel Adapter: User's Guide and Service Information for procedures.

If you have another block multiplexer channel adapter in this system unit, you must use this procedure to stop it.

#### Starting Communications

Use the following steps as a guideline for starting communications with a host block multiplexer channel:

- 1. Use SMIT to change the status of this adapter to *online*. If needed, see the AIX Version 4.1 Block Multiplexer Channel Adapter: User's Guide and Service Information for procedures.
- 2. Start the application programs that need to use this block multiplexer channel adapter.
- 3. Have the operator of the host system start communications with this block channel

If you have another block multiplexer channel adapter in this system unit, you must use this procedure to start it.

## **Running the System Diagnostics**

Since the system is directly attached to the bus and tag cables of the block multiplexer channel of the host system, the communications between the host system and all of the block multiplexer channel adapters must be stopped before diagnostics are run on any block multiplexer channel adapter. See "Stop Communications" for this adapter information for general guidelines, or see the AIX Version 4.1 Block Multiplexer Channel Adapter: User's Guide and Information for detailed procedures.

Before disconnecting any cables from the adapter or interface assembly, the host system block multiplexer channel must be stopped. Get the host system operator to do this for you.

The system diagnostics allow wrap testing at the adapter and at the bus and tag cable connectors. See the AIX Version 4.1 Block Multiplexer Channel Adapter Information for detailed procedures.

## **Error Log Entries**

Both the error log in the Version 3 Operating System and the host system error log may provide valuable information for problem solving.

For a description of the system error logging and the error log entries representing this adapter, see the following manuals:

- AIX Version 4.1 Problem Solving Guide and Reference
- · Adapters, Devices, and Cable Information,
- AIX Version 4.1 Block Multiplexer Channel Adapter: User's Guide and Service Information

## **Solving System-to-Host System Communication Problems**

Use the AIX Version 4.1 Block Multiplexer Channel Adapter: User's Guide and Service Information and the AIX Version 4.1 Problem Solving Guide and Reference to solve operational problems after initial installation.

For installation problems, use the *AIX Version 4.1 Block Multiplexer Channel Adapter: User's Guide and Service Information* to be sure the software is installed, the channel is cabled correctly, and the host system and operating system are configured correctly.

## Cabling the System Unit to the Host System

Refer to Adapters, Devices, and Cable Information, for more cabling information

# **Enterprise System Connection (ESCON) Adapter**

The ESCON Adapter allows the system unit to directly attach to a system 390-type ESCON channel.

The ESCON channel adapter responds to channel commands similar to a 3088 Channel-to-Channel Adapter. However, this adapter does not support full emulation of a 3088.

The ESCON channel adapter may also be attached to a host system using the ESCON Director.

Up to two ESCON channel adapters may be installed in a system unit.

Since the system is directly attached to the ESCON channel of the host system, careful consideration must be made before:

- · Turning off the system unit.
- · Loading and running the diagnostic programs
- Connecting or disconnecting any of the cables to the adapter.

Use the following guidelines to understand the actions needed.

## Starting or Stopping Communications With the Host System

An operator console for the system is required. The console may be a direct-attached display and keyboard or an ASCII terminal.

Changes to the online or offline status of the ESCON channel adapter is made using the System Management Interface Tool (SMIT). If there are two ESCON channel adapters installed in this system unit, the status of each adapter must be changed individually.

#### Stopping Communications

Use the following steps as a guideline for stopping communications with a host ESCON channel:

- 1. Have the operator of the host system stop any communications with this ESCON channel adapter.
- 2. Stop all application programs on this system that use this ESCON channel adapter.
- 3. Use SMIT to change the status of this adapter to offline. If needed, see the AIX Version 3.2 Enterprise Systems Connection Adapter: User's Guide and Service Information for procedures.

If you have another ESCON channel adapter in this system unit, you must use this procedure to stop it.

#### Starting Communications

Use the following steps as a guideline for starting communications with a host ESCON channel:

- 1. Use SMIT to change the status of this adapter to *online*. If needed, see the AIX Version 4.1 Enterprise Systems Connection Adapter: User's Guide and Service Information for procedures.
- 2. Start the application programs that need to use this ESCON channel adapter.
- 3. Have the operator of the host system start communications with this ESCON channel adapter.

If you have another ESCON channel adapter in this system unit, you must use this procedure to start it.

## **Running the System Diagnostics**

Since the system is directly attached to the channel of the host system, the communications between the host system and all of the ESCON channel adapters must be stopped before diagnostics are run on any ESCON channel adapter. See "Stopping Communications" for this adapter for general guidelines, or see the AIX Version 4.1 Enterprise Systems Connection Adapter: User's Guide and Service Information for detailed procedures.

Before disconnecting any cables from the adapter, the host system ESCON channel must be stopped. Get the host system operator to do this for you.

The system diagnostics allow wrap testing at the adapter connector. See the AIX Version 4.1 Enterprise Systems Connection Adapter: User's Guide and Service Information for detailed procedures.

## **Error Log Entries**

Both the error log in the Version 3 of the AIX Operating System and the host system error log may provide valuable information for problem solving.

For a description of the system error logging and the error log entries representing this adapter, see the following manuals:

- AIX Version 4.1 Problem Solving Guide and Reference
- · Adapters, Devices, and Cable Information
- AIX Version 4.1 Enterprise Systems Connection Adapter: User's Guide and Service Information.

#### Solving System to Host System Communication Problems

Use the AIX Version 4.1 Enterprise Systems Connection Adapter: User's Guide and Service Information and the AIX Version 4.1 Problem Solving Guide and Reference to solve operational problems after initial installation.

For installation problems, use the AIX Version 4.1 Enterprise Systems Connection Adapter: User's Guide and Service Information to be sure the software is installed, the channel is cabled correctly, and the host system and operating system are configured correctly.

If there is a fiber cable problem, consult *Maintenance Information for Enterprise System Connection Links*.

## Cabling the System Unit to the Host System

Refer to Adapters, Devices, and Cable Information, for cabling information.

# **Enterprise System Connection (ESCON) Channel Emulator**

The S/390® Enterprise Systems Connection Channel Emulator adapter provides serial ESCON channel attachment capability between the POWERstation and POWERserver family and high-performance System/390 tape units and tape library units.

The S/390 ESCON Channel Emulator adapter with the AIX ESCON Channel Tape Attachment/6000 (Feature Code 5223) can be used with the following tape products:

- 3490 Magnetic Tape Subsystem, all models
- 3490E Magnetic Tape Subsystem, all models
- 3494 Tape Library Data Server
- 3495 Tape Library Data Server

The ESCON channel emulator adapter may also be attached to a tape control unit using the ESCON Director.

Up to two ESCON channel emulator adapters may be installed in a system unit.

Since the system is directly attached to the ESCON channel of the tape control unit, careful consideration must be made before:

- · Turning off the system unit.
- · Loading and running the diagnostic programs

Connecting or disconnecting any of the cables to the adapter.

Use the following guidelines to understand the actions needed.

## Starting or Stopping Communications With the Tape Control Unit

AIX Version 4.1 Enterprise Systems Connection Adapter: User's Guide and Service Information

Changes to the online or offline status of the ESCON channel emulator adapter is made using the System Management Interface Tool (SMIT). If there are two ESCON channel adapters installed in this system unit, the status of each adapter must be changed individually.

#### **Stopping Communications**

Use the following steps as a guideline for stopping communications with a Tape Control Unit:

- 1. Have the operator of the system stop any communications with this ESCON channel emulator adapter.
- 2. Stop all application programs on this system that use this ESCON channel emulator
- 3. Use SMIT to change the status of this adapter to offline. If needed, see the POWERstation and POWERserver S/390 Enterprise Systems Connection Channel Emulator Service Information for procedures.

If you have another ESCON channel adapter in this system unit, you must use this procedure to stop it.

#### Starting Communications

Use the following steps as a guideline for starting communications with a tape control unit:

- 1. Use SMIT to change the status of this adapter to online. If needed, see the POWERstation and POWERserver S/390 Enterprise Systems Connection Channel Emulator: User's Guide and Service Information for procedures.
- 2. Start the application programs that need to use this ESCON channel emulator adapter.
- 3. Have the operator of the host system start communications with this ESCON channel emulator adapter.

If you have another ESCON channel adapter in this system unit, you must use this procedure to start it.

# **Running the System Diagnostics**

Since the system is directly attached to the channel of the tape control unit, the communications between the host system and all of the ESCON channel emulator adapters must be stopped before diagnostics are run on any ESCON channel emulators. See "Taking the Control Unit Offline with SMIT" for this adapter for general guidelines, or see the POWERstation and POWERserver S/390 Enterprise Systems Connection Channel Emulator: User's Guide and Service Information for detailed procedures.

Before disconnecting any cables from the adapter, the tape control unit must be stopped. Get the system operator to do this for you.

The system diagnostics allow wrap testing at the adapter connector. See the *POWERstation and POWERserver S/390 Enterprise Systems Connection Channel Emulator: User's Guide and Service Information* for detailed procedures.

## **Error Log Entries**

The error log in the Version 3 of the AIX Operating System may provide valuable information for problem solving.

For a description of the system error logging and the error log entries representing this adapter, see the following manuals:

- AIX Version 4.1 Problem Solving Guide and Reference
- Adapters, Devices, and Cable Information
- POWERstation and POWERserver S/390 Enterprise Systems Connection Channel Emulator: User's Guide and Service Information

#### Solving System to Tape Control Unit Communication Problems

Use the and the POWERstation and POWERserver S/390 Enterprise Systems Connection Channel Emulator: User's Guide and Service Information and the AIX Version 4.1 Problem Solving Guide and Reference to solve operational problems after initial installation.

For installation problems, use the AIX Enterprise Systems Connection Channel Tape Attachment/6000: Installation and User's Guide to be sure the software is installed, the channel is cabled correctly, and the system and tape control unit system are configured correctly.

If there is a fiber cable problem, consult *Maintenance Information for Enterprise System Connection Links*.

# Cabling the System Unit to the Host System

Refer to Adapters, Devices, and Cable Information, for more cabling information.

## Fiber Distributed Data Interface (FDDI) Adapter

The Fiber Distributed Data Interface (FDDI) Adapter attaches the system unit to a FDDI network. There are two types of FDDI adapters:

- The fiber distribution data interface (FDDI) single ring adapter (Type 2-6)
- The fiber distribution data interface (FDDI) dual ring upgrade kit adapter (Type 2-7).

The communications link with the FDDI ring is established during workstation initialization; thus no special operator action is required to start using the ring.

For more information about this FDDI adapter and software, see the *Fiber Distributed Data Interface User's Guide*. This manual is shipped with the FDDI adapter.

## FDDI Single Ring Adapter Service Considerations

The single ring adapter provides a communication link to the concentrator. The concentrator links the workstations together to form a ring. The number of workstations that attach to a single concentrator is determined by the capacity of the concentrator. The concentrator may also have other concentrators attached to it to increase the number of workstations in the ring. Each workstation can communicate directly with any other workstation in the ring.

If any workstation in the ring has a failure that prevents the signal from being passed back to the concentrator, the concentrator automatically bypasses that workstation to allow communications to continue on the ring.

When you turn the system unit off or disconnect it from the concentrator, the concentrator bypasses that connection to keep communications connection good.

### FDDI Dual Ring Adapter Service Considerations

The dual ring adapter provides a dual path for communication between the workstations on the ring. The purpose of the dual path is to provide increased communication availability. The dual ring may also have more than one concentrator in the ring to provide connections to other FDDI rings.

If any workstation in the ring has a failure that prevents the signal from being passed on to the next workstation or concentrator, the FDDI adapter concentrator does a loop back on the secondary ring to allow communications to continue on the ring.

In the event two workstations or concentrators fail at the same time the ring could become segmented. That would mean part of the ring would act like a ring within itself, but could not communicate with the other parts of the ring. Returning either failing workstation or concentrator to correct working order restores communications on the complete ring.

When you turn the system unit off, or disconnect one of the FDDI cables, the workstations or concentrators on each side of the system unit loops the signal back on the secondary ring. This allows continued communications between each workstation on the ring, except for the one that is turned off.

# **FDDI Cabling**

Refer to Adapters, Devices, and Cable Information for additional cabling information.

# SCSI Subsystem Diagnostic Diskette Package Version 3.0

The SCSI Subsystem Diagnostic Diskette Package Version 3.0 consists of six 1.44 diagnostic diskettes and provides a SCSI Subsystem Diagnostic package. The purpose of this package is to diagnose problems that prevent booting from a SCSI device and to support maintenance of SCSI devices.

Note: All Micro Channel system units except SMPs and system units with 604 processors are supported. Refer to Table 35-1 on page 35-21 for a listing of all RS/6000 system units which are supported.

OEM SCSI devices are no longer called 'Other SCSI Device', they are still prefixed with the 'SCSI' acronym, but now name the specific SCSI device (ie. SCSI Disk, SCSI Tape etc.).

**Note:** Default diagnostic and format parameters are used for OEM SCSI devices. No other diagnostic or service aid support is included.

The Diagnostic Diskette Package contains the following:

- tty console support
- graphics console support for all Micro Channel graphics adapters and local bus graphics adapters
- diagnostic support for all current Micro Channel SCSI adapters, SCSI disks, SCSI tapes, and SCSI CD-ROMs.
- · SCSI Bus Service Aid
- Microcode Download Service Aid
- · Service Hints Service Aid
- · Diskette Media Service Aid
- Disk Media Service Aid (format, certify, and erase)
- · Display/Alter Bootlist Service Aid

| Table 35-1. Supported RS/6000 System Units |                                                                           |
|--------------------------------------------|---------------------------------------------------------------------------|
| Machine<br>Type                            | Model Number                                                              |
| 7006                                       | 41T, 41W                                                                  |
| 7009                                       | C10                                                                       |
| 7011                                       | 220, 22G, 22S, 22T, 230, 23S, 23T, 23W, 250, 25S, 25T, 25F, 25W           |
| 7012                                       | 320, 32H, 340, 34H, 350, 355, 360, 365, 36T, 370, 37T, 375, 380, 390, 39H |
| 7013                                       | 520, 52H, 530, 53H, 540, 550, 55L, 560, 570, 580, 58H, 590, 59H, 591      |
| 7015                                       | 930, 950, 970, 97B, 980, 98B, 990, R10, R20, R21, R24                     |
| 7030                                       | 3AT, 3BT, 3CT                                                             |

#### **Diagnostic Diskette Contents and Descriptions**

The following information describes the contents of each diskette:

- · Diskette 1 is the Boot Diskette.
- Diskette 2 is the Configuration Diskette
- Diskette 3A contains console support for the following:
  - Color Graphics Display Adapter
  - Grayscale Graphics Display Adapter
  - POWER Gt1 Graphics Adapter
  - POWER Gt1x Graphics Adapter
  - POWER GXT100 Graphics Adapter
  - POWER GXT150 Graphics Adapter
  - POWER GXT150M Graphics Adapter

- POWER GXT150L Graphics Adapter
- POWER Gt3 Graphics Subsystem
- POWER Gt3i Graphics Subsystem
- POWER Gt4 8-Bit Graphics Subsystem
- POWER Gt4 24-Bit Graphics Subsystem
- POWER Gt4e Graphics Subsystem
- POWER Gt4x 8-Bit Graphics Subsystem
- POWER Gt4x 24-Bit Graphics Subsystem
- POWER Gt4i 24-Bit Graphics Subsystem
- POWER Gt4xi 8-Bit Graphics Subsystem
- POWER Gt4xi 24-Bit Graphics Subsystem
- Diskette 3B contains console support for the following:
  - High Performance 8-Bit 3D Color Graphics Processor
  - High Performance 24-Bit 3D Graphics Processor
  - POWER GXT1000 Graphics Subsystem
  - Graphics Subsystem Adapter
- · Diskette 4 is the Console Configuration Diskette
- · Diskette 5 contains Diagnostic Applications for the following:
  - SCSI Internal/External I/O Controller
  - SCSI-2 Fast/Wide Adapter/A
  - Wide SCSI I/O Controller
  - CDROM Drive
  - 3.5 Inch Diskette Drive
  - 5.25 Inch Diskette Drive
  - 1/4-Inch Cartridge Tape Drive
  - 2.3 GB 8mm Tape Drive
  - 5 GB 8mm Tape Drive
  - 5 GB 8mm DE Tape Drive
  - 4mm Tape Drive
  - 9-Track Tape Drive
  - 1/2-Inch 3490E C10,C11,C22 Tape Drive
  - 160 MB SCSI Disk Drive
  - 200 MB SCSI Disk Drive
  - 320 MB and 400 MB SCSI Disk Drives
  - 120 MB Direct Bus Attach Disk
  - 160 MB Direct Bus Attach Disk
  - 355 MB and 670 MB SCSI Disk Drives

- 540 MB SCSI Disk Drive
- 857 MB SCSI Disk Drive
- 1.0 GB SCSI Disk Drive
- 1.0 GB SCSI DE Disk Drive
- 1.0 GB 16 Bit SCSI DE Disk Drive
- 1.37 GB SCSI Disk Drive
- 2.0 GB SCSI Disk Drive
- 2.0 GB SCSI DE Disk Drive
- 2.0 GB 16 Bit SCSI DE Disk Drive
- 2.0 GB 16 Bit SCSI Disk Drive
- 2.4 GB SCSI Disk Drive (2 1.2 GB each)
- 1.1 GB 8-Bit Single-Ended Disk Drive
- 1.1 GB 16-Bit Single-Ended Disk Drive
- 1.1 GB 16-Bit Differential Disk Drive
- 2.2 GB 8-Bit Single-Ended Disk Drive
- 2.2 GB 16-Bit Single-Ended Disk Drive
- 2.2 GB 16-Bit Differential Disk Drive
- 4.5 GB 16-Bit Single-Ended Disk Drive
- 4.5 GB 16-Bit Differential Disk Drive
- 600 MB Double Speed Tray Loading CD-ROM
- 7134 High Density SCSI disk subsystem
- 8mm 7GB tape drive
- 600 MB Quad Speed Tray loading CD-ROM
- Enhanced SCSI-2 Differential Fast/Wide Adapter/A
- High Performance Disk Drive Subsystem
- Format/Certify Disk Drive Service Aid
- Serial Disk Trace Service Aid
- SCSI Bus Service Aid
- Diskette Media Service Aid
- Alter Bootlist Service Aid

In addition to the above diskettes, there may be supplemental diskettes that contain the Diagnostic Applications for other resources.

Diskettes 1, 2, and 4 are required for booting. If a graphics adapter is available as a console, then diskettes 3A and/or 3B depending on the display adapter(s) are used.

The sequence of diskettes therefore may be:

• 1, 2, 4 no graphics displays

- 1, 2, 3A, 4 select display adapter whose support code is located on diskette 3A as the system console.
- 1, 2, 3A, 3B, 4 select display adapter whose support code is located on diskette 3A or diskette 3B as the system console.
- 1, 2, 3B, 3A, 4 select display adapter whose support code is located on diskette 3A or diskette 3B as the system console.

# **High-Availability SCSI**

A High-availability SCSI configuration consists of two system units or CPU drawers connected to a common set of SCSI devices. The configuration provides high-availability because either system unit or CPU drawer can continue to access the common devices while the other system is unavailable.

The actions needed to isolate a particular system unit or device from the configuration depends on the software controlling the systems and devices. Therefore, be sure you use the documentation with the software to prepare the configuration before turning a system unit or device off.

## **High-Availability Cabling**

Refer to Adapters, Devices, and Cable Information" for additional cabling information

# **Diagnostic Summary**

#### Memory and Processor Testing

- Memory and Fixed-Point Processors are only tested during BIST and POST.
- A complete memory test is run during POST.
- The BIST and POST only halt and report problems that prevent the system from booting.
- All other problems are logged into the IPL Control Block and are only analyzed and reported if the Base System Diagnostic is run.
- The Base System Diagnostic also tests the Floating Point Processor.

#### **IPL Control Block Analysis**

IPL Control Block is only analyzed if the Base System Diagnostic is run.

- IPL Control Block Analysis is an analysis of the IPL Control Block. It has nothing to do with the AIX Error Log Analysis.
- IPL Control Block reports problems that are logged by ROS (firmware) during boot.

#### Checkstops

RS1, RS.9, RS2, and SMP systems reboot whenever a Checkstop occurs.

Checkstop information is logged into NV-RAM.

If the system is booted from disk, it is copied to the AIX Error Log Files where it can be analyzed by diagnostics. However, if the system is booted from CD-ROM, diskette, or tape, it is lost if another check occurs.

 RSC and 60x non-SMP systems displays a 185, 186, or 187 and hang whenever a Checkstop occurs. No Checkstop information is logged.

#### System Crashes

System Crashes are indicated by a flashing 888 102 message.

Status information is logged into NV-RAM. If the system is booted from disk or LAN, it is copied to the AIX Error Log Files where it can be analyzed by diagnostics for hardware related causes. However, if the system is booted from CD-ROM, diskette, or tape, it is lost if another check occurs. At 4.2 support to analyze the status information in NV-RAM is included on the Standalone Diagnostics (boot from removable media).

#### **Error Log Analysis**

- · Error Log Analysis is analysis of the AIX Error Log.
- Error Log Analysis is part of the diagnostic applications and is invoked by selecting a
  device from the DIAGNOSTIC SELECTION menu, by using the diag command, or
  selecting the Run Error Log Analysis task.
- Error Log Analysis is only performed when running online diagnostics.
- Error Log Analysis is NOT performed when running from removable media except for mounted CD-ROM.
- Error Log Analysis only report problems if the errors have reached defined thresholds. Thresholds can be from 1 to 100 depending on the error.
- Permanent errors do not necessarily mean a part should be replaced.
- Automatic Error Log Analysis (diagela) provides the capability to do error log analysis whenever a permanent hardware error is logged.

#### **Diagnostic Modes**

The Diagnostic Modes consist of Problem Determination Mode and System Verification Mode. The only difference between the two modes is one performs ELA and the other does not.

- Problem Determination Mode runs all tests unless the resource is being used. If a problem is not found, then Error Log Analysis is performed.
- In Problem Determination Mode, Error Log Analysis is performed even if a resource is being used.
- A screen always appears informing the user that the resource needs to be freed if a resource is being used.
- System Verification Mode does not do ELA. This mode should be run when doing a repair verification.
- IPL Control Block Analysis is done in either mode.

It is generally better to run Online Diagnostics versions 2.0 and later from disk than it is to run Standalone Diagnostics.

## 4.2 Diagnostic Changes

Tasks are operations that can be performed on a resource. Running Diagnostics, Displaying VPD, or Formatting a Device, are examples of tasks. Service Aid functionalism should also be considered a task.

Resources are devices used by the system unit. Diskette Drive, and CD ROM Drive are examples of resources.

The FUNCTION SELECTION menu was enhanced with two new selections allowing either all resources, or all tasks to be displayed. When Task Selection is made and a task has been selected a list of supporting resources is displayed. Alternatively, when Resource Selection is made, and a resource or group of resources are selected, a list of supporting common tasks are displayed. Also, to aid with backward compatibility the FUNCTION SELECTION menu contains 'Diagnostic' and Advanced Diagnostic'.

The 'Display or Change Diagnostic Run Time Options' task can be used to set advanced mode diagnostics, looping capability, and ELA mode when running diagnostics from the Task Selection menu.

The following sections describe the 4.2 Diagnostic Subsystem.

### diag Command Line Options:

```
Usage:
diag [[-a] | [-s] | [ [-d <device>] [-v] [-c] [-e] [-A] [-E <days>]] | [-B] | [-T
<taskname>] | [-S <testsuite>]
Flags
The diag command line flags are as follows:
              Perform missing device analysis.
  -A
              Advanced Diagnostics
  -B
              Base system test
              Machine is unattended. No prompts should be displayed.
  -c
  -d device
              Test the named resource.
               Error Log Analysis. Checks the error log for device
  -е
              specified in "resource" of the -d option.
  -E days
              Number of days to search error log when using -e.
               Use diag -h to print out a command usage statement.
  -h
  -s
              Test the system.
  -S testsuite Test the Test Suite Group:
                1 - Base system
                 2 - I/O Devices
                 3 - Async Devices
                 4 - Graphics Devices
                 5 - SCSI Devices
                 6 - Storage Devices
                 7 - Commo Devices
                 8 - Multimedia Devices
  -T taskname Fastpath to specific task. Current fast paths are:
                 certify — Certify media task
                 chkspares - Spare sector availability task
                 download - Download microcode task
                 disp mcode - Display microcode level task
                 format - Format media task
                 identify - PCI RAID physical disk identify task
               System Verification mode.
  -v
```

Default execution mode is non-advanced mode.

# Chapter 36. Introduction to Tasks and Service Aids

The AIX Diagnostic Package contains programs that are called Tasks. Tasks can be thought of as "performing a specific function on a resource"; for example, running diagnostics, or performing a service aid on a resource.

To perform a Task, use the Task Selection option from the Function Selection Menu.

This selection lists the tasks supported by these procedures. Once a task is selected, a resource menu may be presented showing all resources supported by the task.

**Note:** Many of these programs work on all system model architectures. Some programs are only accessible from Online Diagnostics in Service or Concurrent mode, others may be accessible only from Standalone Diagnostics. While still other programs may only be supported on a particular system architecture, such as RS6KSMP (RISC System 6000 Symmetric Multiprocessor Platform), or RS6K (Risc System 6000 Platform). Refer to "Determining System Architecture" on page 35-13 to identify the system unit platform type.

#### Tasks and Service Aids

- · Add or Delete Drawer Configuration
- · Add Resource to Resource List
- AIX Shell Prompt
- Backup and Restore Media
- · Certify Media
- · Change Hardware Vital Product Data
- · Configure Dials and LPFKeys
- · Create Customized Configuration Diskette
- · Delete Resource from Resource List
- · Disk Maintenance
- Display Checkstop Analysis Results
- Display Configuration and Resource List
- Display Hardware Error Report
- · Display Hardware Vital Product Data
- Display Microcode Level
- · Display or Change Bootlist
- Display or Change BUMP Configuration
- Display or Change Diagnostic Run Time Options
- Display or Change Electronic Mode Switch
- Display or Change Multi-processor Configuration
- Display Previous Diagnostic Results
- Display Resource Attributes
- Display Service Hints
- Display Software Product Data
- · Display Test Patterns
- · Download Microcode
- ESCON Bit Error Rate Service Aid
- Format Media
- · Generic Microcode Download
- Local Area Network Analyzer
- Log Repair Action
- Periodic Diagnostics
- Process Supplemental Media

- · Run Diagnostics
- · Run Error Log Analysis
- SCSI Bus Analyzer
- SCSI Device Identification and Removal
- · SCSD Tape Drive Service Aid
- Service Aids for Use with Ethernet
- Spare Sectors Availability
- · SSA Service Aids
- · Update Disk Based Diagnostics
- 7135 RAIDiant Array Service Aids
- 7318 Serial Communications Network Server

### Add or Delete Drawer Configuration

This task invokes SMIT to provide the following options:

- List all Drawers
- Add a Drawer
- · Remove a Drawer

The supported drawer types are:

- · Media SCSI Device Drawer
- DASD SCSI DASD Drawer

#### Add Resource to Resource List

Use this task to add resources back to the resource list.

Note: Only resources that were previously detected by the diagnostic and deleted from the Diagnostic Test List are listed. If no resources are available to be added, then none are listed.

### **AIX Shell Prompt**

Note: Use in Online Service mode only.

This service aid allows access to the AIX command line. To use this service aid the user must know the root password (when a root password has been established).

Note: Do not use this task to install code, or change the configuration of the system. This task is intended to view files, configuration records, and data. Changing the system configuration or installing code with this service aid may produce unexplained system problems after exiting the diagnostics.

### **Backup and Restore Media**

This service aid allows verification of backup media and devices. It presents a menu of tape and diskette devices available for testing and prompts for selection of the desired device. It then presents a menu of available backup formats and prompts for selection of the desired format. The supported formats are tar, backup, and cpio. After the device and format are selected, the service aid backups a known file to the selected device, restores that file to /tmp, and compares the original file to the restored file. The restored file is also left in /tmp to allow for visual comparison. All errors are reported.

### **Certify Media**

This task allows the selection of diskette or hardfiles to be certified.

· Hardfile Certify

Certify reads all of the ID and data fields. It checks for bad data and counts all errors encountered. If the unrecovered data errors exceed the threshold value, the hardfile needs to be formatted and certified. If the recovered data errors, recovered and unrecovered equipment errors exceed the threshold values, the disk needs to be replaced.

· Diskette Certify

This selection provides a way to verify the data written on a diskette. When this service aid is selected, a menu asks you to select the type of diskette being verified. The program then reads all of the ID and data fields on the diskette one time and displays the total number of bad sectors found.

This task may be run directly from the AIX command line. The following usage statement describes the syntax of the command:

Usage:

diag -c -d <deviceName> -T "certify"

### **Change Hardware Vital Product Data (VPD)**

Use this service aid to display the Display/Alter VPD Selection Menu. The menu lists all resources installed on the system. When a resource is selected a menu is displayed that lists all the VPD for that resource.

**Note:** The user cannot alter the VPD for a specific resource unless it is not machine readable.

### **Configure Dials and LPFKeys**

This service aid provides a tool for configuring and removing dials/LPFKs to the asynchronous serial ports.

Since 4.1.3 a tty must be defined on the async port before the Dials and LPFKs can be configured on the port. Before version 4.2 the Dials and LPFKs could only be configured on the standard serial ports. At version 4.2 the Dials and LPFKs can be configured on any async port.

This selection invokes the SMIT utility to allow Dials and LPFKs configuration. A tty must be in the available state on the async port before the Dials and LPFKs be configured on the port. The task allows an async adapter to be configured, then a tty port defined on the adapter, and then Dials and LPFKs can be defined on the port.

### **Create Customized Configuration Diskette**

This selection invokes the Diagnostic Package Utility Service Aid which allows the user to perform the following action:

Create a Standalone Diagnostic Package Configuration Diskette

The Standalone Diagnostic Package Configuration Diskette allows the following to be changed from the console:

Default refresh rate for a LFT

The refresh rate used by the standalone diagnostic package is 60Hz. If the display's refresh rate is 77Hz, then set the refresh rate to 77.

Different async terminal console

A console configuration file that allows a terminal attached to any RS232 or RS422 adapter to be selected as a console device can be created using this service aid. The default device is a RS232 tty attached to the first standard serial port (S1).

### **Delete Resource from Resource List**

Use this task to delete resources from the resource list.

**Note:** Only resources that were previously detected by the diagnostics and have not been deleted from the Diagnostic Test List are listed. If no resources are available to be deleted, then none are listed.

### **Disk Maintenance**

- · Disk to Disk Copy
- · Display/Alter Sector

### **Disk to Disk Copy**

#### Notes:

- 1. This service aid cannot be used to update to a different size drive. The service aid only supports copying from a SCSI drive to another SCSI drive of similar size.
- 2. Use the **migratepv** command when copying the contents to other disk drive types. This command also works when copying SCSI disk drives or when copying to a different size SCSI disk drive. Refer to *System Management Guide: Operating System and Devices* for a procedure on migrating the contents of a physical volume.

This selection allows you to recover data from an old drive when replacing it with a new drive. The service aid only supports copying from a SCSI drive to another SCSI drive of similar size. This service aid cannot be used to update to a different size drive. The service aid recovers all LVM software reassigned blocks. To prevent corrupted data from being copied to the new drive, the service aid aborts if an unrecoverable read error is detected. To help prevent possible problems with the new drive, the service aid aborts if the number of bad blocks being reassigned reaches a threshold.

The procedure for using this service aid requires that both the old and new disks be installed in or attached to the system with unique SCSI addresses. This requires that the new disk drive SCSI address must be set to an address that is not currently in use and the drive be installed in an empty location. If there are no empty locations, then one of the other drives must be removed. Once the copy is complete, only one drive may remain installed. Either remove the target drive to return to the original configuration, or perform the following procedure to complete the replacement of the old drive with the new drive.

1. Remove both drives.

- 2. Set the SCSI address of the new drive to the SCSI address of the old drive.
- 3. Install the new drive in the old drive's location.
- 4. Install any other drives that were removed into their original location.

To prevent problems that may occur when running this service aid from disk, it is suggested that this service aid be run from the diagnostics that are loaded from removable media when possible.

### **Display/Alter Sector**

This selection allows the user to display and alter information on a disk sector. Care must be used when using this service aid because inappropriate modification to some disk sectors may result in total loss of all data on the disk. Sectors are addressed by their decimal sector number. Data is displayed both in hex and in ASCII. To prevent corrupted data from being incorrectly corrected, the service aid does not display information that cannot be read correctly.

### **Display Checkstop Analysis Results**

This selection analyzes checkstop files and displays the results. During a system reboot following a checkstop, a data file is written to /usr/lib/ras that contains the state of the system at the time of the checkstop. The file names begin with "checkstop" and end with either ".A" or ".B"

The analysis of a checkstop file produces a description of the problem and an action plan with repair instructions or recommendations. Following the action plan, a detailed dump of saved checkstop data is displayed.

The following options are provided:

- Analyze Checkstop Files Created Within the Last 7 Days
  - This selection analyzes and displays the results of any checkstop file that was created in the last 7 days. This is the same file that the system planar diagnostics analyzed, but provides more detail.
- Analyze All of the Checkstop Files

This selection analyses and displays the results of all of the checkstop files.

**Note:** Carefully read the results of the analysis from either of the above options and perform the recommended actions.

### **Display Configuration and Resource List**

This service aid displays the item header only for all installed resources. Use this service aid when there is no need of seeing the VPD. (No VPD is displayed.)

### **Display Hardware Error Report**

This service aid provides a tool for viewing the hardware error log and performing error log analysis. It uses the **errpt** command.

The Display Error Summary and Display Error Detail selection provide the same type of report as the **errpt** command. The Display Error Analysis Summary and Display Error Analysis Detail selection provide additional analysis.

### **Display Hardware Vital Product Data (VPD)**

This service aid displays all installed resources along with any VPD for those resources. Use this service aid when you want to look at the VPD for a specific resource.

# **Display Microcode Level**

This selection provides a way to display microcode on a device or adapter. Once invoked, a list of resources are available for selection that supports this function. Once a resource is selected, a specific application that supports that function on the resource is invoked.

This task may be run directly from the AIX command line. The following usage statement describes the syntax of the command:

Usage:

diag -c -d <device name> -T "disp mcode"

### **Display or Change Bootlist**

This service aid allows the bootlist to be displayed, altered, or erased.

The system attempts to perform an IPL from the first device in the list. If the device is not a valid IPL device or if the IPL fails, the system proceeds in turn to the other devices in the list to attempt an IPL.

### **Display or Change BUMP Configuration**

This service aid is unique to the SMP system units and provides the following functions:

- Display or Change Remote Support Phone Number
   This function allows the remote support phone number to be displayed and altered.
- Display or Change Diagnostics Modes
  - This function displays a dialog screen that lists the states of all the BUMP (Bringup Micro-Processor) Diagnostic Flags. The states can be changed via the dialog screen.
- Save or Restore Diagnostics Modes and Remote Support Phone Number
   This function allows the diagnostics modes and remote support phone number to be
- saved and restored. The location of the save area is to be defined.
- Flash EPROM Download

This function updates the Flash EPROM.

### **Display or Change Diagnostic Run Time Options**

The Display or Change Diagnostic Run Time Options task allows the diagnostic run time options to be set.

Note: The run time options are used only when selecting the Run Diagnostic task.

The run time options are:

• Display Diagnostic Mode Selection Menus

This option allows the user to turn on or off displaying the DIAGNOSTIC MODE SELECTION MENU (the default is on).

• Run Tests Multiple Times

This option allows the user to turn on or off running the diagnostic in loop mode (the default is off).

**Note:** This option is only displayed when running Online Diagnostics in Service Mode.

· Include Advanced Diagnostics

This option allows the user to turn on or off running the Advanced Diagnostics (the default is off).

Include Error Log Analysis

This option allows the user to turn on or off including the Error Log Analysis (ELA) (the default is off).

Number of Days Used to Search Error Log

This option allows the user to select the number of days to search the AIX error log for errors when running Error Log Analysis. The default is seven days, but can be changed from one to sixty days.

Display Progress Indicators

This option allows the user to turn on or off showing the progress indicators while running the Diagnostic Applications. The progress indicators are a popup box at the bottom of the screen indicating the test being run (the default is on).

· Diagnostic Event Logging

This option allows the user to turn on or off logging information to the Diagnostic Event Log (the default is on).

· Diagnostic Event Log File Size

This option allows the user to select the maximum size of the Diagnostic Event Log. The default size for the Diagnostic Event Log is 100KB. The size can be increased in 100KB increments to a maximum of 1MB.

· Save Changes to the Database

This option allows the user to save any changes made to the run-time options. Without saving the changes, any changes made are only applicable to that session of diagnostics (the default is no).

### **Display or Change Electronic Mode Switch**

This service aid is unique to the SMP system units and displays the states of the Physical and Electronic Keys. It also allows the electronic keys to be set.

### **Display or Change Multi-processor Configuration**

This service aid is unique to the SMP system units and provides the following functions:

- Display or Change Processor States
   This function displays or changes the state of available processors.
- Bind Process

This function provides a tool for binding a process and all its threads to a specified processor.

### **Display Previous Diagnostic Results**

**Note:** This service aid is not available when you load the diagnostics from a source other than a hard disk drive or a network.

This service aid allows a service representative to display results from a previous diagnostic session. When the Display Previous Diagnostic Results option is selected, the user can view up to 25 no trouble found (NTF) and service request number (SRN) results.

This service aid displays Diagnostic Event Log information. The Diagnostic Event Log can be displayed in a short version or a long version. The Diagnostic Event Log contains information about events logged by a diagnostic session.

This service aid displays the information in reverse chronological order. If more information is available than can be displayed on one screen, use the Page Down and Page Up keys to scroll through the information.

This information is not from the AIX operating system error log. This information is stored in the **/var/adm/ras** directory.

The command can be run from the AIX command line by entering: /usr/lpp/diagnostics/bin/diagrpt [[-o] | [-s mmddyy] | [-a] | [-r]]

| Flag       | Description                                                                      |
|------------|----------------------------------------------------------------------------------|
| <b>-</b> O | Displays the last diagnotic results file stored in the /etc/lpp/diagnostics/data |
|            | directory.                                                                       |
| -s mmddyy  | Displays all diagnostic result files logged since the date specificed.           |
| <b>-</b> a | Displays the long version of the Diagnostic Event Log.                           |
| -r         | Displays the short version of the Diagnostic Event Log.                          |

## **Display Resource Attributes**

This task displays the Customized Device Attributes associated with a selected resource. This task is similar to running the **Isattr -E -I <resource>** command.

### **Display Service Hints**

This service aid reads and displays the information in the CEREADME file from the diagnostics media. This file contains information that is not in the publications for this version of the diagnostics. It also contains information about using this particular version of diagnostics.

Use the arrow keys to scroll through the information in the file.

### **Display Software Product Data**

This task invokes SMIT to display information about the installed software and provides the following functions:

- · List Installed Software
- · List Applied but Not Committed Software Updates
- · Show Software Installation History
- Show Fix (APAR) Installation Status
- · List Fileset Requisites
- List Fileset Dependents
- · List Files Included in a Fileset
- · List File Owner by Fileset

### **Display Test Patterns**

This service aid provides a means of adjusting system display units by providing display test patterns. Through a series of menus the user selects the display type and test pattern. After the selections are made the test pattern is displayed.

#### **Download Microcode**

This selection provides a way to copy device microcode to a device. It is used to update the microcode on a device. It presents a list of devices that use microcode. The device on which the microcode is to be installed is selected. The service aid instructs the user on its use.

This task may be run directly from the AIX command line. The following usage statement describes the syntax of the command:

#### Usage:

```
diag -c -d <device_name> -T "download [-s diskette] [-l previous] [-t* boot]
[-F]"
```

#### Flags

- microcode source. /etc/microcode is default.
- -I microcode level. latest is default.
- **-t** microcode type. functional is default.
- \* applies only to the following:
  - SCSI-2 Differential F/W Adapter
  - SCSI-2 Single-Ended F/W Adapter
  - Enhanced SCSI-2 Differential F/W Adapter

-F Force flag. Required to download microcode if the current level is unavailable on the source.

### **ESCON Bit Error Rate Service Aid**

This service aid is used to check the bit error rate for an ESCON adapter to assure that the link to the host system is functioning properly. To run the ESCON Bit Error Rate Service Aid, the adapter must be connected, configured, and on-line. If the adapter is not configured properly, the service aid is not able to check the bit error rate.

#### **Format Media**

#### **Hardfile Format**

This task allows the selection of diskettes, hardfiles, or optical media to be formatted.

· Hardfile Format

Writes all the disk. The pattern put on the disk is device dependent, i.e. some drives may put all 0s, while some may put hexadecimal number 5F. No bad block reassignment occurs.

· Hardfile Format and Certify

Does the same as format. After Format is completed, Certify is run. This Certify reassigns all bad blocks encountered.

Hardfile Erase Disk

This option can be used to overwrite (remove) all data currently stored in useraccessible blocks of the disk. The Erase Disk option writes one or more patterns to the disk. An additional option allows data in a selectable block to be read and displayed on the system console.

To use the Erase Disk option, specify the number (0-3) of patterns to be written. Select the patterns to be written; the patterns are written serially. That is, the first pattern is written to all blocks. Then the next pattern is written to all blocks, overlaying the previous pattern. A random pattern is written by selecting the "Write random pattern?" option.

Note: The Erase Disk service aid has not been certified as meeting the Department of Defense or any other organizations security guidelines.

The following steps should be followed if the data on the drive is to be overwritten:

- 1. Use the "Erase Disk" selection to overwrite the data on the drive.
- 2. Do a format without certify.
- 3. Run a second pass of the erase disk selection.

For a newly installed drive, you can insure that all blocks on the drive are overwritten with your pattern if you use the following procedure:

- 1. Format the drive.
- 2. Check the defect map by running the Erase Disk selection.

Note: If you use the "Format and Certify" option, there may be some blocks which get placed into the grown defect MAP.

- 3. If there are bad blocks in the defect MAP, record the information presented and ensure that this information is kept with the drive. This data is used later when the drive is to be overwritten.
- 4. Use the drive as you would normally.
- 5. When the drive is no longer needed and is to be erased, run the same version of the Erase Disk Service Aid which was used in step 2.

**Note:** Using the same version of the service aid is only critical if there were any bad blocks found in step 3.

6. Compare the bad blocks which were recorded with the drive in step 3 with those which now appear in the grown defect MAP.

**Note:** If there are differences between the saved data and the newly obtained data, then all sectors on this drive cannot be overwritten. The new bad blocks are not overwritten.

7. If the bad block list is the same, continue running the service aid to overwrite the disk with the chosen pattern(s).

This task may be run directly from the AIX command line. The following usage statement describes the syntax of the command.

#### Usage:

```
diag -c -d <deviceName> -T "format [-s* fmtcert | erase -a {read | write}] [-F]"
```

#### Flags

fmtcert formats and certifies disk

- available in no console mode only
- **-F** Force flag. Forces disk erasure even if all blocks cannot be erased due to errors accessing grown defect map.

### **Optical Media**

· Optical Media Initialize

Formats the media without certifying. This function does not reassign the defective blocks or erase the data on the media. It provides a quick way of formatting the media and cleaning the disk.

Note: It takes approximately 1 minute to format the media.

Optical Media Format and Certify

Formats and certifies the media. This function reassigns the defective blocks and erases all data on the media.

This task may be run directly from the AIX command line. The following usage statement describes the syntax of the command:

#### Usage

```
diag -c -d < deviceName > -T "format [-s {initialize | fmtcert} ]"
```

#### **Flags**

initialize Formats media without certifying.

fmtcert formats and certifies the media.

#### **Diskette Format**

This selection formats a diskette by writing patterns to it.

#### **Generic Microcode Download**

This service aid provides a means of executing a "generic" script from a diskette. The intended purpose for this "generic" script is to load microcode to a supported resource. This script is responsible for executing whatever program is required in order to download the microcode onto the adapter or device.

This service aid is supported in both concurrent and standalone modes from disk, LAN, or removable media.

On entry, the service aid displays information about what it does. It then asks for a Genucode diskette to be inserted into the diskette drive. The diskette must be in tar format. The service aid then restores the script file genucode to the /tmp directory. Then the script is executed. The script must at that point then pull off any other needed files from the diskette. The script should then exec whatever program is necessary in order to perform its function. On completion, a status code is returned, and the user is returned to the service aid. The **genucode** script should have a #!/usr/bin/ksh line at the beginning of the file. Return status of 0 should be returned if the program was successful, else a non-zero status should be returned.

### **Local Area Network Analyzer**

This selection is used to exercise the LAN communications adapters (Token-Ring, Ethernet, and (FDDI) Fiber Distributed Data Interface). The following services are available:

- · Connectivity testing between two network stations. Data is transferred between the two stations. This requires the user to input the Internet Addresses of both stations.
- Monitoring ring (Token-Ring only). The ring is monitored for a period of time. Soft and hard errors are analyzed.

### Log Repair Action

The Log Repair Action task logs a repair action in the AIX Error Log. A Repair Action log indicates that a FRU has been replaced, and error log analysis should not be done for any errors logged before the repair action. The Log Repair Action task lists all resources. Replaced resources can be selected from the list, and when commit (F7 key) is selected a repair action is logged for each selected resource.

The diagnostics do error log analysis on most resources. The default time for error log analysis is seven days; however, this time can be changed from 1 to 60 days using the Display or Change Diagnostic Run Time Options task. To prevent false problems from being reported when error log analysis is run, repair actions need to be logged whenever a FRU is replaced. A repair action can be logged by using the Log Repair Action task or by running diagnostics in **System Verification** mode.

If the diagnostics pass when running in System Verification mode, the diagnostics will check for errors logged against the resource under test. If errors are logged, the RESOURCE REPAIR ACTION menu is displayed. The RESOURCE REPAIR ACTION menu gives you the ability to select resources that were replaced. Selecting **commit** (F7 key) logs a repair action for each selected resource.

### **Periodic Diagnostics**

This selection provides a tool for configuring periodic diagnostics and automatic error log analysis. A hardware resource can be chosen to be tested once a day, at a user specified time. If the resource can not be tested because it is busy, error log analysis is performed. Hardware errors logged against a resource can also be monitored by enabling Automatic Error Log Analysis. This allows error log analysis to be performed every time a hardware error is put into the error log. If a problem is detected, a message is posted to the system console and a mail message sent to the user(s) belonging to the system group with information about the failure such as Service Request Number.

The service aid provides the following functions:

- · Add or delete a resource to the periodic test list
- · Modify the time to test a resource
- · Display the periodic test list
- · Modify the error notification mailing list
- Disable or Enable Automatic Error Log Analysis

### **Process Supplemental Media**

Diagnostic Supplemental Media contains all the necessary diagnostic programs and files required to test a particular resource. The supplemental is normally released and shipped with the resource as indicated on the diskette label. Diagnostic Supplemental Media must be used when the device support has not been incorporated into the latest diagnostic CD-ROM.

This task processes the Diagnostic Supplemental Media. Insert the supplemental media when prompted, then press Enter. After processing has occurred, go to the Resource Selection list to find the resource to test.

#### Notes:

- · This task is supported in Standalone Diagnostics only.
- Always process and test one resource at a time.
- Do not process multiple supplements at a time.

### **Run Diagnostics**

The Run Diagnostics task invokes the Resource Selection List menu. When the commit key is pressed, Diagnostics are run on all selected resources.

The procedures for running the diagnostics depends on the state of the Diagnostics Run Time Options. See "Display or Change Diagnostic Run Time Options" on page 36-7.

### **Run Error Log Analysis**

The Run Error Log Analysis task invokes the Resource Selection List menu. When the commit key is pressed, Error Log Analysis runs on all selected resources.

### SCSI Bus Analyzer

This service aid provides a means to diagnose a SCSI Bus problem in a free-lance mode.

To use this service aid, the user should have an understanding of how a SCSI Bus works. This service aid should be used when the diagnostics cannot communicate with anything on the SCSI Bus and cannot isolate the problem. Normally the procedure for finding a problem on the SCSI Bus with this service aid is to start with a single device attached, ensure that it is working, then start adding additional devices and cables to the bus ensuring that each one works. This service aid works with any valid SCSI Bus configuration.

The SCSI Bus Service Aid transmits a SCSI Inquiry command to a selectable SCSI Address. The service aid then waits for a response. If no response is received within a defined amount of time, the service aid displays a timeout message. If an error occurs or a response is received, the service aid then displays one of the following messages:

- The service aid transmitted a SCSI Inquiry Command and received a valid response back without any errors being detected.
- The service aid transmitted a SCSI Inquiry Command and did not receive any response or error status back.
- The service aid transmitted a SCSI Inquiry Command and the adapter showed a SCSI bus error.
- The service aid transmitted a SCSI Inquiry Command and an adapter error occurred.
- The service aid transmitted a SCSI Inquiry Command and a check condition occur.

When the SCSI Bus Service Aid is entered a description of the service aid is displayed.

Pressing the Enter key displays the Adapter Selection menu. This menu allows the user to enter which address to transmit the SCSI Inquiry Command.

When the adapter is selected the SCSI Bus Address Selection menu is displayed. This menu allows the user to enter which address to transmit the SCSI Inquiry Command.

Once the address is selected the SCSI Bus Test Run menu is displayed. This menus allows the user to transmit the SCSI Inquiry Command by pressing the Enter key. The Service Aid then indicates the status of the transmission. When the transmission is completed, the results of the transmission are displayed.

#### Notes:

- A Check Condition can be returned when there is nothing wrong with the bus or device.
- AIX does not allow the command to be sent if the device is in use by another process.

### SCSI Device Identification and Removal

This service aid allows the user to choose a SCSI device or location from a menu and to identify a device located in a system unit that uses a SCSI Enclosure Services (SES) backplane.

The service aid also does the following:

- Generate a menu which displays all SCSI devices.
- Lists the device and all of it's sibling devices.
- List all SCSI adapters and their ports.
- · List all SCSI devices on a port.

### **SCSD Tape Drive Service Aid**

This service aid provides a means to obtain the status or maintenance information from a SCSD tape drive. Only some models of SCSI tape drive are supported.

The service aid provides the following options:

· Display time since a tape drive was last cleaned.

The time since the drive was last cleaned is displayed on the screen. In addition, a message indicating whether the drive is recommended to be cleaned is also displayed.

Copy a tape drive's trace table.

The trace table of the tape drive is written to diskettes or a file.. The diskettes must be formatted for DOS. Writing the trace table may require several diskettes. The actual number of diskettes is determined by the size of the trace table. Label the diskettes as follows:

'TRACE[x].DAT' (where 'x' is a sequential diskette number). The complete trace table consists of the sequential concatenation of all the diskette data files.

When the trace table is written to a disk file, the service aid prompts for a file name. The default name is: '/tmp/TRACE.<x>', where x is the AIX name of the SCSD tape drive being tested.

Display or copy a tape drive's log sense information.

The service aid provides options to display the log sense information to the screen, to copy it to a DOS formatted diskette or to copy it to a file. The file name "LOGSENSE.DAT" is used when the log sense data is written on the diskette. The service aid prompts for a file name when the log sense data is to be copied to a file.

This service aid may be run directly from the AIX command line. The following usage statement describes the syntax of the command (path is /usr/lpp/diagnostics/bin/utape):

```
Usage:
utape [-h | -?] [ -d <device>] [-n | -l | -t]

or
utape -c -d <device> [-v] {-n | {-l | -t} { -D | -f [<filename>]}}
```

#### Description Flag

- Run the service aid without displaying menus. The return code indicates -C success or failure. The output is suppressed except for the usage statement and the numeric value for hours since cleaned (if -n and -D flags are used).
- -D Copy data to a diskette.
- -f Copy data to the filename given after this flag or to a default filename if no name is specified.
- -h, -? Display a usage statement and/or return code. If the -c flag is present, only the return code displays to indicate the service aid did not run. If the -c flag isn't used, a usage statement displays and the service aid exits.
- -1 Display or copy log sense information.
- Display time since drive was last cleaned. -n
- Copy trace table. -t
- -v Verbose mode. If the -c flag is present, the information displays on the screen. If the -n flag is present, the information about tape head cleaning is printed.

### **Service Aids for use with Ethernet**

This selection provides a tool for diagnosing Ethernet problems. This service aid is used to exercise the Ethernet adapter and parts of the Ethernet network. The service aid works by transmitting a data block to itself. This service aid works with a wrap plug or with any valid Ethernet network and can be used as a tool to diagnose Ethernet network problems.

The following table lists the microchannel Ethernet adapters and integrated Ethernet adapters supported by the Ethernet service aid.

| Machine Type                         | Ethernet Adapter                                                                            |
|--------------------------------------|---------------------------------------------------------------------------------------------|
|                                      | Ethernet High-performance LAN adapter (microchannel adapter type 2-1)                       |
| 7006-41T/41W/42T/42W                 | Integrated Ethernet adapter                                                                 |
| 7009-C10/C20                         | Integrated Ethernet adapter                                                                 |
| 7011-220/230/250                     | Integrated Ethernet adapter                                                                 |
| 7012-340/350/360/370/380/390/39H/397 | Integrated Ethernet adapter (with thick/thin riser card 2-8 or twisted pair riser card 2-9) |
| 7030-3AT/3BT/3CT/397                 | Integrated Ethernet adapter (with thick/thin riser card 2-8 or twisted pair riser card 2-9) |

Microchannel Ethernet adapters not supported by the Ethernet service aid are:

- High-performance Ethernet LAN adapter AUI and 10BaseT (type 8-U)
- High-performance Ethernet LAN adapter 10Base2 (type 8-V)

When the Ethernet service aid is executed, one of the following messages is returned:

- No errors occurred.
- An adapter error occurred.
- · A transmit time-out occurred.

- · A transmit error occurred.
- · A receive time-out occurred.
- · A receive error occurred.
- · A system error occurred.
- Receive and transmit data did not match.
- An error occurred that could not be identified.
- The configuration indicates that there are no Ethernet adapters in this system unit.
- Another application is currently using the adapter.
- The resource could not be configured.

### **Spare Sector Availability**

This selection checks the number of spare sectors available on the optical disk. The spare sectors are used to reassign when defective sectors are encountered during normal usage or during a format and certify operation. Low availability of spare sectors shows that the disk needs to be backed up and replaced. Formatting the disk does not improve the availability of spare sectors.

This task may be run directly from the AIX command line. The following usage statement describes the syntax of the command:

#### Usage:

diag -c -d <deviceName> -T chkspares

### **SSA Service Aids**

This service aid provides tools for diagnosing and resolving problems on SSA attached devices. The following tools are provided:

- Set Service Mode
- · Link Verification
- · Configuration Verification
- · Format and Certify Disk

### **Update Disk Based Diagnostics**

This service aid allows fixes (APARs) to be applied.

This task invokes the SMIT Update Software by Fix (APAR) task. The task allows the input device and APARs to be selected. Any APAR can be installed using this task.

### 7135 RAIDiant Array Service Aid

The 7135 RAIDiant Array service aids contain the following functions:

· Certify LUN

This selection reads and checks each block of data in the LUN. If excessive errors are encountered the user is notified.

· Certify Spare Physical Disk

This selection allows the user to certify (check the integrity of the data) on drives designated as spares.

Format Physical Disk

This selection is used to format a selected disk drive.

Array Controller Microcode Download

This selection allows the microcode on the 7135 controller to be updated when required.

Physical Disk Microcode Download

This selection is used to update the microcode on any of the disk drives in the array.

Update EEPROM

This selection is used to update the contents of the EEPROM on a selected controller.

Replace Controller

Use this selection when it is necessary to replace a controller in the array.

This service aid may be run directly from the AIX command line. The following usage statement describes the syntax of the command:

#### Adapter Microcode Download

Usage: diag -c -d <deviceName> -T "download [-B][-D][-P]"

#### Flag **Description**

- -B Download boot block microcode (default to functional microcode)
- -D Microcode is on diskette (default to /etc/microcode directory)
- Download the previous level of microcode (default to latest level) -P

#### Physical Disk Microcode Download

Usage: diag -c -d <deviceName> -T "download -l <ChId> [-D][-P]"

#### Flag Description

- -1 Physical disk channel/ID (i.e. 27)
- -D Microcode is on diskette (default to /etc/microcode directory)
- -P Download the previous level of microcode (default to latest level)

#### Physical Disk Format

Usage: diag -c -d <deviceName> -T "format -l <ChId>"

#### Flag Description

-1 Physical disk channel/ID (i.e. 27)

#### Physical Disk Certify

Usage: diag -c -d <deviceName> -T "certify -l <ChId>"

#### Flag Description

-1 Physical disk channel/ID (i.e. 23)

### Physical Disk Identify

Usage: diag -c -d <deviceName> -T "identify"

### 7318 Serial Communications Network Server Service Aid

This service aid provides a tool for diagnosing terminal server problems.

# Appendix A. Wrap Plugs

| Adapter Name                             | Connector Type, Port Name,                    | Part               |
|------------------------------------------|-----------------------------------------------|--------------------|
|                                          | or Cable                                      | Number             |
| 4-Port Multiprotocol Communications      | Adapter, 78-pin                               | 40F9902            |
| Adapter                                  | X.21 port                                     | 40F9904            |
|                                          | V.35 port                                     | 40F9900            |
|                                          | V.35 cable<br>EIA-232 port                    | 71F0163<br>40F9903 |
|                                          | EIA-232 port                                  | 53F3886            |
| 4-Port EIA-232-C Multiport/2 Adapter     | Adapter, 78-pin                               | 09F1803            |
| 4 For Ell 202 & Maniport 2 Adapter       | 25-pin, ports 0 and 1                         | 6425494            |
|                                          | 25-pin, ports 2 and 3                         | 09F1799            |
| 4-Port EIA-232-C/4-Port EIA-422-A        | Adapter, 78-pin                               | 09F1803            |
| Multiport/2 Adapter                      | 25-pin, ports 0 and 1                         | 6425494            |
|                                          | 25-pin, ports 2 and 3                         | 09F1799            |
| 4-Port EIA-232-C Multiport/2 Adapter     | Adapter, 78-pin                               | 09F1803            |
|                                          | 25-pin, ports 0 and 1                         | 6425494            |
|                                          | 25-pin, ports 2 and 3                         | 09F1799            |
| 6-Port Synchronous EIA-232-C             | Adapter, 78-pin                               | 15F8856            |
| Multiport/2 Adapter                      | 25-pin, ports, 0 through 5                    | 33F8968            |
| 6-Port V.35 Portmaster Adapter/A         | Adapter, 100-pin<br>25-pin, ports 0 through 7 | 72F0168<br>72F0167 |
|                                          | · · ·                                         |                    |
| 6-Port X.21 Portmaster Adapter/A         | Adapter, 100-pin<br>25-pin, ports 0 through 7 | 85F0205<br>85F0206 |
| 9 Part Asyna Adaptors                    | +                                             | 22F9694            |
| 8-Port Async Adapters                    | Adapter, 78-pin<br>25-pin, EIA-232D           | 6298964            |
|                                          | 25-pin, EIA-422A                              | 30F9159            |
| 8-Port EIA-232-C Multiport/2 Adapter     | Adapter, 78-pin                               | 09F1803            |
| o i oit 2.7 ( 202 o Mainport 2 / tauptor | 25-pin, ports 0 and 1                         | 6425494            |
|                                          | 25-pin, ports 2 through 7                     | 09F1799            |
| 8-Port EIA-422-A Multiport/2 Adapter     | Adapter, 78-pin                               | 09F1803            |
| ·                                        | 25-pin, ports 0 and 1                         | 6425494            |
|                                          | 25-pin, ports 2 through 7                     | 09F1799            |
| 8-Port EIA-422-A Portmaster Adapter      | Adapter, 100-pin D-shell                      | 68F7208            |
|                                          |                                               | or                 |
|                                          | 25-pin, ports 2 through 7                     | 15F8848<br>33F8964 |
| 9 Dort EIA 222 D Dortmostor Adortor      |                                               |                    |
| 8-Port EIA-232-D Portmaster Adapter      | Adapter, 100-pin D-shell                      | 68F7208            |
|                                          |                                               | 57F0628            |
|                                          |                                               | or                 |
|                                          |                                               | 15F8848            |
|                                          | 25-pin, ports 2 through 7                     | 33F8985            |
| 16-Port Async - EIA-232                  | Adapter, 78-pin                               | 53F3312            |
|                                          | 25-pin D-shell                                | 6298964            |
| 16-Port Async - EIA-422A                 | Adapter, 78-pin                               | 53F3312            |
|                                          | 25-pin D-shell                                | 30F9159            |

| Table A-1 (Page 2 of 3).                                     |                                                                      |                                          |
|--------------------------------------------------------------|----------------------------------------------------------------------|------------------------------------------|
| Adapter Name                                                 | Connector Type, Port Name, or Cable                                  | Part<br>Number                           |
| 64-Port Async Controller                                     | Adapter, RJ-45 type connector                                        | 53F3623*                                 |
| 16-Port Async Concentrator                                   | Input cable wrap, RJ-45<br>Output connector, RJ-45<br>25-pin D-shell | 53F3205*<br>53F3624*<br>6298964          |
| Block Multiplexer Channel Adapter                            | 78-pin D-shell<br>bus cable<br>tag cable                             | 71F1184<br>8575337<br>8575338            |
| Built-in parallel printer adapter                            | Parallel printer port                                                | 71F0690                                  |
| Built-in serial adapter                                      | Serial ports S1 and S2<br>25-pin D-shell                             | 6298966<br>6298964                       |
| ESCON Channel Adapter                                        | Fiber optic                                                          | 5605670                                  |
| Ethernet High-Performance LAN<br>Adapter Ethernet Tranceiver | 15-pin D-shell<br>BNC with 25-Ohm terminator<br>Thin<br>Thick        | 70F9625<br>70F9626<br>02G7433<br>02G2380 |
| Ethernet Adapter (thick) Ethernet Adapter (thin)             |                                                                      |                                          |
| FDDI Adapter                                                 | Two-port, fiber optic, MIC                                           | 81F9016                                  |
| FDDI and FDDI-Fiber Single Ring Adapters                     |                                                                      | 92F9003                                  |
| FDDI and FDDI-Fiber Dual Ring Upgrade Adapters               |                                                                      | 92F9003                                  |
| FDDI-STP Single and Dual Ring<br>Adapters                    |                                                                      | 33G2759                                  |
| Fiber optical cable Feed-through connector                   | Fiber optic<br>Fiber optic                                           | 46F2438<br>99F0489                       |
| Graphics Input Device Adapter                                | Adapter 8-pin DIN                                                    | 22F9689                                  |
| M-Video Capture Adapter (NTSC version)                       | Wrap test cable, 20-pin D-shell (incl. in cable set)                 | 92F3713<br>(cable<br>set)                |
| M-Video Capture Adapter (PAL version)                        | Wrap test cable, 37-pin D-shell (incl. in cable set)                 | 92F3714<br>(cable<br>set)                |
| S/370 Channel Emulator/A                                     | Bus cable<br>Tag cable                                               | 5479141<br>5479139                       |
| Serial Optical Channel Converter                             | Two-port, optic Fiber optic cable Feed-through connector             | 56F0203**<br>46F2438<br>99F0489          |
| Tablet adapter                                               | Tablet connector                                                     | 22F9689                                  |

| Table A-1 (Page 3 of 3).    |                                                                                                    |                                                     |  |  |  |  |  |
|-----------------------------|----------------------------------------------------------------------------------------------------|-----------------------------------------------------|--|--|--|--|--|
| Adapter Name                | Connector Type, Port Name, or Cable                                                                                                    | Part<br>Number                                      |  |  |  |  |  |
| Voice Server Card adapter   | Vpack cable CSU cable (T1 only) 9291, 15-pin, male connector Coax, CEPT only (all countries except France) Coax, network, CEPT only (all countries except France) | 34F0874<br>34F0875<br>34F0876<br>61F5394<br>61F5395 |  |  |  |  |  |
| X.25 Communications Adapter | Adapter, 37-pin<br>X.21 Cable (07F3151)<br>V.24 Cable (07F3161)<br>V.35 Cable (07F3171)                                                                           | 07F3132<br>07F3153<br>07F3163<br>07F3173            |  |  |  |  |  |

<sup>\*</sup> Available only as part of wrap plug kit, Part Number 53F3662.

<sup>\*\*</sup> Shipped with converter.

# Appendix B. Test Media

| Device                                 | Media or Supplies                                                                                                    | Part Number                                                    |
|----------------------------------------|----------------------------------------------------------------------------------------------------|----------------------------------------------------------------|
| 2.3 GB 8 mm tape<br>drive              | Tape/media kit Kit includes: - 8mm Cleaning tape cartridge - 8mm Blank data tape cartridge - 8mm Test tape cartridge Package of five 8mm blank tapes                                                                                                  | 59F3907<br>21F8593<br>21F8575<br>21F8577<br>21F8595            |
| 1/2-inch 9-track tape<br>drive         | Tape/media kit Kit includes: - Cleaning kit - Crank - CE tape assembly                                                                                                    | 21F3108<br>0352465<br>6200972<br>6201953                       |
| 1/4-inch cartridge tape<br>drive       | 1/4 inch head cleaning kit 150M-byte data tape cartridge (5-pack) 525M-byte data tape cartridge (5-pack) 1.2G-byte data tape cartridge (5-pack) 150M-byte 1/4 inch test tape cartridge 1.2G-byte 1/4 inch test tape cartridge                         | 21F8570<br>21F8588<br>21F8587<br>21F8732<br>92X7510<br>21F8734 |
| 5-1/4 inch diskette drive              | 5-1/4 inch 360K byte blank diskette<br>5-1/4 inch 1.2M byte blank diskette                                                                                                    | 6023450<br>6109660                                             |
| 3-1/2 inch diskette<br>drive           | 3-1/2 inch 1.0M byte blank diskette 3-1/2 inch 1.0M byte diagnostic test diskette 3-1/2 inch 2.0M byte blank diskette 3-1/2 inch 2.0M byte diagnostic test diskette 3-1/2 inch 4.0M byte diagnostic test diskette 3-1/2 inch 4.0M byte blank diskette | 6404095<br>71F1247<br>6404078<br>71F1248<br>00G3352<br>72X6107 |
| CD-ROM drive, bezel type A             | Media kit for bezel type A Kit includes: - Test disc - Caddy - Lens cleaner Audio test device (headset)                                                                                                    | 59F3562<br>53F3088<br>22F9419<br>59F3563<br>53F3610            |
| CD-ROM drive, bezel type B             | Media kit for bezel type B Kit includes: - Test disc - Caddy Audio test device (headset)                                                                                                    | 31F4232<br>81F8902<br>22F9419<br>53F3610                       |
| RISC System/6000<br>diagnostic package | Diagnostic and test diskettes Diagnostic and tests on CD-ROM                                                                                                    | 88G3890<br>88G4733                                             |

# **Supplemental Diskette FRU Part numbers**

The following table contains a listing of supplemental diagnostic diskettes and their respective part numbers.

| Supplemental Diagnostic Diskette Description                    | FRU Part Numbe |
|-----------------------------------------------------------------|----------------|
| IBM ARTIC Multiport/2 .5/1.0 MB and Portmaster .5/1.0 MB        | 43G2259        |
| ATM 100                                                         | 73G9818        |
| ATM 155                                                         | 40H6784        |
| Business Audio Adapter                                          | 40H2557        |
| FDDI                                                            | 65G7507        |
| Fiber Distribution                                              | 00G2688        |
| Fibre Channel Switch                                            | 39H9181        |
| Fibre Channel/266                                               | 11H2519        |
| GXT170M                                                         | 11H3618        |
| HIPPI                                                           | 65G1774        |
| Network Terminal Accelerator                                    | 40H3320        |
| S/370 Block Multiplexer Channel Adapter                         | 65G1829        |
| S/370 Parallel Channel                                          | 32G1451        |
| S/370 Serial Channel-ESCON                                      | 43G0238        |
| S/370 Channel Emulator/A                                        | 65G1824        |
| Speech Accelerator 1 Adapter                                    | 40G6292        |
| Ultimedia Audio Feature Adapter                                 | 11H5718        |
| Ultimedia Video I/O (runs off diskette only)                    | 40H2686        |
| Ultimedia Video I/O (can be loaded and run off of the hardfile) | 40H2686        |
| 1 Port MP (PS/2) Adapter                                        | 43G0657        |
| 128 Port Cluster Controller                                     | 51G8138        |

# Appendix C. System Memory Reference

# **System Unit Memory Combinations**

Note: The CPU ID column of the following table reflects digits 7 and 8 of the Processor Component ID; refer to VPD in diagnostics.

| Machine<br>Type | Model       | CPU<br>ID      | Sys. Memory<br>Configuration<br>Type/Size<br>(Min./Max.) | Base<br>Memory<br>Card FRU<br>Number | Memory<br>Module<br>Size<br>(Bytes) | Memory<br>Module<br>FRU<br>Number                    | Card<br>Pairs |
|-----------------|-------------|----------------|----------------------------------------------------------|--------------------------------------|-------------------------------------|------------------------------------------------------|---------------|
| 7006            | 41T/41W     | 42             | PS/2<br>16MB/256MB                                       |                                      | 2MB<br>4MB<br>8MB<br>16MB<br>32MB   | 8184416<br>51G8553<br>51G8554<br>8184379<br>73G3235  |               |
| 7008            |             | 43             | PS/2<br>16MB/64MB                                        | N/A                                  | 4M<br>8M                            | 51G8553<br>51G8554                                   | N/A           |
| 7009            | C10         | 48             | PS/2<br>16MB/256MB                                       |                                      | 2MB<br>4MB<br>8MB<br>16MB<br>32MB   | 8184416<br>51G8553<br>51G8554<br>8184379<br>73G3235  |               |
| 7011            | 220         | 41<br>or<br>45 | PS/2<br>16MB/64MB                                        | N/A                                  | 4MB<br>8M                           | 92F0105<br>or<br>51G8553<br>64F3606<br>or<br>51G8554 | N/A           |
| 7011            | 230         | 47             | PS/2<br>16MB/64MB                                        | N/A                                  | 4MB<br>8MB                          | 51G8553<br>51G8554                                   | N/A           |
| 7011            | 250         | 46             | PS/2<br>16MB/256MB                                       |                                      | 2MB<br>4MB<br>8MB<br>16MB<br>32MB   | 8184416<br>51G8553<br>51G8554<br>8184379<br>73G3235  |               |
| 7012            | 320         | 31             | S1<br>16MB/32MB                                          | 59F4433                              | 1MB<br>2MB                          | 59F4581<br>59F4582                                   | No            |
| 7012            | 320         | 31             | S1.5<br>16MB/128MB                                       | 81F8926                              | 4MB<br>8MB                          | 70F9973<br>70F9976                                   | No            |
| 7012            | 32E/<br>32H | 35             | S1<br>16MB/32MB                                          | 59F4433                              | 1MB<br>2MB                          | 59F4581<br>59F4582                                   | No            |
| 7012            | 32E/<br>32H | 35             | S1.5<br>16MB/128MB                                       | 81F8926                              | 4MB<br>8MB                          | 70F9973<br>70F9976                                   | No            |
| 7012            | 340         | 37             | S3.1<br>16MB/128MB                                       | 00G2208                              | 1MB<br>2MB<br>4MB<br>8MB            | 59F4581<br>59F4582<br>70F9973<br>70F9976             | No            |

| Machine<br>Type | Model | CPU<br>ID | Sys. Memory<br>Configuration<br>Type/Size<br>(Min./Max.) | Base<br>Memory<br>Card FRU<br>Number | Memory<br>Module<br>Size<br>(Bytes)      | Memory<br>Module<br>FRU<br>Number                              | Card<br>Pairs |
|-----------------|-------|-----------|----------------------------------------------------------|--------------------------------------|------------------------------------------|----------------------------------------------------------------|---------------|
| 7012            | 340   | 37        | \$3.2<br>16MB/128MB                                      | 32G1022                              | 1MB<br>2MB<br>4MB<br>8MB                 | 59F4581<br>59F4582<br>70F9973<br>70F9976                       | No            |
| 7012            | 340   | 37        | S3.3<br>16MB/256MB                                       | 32G1866                              | 1MB<br>2MB<br>4MB<br>8MB<br>16MB         | 59F4581<br>59F4582<br>70F9973<br>70F9976<br>43G1796            | No            |
| 7012            | 340   | 37        | S4.5<br>16MB/512MB                                       | 52G4801<br>88G3680                   | 1MB<br>2MB<br>4MB<br>8MB<br>16MB<br>32MB | 59F4581<br>59F4582<br>70F9973<br>70F9976<br>43G1796<br>65G6452 | No            |
| 7012            | 350   | 38        | S3.1<br>16MB/128MB                                       | 00G2208                              | 1MB<br>2MB<br>4MB<br>8MB                 | 59F4581<br>59F4582<br>70F9973<br>70F9976                       | No            |
| 7012            | 350   | 38        | S3.2<br>16MB/128MB                                       | 32G1022                              | 1MB<br>2MB<br>4MB<br>8MB                 | 59F4581<br>59F4582<br>70F9973<br>70F9976                       | No            |
| 7012            | 350   | 38        | S3.3<br>16MB/256MB                                       | 32G1866                              | 1MB<br>2MB<br>4MB<br>8MB<br>16MB         | 59F4581<br>59F4582<br>70F9973<br>70F9976<br>43G1796            | No            |
| 7012            | 350   | 38        | S4.5<br>16MB/512MB                                       | 52G4801<br>8G3680                    | 1MB<br>2MB<br>4MB<br>8MB<br>16MB<br>32MB | 59F4581<br>59F4582<br>70F9973<br>70F9976<br>43G1796<br>65G6452 | No            |
| 7012            | 355   | 77        | S3.3<br>16MB/128MB                                       | 32G1866                              | 1MB<br>2MB<br>4MB<br>8MB<br>16MB         | 59F4581<br>59F4582<br>70F9973<br>70F9976<br>43G1796            | No            |
| 7012            | 355   | 77        | S4.5<br>16MB/256MB                                       | 52G4801<br>88G3680                   | 1MB<br>2MB<br>4MB<br>8MB<br>16MB<br>32MB | 59F4581<br>59F4582<br>70F9973<br>70F9976<br>43G1796<br>65G6452 | No            |

| Machine<br>Type | Model   | CPU<br>ID | Sys. Memory<br>Configuration<br>Type/Size<br>(Min./Max.)           | Base<br>Memory<br>Card FRU<br>Number | Memory<br>Module<br>Size<br>(Bytes)      | Memory<br>Module<br>FRU<br>Number                              | Card<br>Pairs |
|-----------------|---------|-----------|--------------------------------------------------------------------|--------------------------------------|------------------------------------------|----------------------------------------------------------------|---------------|
| 7012            | 360/36T | 76        | S3.3<br>for the 360 =<br>16MB/256MB<br>for the 36T =<br>32MB/128MB | 32G1866                              | 1MB<br>2MB<br>4MB<br>8MB<br>16MB         | 59F4581<br>59F4582<br>70F9973<br>70F9976<br>43G1796            | No            |
| 7012            | 360/36T | 76        | S4.5<br>for the 360 =<br>16MB/512MB<br>for the 36T =<br>32MB/256MB | 52G4801<br>88G3680                   | 1MB<br>2MB<br>4MB<br>8MB<br>16MB<br>32MB | 59F4581<br>59F4582<br>70F9973<br>70F9976<br>43G1796<br>65G6452 | No            |
| 7012            | 365     | 76        | S3.3<br>16MB/64MB                                                  | 32G1866                              | 1MB<br>2MB<br>4MB<br>8MB<br>16MB         | 59F4581<br>59F4582<br>70F9973<br>70F9976<br>43G1796            | No            |
| 7012            | 365     | 76        | S4.5<br>16MB/128MB                                                 | 52G4801<br>88G3680                   | 1MB<br>2MB<br>4MB<br>8MB<br>16MB<br>32MB | 59F4581<br>59F4582<br>70F9973<br>70F9976<br>43G1796<br>65G6452 | No            |
| 7012            | 370/37T | 75        | S3.3<br>for the 370 =<br>32MB/256MB<br>for the 37T =<br>32MB/128MB | 32G1866                              | 1MB<br>2MB<br>4MB<br>8MB<br>16MB         | 59F4581<br>59F4582<br>70F9973<br>70F9976<br>43G1796            | No            |
| 7012            | 370/37T | 75        | S4.5<br>for the 370 =<br>32MB/512MB<br>for the 37T =<br>32MB/256MB | 52G4801<br>88G3680                   | 1MB<br>2MB<br>4MB<br>8MB<br>16MB<br>32MB | 59F4581<br>59F4582<br>70F9973<br>70F9976<br>43G1796<br>65G6452 | No            |
| 7012            | 375     | 75        | S4.5<br>32MB/128MB                                                 | 52G4801<br>88G3680                   | 1MB<br>2MB<br>4MB<br>8MB<br>16MB<br>32MB | 59F4581<br>59F4582<br>70F9973<br>70F9976<br>43G1796<br>65G6452 | No            |
| 7012            | 380     | 58        | S4.5<br>32MB/512MB                                                 | 52G4801<br>88G3680                   | 1MB<br>2MB<br>4MB<br>8MB<br>16MB<br>32MB | 59F4581<br>59F4582<br>70F9973<br>70F9976<br>43G1796<br>65G6452 | No            |

| Machine<br>Type | Model | CPU<br>ID | Sys. Memory<br>Configuration<br>Type/Size<br>(Min./Max.) | Base<br>Memory<br>Card FRU<br>Number | Memory<br>Module<br>Size<br>(Bytes)      | Memory<br>Module<br>FRU<br>Number                              | Card<br>Pairs |
|-----------------|-------|-----------|----------------------------------------------------------|--------------------------------------|------------------------------------------|----------------------------------------------------------------|---------------|
| 7012            | 390   | 57        | S4.5<br>32MB/512MB                                       | 52G4801<br>88G3680                   | 1MB<br>2MB<br>4MB<br>8MB<br>16MB<br>32MB | 59F4581<br>59F4582<br>70F9973<br>70F9976<br>43G1796<br>65G6452 | No            |
| 7012            | 397   | 94        | S6<br>64MB/1GB                                           | 93H5994                              | 32MB<br>64MB<br>128MB<br>256MB           | 39H8924<br>39H8925<br>43G1796<br>39H8312                       | Yes           |
| 7012            | 39F   | 94        | S6<br>64MB/1GB                                           | 93H5994                              | 32MB<br>64MB<br>128MB<br>256MB           | 39H8924<br>39H8925<br>43G1796<br>39H8312                       | Yes           |
| 7012            | 39H   | 59        | S4.6<br>64MB/512MB                                       | 52G4801<br>88G3680                   | 4MB<br>8MB<br>16MB<br>32MB               | 70F9973<br>70F9976<br>43G1796<br>65G6452                       | Yes           |
| 7012            | G30   | A6        | MRE                                                      | 35H8694                              | 8MB<br>16MB<br>32MB                      | 19H0287<br>19H0288<br>19H0289                                  |               |
| 7012            | G30   | A6        | NFX                                                      | 35H8739                              | 8MB<br>16MB<br>32MB<br>64MB              | 19H0287<br>19H0288<br>19H0289<br>35H8751                       |               |
| 7012            | G30   | A6        | RLX                                                      | 11H5059                              | 8MB<br>16MB<br>32MB                      | 19H0287<br>19H0288<br>19H0289                                  |               |
| 7012            | G30   | A6        | SF5                                                      | 93H4357                              | 8MB<br>16MB<br>32MB<br>64MB              | 19H0287<br>19H0288<br>19H0289<br>35H8751                       |               |
| 7012            | G30   | A6        | RTX                                                      | 65G7610                              | 16M<br>32M                               | 43G1796<br>65G6452                                             |               |
| 7012            | G40   | A7        | MRE                                                      | 35H8694                              | 8MB<br>16MB<br>32MB                      | 19H0287<br>19H0288<br>19H0289                                  |               |
| 7012            | G40   | A7        | NFX                                                      | 35H8739                              | 8MB<br>16MB<br>32MB<br>64MB              | 19H0287<br>19H0288<br>19H0289<br>35H8751                       |               |
| 7012            | G40   | A7        | SF5                                                      | 93H4357                              | 8MB<br>16MB<br>32MB<br>64MB              | 19H0287<br>19H0288<br>19H0289<br>35H8751                       |               |
| 7013            | 520   | 30        | S1<br>8MB/128MB                                          | 59F4433                              | 1MB<br>2MB                               | 59F4581<br>59F4582                                             | No            |

| Machine<br>Type | Model | CPU<br>ID | Sys. Memory<br>Configuration<br>Type/Size<br>(Min./Max.) | Base<br>Memory<br>Card FRU<br>Number | Memory<br>Module<br>Size<br>(Bytes)      | Memory<br>Module<br>FRU<br>Number                              | Card<br>Pairs |
|-----------------|-------|-----------|----------------------------------------------------------|--------------------------------------|------------------------------------------|----------------------------------------------------------------|---------------|
| 7013            | 520   | 30        | S1.5<br>8MB/512MB                                        | 81F8926                              | 4MB<br>8MB                               | 70F9973<br>70F9976                                             | No            |
| 7013            | 52H   | 34        | S1<br>8MB/128MB                                          | 59F4433                              | 1MB<br>2MB                               | 59F4581<br>59F4582                                             | No            |
| 7013            | 52H   | 34        | S1.5<br>8MB/512MB                                        | 81F8926                              | 4MB<br>8MB                               | 70F9973<br>70F9976                                             | No            |
| 7013            | 530   | 10        | S1<br>16MB/128MB                                         | 59F4433                              | 1MB<br>2MB                               | 59F4581<br>59F4582                                             | Yes           |
| 7013            | 530   | 10        | S1.5<br>16MB/512MB                                       | 81F8926                              | 4MB<br>8MB                               | 70F9973<br>70F9976                                             | Yes           |
| 7013            | 53H   | 18        | S3.1<br>16MB/512MB                                       | 00G2208                              | 1MB<br>2MB<br>4MB<br>8MB                 | 59F4581<br>59F4582<br>70F9973<br>70F9976                       | Yes           |
| 7013            | 53H   | 18        | S3.2<br>16MB/512MB                                       | 32G1022                              | 1MB<br>2MB<br>4MB<br>8MB                 | 59F4581<br>59F4582<br>70F9973<br>70F9976                       | Yes           |
| 7013            | 53H   | 18        | S3.3<br>16MB/1GB                                         | 32G1866                              | 1MB<br>2MB<br>4MB<br>8MB<br>16MB         | 59F4581<br>59F4582<br>70F9973<br>70F9976<br>43G1796            | Yes           |
| 7013            | 53H   | 18        | S4.5<br>16MB/2GB                                         | 52G4801                              | 1MB<br>2MB<br>4MB<br>8MB<br>16MB<br>32MB | 59F4581<br>59F4582<br>70F9973<br>70F9976<br>43G1796<br>65G6452 | Yes           |
| 7013            | 540   | 14        | U1<br>64MB/256MB                                         | 59F4436                              | 4MB                                      | 59F4583                                                        | Yes           |
| 7013            | 550   | 1C        | S3.1<br>64MB/512MB                                       | 00G2208                              | 1MB<br>2MB<br>4MB<br>8MB                 | 59F4581<br>59F4582<br>70F9973<br>70F9976                       | Yes           |
| 7013            | 550   | 1C        | S3.2<br>64MB/512MB                                       | 32G1022                              | 1MB<br>2MB<br>4MB<br>8MB                 | 59F4581<br>59F4582<br>70F9973<br>70F9976                       | Yes           |
| 7013            | 550   | 1C        | S3.3<br>64MB/1GB                                         | 32G1866                              | 1MB<br>2MB<br>4MB<br>8MB<br>16MB         | 59F4581<br>59F4582<br>70F9973<br>70F9976<br>43G1796            | Yes           |

| Machine<br>Type | Model | CPU<br>ID | Sys. Memory<br>Configuration<br>Type/Size<br>(Min./Max.) | Base<br>Memory<br>Card FRU<br>Number | Memory<br>Module<br>Size<br>(Bytes)      | Memory<br>Module<br>FRU<br>Number                              | Card<br>Pairs |
|-----------------|-------|-----------|----------------------------------------------------------|--------------------------------------|------------------------------------------|----------------------------------------------------------------|---------------|
| 7013            | 550   | 1C        | S4.5<br>64MB/2GB                                         | 52G4801                              | 1MB<br>2MB<br>4MB<br>8MB<br>16MB<br>32MB | 59F4581<br>59F4582<br>70F9973<br>70F9976<br>43G1796<br>65G6452 | Yes           |
| 7013            | 550   | 1C        | S4.6<br>64MB/2GB                                         | 52G4801                              | 1MB<br>2MB<br>4MB<br>8MB<br>16MB<br>32MB | 59F4581<br>59F4582<br>70F9973<br>70F9976<br>43G1796<br>65G6452 | Yes           |
| 7013            | 55L   | 77        | \$3.3<br>32MB/256MB                                      | 32G1866                              | 1MB<br>2MB<br>4MB<br>8MB<br>16MB         | 59F4581<br>59F4582<br>70F9973<br>70F9976<br>43G1796            | No            |
| 7013            | 55L   | 77        | S4.5<br>32MB/512MB                                       | 52G4801<br>88G3680                   | 1MB<br>2MB<br>4MB<br>8MB<br>16MB<br>32MB | 59F4581<br>59F4582<br>70F9973<br>70F9976<br>43G1796<br>65G6452 | No            |
| 7013            | 55L   | 77        | S4.6<br>32MB/512MB                                       | 52G4801<br>88G3680                   | 1MB<br>2MB<br>4MB<br>8MB<br>16MB<br>32MB | 59F4581<br>59F4582<br>70F9973<br>70F9976<br>43G1796<br>65G6452 | No            |
| 7013            | 560   | 5C        | S3.2<br>64MB/512MB                                       | 32G1022                              | 1MB<br>2MB<br>4MB<br>8MB                 | 59F4581<br>59F4582<br>70F9973<br>70F9976                       | Yes           |
| 7013            | 560   | 5C        | S3.3<br>64MB/1GB                                         | 32G1866                              | 1MB<br>2MB<br>4MB<br>8MB<br>16MB         | 59F4581<br>59F4582<br>70F9973<br>70F9976<br>43G1796            | Yes           |
| 7013            | 560   | 5C        | S4.5<br>64MB/2GB                                         | 52G4801                              | 1MB<br>2MB<br>4MB<br>8MB<br>16MB<br>32MB | 59F4581<br>59F4582<br>70F9973<br>70F9976<br>43G1796<br>65G6452 | Yes           |

| Machine<br>Type | Model | CPU<br>ID | Sys. Memory<br>Configuration<br>Type/Size<br>(Min./Max.) | Base<br>Memory<br>Card FRU<br>Number | Memory<br>Module<br>Size<br>(Bytes)      | Memory<br>Module<br>FRU<br>Number                              | Card<br>Pairs |
|-----------------|-------|-----------|----------------------------------------------------------|--------------------------------------|------------------------------------------|----------------------------------------------------------------|---------------|
| 7013            | 560   | 5C        | S4.6<br>64MB/2GB                                         | 52G4801                              | 1MB<br>2MB<br>4MB<br>8MB<br>16MB<br>32MB | 59F4581<br>59F4582<br>70F9973<br>70F9976<br>43G1796<br>65G6452 | Yes           |
| 7013            | 570   | 67        | \$3.3<br>32MB/512MB                                      | 32G1866                              | 1MB<br>2MB<br>4MB<br>8MB<br>16MB         | 59F4581<br>59F4582<br>70F9973<br>70F9976<br>43G1796            | No            |
| 7013            | 570   | 67        | S4.5<br>32MB/1GB                                         | 52G4801                              | 1MB<br>2MB<br>4MB<br>8MB<br>16MB<br>32MB | 59F4581<br>59F4582<br>70F9973<br>70F9976<br>43G1796<br>65G6452 | No            |
| 7013            | 570   | 67        | S4.6/<br>32MB/2GB                                        | 52G4801                              | 1MB<br>2MB<br>4MB<br>8MB<br>16MB<br>32MB | 59F4581<br>59F4582<br>70F9973<br>70F9976<br>43G1796<br>65G6452 | No            |
| 7013            | 580   | 66        | S3.3<br>64MB/1GB                                         | 32G1866                              | 1MB<br>2MB<br>4MB<br>8MB<br>16MB         | 59F4581<br>59F4582<br>70F9973<br>70F9976<br>43G1796            | Yes           |
| 7013            | 580   | 66        | S4.5<br>64MB/2GB                                         | 52G4801                              | 1MB<br>2MB<br>4MB<br>8MB<br>16MB<br>32MB | 59F4581<br>59F4582<br>70F9973<br>70F9976<br>43G1796<br>65G6452 | Yes           |
| 7013            | 580   | 66        | S4.6<br>64MB/2GB                                         | 52G4801                              | 1MB<br>2MB<br>4MB<br>8MB<br>16MB<br>32MB | 59F4581<br>59F4582<br>70F9973<br>70F9976<br>43G1796<br>65G6452 | Yes           |
| 7013            | 58H   | 71        | S4.5<br>64MB/2GB                                         | 52G4801                              | 1MB<br>2MB<br>4MB<br>8MB<br>16MB<br>32MB | 59F4581<br>59F4582<br>70F9973<br>70F9976<br>43G1796<br>65G6452 | Yes           |

| Machine<br>Type | Model | CPU<br>ID | Sys. Memory<br>Configuration<br>Type/Size<br>(Min./Max.) | Base<br>Memory<br>Card FRU<br>Number | Memory<br>Module<br>Size<br>(Bytes)      | Memory<br>Module<br>FRU<br>Number                              | Card<br>Pairs |
|-----------------|-------|-----------|----------------------------------------------------------|--------------------------------------|------------------------------------------|----------------------------------------------------------------|---------------|
| 7013            | 58H   | 71        | S4.6<br>64MB/2GB                                         | 52G4801                              | 1MB<br>2MB<br>4MB<br>8MB<br>16MB<br>32MB | 59F4581<br>59F4582<br>70F9973<br>70F9976<br>43G1796<br>65G6452 | Yes           |
| 7013            | 590   | 70        | S4.5<br>64MB/2GB                                         | 52G4801                              | 1MB<br>2MB<br>4MB<br>8MB<br>16MB<br>32MB | 59F4581<br>59F4582<br>70F9973<br>70F9976<br>43G1796<br>65G6452 | Yes           |
| 7013            | 590   | 70        | S4.6<br>64MB/2GB                                         | 52G4801                              | 1MB<br>2MB<br>4MB<br>8MB<br>16MB<br>32MB | 59F4581<br>59F4582<br>70F9973<br>70F9976<br>43G1796<br>65G6452 | Yes           |
| 7013            | 591   | 79        | S5.0<br>64MB/2GB                                         | 12H1331                              | 4MB<br>8MB<br>16MB<br>32MB               | 39H8924<br>39H8925<br>43G1796<br>39H8312                       | Yes           |
| 7013            | 595   | 89        | S5.0<br>64MB/2GB                                         | 12H1331                              | 4MB<br>8MB<br>16MB<br>32MB               | 39H8924<br>39H8925<br>43G1796<br>39H8312                       | Yes           |
| 7013            | 59H   | 72        | S4.5<br>64MB/2GB                                         | 52G4801                              | 1MB<br>2MB<br>4MB<br>8MB<br>16MB<br>32MB | 59F4581<br>59F4582<br>70F9973<br>70F9976<br>43G1796<br>65G6452 | Yes           |
| 7013            | 59H   | 72        | S4.6<br>64MB/2GB                                         | 52G4801                              | 1MB<br>2MB<br>4MB<br>8MB<br>16MB<br>32MB | 59F4581<br>59F4582<br>70F9973<br>70F9976<br>43G1796<br>65G6452 | Yes           |
| 7013            | J30   | A0        | MRB2                                                     | 19H0283                              | 8MB                                      | 19H0240                                                        |               |
| 7013            | J30   | A0        | MRB4                                                     | 19H0284                              | 32MB                                     | 19H0271                                                        |               |
| 7013            | J30   | A0        | NFX                                                      | 35H8739                              | 8MB<br>16MB<br>32MB                      | 19H0287<br>19H0288<br>19H0289                                  |               |
| 7013            | J30   | A0        | RLX                                                      | 11H5059                              | 8MB<br>16MB<br>32MB                      | 19H0287<br>19H0288<br>19H0289                                  |               |

| Machine<br>Type | Model | CPU<br>ID      | Sys. Memory<br>Configuration<br>Type/Size<br>(Min./Max.) | Base<br>Memory<br>Card FRU<br>Number | Memory<br>Module<br>Size<br>(Bytes)      | Memory<br>Module<br>FRU<br>Number                              | Card<br>Pairs |
|-----------------|-------|----------------|----------------------------------------------------------|--------------------------------------|------------------------------------------|----------------------------------------------------------------|---------------|
| 7013            | J30   | A0             | SF5                                                      | 93H4357                              | 8MB<br>16MB<br>32MB<br>64MB              | 19H0287<br>19H0288<br>19H0289<br>35H8751                       |               |
| 7013            | J30   | A0             | RTX                                                      | 65G7610                              | 16MB<br>32MB                             | 43G1796<br>65G6452                                             |               |
| 7013            | J40   | A1             | MRB2                                                     | 19H0283                              | 8MB                                      | 19H0240                                                        |               |
| 7013            | J40   | A1             | MRB4                                                     | 19H0284                              | 32MB                                     | 19H0271                                                        |               |
| 7013            | J40   | A1             | NFX                                                      | 35H8739                              | 8MB<br>16MB<br>32MB                      | 19H0287<br>19H0288<br>19H0289                                  |               |
| 7013            | J40   | A1             | RLX                                                      | 11H5059                              | 8MB<br>16MB<br>32MB                      | 19H0287<br>19H0288<br>19H0289                                  |               |
| 7013            | J40   | A1             | SF5                                                      | 93H4357                              | 8MB<br>16MB<br>32MB<br>64MB              | 19H0287<br>19H0288<br>19H0289<br>35H8751                       |               |
| 7013            | J50   | A1             | SF5                                                      | 93H4357                              | 8MB<br>16MB<br>32MB<br>64MB              | 19H0287<br>19H0288<br>19H0289<br>35H8751                       |               |
| 7015            | 930   | 02<br>or<br>20 | S1<br>16MB/128MB                                         | 59F4433                              | 1MB<br>2MB                               | 59F4581<br>59F4582                                             | Yes           |
| 7015            | 930   | 02<br>or<br>20 | S1.5<br>16MB/512MB                                       | 81F8926                              | 4MB<br>8MB                               | 70F9973<br>70F9976                                             | Yes           |
| 7015            | 950   | 2E             | \$3.1<br>32MB/256MB                                      | 00G2208                              | 1MB<br>2MB<br>4MB<br>8MB                 | 59F4581<br>59F4582<br>70F9973<br>70F9976                       | Yes           |
| 7015            | 950   | 2E             | \$3.2<br>32MB/256MB                                      | 32G1022                              | 1MB<br>2MB<br>4MB<br>8MB                 | 59F4581<br>59F4582<br>70F9973<br>70F9976                       | Yes           |
| 7015            | 950   | 2E             | S3.3<br>32MB/512MB                                       | 32G1866                              | 1MB<br>2MB<br>4MB<br>8MB<br>16MB         | 59F4581<br>59F4582<br>70F9973<br>70F9976<br>43G1796            | Yes           |
| 7015            | 950   | 2E             | S4.5<br>32MB/2GB                                         | 52G4801                              | 1MB<br>2MB<br>4MB<br>8MB<br>16MB<br>32MB | 59F4581<br>59F4582<br>70F9973<br>70F9976<br>43G1796<br>65G6452 | Yes           |

| Machine<br>Type | Model | CPU<br>ID | Sys. Memory<br>Configuration<br>Type/Size<br>(Min./Max.) | Base<br>Memory<br>Card FRU<br>Number | Memory<br>Module<br>Size<br>(Bytes)      | Memory<br>Module<br>FRU<br>Number                              | Card<br>Pairs |
|-----------------|-------|-----------|----------------------------------------------------------|--------------------------------------|------------------------------------------|----------------------------------------------------------------|---------------|
| 7015            | 950   | 2E        | S4.6<br>32MB/2GB                                         | 52G4801                              | 1MB<br>2MB<br>4MB<br>8MB<br>16MB<br>32MB | 59F4581<br>59F4582<br>70F9973<br>70F9976<br>43G1796<br>65G6452 | Yes           |
| 7015            | 970   | 63        | S3.3<br>128MB/1GB                                        | 32G1866                              | 1MB<br>2MB<br>4MB<br>8MB<br>16MB         | 59F4581<br>59F4582<br>70F9973<br>70F9976<br>43G1796            | Yes           |
| 7015            | 970   | 63        | S4.5<br>128MB/2GB                                        | 52G4801                              | 1MB<br>2MB<br>4MB<br>8MB<br>16MB<br>32MB | 59F4581<br>59F4582<br>70F9973<br>70F9976<br>43G1796<br>65G6452 | Yes           |
| 7015            | 970   | 63        | S4.6<br>128MB/2GB                                        | 52G4801                              | 1MB<br>2MB<br>4MB<br>8MB<br>16MB<br>32MB | 59F4581<br>59F4582<br>70F9973<br>70F9976<br>43G1796<br>65G6452 | Yes           |
| 7015            | 97B   | 63        | S3.3<br>128MB/1GB                                        | 32G1866                              | 1MB<br>2MB<br>4MB<br>8MB<br>16MB         | 59F4581<br>59F4582<br>70F9973<br>70F9976<br>43G1796            | Yes           |
| 7015            | 97B   | 63        | S4.5<br>128MB/2GB                                        | 52G4801                              | 1MB<br>2MB<br>4MB<br>8MB<br>16MB<br>32MB | 59F4581<br>59F4582<br>70F9973<br>70F9976<br>43G1796<br>65G6452 | Yes           |
| 7015            | 97B   | 63        | S4.6<br>128MB/2GB                                        | 52G4801                              | 1MB<br>2MB<br>4MB<br>8MB<br>16MB<br>32MB | 59F4581<br>59F4582<br>70F9973<br>70F9976<br>43G1796<br>65G6452 | Yes           |
| 7015            | 980   | 64        | S3.3<br>128MB/1GB                                        | 32G1866                              | 1MB<br>2MB<br>4MB<br>8MB<br>16MB<br>32MB | 59F4581<br>59F4582<br>70F9973<br>70F9976<br>43G1796<br>65G6452 | Yes           |

| Machine<br>Type | Model | CPU<br>ID | Sys. Memory<br>Configuration<br>Type/Size<br>(Min./Max.) | Base<br>Memory<br>Card FRU<br>Number | Memory<br>Module<br>Size<br>(Bytes)      | Memory<br>Module<br>FRU<br>Number                              | Card<br>Pairs |
|-----------------|-------|-----------|----------------------------------------------------------|--------------------------------------|------------------------------------------|----------------------------------------------------------------|---------------|
| 7015            | 980   | 64        | S4.5<br>128MB/2GB                                        | 52G4801                              | 1MB<br>2MB<br>4MB<br>8MB<br>16MB<br>32MB | 59F4581<br>59F4582<br>70F9973<br>70F9976<br>43G1796<br>65G6452 | Yes           |
| 7015            | 980   | 64        | S4.6<br>128MB/2GB                                        | 52G4801                              | 1MB<br>2MB<br>4MB<br>8MB<br>16MB<br>32MB | 59F4581<br>59F4582<br>70F9973<br>70F9976<br>43G1796<br>65G6452 | Yes           |
| 7015            | 98B   | 64        | S3.3<br>128MB/1GB                                        | 32G1866                              | 1MB<br>2MB<br>4MB<br>8MB<br>16MB         | 59F4581<br>59F4582<br>70F9973<br>70F9976<br>43G1796            | Yes           |
| 7015            | 98B   | 64        | S4.5<br>128MB/2GB                                        | 52G4801                              | 1MB<br>2MB<br>4MB<br>8MB<br>16MB<br>32MB | 59F4581<br>59F4582<br>70F9973<br>70F9976<br>43G1796<br>65G6452 | Yes           |
| 7015            | 98B   | 64        | S4.6<br>128MB/2GB                                        | 52G4801                              | 1MB<br>2MB<br>4MB<br>8MB<br>16MB<br>32MB | 59F4581<br>59F4582<br>70F9973<br>70F9976<br>43G1796<br>65G6452 | Yes           |
| 7015            | 990   | 80        | S4.5<br>128MB/2GB                                        | 52G4801                              | 1MB<br>2MB<br>4MB<br>8MB<br>16MB<br>32MB | 59F4581<br>59F4582<br>70F9973<br>70F9976<br>43G1796<br>65G6452 | Yes           |
| 7015            | 990   | 80        | S4.6<br>128MB/2GB                                        | 52G4801                              | 1MB<br>2MB<br>4MB<br>8MB<br>16MB<br>32MB | 59F4581<br>59F4582<br>70F9973<br>70F9976<br>43G1796<br>65G6452 | Yes           |
| 7015            | R10   | 67        | S3.3<br>128MB/512MB                                      | 32G1866                              | 1MB<br>2MB<br>4MB<br>8MB<br>16MB         | 59F4581<br>59F4582<br>70F9973<br>70F9976<br>43G1796            | No            |

| Machine<br>Type | Model | CPU<br>ID | Sys. Memory<br>Configuration<br>Type/Size<br>(Min./Max.) | Base<br>Memory<br>Card FRU<br>Number | Memory<br>Module<br>Size<br>(Bytes)      | Memory<br>Module<br>FRU<br>Number                              | Card<br>Pairs |
|-----------------|-------|-----------|----------------------------------------------------------|--------------------------------------|------------------------------------------|----------------------------------------------------------------|---------------|
| 7015            | R10   | 67        | S4.5<br>128MB/1GB                                        | 52G4801                              | 1MB<br>2MB<br>4MB<br>8MB<br>16MB<br>32MB | 59F4581<br>59F4582<br>70F9973<br>70F9976<br>43G1796<br>65G6452 | No            |
| 7015            | R10   | 67        | S4.6<br>128MB/1GB                                        | 52G4801                              | 1MB<br>2MB<br>4MB<br>8MB<br>16MB<br>32MB | 59F4581<br>59F4582<br>70F9973<br>70F9976<br>43G1796<br>65G6452 | No            |
| 7015            | R20   | 72        | S4.5<br>128MB/2GB                                        | 52G4801                              | 1MB<br>2MB<br>4MB<br>8MB<br>16MB<br>32MB | 59F4581<br>59F4582<br>70F9973<br>70F9976<br>43G1796<br>65G6452 | Yes           |
| 7015            | R20   | 72        | S4.6<br>128MB/2GB                                        | 52G4801                              | 1MB<br>2MB<br>4MB<br>8MB<br>16MB<br>32MB | 59F4581<br>59F4582<br>70F9973<br>70F9976<br>43G1796<br>65G6452 | Yes           |
| 7015            | R21   | 79        | S5.0<br>64MB/2GB                                         | 12H1331                              | 4MB<br>8MB<br>16MB<br>32MB               | 39H8924<br>39H8925<br>43G1796<br>39H8312                       | Yes           |
| 7015            | R24   | 82        | S4.5<br>128MB/2GB                                        | 52G4801                              | 1MB<br>2MB<br>4MB<br>8MB<br>16MB<br>32MB | 59F4581<br>59F4582<br>70F9973<br>70F9976<br>43G1796<br>65G6452 | Yes           |
| 7015            | R24   | 82        | S4.6<br>128MB/2GB                                        | 52G4801                              | 1MB<br>2MB<br>4MB<br>8MB<br>16MB<br>32MB | 59F4581<br>59F4582<br>70F9973<br>70F9976<br>43G1796<br>65G6452 | Yes           |
| 7015            | R30   | А3        | MRB2                                                     | 19H0283                              | 8MB                                      | 19H0240                                                        |               |
| 7015            | R30   | А3        | MRB4                                                     | 19H0284                              | 32MB                                     | 19H0271                                                        |               |
| 7015            | R30   | A3        | NFX                                                      | 35H8739                              | 8MB<br>16MB<br>32MB                      | 19H0287<br>19H0288<br>19H0289                                  |               |
| 7015            | R30   | A3        | RLX                                                      | 11H5059                              | 8MB<br>16MB<br>32MB                      | 19H0287<br>19H0288<br>19H0289                                  |               |

| Machine<br>Type | Model             | CPU<br>ID | Sys. Memory<br>Configuration<br>Type/Size<br>(Min./Max.) | Base<br>Memory<br>Card FRU<br>Number | Memory<br>Module<br>Size<br>(Bytes)      | Memory<br>Module<br>FRU<br>Number                              | Card<br>Pairs |
|-----------------|-------------------|-----------|----------------------------------------------------------|--------------------------------------|------------------------------------------|----------------------------------------------------------------|---------------|
| 7015            | R30               | A3        | SF5                                                      | 93H4357                              | 8MB<br>16MB<br>32MB<br>64MB              | 19H0287<br>19H0288<br>19H0289<br>35H8751                       |               |
| 7015            | R30               | A3        | RTX                                                      | 65G7610                              | 16MB<br>32MB                             | 43G1796<br>65G6452                                             |               |
| 7015            | R40               | A4        | MRB2                                                     | 19H0283                              | 8MB                                      | 19H0240                                                        |               |
| 7015            | R40               | A4        | NFX                                                      | 35H8739                              | 8MB<br>16MB<br>32MB                      | 19H0287<br>19H0288<br>19H0289                                  |               |
| 7015            | R40               | A4        | RLX                                                      | 11H5059                              | 8MB<br>16MB<br>32MB                      | 19H0287<br>19H0288<br>19H0289                                  |               |
| 7015            | R40               | A4        | SF5                                                      | 93H4357                              | 8MB<br>16MB<br>32MB<br>64MB              | 19H0287<br>19H0288<br>19H0289<br>35H8751                       |               |
| 7015            | R50               | A4        | SF5                                                      | 93H4357                              | 8MB<br>16MB<br>32MB<br>64MB              | 19H0287<br>19H0288<br>19H0289<br>35H8751                       |               |
| 7016            | 730               | 10        | S1<br>16MB/128MB                                         | 59F4433                              | 1MB<br>2MB                               | 59F4581<br>59F4582                                             | Yes           |
| 7016            | 730               | 10        | S1.5<br>16MB/512MB                                       | 81F8926                              | 4MB<br>8MB                               | 70F9973<br>70F9976                                             | Yes           |
| 7018            | 740 and<br>741    | 30        | S1<br>16MB/128MB                                         | 59F4433                              | 1MB<br>2MB                               | 59F4581<br>59F4582                                             | No            |
| 7018            | 770<br>and<br>771 | 67        | S3.3<br>128MB/1GB                                        | 32G1866                              | 1MB<br>2MB<br>4MB<br>8MB<br>16MB         | 59F4581<br>59F4582<br>70F9973<br>70F9976<br>43G1796            | No            |
| 7018            | 770<br>771        | 67        | S4.5<br>128MB/2GB                                        | 52G4801                              | 1MB<br>2MB<br>4MB<br>8MB<br>16MB<br>32MB | 59F4581<br>59F4582<br>70F9973<br>70F9976<br>43G1796<br>65G6452 | No            |
| 7018            | 770<br>771        | 67        | S4.6<br>128MB/2GB                                        | 52G4801                              | 1MB<br>2MB<br>4MB<br>8MB<br>16MB<br>32MB | 59F4581<br>59F4582<br>70F9973<br>70F9976<br>43G1796<br>65G6452 | Yes           |

| Machine<br>Type | Model                   | CPU<br>ID | Sys. Memory<br>Configuration<br>Type/Size<br>(Min./Max.) | Base<br>Memory<br>Card FRU<br>Number | Memory<br>Module<br>Size<br>(Bytes)      | Memory<br>Module<br>FRU<br>Number                              | Card<br>Pairs |
|-----------------|-------------------------|-----------|----------------------------------------------------------|--------------------------------------|------------------------------------------|----------------------------------------------------------------|---------------|
| 7030            | 3AT                     | 58        | S4.5<br>32MB/512MB                                       | 52G4801<br>88G3680                   | 1MB<br>2MB<br>4MB<br>8MB<br>16MB<br>32MB | 59F4581<br>59F4582<br>70F9973<br>70F9976<br>43G1796<br>65G6452 | No            |
| 7030            | 3ВТ                     | 57        | S4.5<br>32MB/512MB                                       | 52G4801<br>88G3680                   | 1MB<br>2MB<br>4MB<br>8MB<br>16MB<br>32MB | 59F4581<br>59F4582<br>70F9973<br>70F9976<br>43G1796<br>65G6452 | No            |
| 7030            | зст                     | 59        | S4.6<br>64MB/512MB                                       | 52G4801<br>88G3680                   | 4MB<br>8MB<br>16MB<br>32MB               | 70F9973<br>70F9976<br>43G1796<br>65G6452                       | Yes           |
| 9076            | 62MHz<br>Thin<br>Node   | 75        | S3.3<br>32MB/256MB                                       | 32G1866                              | 1MB<br>2MB<br>4MB<br>8MB<br>16MB         | 59F4581<br>59F4582<br>70F9973<br>70F9976<br>21L3872            | No            |
| 9076            | 62MHz<br>Thin<br>Node   | 75        | S4.5<br>32MB/512MB                                       | 52G4801<br>88G3680                   | 1MB<br>2MB<br>4MB<br>8MB<br>16MB<br>32MB | 59F4581<br>59F4582<br>70F9973<br>70F9976<br>21L3872<br>21L3873 | No            |
| 9076            | 66MHz<br>Thin<br>Node   | 57        | S4.5<br>32MB/512MB                                       | 52G4801<br>88G3680                   | 1MB<br>2MB<br>4MB<br>8MB<br>16MB<br>32MB | 59F4581<br>59F4582<br>70F9973<br>70F9976<br>21L3872<br>21L3873 | No            |
| 9076            | 66MHz<br>Thin<br>Node 2 | 59        | S4.6<br>64MB/512MB                                       | 52G4801<br>88G3680                   | 4MB<br>8MB<br>16MB<br>32MB               | 70F9973<br>70F9976<br>21L3872<br>21L3873                       | Yes           |
| 9076            | 120MHz<br>Thin<br>Node  | 81        | S5.0<br>64MB/2GB                                         | 12H1331                              | 4MB<br>8MB<br>16MB<br>32MB               | 39H8924<br>39H8925<br>43G1796<br>21L3873                       | Yes           |
| 9076            | 160MHz<br>Thin<br>Node  | 94        | S6<br>64MB/1GB                                           | 93H5994                              | 32MB<br>64MB<br>128MB<br>256MB           | 39H8924<br>39H8925<br>43G1796<br>21L3873                       | Yes           |

| Machine<br>Type | Model                            | CPU<br>ID | Sys. Memory<br>Configuration<br>Type/Size<br>(Min./Max.) | Base<br>Memory<br>Card FRU<br>Number | Memory<br>Module<br>Size<br>(Bytes)      | Memory<br>Module<br>FRU<br>Number                              | Card<br>Pairs |
|-----------------|----------------------------------|-----------|----------------------------------------------------------|--------------------------------------|------------------------------------------|----------------------------------------------------------------|---------------|
| 9076            | 66MHz<br>Wide<br>Node            | 70        | S4.5<br>64MB/2GB                                         | 52G4801                              | 1MB<br>2MB<br>4MB<br>8MB<br>16MB<br>32MB | 59F4581<br>59F4582<br>70F9973<br>70F9976<br>21L3872<br>21L3873 | Yes           |
| 9076            | 66MHz<br>Wide<br>Node            | 70        | S4.6<br>64MB/2GB                                         | 52G4801                              | 1MB<br>2MB<br>4MB<br>8MB<br>16MB<br>32MB | 59F4581<br>59F4582<br>70F9973<br>70F9976<br>21L3872<br>21L3873 | Yes           |
| 9076            | 77MHz/<br>135MHz<br>Wide<br>Node | 79        | \$5.0<br>64MB/2GB                                        | 12H1331                              | 4MB<br>8MB<br>16MB<br>32MB               | 39H8924<br>39H8925<br>43G1796<br>39H8312                       | Yes           |
| 9076            | 604<br>High<br>Node              | A4        | RLX                                                      | 11H5059                              | 8MB<br>16MB<br>32MB                      | 19H0287<br>19H0288<br>19H0289                                  |               |
| 9076            | 604e<br>High<br>Node             | A4        | SF5                                                      | 93H4357                              | 64MB                                     | 0798796                                                        |               |

### Memory card and SIMM cross reference

Use the following table to identify a base memory card or a memory SIMM.

| Number<br>Marked<br>on SIMM   | Number<br>Marked on<br>Card              | Description                                                                                                    | FRU<br>Number                                       |
|-------------------------------|------------------------------------------|----------------------------------------------------------------------------------------------------|-----------------------------------------------------|
| 23F7365<br>23F7366<br>23F8549 | 00G2205                                  | S3.1 base memory card<br>4M-byte U1 memory SIMM<br>4M-byte U1 memory SIMM<br>1M-byte S1/3.1/3.2/3.3/4.5 memory SIMM                    | 00G2208<br>59F4583<br>59F4583<br>59F4581            |
| 32G8212                       | 32G0101<br>32G1846<br>41F0521            | S3.2 base memory card S3.3 base memory card 16M-byte S3.3/4.5 memory SIMM S1 base memory card                                          | 32G1022<br>32G1866<br>43G1796<br>59F4433            |
|                               | 52F3091<br>53F3089<br>53F3091<br>53F3099 | S1 base memory card S1 base memory card S1 base memory card S1.5 base memory card                                                      | 59F4433<br>59F4433<br>59F4433<br>81F8926            |
| 68X6271                       | 59F3116<br>59F4431<br>65G1797            | U1 base memory card S1 base memory card S4.5 base memory card 2M-byte S1/3.1/3.2/3.3/4.5 memory SIMM S4.6 base memory card             | 59F4436<br>59F4433<br>52G4801<br>59F4582<br>52G4801 |
| 68X6356<br>68X6357            | 70F9970<br>70F9974                       | 4M-byte S1.5/3.1/3.2/3.3/4.5 memory SIMM<br>8M-byte S1.5/3.1/3.2/3.3/4.5 memory SIMM<br>S1.5 base memory card<br>S1.5 base memory card | 70F9973<br>70F9976<br>81F8926<br>81F8926            |
|                               | 71F0062<br>71F0064<br>71F0853<br>71F0855 | S1.5 base memory card<br>S1.5 base memory card<br>U1 base memory card<br>U1 base memory card                                           | 81F8926<br>81F8926<br>59F4436<br>59F4436            |
|                               | 81F8924<br>81F8925<br>81F8927            | S1.5 base memory card<br>S1.5 base memory card<br>S1.5 base memory card                                                                | 81F8926<br>81F8926<br>81F8926                       |

## **SIMM Numbering**

Memory board SIMM positions vary and are numbered as follows:

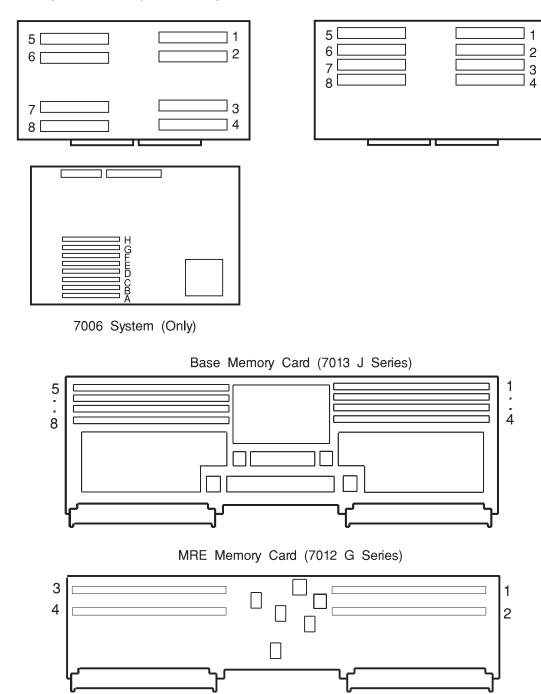

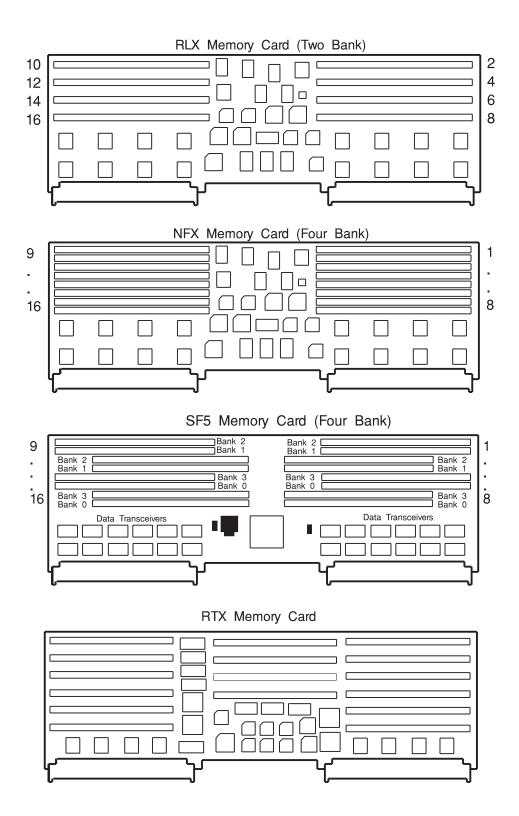

### Appendix D. General Attributes Required When Using a TTY Terminal

The following general attributes are the default settings for the diagnostic programs. Be sure your terminal is set to these attributes.

**Note:** These attributes should be set before the diagnostic programs are loaded.

Refer to the following table.

| General Setup<br>Attributes | 3151<br>/11/31<br>/41<br>Set-<br>tings | 3151<br>/51/61<br>Set-<br>tings | 3161<br>/3164<br>Set-<br>tings | Description                                                                                                    |
|-----------------------------|----------------------------------------|---------------------------------|--------------------------------|----------------------------------------------------------------------------------------------------|
| Machine mode                | IBM<br>3151                            | IBM<br>3151<br>PC               | IBM<br>3161<br>or IBM<br>3164  | The diagnostic programs are set to emulate use of the 3161 ASCII Display Terminal. If your terminal can emulate a 5085, 3161 or 3164 terminal, use the following attribute settings. Otherwise, refer to your operator's manual, compare the follow attribute descriptions with those of your terminal, and set your attributes accordingly. |
| Generated Code Set          |                                        | ASCII                           |                                |                                                                                                    |
| Screen                      | Normal                                 | Normal                          |                                | Uses the EIA-232 interface protocol.                                                                                                    |
| Row and Column              | 24 x 80                                | 24 x 80                         |                                | Uses the EIA-232 interface protocol.                                                                                                    |
| Scroll                      | Jump                                   | Jump                            | Jump                           | When the last character on the bottom line is entered, the screen moves down one line.                                                                                                    |
| Auto LF                     | Off                                    | Off                             | Off                            | For the "On" setting, pressing the Return key moves the cursor to the first character position of the next line. For the "Off" setting, pressing the Return key moves the cursor to the first character position of the current line. The CR and LF characters are generated by the New line setting.                                        |
| CRT saver                   | Off                                    | Off                             | 10                             | The "10" setting causes the display screen to go blank if there is no activity for 10 minutes. When the system unit sends data or a key is pressed, the screen contents are displayed again.                                                                                                    |

| General Setup<br>Attributes | 3151<br>/11/31<br>/41<br>Set-<br>tings | 3151<br>/51/61<br>Set-<br>tings | 3161<br>/3164<br>Set-<br>tings | Description                                                                                                    |
|-----------------------------|----------------------------------------|---------------------------------|--------------------------------|----------------------------------------------------------------------------------------------------|
| Line wrap                   | On                                     | On                              | On                             | The cursor moves to the first character position of the next line in the page after it reaches the last character position of the current line in the page.                                                                                        |
| Forcing insert              | Off                                    | Off                             |                                |                                                                                                    |
| Tab                         | Field                                  | Field                           | Field                          | The column tab stops are ignored, and the tab operation depends on the field attribute character positions.                                                                                                    |
| Trace                       |                                        |                                 | All                            | Both inbound data (data to the system unit) and outbound data (data from the system unit) to and from the main port can be transferred to the auxiliary port without disturbing communications with the system unit when the Trace key is pressed. |

### **Additional Communication Attributes**

The following communication attributes are for the 3151, 3161, and 3164 terminals.

| Communication<br>Setup Attributes | 3151/11<br>/31/41)<br>Set-<br>tings | 3151<br>/51/61,<br>Set-<br>tings | 3161<br>/3164<br>Set-<br>tings | Description                                                                                                    |
|-----------------------------------|-------------------------------------|----------------------------------|--------------------------------|----------------------------------------------------------------------------------------------------|
| Operating mode                    | Echo                                | Echo                             | Echo                           | Data entered from the keyboard on the terminal is sent to the system unit for translation and then sent back to the display screen. Sometimes called conversational mode. |
| Line speed                        | 9600<br>bps                         | 9600<br>bps                      | 9600<br>bps                    | Uses the 9600 bps (bits per second) line speed to communicate with the system unit.                                                                                       |
| Word length (bits)                | 8                                   | 8                                | 8                              | Selects eight bits as a data word length (byte).                                                                                                    |
| Parity                            | No                                  | No                               | No                             | Does not add a parity bit, and is used together with the word length attribute to form the 8-bit data word (byte).                                                        |
| Stop bit                          | 1                                   | 1                                | 1                              | Places a bit after a data word (byte).                                                                                                    |
| Turnaround char-<br>acter         | CR                                  | CR                               | CR                             | Selects the carriage return (CR) character as the line turnaround character.                                                                                              |
| Interface                         | EIA-232                             | EIA-232                          | EIA-232                        | Uses the EIA-232 interface protocol.                                                                                                    |
| Line control                      | IPRTS                               | IPRTS                            | IPRTS                          | Uses the 'permanent request to send' (IPRTS) signal to communicate with system unit.                                                                                      |
| Break signal (ms)                 | 500                                 | 500                              | 500                            | The terminal sends a 'break signal' to the system unit within 500 ms after the Break key is pressed.                                                                      |
| Send null suppress                | On                                  | On                               |                                | Trailing null characters are not sent to the system unit.                                                                                                    |
| Send null                         |                                     |                                  | On                             | Trailing null characters are sent to the system unit.                                                                                                    |
| Response delay (ms)               | 100                                 | 100                              | 100                            | The terminal waits for 100ms for the system unit to respond.                                                                                                    |

### **Additional Keyboard Attributes**

The following keyboard attributes are for the keyboard attached to the 3151, 3161, and 3164 terminals.

| Keyboard Setup<br>Attributes | 3151/11<br>/31/41<br>Set-<br>tings | 3151<br>/51/61<br>Set-<br>tings | 3161<br>/3164<br>Set-<br>tings | Description                                                                                                    |
|------------------------------|------------------------------------|---------------------------------|--------------------------------|----------------------------------------------------------------------------------------------------|
| Enter                        | Return                             | Return                          | Return                         | The Enter key functions as the Return key.                                                                                                    |
| Return                       | New<br>line                        | New<br>line                     | New<br>line                    | The cursor moves to the next line when the Return key is pressed.                                                                                             |
| New line                     | CR                                 | CR                              | CR                             | The Return key generates the carriage return (CR) and the line feed (LF) characters. The line turnaround occurs after the CR and LF characters are generated. |
| Send                         | Page                               | Page                            | Page                           | The contents of the current page are sent to the system unit when the Send key is pressed.                                                                    |
| Insert character             | Space                              | Space                           | Space                          | A blank character is inserted when the Insert key is pressed.                                                                                                 |

### **Additional Printer Attributes**

The following printer attributes are for a printer attached to the 3151, 3161, and 3164 terminals.

| Printer Setup Attri-<br>butes | 3151/11<br>/31/41<br>Set-<br>tings | 3151<br>/51/61<br>Set-<br>tings | 3161<br>/3164<br>Set-<br>tings | Description                                                                              |
|-------------------------------|------------------------------------|---------------------------------|--------------------------------|------------------------------------------------------------------------------------------|
| Line speed                    | 9600                               | 9600                            | 9600                           | Uses 19200 or 9600 bps (bits per second) line speed to communicate with the system unit. |
| Word length (bits)            | 8                                  | 8                               | 8                              | Selects eight bits as a data word length (byte).                                         |
| Parity                        | Even                               | Even                            | No                             |                                                                                          |
| Stop bit                      | 1                                  | 1                               | 1                              | Places a bit after a data word (byte).                                                   |
| Characters                    | ALL                                | ALL                             |                                |                                                                                          |
| Line end                      |                                    |                                 | CR-LF                          |                                                                                          |
| Print                         |                                    |                                 | View-<br>port                  |                                                                                          |
| Print EOL                     |                                    |                                 | Off                            |                                                                                          |
| Print null                    |                                    |                                 | Off                            |                                                                                          |

### Index

### block multiplexer channel adapter 35-13 **Numerics** 4.2 diagnostic changes 35-26 7135 RAIDiant array service aid 36-17 7318 serial communications network server service CEREADME file 34-1 aid 36-19 certify media 36-3 9076 SP processor to RS/6000 cross reference 31-3 change bootlist 36-6 change BUMP configuration 36-6 or change diagnostic run time options 36-7 Α change hardware VPD 36-3 about this book change multi-processor service aid 36-8 audience xv checking a system with no console display, MAP how this book is organized xv 0220 11-1 how to use this book xv checkstop analysis display 36-5 Trademarks xv configuration program 34-6 add or delete drawer configuration 36-2 configuration program indicators 23-5 add resource to resource list 36-2 configure dials and LPFKeys 36-3 additional problem determination, MAP 0030 4-1 CPU and memory tests 34-6 advanced diagnostics function 34-8 crash codes 23-20 AIX operating system message files 34-1 create customized configuration diskette 36-3 AIX shell prompt 36-2 CSU feature installation xvii AIX tasks See also service aids D add or delete drawer configuration 36-2 add resource to resource list 36-2 delete resource from resource list 36-4 certify media 36-3 diagnostic application programs 34-7 configure dials and LPFKeys 36-3 diagnostic controller 34-7 delete resource from resource list 36-4 diagnostics display configuration and resource list 36-5 4.2 diagnostic changes 35-26 display hardware error report 36-6 advanced function 34-8 display or change multi-processor applications description 34-7 configuration 36-8 attached to another system 35-2 display resource attributes 36-8 automatic error log analysis 34-9 display software product data 36-9 automatic tests 34-5 download microcode 36-9 BIST 34-6 format diskette 36-12 BIST indicators 23-1 format hardfile 36-10 configuration program 34-6 configuration program indicators 23-5 format optical media 36-11 controller description 34-7 introduction 36-1 CPU tests 34-6 local area network analyzer 36-12 run diagnostics 36-13 crash codes 23-20 run error log analysis 36-14 diagnostic programs 34-7 spare sector availability 36-17 diagnostic summary 35-24 diskette contents 35-21 tasks list 36-1 update disk based diagnostics 36-17 diskette diagnostics from non-RS232 terminal 35-5 automatic diagnostic tests 34-5 drawer/deskside documentation 1-6 dump progress indicators 23-20 enhanced FRU isolation 34-8 В error log analysis 34-6, 34-7 backup and restore media 36-2 ESCON adapter 35-15 BIST 34-6 ESCON channel emulator 35-17 BIST indicators 23-1 FDDI adapter 35-19

| diagnostics (continued)                           | E                                                                                            |
|---------------------------------------------------|----------------------------------------------------------------------------------------------|
| flashing 888 23-12                                |                                                                                              |
| flashing 888 on a multi-line operator panel 23-17 | enhanced FRU isolation 34-8                                                                  |
| from a TTY terminal 35-7                          | enterprise system connection (ESCON)                                                         |
| from CD-ROM 35-3                                  | error isolation features 34-3                                                                |
| from disk drive 35-6                              | error log analysis 34-6, 34-7, 34-9, 36-14                                                   |
| from diskettes 35-3                               | ESCON bit error rate service aid 36-10                                                       |
| from network 35-6                                 | ESCON channel emulator 35-17                                                                 |
| from server 35-6                                  | ethernet service aid 36-16                                                                   |
| from tape drives 35-3                             |                                                                                              |
| identifying terminal type 35-2                    | F                                                                                            |
| load progress indicators 23-11                    | <del>-</del>                                                                                 |
| memory tests 34-6                                 | failing function codes                                                                       |
| numbers and codes 23-1                            | 9076 SP processor to RS/6000 cross                                                           |
| online considerations 35-1                        | reference 31-3                                                                               |
| online diagnostics concurrent mode 35-8           | description of list 31-1                                                                     |
| online diagnostics maintenance mode 35-9          | failing function code list 31-4                                                              |
| online diagnostics mode of operation 35-7         | machine types list 31-1                                                                      |
| online diagnostics service mode 35-7              | FDDI adapter 35-19                                                                           |
| operator panel display numbers 23-1               | feature installation chart xvii                                                              |
| periodic diagnostics 34-9, 36-13                  | flashing 888 23-12                                                                           |
| POST 34-6                                         | flashing 888 on a multiline operator panel 23-17                                             |
| POST indicators 23-2                              | format diskette 36-12                                                                        |
| run diagnostics 36-13                             | format hardfile 36-10                                                                        |
| SCSI high availability 35-24                      | format optical media 36-11                                                                   |
| SCSI subsystem 35-20                              | FRU cross references                                                                         |
| SCSI subsystem diskette package V3 35-20          | description of FRU list 32-1                                                                 |
| selecting a console display 35-2                  | FRU cross-reference list 32-2                                                                |
| sources for programs 35-1                         | using the FRU list 32-1                                                                      |
| standalone considerations 35-1                    |                                                                                              |
| standalone diagnostic operation 35-10             | G                                                                                            |
| system checkout option 34-9                       | general problem resolution, MAP 0210 9-1                                                     |
| system exerciser 35-11                            | general system information 34-1                                                              |
| update disk based 36-17                           | generic microcode download 36-12                                                             |
| using concurrent mode 1-5                         | generie mierocode downioda 30 12                                                             |
| with 5080 attached 35-6                           | _                                                                                            |
| disk to disk copy 36-4                            | 1                                                                                            |
| diskette package 1-6                              | installation checkout procedure 33-1                                                         |
| display                                           | intermittent problem isolation, MAP 0040 5-1                                                 |
| bootlist 36-6                                     | IPL problem resolution, MAP 0280 17-1                                                        |
| BUMP configuration 36-6                           | iso 9000 statement xvi                                                                       |
| checkstop analysis results 36-5                   |                                                                                              |
| configuration and resource list 36-5              | 1                                                                                            |
| hardware error report 36-6                        | L                                                                                            |
| hardware VPD 36-6                                 | line printer testing 34-3                                                                    |
| microcode level 36-6                              | load progress indicators 23-11                                                               |
| multi-processor service aid 36-8                  | local area network analyzer 36-12                                                            |
| or alter sector 36-5                              | location codes 23-21, 23-22, 23-23, 23-24                                                    |
| or change electronic key mode 36-8                |                                                                                              |
| previous diagnostic results 36-8                  | M                                                                                            |
| resource attributes 36-8                          |                                                                                              |
| service hints 36-9                                | machine types list 31-1 MAPS                                                                 |
| software product data 36-9                        | fast path MAP table of contents 2-2                                                          |
| test patterns 36-9                                |                                                                                              |
| dump progress indicators 23-20                    | MAP 0020, problem determination procedure 3-1 MAP 0030, additional problem determination 4-1 |
|                                                   | W. C. COCO, additional problem determination 4-1                                             |

| MAPS (continued)  MAP 0040, intermittent problem isolation 5-1  MAP 0050, SCSI problem isolation procedure 6-1  MAP 0051, SCSI-2 fast/wide adpater/a 7-1  MAP 0052, SCSI-2 and SCSI-2 Enhanced Differential Fast/Wide Adapter/A Problem Isolation Procedure 8-1  MAP 0210, general problem resolution 9-1  MAP 0220, checking a system with no console display 11-1  MAP 0230, SMP VPD problem resolution 12-1  MAP 0240, memory problem resolution 13-1  MAP 0250, unexpected system halts during diagnostics 14-1 | POST indicators 23-2 power-on self-test (POST) 34-6 preface xiii printing    CEREADME file from CD-ROM 34-2    CEREADME file from disk 34-2    CEREADME file from diskette 34-2    CEREADME file from source other than disk 34-2 problem determination procedure, MAP 0020 3-1 process supplemental media 36-13 publications, online xvi    feature installation chart xvii    related publications xvi |
|----------------------------------------------------------------------------------------------------|----------------------------------------------------------------------------------------------------|
| MAP 0260, system hangs during resource configura-                                                                                                    | R                                                                                                    |
| tion 15-1 MAP 0270, system hangs during adapter configura-                                                                                                    | repair checkout, MAP 0410 20-1                                                                                                    |
| tion 16-1                                                                                                    |                                                                                                    |
| MAP 0280, IPL problem resolution 17-1                                                                                                    | S                                                                                                    |
| MAP 0290, missing resource problem resolution 18-1                                                                                                    | SCSD tape drive service aid 36-15                                                                                                    |
| MAP 0310, no memory detected problem                                                                                                    | SCSI bus analyzer 36-14                                                                                                    |
| resolution 19-1                                                                                                    | SCSI device identification and removal 36-15                                                                                                    |
| MAP 0410, repair checkout 20-1                                                                                                    | SCSI high-availability diagnostics 35-24                                                                                                    |
| MAP 0420, system checkout 21-1                                                                                                    | SCSI problem isolation procedure, MAP 0050 6-1 SCSI subsystem diagnostic diskette V3 35-20                                                                                                    |
| MAP 0430, system hangs with 871 displayed 22-1                                                                                                    | selecting a console display 35-2                                                                                                    |
| service hints 1-1                                                                                                    | service aids                                                                                                    |
| start of call 2-1 using the maintenance analysis procedures 1-1                                                                                                    | See also AIX tasks                                                                                                    |
| memory card and SIMM cross reference C-16                                                                                                    | 7135 RAIDiant array 36-17                                                                                                    |
| memory problem resolution, MAP 0240 13-1                                                                                                    | 7318 serial communications network 36-19                                                                                                    |
| microcode 34-1                                                                                                    | AIX shell prompt 36-2                                                                                                    |
| microcode download service aid 36-9                                                                                                    | backup and restore media 36-2 change hardware VPD 36-3                                                                                                    |
| microcode download, generic service aid 36-12                                                                                                    | configure dials and LPFKeys 36-3                                                                                                    |
| missing resource problem resolution, MAP 0290 18-1                                                                                                    | create customized configuration diskette 36-3                                                                                                    |
| Multiple systems information 35-12                                                                                                    | disk to disk copy 36-4                                                                                                    |
| 11                                                                                                    | display checkstop analysis results 36-5                                                                                                    |
| N                                                                                                    | display configuration and resource list 36-5                                                                                                    |
| no memory detected problem resolution, MAP                                                                                                    | display hardware error report 36-6<br>display hardware VPD 36-6                                                                                                    |
| 0310 19-1                                                                                                    | display microcode level 36-6                                                                                                    |
|                                                                                                    | display or change bootlist 36-6                                                                                                    |
| 0                                                                                                    | display or change BUMP configuration 36-6                                                                                                    |
| online diagnostics 35-7                                                                                                    | display or change diagnostic run time options 36-7                                                                                                    |
| online diagnostics in concurrent mode 35-8                                                                                                    | display or change electronic key mode 36-8                                                                                                    |
| online diagnostics in maintenance mode 35-9                                                                                                    | display or change multi-processor                                                                                                    |
| online diagnostics in service mode 35-7 online publications xvi                                                                                                    | configuration 36-8                                                                                                    |
| operator panel display numbers 23-1                                                                                                    | display previous diagnostic results 36-8 display service hints 36-9                                                                                                    |
| operator panel features 34-4                                                                                                    | display test patterns 36-9                                                                                                    |
| 1                                                                                                    | display/alter sector 36-5                                                                                                    |
| Р                                                                                                    | download microcode 36-9                                                                                                    |
| -                                                                                                    | ESCON bit error rate 36-10                                                                                                    |
| periodic diagnostics 36-13                                                                                                    | ethernet 36-16                                                                                                    |
|                                                                                                    | format diskette 36-12                                                                                                    |

service aids (continued) generic microcode download 36-12 introduction 36-1 local area network analyzer 36-12 periodic diagnostics 36-13 run error log analysis 36-14 SCSD tape drive 36-15 SCSI bus analyzer 36-14 SCSI device identification and removal 36-15 service aids list 36-1 SSA 36-17 service hints display service hints 36-9 FFC discrepancies 1-5 operator panel displays 225, 235, 245 or 255 1-1 SRN 101-245 and 101-255 1-2 SRN 834-990 1-2 SRN 850-920 1-2 SRN 866-130, 866-131, 866-191, 866-211 1-3 SRN 869-210 1-4 system halts with a 221 1-1 system halts with a 292 1-1 using concurrent mode diagnostics 1-5 using the diskette package 1-6 service request number (SRN) description of the SRN list 24-1, 25-1, 26-1 how to use the SRN list 24-2 SRN list 24-3, 25-1, 26-1 SIMM and memory card cross reference C-16 SIMM numbering C-17 SMP VPD problem resolution, MAP 0230 12-1 spare sector availability 36-17 SSA service aids 36-17 standalone diagnostics 35-10 system architecture determination 35-13 system checkout 34-9 system checkout, MAP 0420 21-1 system detected uninstalled resources, MAP 0211 10-1 system exerciser 35-11 system hangs during adapter configuration, MAP 0270 16-1 system hangs during resource configuration, MAP 0260 15-1 system hangs with 871 displayed, MAP 0430 22-1 system memory reference C-1 system unit error isolation features 34-3 system, general information 34-1 tape drive service aid, SCSD 36-15 tasks See? terminal type identification 35-2

test media B-1 testing the line printer 34-3 TTY terminal attributes D-1

### U

unexpected system halts during diagnostics, MAP 0250 14-1 update disk based diagnostic 36-17

### W

wrap plugs A-1

### Reader's Comments — We'd Like to Hear From You

| RS/6000 Diagnostic Information for Micro Channel Bus Systems |  |
|--------------------------------------------------------------|--|

Form Number: SA38-0532-05

Overall how satisfied are you with the information in this book?

|                      | Very      | Very      |         |              | Very         |  |  |
|----------------------|-----------|-----------|---------|--------------|--------------|--|--|
|                      | Satisfied | Satisfied | Neutral | Dissatisfied | Dissatisfied |  |  |
| Overall Satisfaction |           |           |         |              |              |  |  |

How satisfied are you that the information in this book is:

|                          | Very      |           |         |              | Very         |
|--------------------------|-----------|-----------|---------|--------------|--------------|
|                          | Satisfied | Satisfied | Neutral | Dissatisfied | Dissatisfied |
| Accurate                 |           |           |         |              |              |
| Complete                 |           |           |         |              |              |
| Easy to find             |           |           |         |              |              |
| Easy to understand       |           |           |         |              |              |
| Well organized           |           |           |         |              |              |
| Applicable to your tasks |           |           |         |              |              |

Please tell us how we can improve this book:

Thank you for your response. May we contact you?  $\ \square$  Yes  $\ \square$  No

When you send comments to us, you grant us a nonexclusive right to use or distribute your comments in any way we believe appropriate without incurring any obligation to you.

| Name                    | Address |
|-------------------------|---------|
| Company or Organization |         |
| Phone Number            |         |

Cut or Fold Along Line

Fold and Tape

Please do not Staple

Fold and Tape

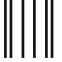

**NO POSTAGE NECESSARY** IF MAILED IN THE **UNITED STATES** 

# **BUSINESS REPLY MAIL**

POSTAGE WILL BE PAID BY ADDRESSEE

Information Development Department H6DS-9561 11400 Burnet Road Austin, Tx 78758-3493

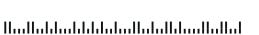

Fold and Tape

Please do not Staple

Fold and Tape

Cut or Fold Along Line

Part Number: 03N3983

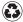

Printed in the United States of America on recycled paper containing 10% recovered post-consumer fiber.

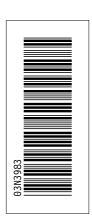

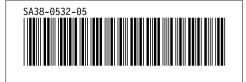